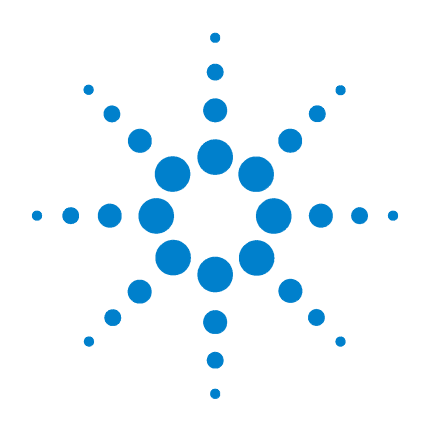

## **Agilent B1500A Semiconductor Device Analyzer**

## **Programming Guide**

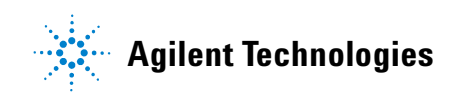

## **Notices**

© Agilent Technologies 2005, 2006, 2007

No part of this manual may be reproduced in any form or by any means (including electronic storage and retrieval or translation into a foreign language) without prior agreement and written consent from Agilent Technologies, Inc. as governed by United States and international copyright laws.

#### **Manual Part Number**

B1500-90012

#### **Edition**

Edition 1, August 2005 Edition 2, April 2006 Edition 3, June 2007

Agilent Technologies, Inc. 5301 Stevens Creek Blvd Santa Clara, CA 95051 USA

#### **Warranty**

**The material contained in this document is provided "as is," and is subject to being changed, without notice, in future editions. Further, to the maximum extent permitted by applicable law, Agilent disclaims all warranties, either express or implied, with regard to this manual and any information contained herein, including but not limited to the implied warranties of merchantability and fitness for a particular purpose. Agilent shall not be liable for errors or for incidental or consequential damages in connection with the furnishing, use, or performance of this document or of any information contained herein. Should Agilent and the user have a separate written agreement with warranty terms covering the material in this document that conflict with these terms, the warranty terms in the separate agreement shall control.**

#### **Technology Licenses**

The hardware and/or software described in this document are furnished under a license and may be used or copied only in accordance with the terms of such license.

#### **Restricted Rights Legend**

If software is for use in the performance of a U.S. Government prime contract or subcontract, Software is delivered and licensed as "Commercial computer software" as defined in DFAR 252.227-7014 (June 1995), or as a "commercial item" as defined in FAR 2.101(a) or as "Restricted computer software" as defined in FAR 52.227-19 (June 1987) or any equivalent agency regulation or contract clause. Use, duplication or disclosure of Software is subject to Agilent Technologies' standard commercial license terms, and non-DOD Departments and Agencies of the U.S. Government will receive no greater than Restricted Rights as defined in FAR 52.227-19(c)(1-2) (June 1987). U.S. Government users will receive no greater than Limited Rights as defined in FAR 52.227-14 (June 1987) or DFAR 252.227-7015 (b)(2) (November 1995), as applicable in any technical data.

## **In This Manual**

This manual provides the information to control the Agilent B1500 via GPIB interface using an external computer, and consists of the following chapters:

• ["Programming Basics"](#page-16-0)

This chapter provides basic information to control the Agilent B1500.

• ["Remote Mode Functions"](#page-80-0)

This chapter explains the functions of the Agilent B1500 in the remote mode.

• ["Programming Examples"](#page-146-0)

This chapter lists the GPIB commands and explains the programming examples for each measurement mode or function. The examples have been written in the Microsoft Visual Basic .NET or the HP BASIC language.

• ["Command Reference"](#page-270-0)

This chapter provides the complete reference of the GPIB commands of the Agilent B1500.

• ["Error Messages"](#page-474-0)

This chapter lists the error codes, and explains them.

Microsoft, Windows, and Visual Basic are registered trademarks of Microsoft Corporation. All other trademarks are the property of their respective owners.

#### **[1. Programming Basics](#page-16-0)**

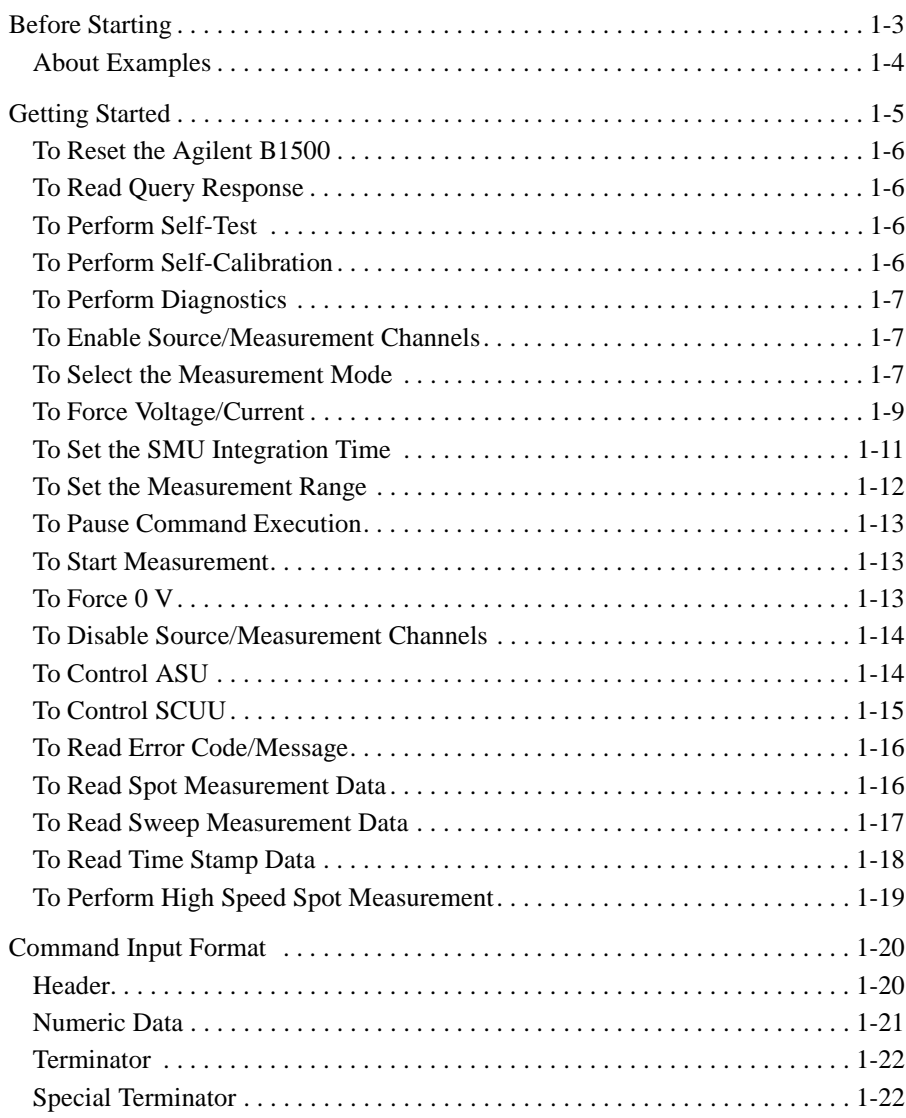

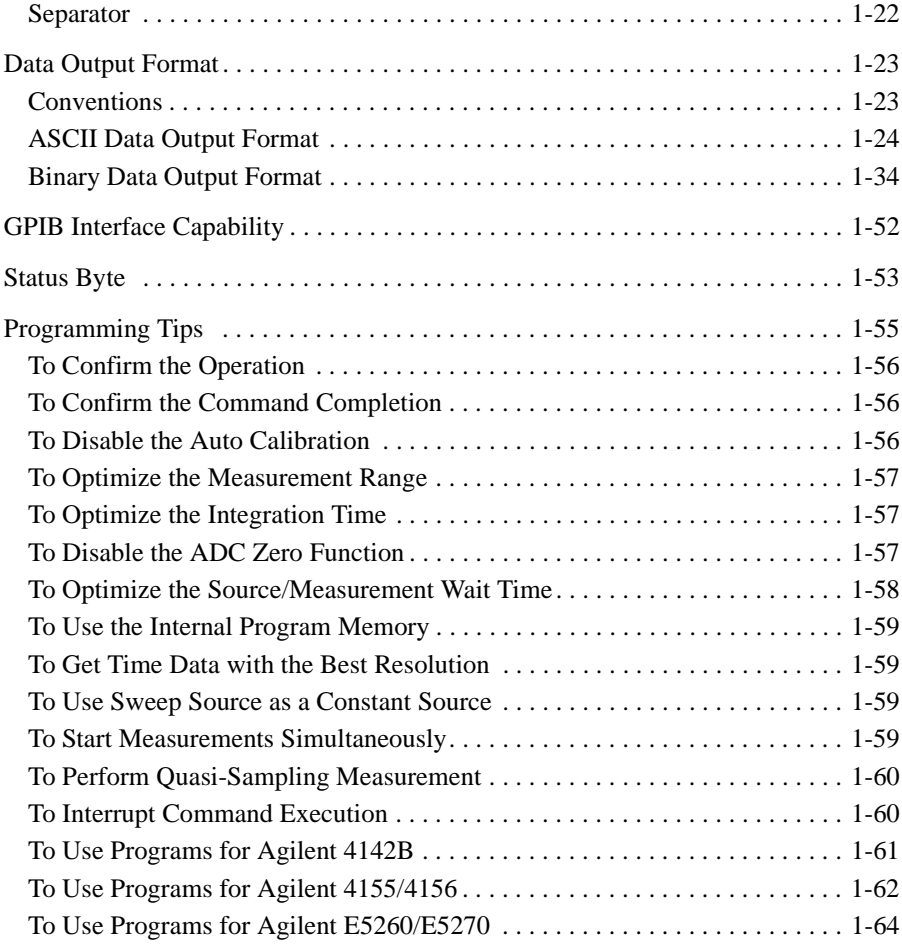

#### **[2. Remote Mode Functions](#page-80-0)**

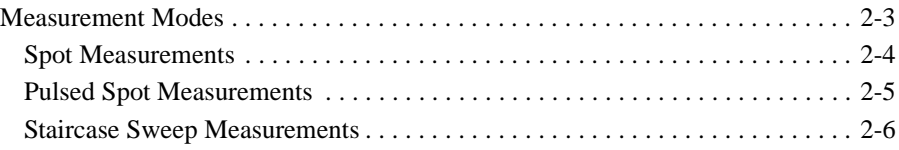

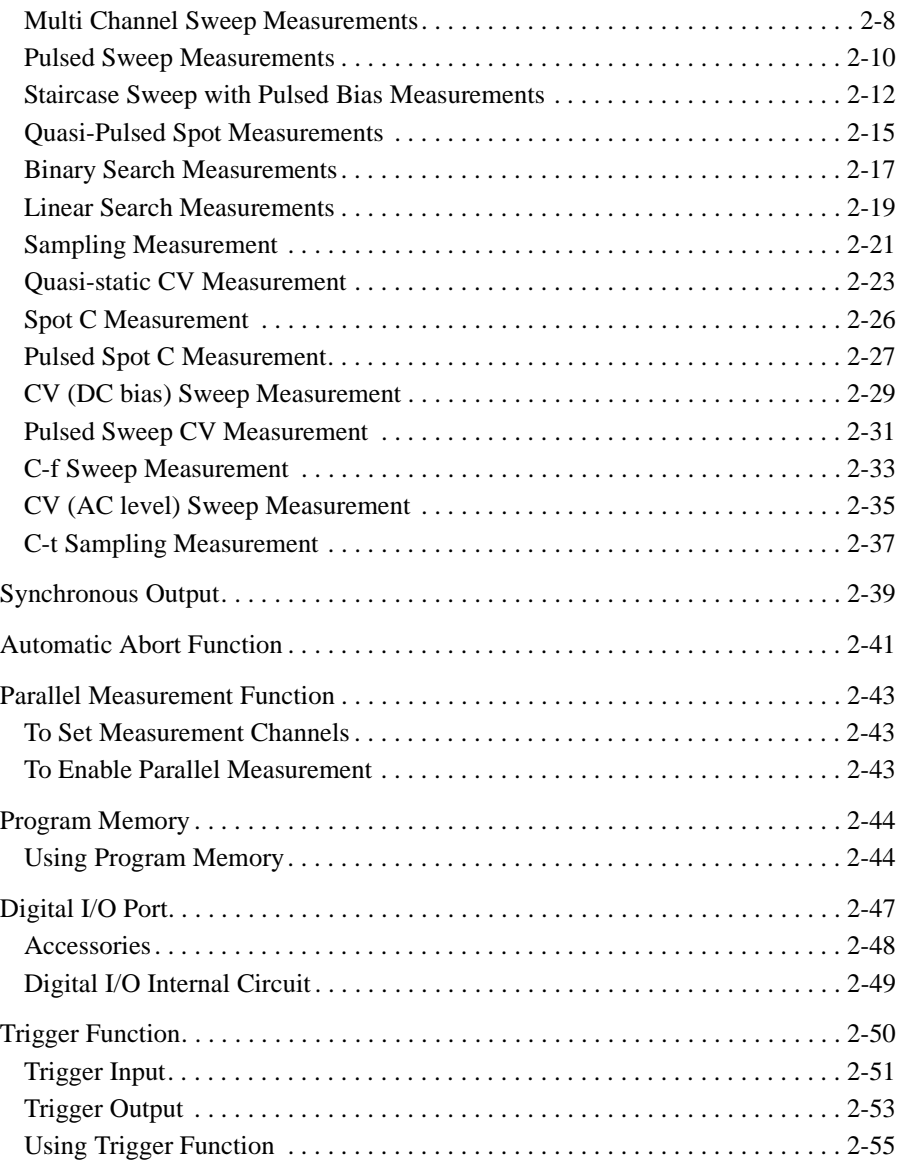

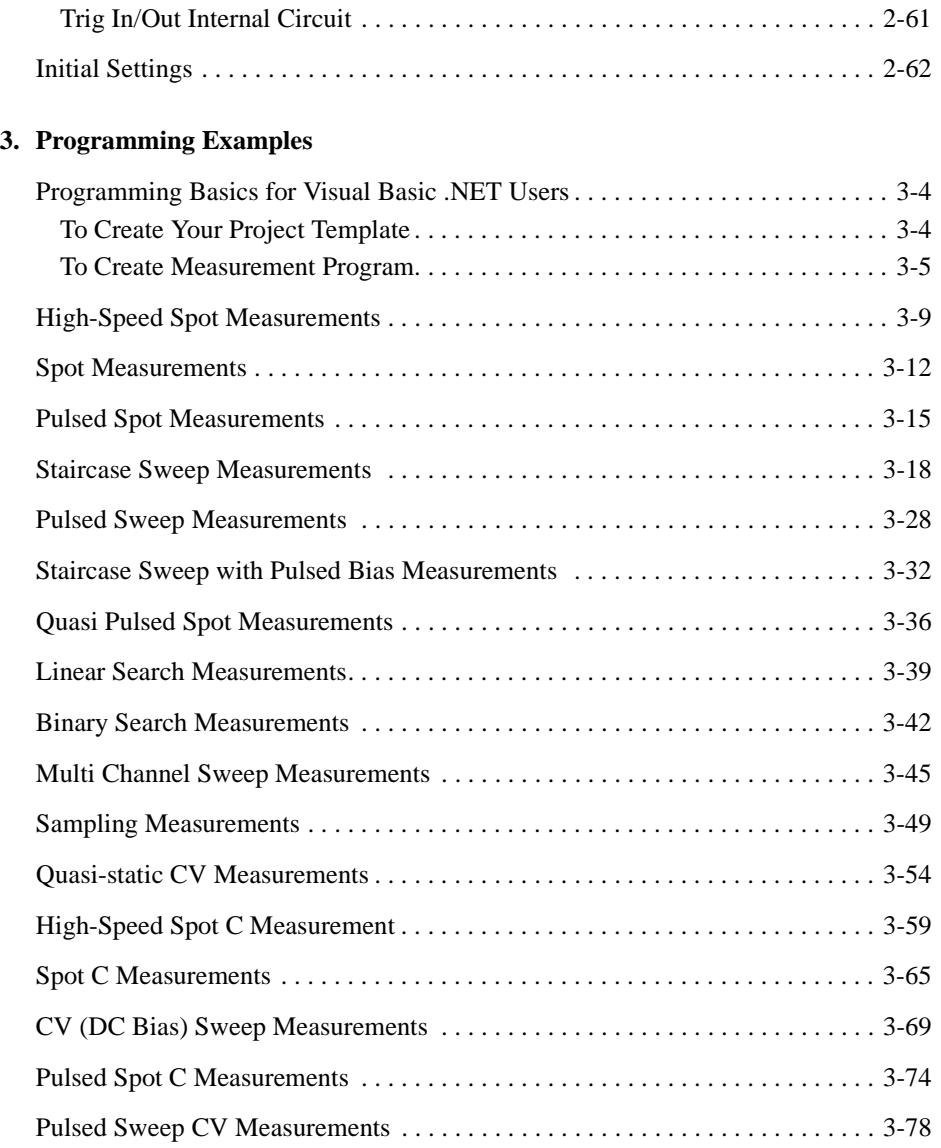

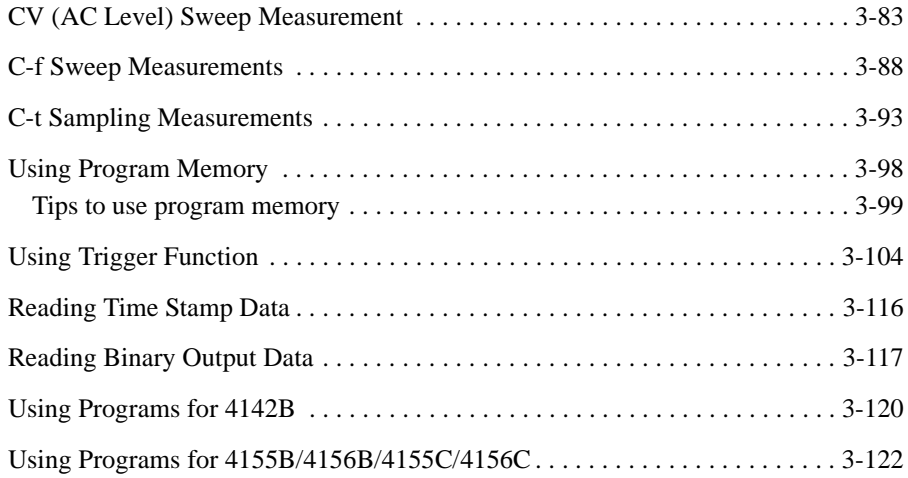

#### 4. Command Reference

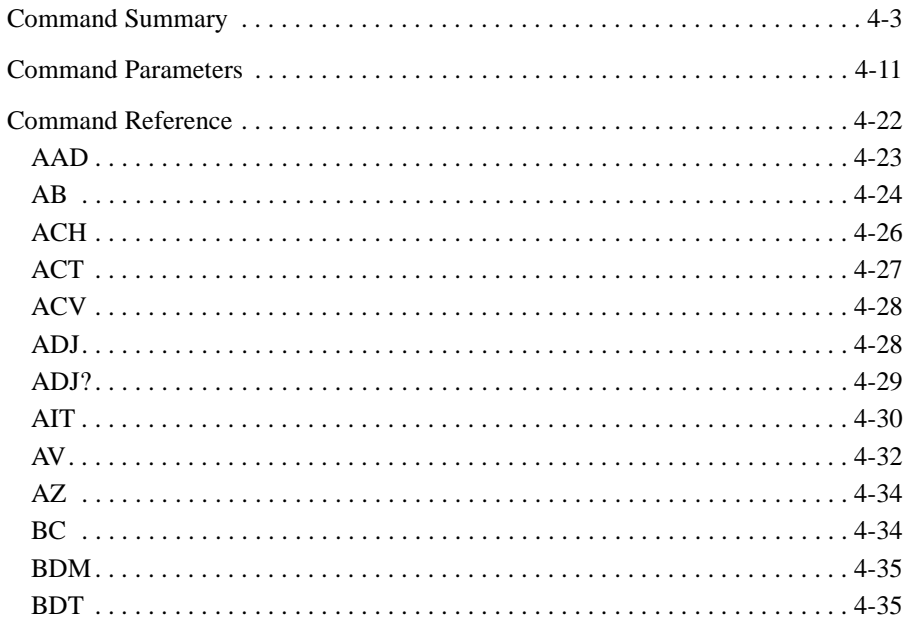

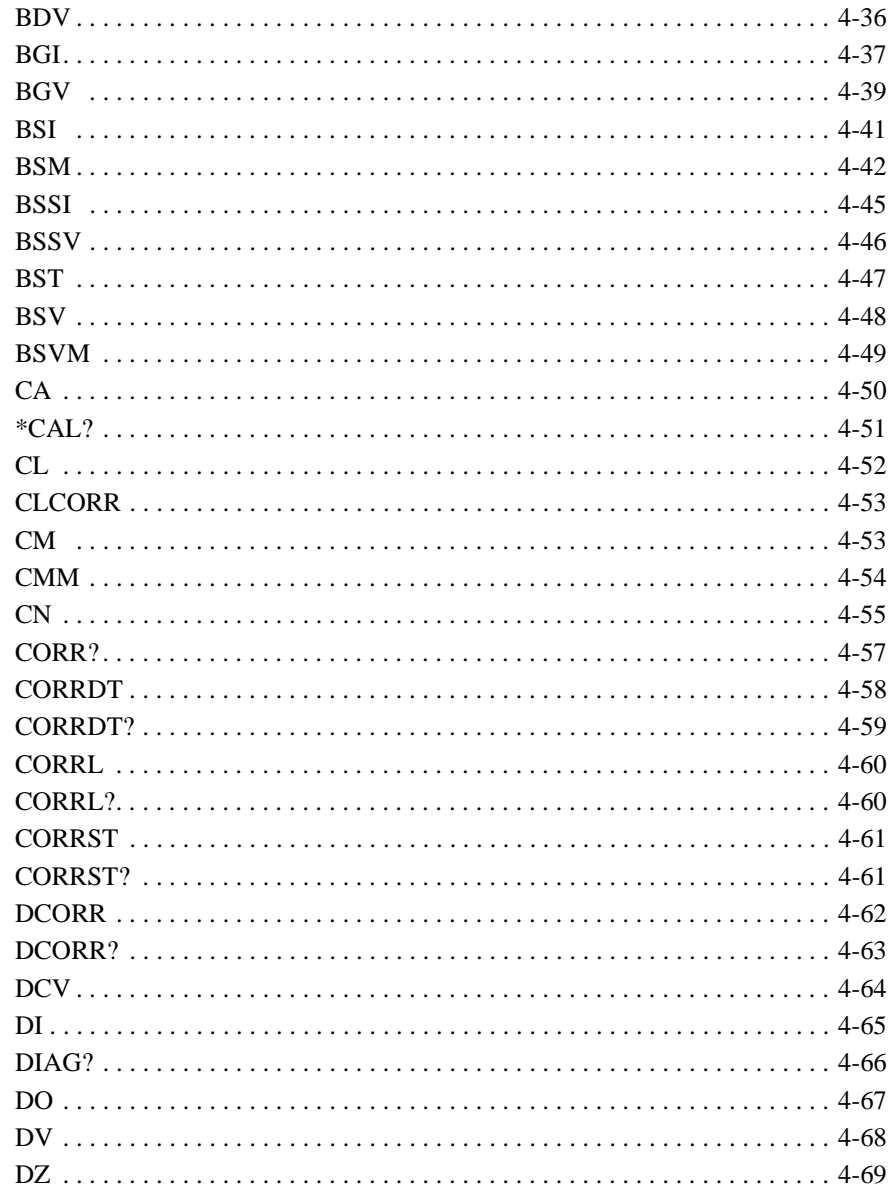

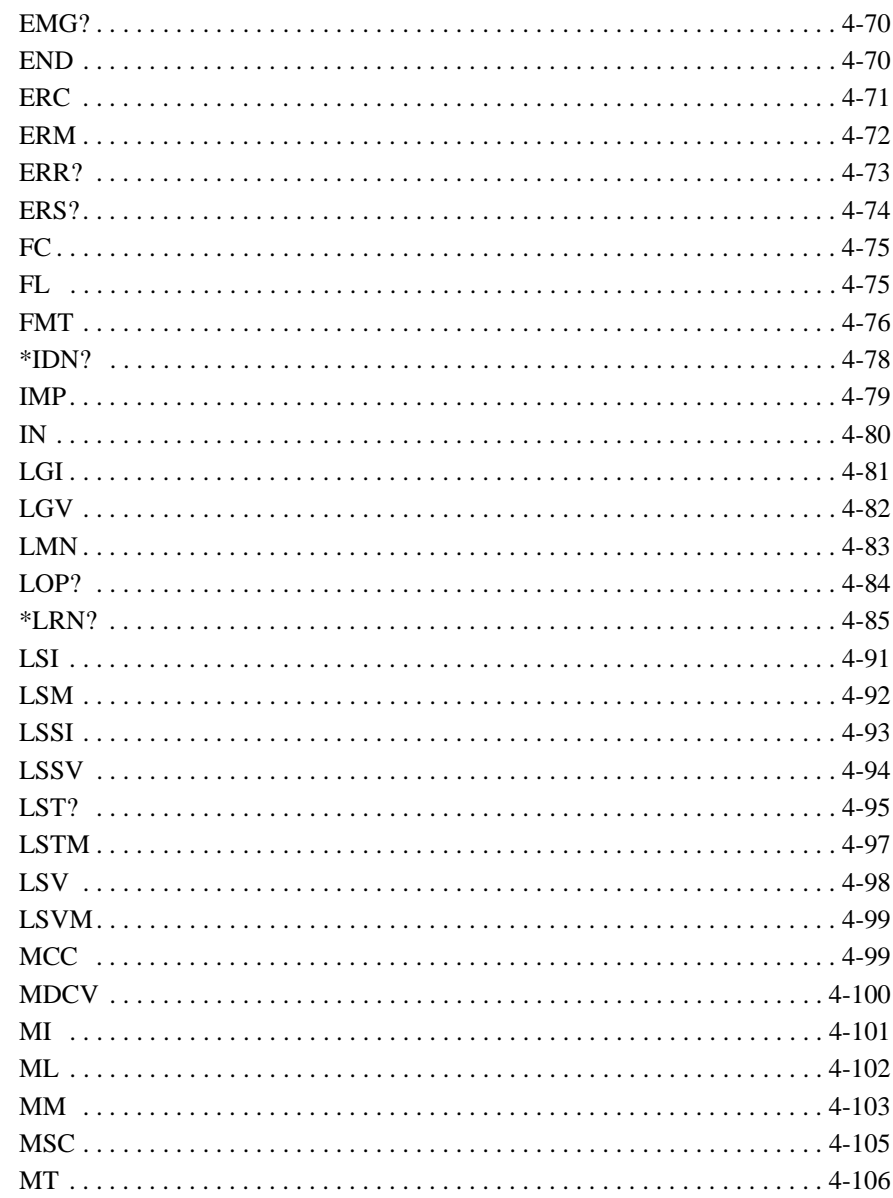

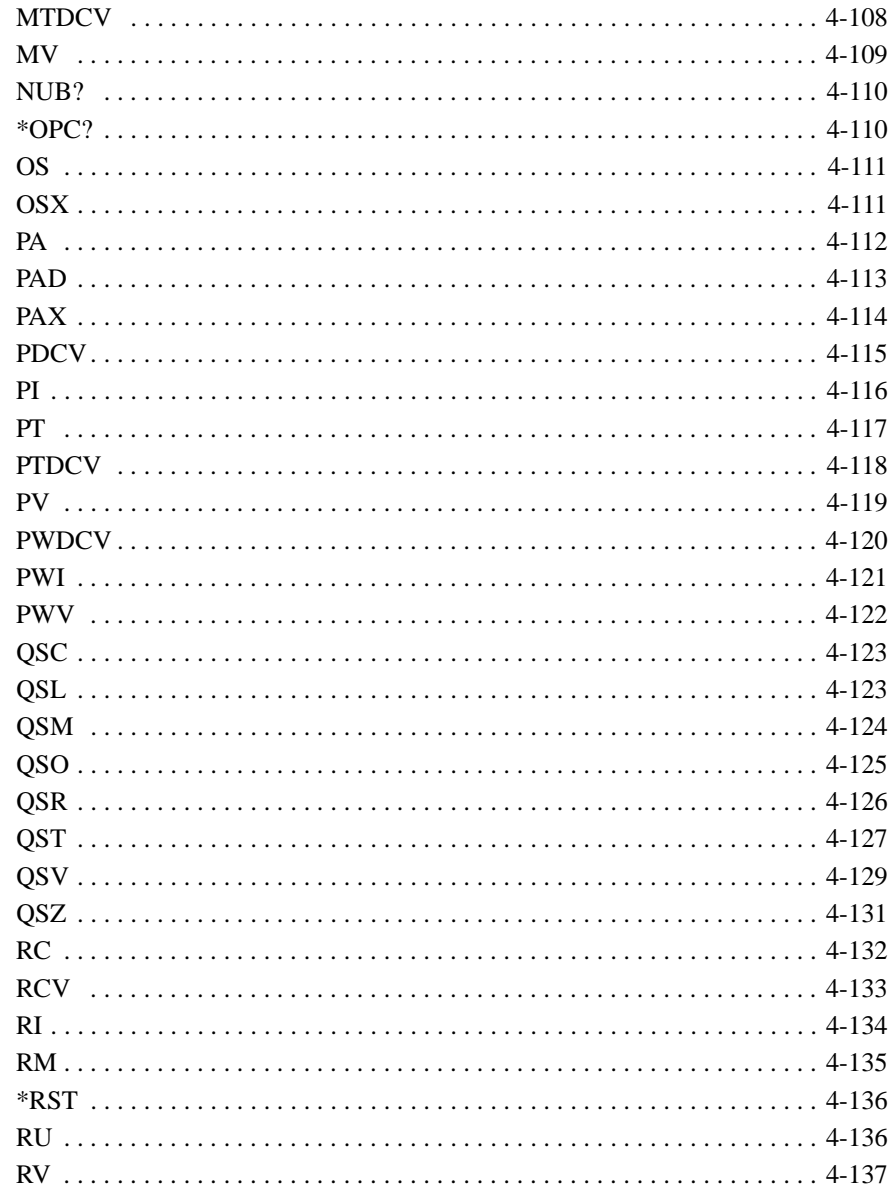

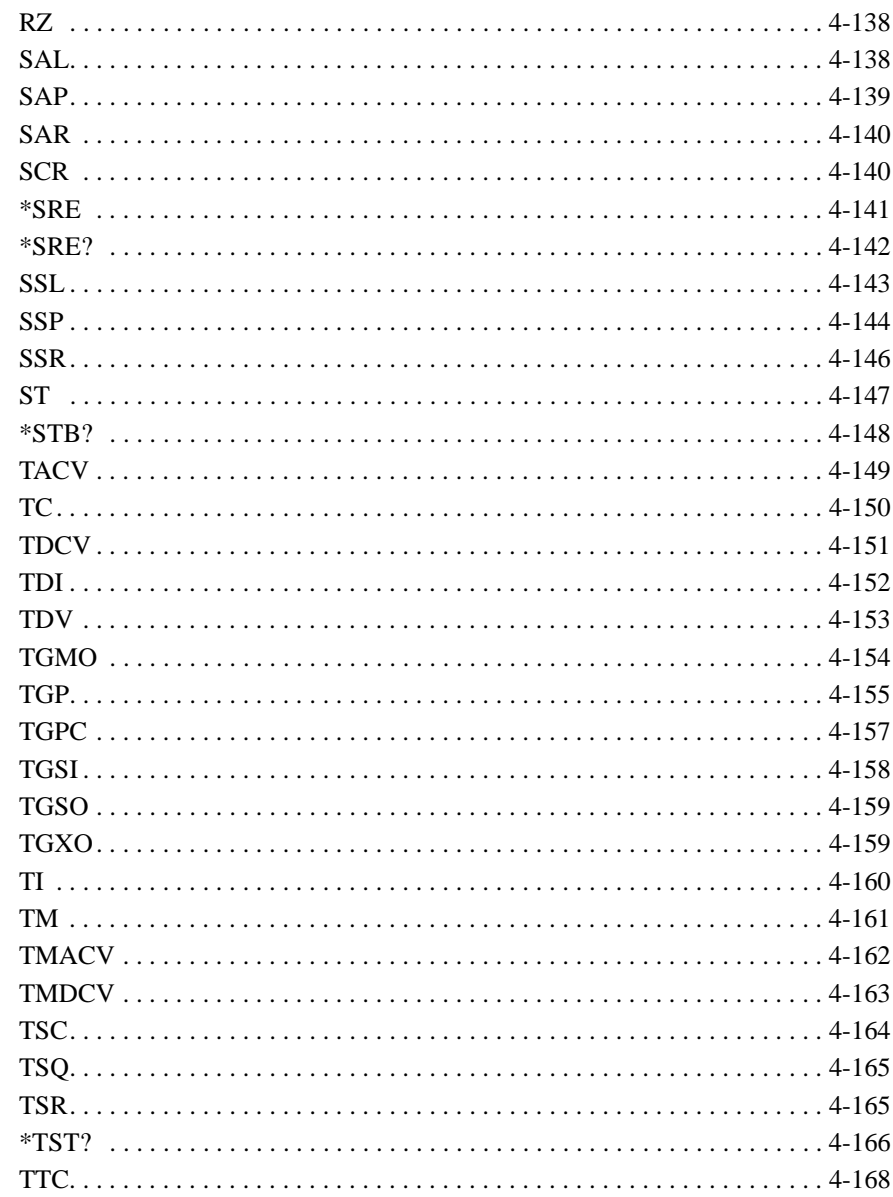

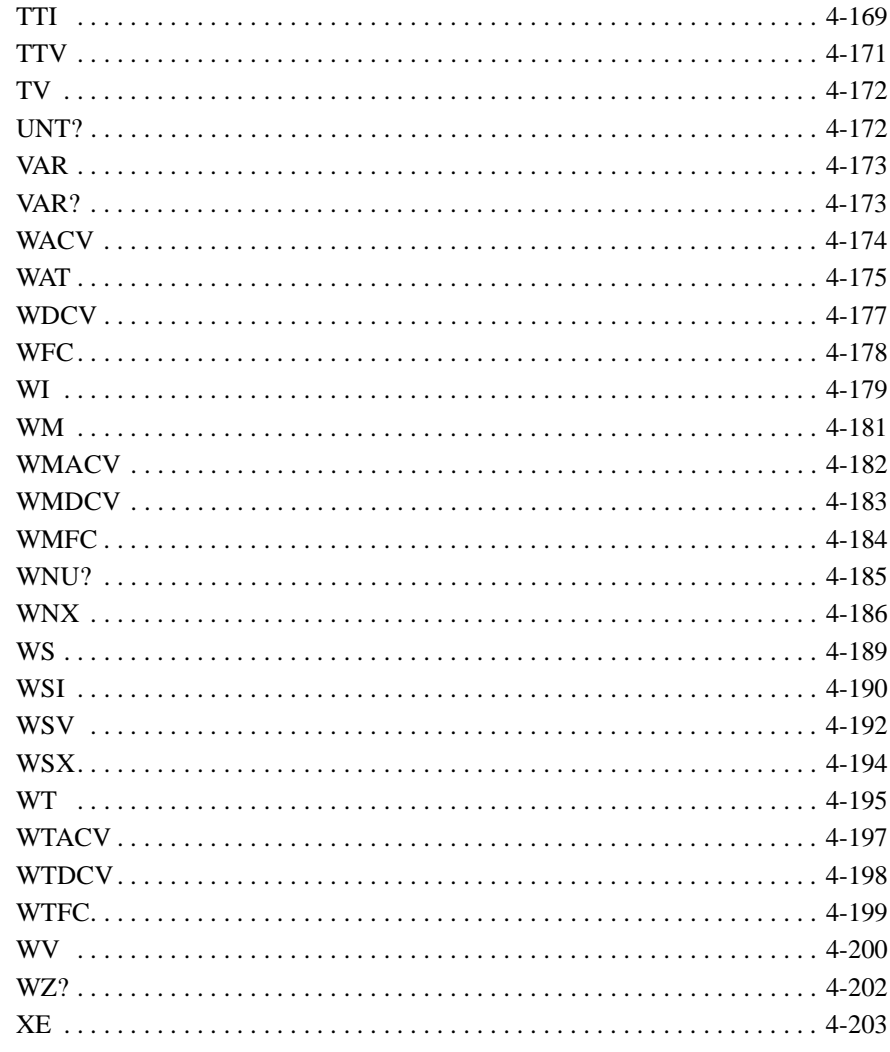

#### 5. Error Messages

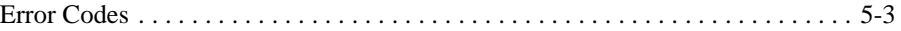

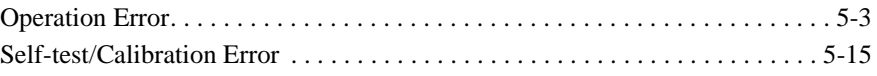

# <span id="page-16-0"></span>**1 Programming Basics**

#### Programming Basics

This chapter describes basic information to control the Agilent B1500, and contains the following sections:

- • ["Before Starting"](#page-18-0)
- • ["Getting Started"](#page-20-0)
- • ["Command Input Format"](#page-35-0)
- • ["Data Output Format"](#page-38-0)
- • ["GPIB Interface Capability"](#page-67-0)
- • ["Status Byte"](#page-68-0)
- • ["Programming Tips"](#page-70-0)

### <span id="page-18-0"></span>**Before Starting**

Before starting the programming using the Agilent FLEX command, perform following.

- 1. If the EasyEXPERT software is running, terminate it as shown below:
	- a. Select the menu function *File* > *Exit* on the EasyEXPERT main window.
	- b. Click [x] at the upper right corner of the Start EasyEXPERT button.
- 2. Select *All Programs* > *Agilent IO Libraries Suite* > *Agilent Connection Expert* from the Start menu. The Agilent Connection Expert window appears.
- 3. At the *Instrument I/O on this PC* area, highlight GPIB0, and click the Change Properties... button. The Agilent 82350 PCI GPIB Interface - GPIB0 window appears.
- 4. Set the GPIB Address value to the number (ex: 17) as you want.
- 5. Remove the check from the *System Controller* box.
- 6. Remove the check from the *Auto-discover instruments connected to this interface* box.
- 7. Click the OK button on the Agilent 82350 PCI GPIB Interface GPIB0 window.
- 8. On the Reboot Required dialog box, click the Reboot Now button, and reboot the B1500A.

#### **NOTE** Start EasyEXPERT Button

Leave the Start EasyEXPERT button on the B1500A screen. The button must be displayed on the screen or minimized to the Windows task bar. The Start EasyEXPERT service must be run to control the Agilent B1500A from an external computer.

<span id="page-19-0"></span>Programming Basics Before Starting

#### **About Examples**

In this section, command execution examples are written in HP BASIC. See the following instructions for your guidance.

1. Use the ASSIGN statement to assign the I/O path for controlling instruments.

In the next example, the select code of the external computer is 7 and the GPIB address of the B1500 is 17.

10 ASSIGN @B1500 TO 717

2. Use the OUTPUT statement to send commands to instruments, as shown below.

OUTPUT @B1500;"\*RST"

It is available to send multiple commands as shown below.

```
OUTPUT @B1500;"*CN;MM2,1"
```
3. Use the ENTER statement to get a query response or data from instruments.

## <span id="page-20-0"></span>**Getting Started**

This section explains the following basic operations. In this section, the HP BASIC language is used for the examples.

- • ["To Reset the Agilent B1500"](#page-21-0)
- • ["To Read Query Response"](#page-21-0)
- • ["To Perform Self-Test"](#page-21-0)
- • ["To Perform Self-Calibration"](#page-21-0)
- • ["To Perform Diagnostics"](#page-22-0)
- • ["To Enable Source/Measurement Channels"](#page-22-0)
- • ["To Select the Measurement Mode"](#page-22-0)
- • ["To Force Voltage/Current"](#page-24-0)
- • ["To Set the SMU Integration Time"](#page-26-0)
- • ["To Set the Measurement Range"](#page-27-0)
- • ["To Pause Command Execution"](#page-28-0)
- • ["To Start Measurement"](#page-28-0)
- • ["To Force 0 V"](#page-28-0)
- • ["To Disable Source/Measurement Channels"](#page-29-0)
- • ["To Control ASU"](#page-29-0)
- • ["To Control SCUU"](#page-30-0)
- • ["To Read Error Code/Message"](#page-31-0)
- • ["To Read Spot Measurement Data"](#page-31-0)
- • ["To Read Sweep Measurement Data"](#page-32-0)
- • ["To Read Time Stamp Data"](#page-33-0)
- • ["To Perform High Speed Spot Measurement"](#page-34-0)

<span id="page-21-0"></span>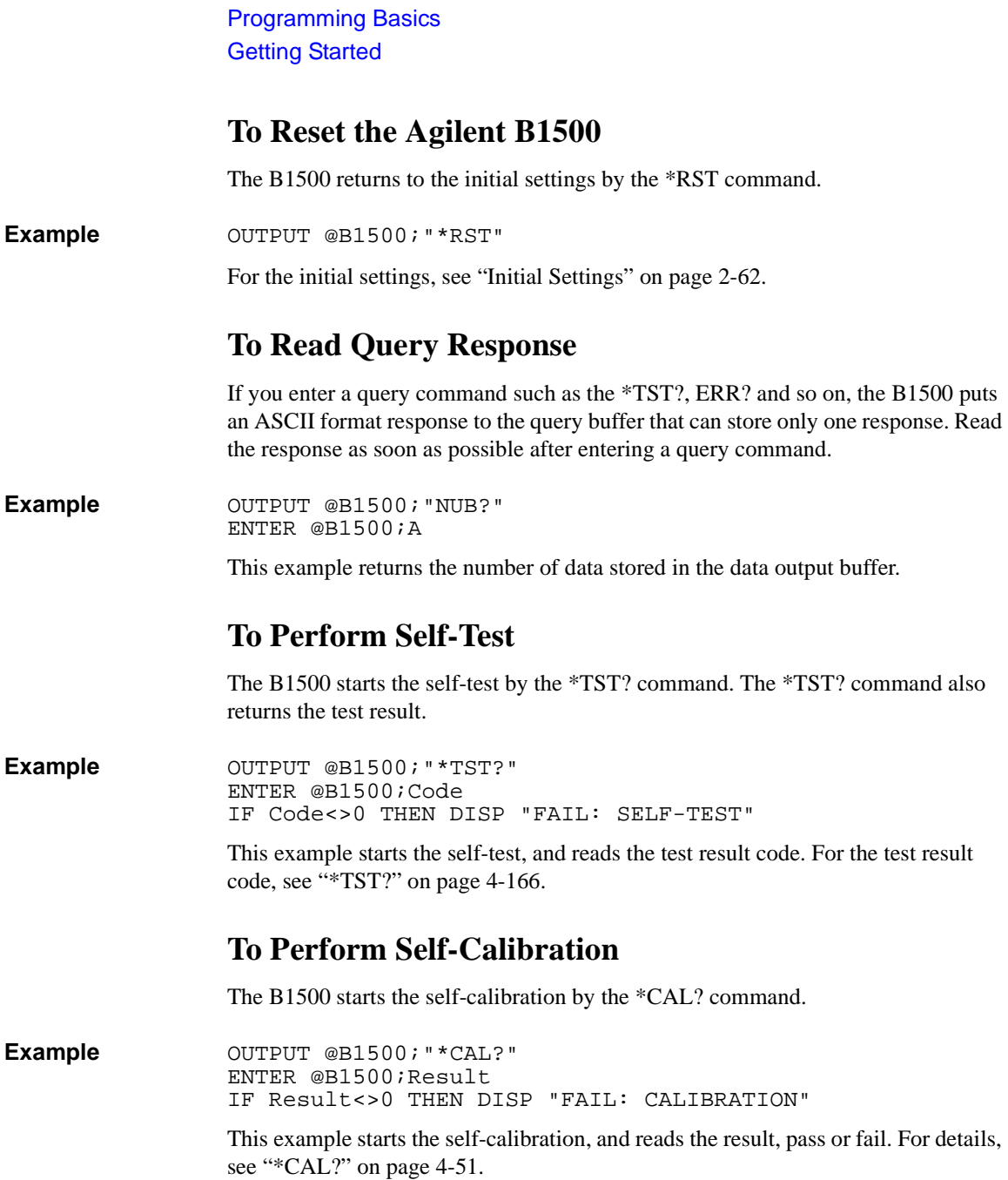

#### **To Perform Diagnostics**

<span id="page-22-0"></span>The B1500 starts the diagnostics by the DIAG? command, and returns the result. You must specify the diagnostics item by the command parameter. Available parameter values are: 1: Trigger In/Out diagnostics 3: High voltage LED diagnostics 4: Digital I/O diagnostics To perform diagnostics 1, connect a BNC cable between the Ext Trig In terminal and the Ext Trig Out terminal before starting the diagnostics. To perform diagnostics 4, disconnect any cable from the digital I/O port. **Example** OUTPUT @B1500; "DIAG? 1" ENTER @B1500;Result IF Result<>0 THEN DISP "FAIL: DIAGNOSTICS" This example starts the Trigger In/Out diagnostics, and reads the result, pass or fail. For details, see ["DIAG?" on page 4-66.](#page-335-0) **To Enable Source/Measurement Channels** The measurement channels or source channels can be enabled by closing the output switch. To close the switch, send the CN command. The B1500 closes the output switch of the specified channels. **Example** OUTPUT @B1500; "CN 1" This example enables channel 1 (the module installed in slot 1 of the B1500). If you do not specify the channel, the CN command enables all channels. **To Select the Measurement Mode** The B1500 provides the measurement modes listed in [Table 1-1](#page-23-0). To select the measurement mode, send the MM command. In the table, the Mode No. means a command parameter of the MM command. **Syntax** MM Mode#[,Ch#[,Ch#] ... ] where, Mode# specifies the Mode No., and Ch# specifies the measurement channel. The available number of measurement channels depends on the measurement mode. For details, see ["MM" on page 4-103](#page-372-0).

## <span id="page-23-0"></span>Programming Basics Getting Started **Example** OUTPUT @B1500; "MM 2, 1" This example sets the staircase sweep measurement, and assigns channel 1 (the module installed in slot 1 of the B1500) as the measurement channel. **NOTE** The Mode No. is not assigned for the high speed spot measurement. See "To [Perform High Speed Spot Measurement" on page 1-19](#page-34-0). The high speed spot measurement does not need the MM command. For the source output commands available for each measurement mode, see [Table](#page-25-0)  [1-3 on page 1-10](#page-25-0). **Table 1-1 Measurement Mode Measurement Mode (measurement parameter)** Mode No. Spot Measurement (current or voltage) 1 Staircase Sweep Measurement (current or voltage) 2 Pulsed Spot Measurement (current or voltage) 3 Pulsed Sweep Measurement (current or voltage)  $\vert$  4 Staircase Sweep with Pulsed Bias Measurement (current or voltage) | 5 Quasi-Pulsed Spot Measurement (current or voltage) 9 Sampling Measurement (current or voltage) 10 Quasi-static CV Measurement (capacitance) 13 Linear Search Measurement (current or voltage) 14 Binary Search Measurement (current or voltage) 15 Multi Channel Sweep Measurement (current or voltage) 16 Spot C Measurement (impedance) 17 CV (DC bias) Sweep Measurement (impedance-DC voltage) 18 Pulsed Spot C Measurement (impedance) 19 Pulsed Sweep CV Measurement (impedance-voltage) 20 Frequency Sweep Measurement (impedance-frequency) 22 CV (AC level) Sweep Measurement (impedance-AC voltage) 23 C-t Sampling Measurement (impedance) 26 High Speed Spot Measurement (current, voltage, or impedance) NA

#### <span id="page-24-0"></span>**To Force Voltage/Current**

The commands listed in Table 1-2 is used to force voltage or current. These commands start to force the voltage or current immediately when the command is executed. They can be used regardless of the measurement mode.

See [Table 1-3](#page-25-0) for the commands available for each measurement mode. The commands just set the source channel condition, and the source channel starts the output by the start trigger, such as the XE command. For more details of the commands, see [Chapter 4, "Command Reference."](#page-270-0)

#### **Table 1-2 Voltage/Current Output Commands**

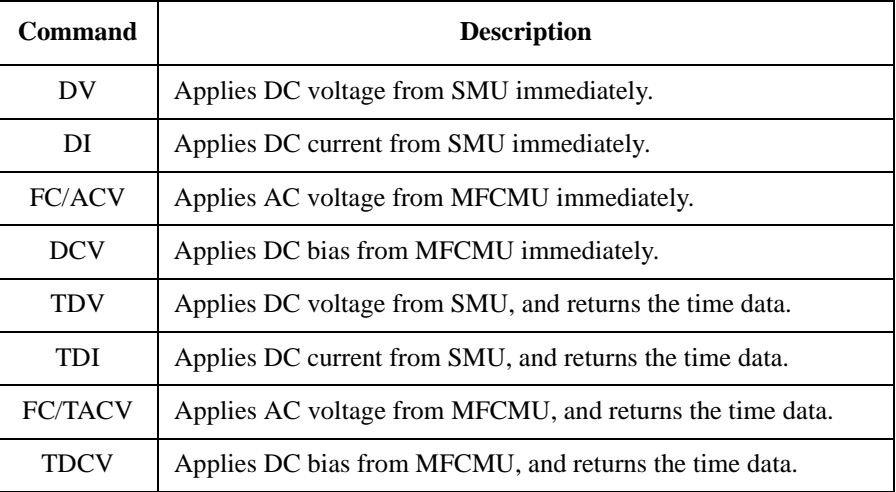

#### **Example** OUTPUT @B1500; "DV 1,0,5"

This example just forces 5 V using channel 1 (the module installed in slot 1 of the B1500) with auto ranging.

#### Programming Basics Getting Started

<span id="page-25-0"></span>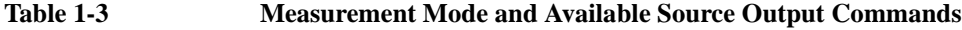

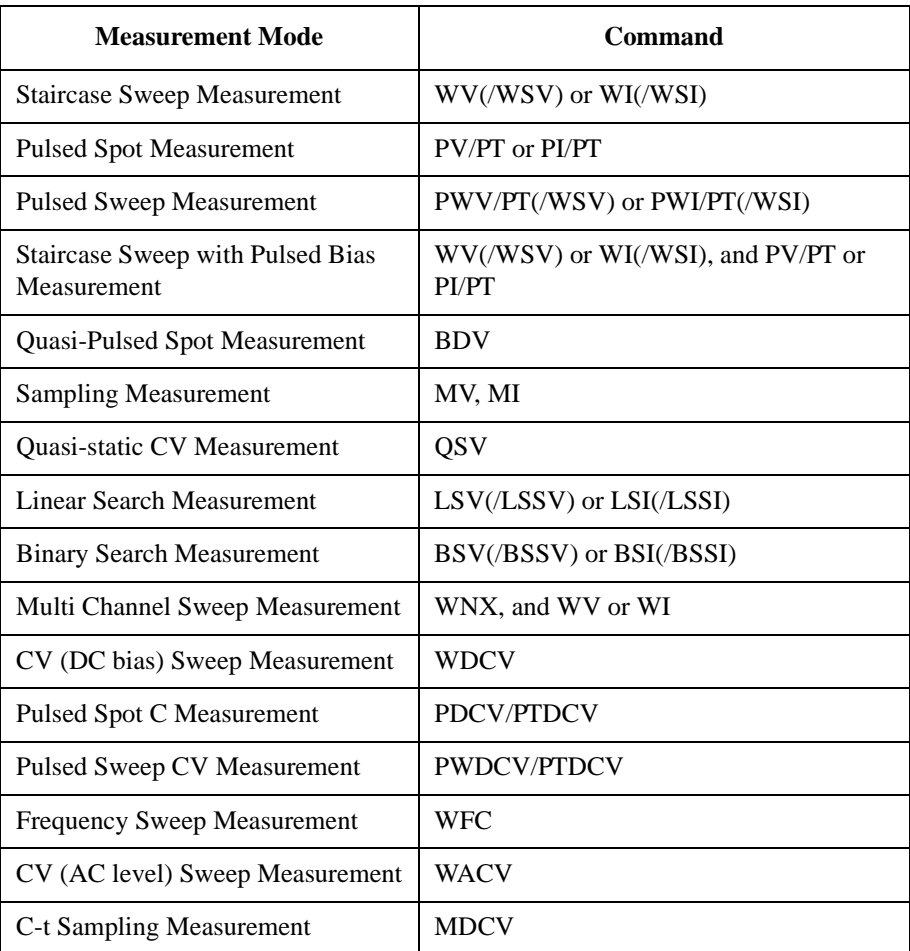

#### <span id="page-26-0"></span>**To Set the SMU Integration Time**

To adjust the balance of the SMU's measurement accuracy and speed, change the integration time or the number of averaging samples of the A/D converter (ADC) by using the AV command. The AV command is compatible with the AV command of the Agilent 4142B.

For accurate and reliable measurement, set the integration time longer or set the number of samples larger. For details about the integration time settings, see [Chapter 4, "Command Reference."](#page-270-0)

The Agilent B1500 has the following two types of the A/D converter. Use the AAD command to select the type of ADC, and use the AIT command to set the integration time or the number of samples.

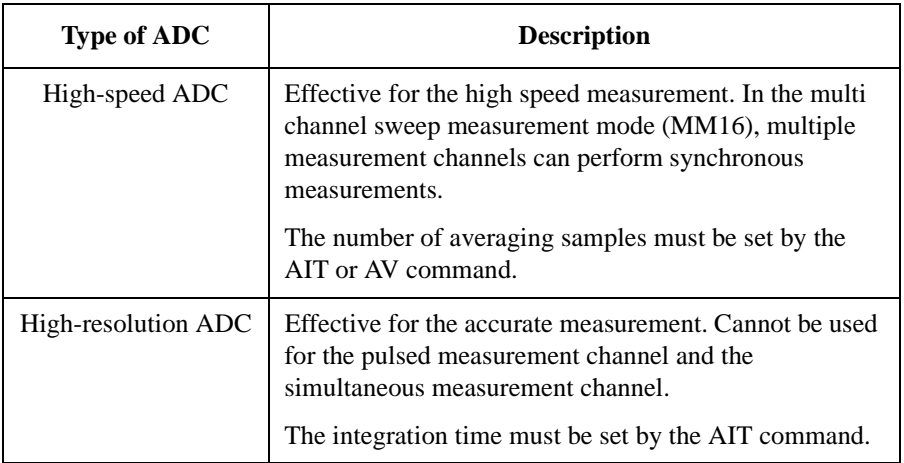

**Example** The following example sets the number of samples to 10 for the high-speed A/D converter.

OUTPUT @B1500;"AV 10,1"

The following example sets the power line cycle mode (PLC) for both the high-speed ADC and the high-resolution ADC. And channel 1 uses the high-resolution ADC and other channels use the high-speed ADC.

OUTPUT @B1500;"\*RST" OUTPUT @B1500;"AIT 0,2" OUTPUT @B1500;"AIT 1,2" OUTPUT @B1500;"AAD 1,1"

### <span id="page-27-0"></span>**To Set the Measurement Range**

To set the measurement range, send the following command:

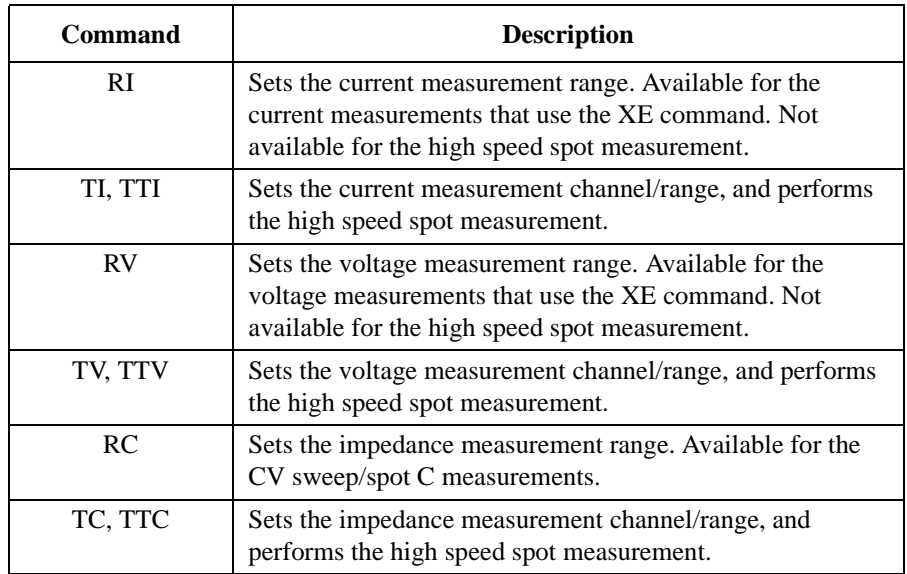

For the current measurement with the auto ranging mode, you can specify the coverage of each measurement range. To specify the coverage, send the RM command.

For details, see [Chapter 4, "Command Reference."](#page-270-0)

**Example** This example sets the voltage measurement ranging mode of channel 1 to auto.

OUTPUT @B1500;"RV 1,0"

This example sets the current measurement ranging mode of channel 1 to auto, and specifies coverage between 9 % and 90 % of the range value or between 90 mA and 180 mA for the 200 mA range.

OUTPUT @B1500;"RI 1,0" OUTPUT @B1500;"RM 1,3,90"

#### **NOTE** To use 1 pA range of ASU

Set the 1 pA limited auto ranging mode or the 1 pA fixed range mode. Or enable the 1 pA range for the auto ranging mode by using the SAR command. See ["SAR" on](#page-409-0)  [page 4-140.](#page-409-0)

#### **To Pause Command Execution**

To pause command execution until the specified wait time elapses, send the PA command.

<span id="page-28-0"></span>Example OUTPUT @B1500; "PA 5"

If this command is sent, the B1500 waits 5 seconds before executing the next command.

#### **To Start Measurement**

To start measurement other than the high speed spot measurement, send the XE command.

**Example** OUTPUT @B1500; "XE"

This starts the measurement specified by the MM command.

For the high speed spot measurement, see ["To Perform High Speed Spot](#page-34-0)  [Measurement" on page 1-19](#page-34-0).

#### **To Force 0 V**

To force 0 V immediately, send the DZ command. The B1500 memorizes the present source output settings of the specified channel, and changes the specified channel output to 0 V. If you do not specify the channel, the DZ command function is effective for all channels.

**Example** OUTPUT @B1500; "DZ 1"

If this command is sent, the B1500 memorizes the current settings of channel 1 (the module installed in slot 1 of the B1500), and changes channel 1 output to 0 V.

To restore the settings stored by the DZ command, send the RZ command. For details, see [Chapter 4, "Command Reference."](#page-270-0)

#### **To Disable Source/Measurement Channels**

To disable the channels, send the CL command. The B1500 opens the output switch of the specified channels. Opening the output switch disables the channel.

<span id="page-29-0"></span>**Example** OUTPUT @B1500;"CL 1"

This example disables channel 1 (the module installed in slot 1 of the B1500). If you do not specify the channel, the CL command disables all channels.

### **To Control ASU**

This function is available for the B1500 that is installed with the high resolution SMU (HRSMU). Atto Sense and Switch Unit (ASU) has two inputs, SMU input for the HRSMU and AUX input for the other instrument. And the ASU input to output connection can be controlled by the following commands. When the B1500 is turned on, the SMU input will be connected to the ASU output. However, the SMU output switch will be off at this time.

#### **Table 1-4 ASU Input Output Connection Control**

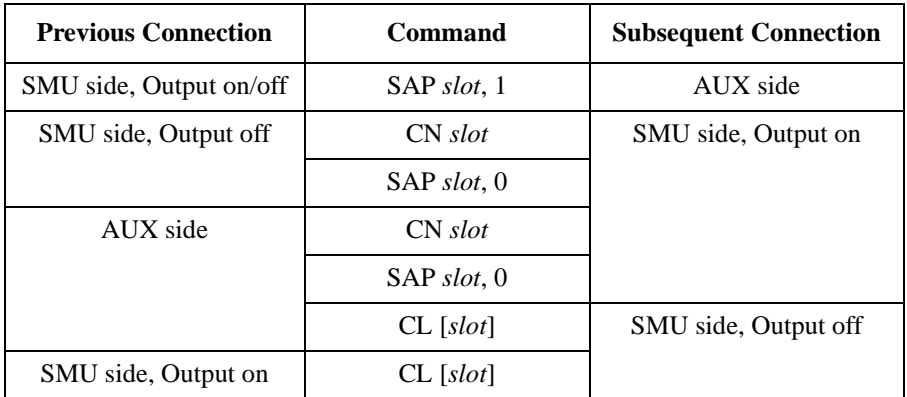

where, *slot* must be the slot number assigned to the slot that installs the HRSMU connected to the ASU. See ["SAL"](#page-407-0), ["SAP"](#page-408-0), and ["SAR" on page 4-140](#page-409-0) for the other function and control commands of the ASU.

When the SMU side is connected to the ASU output, the source output on/off can be controlled by the CN/CL command. And then the SAP *slot*, 1 command is used to change the output connection to the AUX side. When the AUX side is connected, the output of the instrument connected to the AUX input is appeared to the ASU output immediately.

## <span id="page-30-0"></span>**To Control SCUU**

SCUU (SMU CMU Unify Unit) can be used with one capacitance measurement unit (CMU) and two SMUs (MPSMU or HRSMU). The SCUU cannot be used with the HPSMU or when only one SMU is connected. The SCUU input to output connection can be controlled by the following commands. When the B1500 is turned on, the SCUU input to output connection is not made (open).

**Table 1-5 SCUU Input Output Connection Control**

| Command       | <b>SCUU</b> output connection after the command |                           |
|---------------|-------------------------------------------------|---------------------------|
|               | <b>CMUH/Force1/Sense1</b>                       | <b>CMUL/Force2/Sense2</b> |
| $SSP$ slot, 1 | Force 1/Sense 1                                 | Open                      |
| $SSP$ slot, 2 | Open                                            | Force2/Sense2             |
| $SSP$ slot, 3 | Force 1/Sense 1                                 | Force2/Sense2             |
| SSP slot, 4   | CMUH                                            | CMUL                      |

where, *slot* means the number assigned to the slot that installs the CMU. Force1/Sense1 is connected to the SMU installed in the slot numbered *slot*-1. Force2/Sense2 is connected to the SMU installed in the slot numbered *slot*-2. When the SCUU input to output connection is made, the measurement unit output switch will be automatically set to ON.

When the connection is changed from SMU to CMU, the SMU output will be set as follows. The other setup parameters are not changed.

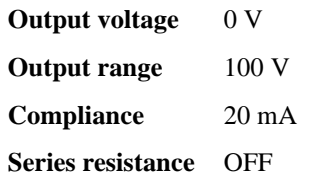

When the connection is changed from CMU to SMU, the SMU output will be set as follows. The other setup parameters are not changed.

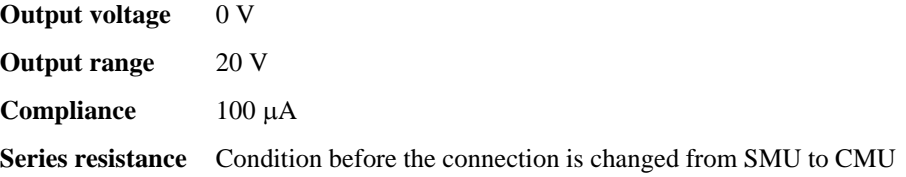

<span id="page-31-0"></span>Programming Basics Getting Started

#### **To Read Error Code/Message**

If any error occurs, the B1500 will not put the measurement data into the data output buffer. Hence, confirm that no error has occurred before reading the measurement data. To read the error code, enter the ERR? command, and to read the error message, enter the EMG? command.

```
Example OUTPUT @B1500; "ERR? 1"
               ENTER @B1500;Code
               IF Code<>0 THEN
                 OUTPUT @B1500;"EMG? ";Code
                 ENTER @B1500;Msg$
                  PRINT "ERROR: ";Msg$
               ELSE
                 : :
```
This example checks the error buffer, and prints the error message on the computer screen if any error code is stored in the error buffer.

#### **To Read Spot Measurement Data**

After the spot measurements, the B1500 puts the measurement data into its output data buffer. You can read the data as shown below. For the data output format, see ["Data Output Format" on page 1-23](#page-38-0).

**Example 1** For the HP BASIC users, use the ENTER statement. The example stores the header information and the measurement data included in the ASCII data set by the FMT5 command into the Head\$ and Mdata variables respectively.

ENTER @B1500 USING "#,3A,12D,X";Head\$,Mdata

**Example 2** For the Microsoft Visual Basic .NET with Agilent T&M Programmer's Toolkit users, use the Read, ReadList, UnbufferedRead methods and so on. The example stores the header information and the measurement data included in the ASCII data set by the FMT5 command into the head and mdata variables respectively.

```
ret value = B1500.Read(True)
head = Left(ret val, 3)
mdata = Val(Right(ret_val, 12))
```
#### <span id="page-32-0"></span>**To Read Sweep Measurement Data**

For the sweep measurements, the measurement data will be put into the data output buffer after every step measurement. You can read the data as shown below. For the data output format, see ["Data Output Format" on page 1-23](#page-38-0).

• To read data after sweep measurement

This way waits for the measurement completion by using the \*OPC? command after the XE command, and reads the sweep data (all step measurement data) at once after the sweep measurement is completed.

Example:

```
B1500.WriteLine("FMT 5,0") 	'terminator=comma
B1500.WriteLine("XE")
B1500.WriteLine("*OPC?")
rep = B1500.Read(True)
ret_val = B1500.ReadListAsStringArray() 'string array
                               'nop=number of sweep steps
 head = Left(ret_val(i), 3)mdata = Val(Right(ret_val(i), 12))ddata = "Data = " & mdata & ", Header = " & head
 Console.WriteLine(ddata)
Next i
```
For the specific example, see [Table 3-5 on page 3-19](#page-164-0).

• To read data after every step measurement

This way starts to read the data after the XE command. You do not need to wait for the sweep measurement completion. So you can check the result data before the sweep measurement is completed.

Example:

```
B1500.WriteLine("FMT 5,0") t terminator=comma<br>B1500.TerminationCharacter = Chr(44) tChr(44)=comma
B1500.TerminationCharacter = Chr(44)
B1500.TerminationCharacterEnabled = True 'enables comma
B1500.WriteLine("XE")<br>For i = 0 To nop - 1
                                       'nop=number of sweep steps<br>'string
  ret val = B1500.Read(True)
  head = Left(ret_val, 3)mdata = Val(Right(ret_val, 12))
  ddata = "Data = " & mdata & ", Header = " & head
  Console.WriteLine(ddata)
Next i
```
For the specific example, see [Table 3-6 on page 3-22](#page-167-0).

#### **To Read Time Stamp Data**

<span id="page-33-0"></span>**NOTE** This function is *not* available for the quasi-pulsed spot measurement (MM 9), search measurement (MM 14 or 15), and the 4 byte binary data output (FMT 3 or 4).

> To read the time data with the best resolution (100  $\mu$ s), clear the timer every 100 s or less (for FMT 1, 2, or 5), or 1000 s or less (for FMT 11, 12, 15, 21, 22, or 25).

> The time stamp function records the time from timer reset (*Time*=0 s) to the start of measurement. This function is enabled by the TSC command. The timer count is cleared/reset by the TSR command.

> For example, the output data in the staircase sweep measurement will be as follows:

*Block1* [*,Block2*] . . . . <terminator>

*BlockN* (*N*: integer) = *Time1*,*Data1* [,*Time2*,*Data2*] ... [,*Source\_data*]

*TimeN* (*N*: integer) is the time from timer reset to the start of *DataN* measurement.

Without the TSC command, you can get the time data by the following commands:

• TDV / TDI (for voltage/current output by using a SMU), TDCV / TACV (for DC voltage/AC voltage output by using the MFCMU):

Starts source output, and returns the time data from timer reset (TSR command) to the start of output.

**Example:** OUTPUT @B1500; "TDV 1,0,20" ENTER @B1500 USING "#,5X,13D,X";Time PRINT "Time=";Time;"sec"

• TTV / TTI (for voltage/current measurement by using a SMU), TTC (for impedance measurement by using the MFCMU):

Executes high speed spot measurement, and returns the measurement data and the time data from timer reset (TSR command) to the start of measurement.

**Example:** OUTPUT @B1500; "TTV 1,0" ENTER @B1500 USING "#,5X,13D,X";Time ENTER @B1500 USING "#,5X,13D,X";Mdata PRINT "Data=";Mdata;" at ";Time;"sec"

• TSQ: Returns the time data from timer reset (TSR command) to this command.

Example: OUTPUT @B1500; "TSR" !Resets count :<br>"OUTPUT @B1500;"TSO !Returns time data ENTER @B1500 USING "#,5X,13D,X";Time PRINT "Time=";Time;"sec"

### <span id="page-34-0"></span>**To Perform High Speed Spot Measurement**

The high speed spot measurement does not need the MM and XE commands to set the measurement mode and start measurement. To start and perform the high speed spot measurement immediately, send the TI command for current measurement, the TV command for voltage measurement, or the TC command for impedance measurement. The following example program measures current by using the TI command, and displays the measurement result data on the computer screen.

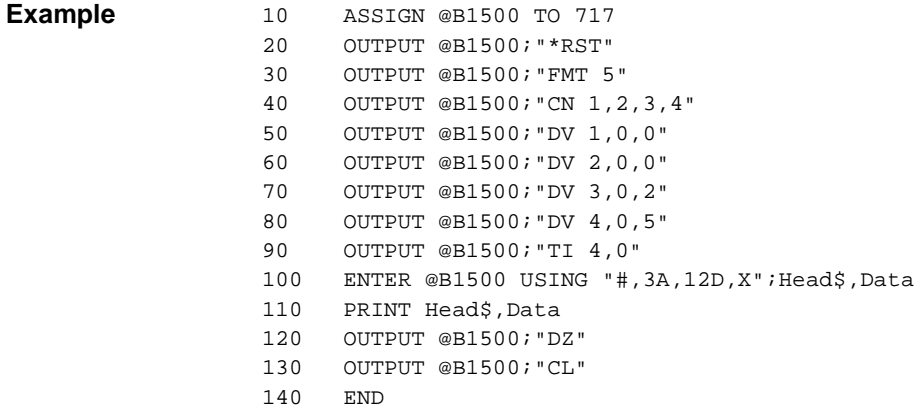

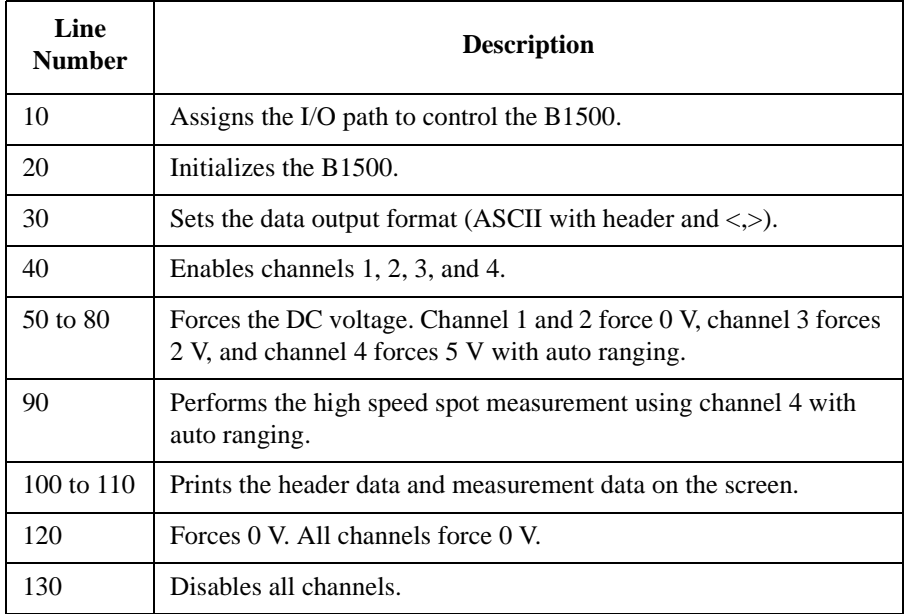

## <span id="page-35-0"></span>**Command Input Format**

Agilent FLEX commands (GPIB commands for the Agilent B1500) are composed of a header, numeric data, and terminator, as shown in the following syntax diagram.

#### **B1500 Control Command Syntax Diagram**

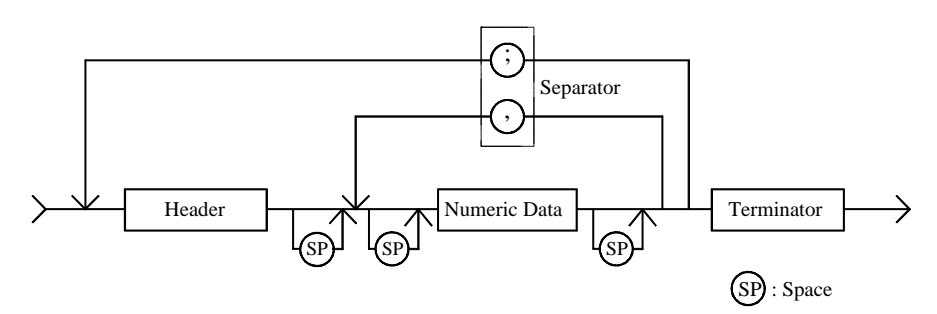

#### **NOTE** Terminator

Terminator is necessary to enter the command to the Agilent B1500. For the available terminators, see ["Terminator"](#page-37-0) and ["Special Terminator" on page 1-22](#page-37-0).

#### **Header**

The header is the command name, always contains alpha characters, and is not upper or lowercase sensitive. Some command names also contain an asterisk (\*) or question mark (?). The following figure shows the syntax diagram for a header.

#### **Header Syntax Diagram**

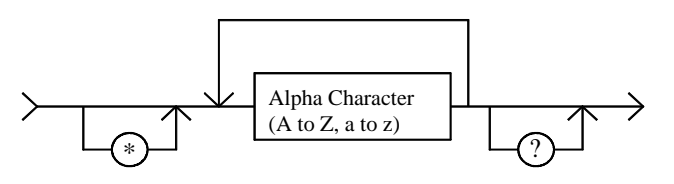
# **Numeric Data**

Numeric data are the command parameters. You can enter numeric data directly after the header or insert spaces between the header and numeric data. Some parameters require integer data. The following figure shows the syntax diagram for numeric data.

#### **Numeric Data Syntax Diagram**

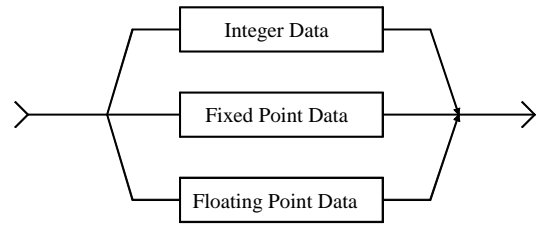

The following 3 figures show the syntax diagrams for integer, fixed point, and floating point data, respectively.

#### **Integer Data Syntax Diagram**

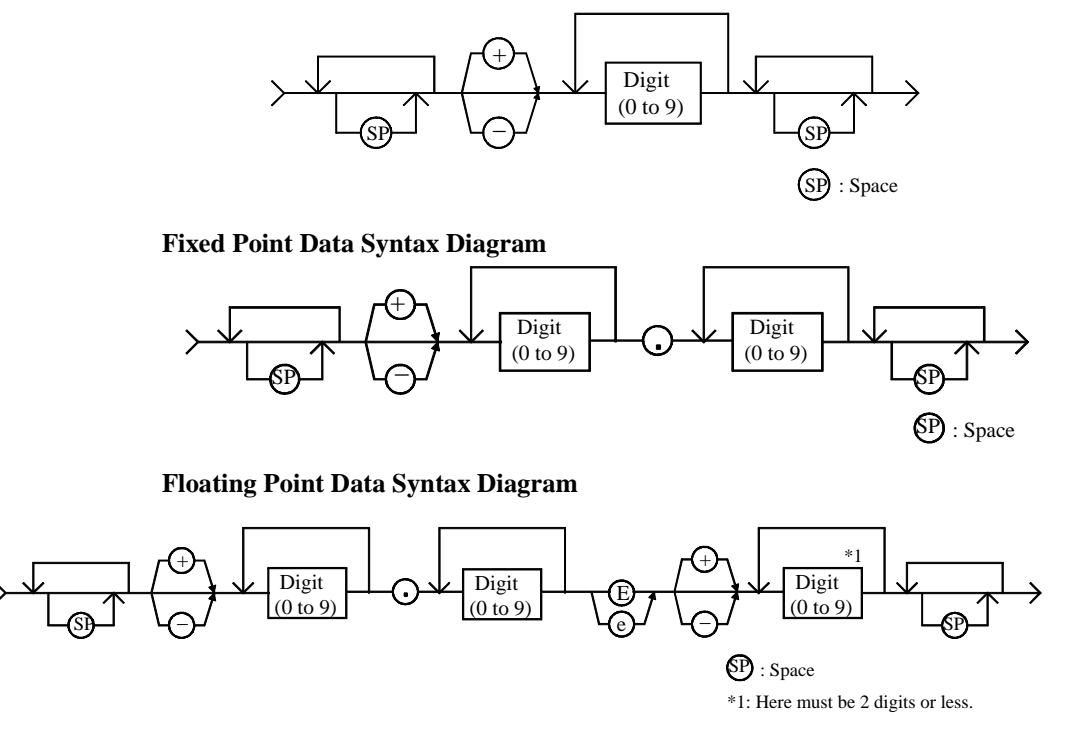

Programming Basics Command Input Format

## **Terminator**

The terminator completes the GPIB command entry and starts command execution. The following figure shows the terminator syntax diagram.

#### **Terminator Syntax Diagram**

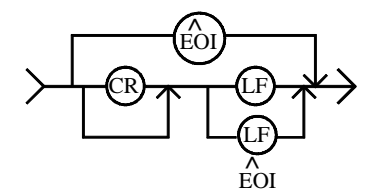

# **Special Terminator**

If a semicolon (;) is inserted before the terminator, as shown in the following figure, the preceding commands are not executed until the next command line is input and another terminator is input, without a preceding semicolon. The command lines are then executed together.

#### **Special Terminator Syntax Diagram**

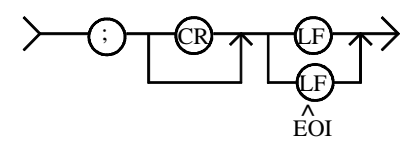

## **Separator**

If you enter multiple commands, use semicolons (;) to separate the commands. Spaces are allowed before and after the semicolons. Command execution starts when the terminator is received, not when the semicolon is received. You can input multiple commands of up to a total of 256 characters (including the terminator). If you input more than 256 characters, the input buffer overflows, and an error is indicated.

Use commas (,) to separate numeric data entries.

**NOTE** Do not include the reset command (\*RST) or the abort command (AB) in multiple command strings (example: OUTPUT @B1500;  $" * RST: CN"$ ). If you do, the other commands in the string (example: CN) are not executed.

# **Data Output Format**

Agilent B1500 provides the following data output formats:

• ["ASCII Data Output Format"](#page-39-0)

The B1500 supports the ASCII data format that is the common format for the instruments that support the Agilent FLEX command mode.

• ["Binary Data Output Format"](#page-49-0)

The B1500 supports the 4 bytes binary data format that is the common format for the instruments that support the Agilent FLEX command mode. The B1500 also supports the dedicated 8 bytes binary format. The binary format enables faster data transfer time than ASCII format. You need to calculate the data to get the measurement result.

To select the data output format, use the FMT command. See ["FMT" on page 4-76](#page-345-0).

For the query response, the returned data is always stored in the query buffer in ASCII format, regardless of the FMT command setting.

A minimum of  $17\times1001\times2$  (34034) measurement data can be stored in the data output buffer.

# **Conventions**

The following conventions are used in this section.

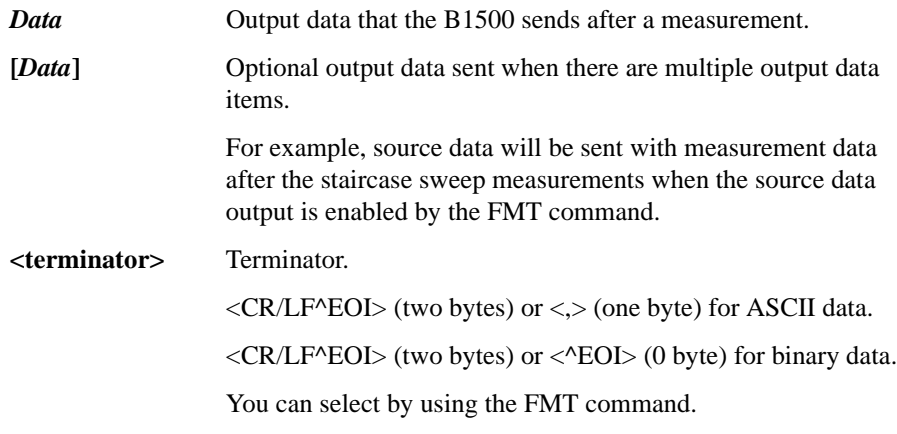

# <span id="page-39-0"></span>**ASCII Data Output Format**

This section describes the ASCII data output format, and the elements of the data.

- "Time Stamp"
- • ["Data Format"](#page-40-0)
- • ["Data Elements"](#page-43-0)

### **Time Stamp**

The B1500 can record the time when the measurement is started, and sends the time data (*Time*). This function is enabled by the TSC command. The time data will be sent just before the measurement data.

For example, in the staircase sweep measurements, the data will be as shown below.

*Block1* [*,Block2*] . . . . <terminator>

where, *BlockN* (*N*: integer) = *Time1*,*Data1* [,*Time2*,*Data2*] ... [,*Source\_data*], then *TimeN* (*N*: integer) is the time from timer reset to the start of *DataN* measurement.

The timer count is cleared/reset by the TSR command (*Time*=0).

The time stamp function is *not* available for the following measurements.

- High speed spot measurement
- Quasi-pulsed spot measurement (MM9)
- Linear search measurement (MM14)
- Binary search measurement (MM15)

## **Data Format**

The data output format depends on the measurement mode as shown below.

<span id="page-40-0"></span>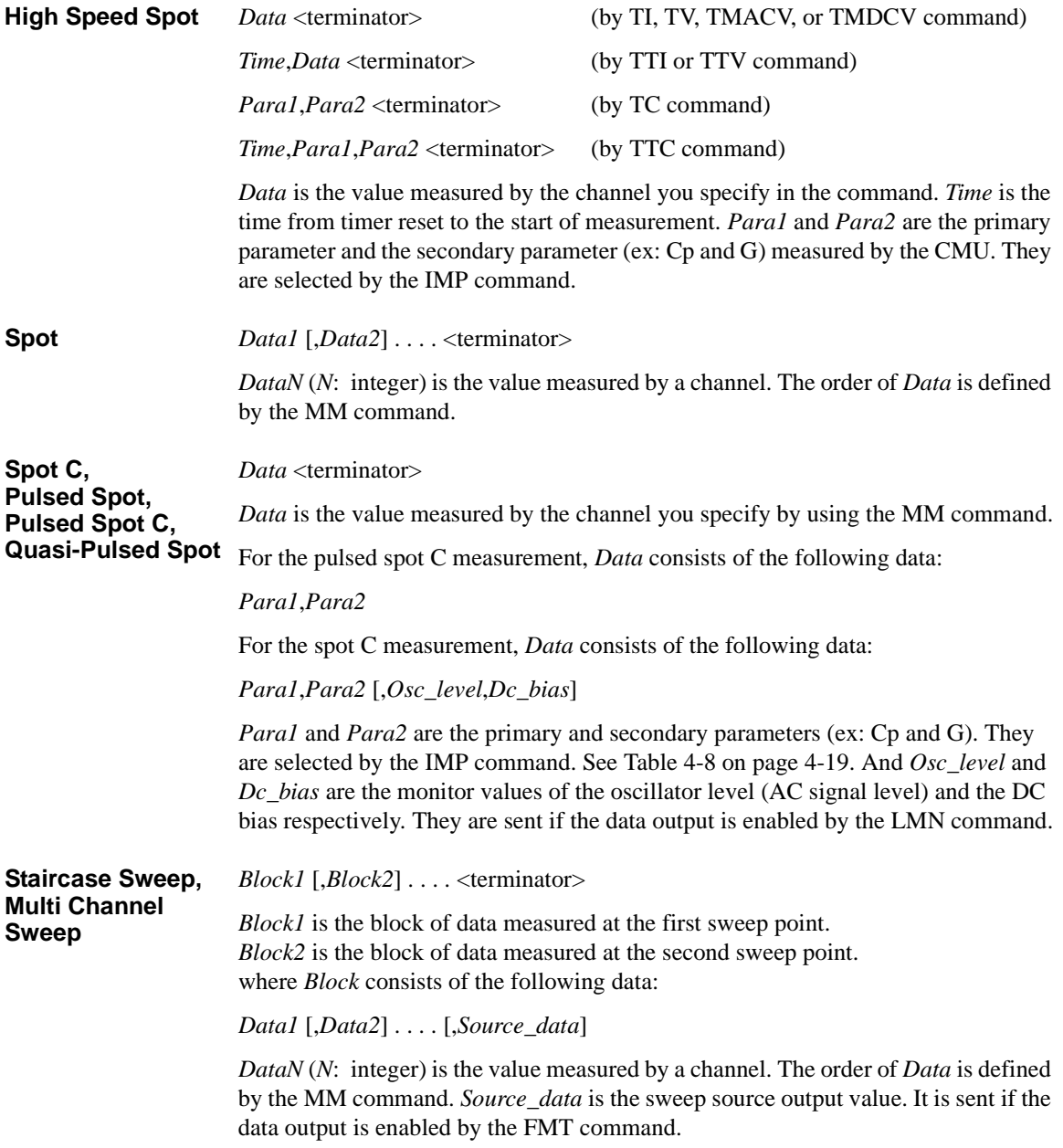

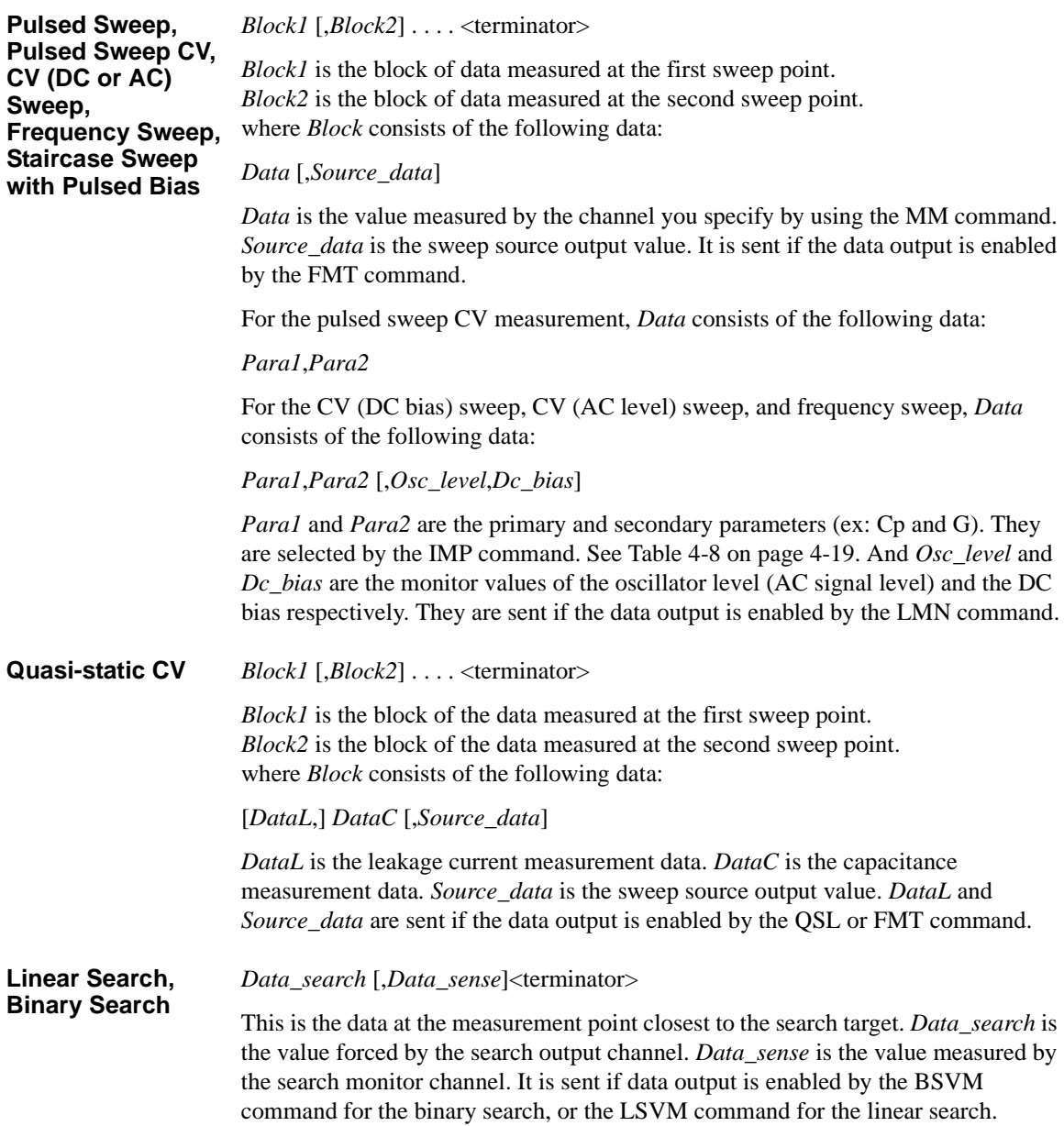

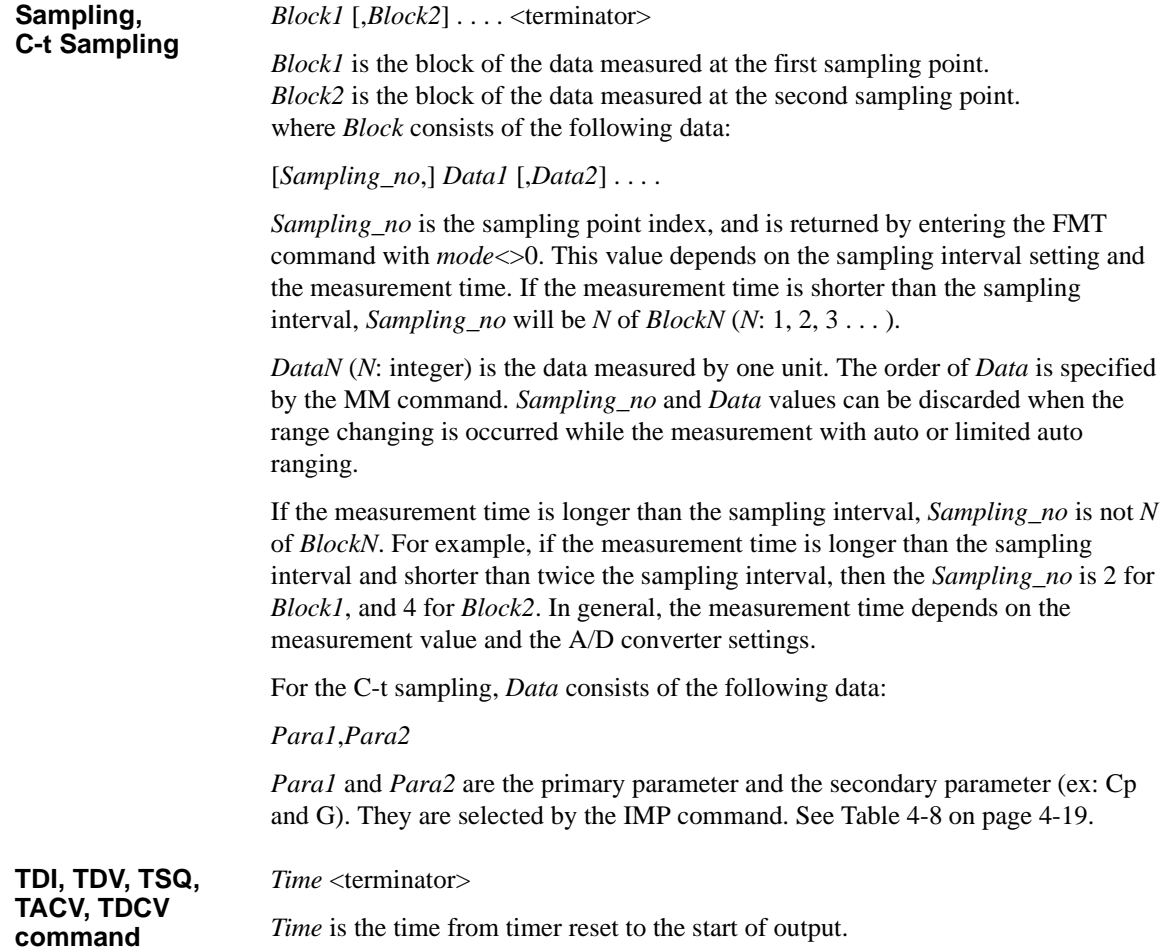

### <span id="page-43-0"></span>**Data Elements**

The data (*Data*, *Source\_data*, *Time*, *Sampling\_no*, *Data\_search*, *Data\_sense*, *Osc\_level*, and *Dc\_bias*) are the string as shown below.

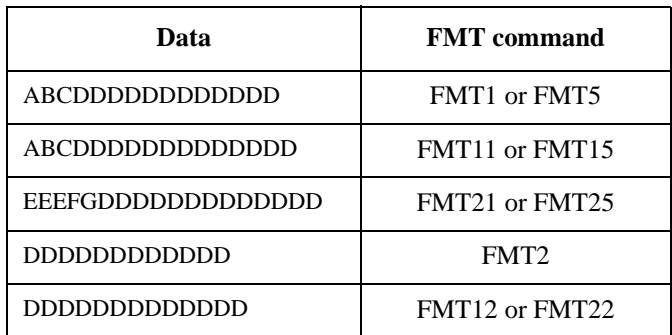

The data elements depends on the FMT command setting. Details of the elements are described on the following pages.

- **A:** Status. One character.
- **B:** Channel number. One character.
- **C:** Data type. One character.
- **D:** Data. Twelve digits or 13 digits.
- **E:** Status. Three digits.
- **F:** Channel number. One character.
- **G:** Data type. One character.

**A** Status. One character.

• Status for *Source\_data*:

Priority of appearance is W<E.

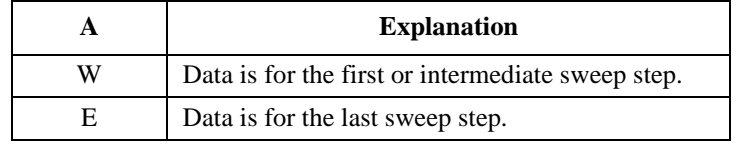

• Status for measurement data: See [Table 1-9 on page 1-33](#page-48-0).

For SMU, the priority of appearance is as follows:

- For the quasi-pulsed spot measurement: N<T<C<V<X<G or S
- For other measurement: N<G<S<T<C<V<X

**B** Channel number of the measurement/source channel. One character.

| <b>Explanation</b> | <b>Explanation</b> |  |  |
|--------------------|--------------------|--|--|
| Channel 1          | Channel 6          |  |  |
| Channel 2          | Channel 7          |  |  |
| Channel 3          | Channel 8          |  |  |
| Channel 4          | Channel 9          |  |  |
| Channel 5          | Channel 10         |  |  |

**C** Data type. One character. See [Table 1-6 on page 1-31](#page-46-0).

**D** Measurement data, output data, time data, or sampling index. Twelve or 13 digits depends on FMT setting, which may be one of the following:

- *sn*.*nnnnn*E*snn* or *sn*.*nnnnnn*E*snn*
- *snn*.*nnnn*E*snn* or *snn*.*nnnnn*E*snn*
- *snnn*.*nnn*E*snn* or *snnn*.*nnnn*E*snn*

where,

- *s*: Sign, + or -.
- *n*: Digit, 0 to 9.
- E: Exponent symbol.

**E** Status. Three digits. Ignore status for the *Time* value.

• Status for *Source\_data*: Priority of appearance is W<E.

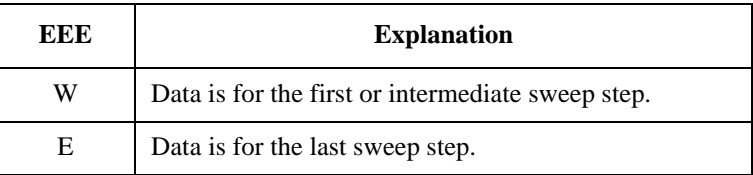

• Status for measurement data:

For SMU status, see [Table 1-7 on page 1-32](#page-47-0).

For CMU status, see [Table 1-8 on page 1-32](#page-47-0).

If multiple status conditions are found, the sum of the *EEE* values is returned. For example, if an A/D converter overflow occurred, and an SMU was oscillating during the measurements, the returned *EEE* value is  $3 (=1+2)$ .

**F** Channel number of the source/measurement module. One character.

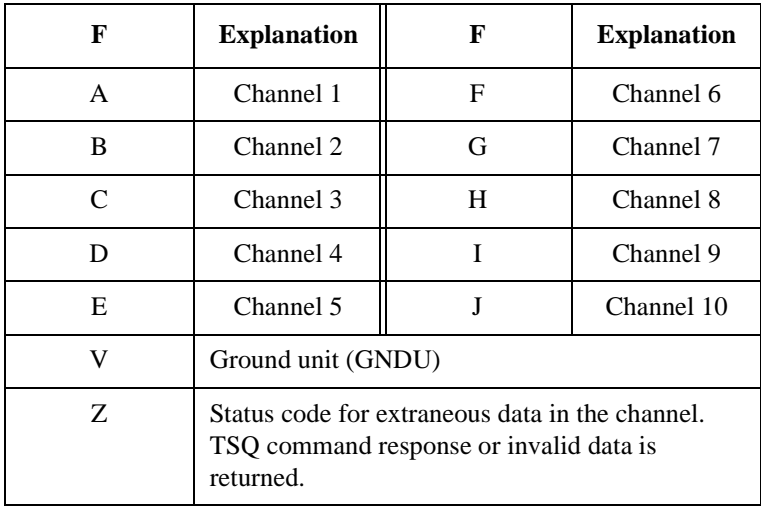

<span id="page-46-0"></span>G Data type. One character. Also see Table 1-6 on page 1-31.

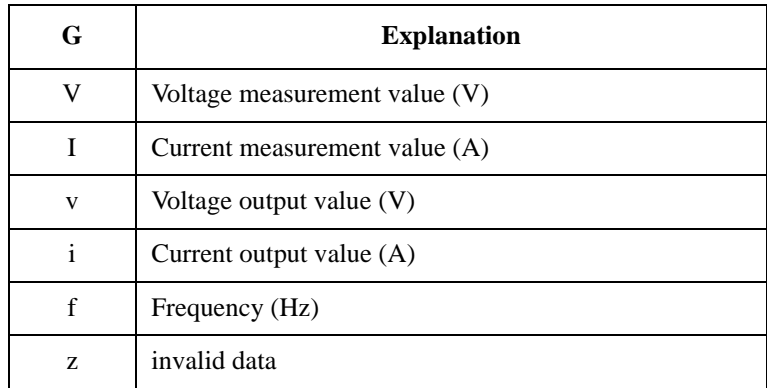

### **Table 1-6 Data Type**

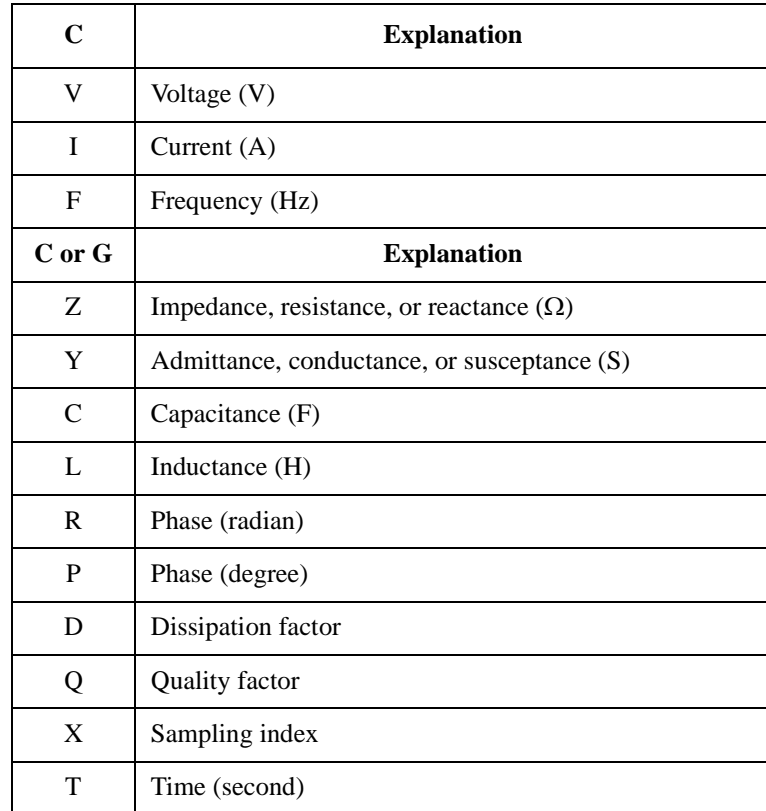

### <span id="page-47-0"></span>**Table 1-7 SMU Status**

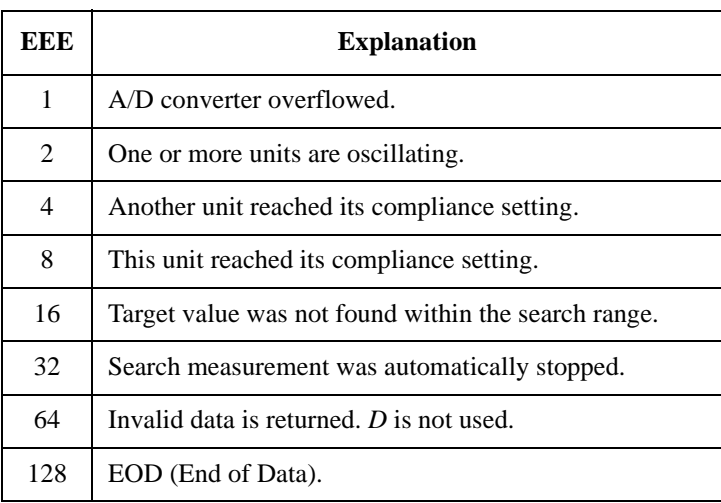

### **Table 1-8 CMU Status**

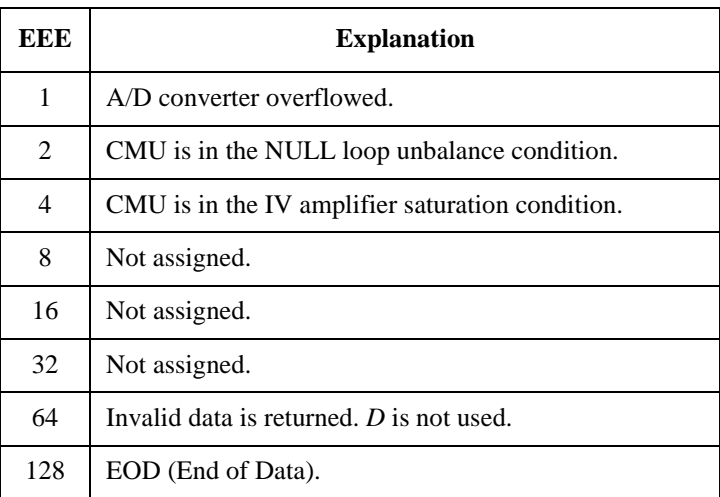

#### <span id="page-48-0"></span>**Table 1-9 Status for Measurement Data**

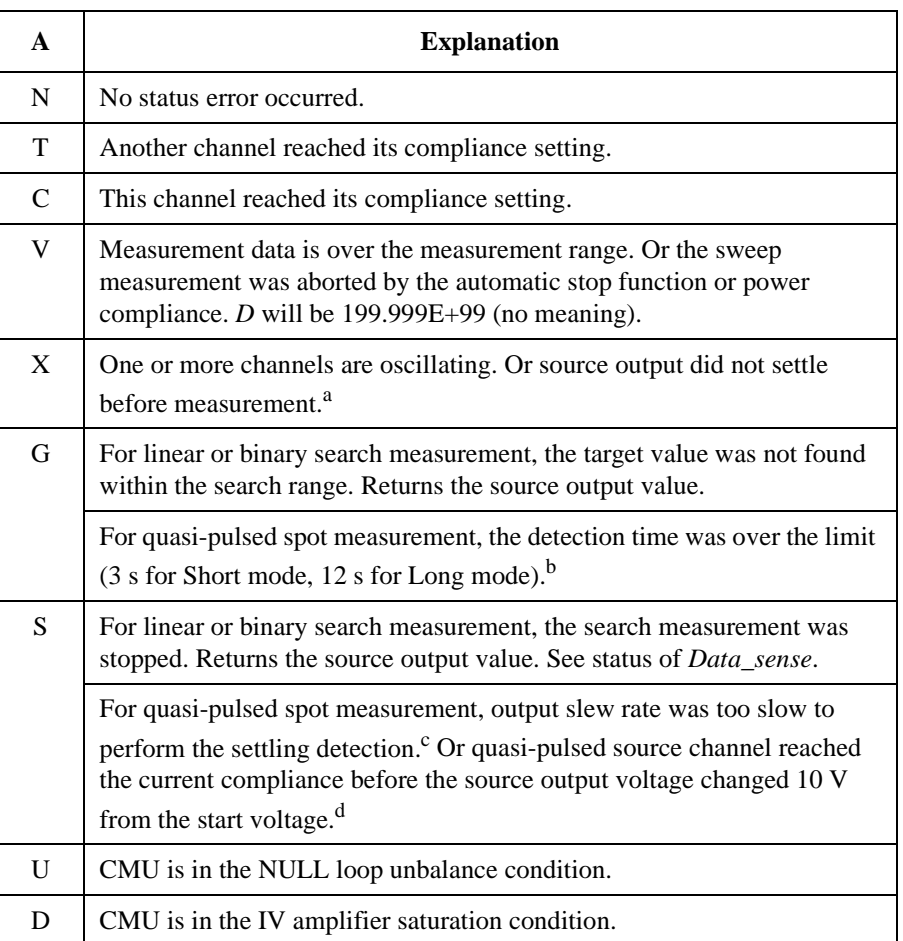

- a. Make the wait time or delay time longer. Or make the current compliance larger. For pulsed measurement, make the pulse width longer, or make the pulse base value closer to the pulse peak value. For current output by limited auto ranging, make the output range lower.
- b. Make the current compliance or start voltage larger. Or set the detection interval to Long. If this status occurs with the Long mode, perform the spot measurement.
- c. Make the current compliance larger. Or set the detection interval to Long. If this status occurs with the Long mode, perform the spot measurement or pulsed spot measurement.
- d. Perform the pulsed spot measurement or spot measurement.

# <span id="page-49-0"></span>**Binary Data Output Format**

This section describes the binary data output format, and the elements of the data.

- "Time Stamp"
- • ["Data Resolution"](#page-50-0)
- • ["Data Format"](#page-51-0)
- • ["4 Bytes Data Elements"](#page-54-0)
- • ["8 Bytes Data Elements"](#page-60-0)

### **Time Stamp**

The B1500 can record the time when the measurement is started, and sends the time data (*Time*). This function is enabled by the TSC command. The time data will be sent just before the measurement data.

For example, in the staircase sweep measurements, the data will be as shown below.

*Block1* [*Block2*] . . . . <terminator>

where,  $BlockN$  (*N*: integer) = *Time1 Data1* [*Time2 Data2*] ... [*Source data*], then *TimeN* (*N*: integer) is the time from timer reset to the start of *DataN* measurement.

The timer count is cleared/reset by the TSR command (*Time*=0).

The time stamp function is *not* available for the following measurements.

- 4 bytes binary data format (FMT3 or FMT4)
- High speed spot measurement
- Quasi-pulsed spot measurement (MM9)
- Linear search measurement (MM14)
- Binary search measurement (MM15)

### <span id="page-50-0"></span>**Data Resolution**

The 4 bytes binary data format provides the following data resolution. To use this data format, enter the FMT3 or FMT4 command. The resolution of the SMU measurement value will be larger than the measurement resolution of the B1500's high resolution A/D converter. For *Range* value, see ["4 Bytes Data Elements" on](#page-54-0)  [page 1-39.](#page-54-0)

- SMU measurement value (voltage or current): *Range* / 50000
- SMU output value (voltage or current): *Range* / 20000
- CMU measurement value (resistance or reactance): *Range* / 2<sup>12</sup>
- CMU measurement value (conductance or susceptance):  $1/(Range \times 2^{12})$
- CMU oscillator level monitor value (Vac), DC bias monitor value (Vdc), frequency (Hz): *Range* / 50000
- CMU DC bias output value: 2 mV

The 8 bytes binary data format provides the following data resolution. To use this data format, enter the FMT13 or FMT14 command. For *Range* value, see ["8 Bytes](#page-60-0)  [Data Elements" on page 1-45](#page-60-0).

- SMU measurement/output value (voltage or current): *Range* / 1000000
- CMU measurement value (resistance or reactance): *Range* / 2<sup>24</sup>
- CMU measurement value (conductance or susceptance):  $1/(Range \times 2^{24})$
- CMU oscillator level monitor value (Vac), DC bias monitor value (Vdc), frequency (Hz): *Range* / 1000000
- CMU DC bias output value: 1 mV

### **Data Format**

The data output format depends on the measurement mode as shown below.

<span id="page-51-0"></span>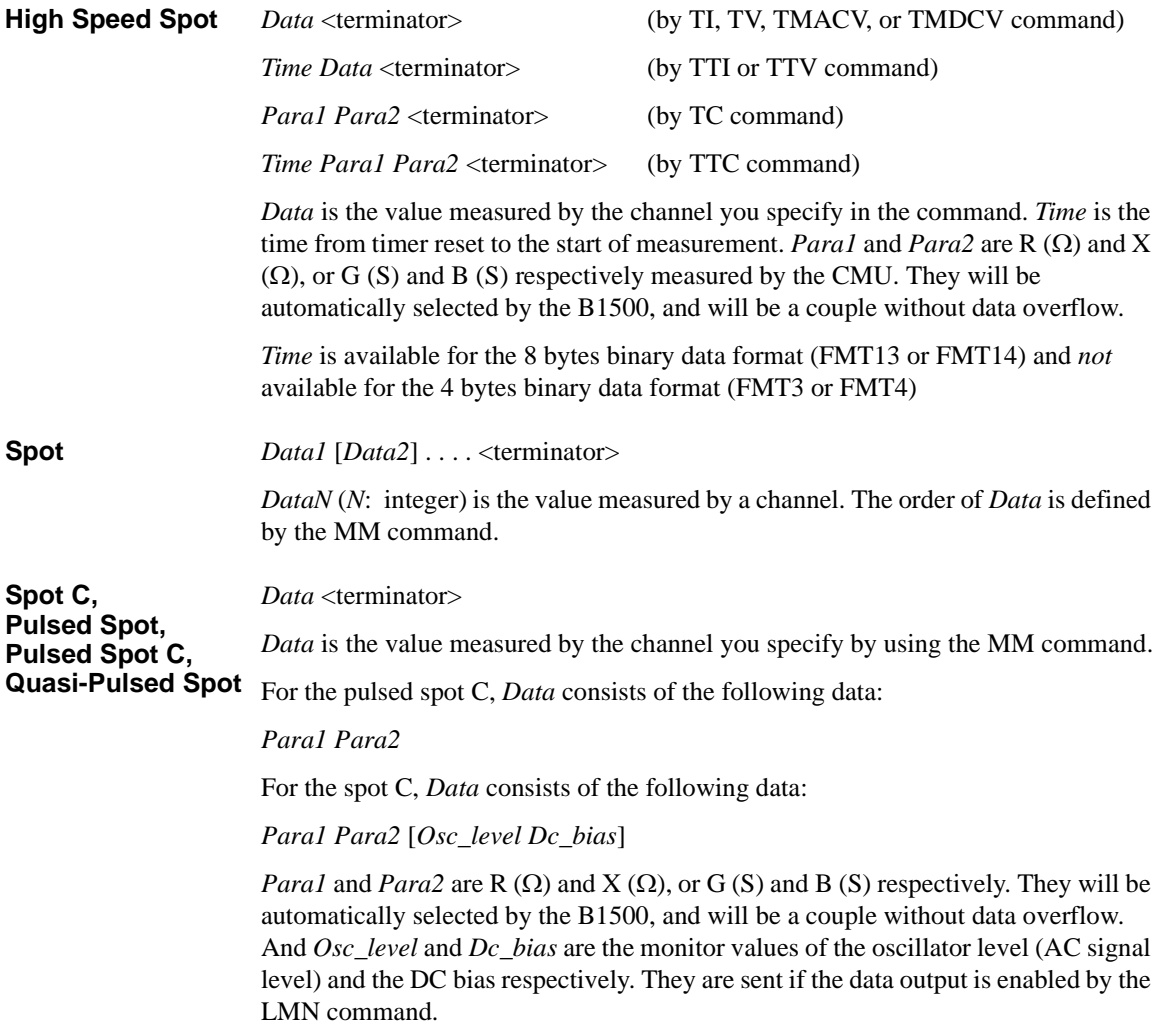

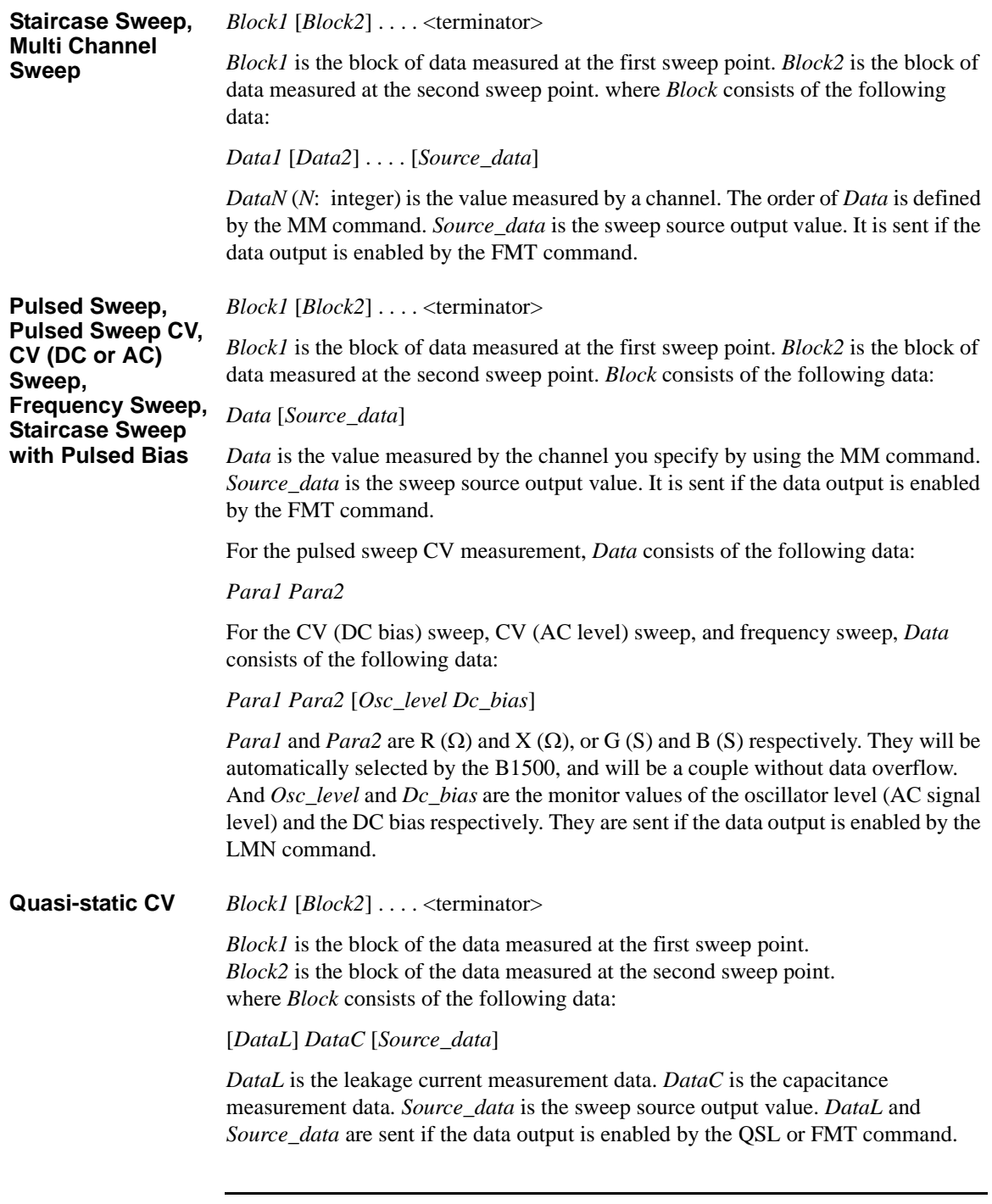

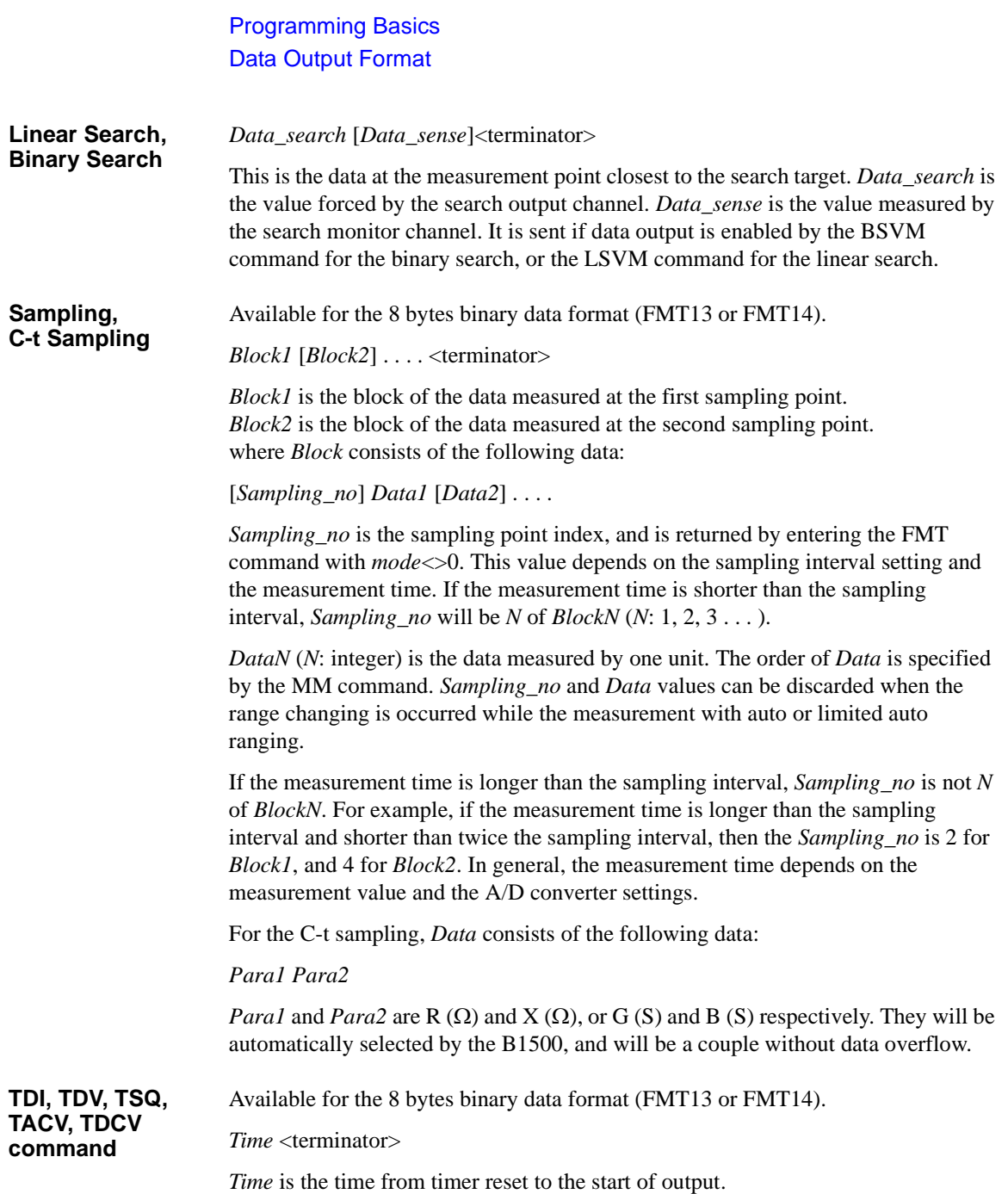

### **4 Bytes Data Elements**

To use the 4 bytes binary data format, enter the FMT3 or FMT4 command.

The data (*Data*, *Source\_data*, *Sampling\_no*, *Data\_search*, *Data\_sense*, *Osc\_level*, and *Dc\_bias*) will be sent as the binary value shown in Figure 1-1.

#### <span id="page-54-0"></span>**Figure 1-1 4 Bytes Binary Data Output Format**

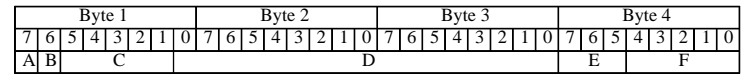

- **A:** Type. One bit.
- **B:** Parameter. One bit.
- **C:** Range. Five bits. *Range* value used to calculate the data.
- D: Data count. 17 bits.
- **E:** Status. Three bits.
- **F:** Channel number. Five bits.

These data elements are described in the following pages.

**A** Type. One bit.

| <b>Explanation</b>                |
|-----------------------------------|
| Data other than measurement data. |
| Measurement data.                 |

**B** Parameter. One bit.

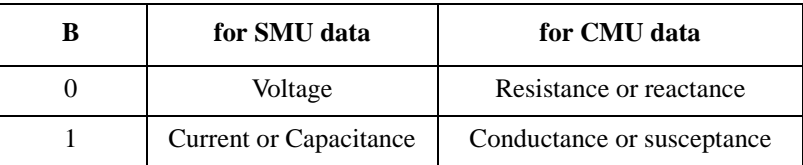

**C** Range. Five bits. *Range* value used to calculate the data.

| $\mathbf C$                            | for SMU data |                    |                  |             | for CMU data                 |                  |      |          |
|----------------------------------------|--------------|--------------------|------------------|-------------|------------------------------|------------------|------|----------|
|                                        | V            | L                  | $\mathbf C$      | $\mathbf C$ | Z                            | AC               | DC   | F        |
| 01000(8)                               | 0.5V         | 1 pA               | $1$ pF           | 00000(0)    | $1 \Omega$                   |                  |      |          |
| 01001(9)                               | 5 V          | $10\,\mathrm{pA}$  | 10pF             | 00001(1)    | $10\ \Omega$                 |                  |      |          |
| 01010(10)                              |              | $100\ \mathrm{pA}$ | 100 pF           | 00010(2)    | $100 \Omega$                 |                  |      |          |
| 01011(11)                              | 2V           | 1 nA               | $1$ nF           | 00011(3)    | $1 \text{ k}\Omega$          |                  | 8 V  | $1$ kHz  |
| 01100(12)                              | 20 V         | 10 nA              | $10$ nF          | 00100(4)    | $10 \text{ k}\Omega$         | $16 \text{ mV}$  | 12 V | $10$ kHz |
| 01101(13)                              | 40 V         | $100 \text{ nA}$   | $100$ nF         | 00101(5)    | $100 \text{ k}\Omega$        | $32 \text{ mV}$  | 25 V | 100 kHz  |
| 01110(14)                              | 100V         | $1 \mu A$          | $1 \mu F$        | 00110(6)    | $1 \text{ M}\Omega$          | $64 \text{ mV}$  |      | 1 MHz    |
| 01111(15)                              | 200 V        | $10 \mu A$         | $10 \mu F$       | 00111(7)    | $10 \text{ M}\Omega$         | $125 \text{ mV}$ | 100V |          |
| 10000(16)                              |              | $100 \mu A$        | $100 \mu F$      | 01000(8)    | $100 \text{ M}\Omega$        | $250 \text{ mV}$ |      |          |
| 10001(17)                              |              | $1 \text{ mA}$     | $1 \text{ mF}$   | 01001(9)    | $1 \text{ G}\Omega$          |                  |      |          |
| 10010(18)                              |              | $10 \text{ mA}$    | $10 \text{ mF}$  | 01010(10)   | $10 \text{ } \text{G}\Omega$ |                  |      |          |
| 10011 (19)                             |              | $100 \text{ mA}$   | $100 \text{ mF}$ | 01011(11)   | $100 \text{ G}\Omega$        |                  |      |          |
| 10100(20)                              |              | 1A                 | 1F               |             |                              |                  |      |          |
| 11111(31)<br>Invalid data is returned. |              |                    |                  |             |                              |                  |      |          |

#### **D (SMU data)** Data count. This value is expressed in 17-bit binary data. The measurement data and the source data can be calculated by the following formula.

Measurement data = *Count* × *Range* / 50000

Source data = *Count* × *Range* / 20000

where, *Count* is the *D* value, and *Range* is the measurement range or output range given by *C*.

For the decimal value of *C*, the *Range* value of current and capacitance data will be  $10^{\wedge}$ (*C*-20).

If the top bit of *D* is 0, *Count* is positive and equal to the value given by the following 16 bits.

If the top bit of *D* is 1, *Count* is negative. Calculate *Count* by subtracting 65536 (10000000000000000 in binary) from the value given by the following 16 bits.

#### **Example:**

If the output binary data is:

11010110000100111000100000000001

then,

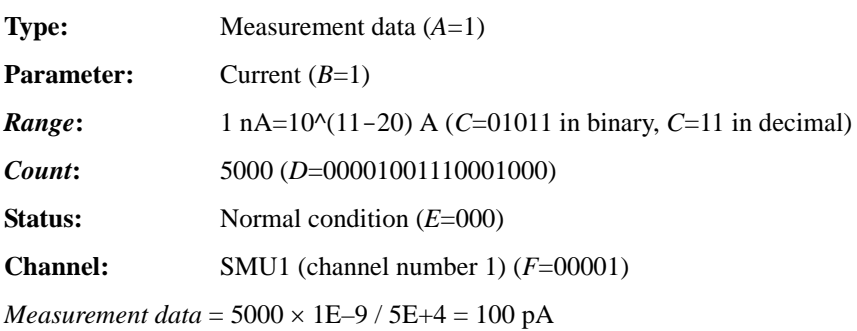

**NOTE** *B*=1 and *C*=10100 means that HPSMU used 1 A range or MPSMU used 200 mA range. Then use *Range*=1 to calculate the data for both HPSMU and MPSMU. *Range*=0.2 is not available even if the range value is 200 mA.

**D (CMU data)** Data count. This value is expressed in 17-bit binary data. The measurement data and the output data can be calculated by the following formula.

Resistance or reactance =  $Count \times Range / 2^{12}$ 

Conductance or susceptance =  $Count / (2^{12} \times Range)$ 

OSC level monitor value = *Count* × *Range* / 50000

DC bias monitor value = *Count* × *Range* / 50000

DC bias output value = *Count* / 500

Output signal frequency = *Count* × *Range* / 50000

where, *Count* is the *D* value, and *Range* is the measurement range or output range given by *C*.

For the decimal value of *C*, the *Range* value of resistance, reactance, conductance, and susceptance data will be  $10<sup>α</sup>C$  Ω.

If the top bit of *D* is 0, *Count* is positive and equal to the value given by the following 16 bits.

If the top bit of *D* is 1, *Count* is negative. Calculate *Count* by subtracting 65536 (10000000000000000 in binary) from the value given by the following 16 bits.

#### **Example:**

If the output binary data is:

10001000000011111010000000001000

then,

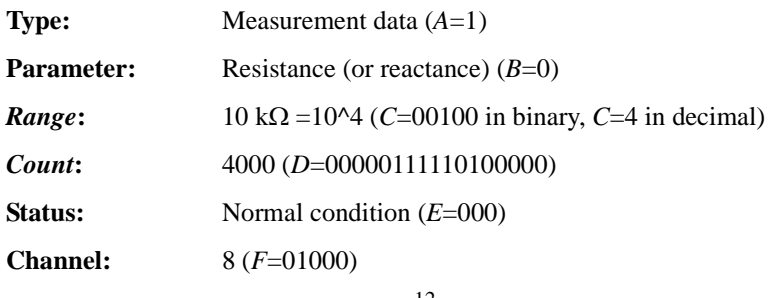

*Measurement data* =  $4000 \times 10000 / 2^{12} = 9.76 \text{ k}\Omega$ 

**E** Status. Three bits.

• Status for *Source\_data*:

Priority of appearance is 001<010.

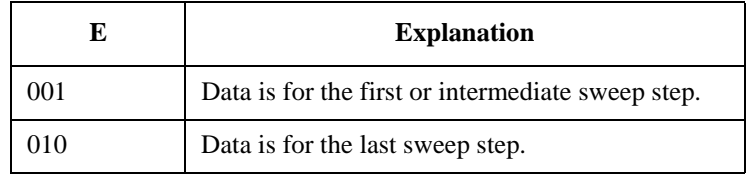

• Status for measurement data. See [Table 1-10](#page-59-0).

For SMU, the priority of appearance is as follows:

- For the quasi-pulsed spot measurement:  $0 < 1 < 2 < 3 < 4 < 6$  or 7
- For other measurement:  $0 < 6 < 7 < 1 < 2 < 3 < 4$

**F** Channel number of the measurement/source channel. Five bits.

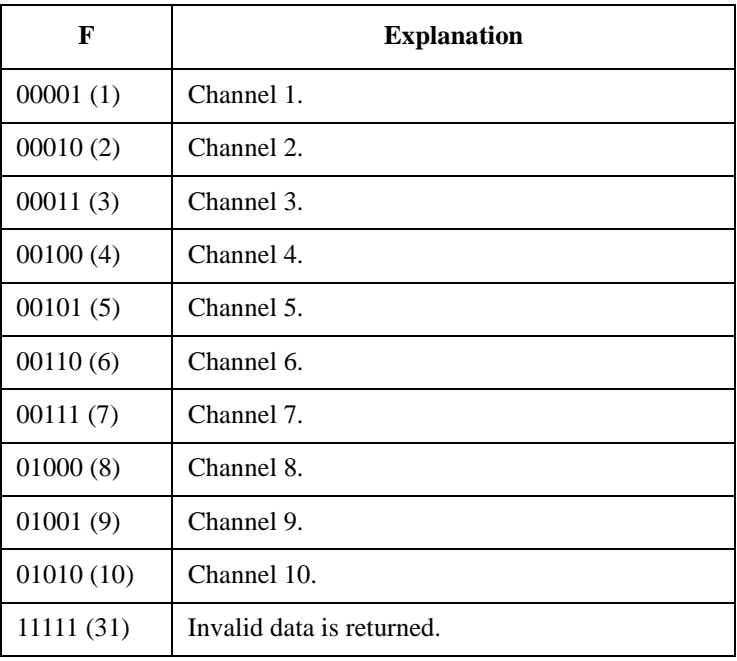

### <span id="page-59-0"></span>**Table 1-10 Status for Measurement Data**

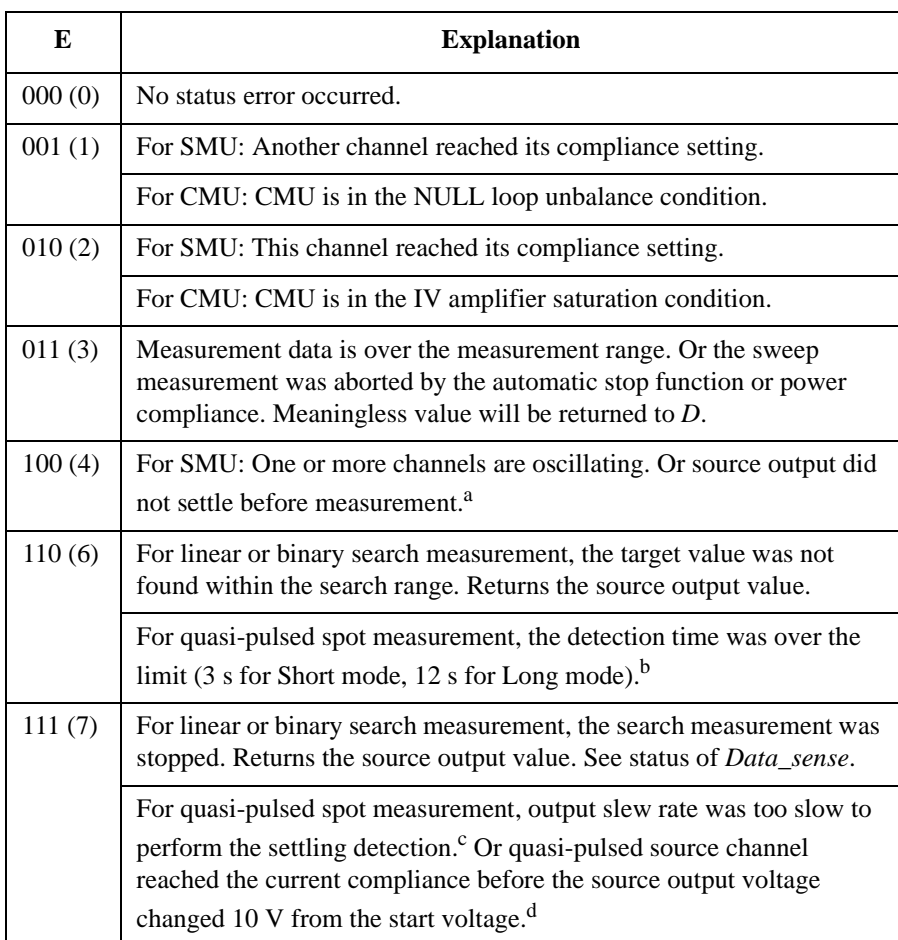

a. Make the wait time or delay time longer. Or make the current compliance larger. For pulsed measurement, make the pulse width longer, or make the pulse base value closer to the pulse peak value. For current output by limited auto ranging, make the output range lower.

- b. Make the current compliance or start voltage larger. Or set the detection interval to Long. If this status occurs with the Long mode, perform the spot measurement.
- c. Make the current compliance larger. Or set the detection interval to Long. If this status occurs with the Long mode, perform the spot measurement or pulsed spot measurement.
- d. Perform the pulsed spot measurement or spot measurement.

### **8 Bytes Data Elements**

To use the 8 bytes binary data format, enter the FMT13 or FMT14 command.

The data (*Data*, *Source\_data*, *Sampling\_no*, *Data\_search*, *Data\_sense*, *Osc\_level*, and *Dc\_bias*) will be sent as the binary value shown in Figure 1-2. The format of the time data (*Time*) will be different from the others.

#### <span id="page-60-0"></span>**Figure 1-2 8 Bytes Binary Data Output Format**

For measurement data and source data:

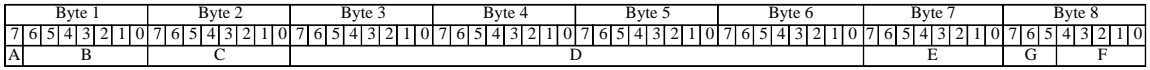

For time data:

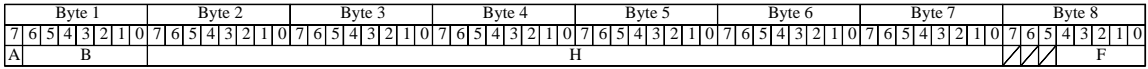

- **A:** Type. One bit.
- **B:** Parameter. Seven bits.
- **C:** Range. One byte. *Range* value used to calculate the data.
- **D:** Data count. Four bytes.
- **E:** Status. One byte.
- **F:** Channel number. Five bits.
- **G:** A/D converter. Three bits.
- **H:** Time data count. Six bytes.

These data elements are described in the following pages.

**A** Type. One bit.

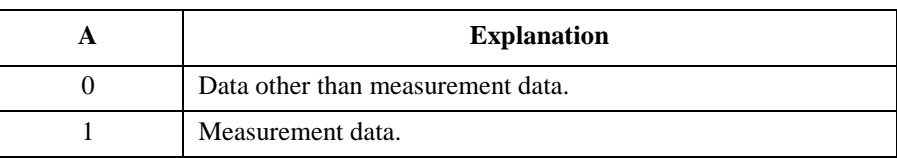

**B** Parameter. Seven bits.

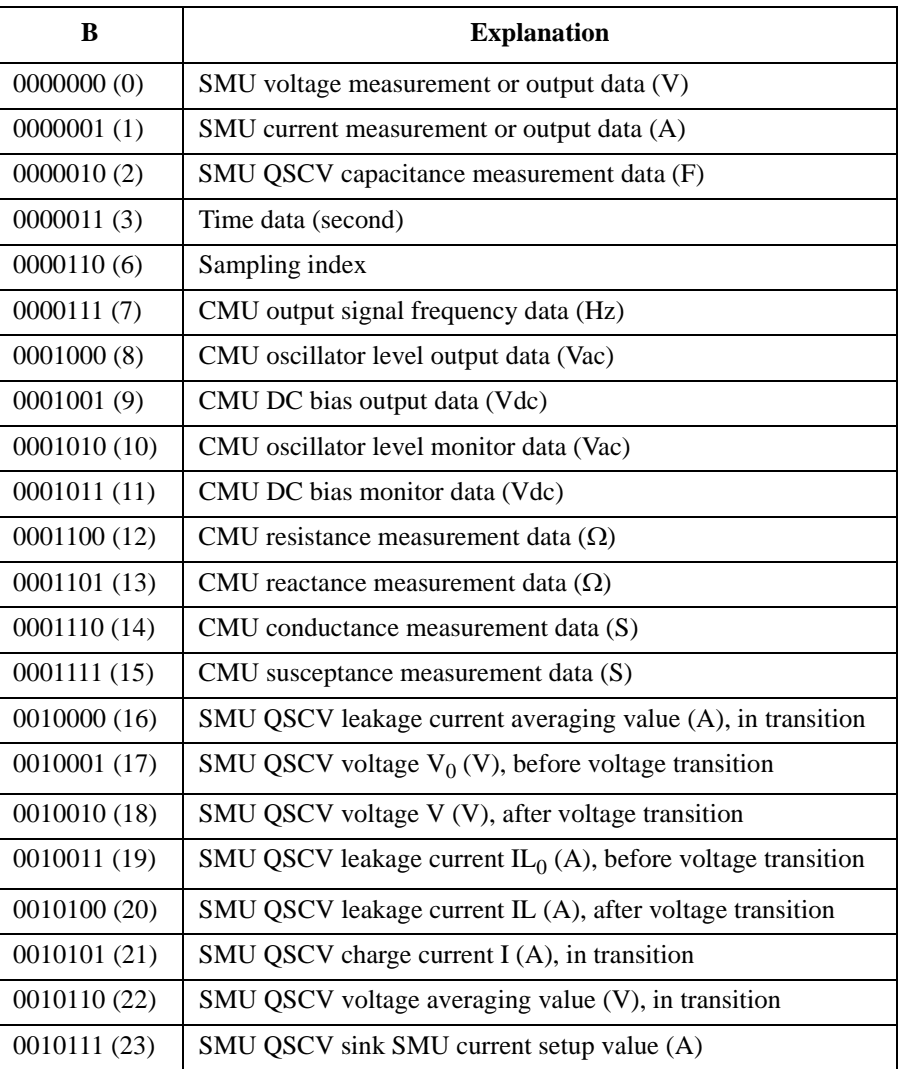

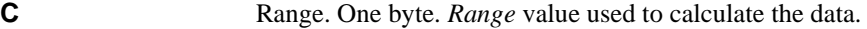

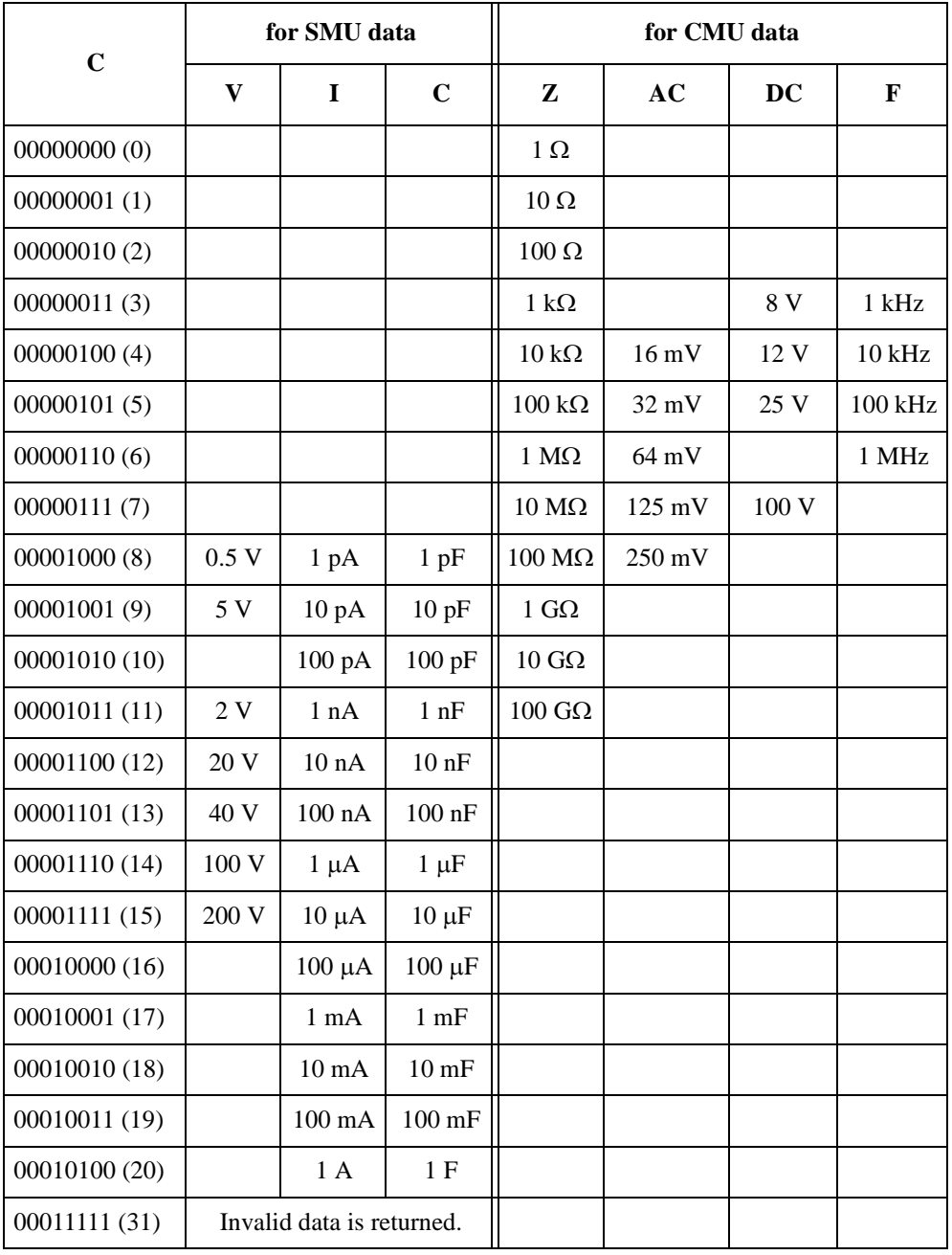

**D** Data count. This value is expressed in 4 bytes binary data. The measurement data and the output data can be calculated by the following formula.

Resistance or reactance =  $Count \times Range / 2^{24}$ 

Conductance or susceptance =  $Count / (2^{24} \times Range)$ 

DC bias output value = *Count* / 1000

Data other than the above parameters = *Count* × *Range* / 1000000

where, *Count* is the *D* value, and *Range* is the measurement range or output range given by *C*.

For the decimal value of *C*, the *Range* value of current and capacitance data will be  $10^{\circ}$ (*C*-20), and the *Range* value of resistance, reactance, conductance, and susceptance data will be  $10<sup>α</sup>C$  Ω.

If the top bit of *D* is 0, *Count* is positive and equal to the value given by the following 31 bits.

If the top bit of *D* is 1, *Count* is negative. Calculate *Count* by subtracting 2147483648 (10000000000000000000000000000000 in binary) from the value given by the following 31 bits.

#### **Example:**

If the output binary data is:

1000000100001011000000000000000110000110101000000000000000000001

then,

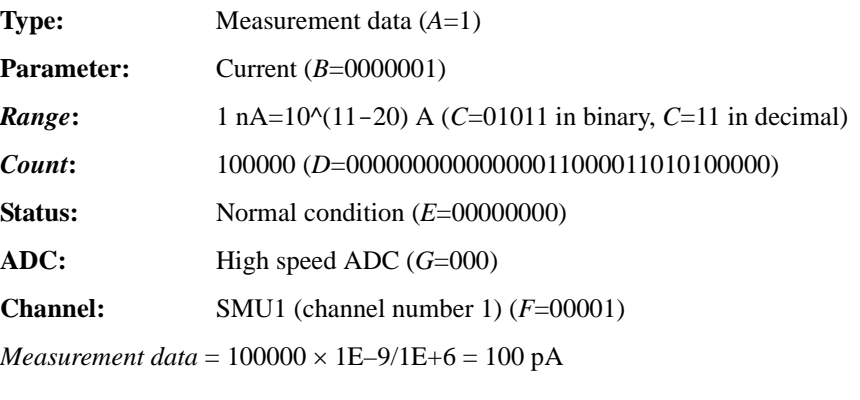

**NOTE** *B*=0000001 and *C*=00010100 means that HPSMU used 1 A range or MPSMU used 200 mA range. Then use *Range*=1 to calculate the data for both HPSMU and MPSMU. *Range*=0.2 is not available even if the range value is 200 mA.

**E** Status. One byte. Meaningless for the *Time* data.

• Status for *Source\_data*:

Priority of appearance is 001<010.

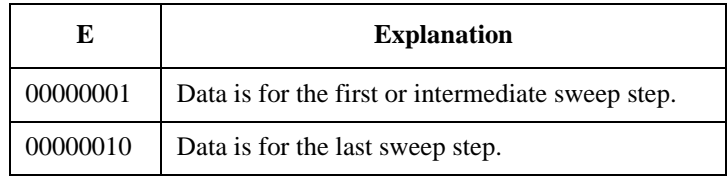

• Status for measurement data. See [Table 1-11.](#page-65-0)

For SMU, the priority of appearance is as follows:

- For the quasi-pulsed spot measurement:  $0 < 1 < 2 < 4 < 8 < 16$  or 32
- For other measurement:  $0 < 16 < 32 < 1 < 2 < 4 < 8$

**F** Channel number of the measurement/source channel. Five bits.

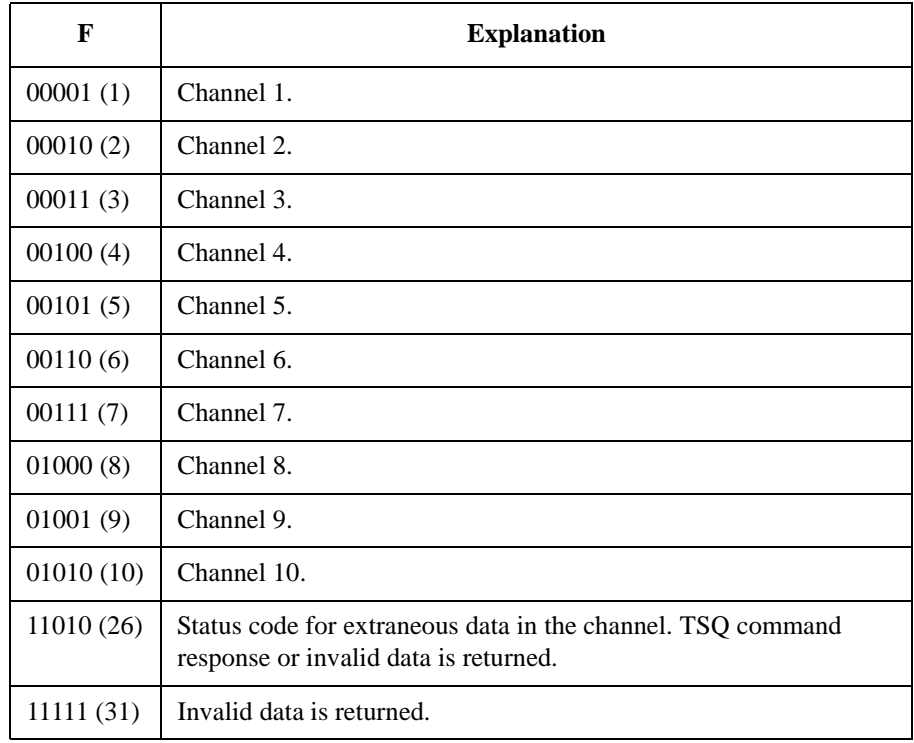

#### <span id="page-65-0"></span>**Table 1-11 Status for Measurement Data**

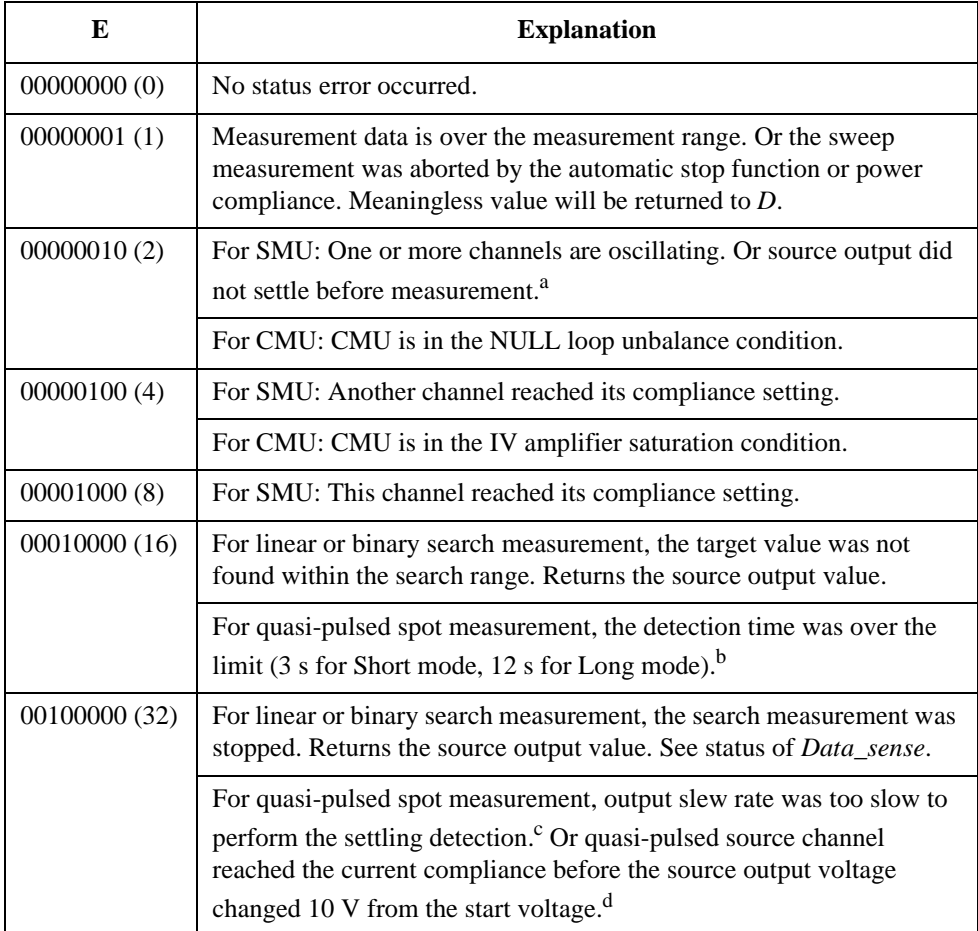

- a. Make the wait time or delay time longer. Or make the current compliance larger. For pulsed measurement, make the pulse width longer, or make the pulse base value closer to the pulse peak value. For current output by limited auto ranging, make the output range lower.
- b. Make the current compliance or start voltage larger. Or set the detection interval to Long. If this status occurs with the Long mode, perform the spot measurement.
- c. Make the current compliance larger. Or set the detection interval to Long. If this status occurs with the Long mode, perform the spot measurement or pulsed spot measurement.
- d. Perform the pulsed spot measurement or spot measurement.

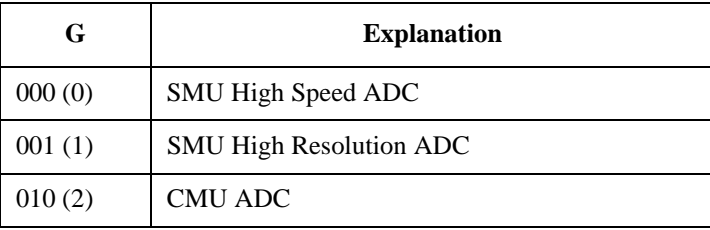

**G** A/D converter. Three bits. For the source data and time data, G=000.

**H** Data count for the time data. This value is expressed in 6 bytes binary data. The time data can be calculated by the following formula.

Time = *Count* / 1000000

where, *Count* is the decimal value of *H*.

If the top bit of *H* is 0, *Count* is positive and equal to the value given by the following 47 bits.

If the top bit of *H* is 1, *Count* is negative. Calculate *Count* by subtracting 140737488355328 (100000000000000000000000000000000000000000000000 in binary) from the value given by the following 47 bits.

*H*=100000000000000000000000000000000000000000000000 means invalid data.

#### **Example:**

If the output binary data is:

0000001100000000000000000000000000000001100001101010000000000001

then,

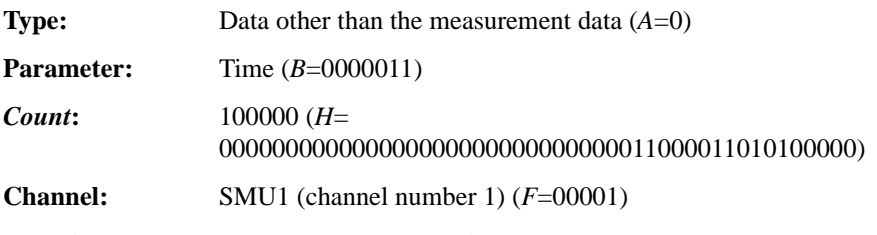

*Time data* = 100000 / 1000000 = 0.1 second

# **GPIB Interface Capability**

The following table lists the GPIB capabilities and functions of the Agilent B1500. These functions provide the means for an instrument to receive, process, and transmit, commands, data, and status over the GPIB bus.

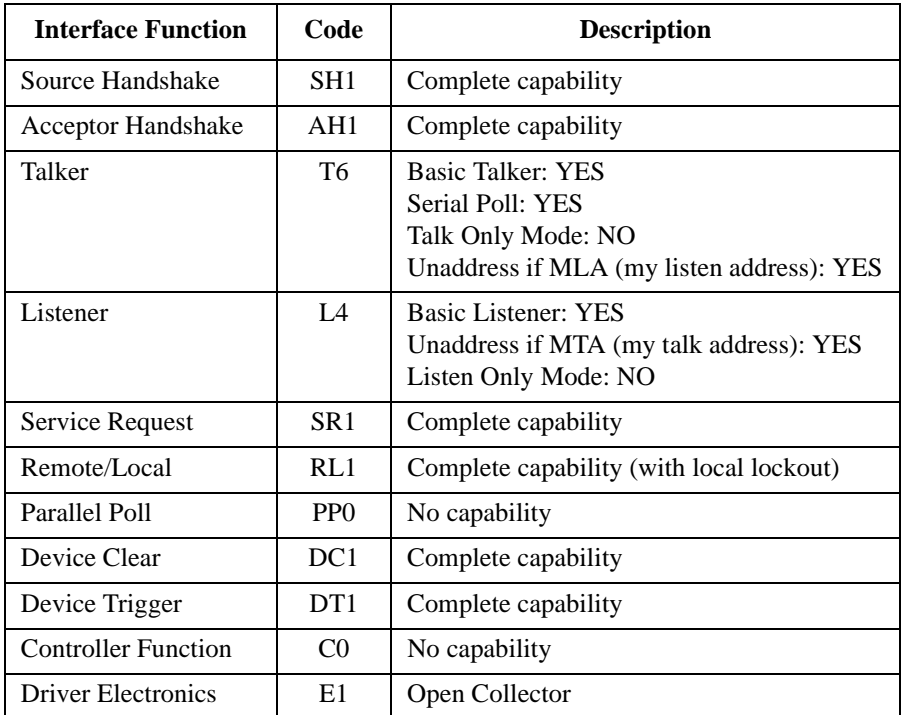

The B1500 responds to the following HP BASIC statements:

- ABORT (IFC)
- CLEAR (DCL or SDC. same as AB command)
- LOCAL (GTL)
- LOCAL LOCKOUT (LL0)
- REMOTE
- SPOLL (Serial Poll)
- TRIGGER (GET. same as XE command)

# **Status Byte**

Status byte bits are turned off or on (0 or 1) to represent the instrument operation status. When you execute a serial poll, an external computer (controller) reads the contents of the status byte, and responds accordingly. When an unmasked status bit is set to "1", the instrument sends an SRQ to the controller, causing the controller to perform an interrupt service routine.

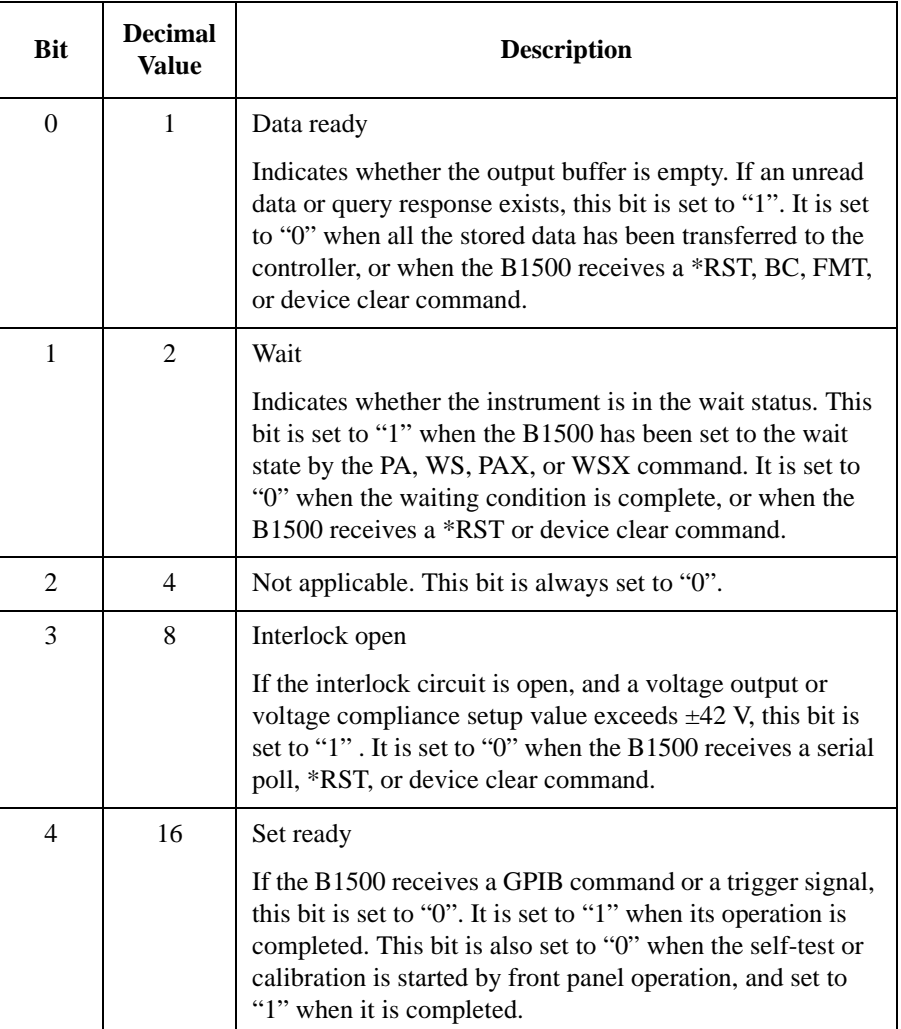

### Programming Basics Status Byte

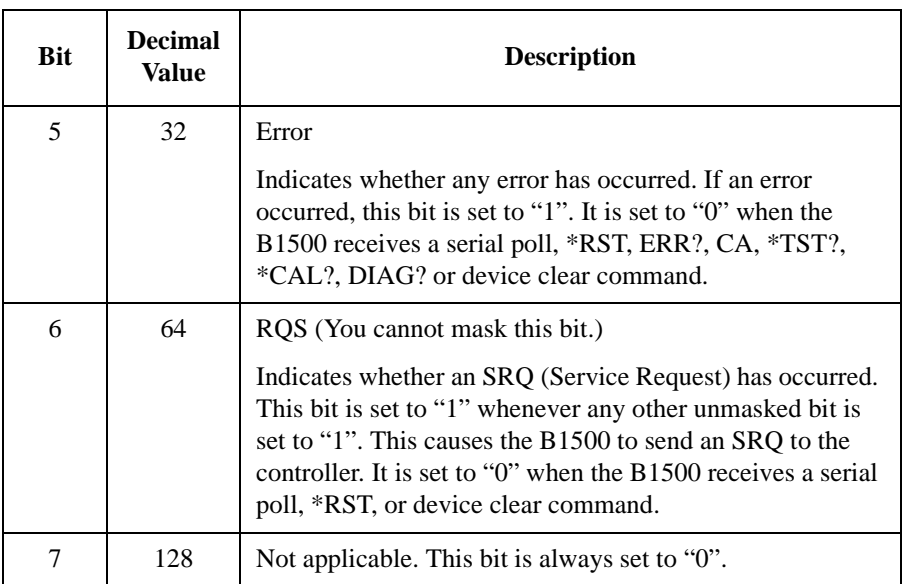

The status byte register can be read with either a serial poll or the \*STB? query command. Serial poll is a low-level GPIB command that can be executed by the SPOLL command in HP BASIC, for example Status=SPOLL(@B1500).

In general, use serial polling (not \*STB?) inside interrupt service routines. Use \*STB? in other cases (not in interrupt service routine) when you want to know the value of the Status Byte.

**NOTE** If Bit 3 and Bit 5 are masked, they are not set to "0" by a serial poll. Also, if these bits are masked, set to "1", and then unmasked, a serial poll does not set them to "0".

> After a masked bit is set to "1", removing the mask does not set Bit 6 to "1". That is, the B1500 does not send an SRQ to the controller. Therefore, if you remove a mask from a bit, it is usually best to do it at the beginning of the program.

# **Programming Tips**

This section provides the following additional information on creating measurement programs. It is useful for checking the operation status, improving the measurement speed, and so on.

- • ["To Confirm the Operation"](#page-71-0)
- • ["To Confirm the Command Completion"](#page-71-0)
- • ["To Disable the Auto Calibration"](#page-71-0)
- • ["To Optimize the Measurement Range"](#page-72-0)
- • ["To Optimize the Integration Time"](#page-72-0)
- • ["To Disable the ADC Zero Function"](#page-72-0)
- • ["To Optimize the Source/Measurement Wait Time"](#page-73-0)
- • ["To Use the Internal Program Memory"](#page-74-0)
- • ["To Get Time Data with the Best Resolution"](#page-74-0)
- • ["To Use Sweep Source as a Constant Source"](#page-74-0)
- • ["To Start Measurements Simultaneously"](#page-74-0)
- • ["To Interrupt Command Execution"](#page-75-0)
- • ["To Use Programs for Agilent 4142B"](#page-76-0)
- • ["To Use Programs for Agilent 4155/4156"](#page-77-0)
- • ["To Use Programs for Agilent E5260/E5270"](#page-79-0)

<span id="page-71-0"></span>Programming Basics Programming Tips

# **To Confirm the Operation**

To complete the measurement program, you can insert statements to check the B1500 operation status as shown below. This example starts the measurement, checks the status caused by the statements before the ERR? command, reads and displays the measurement data without errors, or displays an error message when an error occurs.

```
OUTPUT @B1500;"XE"
OUTPUT @B1500;"ERR? 1"
ENTER @B1500;Code
IF Code=0 THEN
 ENTER @B1500 USING "#,3X,12D,X";Mdata
   PRINT "I(A)=";Mdata
ELSE
  OUTPUT @B1500;"EMG? ";Code
 ENTER @B1500;Msg$
  PRINT "ERROR: ";Msg$
END IF
```
# **To Confirm the Command Completion**

To check the completion of the previous command execution, use the \*OPC? query command. Entering the \*OPC command before sending a command to other equipment serves to delay its operation until the B1500 has completed its operation. The \*OPC? command is useful to control equipments sequentially.

For example, the following program segment waits until the B1500 completes the DI command execution, and sends the *XYZ* command to equipment identified by *@Address*.

```
OUTPUT @B1500;"DI";1,0,1.0E-10,1
OUTPUT @B1500;"*OPC?"
ENTER @B1500; A$
OUTPUT @Address;"XYZ"
```
# **To Disable the Auto Calibration**

The auto calibration function triggers self-calibration automatically every 30 minutes after measurement. When the function is enabled, open the measurement terminals frequently because calibration requires open terminals.

If you execute automatic measurements as a batch job that might leave the device connected for over 30 minutes after the measurements, disable auto calibration. Otherwise, the calibration might not be performed properly, or unexpected output might appear at the measurement terminals, and it could even damage the device. To disable auto calibration, send the CM 0 command.
### **To Optimize the Measurement Range**

The most effective way to improve measurement speed is to reduce the number of range changes. The limited auto ranging mode is more effective than the auto ranging mode. The fixed range mode is the most effective.

Check the typical value of the measurement data, select the optimum range, and perform measurement using the fixed range mode.

## **To Optimize the Integration Time**

For best reliability and repeatability of the measurement data, the integration time or the number of averaging samples of the A/D converter must be increased. This increases the measurement time.

A long integration time and numerous samples are required for low current/ voltage measurements. However, the values can be decreased for medium or high current/voltage measurements. Enter the following commands:

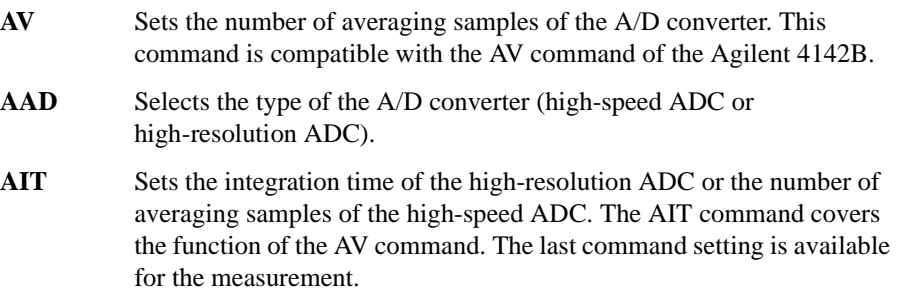

For more information regarding these commands, see [Chapter 4, "Command](#page-270-0)  [Reference."](#page-270-0)

### **To Disable the ADC Zero Function**

This information is effective only when the high resolution A/D converter is used for the measurement. If measurement speed is given top priority or is more important than reliability, disable the ADC zero function by sending the AZ 0 command. This roughly halves integration time.

**NOTE** The ADC zero function is the function to cancel offset of the high resolution ADC. This function is especially effective for low voltage measurements.

Programming Basics Programming Tips

### **To Optimize the Source/Measurement Wait Time**

If measurement speed is given top priority or is more important than reliability, set the wait time shorter by using the WAT command. The source wait time is the time the source channel always waits before changing the source output value. The measurement wait time is the time the measurement channel always waits before starting measurement. The time is given by the following formula:

*wait time*  $=$  *initial wait time*  $\times$   $A+B$ 

where, *initial wait time* is the time the B1500 automatically sets and you cannot change. The *initial source wait time* is not the same as the *initial measurement wait time*. *A* and *B* are the command parameters of the WAT command.

The wait time settings are effective for all modules.

#### **Figure 1-3 Source/Measurement Wait Time**

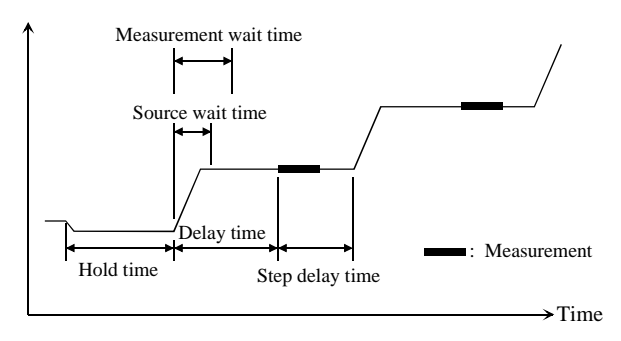

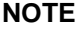

The wait time can be ignored if it is shorter than the delay time.

It is not easy to determine the best wait time. If you specify it too short, the measurement may start before device characteristics stable. If too long, time will be wasted.

The initial wait time may be too short for measurements of high capacitance or slow response devices. Then set the wait time longer.

For measurements of low capacitance or fast response devices, if measurement speed has top priority or is more important than reliability and accuracy, set the wait time shorter.

### **To Use the Internal Program Memory**

If your program repeats the setup and measurement for a number of devices, use the internal program memory. For these measurements, using the internal program memory reduces the command transfer time, and improves the program execution speed.

You can enter a maximum of 2,000 programs (total 40,000 commands) into the internal program memory. See [Chapter 2, "Remote Mode Functions."](#page-80-0)

### **To Get Time Data with the Best Resolution**

To read the time data with the best resolution  $(100 \mu s)$ , the timer must be cleared within the following interval:

- 100 sec or less (for FMT1, 2, or 5 data output format)
- $\bullet$  1000 sec or less (for FMT 11, 12, 15, 21, 22, or 25 data output format)

Send the TSR command to clear the timer.

### **To Use Sweep Source as a Constant Source**

The following setup enables sweep source to force a constant current or voltage.

• Sweep start value  $=$  Sweep stop value (for WI, WV, or WNX).

Also, setting number of sweep steps to 1 enables to perform a spot measurement.

### **To Start Measurements Simultaneously**

Spot measurement, staircase sweep measurement, and multi channel sweep measurement enable to use multiple measurement channels. Then the measurement channels perform measurement in the order defined in the MM command. However, the measurement channels with the following setup start measurements simultaneously.

- To set the multi channel sweep measurement mode (MM 16).
- To set the measurement ranging mode to fixed (for RI or RV).
- To use the high-speed ADC (use AV).

**NOTE** Measurement setup is independent from source output setup. So, this simultaneous measurement cannot be broken by the source output setup. Any setting of the output ranging mode is effective for the simultaneous measurement.

## **To Perform Quasi-Sampling Measurement**

The following setup enables to perform a quasi-sampling measurement. Then the sampling interval will be sum of delay time and step delay time.

- Sets the sweep measurement mode (MM 2 or MM 16).
- Sweep start value  $=$  Sweep stop value (for WI, WV, or WNX).
- Sets hold time, delay time, and step delay time (WT).

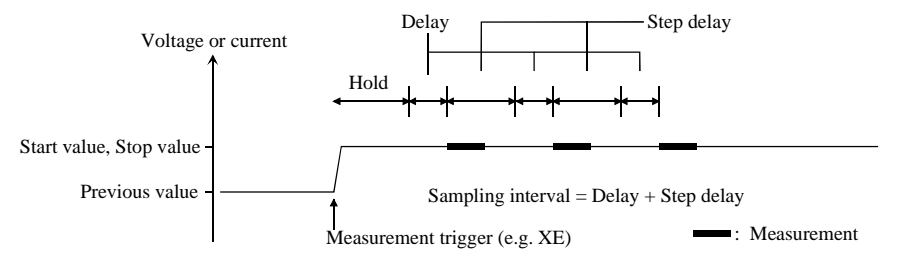

# **To Interrupt Command Execution**

The B1500 executes commands in the received order. However, only the following commands can interrupt the command execution.

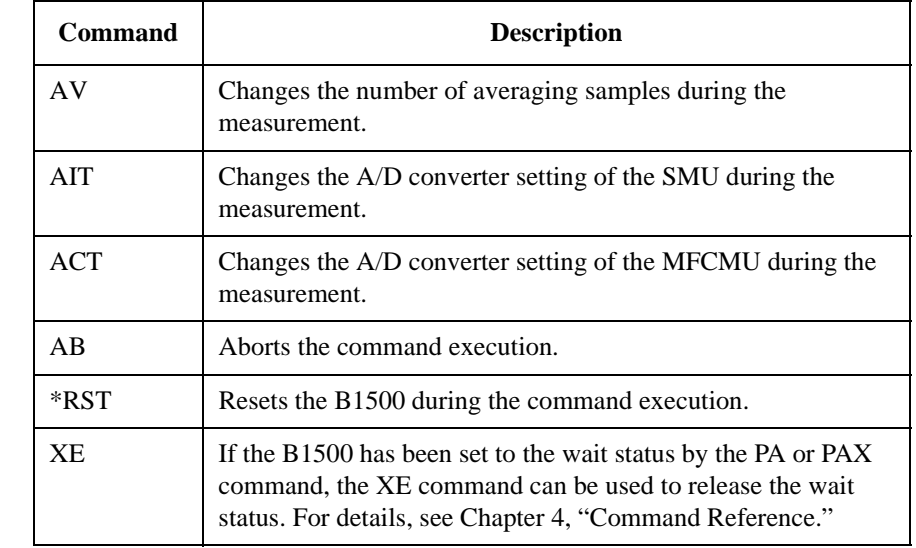

#### **Table 1-12 Interrupt Commands**

### **To Use Programs for Agilent 4142B**

Agilent B1500 supports most of the commands and the data output format supported by the Agilent 4142B Modular DC Source/Monitor. To reuse the programs created for the Agilent 4142B, confirm the following and modify the programs if necessary.

• To remove all unsupported commands

Some commands are not supported owing to differences in the modules supported by each instrument. See Table 1-13 that shows the commands not supported by the B1500. Do not use these commands.

Perform the linear search or binary search measurement as a substitute for the analog search measurement that needs the analog feedback unit (AFU).

Use a source/monitor unit (SMU) instead of the voltage source/voltage monitor unit (VS/VMU). Note that the SMU cannot perform the differential voltage measurements.

• FL command

The initial setting of the FL command is different. It is ON for the Agilent 4142B, and OFF for the B1500.

Add the FL1 command to use the filter.

• AV command

This command is used to set the A/D converter of the B1500.

To set the high resolution ADC installed in the B1500, use the AAD and AIT commands.

• \*TST? command

Use 11 to specify the B1500 mainframe instead of 9 that indicates the 4142B mainframe.

#### **Table 1-13 Modules and Commands Unsupported**

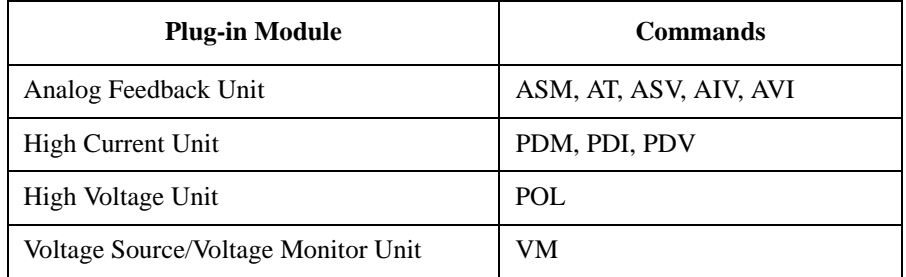

### **To Use Programs for Agilent 4155/4156**

Agilent B1500 supports commands similar to the FLEX command of the Agilent 4155B/4156B/4155C/4156C Parameter Analyzer. However, not all command sets are fully compatible. To reuse the programs created for the Agilent 4155/4156, the following modifications are required.

• To remove all unsupported commands

[Table 1-14](#page-78-0) shows the commands not supported by the B1500. You cannot use these commands. The SCPI commands and 4145 syntax commands are not supported neither.

The B1500 does not need the US and :PAGE commands that are necessary to change the control mode of the Agilent 4155/4156.

• To check and correct the command syntax

Even if the command name is the same, the available parameters and values may be different. Check and correct the command parameters.

• To change the FMT command parameter

Use the FMT 21, FMT 22, or FMT 25 command that sets the data output format compatible with the 4155/4156 ASCII format.

• To delete RMD?

The B1500 does not need the RMD? command that is necessary to put the measurement data into the output data buffer of the Agilent 4155/4156.

• FL command

The initial setting of the FL command is different. It is ON for the Agilent 4155/4156, and OFF for the B1500.

Add the FL1 command to use the filter.

• AV command

This command is used to set the A/D converter of the B1500.

To set the high resolution ADC installed in the B1500, use the AAD and AIT commands.

- To replace TI?/TV?/TTI?/TTV? with TI/TV/TTI/TTV respectively
- To replace WM with LSM for the linear search measurement
- To replace TSQ? with TSQ
- If you reuse the built-in IBASIC programs:
	- Change the GPIB address.
	- Remove the statements to use the built-in flexible disk drive.

#### <span id="page-78-0"></span>**Table 1-14 4155/4156 FLEX Commands Unsupported**

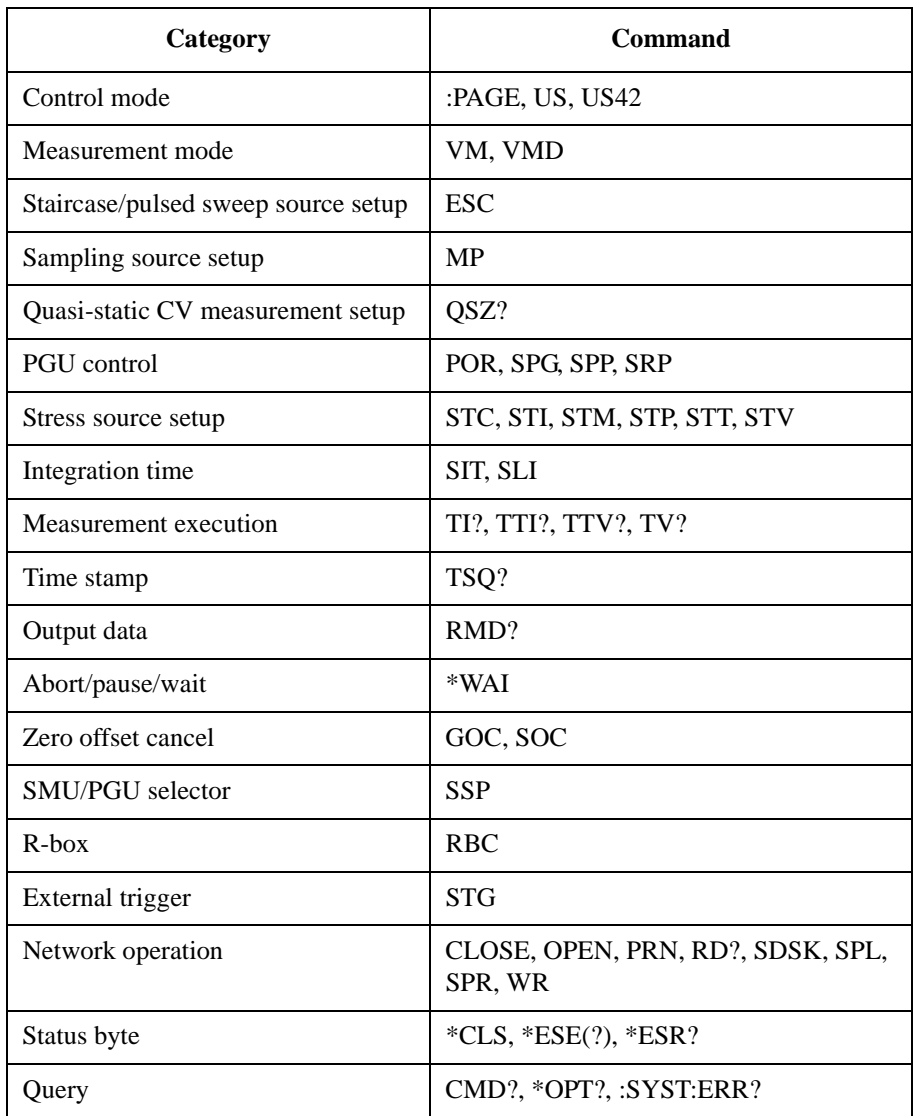

Programming Basics Programming Tips

### **To Use Programs for Agilent E5260/E5270**

Agilent B1500 supports most of the commands and the data output format supported by the Agilent E5260/E5270 Series of Parametric Measurement Solutions. To reuse the programs created for the Agilent E5260/E5270, confirm the following and modify the programs if necessary.

• To remove all unsupported commands

Some commands are not supported owing to differences in the mainframe. See Table 1-15 that shows the commands not supported by the B1500. The commands will not cause errors because the B1500 will ignore these commands. However remove these commands to reduce the load.

• \*CAL?, RCV, \*TST? command

Use 11 to specify the B1500 mainframe instead of 9 that indicates the E5260/E5270 mainframe.

• DIAG? command

The B1500 does not support the front panel key test and the beeper test. So, do not use the parameter *item*=2 and 5.

#### **Table 1-15 E5260/E5270 FLEX Commands Unsupported**

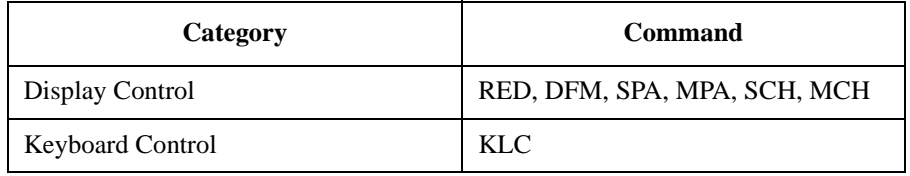

# <span id="page-80-0"></span>**2 Remote Mode Functions**

#### Remote Mode Functions

This chapter describes the functions of the Agilent B1500 in the remote mode, and the initial settings.

- • ["Measurement Modes"](#page-82-0)
- • ["Synchronous Output"](#page-118-0)
- • ["Automatic Abort Function"](#page-120-0)
- • ["Parallel Measurement Function"](#page-122-0)
- • ["Program Memory"](#page-123-0)
- • ["Digital I/O Port"](#page-126-0)
- • ["Trigger Function"](#page-129-0)
- • ["Initial Settings"](#page-141-0)

#### **NOTE** Synchronous Output

You can use synchronous output that will be synchronized to the output of the primary sweep or search source. The output is available for the following measurement modes:

- • ["Staircase Sweep Measurements"](#page-85-0)
- • ["Pulsed Sweep Measurements"](#page-89-0)
- • ["Staircase Sweep with Pulsed Bias Measurements"](#page-91-0)
- • ["Binary Search Measurements"](#page-96-0)
- • ["Linear Search Measurements"](#page-98-0)

The synchronous source supports the output mode (voltage or current) same as the primary source, and does not support the pulsed output.

### <span id="page-82-0"></span>**Measurement Modes**

The Agilent B1500 provides the following measurement modes.

- • ["Spot Measurements"](#page-83-0)
- • ["Pulsed Spot Measurements"](#page-84-0)
- • ["Staircase Sweep Measurements"](#page-85-0)
- • ["Multi Channel Sweep Measurements"](#page-87-0)
- • ["Pulsed Sweep Measurements"](#page-89-0)
- • ["Staircase Sweep with Pulsed Bias Measurements"](#page-91-0)
- • ["Quasi-Pulsed Spot Measurements"](#page-94-0)
- • ["Binary Search Measurements"](#page-96-0)
- • ["Linear Search Measurements"](#page-98-0)
- • ["Sampling Measurement"](#page-100-0)
- • ["Quasi-static CV Measurement"](#page-102-0)
- • ["Spot C Measurement"](#page-105-0)
- • ["Pulsed Spot C Measurement"](#page-106-0)
- • ["CV \(DC bias\) Sweep Measurement"](#page-108-0)
- • ["Pulsed Sweep CV Measurement"](#page-110-0)
- • ["C-f Sweep Measurement"](#page-112-0)
- • ["CV \(AC level\) Sweep Measurement"](#page-114-0)
- • ["C-t Sampling Measurement"](#page-116-0)

#### **NOTE** About Search Measurements

The B1500 supports search measurement to find a point on an I-V curve where a specified condition is satisfied. For example, it searches for a breakdown voltage or threshold voltage at a specified current.

Search measurements are performed by one or two SMUs. For two SMUs, one is the search channel, and the other is a sense channel. When one SMU is used, it serves as both search and sense channel. Basically, the search channel forces voltage or current until the search stop condition is satisfied.

#### **Spot Measurements**

Spot measurement is performed as shown below. The measurement channel performs one point measurement.

<span id="page-83-0"></span>**Figure 2-1 Spot Measurements**

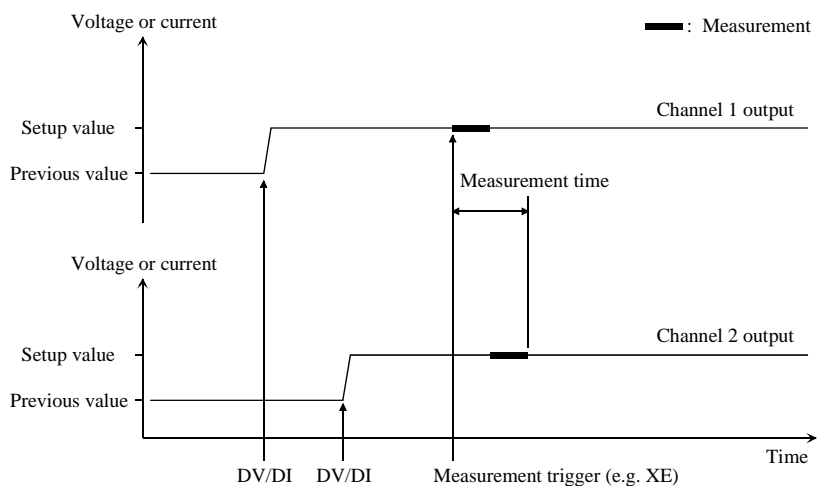

- 1. The source channel starts output by the DV or DI command. Multiple channels can be set.
- 2. The measurement channel starts measurement by a trigger, such as the XE command. If the trigger is received during the settling time of the source channels, measurement starts after the settling time.

If you use multiple measurement channels, the channels perform measurement in the order defined in the MM command.

3. After measurement, the source channels continue the source output.

For 0 V output, enter the DZ command that is used to memorize the present settings of the channel and change the output to 0 V.

**NOTE** The DV command is used to force voltage, and the DI command is used to force current.

### **Pulsed Spot Measurements**

Pulsed spot measurement is performed as shown below. The measurement channel performs one point measurement while the source channel is forcing a pulse.

#### <span id="page-84-0"></span>**Figure 2-2 Pulsed Spot Measurements**

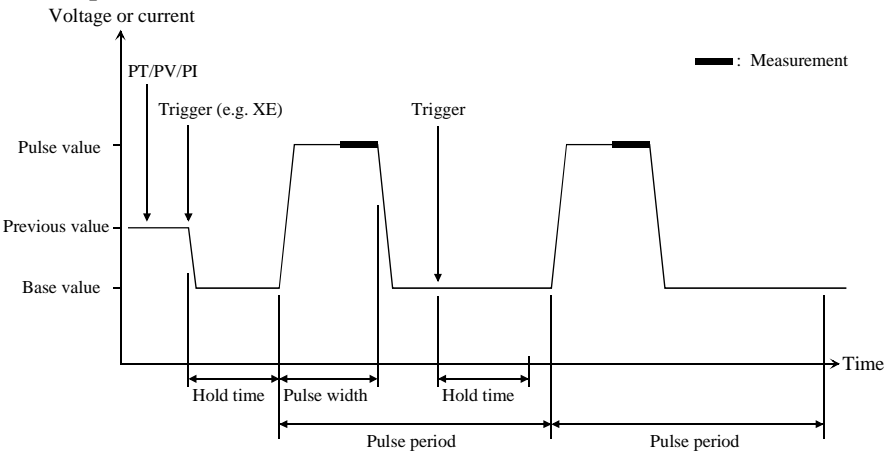

- 1. The pulse source channel sets output by the PT command and the PV or PI command. Only one channel can be used for the pulse source.
- 2. The pulse source channel starts output by a trigger, such as the XE command.
- 3. The measurement channel starts measurement as shown in Figure 2-2. The channel performs measurement so that the pulse width and pulse period are kept (the integration time setting is ignored). Only one channel can be used for measurement.
- 4. After measurement, the pulse source forces the pulse base value, and keeps it.

If the next trigger occurs within the pulse period, pulse output is as follows.

- If the rest of the pulse period is longer than the hold time as shown in Figure 2-2, the pulse source waits for the rest, then starts the pulse output.
- If the rest of the pulse period is shorter than the hold time, the pulse source waits for the hold time since the last trigger, then starts the pulse output.

For 0 V output, enter the DZ command that is used to memorize the present settings of the channel and change the output to 0 V.

**NOTE** The PT command sets the pulse timing parameters, such as pulse width and pulse period. The PV command sets voltage pulse, and the PI command sets current pulse.

### **Staircase Sweep Measurements**

Staircase sweep measurement is performed as shown below. The source channel forces staircase sweep voltage or current, and the measurement channel performs one point measurement at each sweep step.

#### <span id="page-85-0"></span>**Figure 2-3 Staircase Sweep Measurements**

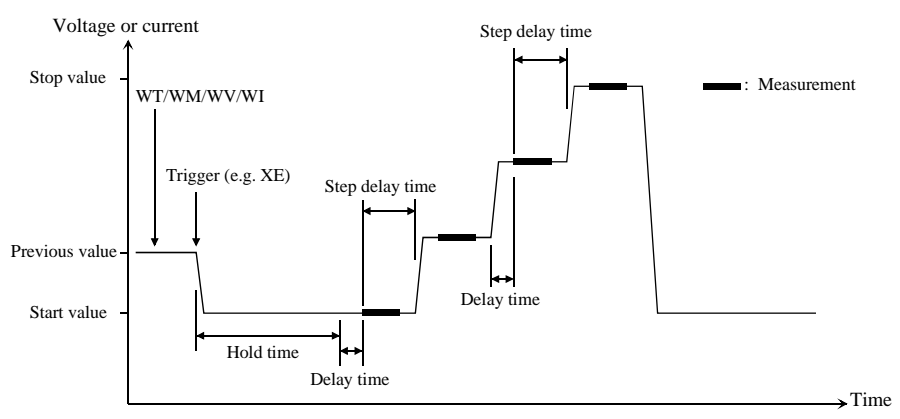

- 1. The staircase sweep source sets output by the WT, WM, and WV or WI commands. Only one channel can be used for the sweep source.
- 2. The sweep source starts output by a trigger, such as the XE command.
- 3. After the hold time, the sweep source waits for the delay time.
- 4. After the delay time, the measurement channel starts measurement.

If you use multiple measurement channels, the channels perform measurement in the order defined in the MM command.

- 5. After measurement, the sweep source waits for the rest of the step delay time if it is set, and the sweep source changes the output value.
- 6. The B1500 repeats 4 and 5 for all sweep steps.
- 7. After the sweep measurement, the sweep source forces the start or stop value, as specified by the WM command, and keeps it.

For 0 V output, enter the DZ command that is used to memorize the present settings of the channel and change the output to 0 V.

**NOTE** The WT command sets the hold time, delay time, and step delay time. The WM command sets the automatic abort function and the output after measurement. The WV command sets the sweep voltage, and the WI command sets the sweep current. The start and stop values must have the same polarity for log sweep.

**To Use Synchronous Sweep Source** One more channel can be set up as a sweep source that has the output synchronized with the staircase sweep. Refer to ["Synchronous Output" on page 2-39](#page-118-0). After the measurement, the synchronous sweep source forces the start or stop value, as specified by the WM command, and keeps it.

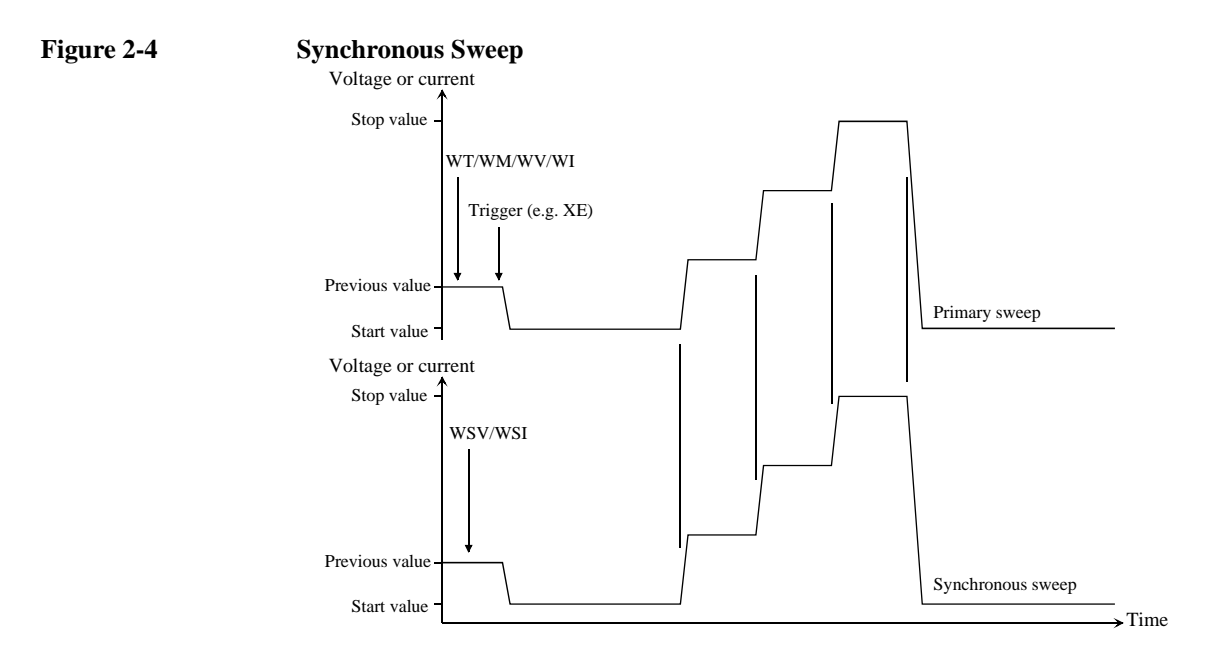

**NOTE** The WSV command sets the sweep voltage, and the WSI command sets the sweep current. You can use the same output mode (voltage or current) as the primary sweep. The start and stop values must have the same polarity for log sweep.

**To Stop Sweep Output** An automatic abort function is available. Refer to ["Automatic Abort Function" on](#page-120-0)  [page 2-41](#page-120-0).

> Even if the automatic abort function is disabled, the B1500 automatically stops measurement if power compliance is enabled for the sweep source and the power compliance or an automatic abort condition is detected.

### <span id="page-87-0"></span>**Multi Channel Sweep Measurements**

Multi channel sweep measurement is performed as shown below. The source channel forces staircase sweep voltage or current, and the measurement channel performs one point measurement at each sweep step. Up to ten channels can be used for both sweep output and measurement. Both voltage output mode and current output mode are available for the sweep sources regardless of the output mode of the primary sweep source.

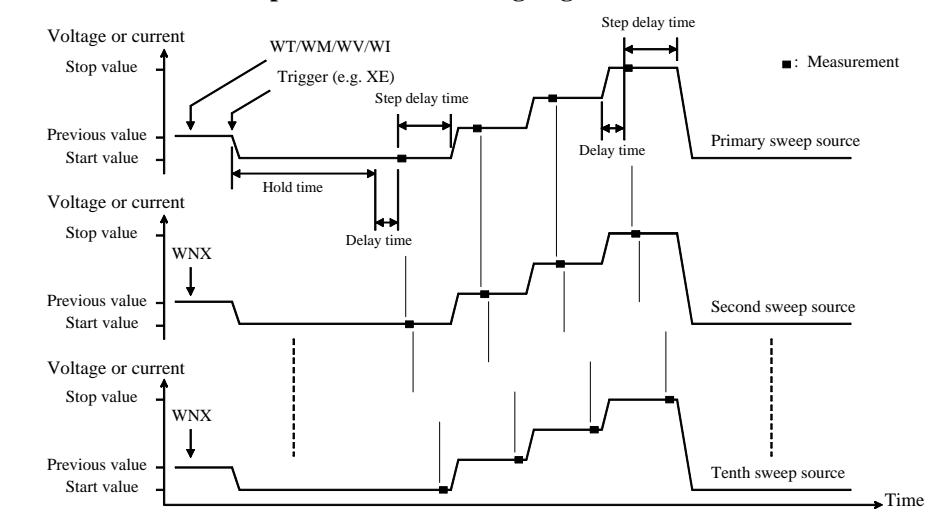

#### **Figure 2-5 Multi Channel Sweep Measurements using High-Resolution A/D Converter**

- 1. The primary sweep source sets output by the WV or WI commands. And the *n*th (*n*=2 to 10) sweep source sets output by the WNX command.
- 2. The sweep sources simultaneously start output by a trigger, such as the XE command. However, if a sweep source sets power compliance or forces logarithmic sweep current, the sweep sources start output in the order specified by the *n* value. Then the first output is forced by the channel set by the WI or WV command.
- 3. After the hold time, the sweep sources wait for the delay time.
- 4. After the delay time, the measurement channel starts measurement. If you use multiple measurement channels, the channels that use the high speed ADC with the fixed ranging mode start measurement simultaneously, then other channels perform measurement in the order defined in the MM command.
- 5. After measurement, the sweep source waits for the rest of the step delay time if it is set, and the sweep source changes the output value.

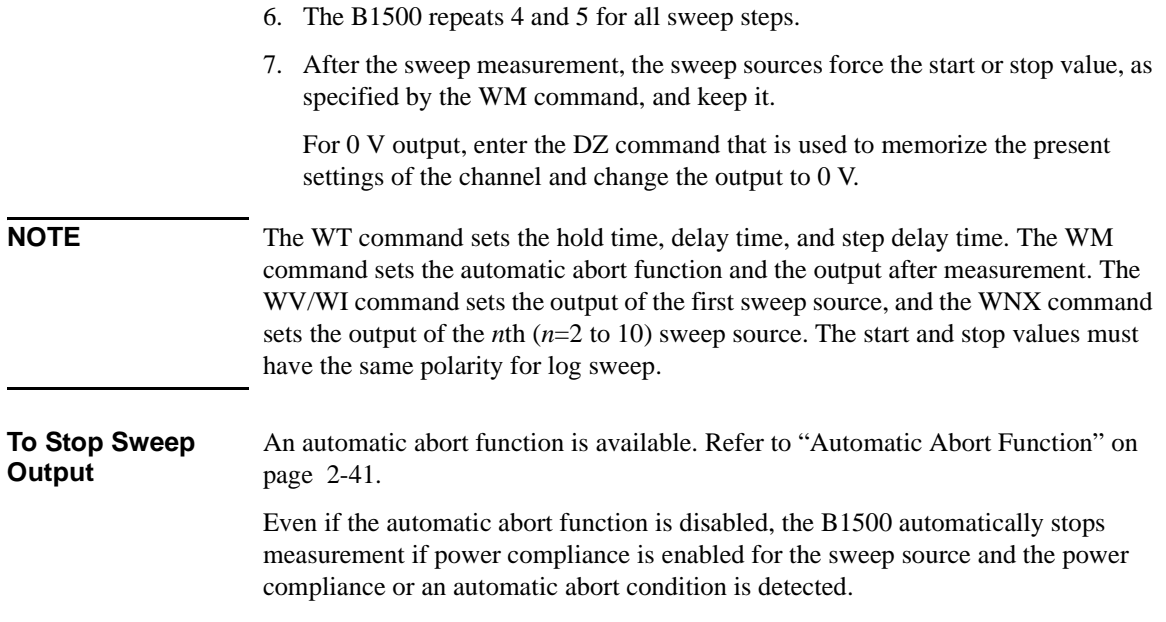

### **Pulsed Sweep Measurements**

Pulsed sweep measurement is performed as shown below. The source channel forces pulsed sweep voltage or current, and the measurement channel performs one point measurement at each sweep step.

<span id="page-89-0"></span>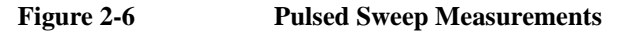

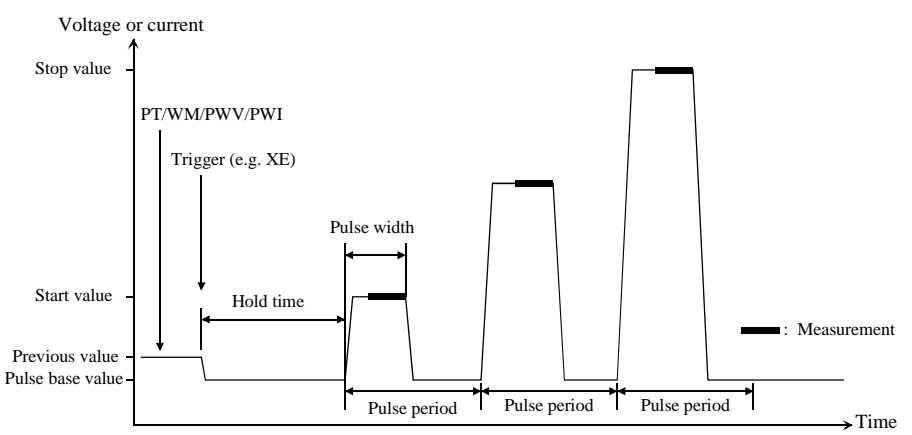

- 1. The pulsed sweep source sets output by the PT, WM, and PWV or PWI commands. Only one channel can be used for the pulsed sweep source.
- 2. The pulsed sweep source starts output by a trigger, such as the XE command.
- 3. After the hold time, the measurement channel starts measurement as shown in Figure 2-6. The channel performs measurement so that the pulse width and pulse period are kept (the integration time setting is ignored). Only one channel can be used for measurement.
- 4. After measurement, the pulsed sweep source forces the pulse base value, and waits for the rest of the pulse period. Then the pulsed sweep source changes the output value.
- 5. The B1500 repeats measurement and 4 for all sweep steps.
- 6. After the pulsed sweep measurement, the pulsed sweep source forces the pulse base value, and keeps it.

For 0 V output, enter the DZ command that is used to memorize the present settings of the channel and change the output to 0 V.

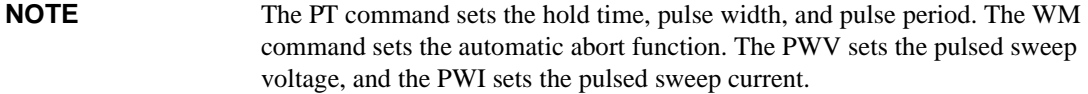

#### **To Use Synchronous Sweep Source**

One more channel can be set up as a staircase sweep source that has the output synchronized with the pulsed sweep. Refer to ["Synchronous Output" on page 2-39](#page-118-0). After the measurement, the synchronous sweep source forces the start value, and keeps it.

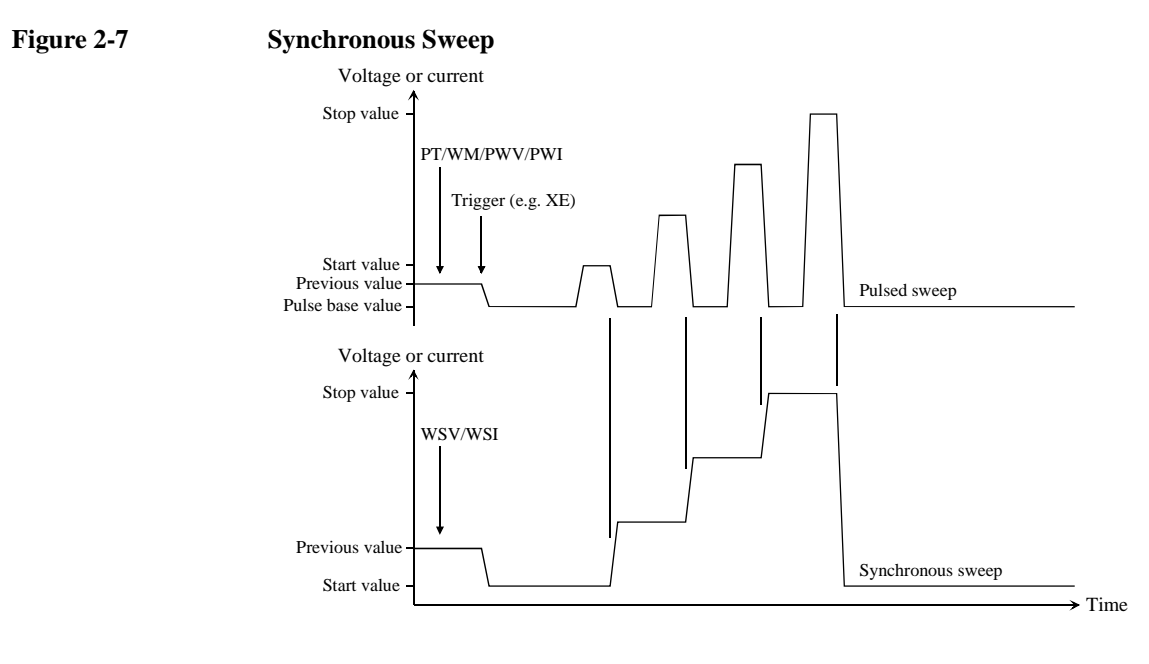

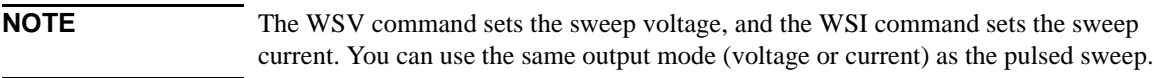

**To Stop Sweep Output** An automatic abort function is available. Refer to ["Automatic Abort Function" on](#page-120-0)  [page 2-41](#page-120-0). Even if the automatic abort function is disabled, the B1500 automatically stops measurement if power compliance is enabled for the sweep source and the power compliance or an automatic abort condition is detected.

### <span id="page-91-0"></span>**Staircase Sweep with Pulsed Bias Measurements**

Staircase sweep with pulsed bias measurement is performed as shown below. The source channel forces staircase sweep voltage or current, the pulse channel forces pulsed bias, and the measurement channel performs one point measurement at each sweep step.

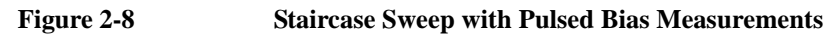

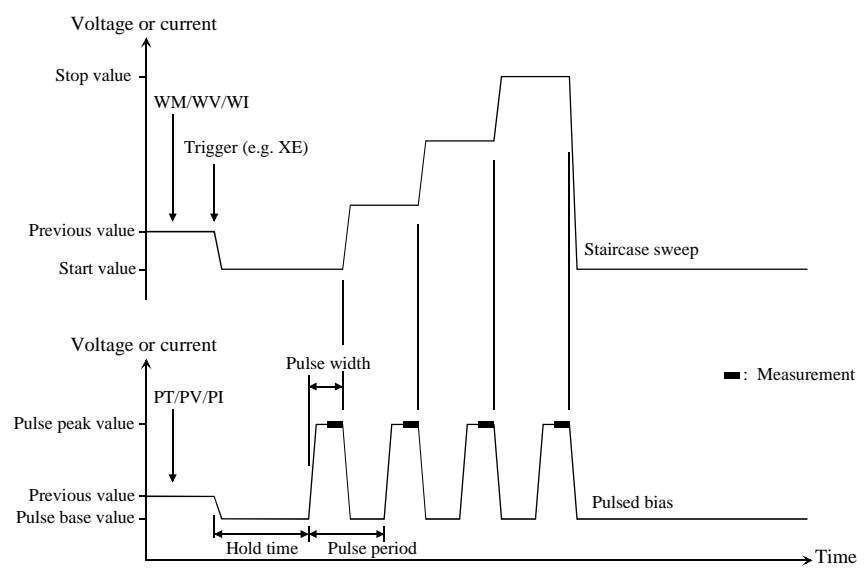

- 1. The staircase sweep source sets output by the WM, and WV or WI commands. Only one channel can be used for the sweep source.
- 2. The pulsed source sets output by the PT, and PV or PI commands. Only one channel can be used for the pulsed source.
- 3. The source channels start output by a trigger, such as the XE command.
- 4. After the hold time, the measurement channel starts measurement as shown in Figure 2-8. The channel performs measurement so that the pulse width and pulse period are kept (the integration time setting is ignored). Only one channel can be used for measurement.
- 5. After the measurement, the sweep source changes the output value. Then the pulsed source forces the pulse base value, and waits for the rest of the pulse period until the next pulse output.
- 6. The B1500 repeats measurement and 5 for all sweep steps.

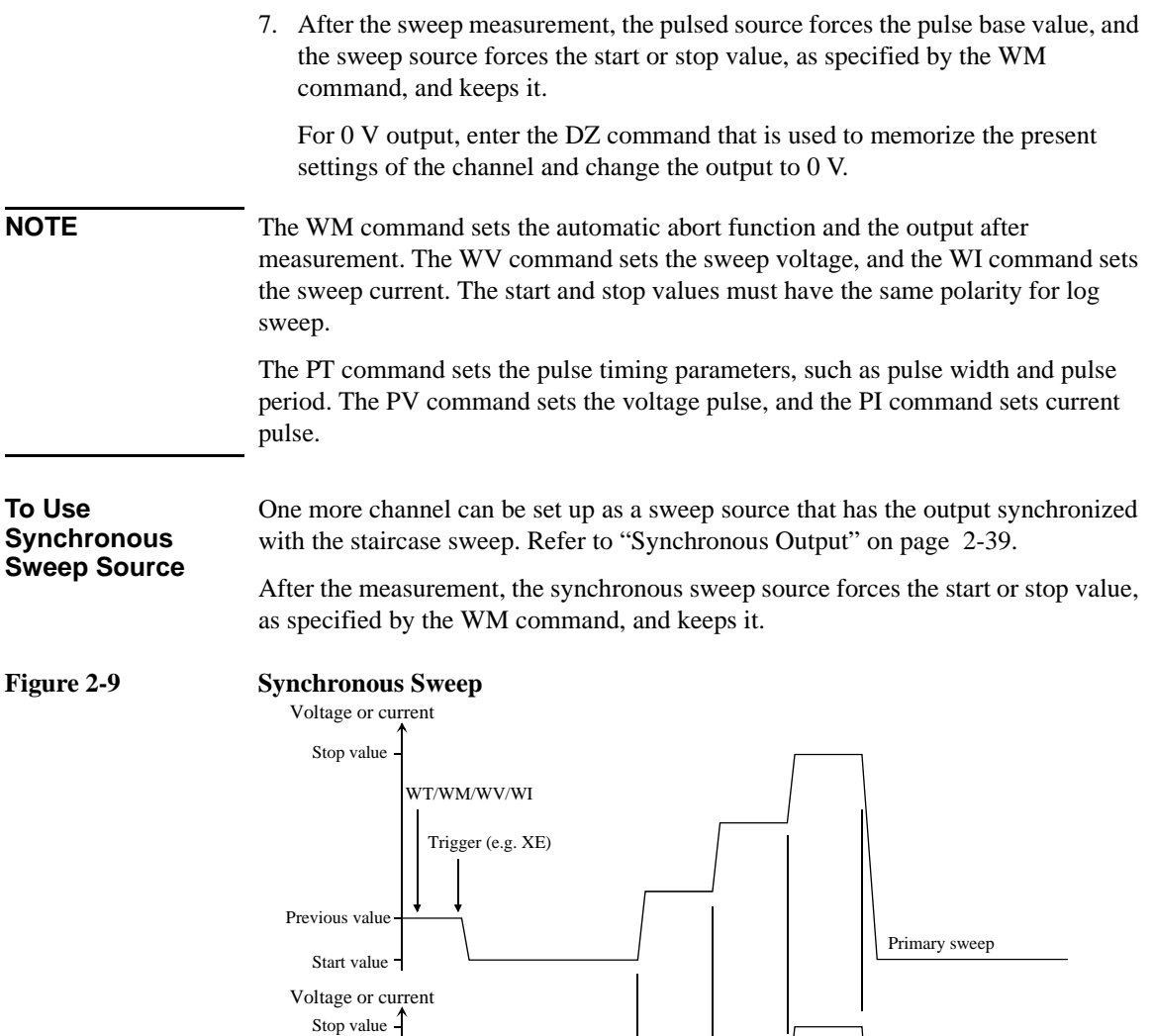

Previous value

WSV/WSI

 $\frac{1}{\sqrt{1-\frac{1}{\sqrt{1-\frac{1$ 

Synchronous sweep

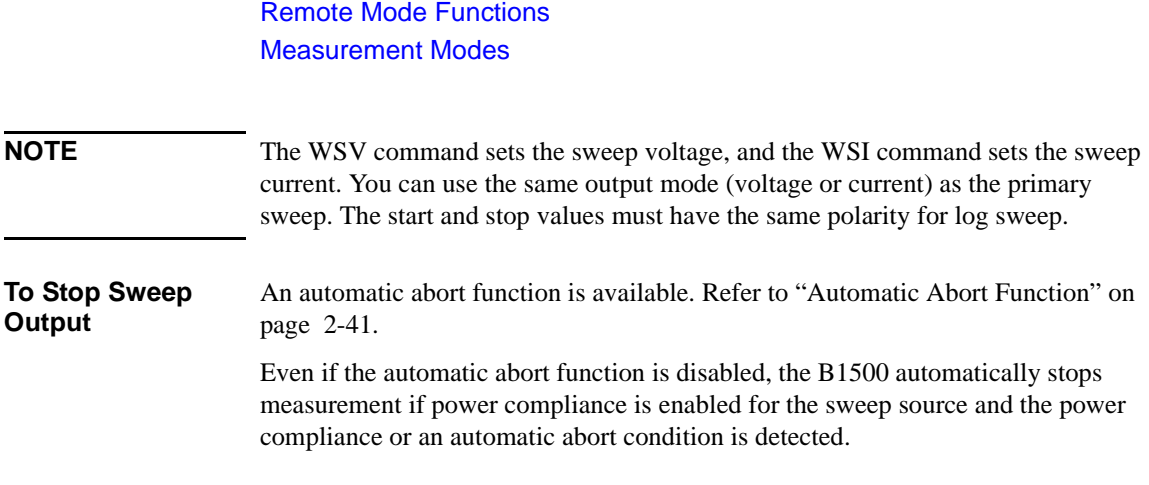

### <span id="page-94-0"></span>**Quasi-Pulsed Spot Measurements**

Quasi-pulsed spot measurement is performed as shown below. The measurement channel performs one point measurement while the source channel forces a quasi-pulse voltage. This measurement mode can minimize the output time of the measurement voltage. So it is effective for the breakdown voltage measurement and the reliability test.

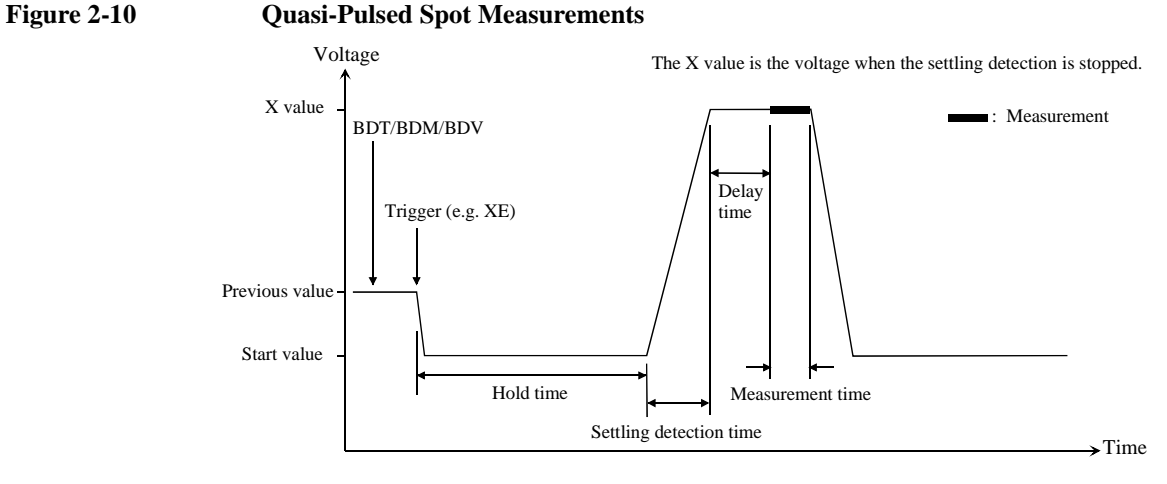

- 1. The quasi-pulse source channel sets output by the BDT, BDM, and BDV commands. Only one channel can be used for the quasi-pulse source.
- 2. The quasi-pulse source starts output by a trigger, such as the XE command.
- 3. After the hold time, the quasi-pulse source starts the voltage transition to the stop value (settling detection time). Also, it performs voltage measurement (settling detection) in the interval set by the BDM command. The voltage transition and settling detection continue until the output voltage slew rate becomes half of the rate when settling detection started. The slew rate depends on the cabling and the characteristics of the device. You cannot define it directly. In normal operation, the slew rate will be slower in the following conditions:
	- When the quasi-pulse source applies voltage close to the stop value.
	- When the quasi-pulse source reaches its current compliance due to the breakdown condition of the device under test.

#### **NOTE** If the slew rate was too slow when settling detection started or if the settling detection time was too long, an error occurs and the source returns its output to the start value immediately. See ["BDM" on page 4-35](#page-304-0).

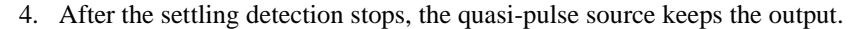

- 5. After the delay time, the measurement channel starts measurement. Only one channel can be used for measurement.
- 6. After measurement, the quasi-pulse source immediately returns the output to the start value and keeps it.

For 0 V output, enter the DZ command that is used to memorize the present settings of the channel and change the output to 0 V.

**NOTE** If there is noise or skew on the output voltage, settling detection might stop at an unexpected voltage.

#### **NOTE** The BDT command sets the hold time and delay time, and the BDM command sets the settling detection interval and measurement mode (voltage or current); the BDV command sets the output. Also |start-stop| must be 10 V or more.

### <span id="page-96-0"></span>**Binary Search Measurements**

Binary search measurement is performed as shown below. The source channel forces voltage or current, and the measurement channel performs one point measurement. The B1500 repeats this until the search stop condition is satisfied, and returns the source's last output value. The last measurement data is also returned if it is set by the BSVM command.

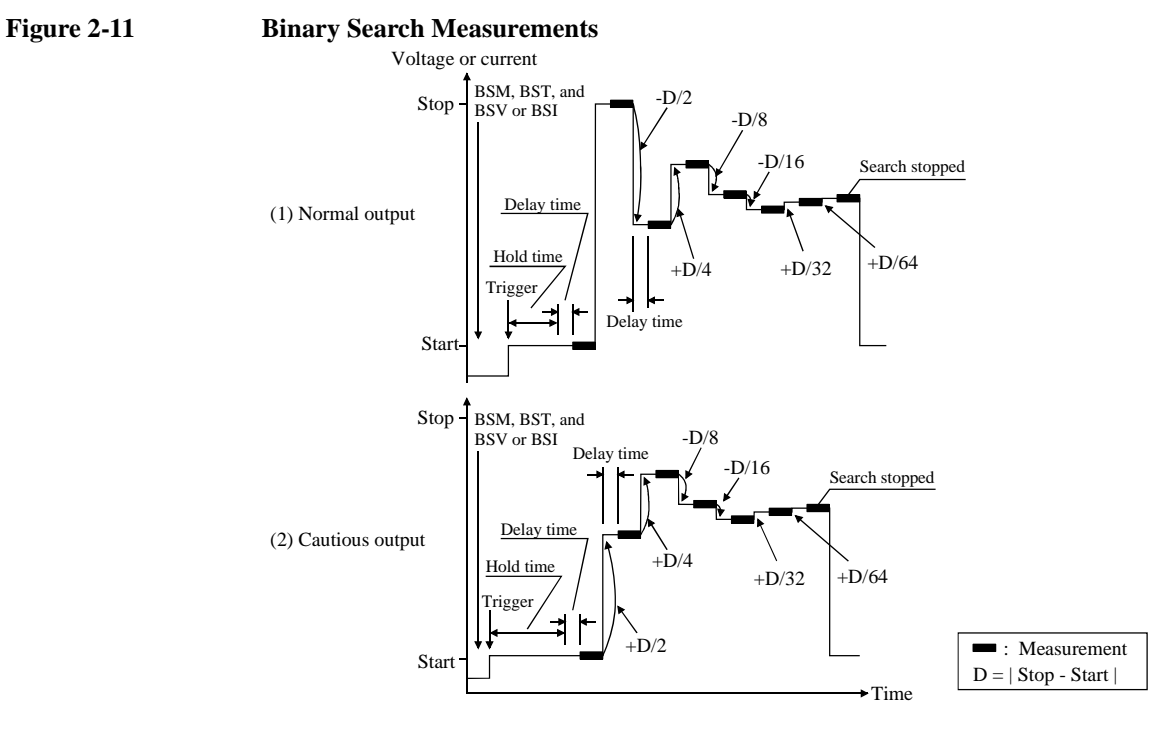

- 1. The search source sets output by the BSM, BST, and BSV or BSI commands. Only one channel can be used for the search source.
- 2. The search source starts output by a trigger, such as the XE command.
- 3. After the hold time, the measurement channel waits for the delay time, and starts measurement as shown in Figure 2-11. The measurement channel can be set by the BGI or BGV command. Only one channel can be used for measurement.
- 4. After measurement, the search source changes the output value. The output value depends on the output control mode, normal or cautious, selected by the BSM command. See Figure 2-11.

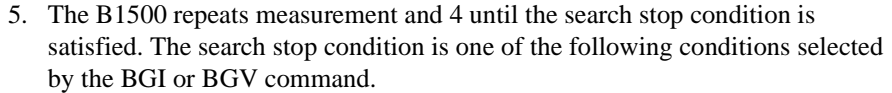

- Measured value  $=$  Search target value  $\pm$  limit
- Number of measurement points > limit
- 6. After the search measurement, the search source forces the start value, the stop value, or the last output value, as specified by the BSM command, and keeps it.

For 0 V output, enter the DZ command that is used to memorize the present settings of the channel and change the output to 0 V.

**NOTE** The BSM command sets the search control mode, the automatic abort function, and the output after search. The BST command sets the hold time and delay time. The BSV/BSI command sets the search output, and the BGI/BGV command sets the measurement channel.

#### **To Use Synchronous Output Channel**

You can use the synchronous output channel that provides the output synchronized with the search source. Refer to ["Synchronous Output" on page 2-39](#page-118-0). After measurement, the synchronous channel forces the start+offset, stop+offset, or the last output value, as specified by the BSM command, and keeps it.

#### **Figure 2-12 Synchronous Output**

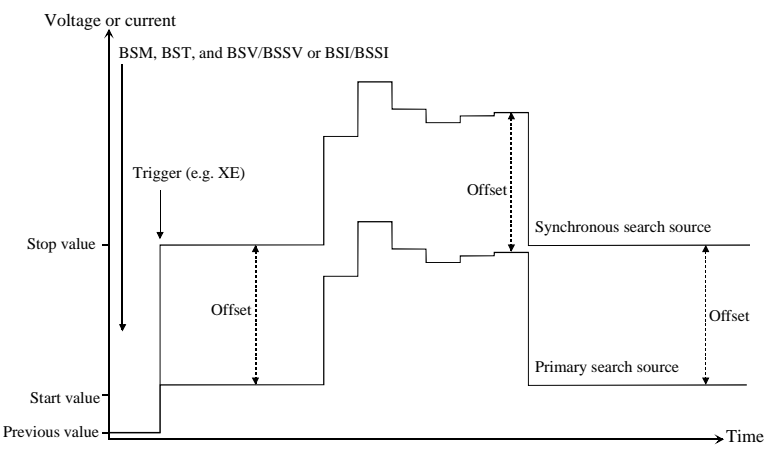

**NOTE** The BSSV/BSSI command sets the synchronous output. You can use the same output mode (voltage or current) as the search source. All output values must be covered by the output range of the search source.

### <span id="page-98-0"></span>**Linear Search Measurements**

Linear search measurement is performed as shown below. The source channel sweeps voltage or current, and the measurement channel performs one point measurement at each sweep step. The B1500 stops sweep and measurement when the search stop condition is satisfied, and returns the source's last output value. The last measurement data is also returned if it is set by the LSVM command.

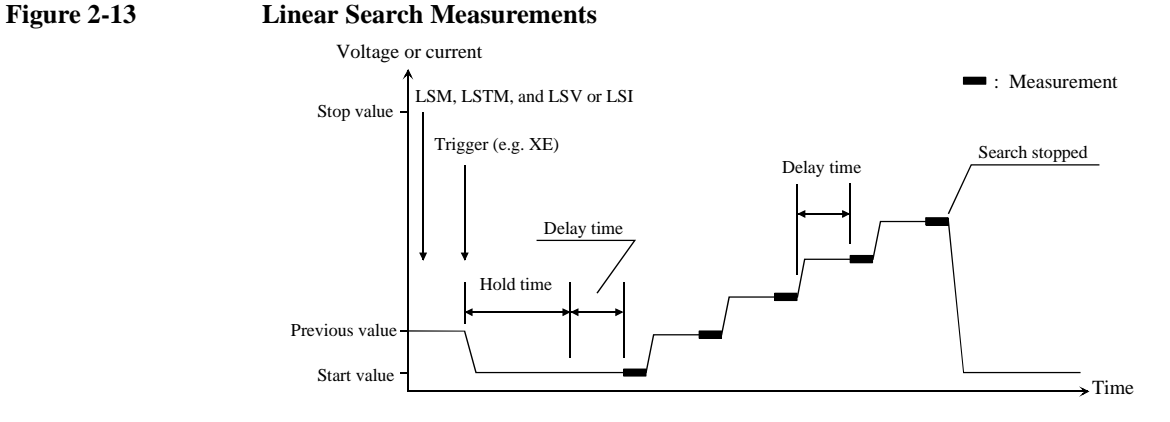

- 1. The search source sets output by the LSM, LSTM, and LSV or LSI commands. Only one channel can be used for the search source.
- 2. The search source starts output by a trigger, such as the XE command.
- 3. After the hold time, the measurement channel waits for the delay time, and starts measurement as shown in Figure 2-13. The measurement channel can be set by the LGI or LGV command. Only one channel can be used for the measurement.
- 4. After measurement, the search source changes the output value.
- 5. The B1500 repeats measurement and 4 until the search stop condition is satisfied. The search stop condition is one of the following conditions selected by the LGV or LGI command.
	- Measured value is over the search target value.
	- Measured value breaks the search target value.
- 6. After the search measurement, the search source forces the start value, the stop value, or the last output value, as specified by the LSM command, and keeps it.

For 0 V output, enter the DZ command that is used to memorize the present settings of the channel and change the output to 0 V.

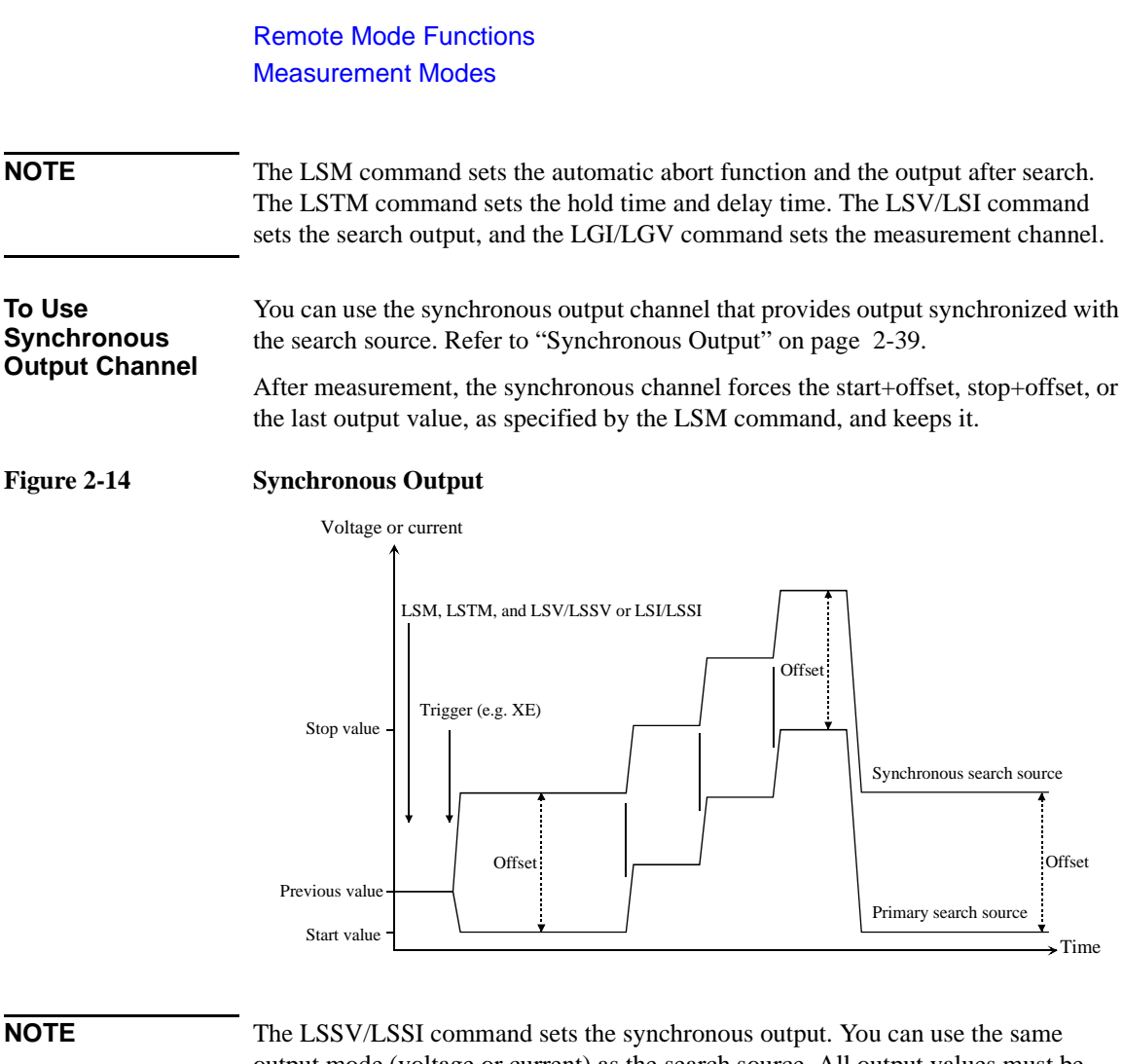

output mode (voltage or current) as the search source. All output values must be covered by the output range of the search source.

### **Sampling Measurement**

Sampling measurement is performed as shown below. The sampling operation is performed in the specified time interval until the number of measurement result data reaches to the specified *number* of samples.

#### <span id="page-100-0"></span>**Figure 2-15 Sampling Measurements**

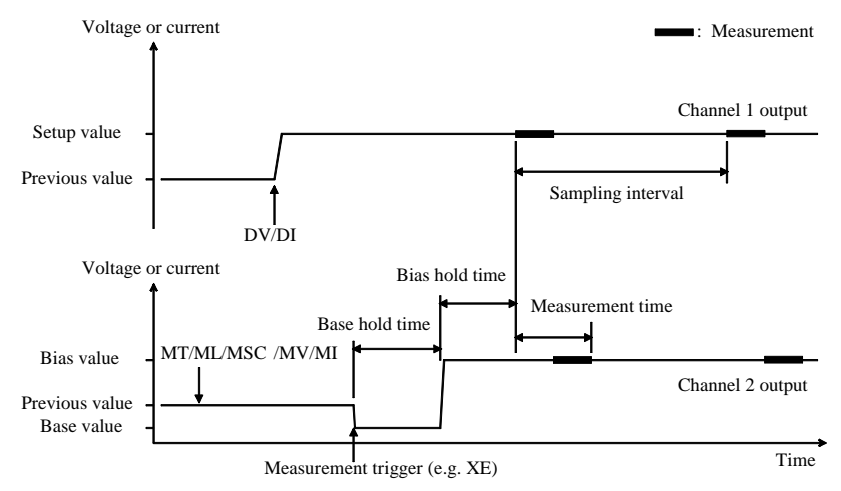

- 1. The sampling condition is set by the MT, ML, and MSC commands.
- 2. The synchronous source channels are set by the MV/MI commands. The channels will start output by a trigger, such as the XE command. Each channel controls the output simultaneously.
- 3. The source channels set by the DI/DV commands will start output at the timing of the DI/DV command execution.
- 4. The synchronous source channels start the base value output by a trigger, such as the XE command.
- 5. After the base hold time, the synchronous source channels change the output to the bias value. The channels keep the value until the end of the sampling measurement.
- 6. And after the bias hold time, the measurement channels start measurement for the first sampling point. The measurement channels perform the measurement in series by the order set to the MM command.

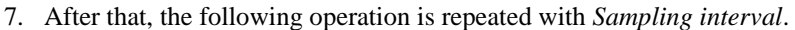

- Measurement channels start measurement if they are ready to measure.
- Measurement channels keep the condition if they are busy.

This operation is repeated until the number of measurement result data reaches to the specified *number* of samples.

For the linear sampling with *interval* < 2 ms, if the total sampling time runs over *Bias hold time* + *Sampling interval* × *number*, the sampling measurement will be stopped even if the number of measured data is less than the specified *number*.

For the log sampling, the B1500A holds only the data that can be plotted on the log scale in the same distance as close as possible. Only the held data is counted in the number of measured data.

- 8. After the sampling measurement, the synchronous source channel set by the MI/MV command forces the *base* or *bias* value specified by the MSC command.
- 9. The source channel set by the DV or DI command continues the source output.

For 0 V output, enter the DZ command that is used to memorize the present settings of the channel and change the output to 0 V.

The *index* data (max. 9999999) and the *time* data returned with the measurement data will be as shown in the following formula. However, long measurement or busy status may cause unexpected *time* and *index* data.

*time* = *t* + *Bias hold time* + ( *index* -1) × *Sampling interval*

Where, *t* is the time of the sampling measurement time origin, and is the time when the output value is changed from *base* to *bias*.

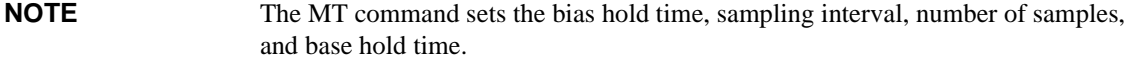

The MSC command sets the automatic abort function and the output after measurement.

The ML command sets the linear sampling mode or the log sampling mode.

The MV and MI commands set the synchronous voltage source and current source respectively.

The MCC command clears the MV and MI command setting.

**To Stop Output** An automatic abort function is available. Refer to "Automatic Abort Function" on [page 2-41](#page-120-0).

### <span id="page-102-0"></span>**Quasi-static CV Measurement**

Quasi-static CV (QSCV) measurement is performed as shown. The specified SMU performs the measurement at the sweep steps except for the sweep start voltage and stop voltage. At each sweep step, current and voltage are measured during the voltage transition from *Nth step voltage*-*cvoltage*/2 to *Nth step voltage*+*cvoltage*/2, and capacitance is calculated by using the measured values. Where, *cvoltage* is the capacitance measurement voltage. For the measurement operation, see Figure 2-16. For the capacitance data calculation, see ["Capacitance Data" on page 2-25](#page-104-0).

Source parameters; *start*, *stop*, *cvoltage*, and *step* are set by the QSV command. Time parameters; *hold time*, *delay1*, *delay2*, *linteg*, and *cinteg* are set by the QST command. *linteg* and *cinteg* are the integration time for the leakage current measurement and the capacitance measurement, respectively.

#### **Figure 2-16 Setting Parameters and Operation of QSCV Measurement**

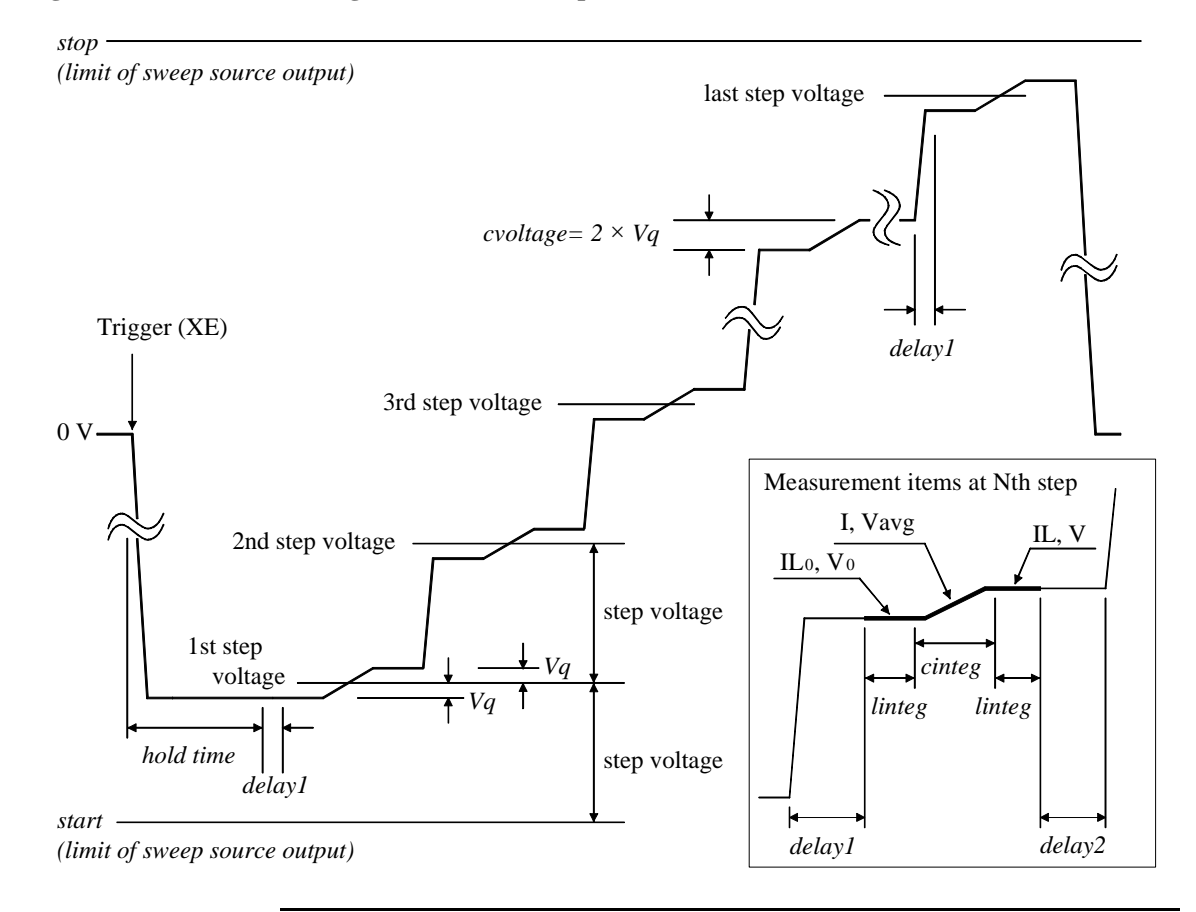

The operation of the quasi-static CV measurements is explained below. This is the case of *start* < *stop*.

- 1. Measurement trigger enables the sweep source output. The sweep source forces *1st step voltage*-*Vq*, and waits for *hold time*. where *Vq*=*cvoltage*/2.
- 2. Repeats 3 and 4 for the Nth sweep step. where N is integer, 1 to *step*.

*step* is the number of sweep steps given by  $step = |start - stop| / |step$  voltage $| -1$ .

- 3. The sweep source forces *Nth step voltage*-*Vq*, and waits for delay time (*delay1*).
- 4. The measurement unit measures the following items, and waits for delay time (*delay2*).

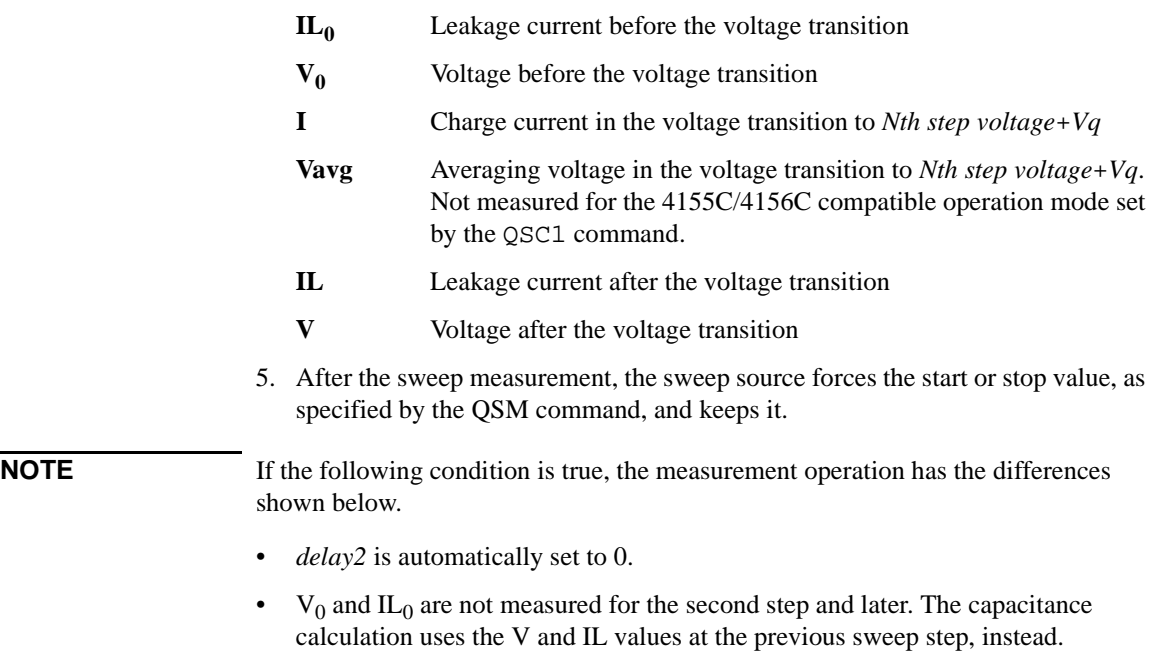

#### **Condition:**

|step voltage| = |*start*-*stop*| / (*step* + 1) = *cvoltage*

#### **Capacitance Data**

Capacitance data is given by the calculation. The calculation depends on the operation mode set by the QSC command. There is two operation modes, Normal and 4155C/4156C compatible.

<span id="page-104-0"></span>**Normal Mode** Normal operation mode for the B1500A

• Capacitance Data

At each sweep step, the capacitance data is calculated by using the following formula.

 $C = (I - Leak) \times \text{cinteg } / (V - V_0)$ 

The QSL0, 0 command disables the leakage current compensation and the leakage current data output. Then the leakage current measurement is not executed. The capacitance data is calculated by using the following formula.

 $C = I \times \text{cinteg } / (V - V_0)$ 

• Leakage Current Data

At each sweep step, the leakage current data is calculated by using the following formula. This data output is enabled by the QSL1,0 or QSL1,1 command.

$$
Leak = IL_0 + (IL - IL_0) \times (V_{avg} - V_0)/(V - V_0)
$$

**4155C/4156C Compatible Mode** Operation mode that provides a good compatibility with the measurement results by the 4155C/4156C

• Capacitance Data

At each sweep step, the capacitance data is calculated by using the following formula.

 $C = (I - Leak) \times \text{cinteg } / (V - V_0)$ 

The QSL0, 0 command disables the leakage current compensation and the leakage current data output. Then the leakage current measurement is not executed. The capacitance data is calculated by using the following formula.

 $C = I \times \text{cinteg } / (V - V_0)$ 

• Leakage Current Data

At each sweep step, the leakage current data is calculated by using the following formula. This data output is enabled by the  $QSL1$ , 0 or  $QSL1$ , 1 command.

*Leak* =  $IL + \tau \times (IL_0 - IL)/(2 \times cinteg)$ , where  $\tau$  is the time for electrical charge

## <span id="page-105-0"></span>**Spot C Measurement**

Spot capacitance measurement is performed as shown below. The CMU (capacitance measurement unit) applies DC bias with AC signal, and performs one point measurement.

Before performing the measurement, select the measurement parameters by using the IMP command. And select the output data by using the LMN command.

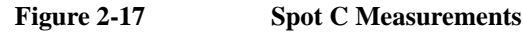

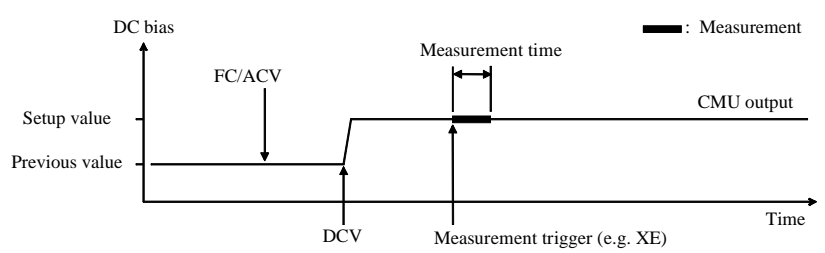

- 1. The CMU starts AC signal output by the FC and ACV commands.
- 2. The CMU starts DC bias output by the DCV command.
- 3. The CMU performs measurement by a trigger, such as the XE command. If the trigger is received during the settling time, the measurement starts after the time.
- 4. After the measurement, the CMU continue the DC bias output with AC signal.

For 0 V output, enter the DZ command that is used to memorize the present settings of the channel and change the CMU output to 0 V for both AC and DC.

**NOTE** The FC command sets the AC signal frequency.

The ACV command specifies the oscillator level, and applies the AC signal.

The DCV command applies the specified DC bias.

If the SCUU (SMU CMU Unify Unit) is connected to the 1 CMU and 2 MPSMUs/HRSMUs correctly, the source module is automatically selected by the DC bias setting. The CMU is selected if it is  $\pm 25$  V or less (setting resolution: 0.001 V), or the SMU is selected if it is greater than  $\pm 25$  V (setting resolution: 0.005 V).

### <span id="page-106-0"></span>**Pulsed Spot C Measurement**

Pulsed spot C measurement is performed as shown below. The CMU (capacitance measurement unit) applies pulsed DC bias with AC signal, and performs one point measurement.

Before performing the measurement, select the measurement parameters by using the IMP command. And select the output data by using the LMN command.

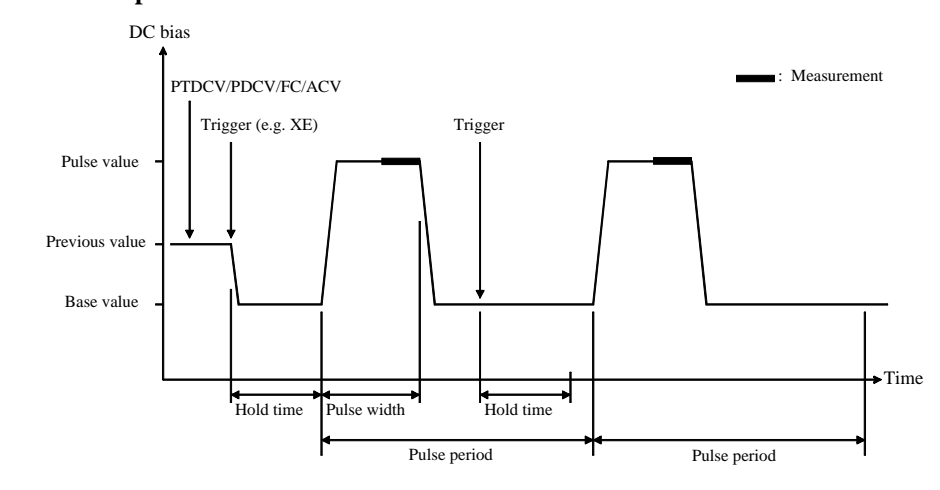

**Figure 2-18 Pulsed Spot C Measurements**

1. The CMU starts AC signal output by the FC and ACV commands.

- 2. The CMU sets the pulsed output by the PTDCV and PDCV commands.
- 3. The CMU starts output by a trigger, such as the XE command.
- 4. The CMU starts measurement as shown in Figure 2-18. The CMU performs measurement so that the pulse width and pulse period are kept.
- 5. After measurement, the CMU forces the pulse base value, and keeps it. The CMU also keeps the AC signal output.

If the next trigger occurs within the pulse period, pulse output is as follows.

- If the rest of the pulse period is longer than the hold time as shown in Figure 2-18, the CMU waits for the rest, then starts the pulse output.
- If the rest of the pulse period is shorter than the hold time, the CMU waits for the hold time since the last trigger, then starts the pulse output.

For 0 V output, enter the DZ command that is used to memorize the present settings of the channel and change the CMU output to 0 V for both AC and DC.

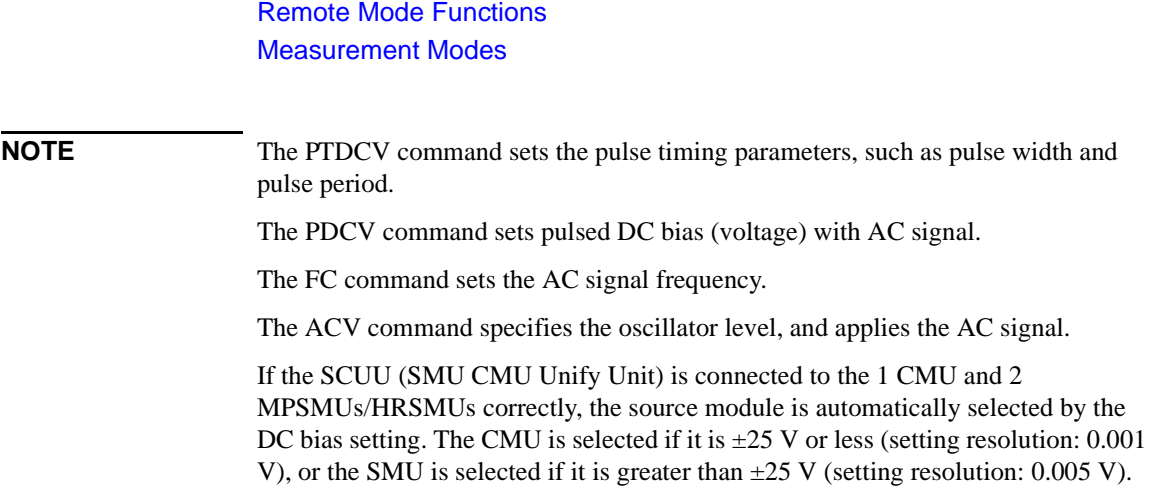
## **CV (DC bias) Sweep Measurement**

CV (DC bias) sweep measurement is performed as shown below. The CMU (capacitance measurement unit) applies DC bias with AC signal, and performs one point measurement at each step of DC bias sweep. While the sweep measurement, the AC signal level and frequency are constant.

Before performing the measurement, select the measurement parameters by using the IMP command. And select the output data by using the LMN command.

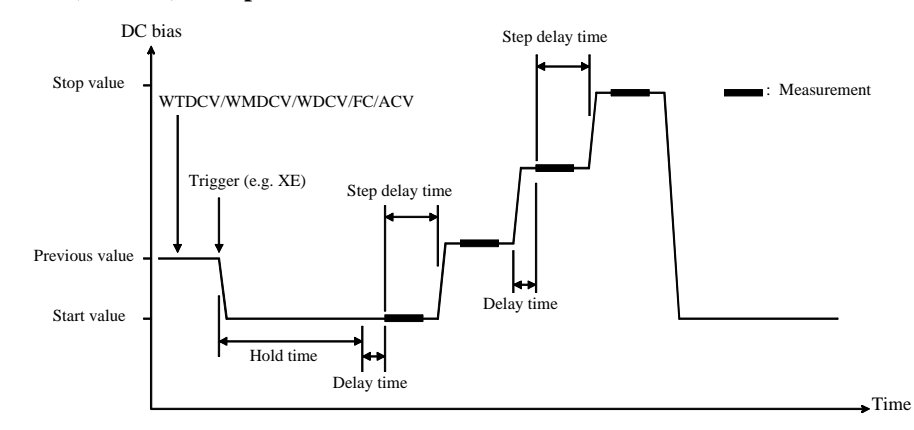

#### **Figure 2-19 CV (DC bias) Sweep Measurements**

- 1. The CMU starts AC signal output by the FC and ACV commands.
- 2. The CMU sets the DC bias sweep output by the WTDCV, WMDCV, and WDCV commands.
- 3. The CMU starts output by a trigger, such as the XE command.
- 4. After the hold time, the CMU waits for the delay time.
- 5. After the delay time, the CMU starts measurement.
- 6. After measurement, the CMU waits for the rest of the step delay time if it is set, and the CMU changes the output value.
- 7. The B1500 repeats 5 and 6 for all sweep steps.
- 8. After the sweep measurement, the CMU forces the start or stop value, as specified by the WMDCV command, and keeps it. The CMU also keeps the AC signal output.

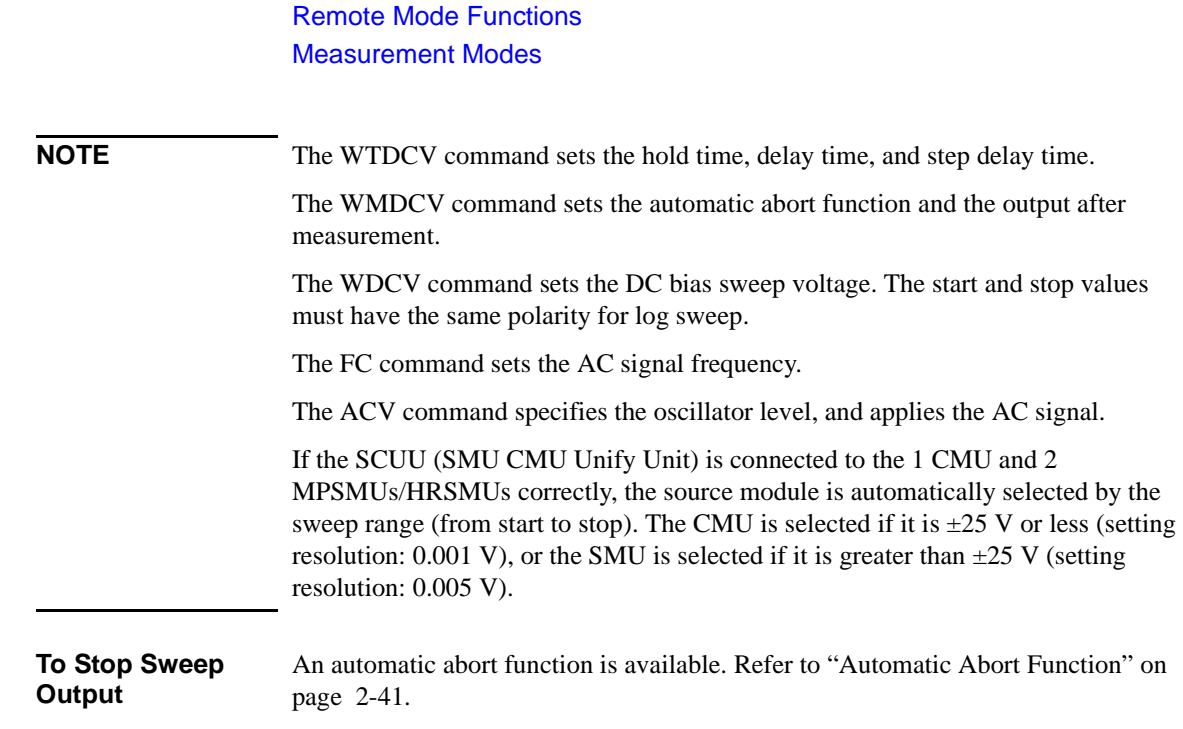

### **Pulsed Sweep CV Measurement**

Pulsed sweep CV measurement is performed as shown below. The CMU (capacitance measurement unit) applies pulsed DC bias with AC signal, and performs one point measurement at each step of pulsed DC bias sweep. While the sweep measurement, the AC signal level and frequency are constant.

Before performing the measurement, select the measurement parameters by using the IMP command. And select the output data by using the LMN command.

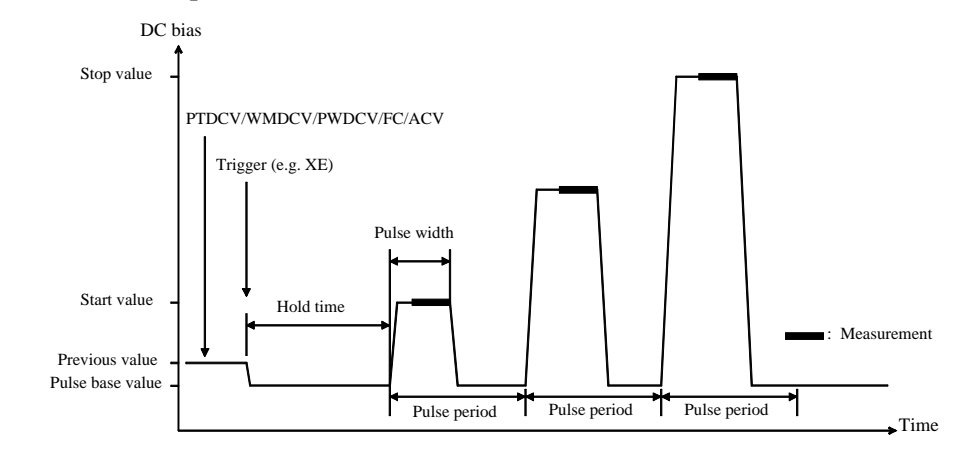

#### **Figure 2-20 Pulsed Sweep CV Measurements**

- 1. The CMU starts AC signal output by the FC and ACV commands.
- 2. The CMU sets the pulsed bias sweep output by the PTDCV, WMDCV, and PWDCV commands.
- 3. The CMU starts output by a trigger, such as the XE command.
- 4. After the hold time, the CMU starts measurement as shown in Figure 2-20. The CMU performs measurement so that the pulse width and pulse period are kept.
- 5. After measurement, the CMU forces the pulse base value, and waits for the rest of the pulse period. Then the CMU changes the output value.
- 6. The B1500 repeats measurement and 5 for all sweep steps.
- 7. After the pulsed sweep measurement, the CMU forces the pulse base value, and keeps it. The CMU also keeps the AC signal output.

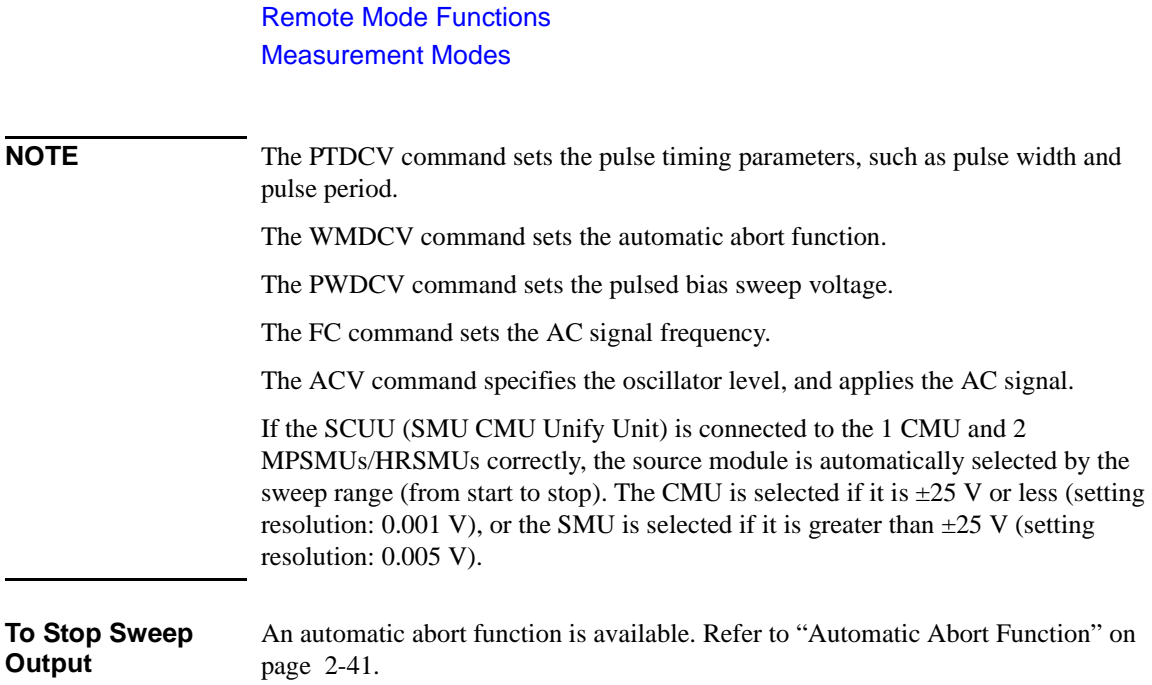

### **C-f Sweep Measurement**

C-f sweep measurement is performed as shown below. The CMU (capacitance measurement unit) applies AC signal with DC bias, and performs one point measurement at each step of AC signal frequency sweep. While the sweep measurement, the AC signal level and the DC bias are constant.

Before performing the measurement, select the measurement parameters by using the IMP command. And select the output data by using the LMN command.

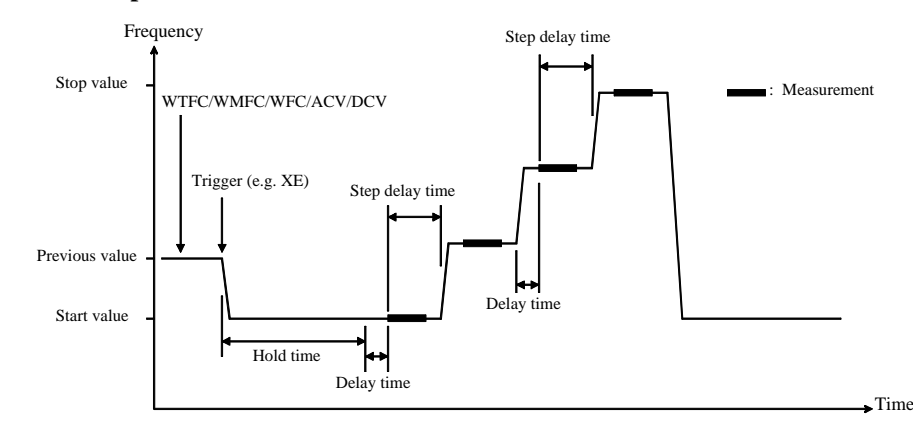

#### **Figure 2-21 C-f Sweep Measurements**

- 1. The CMU sets the AC signal frequency sweep output by the WTFC, WMFC, and WFC commands.
- 2. The CMU starts AC signal/DC bias output by the ACV and DCV commands.
- 3. The CMU starts frequency sweep by a trigger, such as the XE command.
- 4. After the hold time, the CMU waits for the delay time.
- 5. After the delay time, the CMU starts measurement.
- 6. After measurement, the CMU waits for the rest of the step delay time if it is set, and the CMU changes the AC signal frequency.
- 7. The B1500 repeats 5 and 6 for all sweep steps.
- 8. After the sweep measurement, the CMU keeps the signal output of the AC signal frequency's start or stop value as specified by the WMFC command.

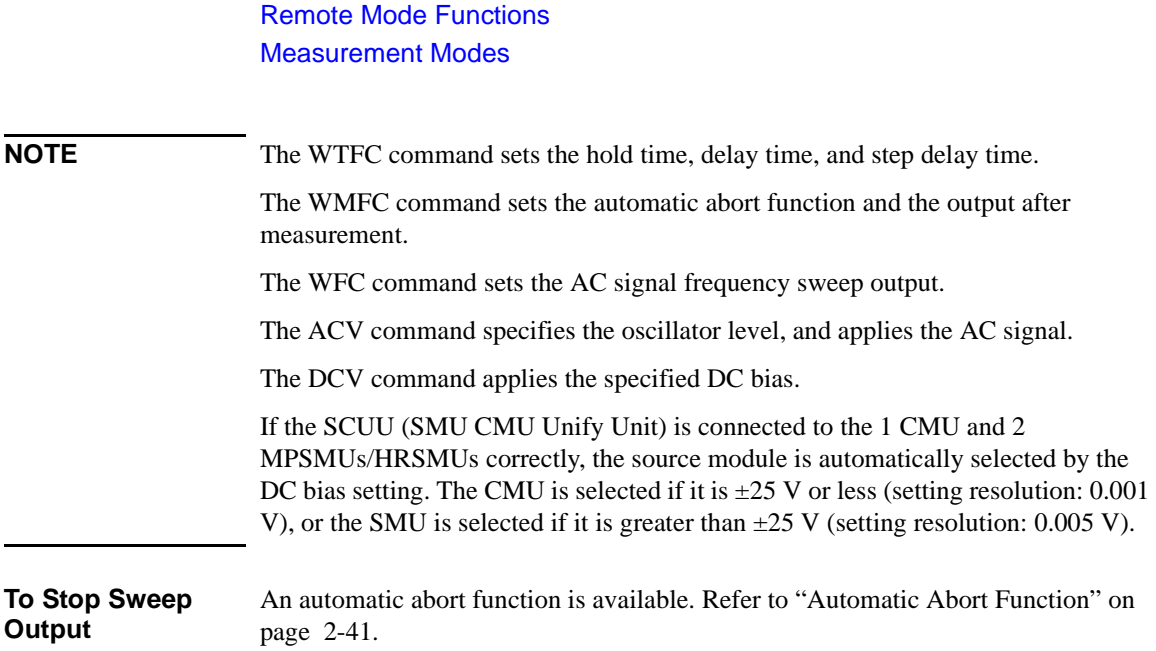

## **CV (AC level) Sweep Measurement**

CV (AC level) sweep measurement is performed as shown below. The CMU (capacitance measurement unit) applies AC signal with DC bias, and performs one point measurement at each step of AC signal level sweep. While the sweep measurement, the AC signal frequency and the DC bias are constant.

Before performing the measurement, select the measurement parameters by using the IMP command. And select the output data by using the LMN command.

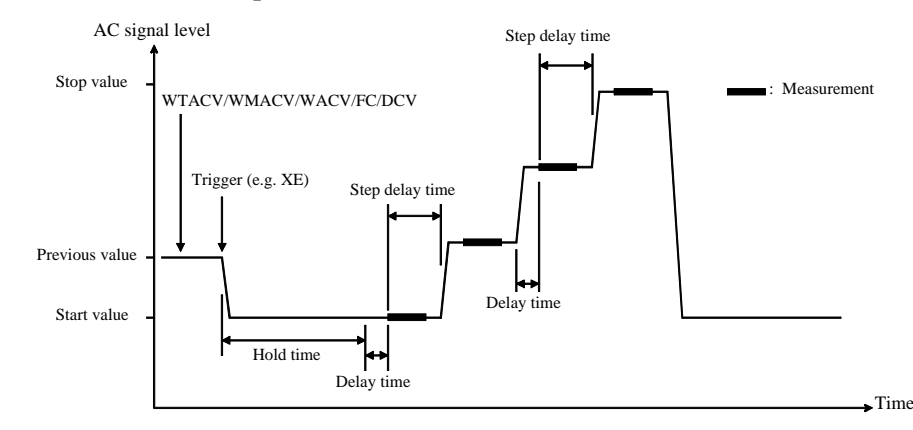

#### **Figure 2-22 CV (AC level) Sweep Measurements**

- 1. The CMU sets the AC signal level sweep output by the WTACV, WMACV, WACV, and FC commands.
- 2. The CMU starts DC bias output by the DCV command.
- 3. The CMU starts AC signal level sweep by a trigger, such as the XE command.
- 4. After the hold time, the CMU waits for the delay time.
- 5. After the delay time, the CMU starts measurement.
- 6. After measurement, the CMU waits for the rest of the step delay time if it is set, and the CMU changes the AC signal level.
- 7. The B1500 repeats 5 and 6 for all sweep steps.
- 8. After the sweep measurement, the CMU keeps the signal output of the AC signal level's start or stop value as specified by the WMACV command.

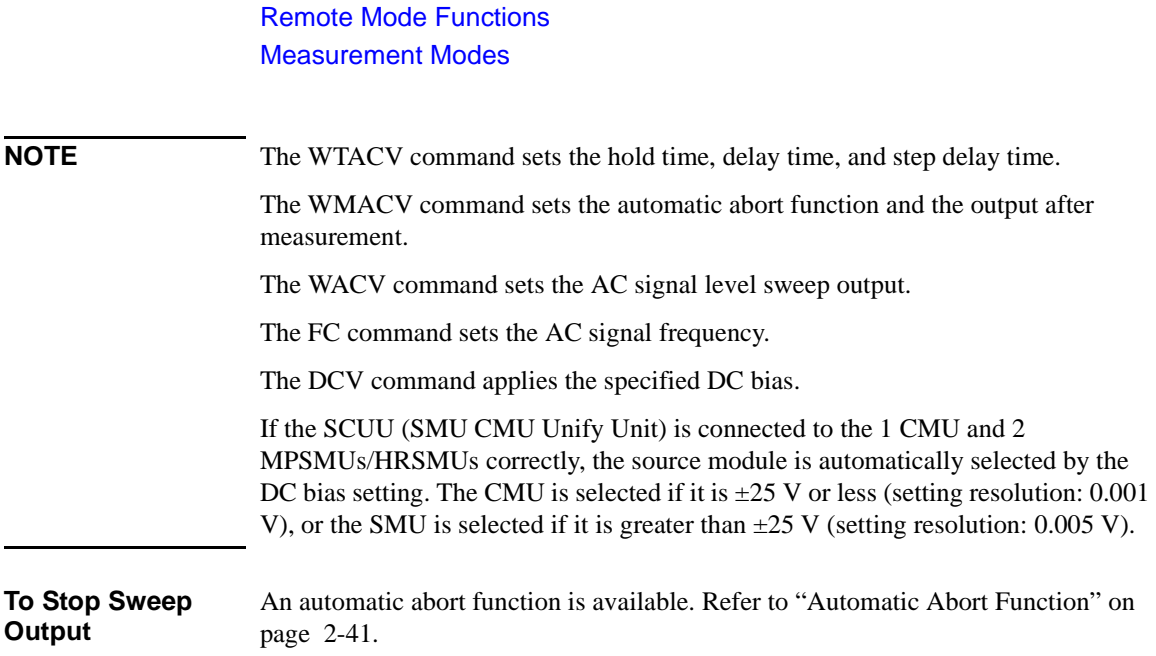

### **C-t Sampling Measurement**

C-t sampling measurement is performed as shown below. The sampling operation is performed in the specified time interval until when the total sampling time runs over *Bias hold time* + *Sampling interval* × *number* of samples.

Before performing the measurement, select the measurement parameters by using the IMP command. And select the output data by using the LMN command.

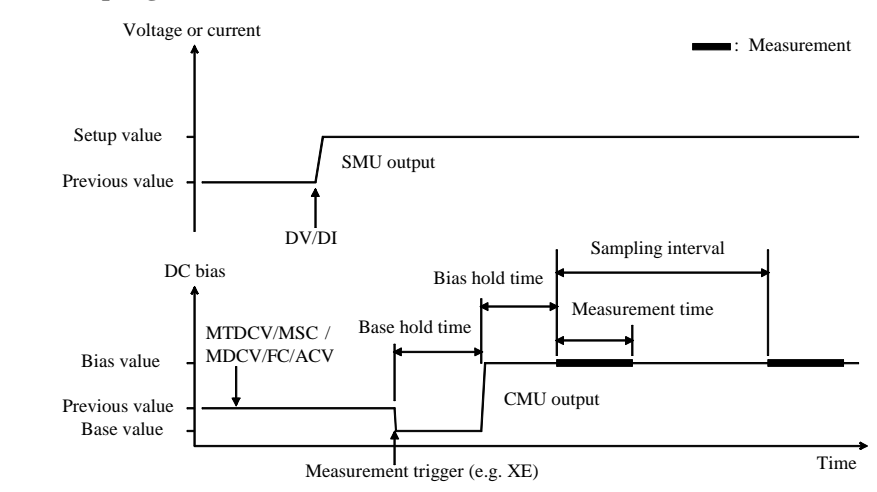

#### **Figure 2-23 C-t Sampling Measurements**

- 1. The sampling condition is set by the MTDCV and MSC commands.
- 2. The CMU sets the DC bias output by the MDCV command.
- 3. The CMU starts AC signal output by the FC and ACV commands.
- 4. (optional) The source channels set by the DI/DV commands will start output at the timing of the DI/DV command execution.
- 5. The CMU starts the base value output by a trigger, such as the XE command.
- 6. After the base hold time, the CMU changes the output to the bias value. The CMU keeps the value until the end of the sampling measurement.
- 7. And after the bias hold time, the CMU starts measurement for the first point.
- 8. After that, the following operation is repeated with *Sampling interval*.
	- CMU starts measurement if it is ready to measure.
	- CMU keeps the condition if it is busy.

### Remote Mode Functions Measurement Modes

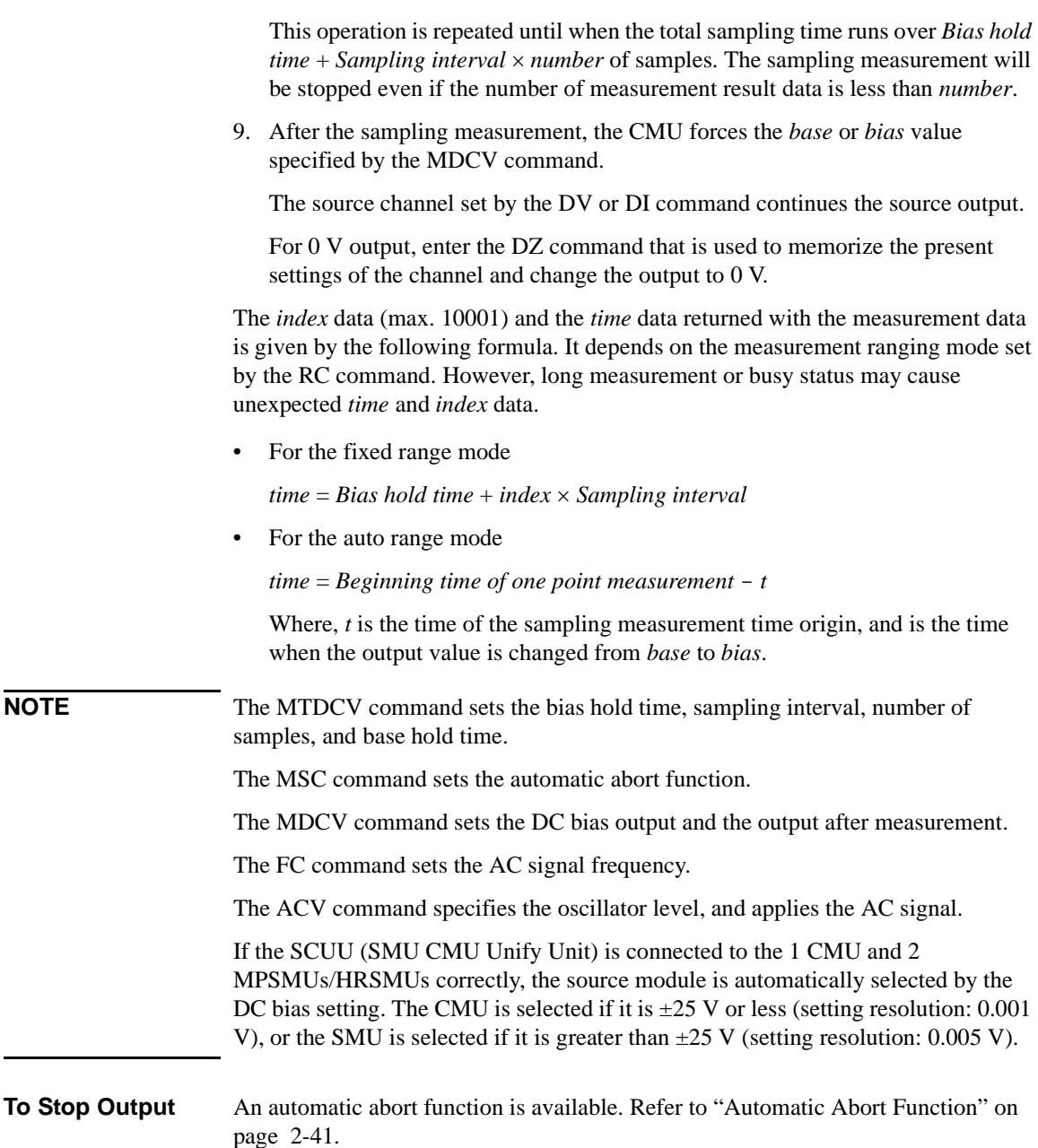

# **Synchronous Output**

You can use synchronous output that will be synchronized to the output of the primary sweep or search source. See [Figure 2-24](#page-119-0) and [Figure 2-25](#page-119-0). Synchronous output is available for the following measurement modes and set by the following commands:

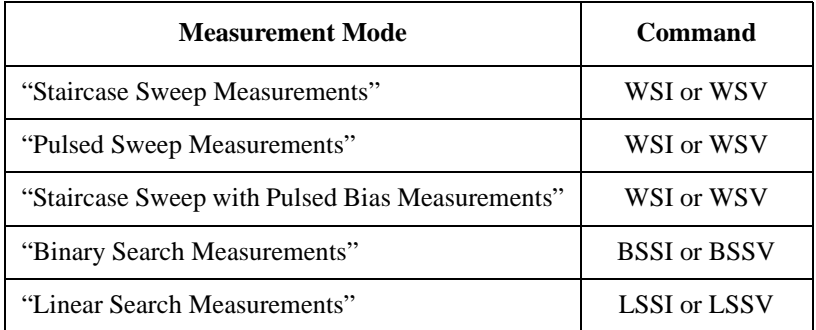

The synchronous source supports the same output mode (voltage or current) as the primary source, and does not support pulsed output.

**Parameters** The following parameters are used to set up a synchronous output. For details of the commands, refer to [Chapter 4, "Command Reference."](#page-270-0)

• For the WSI and WSV commands:

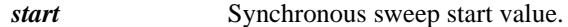

```
stop Synchronous sweep stop value.
```
The start and stop values must have the same polarity for logarithmic sweep.

• For the BSSI, BSSV, LSSI, and LSSV commands:

*offset* **Offset value from the search source output.** 

*polarity* Polarity (+ or -) of the synchronous source output.

Synchronous output is given by one of the following formulas:

- *Synchronous output* = *primary source output* + *offset*
- *Synchronous output* = -1× *primary source output* + *offset*

All output values must be covered by the output range of the search source.

#### Remote Mode Functions Synchronous Output

<span id="page-119-0"></span>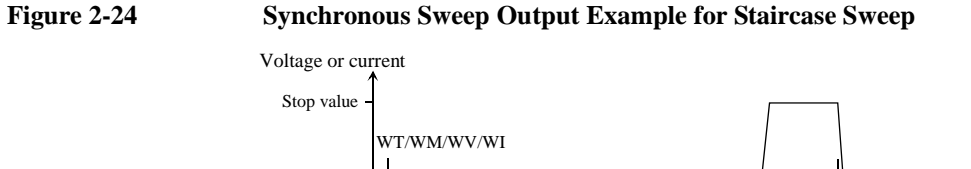

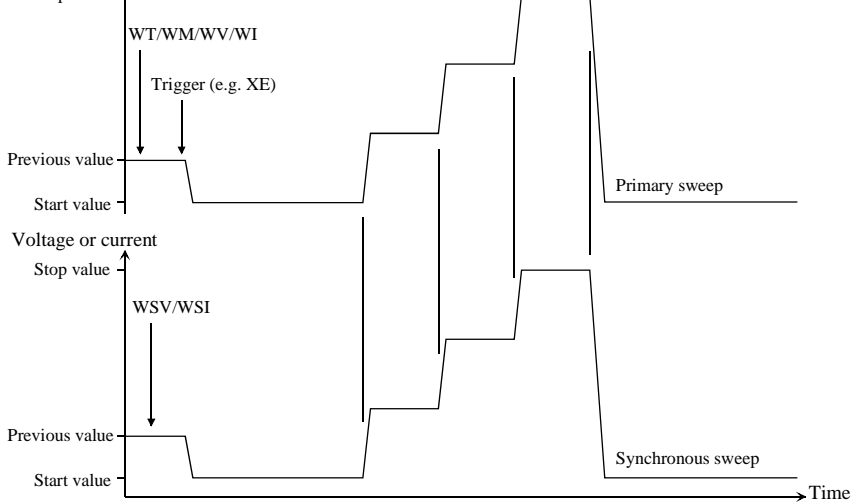

#### **Figure 2-25 Synchronous Output Example for Binary Search**

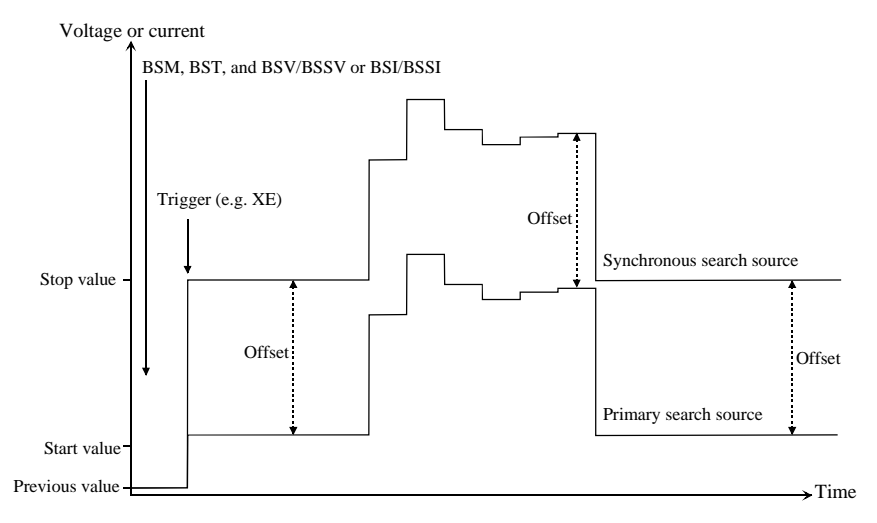

# <span id="page-120-0"></span>**Automatic Abort Function**

The automatic abort function stops measurement (increasing or decreasing source output value) when one of the following conditions occurs. This function is useful to reduce sweep time and to prevent damage to the device during measurement.

- The output reaches voltage compliance or current compliance
- A measurement value exceeds the specified measurement range
- An SMU oscillates, or an error is caused in the CMU

The automatic abort function is enabled by the following commands.

- WM: Staircase sweep, staircase sweep with pulsed bias, multi channel sweep, and pulsed sweep measurements
- BSM: Binary search measurement
- LSM: Linear search measurement
- MSC: Sampling measurement and C-t sampling measurement
- QSM: Quasi-static CV measurement
- WMDCV: CV (DC bias) sweep measurement
- WMFC: C-f sweep measurement
- WMACV: CV (AC level) sweep measurement
- **When abort occurs** After measurement is aborted, the source forces the following value. And then the dummy data (199.999E+99) is returned for measurement points not reached.
	- Start value (for sweep source and search output source)
	- Pulse base value (for pulsed source and pulsed sweep source)
	- Base value (for synchronous source of sampling measurement)
- **Output after measurement** The commands listed above also can be used to set the source output after the measurement ends normally. This function is not effective for the pulsed sweep measurement and the pulsed sweep CV measurement. For the C-t sampling measurement, this function can be set by the MDCV command, not the MSC command.

The source output value can be one of the following values.

### Remote Mode Functions Automatic Abort Function

- Sweep measurement: Start value or stop value
- Search measurement: Start value, stop value, or last output value
- Sampling measurement: Base value or bias value

#### **NOTE** Even if the source output value is specified, the source forces the start value or the base value if the output is stopped by the automatic abort function, the power compliance, or the AB command.

# **Parallel Measurement Function**

The following measurement modes enable the parallel measurement (simultaneous measurement) by using the multiple measurement channels.

- Spot measurement (MM 1,*chnum*,*chnum*, . . . ,*chnum*)
- Staircase sweep measurement (MM 2,*chnum*,*chnum*, . . . ,*chnum*)
- Multi channel sweep measurement (MM 16,*chnum*,*chnum*, . . . ,*chnum*)
- Sampling measurement (MM 10,*chnum*,*chnum*, . . . ,*chnum*)

where, *chnum* is the slot number where the measurement channel (SMU) has been installed. 1 to 10 (integer) are available.

### **To Set Measurement Channels**

The following conditions must be satisfied for the measurement channels to perform the parallel measurements.

Use the high speed A/D converter

AAD *chnum*,0 command

• Use the fixed ranging for the measurement

RI *chnum*,*range* command (for current measurement)

RV *chnum*,*range* command (for voltage measurement)

Enter the negative value for *range* to use the fixed ranging.

### **To Enable Parallel Measurement**

For the multi channel sweep measurement, the measurement channels defined as shown above always perform the parallel measurement.

For the spot measurement, staircase sweep measurement, and sampling measurement, the measurement channels defined as shown above perform the parallel measurement by executing the following command.

PAD 1

# **Program Memory**

The program memory is a volatile memory that is used to store command strings temporarily. The Agilent B1500 has a built-in program memory that can store 2,000 programs maximum, and a total of 40,000 commands.

The program memory can eliminate several processes in the program execution, such as transferring commands, checking command syntax, and converting commands to the internal codes. Thus, using the program memory speeds up program execution. If frequently used command strings are stored in the program memory, GPIB/computer activity is minimized.

## **Using Program Memory**

You can store, execute, read, and delete programs in the program memory as shown below. For details on each command, refer to [Chapter 4, "Command Reference."](#page-270-0)

**To store programs** Send the ST and END commands to store a program. The following procedure stores a program (program number *n*) in the program memory. A multiple command string is also available.

1. OUTPUT @B1500;"ST *n*"

where, *n* is the program number for the program now stored in the program memory. The value must be an integer, 1 to 2000.

2. OUTPUT @B1500;"*XXXX*"

where, *XXXX* must be the command you want to store in the program memory. Repeat this until all required commands are stored.

[Table 2-1](#page-125-0) lists the invalid commands for the program memory.

3. OUTPUT @B1500;"END"

**NOTE** The program must be complete and free of errors.

An error occurs if the program memory overflows while a program is being stored.

If you store a new program using an existing program number, the old program is deleted and the new program is stored.

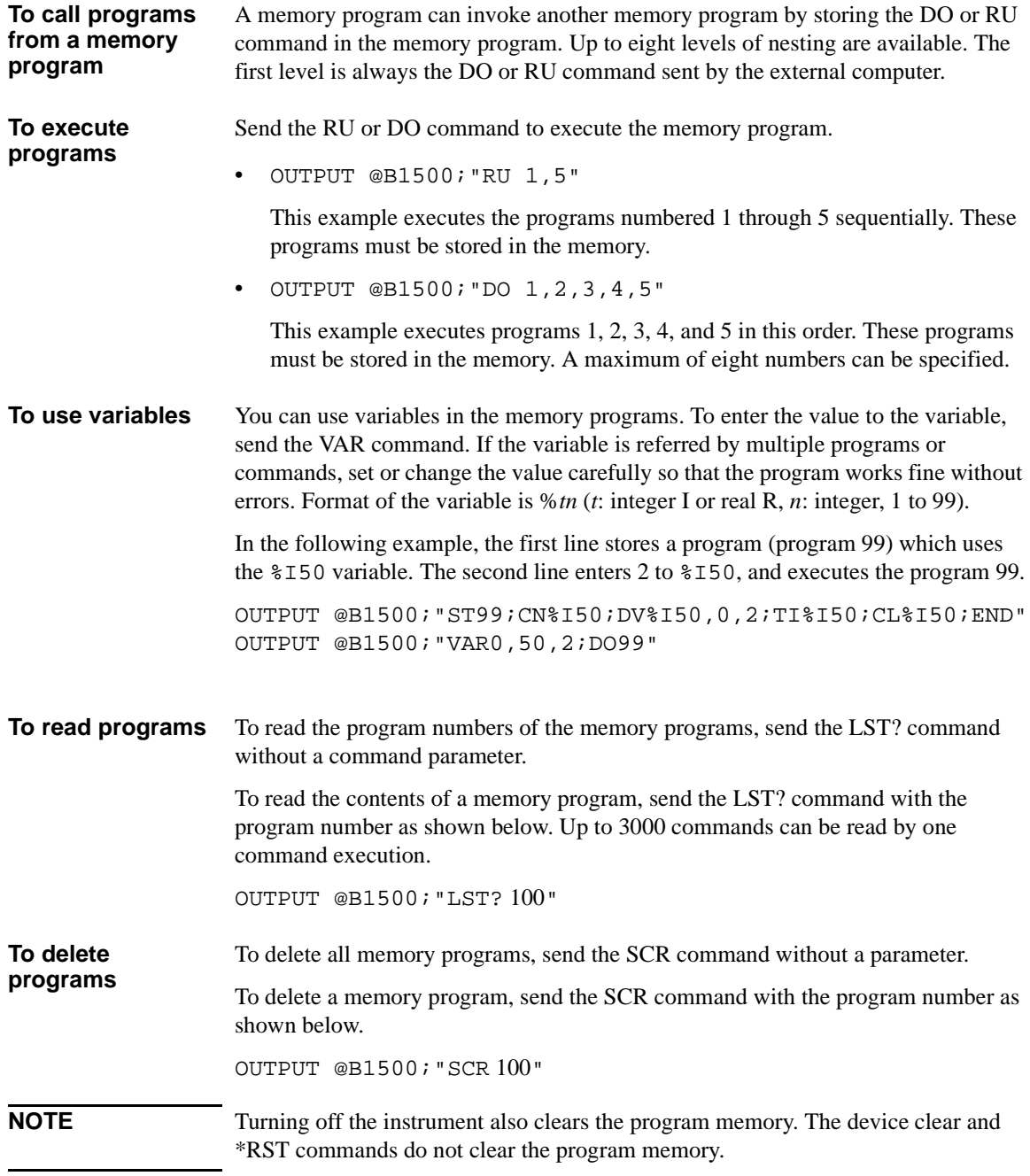

### Remote Mode Functions Program Memory

<span id="page-125-0"></span>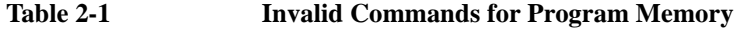

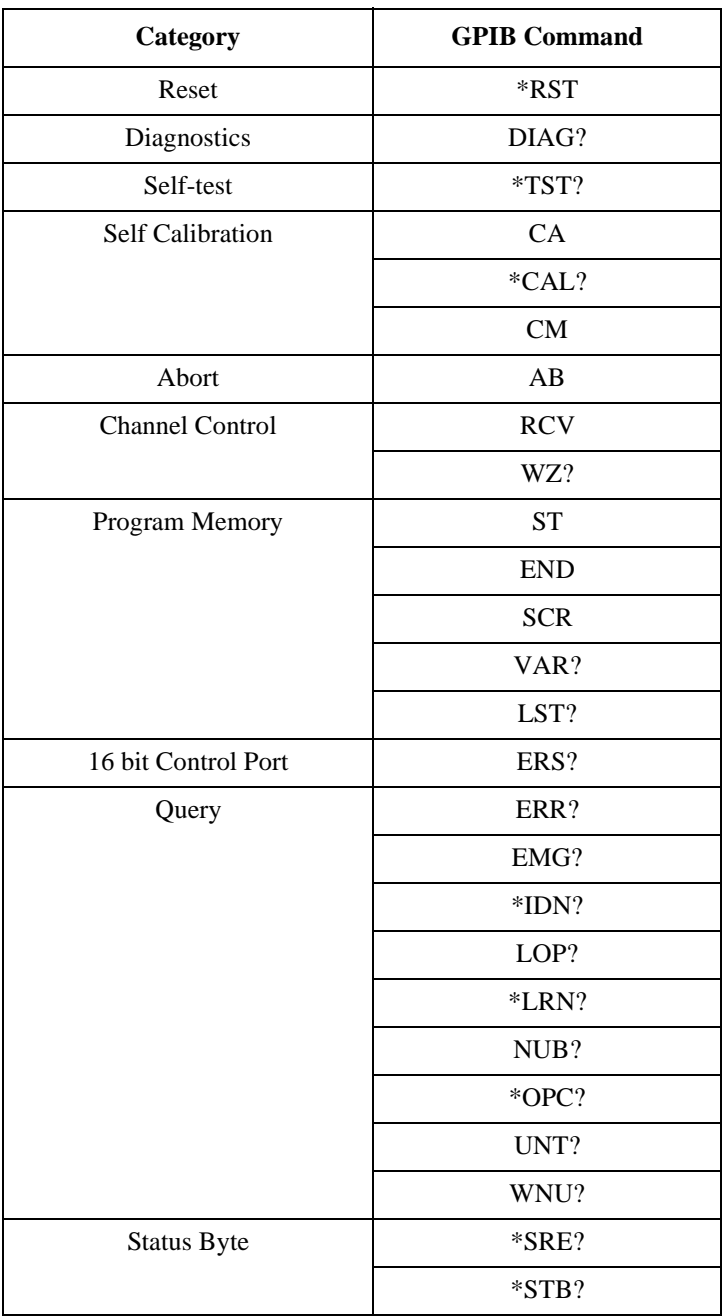

# <span id="page-126-0"></span>**Digital I/O Port**

The digital I/O port is used for the trigger input/output terminals or an interface to control an external relay circuit and so on. For the trigger input/output, refer to ["Trigger Function"](#page-129-0). For another usage, the following commands are available:

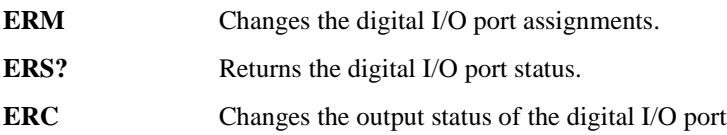

Connector type of the digital I/O port is D-Sub 25-pin. The pin assignment is shown in Table 2-2. In the initial setting, all port forces TTL high level (approx. 2.4 V. TTL low is approx. 0.8 V). The above commands are available for non trigger ports from DIO 1 to DIO 16.

**Table 2-2 Digital I/O Pin Assignment**

| <b>Description</b> | <b>Pin Number</b> |                | <b>Description</b> |  |
|--------------------|-------------------|----------------|--------------------|--|
| <b>GND</b>         | 25                | 13             | <b>GND</b>         |  |
| Do not use         | 24                | 12             | Do not use         |  |
| Do not use         | 23                | 11             | Do not use         |  |
| DIO 15 (bit 15)    | 22                | 10             | DIO 16 (bit 16)    |  |
| DIO 13 (bit 13)    | 21                | 9              | DIO 14 (bit 14)    |  |
| DIO 11 (bit 11)    | 20                | 8              | DIO 12 (bit 12)    |  |
| $DIO 9$ (bit 9)    | 19                | 7              | DIO 10 (bit 10)    |  |
| DIO 7 (bit 7)      | 18                | 6              | $DIO_8$ (bit 8)    |  |
| $DIO5$ (bit 5)     | 17                | 5              | $DIO_6$ (bit 6)    |  |
| $DIO_3$ (bit 3)    | 16                | 4              | $DIO$ 4 (bit 4)    |  |
| $DIO 1$ (bit 1)    | 15                | 3              | $DIO 2$ (bit 2)    |  |
| Do not use         | 14                | $\overline{2}$ | Do not use         |  |
|                    |                   | 1              | Do not use         |  |

#### Remote Mode Functions Digital I/O Port

### **Accessories**

The following accessories are available to connect the Digital I/O port.

• Agilent 16493G Digital I/O connection cable

Used to connect the Digital I/O port to a D-Sub (f) 25-pin connector. This cable should be connected between two B1500s, or between the B1500 and the N1253A-200 BNC box. Cable length depends on the following option items:

16493G-001: Approx. 1.5 m

16493G-002: Approx. 3 m

• Agilent N1253A-100 Digital I/O T-cable

Used to connect the Digital I/O port to a D-Sub (f) 25-pin connector and a D-Sub (m) 25-pin connector. This cable must be used to connect three or more B1500s. Cable length is as following:

• D-Sub (m) to D-Sub (m): Approx. 1.5 m

Both connectors should be connected to the Digital I/O ports.

• D-Sub (m) to D-Sub (f): Approx. 30 cm

The D-Sub (f) connector should be connected to the additional N1253A-100 or the 16493G cable to connect the third or following B1500.

• Agilent N1253A-200 Digital I/O BNC box

Used to convert the D-Sub connector to the BNC connectors. Only the DIO 1 to DIO 8 are connected to the BNC (f) connectors individually. To use the BNC box, connect the 16493G cable between the Digital I/O port and the BNC box.

#### **Figure 2-26 Accessories for Digital I/O Port**

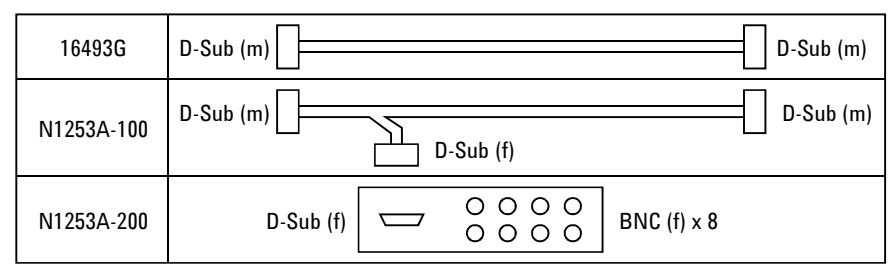

# **Digital I/O Internal Circuit**

The following figure shows the input/output circuits internally connected to each port/pin of the Digital I/O connector.

**Figure 2-27 Digital I/O Internal Circuit**

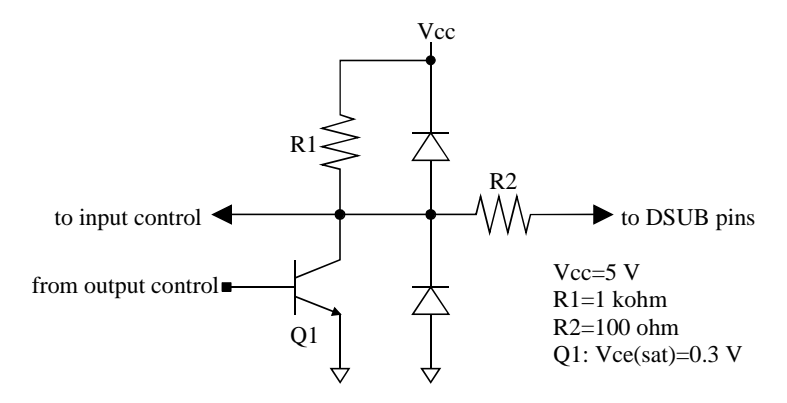

# <span id="page-129-0"></span>**Trigger Function**

The Agilent B1500 can be synchronized with other equipment, such as capacitance meters, voltmeters, ammeters, probers, handlers and so on, by using the following terminals:

• Ext Trig In

BNC connector. Only for trigger input (to receive trigger).

• Ext Trig Out

BNC connector. Only for trigger output (to send trigger).

• Digital I/O

D-Sub 25-pin connector. Sixteen paths are available for the trigger port. Each path can be used for either input or output. For the pin assignment and accessories, refer to ["Digital I/O Port"](#page-126-0).

Figure 2-28 shows a connection example of the B1500 and another device.

#### **Figure 2-28 Connecting Trigger Input/Output**

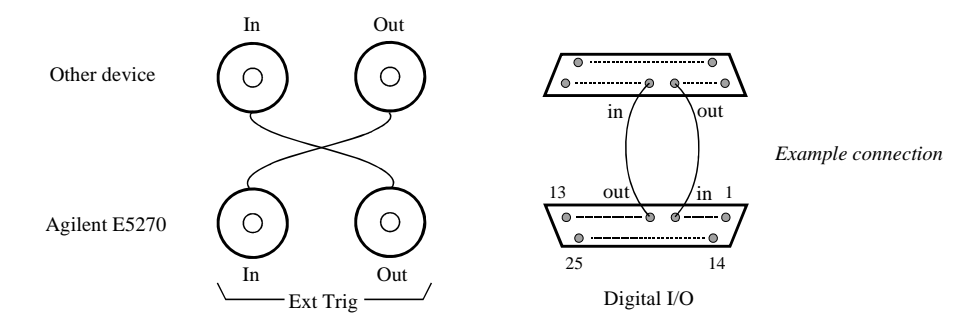

**NOTE** To use the digital I/O port for the trigger input/output port, send the TGP command. DIO 1 to DIO 16 can be used for the trigger input/output port. See [Table 2-2](#page-126-0).

## **Trigger Input**

A trigger input operation example is shown in Figure 2-29. Measurement or source output can be started by the input trigger sent through the port specified by the TGP command. See [Table 2-3](#page-131-0).

<span id="page-130-0"></span>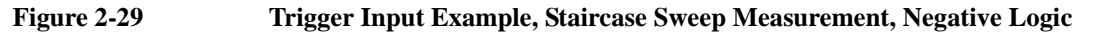

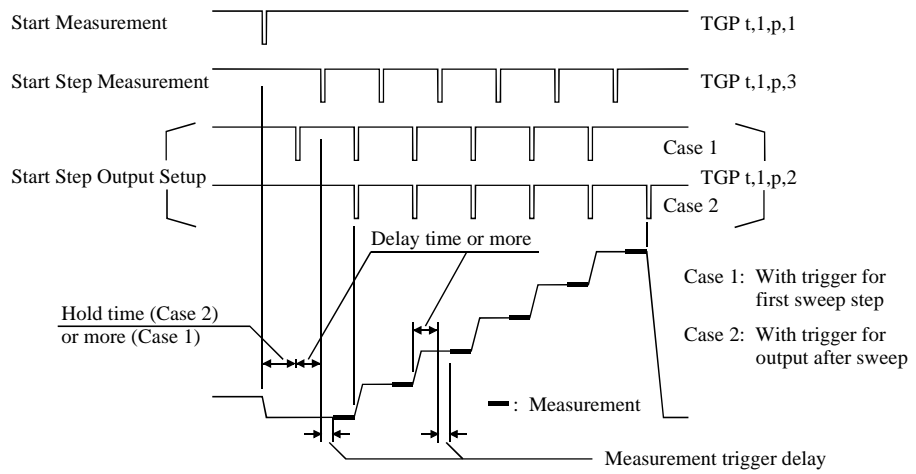

**Initial Settings** The following functions are available in the initial settings: • Trigger port: Ext Trig In • Trigger type: Start Measurement (type 1) • Commands for the trigger wait: WS, TM3, or PA with TM3 **Input Trigger** The B1500 responds to the input trigger (minimum pulse width 10 μs) that changes the signal level from high (approx. 2.4 V) to low (approx. 0.8 V). This is negative logic. You can change it to positive logic by using the third parameter of the TGP command. **Measurement Trigger Delay** Delay time from a trigger input to starting a step measurement. The delay time is available for the Start Step Measurement trigger (type 3). You can set the delay time value by using the WT command (WTDCV for the CV sweep measurement).

Remote Mode Functions Trigger Function

<span id="page-131-0"></span>**PA/PAX/WS/WSX Commands** The commands put the B1500 in the trigger wait state. The B1500 can recover from the wait state if an external trigger is sent to a trigger input port. You can use the commands regardless of the trigger type.

> If you use the PA or PAX command to put the B1500 in the trigger wait state, send the TM3 command before the PA or PAX command.

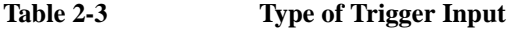

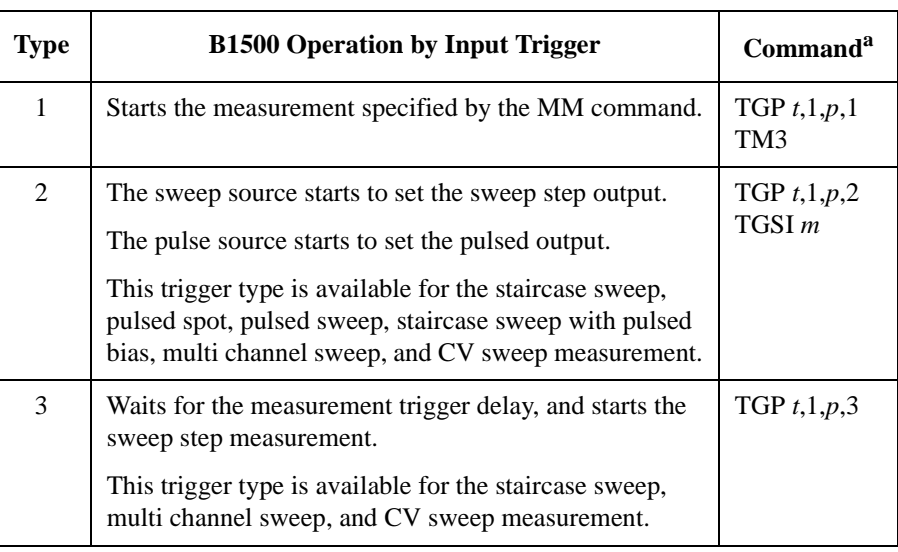

a. *t* selects trigger input terminal, Ext Trig In or a digital I/O path. *p* selects positive or negative logic of the trigger. *m* selects Case 1 or Case 2 of the trigger type 2 (see [Figure 2-29](#page-130-0)).

## **Trigger Output**

A trigger output operation example is shown in Figure 2-30. When the measurement or source output setup is completed, the output trigger is sent through the port specified by the TGP command. See [Table 2-4](#page-133-0).

```
Figure 2-30 Trigger Output Example, Staircase Sweep Measurement, Negative Logic
```
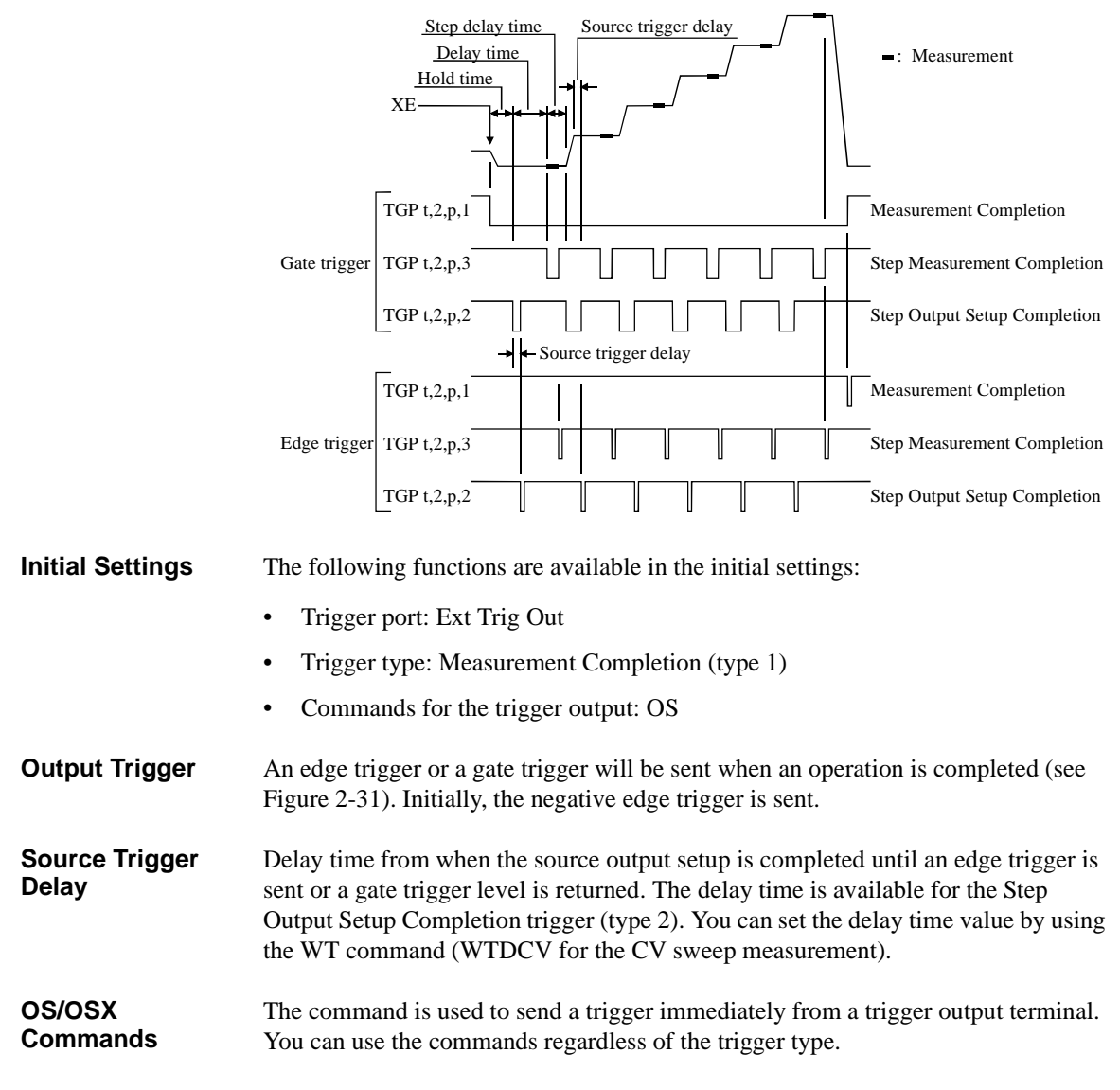

Remote Mode Functions Trigger Function

<span id="page-133-0"></span>**Using Multiple Channels** If you use the multiple measurement channels, an edge trigger will be sent or a gate trigger level will be returned when the measurement is completed by all channels.

> For the multi channel sweep measurement, an edge trigger will be sent or a gate trigger level will be returned when the source output setup is completed by all channels, or when the measurement is completed by all channels.

#### **Figure 2-31 Output Trigger**

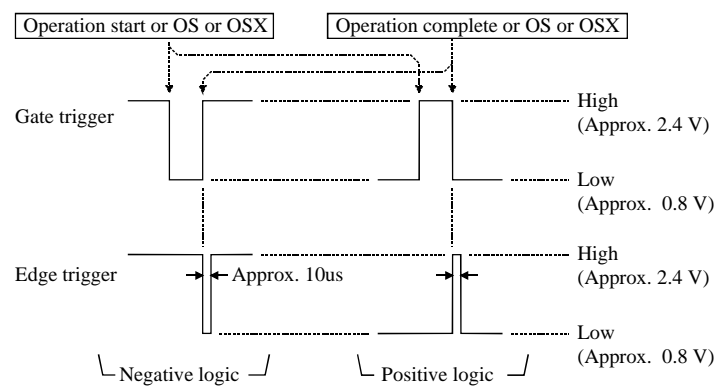

#### **Table 2-4 Type of Trigger Output**

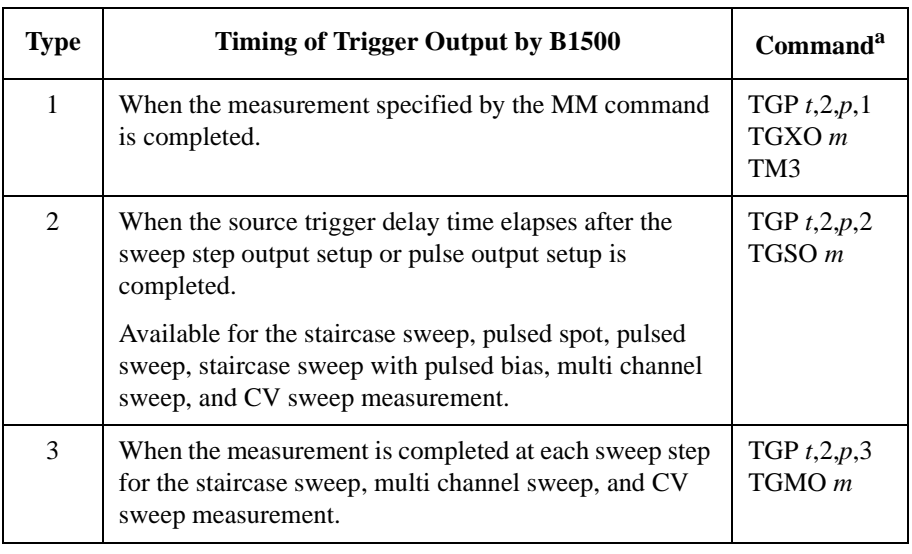

a. *t* selects the trigger output terminal, Ext Trig Out or a digital I/O. *p* selects positive or negative logic. *m* selects edge or gate trigger.

### **Using Trigger Function**

- "To Make Wait State Using PA/PAX"
- • ["To Make Wait State Using WS/WSX"](#page-135-0)
- • ["To Send Trigger Using OS/OSX"](#page-135-0)
- • ["To Receive Measurement Trigger"](#page-136-0)
- • ["To Specify Trigger Port and Receive Trigger"](#page-137-0)
- • ["To Control Measurement Timing Using External Trigger"](#page-138-0)

#### **To Make Wait State Using PA/PAX**

The PA or PAX command puts the B1500 into a wait state. The B1500 can be recovered from the wait state when the specified wait time elapses, or when an event selected by the TM command occurs. Then the B1500 executes the commands following the PA/PAX command. The event only releases the wait state set by the PA/PAX command.

The wait time parameter is available for the PA/PAX command. If you specify the wait time, the wait state continues until the time elapses or until the event occurs.

Available value: -99.9999 to 99.9999 s, in 100 μs resolution.

If you set a negative value, the wait state is kept until the event occurs.

You can select the event by using the TM command. If you want to use an external trigger as the event, enter the TM3 command. Then the PA/PAX command waits for the XE command execution, or:

- PA waits for a trigger sent to the Ext Trig In terminal.
- PAX waits for a trigger sent to the specified terminal.

In the initial setting, negative logic is available. To change it to positive, send the TGP command.

**NOTE** The TM command is used to select the event effective for starting measurement, or releasing the wait time set by the PA or PAX command. Enter the TM command before the PA or PAX command.

### <span id="page-135-0"></span>**To Make Wait State Using WS/WSX**

The WS or WSX command puts the B1500 into a wait state. The B1500 can be recovered from the wait state by an external trigger. Then the B1500 executes the commands following the WS/WSX command. The external trigger only releases the wait state set by the WS/WSX command.

- WS waits for a trigger sent to the Ext Trig In terminal.
- WSX waits for a trigger sent to the specified terminal.

In the initial setting, the negative logic is available. To change it to the positive, send the TGP command.

If you want to end a wait state before receiving an external trigger, enter the AB or \*RST command, or use the device clear (HP BASIC CLEAR statement) if any other commands have already been entered.

**NOTE** For easy programming, do not enter the TM command, or use the TM1, TM2, or TM4 event mode. The TM3 event mode will complicate programming.

### **To Send Trigger Using OS/OSX**

To trigger an external device from the B1500, use the OS or OSX command.

- OS sends an edge trigger to the Ext Trig Out terminal.
- OSX sends a trigger to the specified terminal.

In the initial setting, negative logic is available. To change it to positive, send the TGP command.

Enter the WS/WSX command immediately after the OS/OSX command. Then the B1500 triggers an external device to start its operation by the OS/OSX, and waits for an operation complete trigger from the external equipment. This scenario ensures that the B1500 and external equipment operations do not overlap.

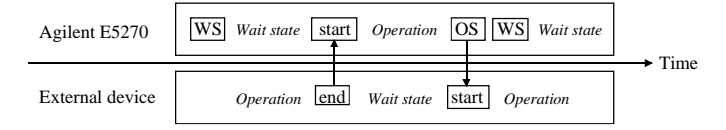

#### <span id="page-136-0"></span>**To Receive Measurement Trigger**

To use an external trigger just for starting measurement, instead of the XE command, perform the next step. This is not effective for the high speed spot measurement.

- 1. Connect a BNC cable between the Ext Trig In connector and a trigger output connector of an external device.
- 2. Create a control program. Then the TM3 command and HP BASIC ENTER statement should be entered as shown in the following example:

: OUTPUT @B1500;"MM1" ! Sets spot measurement mode : ! Sets measurement condition : OUTPUT @B1500;"TM3" ! Uses external trigger ENTER @B1500 USING "#,3X,12D,2X";M\_data :

3. Execute the control program.

The B1500 sets the measurement conditions, and waits for an external trigger (negative trigger) sent to the Ext Trig In connector.

When the trigger is received, the B1500 starts measurement. When measurement is completed, the B1500 sends a negative edge trigger to the Ext Trig Out connector, and puts the measurement data in the data output buffer.

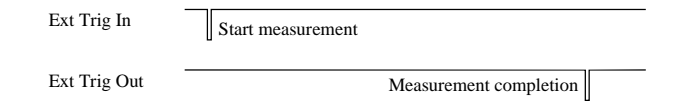

**NOTE** The HP BASIC ENTER statement pauses program execution until measurement data is put in the data buffer, reads the data from the buffer, and then continues program execution.

#### <span id="page-137-0"></span>**To Specify Trigger Port and Receive Trigger**

To use an external trigger just for starting measurement, instead of the XE command, perform the next step. This is not effective for the high speed spot measurement.

This example specifies the trigger input/output ports and uses the gate trigger for the output trigger.

- 1. Connect a BNC cable between the Ext Trig In connector and a trigger output connector of an external device.
- 2. Create a control program. Then the TM3 and TGP commands and HP BASIC ENTER statement should be entered as shown in the following example:

```
OUTPUT @B1500; "MM1"
                           ! Sets spot measurement mode
     : ! Sets measurement condition
     :
OUTPUT @B1500;"TM3" ! Uses external trigger
OUTPUT @B1500;"TGP -1,1,1,1" ! Sets trigger input
OUTPUT @B1500;"TGP -2,2,1,1" ! Sets trigger output
OUTPUT @B1500;"TGXO 2" ! Enables gate trigger
ENTER @B1500 USING "#,3X,12D,2X";M_data
     :
```
3. Execute the control program.

The B1500 sets the measurement conditions, and waits for an external trigger (positive trigger) sent to the Ext Trig In connector.

When the trigger is received, the B1500 starts measurement and sends a positive gate trigger to the Ext Trig Out connector. When measurement is completed, the B1500 returns the gate trigger level to logical low, and puts the measurement data in the data output buffer.

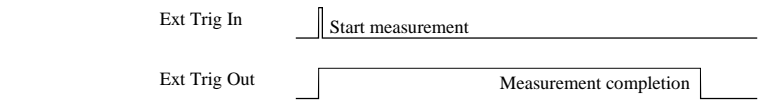

**NOTE** The HP BASIC ENTER statement pauses program execution until measurement data is put in the data buffer, reads the data from the buffer, and then continues program execution.

#### <span id="page-138-0"></span>**To Control Measurement Timing Using External Trigger**

Multiple trigger terminals will be used to control measurement timing. Refer to the following example that controls the staircase sweep measurement timing.

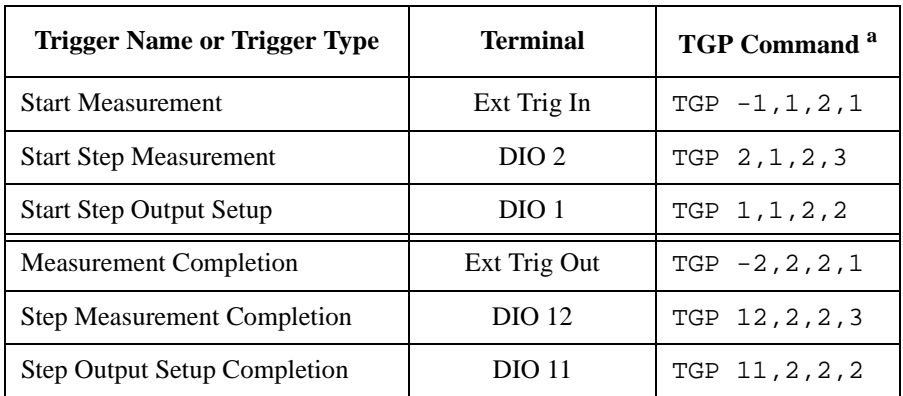

The example below uses the following triggers and terminals:

a. Parameters mean the port number, trigger input/output, positive/negative logic, and trigger type in this order from left.

**Example** This example uses the negative edge trigger (set by the TGP and TGXO/TGMO/TGSO commands), and the Case 1 Start Step Output Setup trigger (set by the TGSI command). The WT command sets the hold time, delay time, step delay time, source trigger delay time, and the measurement trigger delay time.

```
:
OUTPUT @B1500;"MM2" ! Sets staircase sweep measurement mode
                           : ! Sets measurement condition
        :
OUTPUT @B1500;"TM3" !Uses external trigger
OUTPUT @B1500;"TGP -1,1,2,1" !Start Measurement trigger
OUTPUT @B1500;"TGP 2,1,2,3" !Start Step Measurement trigger
OUTPUT @B1500;"TGP 1,1,2,2" !Start Step Output Setup trigger
OUTPUT @B1500;"TGP -2,2,2,1" !Measurement Completion trigger
OUTPUT @B1500;"TGP 12,2,2,3" !Step Measurement Completion trigger
OUTPUT @B1500;"TGP 11,2,2,2" !Step Output Setup Completion trigger
OUTPUT @B1500;"TGXO 1" !1:Edge trigger<br>OUTPUT @B1500;"TGMO 1" !1:Edge trigger
OUTPUT @B1500; "TGMO 1"<br>OUTPUT @B1500; "TGSO 1"
                             outlyger يوجد<br>Di:Edge trigger!!<br>Di:Case 1!
OUTPUT @B1500; "TGSI 1"
OUTPUT @B1500;"WT";Hold,Delay,Sdelay,Tdelay,Mdelay
        :
FOR N=1 TO No_step
  ENTER @B1500 USING "#, 3X, 12D, 2X"; M data
  PRINT "DATA";N;"=";M_data
NEXT N
        :
```
Remote Mode Functions Trigger Function

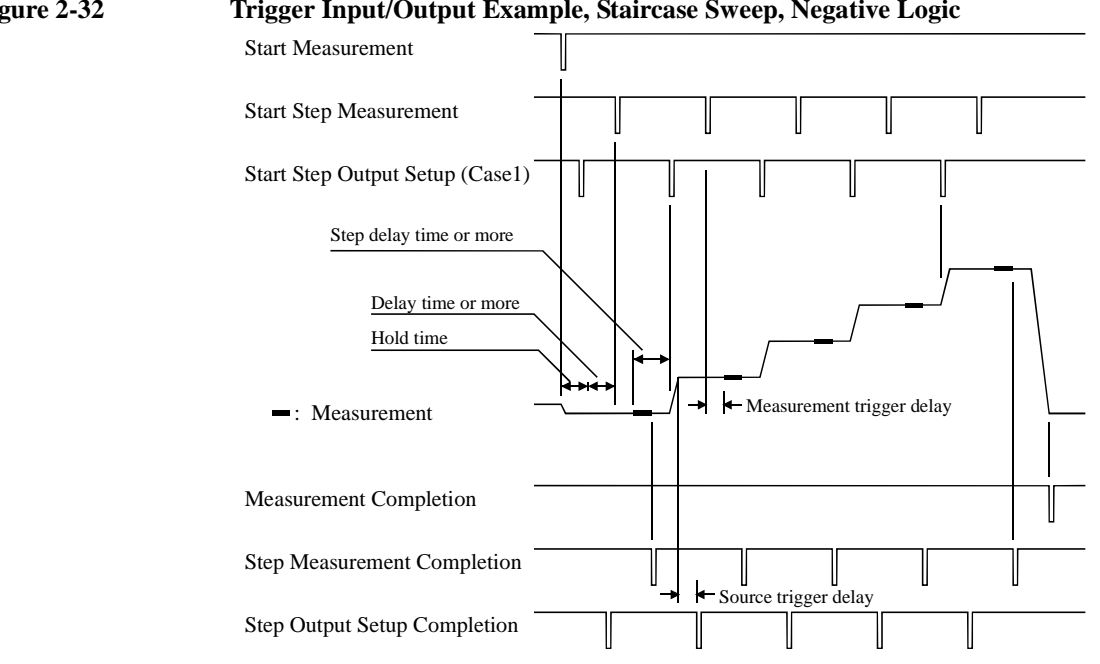

**Figure 2-32 Trigger Input/Output Example, Staircase Sweep, Negative Logic**

The B1500 sets the measurement conditions, sets the trigger ports, and waits for a Start Measurement trigger.

By the Start Measurement trigger, the B1500 starts the staircase sweep measurement.

By the Start Step Output Setup trigger, the B1500 waits until the source trigger delay elapses, and sends the Step Output Setup Completion trigger. If the trigger is received during the hold time, the B1500 performs this after the hold time.

By the Start Step Measurement trigger, the B1500 waits until the measurement trigger delay elapses, executes a step measurement, and sends the Step Measurement Completion trigger. If the trigger is received during the delay time, the B1500 performs this after the delay time.

By the next Start Step Output Setup trigger, the B1500 changes the source output value, and waits until the source trigger delay elapses, and sends the Step Output Setup Completion trigger. If the trigger is received during the step delay time, the B1500 performs this after the step delay time.

After the staircase sweep measurement, the B1500 sends the Step Measurement Completion trigger and the Measurement Completion trigger, and puts the measurement data in the data output buffer.

### **Trig In/Out Internal Circuit**

The following figures show the trigger input/output circuits internally connected to the Trig In/Out connectors.

**Figure 2-33 Trigger Input Internal Circuit**

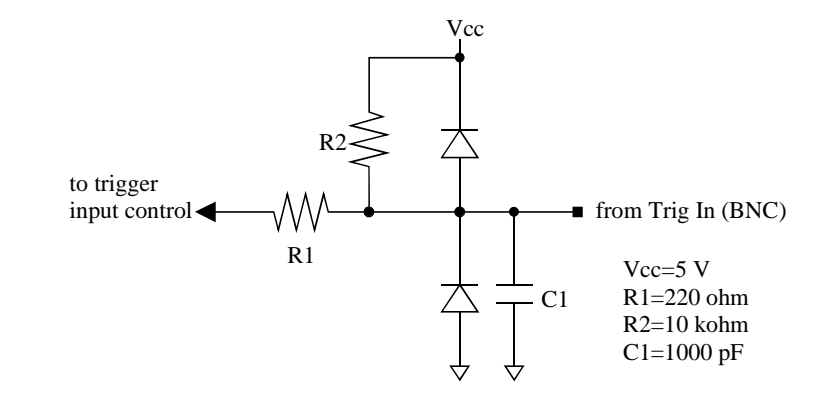

**Figure 2-34 Trigger Output Internal Circuit**

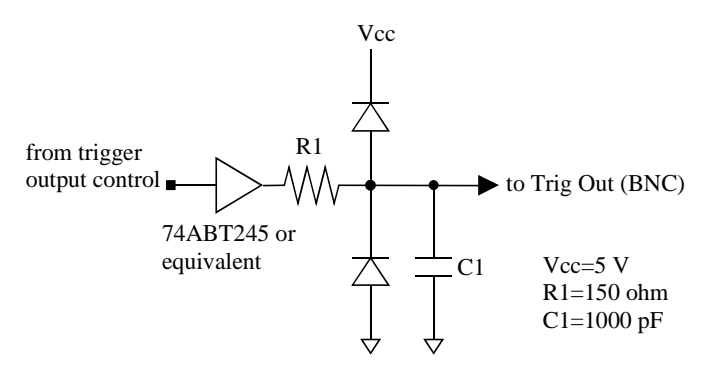

# **Initial Settings**

Agilent B1500 is initialized by turning the B1500 on, the \*RST command, or the device clear. Initial settings of the B1500 are shown in the following tables. [Table](#page-144-0)  [2-8](#page-144-0) fits into one page, and lists all initial settings.

**Table 2-5 Mainframe Settings**

| <b>Setup Item</b>                                              | <b>Initial Setting</b>            |                                             | <b>Commands</b>  |
|----------------------------------------------------------------|-----------------------------------|---------------------------------------------|------------------|
| Auto calibration                                               | off                               |                                             | <b>CM</b>        |
| Trigger mode                                                   | XE, TV, TI, or GET                |                                             | TM               |
| Trigger port                                                   | Ext Trig In                       | <b>Start Measurement</b><br>trigger input   | <b>TGP</b>       |
|                                                                | Ext Trig Out                      | Measurement<br>Completion trigger<br>output | <b>TGP</b>       |
|                                                                | Digital I/O                       | cleared                                     | <b>TGP</b>       |
| Trigger delay time                                             | 0 <sub>s</sub>                    |                                             | WT, PT           |
| Trigger condition of<br><b>Start Step Output Setup trigger</b> | with trigger for first sweep step |                                             | <b>TGSI</b>      |
| Type of output trigger                                         | edge trigger                      |                                             | TGXO, TGSO, TGMO |
| Digital I/O port                                               | output for all port               |                                             | <b>ERM</b>       |
| Program memory                                                 | cleared <sup>a</sup>              |                                             | <b>SCR</b>       |
| Value of internal variable (%In, %Rn)                          | $\Omega$                          |                                             | <b>VAR</b>       |
| Data output format                                             | ASCII with header, CR/LF^EOI      |                                             | <b>FMT</b>       |
| Data output buffer                                             | cleared                           |                                             | <b>BC</b>        |
| Status byte                                                    | Only bit 6 is enabled.            |                                             | $*SRE$           |
| Error code register                                            | cleared                           |                                             | ERR?             |

a. Program memory is not cleared by the \*RST command or the device clear.

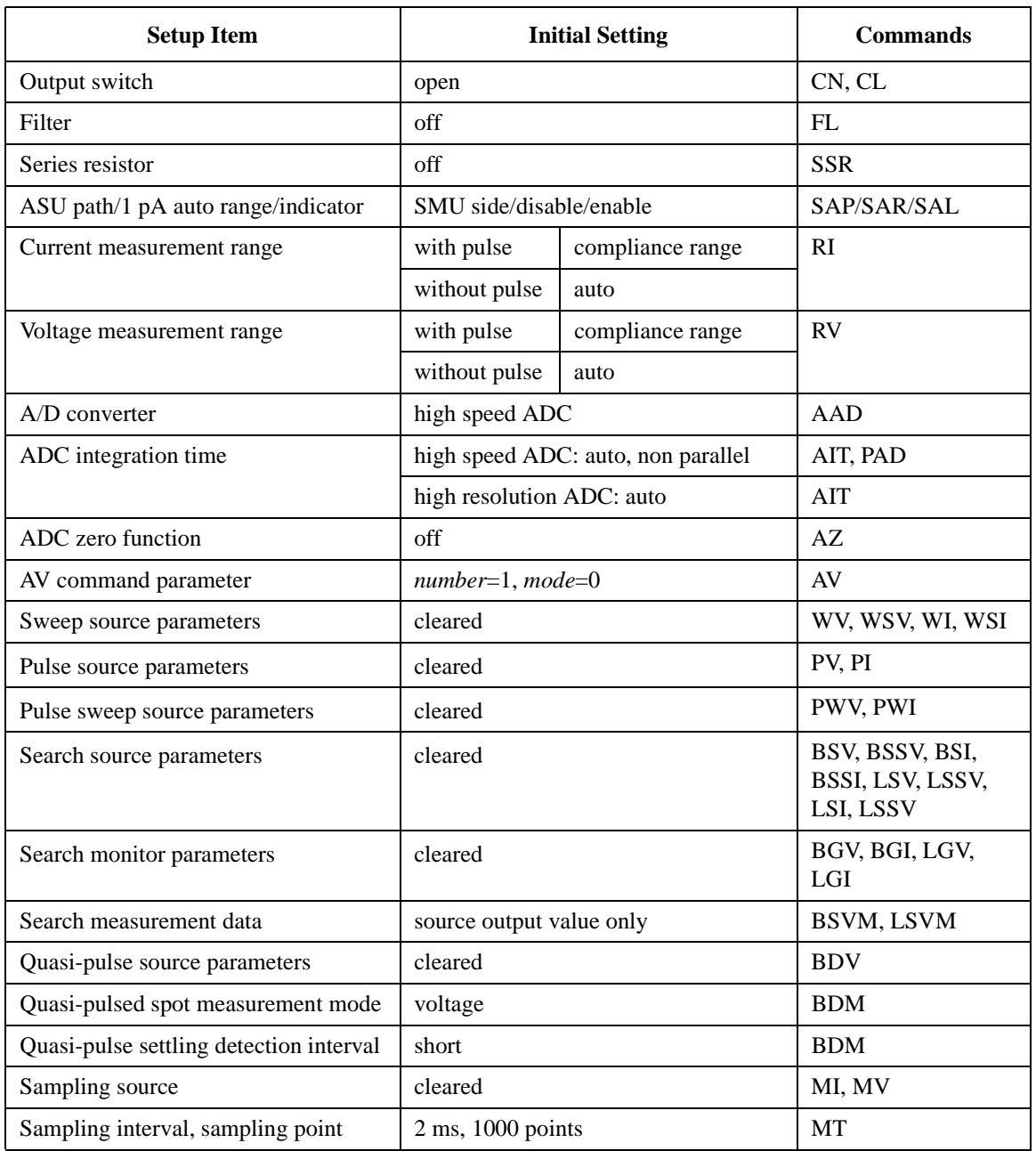

#### **Table 2-6 SMU Settings**

### Remote Mode Functions Initial Settings

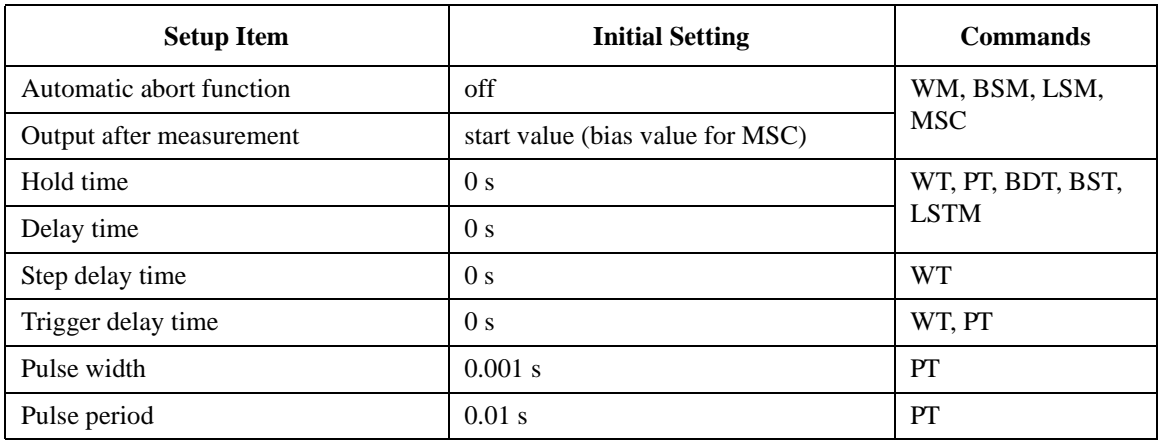

#### **Table 2-7 CMU Settings**

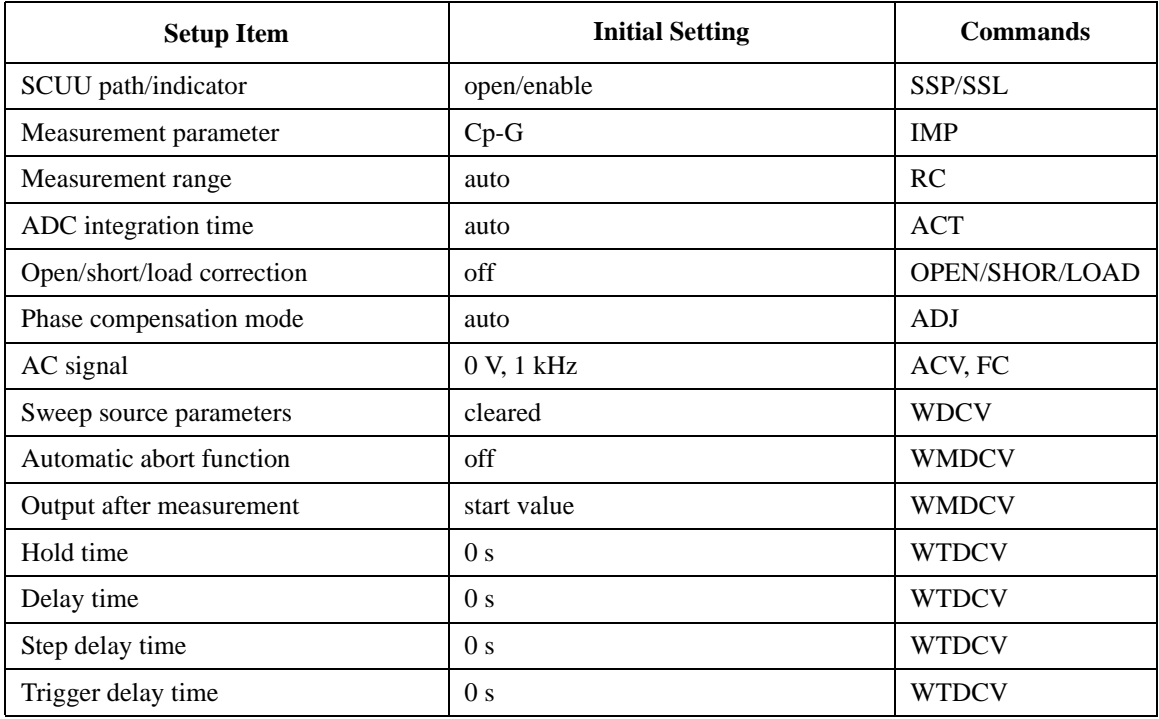
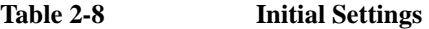

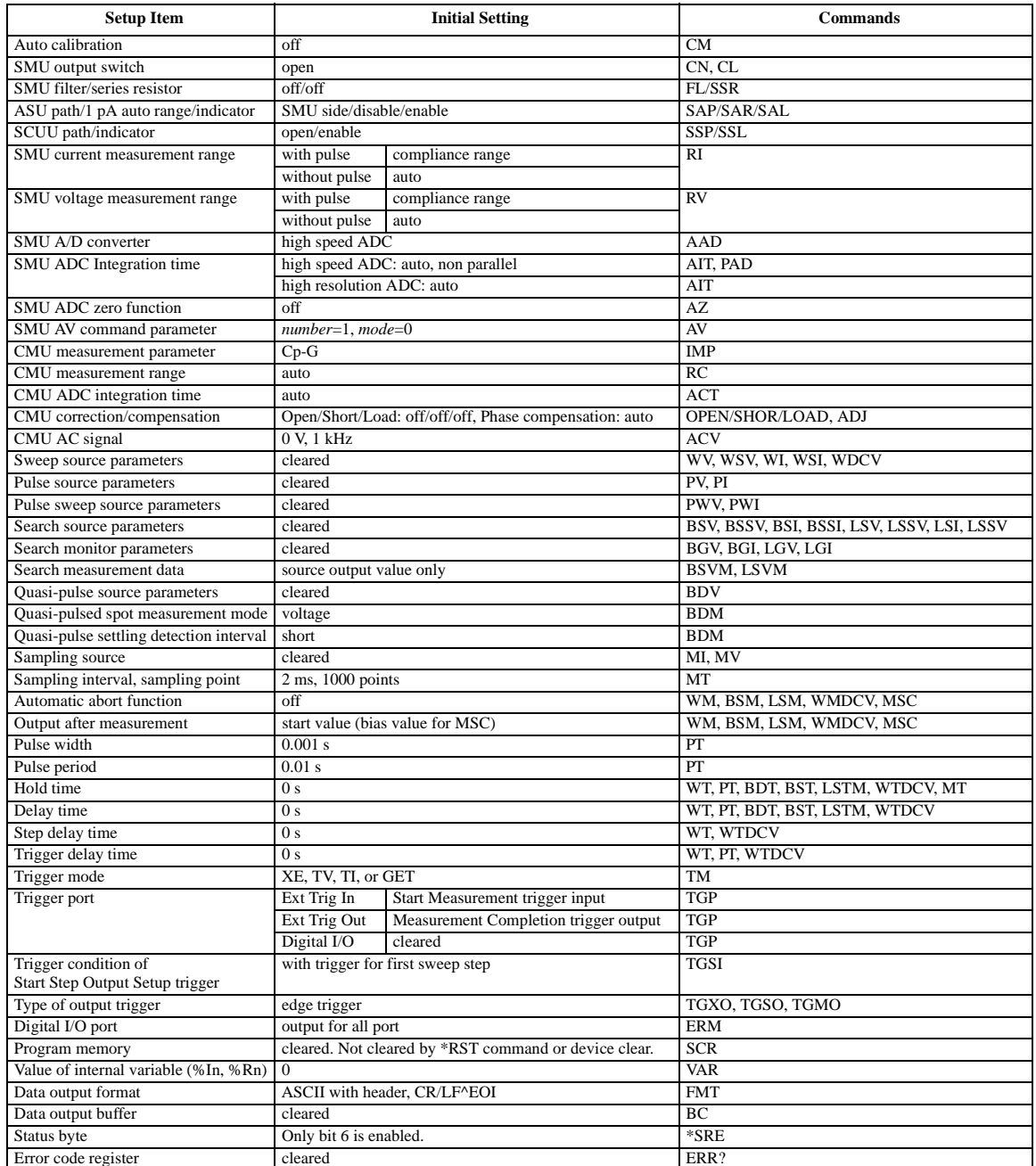

Remote Mode Functions Initial Settings

# **3 Programming Examples**

### Programming Examples

This chapter provides the following sections which show and explain programming example.

- • ["Programming Basics for Visual Basic .NET Users"](#page-149-0)
- • ["High-Speed Spot Measurements"](#page-154-0)
- • ["Spot Measurements"](#page-157-0)
- • ["Pulsed Spot Measurements"](#page-160-0)
- • ["Staircase Sweep Measurements"](#page-163-0)
- • ["Pulsed Sweep Measurements"](#page-173-0)
- • ["Staircase Sweep with Pulsed Bias Measurements"](#page-177-0)
- • ["Quasi Pulsed Spot Measurements"](#page-181-0)
- • ["Linear Search Measurements"](#page-184-0)
- • ["Binary Search Measurements"](#page-187-0)
- • ["Multi Channel Sweep Measurements"](#page-190-0)
- • ["Sampling Measurements"](#page-194-0)
- • ["Quasi-static CV Measurements"](#page-199-0)
- • ["High-Speed Spot C Measurement"](#page-204-0)
- • ["Spot C Measurements"](#page-210-0)
- • ["CV \(DC Bias\) Sweep Measurements"](#page-214-0)
- • ["Pulsed Spot C Measurements"](#page-219-0)
- • ["Pulsed Sweep CV Measurements"](#page-223-0)
- • ["CV \(AC Level\) Sweep Measurement"](#page-228-0)
- • ["C-f Sweep Measurements"](#page-233-0)
- • ["C-t Sampling Measurements"](#page-238-0)
- • ["Using Program Memory"](#page-243-0)
- • ["Using Trigger Function"](#page-249-0)
- • ["Reading Time Stamp Data"](#page-261-0)
- • ["Reading Binary Output Data"](#page-262-0)
- • ["Using Programs for 4142B"](#page-265-0)
- • ["Using Programs for 4155B/4156B/4155C/4156C"](#page-267-0)

Refer to [Chapter 4, "Command Reference,"](#page-270-0) for the command syntax and descriptions of the Agilent B1500 FLEX commands.

The following command conventions are used in this chapter.

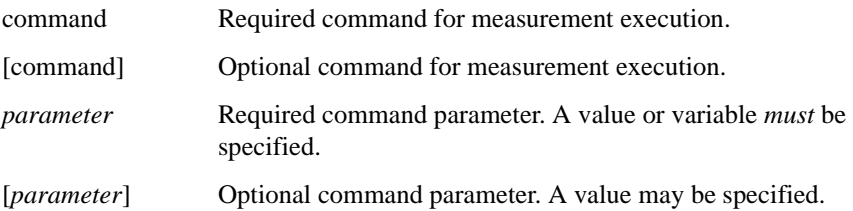

### **NOTE** About Example Program Code

Example programs described in this section have been written in the Microsoft Visual Basic .NET or the HP BASIC language. Most of the examples written in the Visual Basic .NET are provided as a subprogram that can be run with the project template shown in [Table 3-1](#page-151-0). To run the program, insert the example subprogram or your subprogram instead of the perform\_meas subprogram in the template.

### **NOTE** To Start Program

If you create the measurement program by using the example code shown in [Table](#page-151-0)  [3-1](#page-151-0), the program can be run by clicking the Run button on the Visual Basic main window. Then a message box will appear. After that, click OK to continue.

#### **NOTE** After the Automatic Measurement

After the automatic measurements, open the measurement terminals or disconnect the device under test from the measurement terminals. If you leave the connection with the device, the device may be damaged by unexpected operations.

Do not leave the connection over 30 minutes after measurement if the auto calibration is set to ON. Then, the Agilent B1500 performs the self-calibration automatically every 30 minutes after measurement. The calibration requires to open the measurement terminals.

To disable the auto calibration, enter the CM 0 command.

## <span id="page-149-0"></span>**Programming Basics for Visual Basic .NET Users**

This section provides the basic information for programming of the automatic measurement using the Agilent B1500, Agilent T&M Programmer's Toolkit, and Microsoft Visual Basic .NET.

- "To Create Your Project Template"
- • ["To Create Measurement Program"](#page-150-0)

## **To Create Your Project Template**

Before starting programming, create your project template, and keep it as your reference. It will remove the conventional task in the future programming. This section explains how to create a project template.

- **Step 1.** Connect instrument (e.g. Agilent B1500) to computer via GPIB.
- **Step 2.** Launch Visual Basic .NET and create a new project. The project type must be Agilent T&M Toolkit Projects.

Follow the Agilent T&M Toolkit New Project Wizard to create the project. For the output type selection, select the Console Application. For the library selections, select top four libraries at least (Agilent.TMFramework, Agilent.TMFramework.DataAnalysis, Agilent.TMFramework.DataVisualization, and Agilent.TMFramework.InstrumentIO).

- **Step 3.** Click T&M Toolkit > Instrument Explorer to open Agilent Instrument Explorer. On the explorer, click Find Instrument icon to detect the instrument automatically. Then the instrument names will be appeared on the Agilent Instrument Explorer window (e.g. AG B1500 (::17) below GPIB0).
- **Step 4.** Open a module (e.g. Module1.vb) in the project. And enter a program code as template. See [Table 3-1](#page-151-0) for example.
- **Step 5.** Save the project as your template (e.g. \test\my\_temp).

## <span id="page-150-0"></span>**To Create Measurement Program**

Create the measurement program as shown below. The following procedure needs your project template. If the procedure does not fit your programming environment, arrange it to suit your environment.

- **Step 1.** Plan the automatic measurements. Then decide the following items:
	- Measurement devices

Discrete, packaged, on-wafer, and so on.

• Parameters/characteristics to be measured

 $h_{\text{FE}}$ , Vth, sheet resistance, and so on.

• Measurement method

Spot measurement, staircase sweep measurement, and so on.

- **Step 2.** Make a copy of your project template (e.g. \test\my\_temp to \test\dev\_a\my\_temp).
- **Step 3.** Rename the copy (e.g.  $\text{dev}_a\mp \text{temp}$  to  $\text{dev}_a\$ got\_id).
- **Step 4.** Launch Visual Basic .NET.
- **Step 5.** Open the project (e.g. \test\dev\_a\spot\_id).
- **Step 6.** Open the module that contains the template code as shown in [Table 3-1](#page-151-0). On the code window, complete the perform meas subprogram.
- **Step 7.** Insert the code to display, store, or calculate data into the subprogram.
- **Step 8.** Save the project (e.g. \test\dev\_a\spot\_id).

## Programming Examples Programming Basics for Visual Basic .NET Users

<span id="page-151-0"></span>**Table 3-1 Example Template Program Code for Visual Basic .NET**

```
Imports Agilent.TMFramework
Imports Agilent.TMFramework.DataAnalysis
Imports Agilent.TMFramework.DataVisualization
Imports Agilent.TMFramework.InstrumentIO
Module Module1
  \text{Sub } \text{Main} () \qquad \qquad \text{'8}Dim B1500 As New DirectIO("GPIB0::17::INSTR")
    B1500.WriteLine("*RST")
   MsgBox("Click OK to start measurement.", vbOKOnly, "")
    Console.WriteLine("Measurement in progress. . ." & Chr(10))
   Dim t() As Integer = \{1, 2, 4, 6\} 'SMU1, SMU2, SMU4, SMU6
   Dim term As String = t(0) & "," & t(1) & "," & t(2) & "," & t(3)B1500.WriteLine("CN " & term)
   perform_meas(B1500, t)
   B1500.WriteLine("CL")
   B1500.Close()
   MsgBox("Click OK to stop the program.", vbOKOnly, "")
    Console.WriteLine("Measurement completed." & Chr(10))
  End Sub '21
  Line Description
 1 to 4 These lines are necessary for the Agilent instrument control programming.
 8 to 21 Main subprogram establishes the connection with the Agilent B1500, resets the B1500, 
          opens a message box to confirm the start of measurement, and pauses program execution 
          until OK is clicked on the message box. By clicking OK, the program displays a message on 
          the console window, enables the SMUs, and calls the perform_meas subprogram that will be 
          used to perform measurement.
          After the measurement, the program disables all SMUs, disables the connection with the 
          B1500, and opens a message box to confirm the end of the program. Finally, by clicking OK 
          on the message box, the program displays a message on the console window.
   9 The above example is for the B1500 of the GPIB address 17 on the interface GPIB0. 
          "GPIB0" is the VISA name. Confirm your GPIB settings, and set them properly.
13 to 14 The above example uses the SMUs installed in the B1500 slots 1, 2, 4, and 6. Change the 
          slot numbers for matching your configuration.
```

```
Sub perform_meas(ByVal B1500 As DirectIO, ByVal t() As Integer) '23
   Dim i As Integer = 0
   Dim j As Integer = 0
   Dim nop1 As Integer = 1
   Dim nop2 As Integer = 1
   Dim data(nop2 - 1, nop1 - 1) As String
   Dim value As String = "Enter data header"
   Dim fname As String = "C:\enter_file_name.txt"
   Dim title As String = "Measurement Result"
   Dim msg As String = "No error."
   Dim err As String = "0"
   ' insert measurement program code
   B1500.WriteLine("ERR? 1") : err = B1500.Read(True)
   If err <> 0 Then B1500.WriteLine("DZ") : GoTo Check_err
   B1500.WriteLine("DZ")
   save_data(fname, title, value, data, nop1, nop2, B1500, t)
   Exit Sub
Check_err:
   B1500.WriteLine("EMG? " & err) : msg = B1500.Read(True)
 MsgBox("Instrument error: " & err & Chr(10) & msg, vbOKOnly, "")
  \epsilonnd Sub '47
```
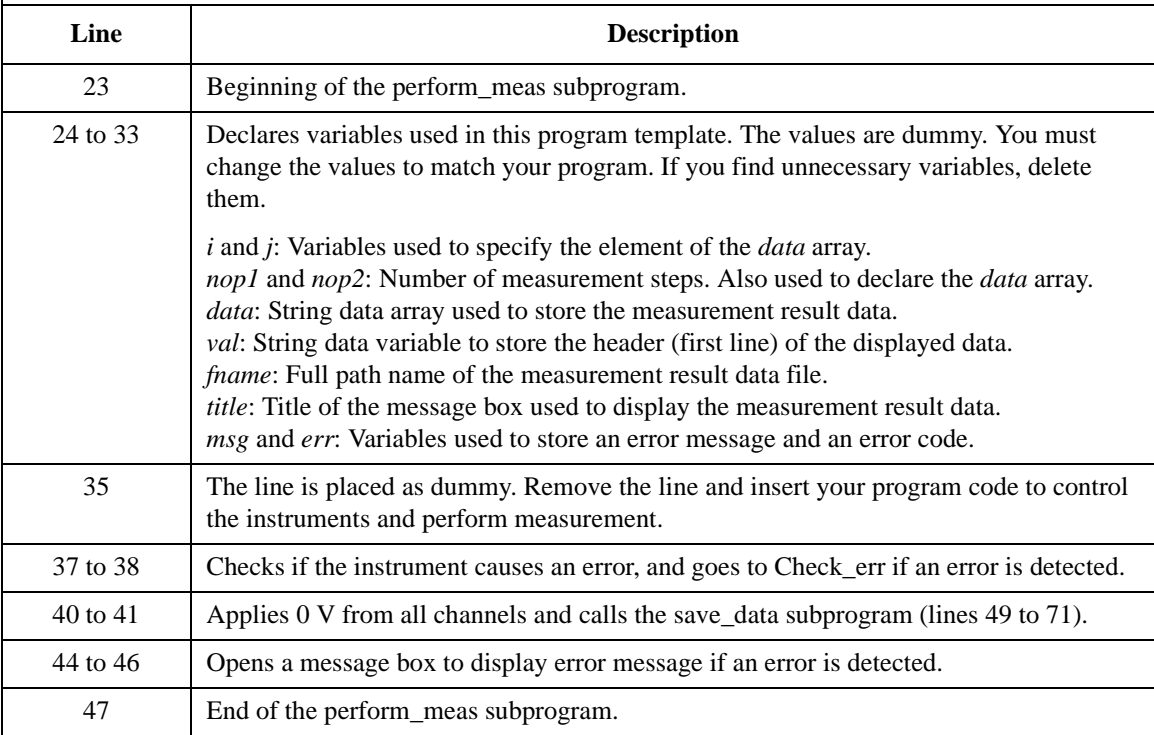

### Programming Examples Programming Basics for Visual Basic .NET Users

```
Sub save_data(ByVal fname As String, ByVal title As String, ByVal value As 
String, ByVal data(,) As String, ByVal nop1 As Integer, ByVal nop2 As Integer, 
ByVal B1500 As DirectIO, ByVal t() As Integer)
   Dim i As Integer = 0
   Dim j As Integer = 0
   FileOpen(1, fname, OpenMode.Output, OpenAccess.Write, OpenShare.LockReadWrite)
   Print(1, value)
   For j = 0 To nop2 - 1
       For i = 0 To nop1 - 1
          Print(1, data(j, i))
       Next i
   Next j
   FileClose(1)
   Dim rbx As Integer
   For j = 0 To nop2 - 1
       For i = 0 To nop1 - 1value = value & data(i, i)Next i
   Next j
   value = value & Chr(10) & Chr(10) & "Data save completed."
   value = value & Chr(10) & Chr(10) & "Do you want to perform measurement again?"
   rbx = MsgBox(value, vbYesNo, title)
 If rbx = vbYes Then perform_meas(B1500, t)
  End Sub '71
```
End Module

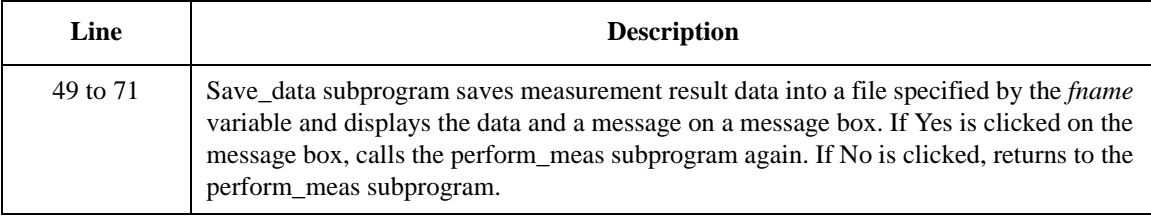

## <span id="page-154-0"></span>**High-Speed Spot Measurements**

To perform high-speed spot measurements, use the following commands.

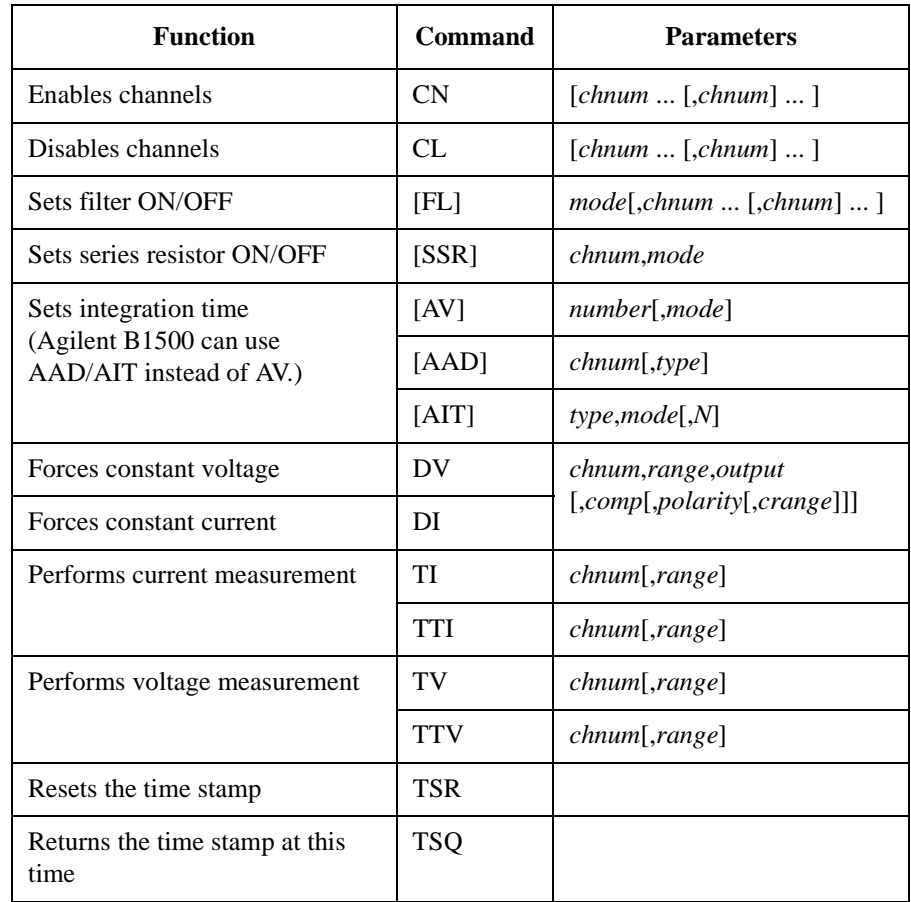

You can use the above commands regardless of the measurement mode (MM command settings). The TTI/TTV command returns the time data and the measurement data.

## Programming Examples High-Speed Spot Measurements

A program example of a high-speed spot measurement is shown below. This example measures MOSFET drain current. This program uses the TTI command to measure the current and read the time stamp data.

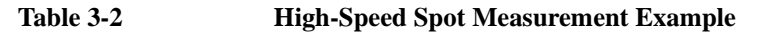

```
Sub perform_meas(ByVal B1500 As DirectIO, ByVal t() As Integer) 1Dim i As Integer = 0
   Dim \frac{1}{2} As Integer = 0
   Dim nop1 As Integer = 1
   Dim nop2 As Integer = 1
   Dim data(nop2 - \overline{1}, nop1 - 1) As String
   Dim value As String = "Id (mA), Status, Meas Time (msec)"
   Dim fname As String = "C:\Agilent\prog_ex\data1.txt"
   Dim title As String = "Measurement Result"
   Dim msg As String = "No error."
   Dim err As String = "0"
   Dim vd As Double = 0.5 '13
   Dim vg As Double = 0.5
   Dim idcomp As Double = 0.05
   Dim igcomp As Double = 0.01
   Dim orng As Integer = 0
   Dim mrng As Integer = 0
   B1500.WriteLine("FMT 1")<br>B1500.WriteLine("AV 10,1") / sets number of samples for 1 data
                                   bath is sets number of samples for 1 data<br>Sets filter of samples for 1 data
   B1500.WriteLine("FL 0")
   B1500.WriteLine("DV " \& t(3) \& ",0,0,0.1") 'out= 0 V, comp= 0.1 A '23<br>B1500.WriteLine("DV " \& t(2) \& ",0,0,0.1") 'out= 0 V, comp= 0.1 A
   B1500.WriteLine("DV " & t(2) & ", 0, 0, 0.1")
   B1500.WriteLine("DV " & t(1) & "," & orng & "," & vg & "," & igcomp)
   B1500.WriteLine("DV" & t(0) & "," & orng & "," & vd & "," & idcomp)
   B1500.WriteLine("ERR? 1") : err = B1500.Read(True)
   If err <> 0 Then B1500.WriteLine("DZ") : GoTo Check_err
   Line Description 
  2 to 11 Declares variables used through the project. And sets the proper values.
  13 to 18 Declares variables and sets the value.
  20 to 22 Sets the data output format and A/D converter. Also sets the SMU filter off.
  23 to 28 Applies voltage to device and checks if an error occurred. If an error is detected, forces
              0 V and goes to Check_err.
```

```
B1500.WriteLine("TSR") '30
   B1500.WriteLine("TTI " & t(0) & "," & mrng)
   B1500.WriteLine("TSQ")
   Dim ret_val As String() = B1500.ReadListAsStringArray()
   Dim tend As String() = B1500.ReadListAsStringArray()
   ret_val(0) = Right(ret_val(0), 12)tend(0) = Right(tend(0), 12)Dim mtime As Double = Val(tend(0)) - Val(ret_val(0))Dim status As String = Left(ret_val(1), 3)
   ret_val(1) = Right(ret_val(1), 12)Dim meas As Double = Val(ret_val(1))data(j, i) = Chr(13) & Chr(10) & meas * 1000 & ", " & status & ", " & mtime *
1000
   B1500.WriteLine("DZ") '43save_data(fname, title, value, data, nop1, nop2, B1500, t)
   Exit Sub
Check_err: '47
   B1500.WriteLine("EMG? " & err) : msg = B1500.Read(True)
   MsgBox("Instrument error: " & err & Chr(10) & msg, vbOKOnly, "")
End Sub
```
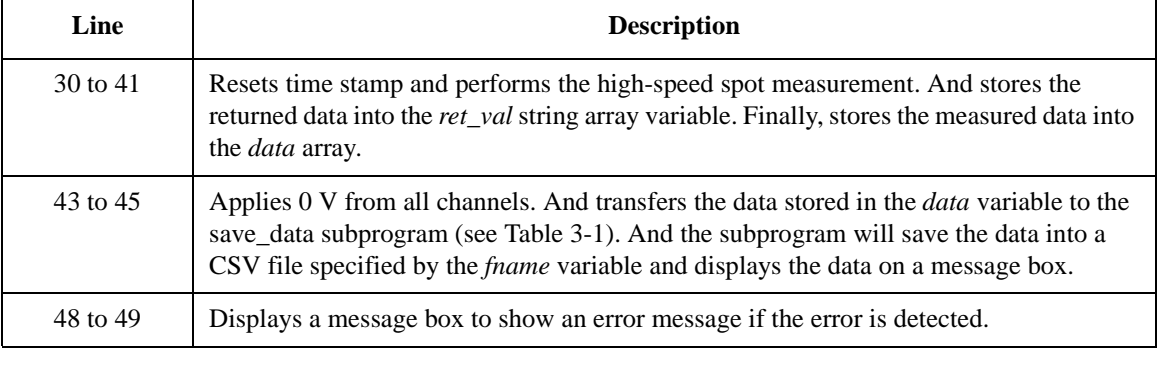

```
Measurement 
Result Example
                   Id (mA), Status, Meas Time (msec)
                   3.8435, NAI, 1.1
                  Data save completed.
                  Do you want to perform measurement again?
```
## <span id="page-157-0"></span>**Spot Measurements**

To perform spot measurements, use the following commands.

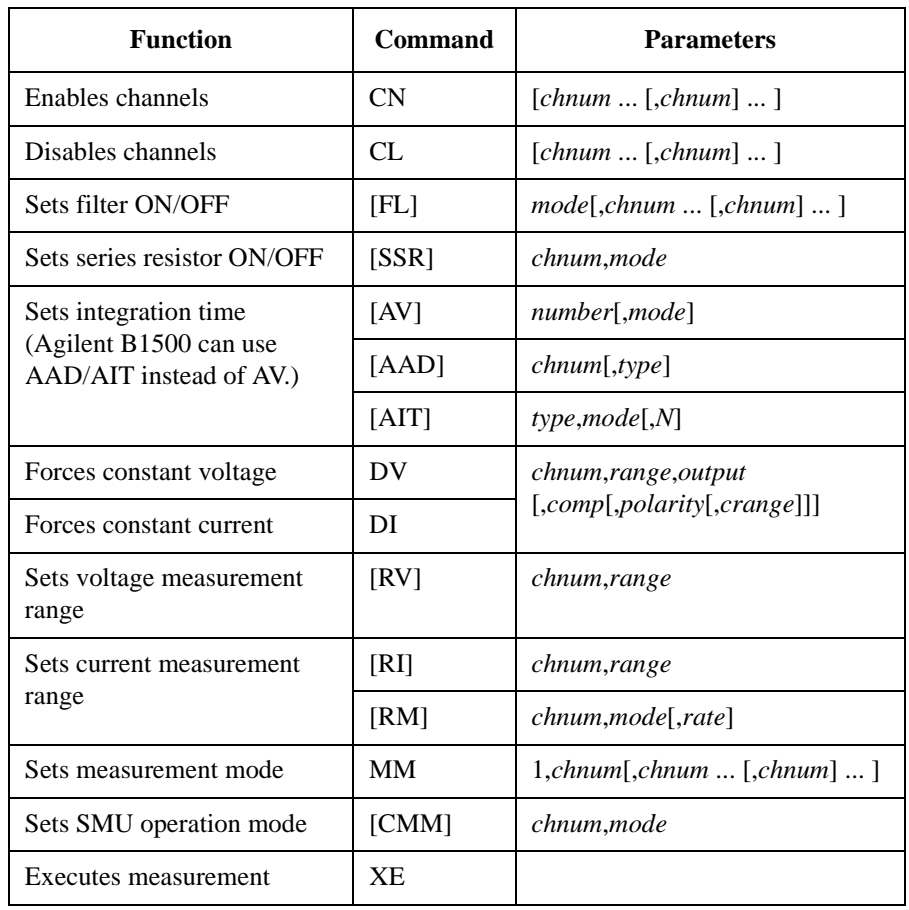

**NOTE** If you use multiple measurement channels, the channels start measurement in the order defined in the MM command.

A program example of a spot measurement is shown below. This example measures MOSFET drain current.

**Table 3-3 Spot Measurement Example**

```
Sub perform_meas(ByVal B1500 As DirectIO, ByVal t() As Integer) '1Dim i As Integer = 0
    Dim j As Integer = 0
    Dim nop1 As Integer = 1
    Dim nop2 As Integer = 1
    Dim data(nop2 - 1, nop1 - 1) As String
    Dim value As String = "Id (mA), Time (sec), Status"
    Dim fname As String = "C:\Agilent\prog_ex\data2.txt"
    Dim title As String = "Measurement Result"
    Dim msg As String = "No error."
    Dim err As String = "0"
    Dim \,vd \,ds \,Double = 0.5 '13Dim vg As Double = 0.5
    Dim idcomp As Double = 0.05
    Dim igcomp As Double = 0.01
    Dim orng As Integer = 0
    Dim mrng As Integer = 0
    B1500.WriteLine("FMT 1")<br>B1500.WriteLine("TSC 1") / enables time stamp output / '19
    B1500.WriteLine("TSC 1")<br>B1500.WriteLine("AV 10,1")
    B1500.WriteLine("AV 10,1") ' sets number of samples for 1 data<br>B1500.WriteLine("FL 0") ' sets filter off
    B1500.WriteLine("FL 0") ' sets filter off
    B1500.WriteLine("DV " & t(3) & ",0,0,0.1") 'out= 0 V, comp= 0.1 A '23
    B1500.WriteLine("DV " & t(2) & ",0,0,0.1") 'out= 0 V, comp= 0.1 A
    B1500.WriteLine("DV " & t(1) & "," & orng & "," & vg & "," & igcomp)
    B1500.WriteLine("DV " \& t(0) \& "," \& orng \& "," \& vd \& "," \& idcomp)<br>B1500.WriteLine("MM 1," \& t(0))) '1: spot measurement
    B1500.WriteLine('MM 1," & t(0))B1500.WriteLine("CMM " & t(0) & ",1") '1: current measurement
    B1500.WriteLine("RI " & t(0) & "," & mrng)
    B1500.WriteLine("ERR? 1") : err = B1500.Read(True) '30
    If err <> 0 Then B1500.WriteLine("DZ") : GoTo Check_err
    Line Description 
   2 to 11 Declares variables used through the project. And sets the proper values.
  13 to 18 Declares variables and sets the value.
  19 to 22 Sets the data output format, time stamp data output mode, and A/D converter. Also sets
               the SMU filter off.
  23 to 26 Applies voltage to device.
  27 to 29 Sets the measurement mode, channel measurement mode, and measurement range.
  30 to 31 Checks if an error occurred. If an error is detected, forces 0 V and goes to Check_err.
```

```
B1500.WriteLine("TSR") '33
   B1500.WriteLine("XE")
   B1500.WriteLine("TSQ")
   Dim ret_val As String() = B1500.ReadListAsStringArray()
   Dim tend As String() = B1500.ReadListAsStringArray()
   ret_val(0) = Right(ret_val(0), 12)tend(0) = Right(tend(0), 12)Dim mtime As Double = Val(tend(0)) - Val(ret_val(0))Dim status As String = Left(ret_val(1), 3)
   ret_val(1) = Right(ret_val(1), 12)Dim meas As Double = Val(ret_val(1))
   data(j, i) = Chr(13) & Chr(10) & meas * 1000 & ", " & status & ", " & mtime *
1000
   B1500.WriteLine("DZ") '46save_data(fname, title, value, data, nop1, nop2, B1500, t)
   Exit Sub
Check_err: '50
   B1500.WriteLine("EMG? " & err) : msg = B1500.Read(True)
   MsgBox("Instrument error: " & err & Chr(10) & msg, vbOKOnly, "")
End Sub
```
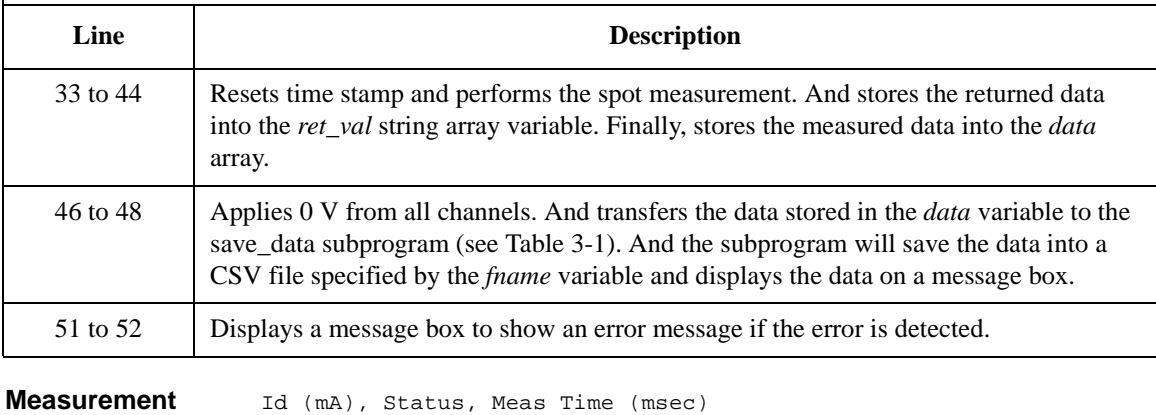

**Result Example** 3.8425, NAI, 1.1 Data save completed.

Do you want to perform measurement again?

## <span id="page-160-0"></span>**Pulsed Spot Measurements**

To perform pulsed spot measurements, use the following commands.

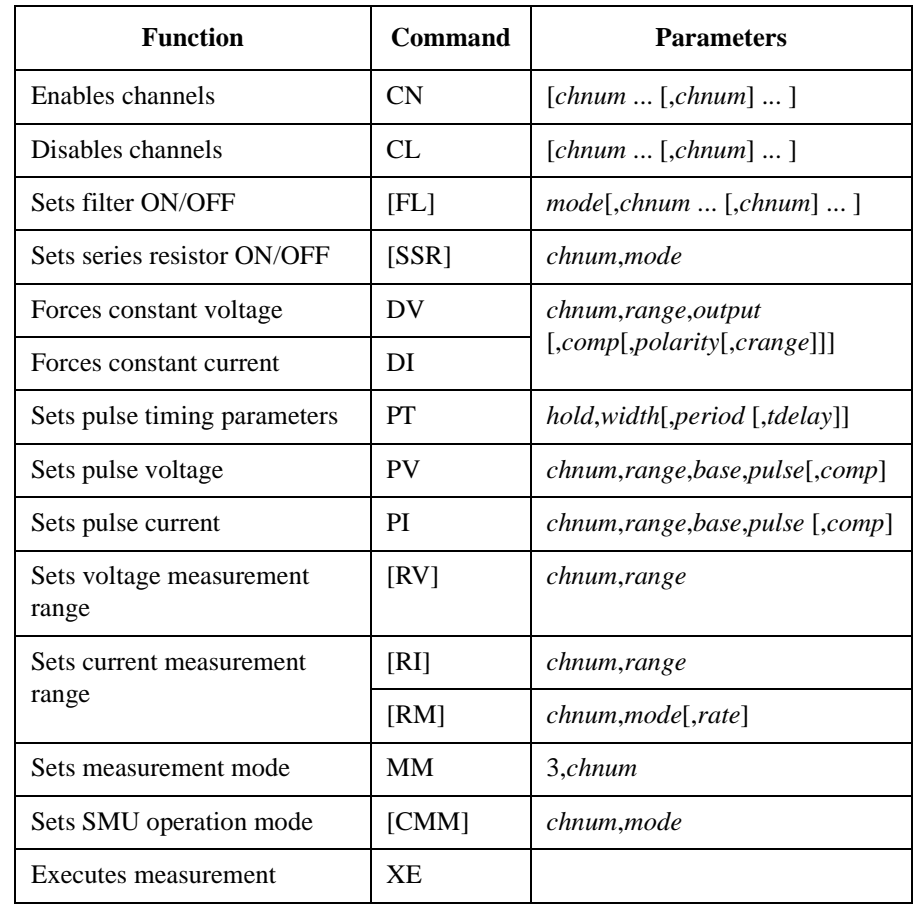

**NOTE** Measurement channel performs measurement so that the pulse width and pulse period are kept. The integration time is automatically set by the instrument, and you cannot change. For the Agilent B1500, note that the high-resolution ADC cannot be used for the pulsed measurements. The AAD/AIT/AV/WT command settings are ignored.

## Programming Examples Pulsed Spot Measurements

A program example of a pulsed spot measurement is shown below. This example measures MOSFET drain current.

**Table 3-4 Pulsed Spot Measurement Example**

```
Sub perform_meas(ByVal B1500 As DirectIO, ByVal t() As Integer) '1Dim i As Integer = 0
   Dim j As Integer = 0
   Dim nop1 As Integer = 1
   Dim nop2 As Integer = 1
   Dim data(nop2 - 1, nop1 - 1) As String
   Dim value As String = "Id (mA), Time (sec), Status"
   Dim fname As String = "C:\Agilent\prog_ex\data3.txt"
   Dim title As String = "Measurement Result"
   Dim msg As String = "No error."
   Dim err As String = "0"
   Dim vd As Double = 0.5 '13
   Dim vg As Double = 0.5
   Dim idcomp As Double = 0.05
   Dim igcomp As Double = 0.01
   Dim orng As Integer = 0
   Dim mrng As Integer = 0
   B1500.WriteLine("FMT 1")<br>B1500.WriteLine("TSC 1") / enables time stamp output / 19
                                 ' enables time stamp output<br>' sets filter on
   B1500.WriteLine("FL 1")
   B1500.WriteLine("DV " & t(3) & ",0,0,0.1") 'out= 0 V, comp= 0.1 A '22
    B1500.WriteLine("DV " & t(2) & ",0,0,0.1") 'out= 0 V, comp= 0.1 A
    Dim g_pt As String = "0.1,0.01,0.02" 'hold, width, period in sec
   B1500.WriteLine("PT " & g_pt)<br>Dim v0 As Double = 0
                                '0 V: pulse base voltage
   B1500.WriteLine("PV " & t(1) & "," & orng & "," & v0 & "," & vg & "," & igcomp)
    B1500.WriteLine("DV " & t(0) & "," & orng & "," & vd & "," & idcomp)
    B1500.WriteLine("MM 3," & t(0))   3: pulsed spot measurement
   B1500.\text{WriteLine}("CMM" & t(0) & ", 1") '1: \text{current measurement}B1500.WriteLine("RI " & t(0) & "," & mrng)
   B1500.WriteLine("ERR? 1") : err = B1500.Read(True) '32
   If err <> 0 Then B1500.WriteLine("DZ") : GoTo Check_err
   Line Description 
  2 to 11 Declares variables used through the project. And sets the proper values.
  13 to 18 Declares variables and sets the value.
  19 to 21 Sets the data output format, time stamp data output mode, and SMU filter.
  22 to 28 Applies DC voltage to device, and sets the voltage pulse source.
  29 to 31 Sets the measurement mode, channel measurement mode, and measurement range.
```

```
32 to 33 Checks if an error occurred. If an error is detected, forces 0 V and goes to Check_err.
```

```
B1500.WriteLine("TSR") '35
   B1500.WriteLine("XE")
   B1500.WriteLine("TSQ")
   Dim ret_val As String() = B1500.ReadListAsStringArray()
   Dim tend As String() = B1500.ReadListAsStringArray()
   ret_val(0) = Right(ret_val(0), 12)tend(0) = Right(tend(0), 12)Dim mtime As Double = Val(tend(0)) - Val(ret_val(0))Dim status As String = Left(ret_val(1), 3)
   ret_val(1) = Right(ret_val(1), 12)Dim meas As Double = Val(ret_val(1))data(j, i) = Chr(13) & Chr(10) & meas * 1000 & ", " & status & ", " & mtime *
1000
   B1500.WriteLine("DZ") '48
   save_data(fname, title, value, data, nop1, nop2, B1500, t)
   Exit Sub
Check_err: '52
  B1500.WriteLine("EMG? " & err) : msg = B1500.Read(True)
   MsgBox("Instrument error: " & err & Chr(10) & msg, vbOKOnly, "")
End Sub
```
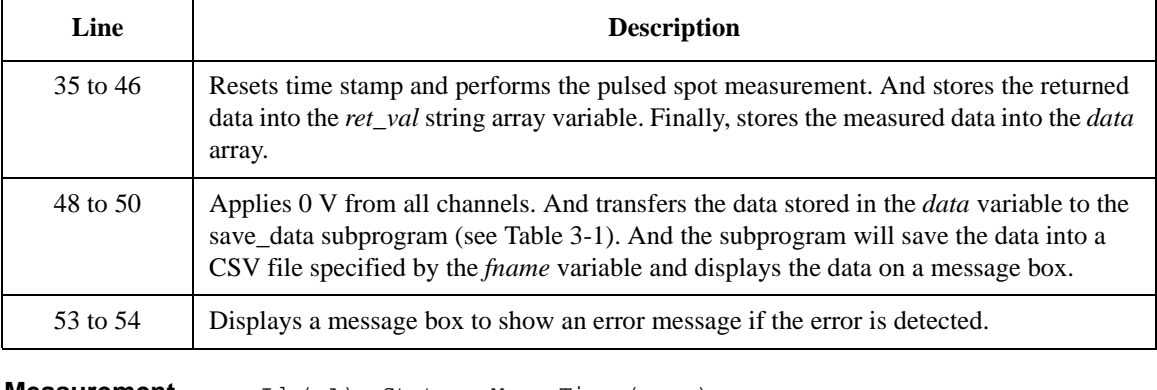

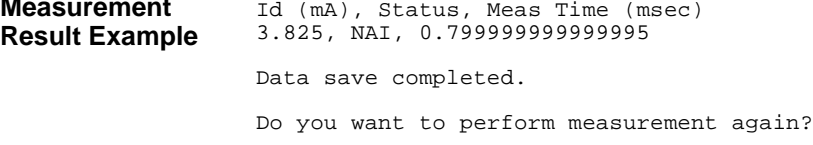

## <span id="page-163-0"></span>**Staircase Sweep Measurements**

To perform staircase sweep measurements, use the following commands.

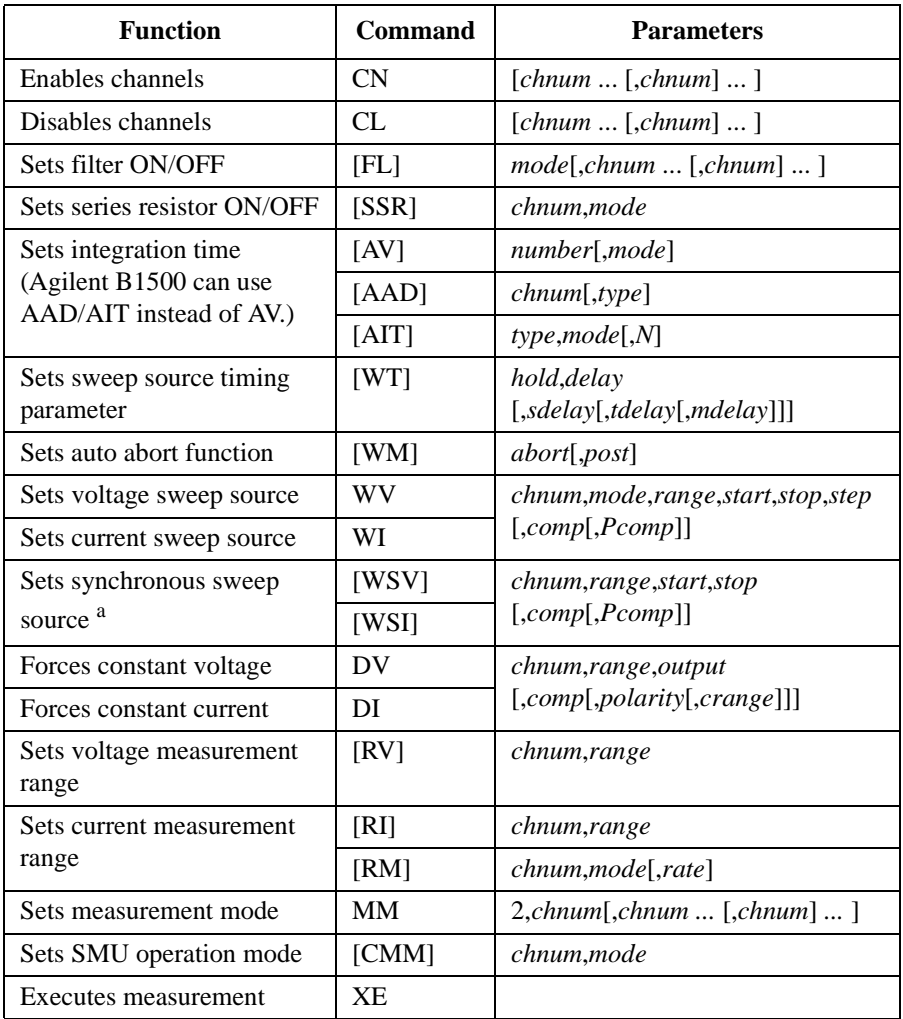

a. The WSV/WSI command must be entered after the WV/WI command.

**NOTE** If you use multiple measurement channels, the channels start measurement in the order defined in the MM command.

A program example of a staircase sweep measurement is shown below. This example measures MOSFET Id-Vd characteristics.

<span id="page-164-0"></span>**Table 3-5 Staircase Sweep Measurement Example 1**

```
Sub perform_meas(ByVal B1500 As DirectIO, ByVal t() As Integer) '1Dim i As Integer = 0
    Dim j As Integer = 0
    Dim nop1 As Integer = 11
    Dim nop2 As Integer = 3
    Dim data(nop2 - 1, nop1 - 1) As String
    Dim value As String = "Vg (V), Vd (V), Id (mA), Time (sec), Status"
    Dim fname As String = "C:\Agilent\prog_ex\data4.txt"
    Dim title As String = "Measurement Result"
    Dim msg As String = "No error."
    Dim err As String = "0"
    Dim vd1 As Double = 0 '13
    Dim vd2 As Double = 3
    Dim idcomp As Double = 0.05
    Dim vg1 As Double = 1
    Dim vg2 As Double = 3
    Dim igcomp As Double = 0.01
    Dim vg As Double = vg1 'secondary sweep output value
                                         'secondary sweep step value (delta)
    If nop2 \langle > 1 Then d_vg = (vg2 - vg1) / (nop2 - 1)
    Dim hold As Double = 0
    Dim delay As Double = 0
    Dim s_delay As Double = 0
    Dim p_comp As Double = 0.3
    Dim rep As Integer = nop1
    Dim ret_val As String() '27Dim data1 As String
    Dim data2 As String
    Dim data3 As String
    Dim sc(nop1) As Double
    Dim md(nop1) As Double
    Dim st(nop1) As String
    Dim tm(nop1) As Double<br>B1500.WriteLine("FMT 1,1")
    B1500.WriteLine("FMT 1,1") / ASCII<CRLF EOI> w/sweep source data / 35<br>B1500.WriteLine("TSC 1") / enables time stamp output
    B1500.WriteLine("TSC 1") ' enables time stamp output B1500.WriteLine("AV 10,1") ' sets number of samples for
                                   S1500. WriteLine Manus of samples for 1 data<br>S1500. WriteLine of samples for 1 data
    B1500.WriteLine("FL 0")
    Line Description 
   2 to 11 Declares variables used through the project. And sets the proper values.
  13 to 26 Declares variables used to set the source output, and sets the value.
  27 to 34 Declares variables used to read the measurement data.
  35 to 38 Sets the data output format, time stamp data output mode, and A/D converter. Also sets
              the SMU filter off.
```

```
B1500.WriteLine("DV " & t(3) & ",0,0,0.1") 'out= 0 V, comp= 0.1 A '40
    B1500.WriteLine("DV " & t(2) & ",0,0,0.1") 'out= 0 V, comp= 0.1 A
    B1500.WriteLine("MM 2," & t(0))   2: staircase sweep measurement
   B1500.WriteLine("CMM \dot{a} & t(0) \dot{\alpha} ",1") '1: current measurement B1500.WriteLine("RI " \alpha t(0) \alpha ",0") '0: auto ranging
    B1500.WriteLine("RI " \& t(0) \& "0")
   B1500.WriteLine("WT " & hold & "," & delay & "," & s_delay)<br>B1500.WriteLine("WM 2,1") (stops at any abnor
                                          ' stops at any abnormal
   B1500.WriteLine("ERR? 1") : err = B1500.Read(True)
   If err <> 0 Then B1500.WriteLine("DZ") : GoTo Check_err
    For j = 0 To nop2 - 1 '50B1500.WriteLine("WV " & t(0) & ",1,0," & vd1 & "," & vd2 & "," & nop1 & "," 
& idcomp & "," & p_comp)
       B1500.WriteLine("DV " & t(1) & ",0," & vg & "," & igcomp)
        B1500.WriteLine("TSR")
       B1500.WriteLine("XE")
       B1500.WriteLine("*OPC?")
       rep = B1500.Read(True)
        B1500.WriteLine("ERR? 1") : err = B1500.Read(True)
       If err <> 0 Then B1500.WriteLine("DZ") : GoTo Check_err
        B1500.WriteLine("NUB?"): rep = B1500.Read(True) '59
       If rep <> nop1 * 3 Then B1500.WriteLine("DZ") : GoTo Check_nop
        ret_val = B1500.ReadListAsStringArray()
        For i = 0 To nop1 - 1data1 = ret_val(i * 3)data2 = ret_val(i * 3 + 1)data3 = ret_val(i * 3 + 2)data1 = Right(data1, 12) : tm(i) = Val(data1)st(i) = Left(data2, 3)data2 = Right(data2, 12) : md(i) = Val(data2)data3 = Right(data3, 12) : sc(i) = Val(data3)data(j, i) = Chr(13) & Chr(10) & vg & ", " & sc(i) & ", " & md(i) * 1000
& ", " & tm(i) & ", " & st(i)
       Next i
       vg = vq + d_vqNext j^{\prime} 74
```
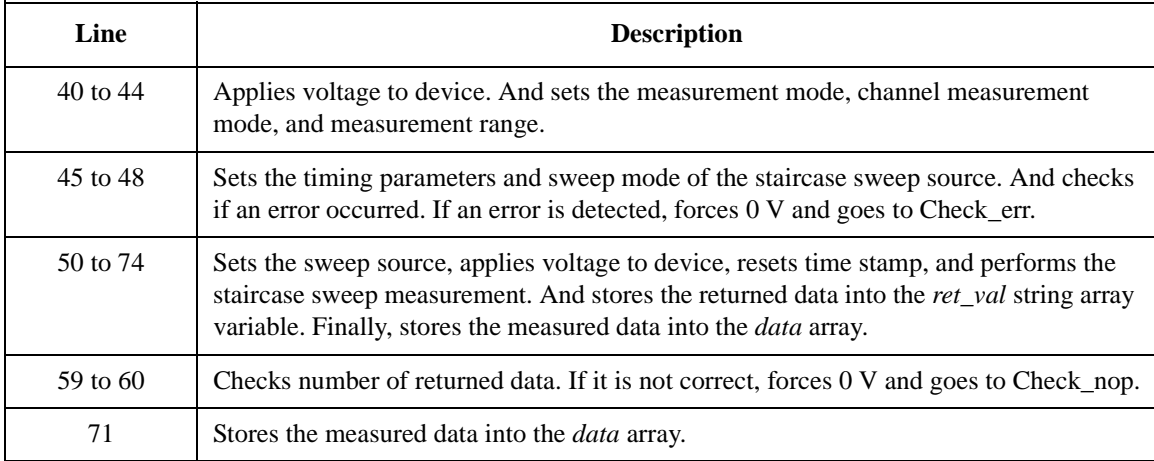

```
B1500.WriteLine("DZ") '76
   save_data(fname, title, value, data, nop1, nop2, B1500, t)
   Exit Sub
Check_err: '80
   B1500.WriteLine("EMG? " & err) : msg = B1500.Read(True)
   MsgBox("Instrument error: " & err & Chr(10) & msg, vbOKOnly, "")
   Exit Sub
Check_nop:
   MsgBox("No. of data: " & rep & " (not " & nop1 * 3 & ")", vbOKOnly, "") '86
End Sub
   Line Description 
  76 to 78 Applies 0 V from all channels. And transfers the data stored in the data variable to the 
             Table 3-1). And the subprogram will save the data into a
            CSV file specified by the fname variable and displays the data on a message box.
  81 to 82 Displays a message box to show an error message if the error is detected.
    86 Displays a message box to show an error message if the number of returned data is not
```
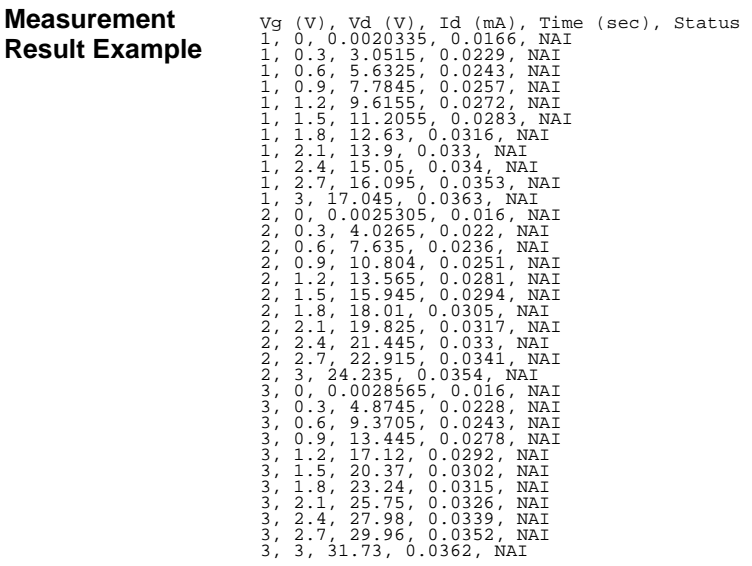

correct.

Data save completed.

Do you want to perform measurement again?

## Programming Examples Staircase Sweep Measurements

The following program performs the same measurement as the previous program [\(Table 3-5\)](#page-164-0). This program starts to read measurement data before the sweep measurement is completed.

```
Table 3-6 Staircase Sweep Measurement Example 2
```

```
Sub perform_meas(ByVal B1500 As DirectIO, ByVal t() As Integer) '1Dim i As Integer = 0
   Dim \frac{1}{2} As Integer = 0
   Dim nop1 As Integer = 11
   Dim nop2 As Integer = 3
   Dim data(nop2 - \overline{1}, nop1 - 1) As String
   Dim value As String = "Vg (V), Vd (V), Id (mA), Time (sec), Status"
   Dim fname As String = "C:\Agilent\prog_ex\data4r.txt"
   Dim title As String = "Measurement Result"
   Dim msg As String = "No error."
   Dim err As String = "0"
   Dim vd1 As Double = 0 '13
   Dim vd2 As Double = 3
   Dim idcomp As Double = 0.05
   Dim vg1 As Double = 1
   Dim vg2 As Double = 3
   Dim igcomp As Double = 0.01
   Dim vg As Double = vg1 'secondary sweep output value
                                      'secondary sweep step value (delta)
   If nop2 \leq 1 Then d_vq = (vq2 - vq1) / (nop2 - 1)Dim hold As Double = 0
   Dim delay As Double = 0
   Dim s_delay As Double = 0
   Dim p_0 comp As Double = 0.3B1500.WriteLine("FMT 5,1") ' ASCII comma w/sweep source data '27
    B1500.WriteLine("TSC 1") \ \ enables time stamp output
    B1500.WriteLine("AV 10,1") ' sets number of samples for 1 data
    B1500.WriteLine("FL 0") ' sets filter off
   B1500.WriteLine("DV " & t(3) & ",0,0,0.1") 'out= 0 V, comp= 0.1 A
   B1500.WriteLine("DV " \& t(2) \& t(0,0,0.1") 'out= 0 V, comp= 0.1 A<br>B1500.WriteLine("MM 2," \& t(0)) '2: staircase sweep measurement
                                      12: staircase sweep measurement
   B1500.WriteLine("CMM " & t(0) & ",1") '1: current measurement
   B1500.WriteLine("RI " & t(0) & ",0") '0: auto ranging
   B1500.WriteLine("WT " & hold & "," & delay & "," & s_delay)<br>B1500.WriteLine("WM 2,1") ' stops at any abnormal
   B1500.WriteLine('WM 2,1")B1500.WriteLine("ERR? 1") : err = B1500.Read(True)
   If err <> 0 Then B1500.WriteLine("DZ") : GoTo Check_err '39
```
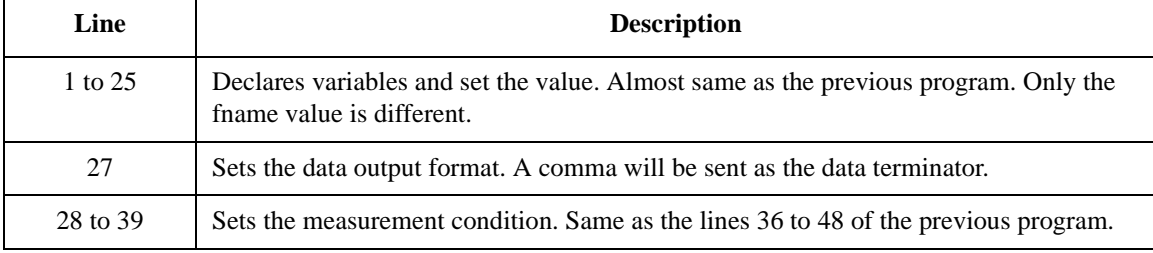

```
Dim ret_val As String : Dim status As String : Dim chan As String '41
   Dim type As String : Dim rdata As Double : Dim tdata As Double
   Dim sdata As Double : Dim mdata As Double : Dim mstat As String
   Dim disp_data As String : Dim k As Integer = 0
   B1500.TerminationCharacter = Chr(44) / 'terminator=comma / 45
   B1500.TerminationCharacterEnabled = True
   For j = 0 To nop2 - 1 '48B1500.WriteLine("WV " & t(0) & ",1,0," & vd1 & "," & vd2 & "," & nop1 & "," 
& idcomp & "," & p_comp)
      B1500.WriteLine("DV " & t(1) & ",0" & "," & vg & "," & igcomp)
      B1500.WriteLine("TSR")
      B1500.WriteLine("XE")
      For i = 0 To nop1 - 1
         For k = 0 To 2 '54ret val = B1500.Fead(True)status = Left(ret_val, 1) 'status<br>
chan = Mid(ret_val, 2, 1) 'channel
            chan = Mid(ret_val, 2, 1) 'channel
            type = Mid(ret_val, 3, 1)rdata = Val(Right(ret_val, 12)) 'data
            If type = "T" Then tdata = rdata 'time data
            If type = "I" Then mdata = rdata : mstat = status 'meas data, status If type = "V" Then sdata = rdata \frac{1}{2} 'source data
            If type = "V" Then sdata = rdata
         Next k
         If mstat <> "N" Then B1500.WriteLine("DZ") : GoTo Check_err '64
         disp_data = "Vg = " & vg & " (V), "
         disp_data = disp_data & "Vd = " & sdata & " (V), "
         disp_data = disp_data & "Id = " & mdata * 1000 & " (mA), "
         disp_data = disp_data & "Time = " & tdata & " (sec), "
         disp_data = disp_data & "Status = " & mstat
         Console.WriteLine(disp_data)
         data(j, i) = \text{Chr}(13) & \text{Chr}(10) & vg & ", " & sdata & ", " & mdata * 1000
& ", " & tdata & ", " & mstat
      Next i
   vg = vg + d_vg<br>Next j
    Next j^{\prime} 74
```
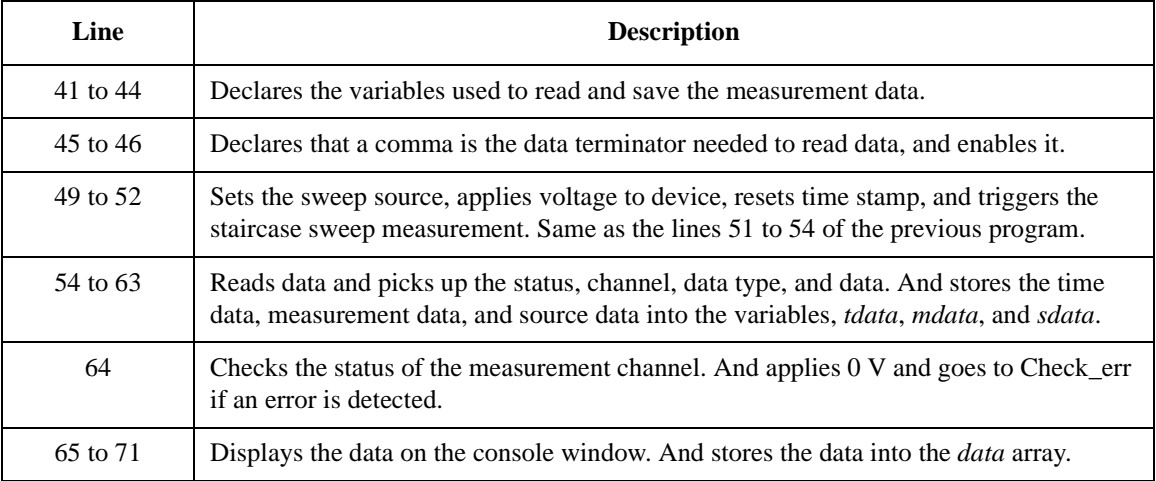

### Programming Examples Staircase Sweep Measurements

```
B1500.WriteLine("DZ") '76
  save_data(fname, title, value, data, nop1, nop2, B1500, t)
  Exit Sub
Check_err: '80
   B1500.WriteLine("EMG? " & err) : msg = B1500.Read(True)
  MsgBox("Instrument error: " & err & Chr(10) & msg, vbOKOnly, "")
  Exit Sub
Check_nop:
  MsgBox("No. of data: " & rep & " (not " & nop1 * 3 & ")", vbOKOnly, "") '86
End Sub
```
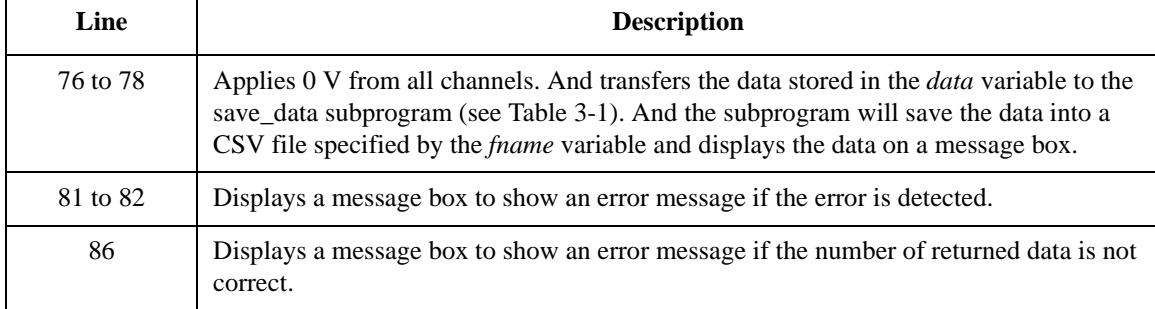

#### **Measurement Result Example**

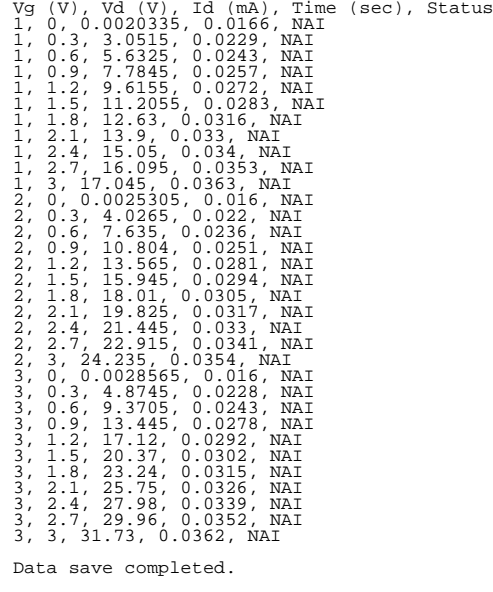

Do you want to perform measurement again?

The following program example executes the synchronous sweep measurement using two sweep sources. This example measures MOSFET Id-Vg characteristics.

**Table 3-7 Staircase Sweep Measurement Example 3**

```
Sub perform_meas(ByVal B1500 As DirectIO, ByVal t() As Integer) '1Dim i As Integer = 0
    Dim j As Integer = 0
    Dim nop1 As Integer = 11
    Dim nop2 As Integer = 1
    Dim data(nop2 - 1, nop1 - 1) As String
    Dim value As String = "Vg (V), Id (mA), Time (sec), Status"
    Dim fname As String = "C:\Agilent\prog_ex\data5.txt"
    Dim title As String = "Measurement Result"
    Dim msg As String = "No error."
    Dim err As String = "0"
    Dim vd1 As Double = 0 '13
    Dim vd2 As Double = 2
    Dim idcomp As Double = 0.05
    Dim pd_comp As Double = 0.1
    Dim vg1 As Double = vd1
    Dim vg2 As Double = vd2
    Dim igcomp As Double = 0.01
    Dim pg_comp As Double = 0.05
    Dim hold As Double = 0
    Dim delay As Double = 0
    Dim s_delay As Double = 0
    Dim rep As Integer = nop1
    Dim ret_val As String() '25Dim data1 As String
    Dim data2 As String
    Dim data3 As String
    Dim sc(nop1) As Double
    Dim md(nop1) As Double
    Dim st(nop1) As String
    Dim tm(nop1) As Double<br>B1500.WriteLine("FMT 1,1")
    B1500.WriteLine("FMT 1,1") / ASCII<CRLF EOI> w/sweep source data '33<br>B1500.WriteLine("TSC 1") / enables time stamp output
    B1500.WriteLine("TSC 1") <br>B1500.WriteLine("AV 10,1") / sets number of samples for
                                   S1500. WriteLine Samples for 1 data<br>S1500. WriteLine of samples for 1 data
    B1500.Writeline('FL 0")Line Description 
   2 to 11 Declares variables used through the project. And sets the proper values.
  13 to 24 Declares variables used to set the source output, and sets the value.
  25 to 32 Declares variables used to read the measurement data.
  33 to 36 Sets the data output format, time stamp data output mode, and A/D converter. Also sets
              the SMU filter off.
```

```
B1500.WriteLine("DV " & t(3) & ",0,0,0.1") 'out= 0 V, comp= 0.1 A '38
    B1500.WriteLine("DV " & t(2) & ",0,0,0.1") 'out= 0 V, comp= 0.1 A
    B1500.WriteLine("MM 2," & t(0))   2: staircase sweep measurement
    B1500.WriteLine("CMM \dot{a} & t(0) \dot{\alpha} ",1") '1: current measurement B1500.WriteLine("RI " \dot{\alpha} t(0) \dot{\alpha} ",0") '0: auto ranging
    B1500.WriteLine("RI " \& t(0) \& "0")
    B1500.WriteLine("WT " & hold & "," & delay & "," & s_delay)<br>B1500.WriteLine("WM 2,1") (stops at any abnor
                                              ' stops at any abnormal
    B1500.WriteLine("ERR? 1") : err = B1500.Read(True)
    If err <> 0 Then B1500.WriteLine("DZ") : GoTo Check_err
    B1500.WriteLine("WV " & t(0) & ",1,0," & vd1 & "," & vd2 & "," & nop1 & "," & 
idcomp & "," & pd_comp)
    B1500.WriteLine("WSV " & t(1) & ",0," & vg1 & "," & vg2 & "," & igcomp & "," & 
pg_comp)
    B1500.WriteLine("TSR")
    B1500.WriteLine("XE")
    B1500.WriteLine("*OPC?") : rep = B1500.Read(True)
    B1500.WriteLine("ERR? 1") : err = B1500.Read(True)
    If err <> 0 Then B1500.WriteLine("DZ") : GoTo Check_err
    B1500.WriteLine("NUB?") : rep = B1500.Read(True) '55
    If rep <> nop1 * 3 Then B1500.WriteLine("DZ") : GoTo Check_nop
    ret val = B1500.ReadListAsStringArray()
    For i = 0 To nop1 - 1data1 = ret\_val(i * 3)data2 = ret_val(i * 3 + 1)data3 = ret\_val(i * 3 + 2)data1 = Right(data1, 12) : tm(i) = Val(data1)st(i) = Left(data2, 3)data2 = Right(data2, 12) : md(i) = Val(data2)
         data3 = Right(data3, 12) : sc(i) = Val(data3)
        data(j, i) = Chr(13) & Chr(10) & sc(i) & ", " & md(i) * 1000 & ", " & tm(i)\begin{array}{cc} \& \text{ } " \text{ } , \text{ } " \& \text{st}(i) \text{ } \\ \text{Next} \text{ } i \end{array}Next i '68
```
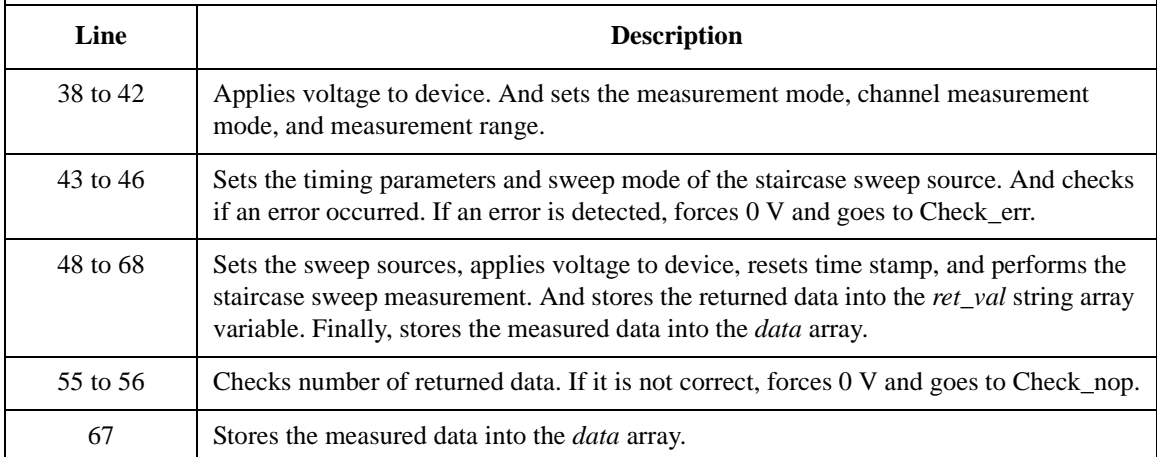

```
B1500.WriteLine("DZ") '70
   save_data(fname, title, value, data, nop1, nop2, B1500, t)
   Exit Sub
Check_err: '74
   B1500.WriteLine("EMG? " & err) : msg = B1500.Read(True)
   MsgBox("Instrument error: " & err & Chr(10) & msg, vbOKOnly, "")
   Exit Sub
Check_nop:
   MsgBox("No. of data: " & rep & " (not " & nop1 * 3 & ")", vbOKOnly, "") '80
End Sub
   Line Description 
  70 to 72 Applies 0 V from all channels. And transfers the data stored in the data variable to the 
             Table 3-1). And the subprogram will save the data into a
            CSV file specified by the fname variable and displays the data on a message box.
  75 to 76 Displays a message box to show an error message if the error is detected.
```
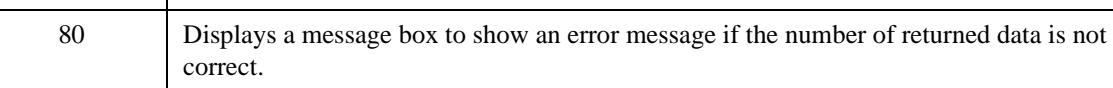

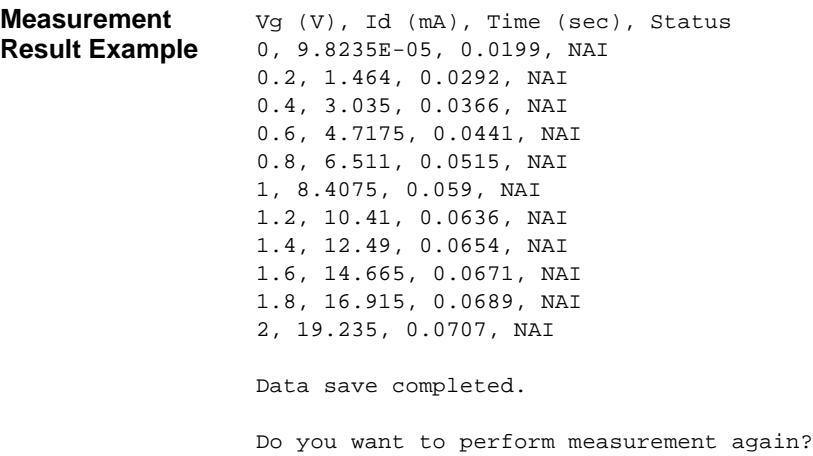

## <span id="page-173-0"></span>**Pulsed Sweep Measurements**

To perform pulsed sweep measurements, use the following commands.

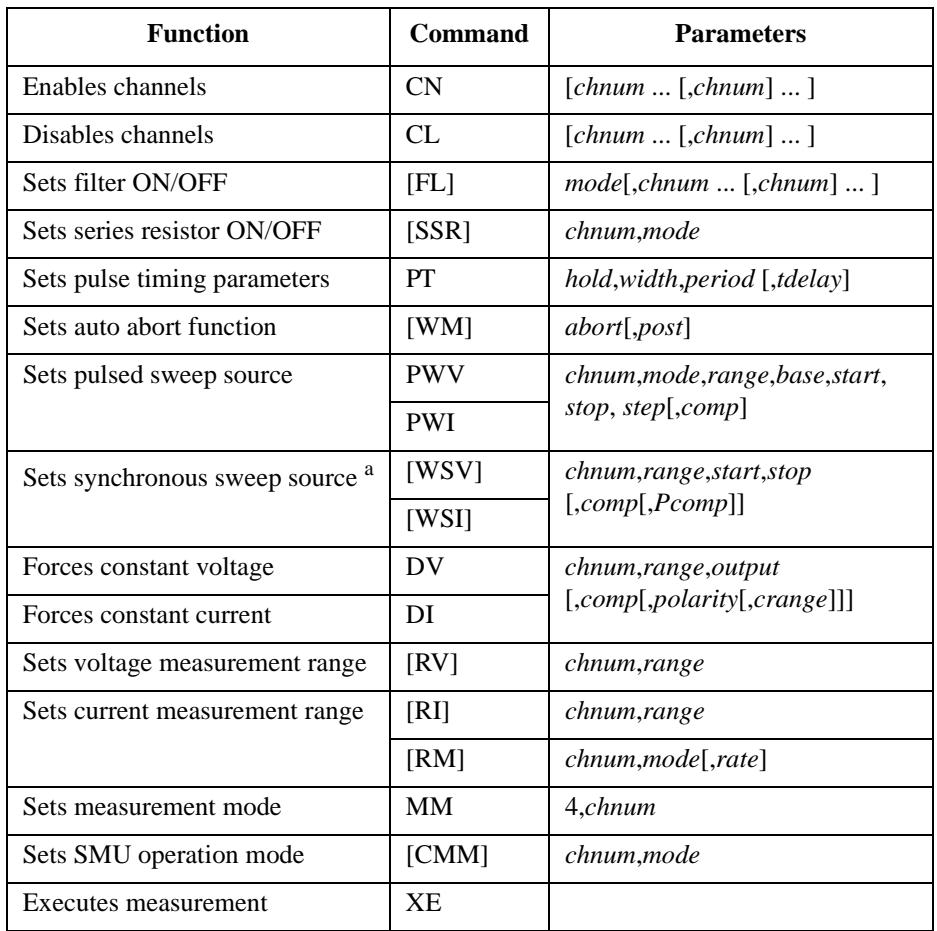

a. The WSV/WSI command must be entered after the PWV/PWI command.

**NOTE** Measurement channel performs measurement so that the pulse width and pulse period are kept. The integration time is automatically set by the instrument, and you cannot change. For the Agilent B1500, note that the high-resolution ADC cannot be used for the pulsed measurements. The AAD/AIT/AV/WT command settings are ignored.

A program example of a pulsed sweep measurement is shown below. This example measures the bipolar transistor Ic-Vc characteristics.

**Table 3-8 Pulsed Sweep Measurement Example**

```
Sub perform_meas(ByVal B1500 As DirectIO, ByVal t() As Integer) '1Dim i As Integer = 0
    Dim j As Integer = 0Dim nop1 As Integer = 11
    Dim nop2 As Integer = 3
    Dim data(nop2 - 1, nop1 - 1) As String
    Dim value As String = "Ib (uA), Vc (V), Ic (mA), Time (sec), Status"
    Dim fname As String = "C:\Agilent\prog_ex\data6.txt"
    Dim title As String = "Measurement Result"
    Dim msg As String = "No error."
    Dim err As String = "0"
    \lim_{t \to 0} as Double = 0 \lim_{t \to 0} \lim_{t \to 0} \lim_{t \to 0} \lim_{t \to 0} \lim_{t \to 0} \lim_{t \to 0} \lim_{t \to 0} \lim_{t \to 0} \lim_{t \to 0} \lim_{t \to 0} \lim_{t \to 0} \lim_{t \to 0} \lim_{t \to 0} \lim_{t \to 0} \lim_{t \to 0} \lim_{t \to 0} \limDim vc1 As Double = 0
    Dim vc2 As Double = 3
    Dim iccomp As Double = 0.05
    Dim ib1 As Double = 0.00005
    Dim ib2 As Double = 0.00015
    Dim vbcomp As Double = 5<br>Dim ib As Double = ibl
    Dim ib As Double = ib1 <br>Dim d_ib As Double = 0 (secondary sweep step value (
                                               'secondary sweep step value (delta)
    If nop2 \langle > 1 Then d_ib = (ib2 - ib1) / (nop2 - 1)
    Dim hold As Double = 0
    Dim delay As Double = 0
    Dim s_delay As Double = 0
    Dim rep As Integer = nop1
    Dim ret_val As String() '27Dim data1 As String
    Dim data2 As String
    Dim data3 As String
    Dim sc(nop1) As Double
    Dim md(nop1) As Double
    Dim st(nop1) As String
    Dim tm(nop1) As Double
    B1500.WriteLine("FMT 1,1") / ASCII<CRLF EOI> w/sweep source data /36<br>B1500.WriteLine("TSC 1") / enables time stamp output
                                       % enables time stamp output<br>' sets filter on
    B1500.WriteLine("FL 1")
    Line Description 
   2 to 11 Declares variables used through the project. And sets the proper values.
   13 to 26 Declares variables used to set the source output, and sets the value.
   27 to 34 Declares variables used to read the measurement data.
   36 to 38 Sets the data output format, time stamp data output mode, and SMU filter.
```

```
B1500. WriteLine("CL" & t(3)) '40B1500.WriteLine("DV " & t(0) & ",0,0,0.1") 'out= 0 V, comp= 0.1 A
    Dim b_pt As String = "0.1,0.01,0.02" 'hold, width, period in sec
   B1500.WriteLine("PT " & b_pt)
   B1500.WriteLine("MM 4," & t(2)) 4: pulsed sweep measurement
   B1500.WriteLine("CMM " & t(2) & ",1") '1: current measurement<br>B1500.WriteLine("RI " & t(2) & ",0") '0: auto ranging
   B1500.WriteLine("RI " \& t(2) \& t(0)") '0: auto ranging<br>B1500.WriteLine("WM 2,1") 'stops at any abnormal
   B1500.WriteLine("WM 2,1") \qquad ' stops at any abnormal '47
   B1500.WriteLine("ERR? 1") : err = B1500.Read(True)
   If err <> 0 Then B1500.WriteLine("DZ") : GoTo Check_err
   For j = 0 To nop 2 - 1 '51
       B1500.WriteLine("PWV " & t(2) & ",1,0," & v0 & "," & vc1 & "," & vc2 & ","
& nop1 & "," & iccomp)
       B1500.WriteLine("DI " & t(1) & ",0," & ib & "," & vbcomp)
       B1500.WriteLine("TSR")
       B1500.WriteLine("XE")
       B1500.WriteLine("*OPC?") : rep = B1500.Read(True)
       B1500.WriteLine("ERR? 1") : err = B1500.Read(True)
       If err <> 0 Then B1500.WriteLine("DZ") : GoTo Check_err
       B1500.WriteLine("NUB?") : rep = B1500.Read(True) '59
       If rep <> nop1 * 3 Then B1500.WriteLine("DZ") : GoTo Check_nop
       ret_val = B1500.ReadListAsStringArray()
       For i = 0 To nop1 - 1datal = ret_val(i * 3)data2 = ret_val(i * 3 + 1)data3 = ret_val(i * 3 + 2)data1 = Right(data1, 12) : tm(i) = Val(data1)st(i) = Left(data2, 3)data2 = Right(data2, 12) : md(i) = Val(data2)
           data3 = Right(data3, 12) : sc(i) = Val(data3)
           data(j, i) = Chr(13) & Chr(10) & ib * 1000000 & ", " & sc(i) & ", " &
md(i) * 1000 & ", " & tm(i) & ", " & st(i)
       Next i
   ib = ib + d_ib<br>Next j
    Next j '73
```
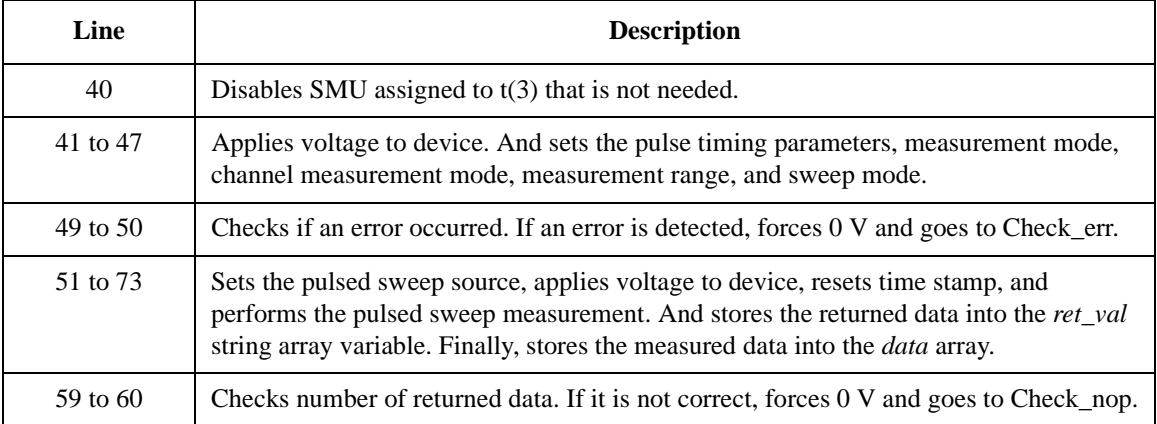

```
B1500.WriteLine("DZ") '75
   save_data(fname, title, value, data, nop1, nop2, B1500, t)
   Exit Sub
Check_err: '79
   B1500.WriteLine("EMG? " & err) : msg = B1500.Read(True)
   MsgBox("Instrument error: " & err & Chr(10) & msg, vbOKOnly, "")
   Exit Sub
Check_nop:
   MsgBox("No. of data: " & rep & " (not " & nop1 * 3 & ")", vbOKOnly, "") '85
End Sub
   Line Description 
  75 to 77 Applies 0 V from all channels. And transfers the data stored in the data variable to the 
             Table 3-1). And the subprogram will save the data into a
            CSV file specified by the fname variable and displays the data on a message box.
  80 to 81 Displays a message box to show an error message if the error is detected.
    85 Displays a message box to show an error message if the number of returned data is not 
            correct.
```
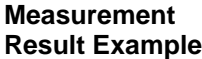

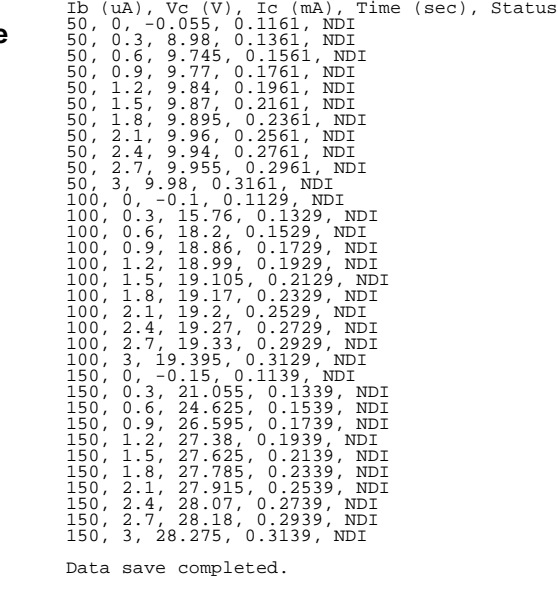

Do you want to perform measurement again?

## <span id="page-177-0"></span>**Staircase Sweep with Pulsed Bias Measurements**

To perform staircase sweep with pulsed bias measurements, use the following commands.

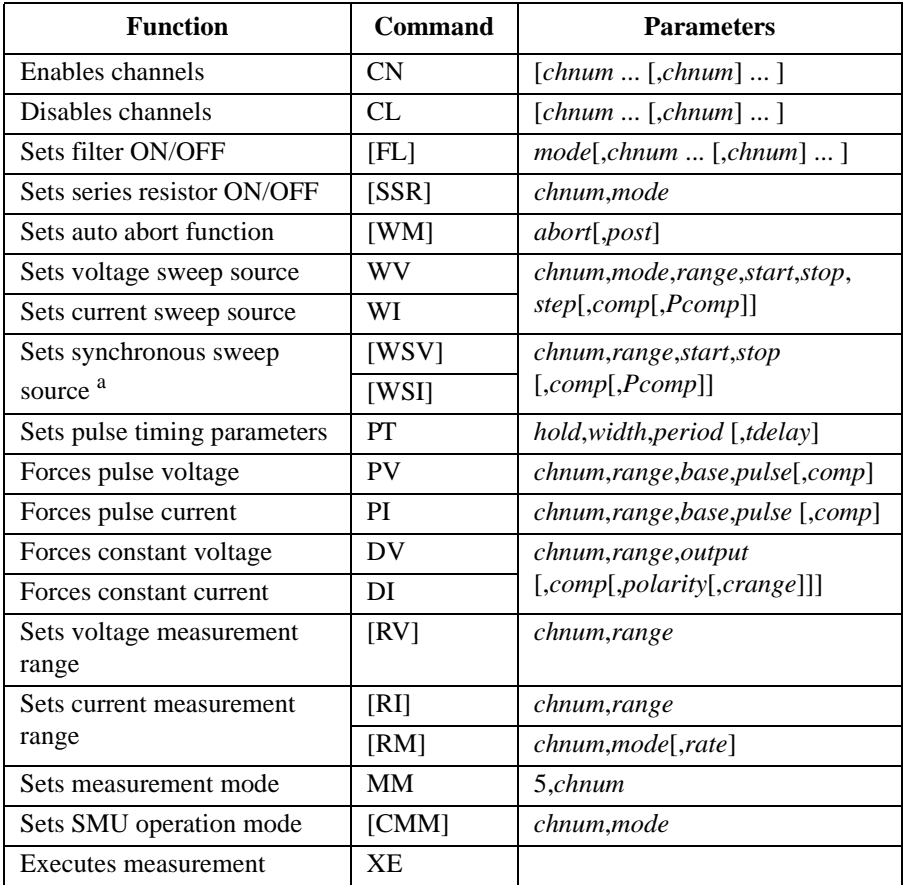

a. The WSV/WSI command must be entered after the WV/WI command.

**NOTE** Measurement channel performs measurement so that the pulse width and pulse period are kept. The integration time is automatically set by the instrument, and you cannot change. For the Agilent B1500, note that the high-resolution ADC cannot be used for the pulsed measurements. The AAD/AIT/AV/WT command settings are ignored.

A program example of a staircase sweep with pulsed bias measurement is shown below. This example measures the bipolar transistor Ic-Vc characteristics.

#### **Table 3-9 Staircase Sweep with Pulsed Bias Measurement Example**

```
Sub perform_meas(ByVal B1500 As DirectIO, ByVal t() As Integer) '1Dim i As Integer = 0
   Dim j As Integer = 0Dim nop1 As Integer = 11
   Dim nop2 As Integer = 3
   Dim data(nop2 - 1, nop1 - 1) As String
   Dim value As String = "Ib (uA), Vc (V), Ic (mA), Time (sec), Status"
   Dim fname As String = "C:\Agilent\prog_ex\data7.txt"
   Dim title As String = "Measurement Result"
   Dim msg As String = "No error."
   Dim err As String = "0"
   Dim vc1 As Double = 0 '12
   Dim vc2 As Double = 3
   Dim iccomp As Double = 0.05
   Dim pccomp As Double = 0.2
   Dim i0 As Double = 0
   Dim ib1 As Double = 0.00005
   Dim ib2 As Double = 0.00015
   Dim vbcomp As Double = 5<br>Dim ib As Double = ibl
   Dim ib As Double = ib1 'secondary sweep output value
                                        'secondary sweep step value (delta)
   If nop2 \langle > 1 Then d_ib = (ib2 - ib1) / (nop2 - 1)
   Dim hold As Double = 0
   Dim delay As Double = 0
   Dim s_delay As Double = 0
   Dim rep As Integer = nop1
   Dim ret_val As String() '27Dim data1 As String
   Dim data2 As String
   Dim data3 As String
   Dim sc(nop1) As Double
   Dim md(nop1) As Double
   Dim st(nop1) As String
   Dim tm(nop1) As Double
   B1500.WriteLine("FMT 1,1") / ASCII<CRLF EOI> w/sweep source data '36<br>B1500.WriteLine("TSC 1") / enables time stamp output
                                 % enables time stamp output<br>' sets filter on
   B1500.WriteLine("FL 1")
   Line Description 
   2 to 11 Declares variables used through the project. And sets the proper values.
  12 to 26 Declares variables used to set the source output, and sets the value.
  27 to 34 Declares variables used to read the measurement data.
  36 to 38 Sets the data output format, time stamp data output mode, and A/D converter. Also sets
              the SMU filter on.
```
### Programming Examples Staircase Sweep with Pulsed Bias Measurements

```
B1500. WriteLine("CL" & t(3)) '40B1500.WriteLine("DV " & t(0) & ",0,0,0.1") 'out= 0 V, comp= 0.1 A
    Dim b_pt As String = "0.1,0.01,0.02" 'hold, width, period in sec
   B1500.WriteLine("PT " & b_pt)
   B1500.WriteLine("MM 5," \& t(2)) \qquad '5: sweep with pulsed bias
   B1500.WriteLine("CMM " & t(2) & ",1") '1: current measurement<br>B1500.WriteLine("RI " & t(2) & ",0") '0: auto ranging
   B1500.WriteLine("RI " \& t(2) \& t(0)") '0: auto ranging<br>B1500.WriteLine("WM 2,1") 'stops at any abnormal
   B1500.WriteLine("WM 2,1") \qquad ' stops at any abnormal '47
   B1500.WriteLine("ERR? 1") : err = B1500.Read(True)
   If err <> 0 Then B1500.WriteLine("DZ") : GoTo Check_err
   For j = 0 To nop2 - 1 \qquad \qquad '51
       B1500.WriteLine("WV " & t(2) & ",1,0," & vc1 & "," & vc2 & "," & nop1 & ","
& iccomp & "," & pccomp)
       B1500.WriteLine("PI " & t(1) & ",0," & i0 & "," & ib & "," & vbcomp)
       B1500.WriteLine("TSR")
       B1500.WriteLine("XE")
       B1500.WriteLine("*OPC?") : rep = B1500.Read(True)
       B1500.WriteLine("ERR? 1") : err = B1500.Read(True)
       If err <> 0 Then B1500.WriteLine("DZ") : GoTo Check_err
       B1500.WriteLine("NUB?") : rep = B1500.Read(True) '59
       If rep <> nop1 * 3 Then B1500.WriteLine("DZ") : GoTo Check_nop
       ret_val = B1500.ReadListAsStringArray()
       For i = 0 To nop1 - 1data1 = ret\_val(i * 3)data2 = ret_val(i * 3 + 1)data3 = ret_val(i * 3 + 2)data1 = Right(data1, 12) : tm(i) = Val(data1)st(i) = Left(data2, 3)data2 = Right(data2, 12) : md(i) = Val(data2)
           data3 = Right(data3, 12) : sc(i) = Val(data3)
           data(j, i) = Chr(13) & Chr(10) & ib * 1000000 & ", " & sc(i) & ", " &
md(i) * 1000 & ", " & tm(i) & ", " & st(i)
       Next i
   ib = ib + d_ib<br>Next j
    Next j '73
```
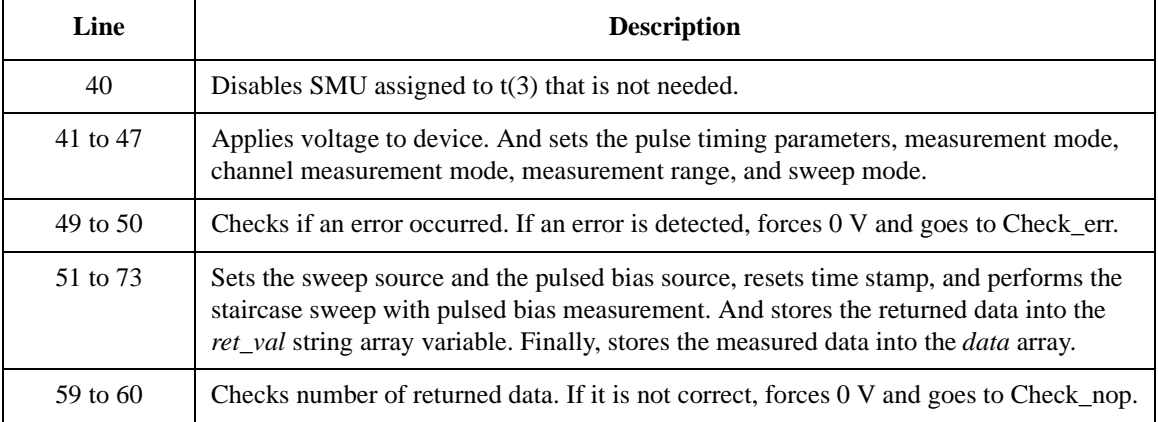
```
B1500.WriteLine("DZ") '75
   save_data(fname, title, value, data, nop1, nop2, B1500, t)
   Exit Sub
Check_err: '79
   B1500.WriteLine("EMG? " & err) : msg = B1500.Read(True)
   MsgBox("Instrument error: " & err & Chr(10) & msg, vbOKOnly, "")
   Exit Sub
Check_nop:
   MsgBox("No. of data: " & rep & " (not " & nop1 * 3 & ")", vbOKOnly, "") '85
End Sub
   Line Description 
  75 to 77 Applies 0 V from all channels. And transfers the data stored in the data variable to the 
             Table 3-1). And the subprogram will save the data into a
            CSV file specified by the fname variable and displays the data on a message box.
  80 to 81 Displays a message box to show an error message if the error is detected.
    85 Displays a message box to show an error message if the number of returned data is not 
            correct.
```
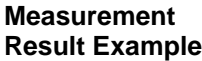

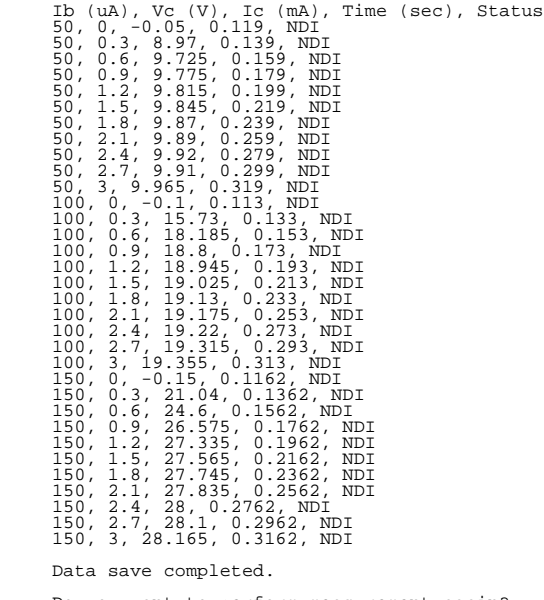

Do you want to perform measurement again?

# **Quasi Pulsed Spot Measurements**

To perform quasi-pulsed spot measurements, use the following commands.

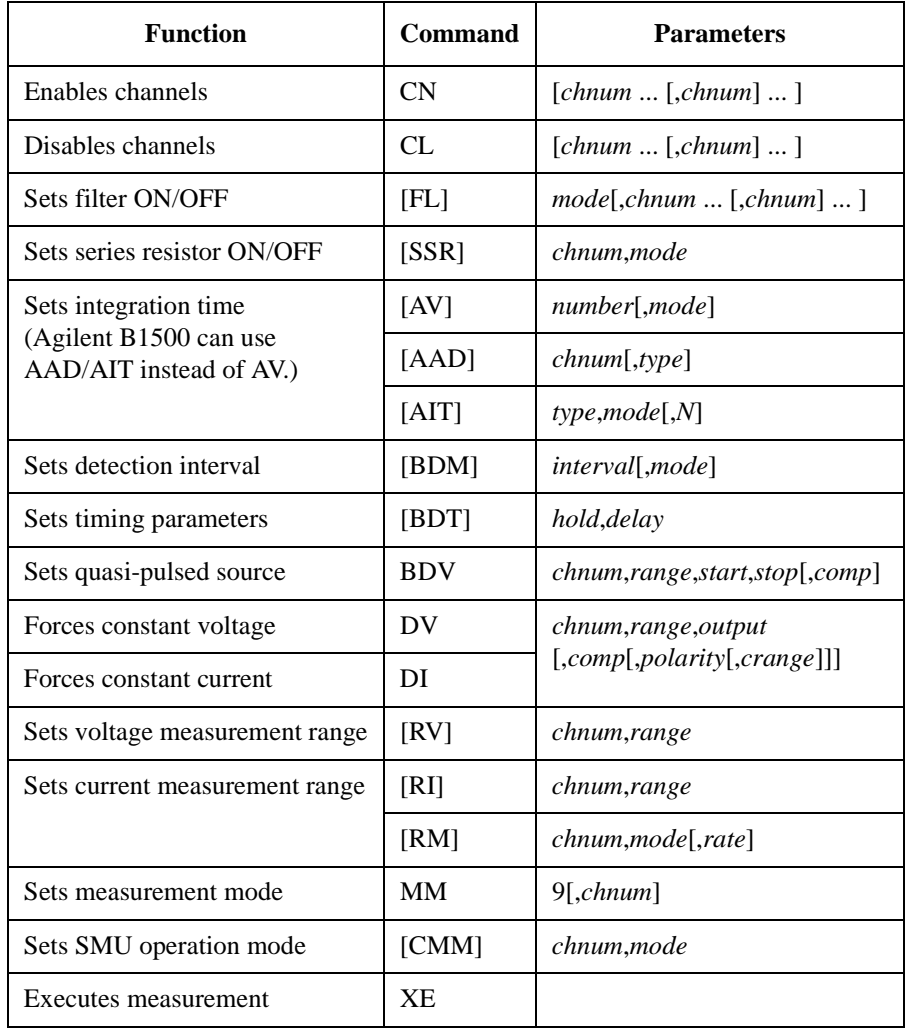

A program example of a spot measurement is shown below. This measures the breakdown voltage of bipolar transistor.

**Table 3-10 Quasi Pulsed Spot Measurement Example**

```
Sub perform_meas(ByVal B1500 As DirectIO, ByVal t() As Integer) '1Dim i As Integer = 0
   Dim j As Integer = 0
   Dim nop1 As Integer = 1
   Dim nop2 As Integer = 1
   Dim data(nop2 - 1, nop1 - 1) As String
   Dim value As String = "BVceo (V), Status"
   Dim fname As String = "C:\Agilent\prog_ex\data8.txt"
   Dim title As String = "Measurement Result"
   Dim msg As String = "No error."
   Dim err As String = "0"
   Dim \ vcl \ As \ Double = 0 '13Dim vc2 As Double = 100
   Dim iccomp As Double = 0.005
   Dim hold As Double = 0
   Dim delay As Double = 0
   Dim interval As Double = 0
   Dim mmode As Double = 0
   Dim mrng As Integer = 0
   B1500.WriteLine("FMT 1") '22B1500.WriteLine("CL " & t(1) & "," & t(3))
   B1500.WriteLine("MM 9," & t(2))
   B1500.WriteLine("BDT " & hold & "," & delay)
   B1500.WriteLine("BDM " & interval & "," & mmode)
   B1500.WriteLine("BDV " & t(2) & "," & mrng & "," & vc1 & "," & vc2 & "," & 
iccomp)
   B1500.WriteLine("DV " & t(0) & ",0,0,0.1") 'out= 0 V, comp= 0.1 A '28
   B1500.WriteLine("XE")
   B1500.WriteLine("ERR? 1") : err = B1500.Read(True)
   If err <> 0 Then B1500.WriteLine("DZ") : GoTo Check_err
```
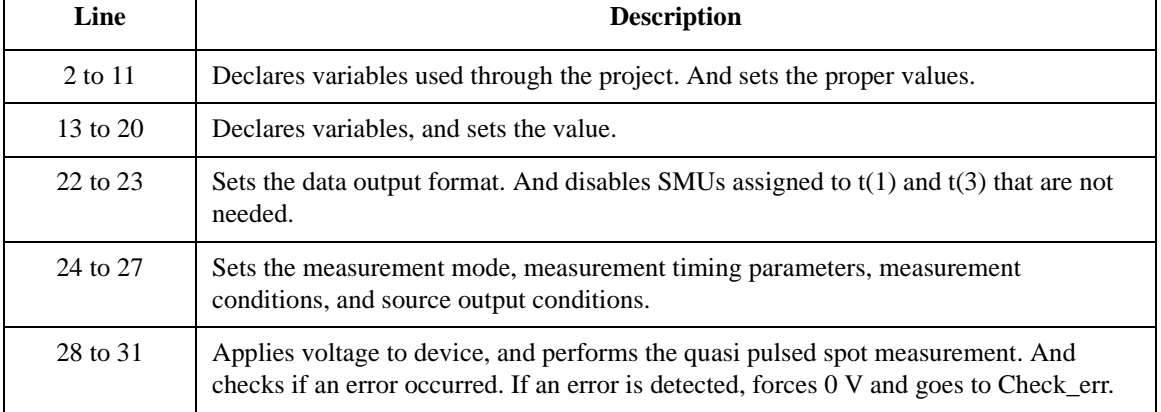

### Programming Examples Quasi Pulsed Spot Measurements

```
Dim data1 As String = B1500.Read(True) '33
   Dim status As String = Left(data1, 3)
   data1 = Right(data1, 12)
  Dim meas As Double = Val(data1)
  data(j, i) = Chr(13) & Chr(10) & meas & ", " & status
  B1500.WriteLine("DZ") '39
  save_data(fname, title, value, data, nop1, nop2, B1500, t)
  Exit Sub
Check_err: '43
   B1500.WriteLine("EMG? " & err) : msg = B1500.Read(True)
  MsgBox("Instrument error: " & err & Chr(10) & msg, vbOKOnly, "")
  Exit Sub
End Sub
```
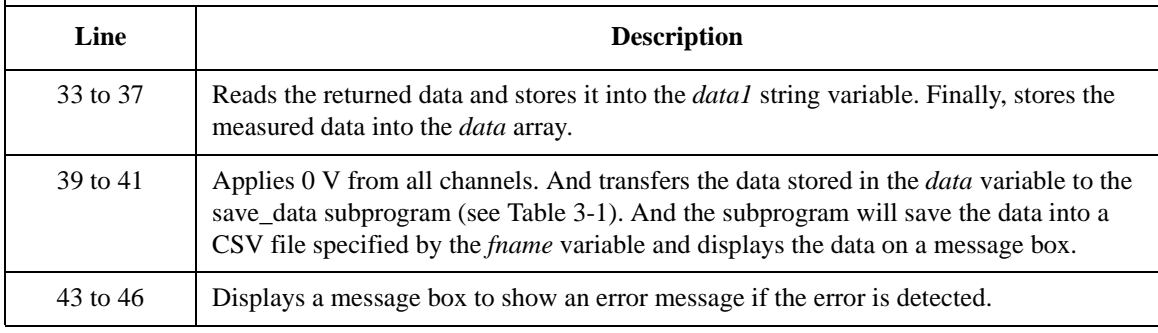

```
Measurement 
Result Example
                  BVceo (V), Status
                  55.87, CDV
```
Data save completed. Do you want to perform measurement again?

## **Linear Search Measurements**

To perform linear search measurements, use the following commands.

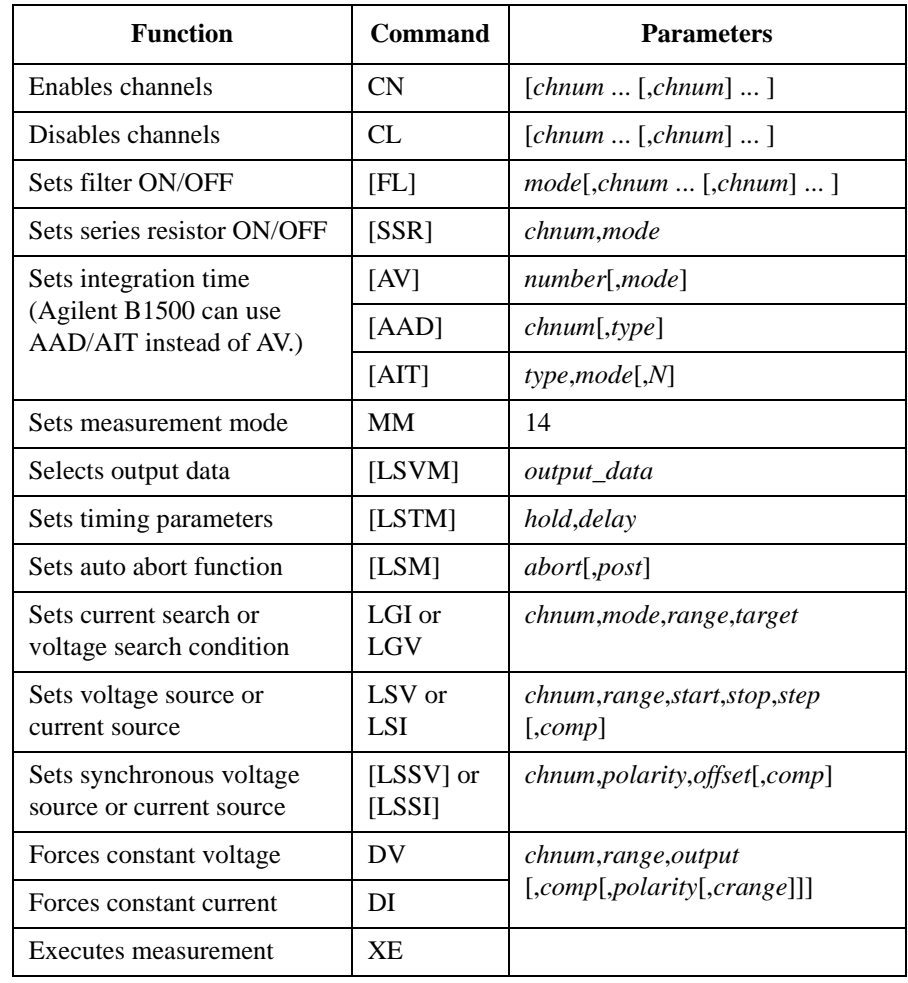

The LSV and LSI commands clear the previous source settings.

Send the LSI command before sending the LSSI command.

Send the LSV command before sending the LSSV command.

The LSI/LSSV commands or LSV/LSSI commands cannot be used together.

### Programming Examples Linear Search Measurements

A program example of a linear search measurement is shown below. This example measures the MOSFET threshold voltage.

**Table 3-11 Linear Search Measurement Example**

```
Sub perform_meas(ByVal B1500 As DirectIO, ByVal t() As Integer) '1Dim i As Integer = 0
   Dim j As Integer = 0
   Dim nop1 As Integer = 1
   Dim nop2 As Integer = 1
   Dim data(nop2 - 1, nop1 - 1) As String
    Dim value As String = "Vth (mV), Id (uA), Status"
    Dim fname As String = "C:\Agilent\prog_ex\data9.txt"
    Dim title As String = "Measurement Result"
    Dim msg As String = "No error."
   Dim err As String = "0"
    Dim vd1 As Double = 0 '13
   Dim vd2 As Double = 3
   Dim vdel As Double = 0.01
   Dim idcomp As Double = 0.01
    Dim igcomp As Double = 0.01<br>Dim orng As Integer = 12
    Dim orng As Integer = 12 '12: 20 V limited auto ranging
    Dim mrng As Integer = 13 '13: 100 nA limited auto ranging
    Dim hold As Double = 0
    Dim delay As Double = 0
    Dim judge As Integer = 1 \prime 1: result>=target<br>Dim tqt As Double = 0.001 \prime target current
    Dim tgt As Double = 0.001 / target current<br>Dim posneg As Integer = 1 / 1: positive<br>Dim offset As Double = 0 / offset voltage
    Dim posneg As Integer = 1Dim offset As Double = 0B1500.WriteLine("FMT 1")<br>B1500.WriteLine("MM 14") / linear search measurement
                                 ' linear search measurement
    B1500.WriteLine("LSM 2,3") ' stops at any abnormal
    B1500.WriteLine("LSVM 1") / returns search data and sense data
    B1500.WriteLine("LSTM " & hold & "," & delay)
    B1500.WriteLine("LGI " & t(0) & "," & judge & "," & mrng & "," & tgt)
   B1500.WriteLine("LSV " & t(1) & "," & orng & "," & vd1 & "," & vd2 & "," & vdel 
& "," & idcomp)
    B1500.WriteLine("LSSV " & t(0) & "," & posneg & "," & offset & "," & igcomp)
```
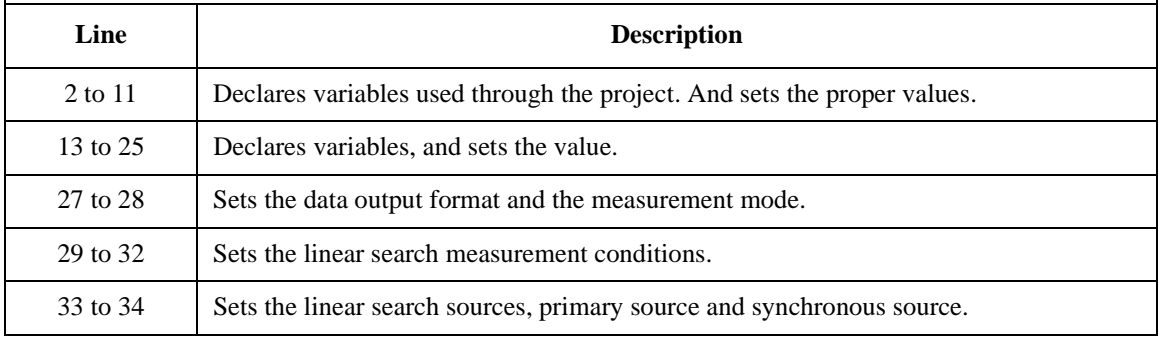

### Programming Examples Linear Search Measurements

```
B1500.WriteLine("DV " & t(3) & ",0,0,0.1") 'out= 0 V, comp= 0.1 A '36
   B1500.WriteLine("DV " & t(2) & ",0,0,0.1") 'out= 0 V, comp= 0.1 A
   B1500.WriteLine("XE")
   B1500.WriteLine("ERR? 1") : err = B1500.Read(True)
   If err <> 0 Then B1500.WriteLine("DZ") : GoTo Check_err
   Dim ret_val As String() = B1500.ReadListAsStringArray() '42Dim data1 As String = ret_val(0)
   Dim data2 As String = ret_val(1)
   data1 = Right(data1, 12)Dim dsearch As Double = Val(data1)
   Dim status As String = Left(data2, 3)
   data2 = Right(data2, 12)Dim dsense As Double = Val(data2)
   data(j, i) = Chr(13) & Chr(10) & dsearch * 1000 & ", " & dsense * 1000000 & ",
" & status
   B1500.WriteLine("DZ") '53save_data(fname, title, value, data, nop1, nop2, B1500, t)
   Exit Sub
Check_err: '57
   B1500.WriteLine("EMG? " & err) : msg = B1500.Read(True)
   MsgBox("Instrument error: " & err & Chr(10) & msg, vbOKOnly, "")
   Exit Sub
End Sub
   Line Description
```
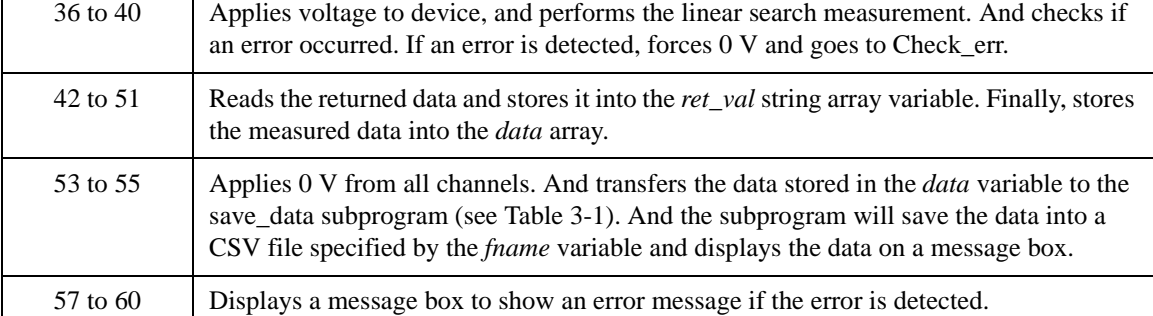

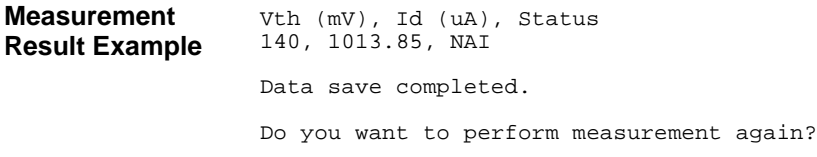

### **Binary Search Measurements**

To perform binary search measurements, use the following commands.

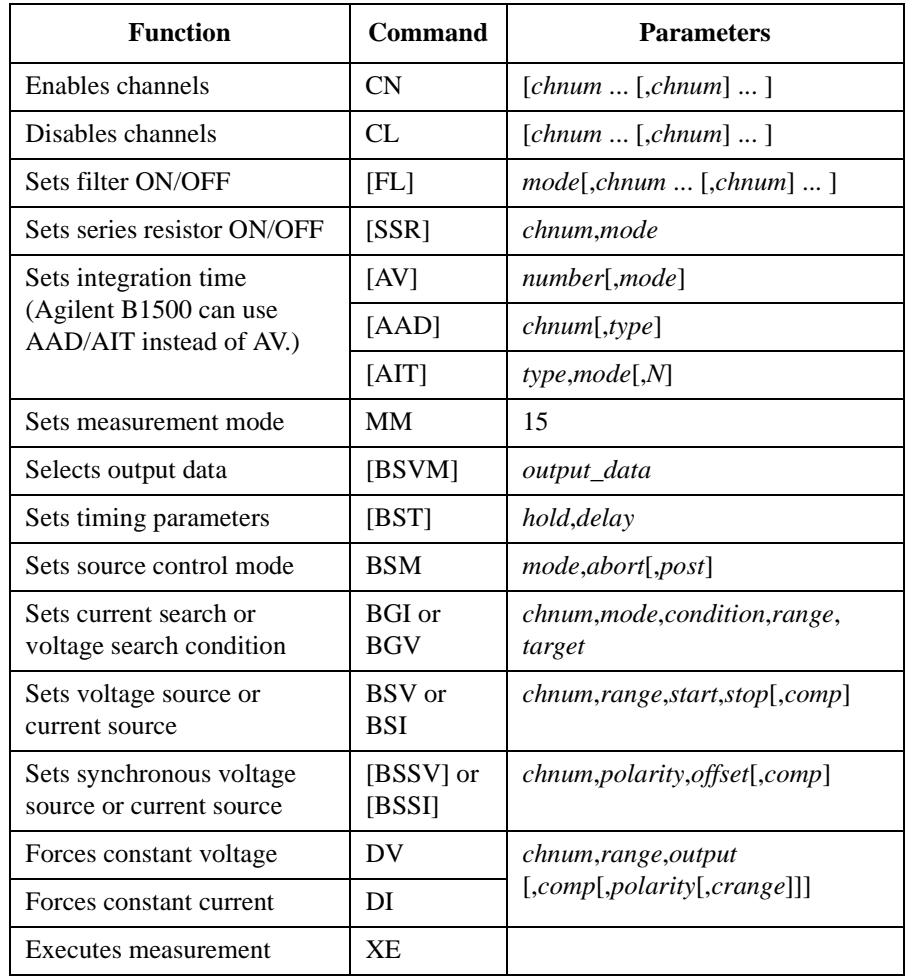

The BSV and BSI commands clear the previous source settings.

Send the BSI command before sending the BSSI command.

Send the BSV command before sending the BSSV command.

The BSI/BSSV commands or BSV/BSSI commands cannot be used together.

A program example of a binary search measurement is shown below. This example measures the MOSFET threshold voltage.

**Table 3-12 Binary Search Measurement Example**

```
Sub perform_meas(ByVal B1500 As DirectIO, ByVal t() As Integer) '1Dim i As Integer = 0
    Dim j As Integer = 0
    Dim nop1 As Integer = 1
    Dim nop2 As Integer = 1
    Dim data(nop2 - 1, nop1 - 1) As String
    Dim value As String = "Vth (mV), Id (uA), Status"
    Dim fname As String = "C:\Agilent\prog_ex\data10.txt"
    Dim title As String = "Measurement Result"
    Dim msg As String = "No error."
    Dim err As String = "0"
    Dim vd1 As Double = 0 '13
    Dim vd2 As Double = 3
    Dim idcomp As Double = 0.01
    Dim igcomp As Double = 0.01<br>Dim orng As Integer = 12
    Dim orng As Integer = 12 <br>Dim mrng As Integer = 13 <br>'13: 100 nA limited auto rangi
                                         '13: 100 nA limited auto ranging
    Dim hold As Double = 0
    Dim delay As Double = 0
    Dim mode As Integer = 0 \prime 0: limit, 1: repeat
    Dim judge As Double = 0.000001 / limit value in A<br>Dim tqt As Double = 0.001 / target current
    Dim tgt As Double = 0.001 \prime target current pim posneg As Integer = 1 \prime 1: positive
    Dim posneg As Integer = 1 \hspace{1cm} ' 1: positive<br>Dim offset As Double = 0 \hspace{1cm} ' offset voltage
    Dim offset As Double = 0
    B1500.WriteLine("FMT 1")<br>B1500.WriteLine("MM 15") / binary search measurement
    B1500.WriteLine("MM 15") (binary search measurement<br>B1500.WriteLine("BSM 1,1") (cautious mode, abort off
    B1500.WriteLine("BSM 1,1") / cautious mode, abort off<br>B1500.WriteLine("BSVM 1") / returns search data and s
                                         ' returns search data and sense data
    B1500.WriteLine("BST " & hold & "," & delay)
    B1500.WriteLine("BGI " & t(0) & "," & mode & "," & judge & "," & mrng & "," & 
tgt)
    B1500.WriteLine("BSV " & t(1) & "," & orng & "," & vd1 & "," & vd2 & "," & 
idcomp)
    B1500.WriteLine("BSSV " & t(0) & "," & posneg & "," & offset & "," & igcomp)
    Line Description 
   2 to 11 Declares variables used through the project. And sets the proper values.
   13 to 25 Declares variables, and sets the value.
   27 to 28 Sets the data output format and the measurement mode.
   29 to 32 Sets the binary search measurement conditions.
   33 to 34 Sets the binary search sources, primary source and synchronous source.
```
### Programming Examples Binary Search Measurements

```
B1500.WriteLine("DV " & t(3) & ",0,0,0.1") 'out= 0 V, comp= 0.1 A '36
   B1500.WriteLine("DV " & t(2) & ",0,0,0.1") 'out= 0 V, comp= 0.1 A
   B1500.WriteLine("XE")
   B1500.WriteLine("ERR? 1") : err = B1500.Read(True)
   If err <> 0 Then B1500.WriteLine("DZ") : GoTo Check_err
   Dim ret_val As String() = B1500.ReadListAsStringArray() '42Dim data1 As String = ret_val(0)
   Dim data2 As String = ret_val(1)
   data1 = Right(data1, 12)Dim dsearch As Double = Val(data1)
   Dim status As String = Left(data2, 3)
   data2 = Right(data2, 12)Dim dsense As Double = Val(data2)
   data(j, i) = \text{Chr}(13) & \text{Chr}(10) & dsearch * 1000 & ", " & dsense * 1000000 & ",
" & status
   B1500.WriteLine("DZ") 33
   save_data(fname, title, value, data, nop1, nop2, B1500, t)
   Exit Sub
Check_err: '57
   B1500.WriteLine("EMG? " & err) : msg = B1500.Read(True)
   MsgBox("Instrument error: " & err & Chr(10) & msg, vbOKOnly, "")
   Exit Sub
```
End Sub

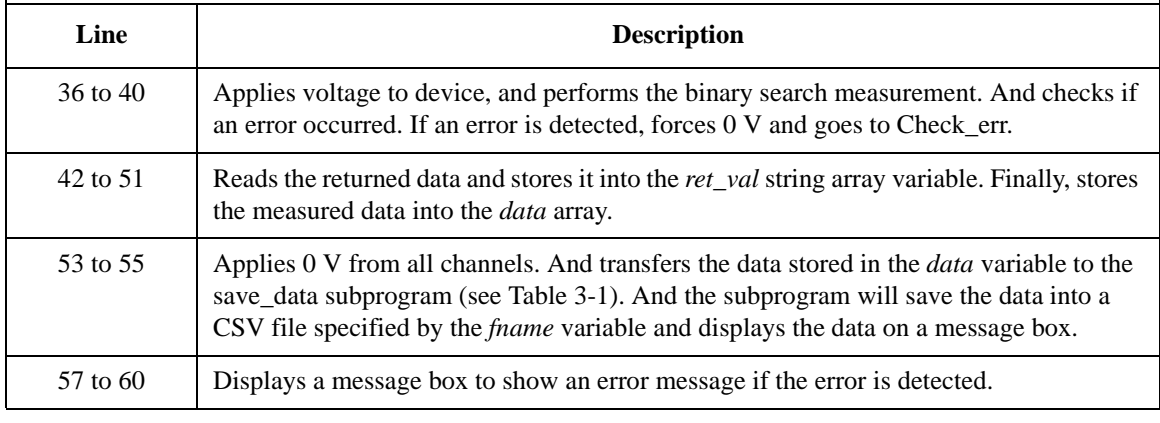

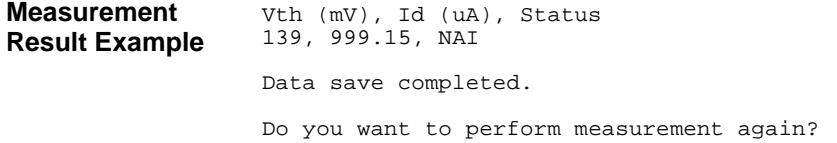

# **Multi Channel Sweep Measurements**

To perform multi channel sweep measurements, use the following commands.

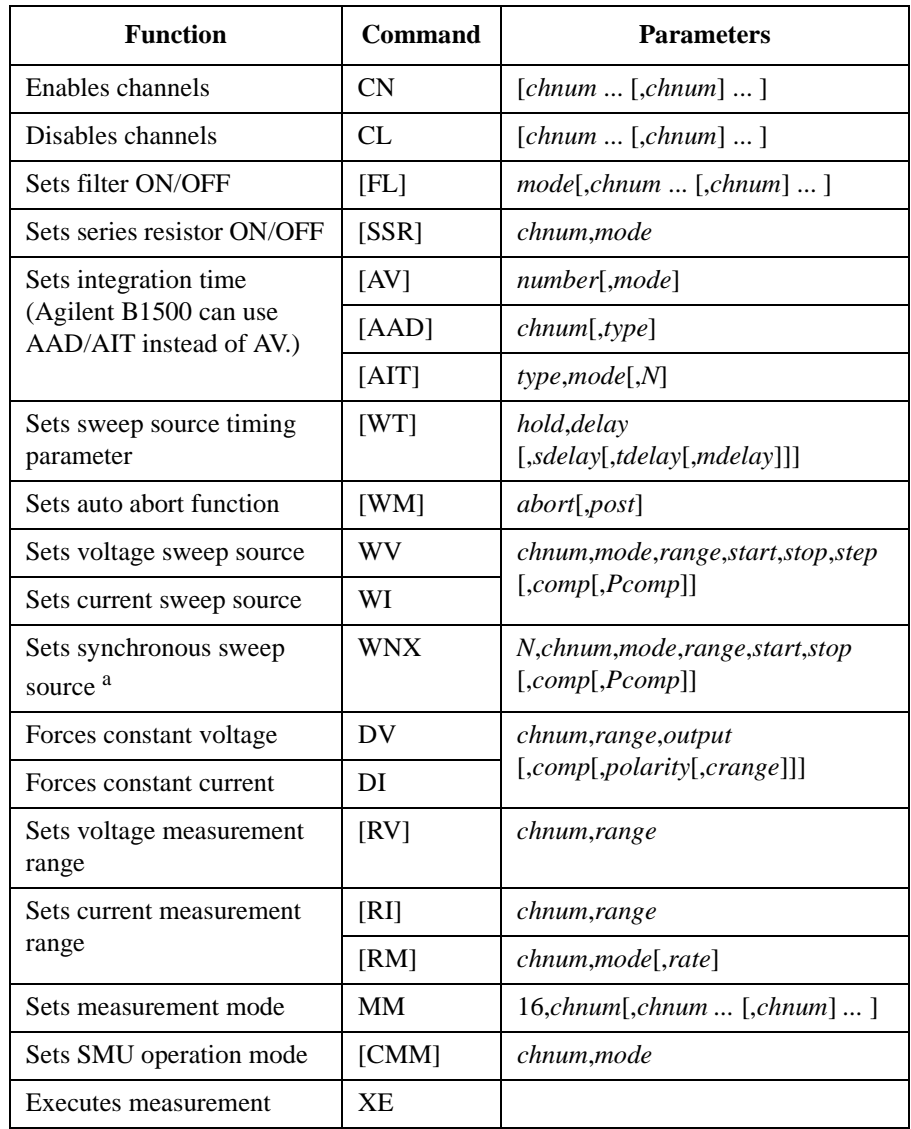

a. The WNX command must be entered after the WV/WI command.

Programming Examples Multi Channel Sweep Measurements

**NOTE** Sweep sources simultaneously start output by a trigger such as the XE command. However, if a sweep source sets power compliance or forces logarithmic sweep current, the sweep sources start output in the order specified by the WNX's *N* value. Then the first output is forced by the channel set by the WI or WV command.

> If you use multiple measurement channels, the channels that use the high speed ADC with the fixed ranging mode start measurement simultaneously, then other channels start measurement in the order defined in the MM command.

A program example of a multi channel sweep measurement is shown below. This example measures the bipolar transistor Ib-Vb and Ic-Vb characteristics.

#### **Table 3-13 Multi Channel Sweep Measurement Example**

```
Sub perform_meas(ByVal B1500 As DirectIO, ByVal t() As Integer) '1Dim i As Integer = 0
   Dim j As Integer = 0
   Dim nop1 As Integer = 11
   Dim nop2 As Integer = 1
   Dim data(nop2 - 1, nop1 - 1) As String
   Dim value As String = "Vb (V), Ib (uA), Tb (sec), Stat_b, Ic (mA), Tc (sec), 
Stat_c"
   Dim fname As String = "C:\Agilent\prog_ex\data11.txt"
   Dim title As String = "Measurement Result"
   Dim msg As String = "No error."
   Dim err As String = "0"
   Dim \,vc \,As \,Double = 3 '13Dim vb1 As Double = 0.3
   Dim vb2 As Double = 0.8
   Dim ibcomp As Double = 0.001
   Dim pbcomp As Double = 0.001
   Dim hold As Double = 0
   Dim delay As Double = 0
   Dim s_delay As Double = 0
   Dim rep As Integer = nop1
   Dim ret_val As String() '23Dim data1 As String
   Dim data2 As String
   Dim data3 As String
   Dim data4 As String
   Dim data5 As String
   Line Description 
  2 to 11 Declares variables used through the project. And sets the proper values.
```
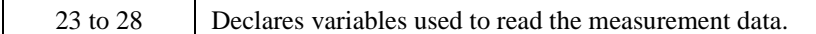

13 to 21 Declares variables used to set the source output, and sets the value.

```
Dim sc(nop1) As Double '30
    Dim md1(nop1) As Double
     Dim st1(nop1) As String
     Dim tm1(nop1) As Double
    Dim md2(nop1) As Double
    Dim st2(nop1) As String
    Dim tm2(nop1) As Double
    B1500.WriteLine("FMT 1,1") / ASCII<CRLF EOI> w/sweep source data '38<br>B1500.WriteLine("TSC 1") / enables time stamp output
    B1500.WriteLine("TSC 1") ' enables time stamp output B1500.WriteLine("AV 10,1") ' sets number of samples for
                                        Shows is the main of samples for 1 data<br>Shows that is sets filter on
    B1500.WriteLine("FL 1")
    B1500.WriteLine("MM 16," & t(1) & "," & t(2)) '16: multi-ch sweep B1500.WriteLine("CMM" & t(1) & ",1") '1: current measurement
    B1500.WriteLine("CMM" \& t(1) \& t(1)") '1: current measurement<br>B1500.WriteLine("CMM" \& t(2) \& t(1)") '1: current measurement
    B1500.WriteLine("CMM" & t(2) & w, 1") '1: current measurement <br>B1500.WriteLine("RI" & t(1) & w, -17") '-17: 1 mA fixed range
    B1500.WriteLine("RI" & t(1) & ",-17") -17:1 mA fixed range<br>B1500.WriteLine("RI" & t(2) & ",-19") -19:100 mA fixed range
    B1500.WriteLine('RI'' & t(2) & -19")B1500.WriteLine("WT" & hold \& "," \& delay \& "," \& s_delay)<br>B1500.WriteLine("WM 2,1") ' stops at any abnormal
    B1500.WriteLine('WM 2,1")B1500.WriteLine("ERR? 1") : err = B1500.Read(True)
    If err <> 0 Then B1500.WriteLine("DZ") : GoTo Check_err
    B1500.WriteLine("WV" & t(1) & ",1,0," & vb1 & "," & vb2 & "," & nop1 & "," & 
ibcomp \&\; "," \&\; pbcomp)
    B1500.WriteLine("DV" & t(2) & ",0," & vc & ",0.1")
    B1500.WriteLine("DV" & t(0) & ",0,0,0.1") 'out= 0 V, comp= 0.1 A
    B1500.WriteLine("TSR")
    B1500.WriteLine("XE")
    B1500.WriteLine("*OPC?") : rep = B1500.Read(True) '57
    B1500.WriteLine("ERR? 1") : err = B1500.Read(True)
    If err <> 0 Then B1500.WriteLine("DZ") : GoTo Check_err
    B1500.WriteLine("NUB?") : rep = B1500.Read(True)
    If rep <> nop1 * 5 Then B1500.WriteLine("DZ") : GoTo Check_nop
    ret_val = B1500.ReadListAsStringArray() '62
    Line Description 
   30 to 36 Declares variables used to read the measurement data.
   38 to 50 Sets the data output format, time stamp data output mode, A/D converter, SMU filter,
                measurement mode, channel measurement mode, and measurement range. Also sets
```
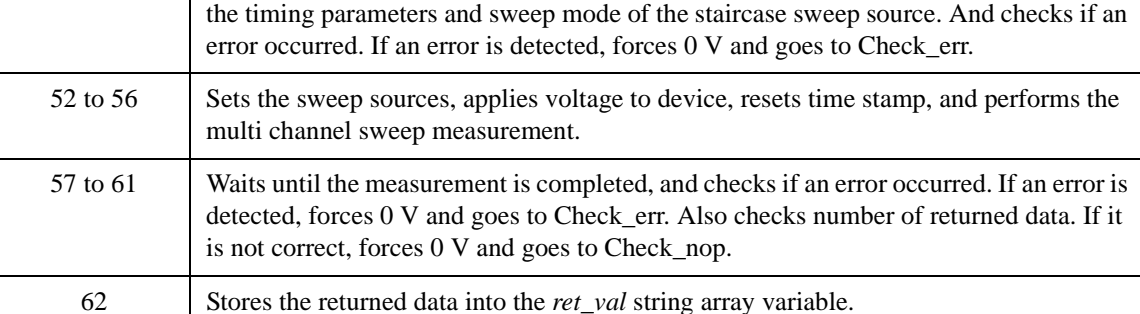

#### Programming Examples Multi Channel Sweep Measurements

```
For i = 0 To nop1 - 1 '64
      data1 = \text{ret\_val}(i * 5)data2 = ret\_val(i * 5 + 1)data3 = ret_val(i * 5 + 2)data4 = ret_val(i * 5 + 3)data5 = ret\_val(i * 5 + 4)data1 = Right(data1, 12) : tm1(i) = Val(data1)st1(i) = Left(data2, 3)data2 = Right(data2, 12) : mdl(i) = Val(data2)data3 = Right(data1, 12) : tm2(i) = Val(data3)st2(i) = Left(data4, 3)data4 = Right(data4, 12) : md2(i) = Val(data4)data5 = Right(data5, 12) : sc(i) = Val(data5)data(j, i) = Chr(13) & Chr(10) & sc(i) & ", " & md1(i) * 1000000 & ", " & 
tm1(i) & ", " & st1(i) & ", " & md2(i) * 1000 & ", " & tm2(i) & ", " & st2(i)
   Next i
   B1500.WriteLine("DZ") '80save data(fname, title, value, data, nop1, nop2, B1500, t)
   Exit Sub
Check_err: '84
   B1500.WriteLine("EMG? " & err) : msg = B1500.Read(True)
   MsgBox("Instrument error: " & err & Chr(10) & msg, vbOKOnly, "")
   Exit Sub
Check_nop:
   MsgBox("No. of data: " & rep & " (not " & nop1 * 3 & ")", vbOKOnly, "") '90
End Sub
```
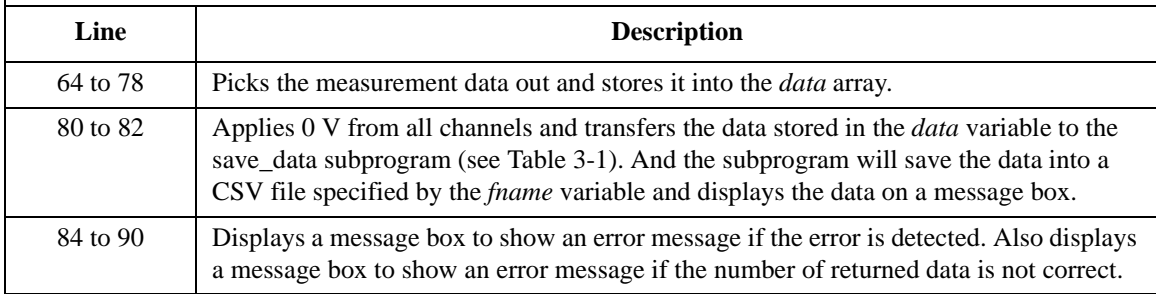

**Measurement Result Example**

```
Vb (V), Ib (uA), Tb (sec), Stat_b, Ic (mA), Tc (sec), Stat_c
0.3, 0.05, 0.0046, NBI, 0, 0.0046, NDI
0.35, 0.05, 0.0076, NBI, 0, 0.0076, NDI
0.4, 0.05, 0.0106, NBI, 0, 0.0106, NDI
0.45, 0.05, 0.0135, NBI, 0, 0.0135, NDI
0.5, 0.05, 0.0165, NBI, 0, 0.0165, NDI
0.55, 0.1, 0.0195, NBI, 0.01, 0.0195, NDI
0.6, 0.45, 0.0224, NBI, 0.085, 0.0224, NDI
0.65, 2.95, 0.0254, NBI, 0.58, 0.0254, NDI
0.7, 18.45, 0.0284, NBI, 3.72, 0.0284, NDI
0.75, 90.85, 0.0313, NBI, 17.635, 0.0313, NDI
0.8, 290.5, 0.0343, NBI, 50.15, 0.0343, NDI
Data save completed.
Do you want to perform measurement again?
```
# **Sampling Measurements**

To make sampling measurements, use the following commands.

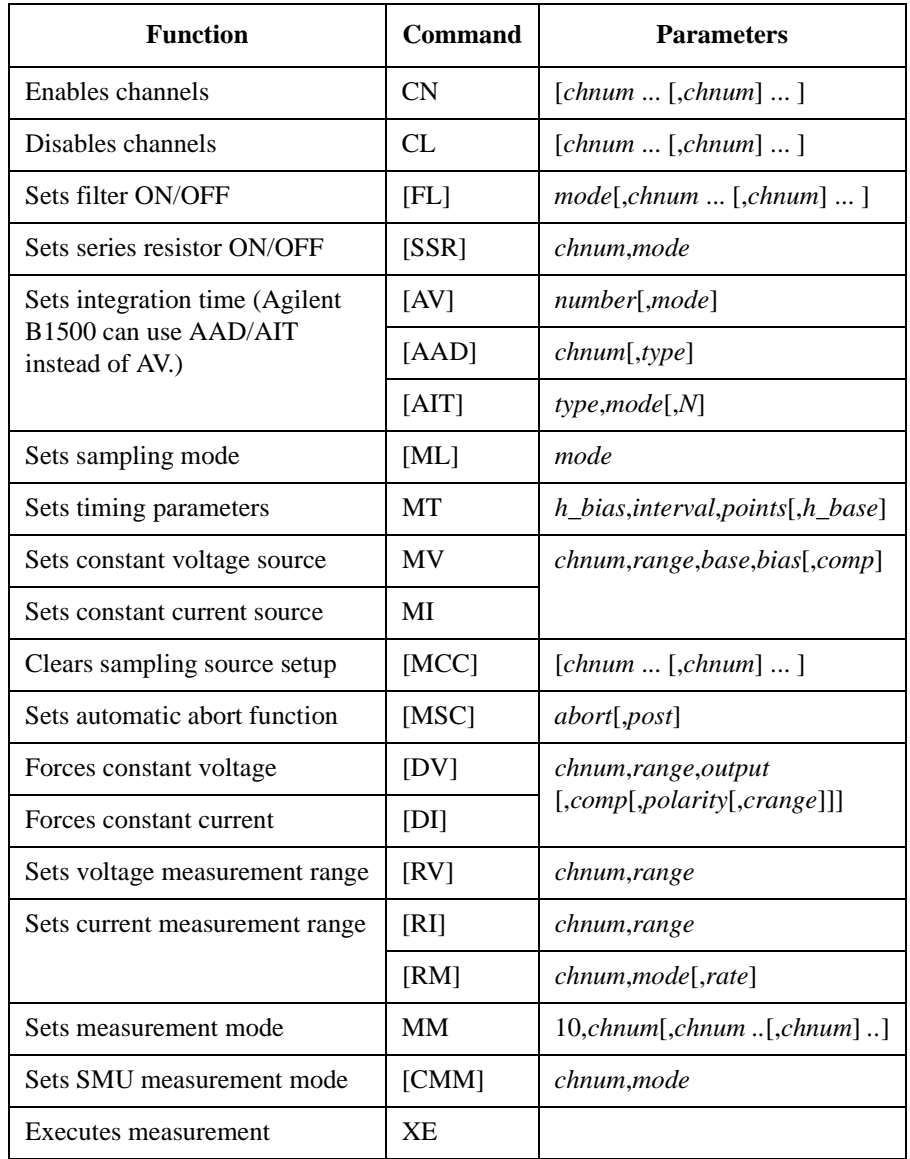

### Programming Examples Sampling Measurements

Table 3-14 explains example subprogram that performs linear sampling measurement. This example measures current that flows to resistors R1 and R2, and then calculates the resistance.

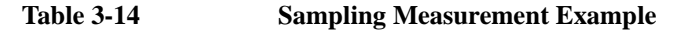

```
Sub perform_meas(ByVal B1500 As DirectIO, ByVal t() As Integer) '1Dim i As Integer = 0
Dim j As Integer = 0
Dim nop1 As Integer = 30
Dim nop2 As Integer = 1
Dim data(nop2, nop1) As String
Dim value As String = "Index, I1 (mA), R1 (ohm), St1, I2 (mA), R2 (ohm), St2"
Dim fname As String = "C:\Agilent\prog_ex\data17.txt"
Dim title As String = "Sampling Measurement Result"
Dim msg As String = "No error."
Dim err As Integer = 0
Dim base As Double = 0 '13Dim bias As Double = 0.1
Dim icomp As Double = 0.1
Dim vlout As Double = 0
Dim ilcomp As Double = 0.1
Dim base_h As Double = 0
Dim bias_h As Double = 0.1
Dim interval As Double = 0.05
Dim mch() As Integer = \{t(1), t(2), 0\}Dim range() As Double = \{0, 0\}Dim rep As Integer = nop1 '23
Dim ret_val As String()
Dim data1 As String
Dim data2 As String
Dim data3 As String
Dim id(nop1) As Double
Dim d1(nop1) As Double
Dim d2(nop1) As Double
Dim r1(nop1) As Double
Dim r2(nop1) As Double
Dim s1(nop1) As String
Dim s2(nop1) As String '34
   Line Description 
  2 to 11 Declares variables used through the project. And sets the proper values.
  13 to 22 Declares variables used to set the source output, and sets the value.
  23 to 34 Declares variables used to read the measurement data.
```
B1500.WriteLine("FMT 1,1") '36 ' sets filter on for all channel B1500.WriteLine("AAD " & t(1) & ", 1") ' sets high resolution ADC for t(1) B1500.WriteLine("AAD " & t(2) & ", 1") ' sets high resolution ADC for t(2) B1500.WriteLine("AIT 1,1,2") ' sets number of averaging samples<br>B1500.WriteLine("AZ 0") ' sets auto zero off  $B1500.WriteLine("AZ 0")$ B1500.WriteLine("MT " & bias\_h & "," & interval & "," & nop1 & "," & base\_h) '43 B1500.WriteLine("MV " & t(1) & ",0," & base & "," & bias & "," & icomp)  $'t(1) --$  Highl B1500.WriteLine("MV " & t(2) & ",0," & base & "," & bias & "," & icomp)  $'t(2) --$  High2 B1500.WriteLine("ERR? 1") : err = B1500.Read(True) If err <> 0 Then B1500.WriteLine("DZ") : GoTo Check\_err B1500.WriteLine("DV " & t(0) & ",0," & vlout & "," & ilcomp & ", 0") '51  $'t(0) \rightarrow$  Low B1500.WriteLine("MM 10," & mch(0) & "," & mch(1)) B1500.WriteLine("RI " & mch(0) & "," & range(0)) B1500.WriteLine("RI " & mch(1) & "," & range(1)) B1500.WriteLine("TSR") '56 B1500.WriteLine("XE") B1500.WriteLine("\*OPC?") : rep = B1500.Read(True) B1500.WriteLine("ERR? 1") : err = B1500.Read(True) '59 If err <> 0 Then B1500.WriteLine("DZ") : GoTo Check\_err B1500.WriteLine("NUB?") : rep = B1500.Read(True) '61 If rep <> nop1 \* 3 Then B1500.WriteLine("DZ") : GoTo Check\_nop

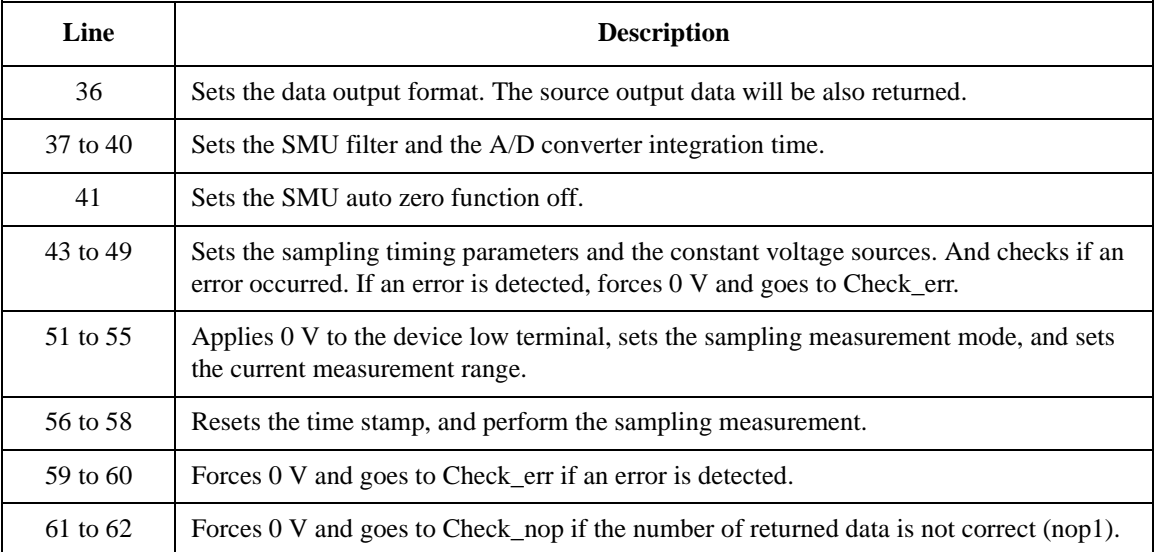

```
ret_val = B1500.ReadListAsStringArray() '64
For i = 0 To nop1 - 1
  data1 = ret_val(i * 3)data2 = ret\_val(i * 3 + 1)data3 = ret_val(i * 3 + 2)
   sl(i) = Left(data2, 3)s2(i) = Left(data3, 3)data1 = Right(data1, 12) : id(i) = Val(data1)data2 = Right(data2, 12) : d1(i) = Val(data2)data3 = Right(data3, 12) : d2(i) = Val(data3)
   r1(i) = Math.Round(bias / d1(i), 3)r2(i) = Math.Round(bias / d2(i), 3)
   data(j, i) = Chr(13) & Chr(10) & id(i) & ", " & dl(i) * 1000 & ", " & rl(i) &
", " & s1(i) & ", " & d2(i) * 1000 & ", " & r2(i) & ", " & s2(i)
Next i
B1500.WriteLine("DZ") '79
save_data(fname, title, value, data, nop1, nop2, B1500, t)
Exit Sub
Check_err: '83
B1500.WriteLine("EMG? " & err) : msg = B1500.Read(True)
MsgBox("Instrument error: " & err & Chr(10) & msg, vbOKOnly, "")
Exit Sub
Check_nop: '88
 MsgBox("No. of data: " & rep & " (not " & nop1 * 3 & ")", vbOKOnly, "")
End Sub
```
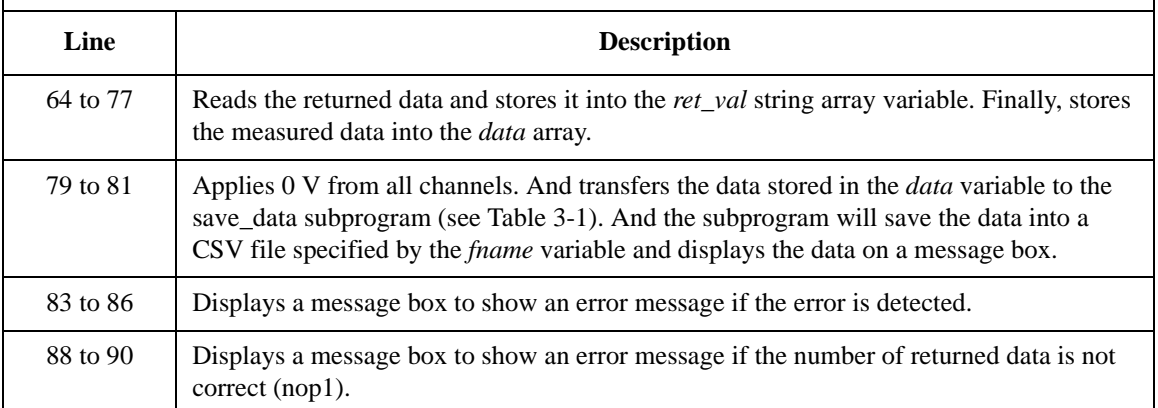

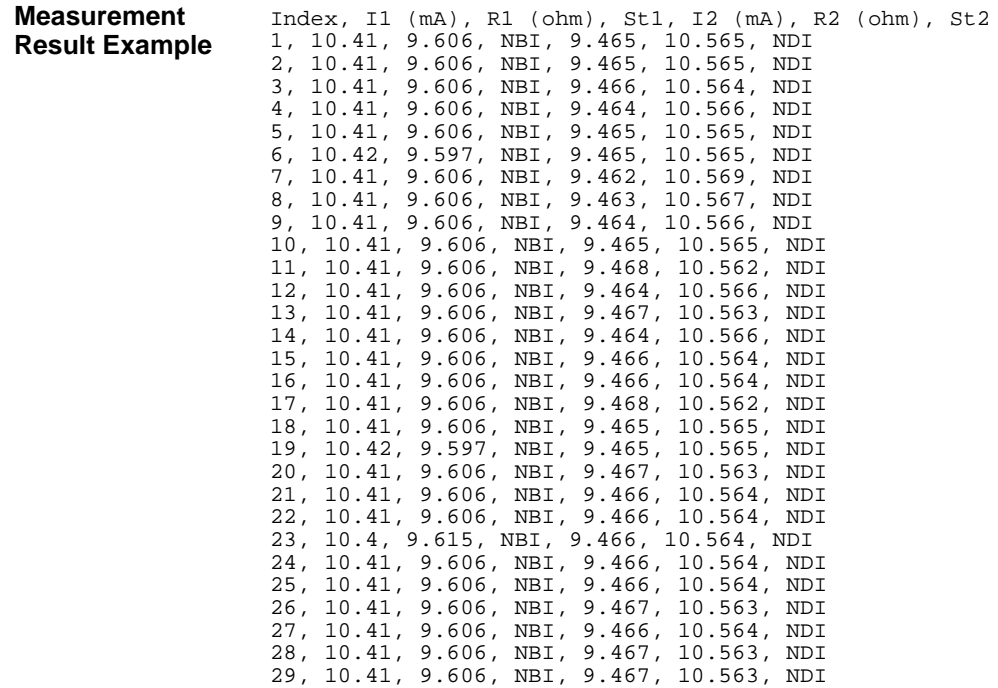

30, 10.4, 9.615, NBI, 9.468, 10.562, NDI

Data save completed.

Do you want to perform measurement again?

# **Quasi-static CV Measurements**

To make quasi-static CV measurements, use the following commands.

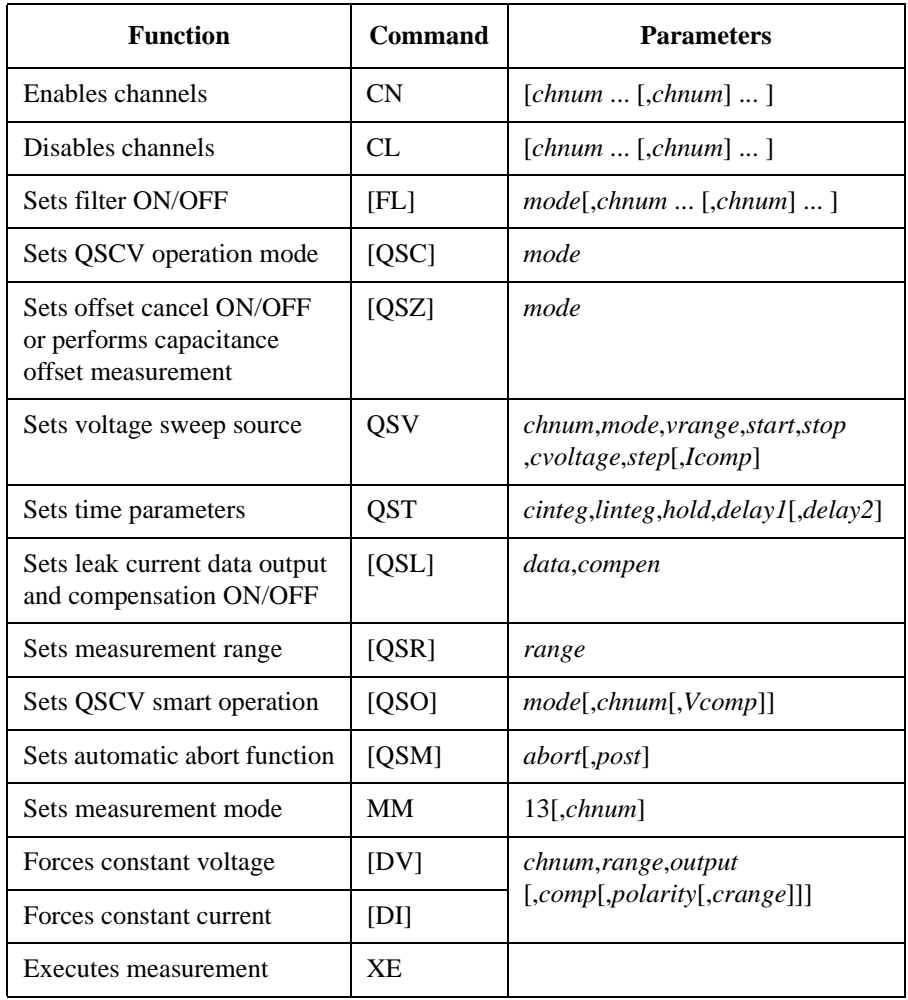

A program example of quasi-static CV measurement is shown below. This example measures the gate capacitance of MOSFET. This program example uses three SMUs directly connected to the DUT and a SMU connected to the DUT through the SMU/CMU unify unit (SCUU).

```
Table 3-15 Quasi-static CV Measurement Example
```

```
Sub perform_meas(ByVal B1500 As DirectIO, ByVal t() As Integer) '1Dim i As Integer = 0
Dim j As Integer = 0
Dim value As String = "Vg (V), Cgb (pF), C-status, Ileak (pA), I-status, Time 
(sec)"
Dim fname As String = "C:\Agilent\prog_ex\data21.txt"
Dim title As String = "QSCV Measurement Result"
Dim msg As String = "No error."
Dim err As Integer = 0
Dim vg1 As Double = 3.2 '10
Dim vg2 As Double = -7.2Dim vstep As Double = 0.2
Dim gstep As Integer = Math.Round(Math.Abs(vg2 - vg1) / Math.Abs(vstep)) - 1
Dim cvoltage As Double = 0.25
Dim icomp As Double = 0.1
Dim swp As Integer = 1
Dim hold As Double = 5
Dim delay1 As Double = 0.0
Dim delay2 As Double = 0.0
Dim cinteg As Double = 0.1
Dim linteg As Double = 0.1
Dim range As Integer = -10
Dim nop1 As Integer = gstep '24
Dim nop2 As Integer = 1
Dim data(nop2, nop1) As String
Dim rep As Integer
Dim ret_val As String()
Dim data1 As String
Dim data2 As String
Dim data3 As String
Dim data4 As String
Dim sc(nop1) As Double
Dim md1(nop1) As Double
Dim st1(nop1) As String
Dim md2(nop1) As Double
Dim st2(nop1) As String
Dim tm(nop1) As Double '38
   Line Description 
   2 to 8 Declares variables used through the project. And sets the proper values.
  10 to 22 Declares variables used to set the source output, and sets the value.
  24 to 38 Declares variables used to read the measurement data.
```

```
B1500.Timeout = 60000 ' B1500 timeout = 60 seconds '40
 B1500.WriteLine("FMT 1,1") ' ASCII<CRLF EOI> w/sweep source data
 B1500.WriteLine("TSC 1") ' enables time stamp output
 Dim cmu_ch As Integer = 7 \overline{C} / \overline{C} / \overline{C} / \overline{C} / \overline{C} / \overline{C} / \overline{C} / \overline{C} / \overline{C} / \overline{C} / \overline{C} / \overline{C} / \overline{C} / \overline{C} / \overline{C} / \overline{C} / \overline{C} / \overline{C} 
 B1500.WriteLine("CN " & cmu_ch)
B1500.WriteLine("SSP " & cmu_ch & ", 2") 'SCUU:force2 connect,force1 open
B1500.WriteLine("MM 13," & t(1)) <br>B1500.WriteLine("QSC 0") 		 'Normal QSCV operation
                                           Normal QSCV operation<br>Ileak DataOn, CompenOn'
B1500.WriteLine("QSL 1,1") 'Ileak DataOn, CompenOn
B1500.WriteLine('QSM 2,1")B1500.WriteLine("QSR " & range)
B1500.WriteLine("QST " & cinteg & "," & linteg & "," & hold & "," & delay1 & "," & 
delay2)
B1500.WriteLine("QSV " & t(1) & "," & swp & ",0," & vg1 & "," & vg2 & "," & 
cvoltage & "," & gstep & "," & icomp)
B1500.WriteLine("ERR? 1") : err = B1500.Read(True)
If err <> 0 Then B1500.WriteLine("DZ") : GoTo Check_err '57
B1500.WriteLine("QSZ 0")
Dim rbx As Integer
rbx = MsgBox("Do you want to perform offset cancel?", vbYesNo, "")
If rbx = vbYes Then
    MsgBox("Open measurement terminal. Then click OK.", vbOKOnly, "")
    Console.WriteLine("Wait a minute . . ." & Chr(10))
    B1500.WriteLine("QSZ 2")
    ret_val = B1500.ReadListAsStringArray()
    B1500.WriteLine("*OPC?") : rep = B1500.Read(True)
    B1500.WriteLine("ERR? 1") : err = B1500.Read(True)
    If err <> 0 Then B1500.WriteLine("DZ") : GoTo Check_err
    data1 = ret_val(0) : data1 = Right(data1, 12) : md1(0) = Val(data1)
    Console.WriteLine("Offset data = " & md1(0) * 1000000000000.0 & "pF" & Chr(10))
    MsgBox("Offset data = " & md1(0) * 1000000000000.0 & "pF", vbOKOnly, "")
 B1500.WriteLine("QSZ 1")<br>End If
 \blacksquareEnd If '74
```
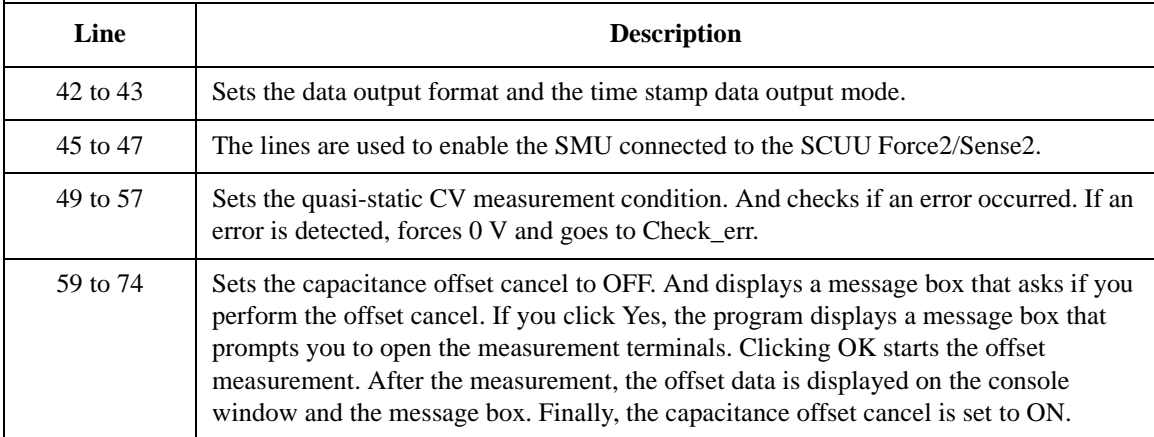

```
MsgBox("Connect DUT. Then click OK.", vbOKOnly, "") /76Console.WriteLine("Wait a minute . . ." & Chr(10))
B1500.WriteLine("DV " & t(0) & ",0,0,0.1,0")  't(0)--> drain<br>B1500.WriteLine("DV " & t(2) & ",0,0,0.1,0")  't(2)--> source
B1500.WriteLine("DV " & t(2) & "0,0,0.1,0")B1500.WriteLine("DV " & t(3) & ",0,0,0.1,0") 't(3)--> substrate
B1500.WriteLine("TSR")
B1500.WriteLine("XE")
B1500.WriteLine("*OPC?") : rep = B1500.Read(True)
B1500.WriteLine("ERR? 1") : err = B1500.Read(True)
If err <> 0 Then B1500.WriteLine("DZ") : GoTo Check_err
B1500.WriteLine("NUB?") : rep = B1500.Read(True)
If rep <> nop1 * 4 Then B1500.WriteLine("DZ") : GoTo Check_nop
ret_val = B1500.ReadListAsStringArray() '89
For i = 0 To nop1 - 1
   datal = ret_val(i * 4)data2 = ret_val(i * 4 + 1)data3 = ret_val(i * 4 + 2)data4 = ret_val(i * 4 + 3)data1 = Right(data1, 12) : tm(i) = Val(data1)st1(i) = Left(data2, 3)data2 = Right(data2, 12) : mdl(i) = Val(data2)st2(i) = Left(data3, 3)data3 = Right(data3, 12) : md2(i) = Val(data3)data4 = Right(data4, 12) : sc(i) = Val(data4)data(j, i) = Chr(13) & Chr(10) & sc(i) & ", " & md2(i) * 1000000000000.0 & ", " 
& st2(i) & ", " & md1(i) * 1000000000000.0 & ", " & st1(i) & ", " & tm(i)
Next i
B1500.WriteLine("DZ") '104save_data(fname, title, value, data, nop1, nop2, B1500, t)
Exit Sub
Check_err: '108
B1500.WriteLine("EMG? " & err) : msg = B1500.Read(True)
MsgBox("Instrument error: " & err & Chr(10) & msg, vbOKOnly, "")
Exit Sub
Check_nop: '113
 MsgBox("No. of data: " & rep & " (not " & nop1 * 6 & ")", vbOKOnly, "")
End Sub
```
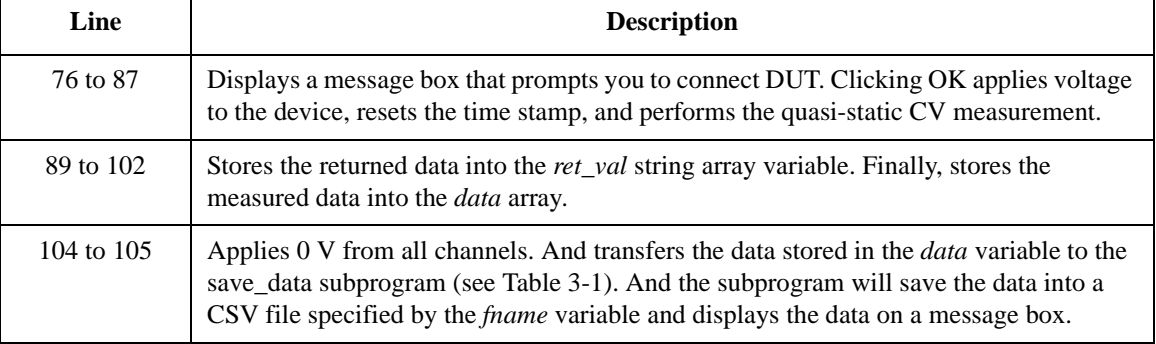

### Programming Examples Quasi-static CV Measurements

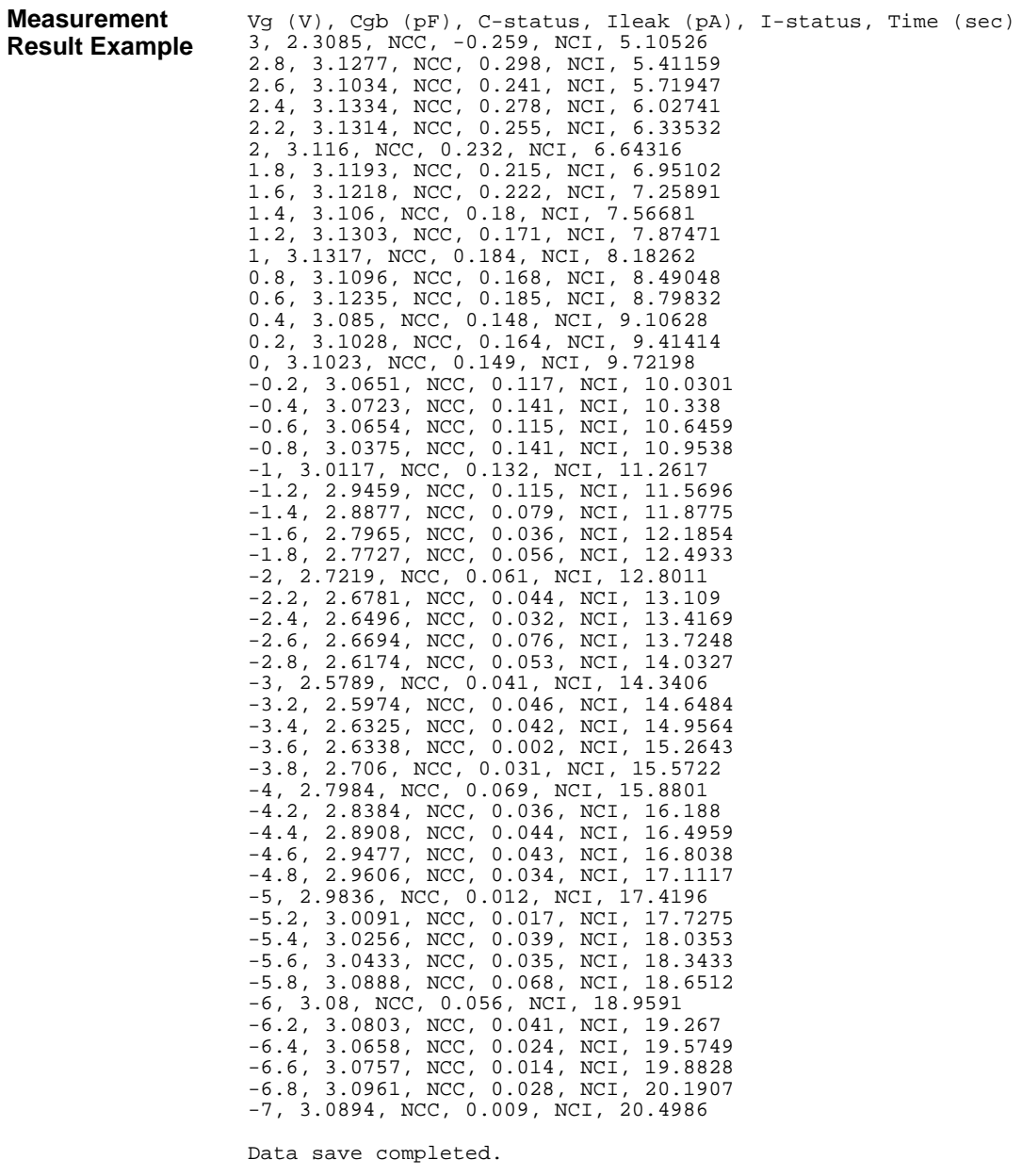

Do you want to perform measurement again?

# **High-Speed Spot C Measurement**

To perform high-speed spot C measurements, use the following commands.

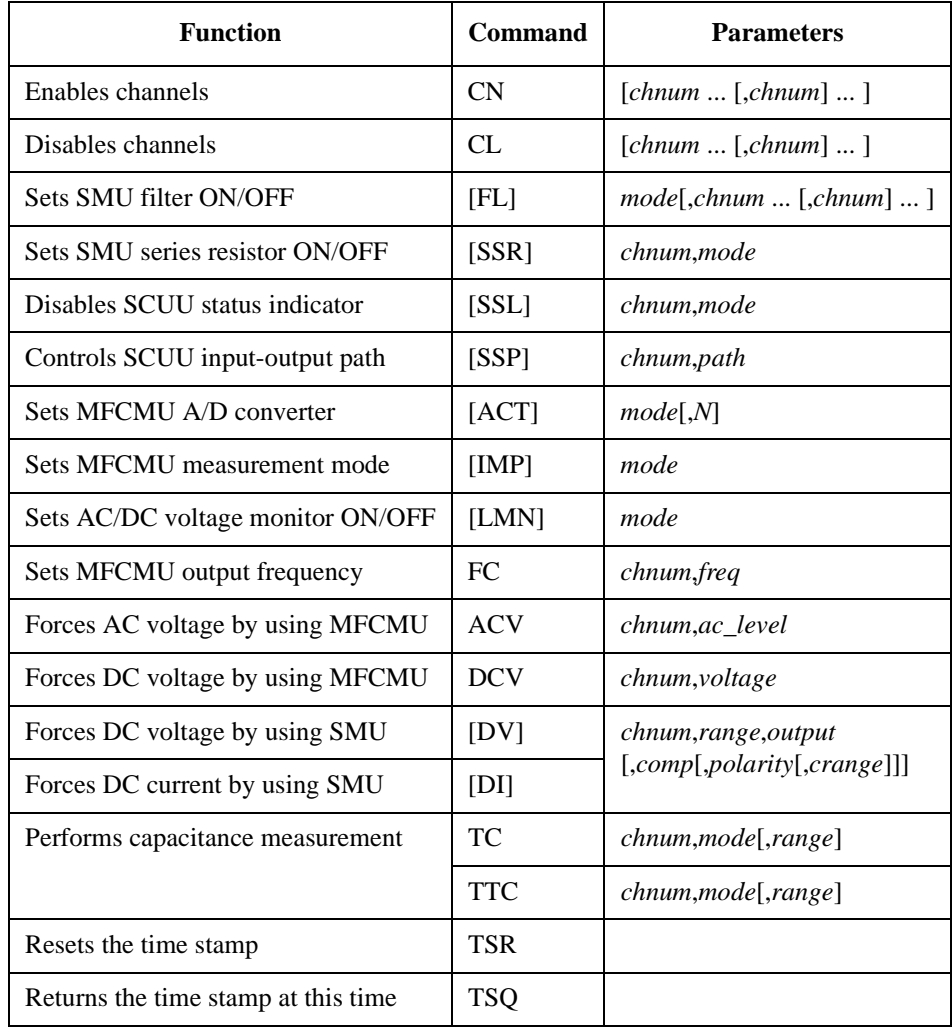

You can use the above commands regardless of the measurement mode (MM command settings). The TTC command returns the time data and the measurement data.

### Programming Examples High-Speed Spot C Measurement

The following program performs a high-speed spot capacitance measurement by using the TTC command. This example uses the multi frequency capacitance measurement unit (MFCMU) and the SMU/CMU unify unit (SCUU).

Before performing the capacitance (impedance) measurement, you need to perform the phase compensation and data correction. See ["Data Correction" on page 3-64](#page-209-0).

```
Table 3-16 High-Speed Spot C Measurement Example
```

```
Sub perform_meas(ByVal B1500 As DirectIO, ByVal t() As Integer) '1Dim i As Integer = 0
Dim j As Integer = 0
Dim nop1 As Integer = 1
Dim nop2 As Integer = 1
Dim data(nop2, nop1) As String
Dim value As String = "Cp (pF), C_st, G (uS), G_st, OSC (mV), Osc_st, DC (V), 
Dc_st, Time (s)"
Dim fname As String = "C:\Agilent\prog_ex\data18.txt"
Dim title As String = "High Speed Spot C Measurement Result"
Dim msg As String = "No error."
Dim err As String = "0"
Dim freq As Double = 1000000 '13Dim ref_cp As Double = 0
Dim ref_g As Double = 0
Dim osc_level As Double = 0.03
Dim dc_bias As Double = -5
Dim range As Integer = 0
Dim ret_val As String()
Dim tend As String()
Dim md(nop1) As Double
Dim st(nop1) As String
Dim mon(nop1) As Double
Dim st_mon(nop1) As String
Dim mt As Double
Dim stime As Double
B1500.WriteLine("FMT 1") '28B1500.WriteLine("DV " & t(0) & ",0,0,0.1,0") t(0)--> drain<br>B1500.WriteLine("DV " & t(2) & ",0,0,0.1,0") t(2)--> source
B1500.WriteLine("DV" & t(2) & ", 0, 0, 0.1, 0")
```
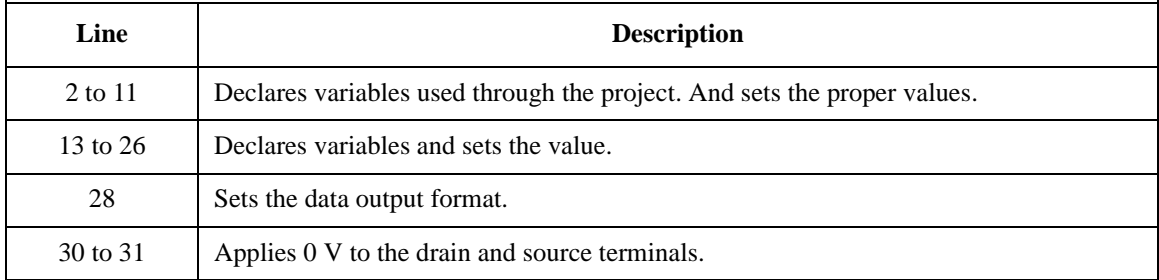

```
Dim cmu_ch As Integer = 10 'CMU: ch10 '33
 B1500.WriteLine("CN " & cmu_ch)
 B1500.WriteLine("SSP " & cmu_ch & ", 4") 'SCUU connection to CMU<br>B1500.WriteLine("ACT 0, 2") 'CMU integration, auto,
                                             'CMU integration, auto, 2 samples
 Dim rbx As Integer '38
 rbx = MsgBox("Do you want to perform Phase compensation?", vbYesNo, "")
 If rbx = vbYes Then
    MsgBox("Open measurement terminal. Then click OK.", vbOKOnly, "")
    Console.WriteLine("Wait a minute . . ." & Chr(10))<br>B1500.Timeout = 60000 (B1500)
                                                   'B1500 timeout = 60 seconds
    B1500.WriteLine("ADJ " & cmu_ch & ",1")
    B1500.WriteLine("ADJ? " & cmu_ch) : err = B1500.Read(True)
    If err \leq 0 Then B1500.WriteLine("ERR? 1") : err = B1500.Read(True) :
B1500.WriteLine("DZ") : GoTo Check_err
End If
 B1500.WriteLine("FC " & cmu_ch & "," & freq) '49B1500.WriteLine("ACV " & cmu_ch & "," & osc_level)
 rbx = MsgBox("Do you want to perform Open correction?", vbYesNo, "") '52
 If rbx = vbYes Then
    B1500.WriteLine("CLCORR " & cmu_ch & ",2")
    MsgBox("Open measurement terminal. Then click OK.", vbOKOnly, "")
    Console.WriteLine("Wait a minute . . ." & Chr(10))
    B1500.WriteLine("DCORR " & cmu_ch & ",1,100," & ref_cp & "," & ref_g)
    B1500. WriteLine("CORR? " & cmu_ch & ", 1") : err = B1500. Read(True)
    If err <> 0 Then B1500.WriteLine("ERR? 1") : err = B1500.Read(True) : 
B1500.WriteLine("DZ") : GoTo Check_err
    B1500.WriteLine("CORRST " & cmu_ch & ",1,1")  'open correction ON<br>B1500.WriteLine("CORRST " & cmu_ch & ",2,0")  'short correction OFF
    B1500.WriteLine("CORRST " & cmu_ch & ", 2,0")                                 'short correction OFF<br>B1500.WriteLine("CORRST " & cmu_ch & ", 3,0")                 'load correction OFF
 B1500.WriteLine("CORRST " & cmu_ch & ",3,0")<br>End If
 \blacksquare End If \blacksquare
```
MsgBox("Connect DUT. Then click OK.", vbOKOnly, "")

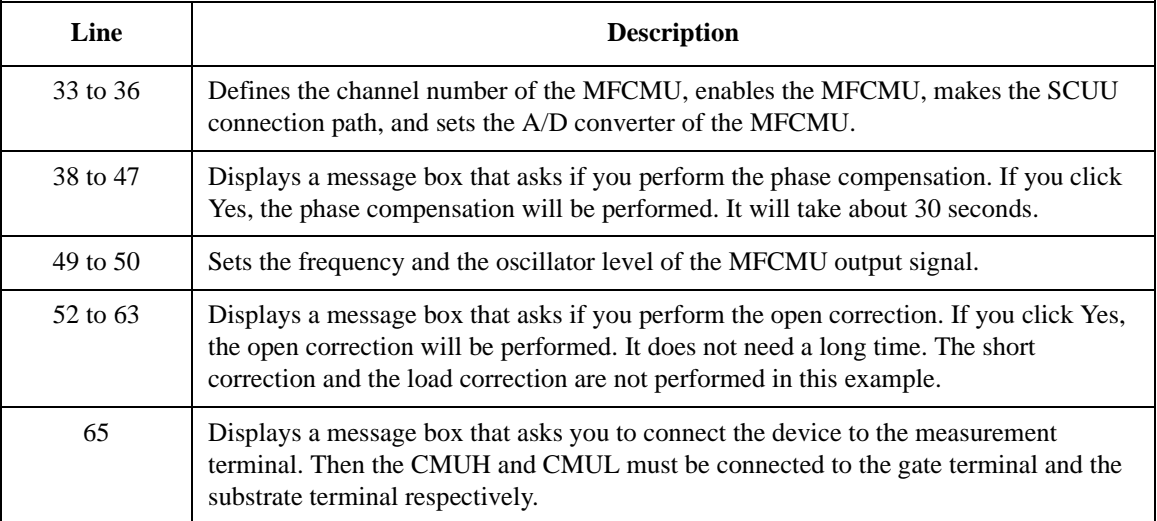

```
B1500.WriteLine("DCV " & cmu_ch & "," & dc_bias) / 'Forces DC bias '66<br>B1500.WriteLine("IMP 100") ''Sets MFCMU measurement mode
B1500.WriteLine("IMP 100")<br>B1500.WriteLine("LMN 1")
                                                 'AC/DC monitor data output ON
B1500.WriteLine('ERR? 1") : err = B1500.Fead(True)If err <> 0 Then B1500.WriteLine("DZ") : GoTo Check_err
B1500.WriteLine("TSR")<br>B1500.WriteLine("TTC" & cmu_ch & "," & range) 'High speed spot C measurement
B1500.WriteLine('TTC " & cmu_ch & ", " & range)B1500.WriteLine("TSQ") \sqrt{R} /Returns time data
ret_val = B1500.ReadListAsStringArray() '75
tend = B1500.ReadListAsStringArray()
Dim data1 As String
data1 = tend(0)data1 = Right(data1, 12) : stime = Val(data1)
data1 = ret_val(0)datal = Right(data1, 12) : mt = Val(data1) : mt = stime - mt 'Measurement time
datal = ret val(1) : st(0) = Left(data1, 3)data1 = Right(data1, 12) : md(0) = Val(data1)data1 = ret_val(2) : st(1) = Left(data1, 3)data1 = Right(data1, 12) : md(1) = Val(data1)data1 = ret_val(3) : st_mon(0) = Left(data1, 3)data1 = Right(data1, 12) : mon(0) = Val(data1)data1 = ret_val(4) : st_mon(1) = Left(data1, 3)data1 = Right(data1, 12) : mon(1) = Val(data1)data(j, i) = Chr(13) & Chr(10) & md(0) * 1000000000000.0 & "," & st(0) & "," &
md(1) * 1000000.0 & "," & st(1)
data(j, i) = data(j, i) & "," & mon(0) * 1000 & "," & st_mon(0) & "," & mon(1) &
"," & st_mon(1) & "," & mt
B1500.WriteLine("DZ") 33
save_data(fname, title, value, data, nop1, nop2, B1500, t)
Exit Sub
Check_err: '97
 B1500.WriteLine("EMG? " & err) : msg = B1500.Read(True)
MsgBox("Instrument error: " & err & Chr(10) & msg, vbOKOnly, "")
Exit Sub
```

```
End Sub
```
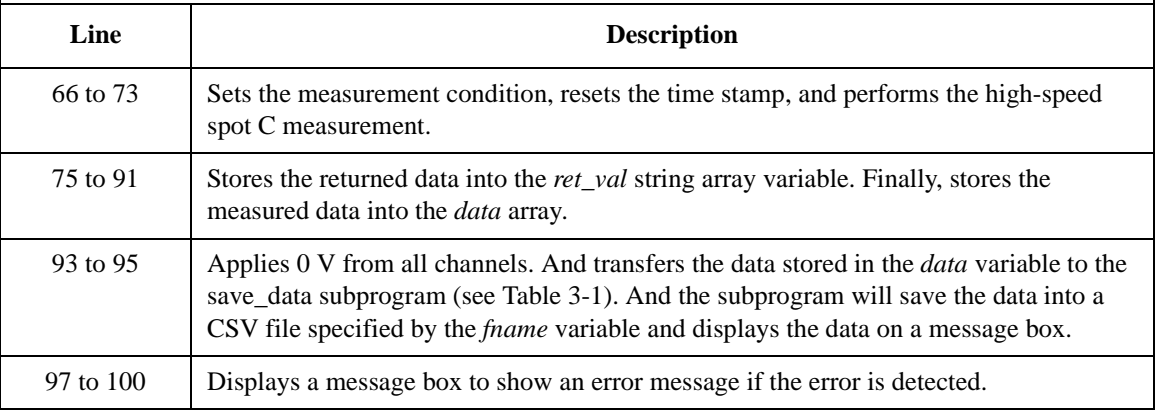

<span id="page-208-0"></span>**Measurement Result Example** Cp (pF), C\_st, G (uS), G\_st, OSC (mV), Osc\_st, DC (V), Dc\_st, Time (s) 4.96641,NJC,26.1348,NJY,28.7814,NJV,4.7239,NJV,0.0146 Data save completed. Do you want to perform measurement again?

#### **Table 3-17 Phase Compensation and Data Correction Commands for MFCMU**

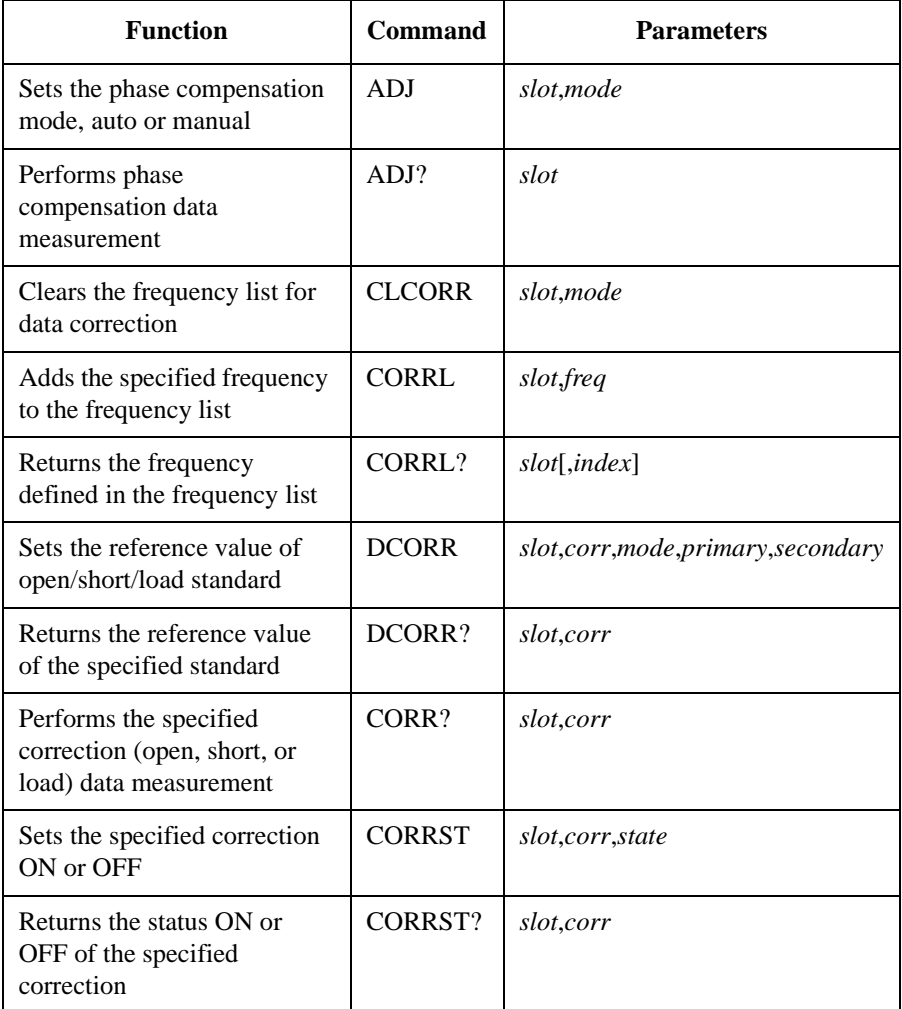

<span id="page-209-0"></span>Programming Examples High-Speed Spot C Measurement **Data Correction** [Table 3-17](#page-208-0) lists the Agilent B1500A FLEX commands used for the phase compensation and the open/short/load correction. Before performing the capacitance (impedance) measurement, perform the phase compensation to adjust the phase zero, and perform the corrections you desire. **NOTE** Before executing CORR? command • Execute DCORR command to set the calibration value or reference value of the open/short/load standard. • Execute CLCORRL and CORRL commands to define the MFCMU output frequency for the data correction. • Execute ACV command to set the AC signal level. These setups must be done before executing the CORR? command. • Phase Compensation 1. Open the measurement terminals at the end of the device side. 2. Execute ADJ command to set the compensation mode to manual. 3. Execute ADJ? command to perform phase compensation data measurement. This operation will take about 30 seconds. • Open Correction 1. Connect the open standard. Or open the measurement terminals at the end of the device side. 2. Execute CORR? command to perform open correction data measurement. 3. Execute CORRST command to set the open correction ON. **Short Correction** 1. Connect the short standard. Or connect the measurement terminals together at the end of the device side. 2. Execute CORR? command to perform short correction data measurement. 3. Execute CORRST command to set the short correction ON. • Load Correction 1. Connect the load standard. 2. Execute CORR? command to perform load correction data measurement. 3. Execute CORRST command to set the load correction ON.

## **Spot C Measurements**

To perform capacitance spot measurements, use the following commands.

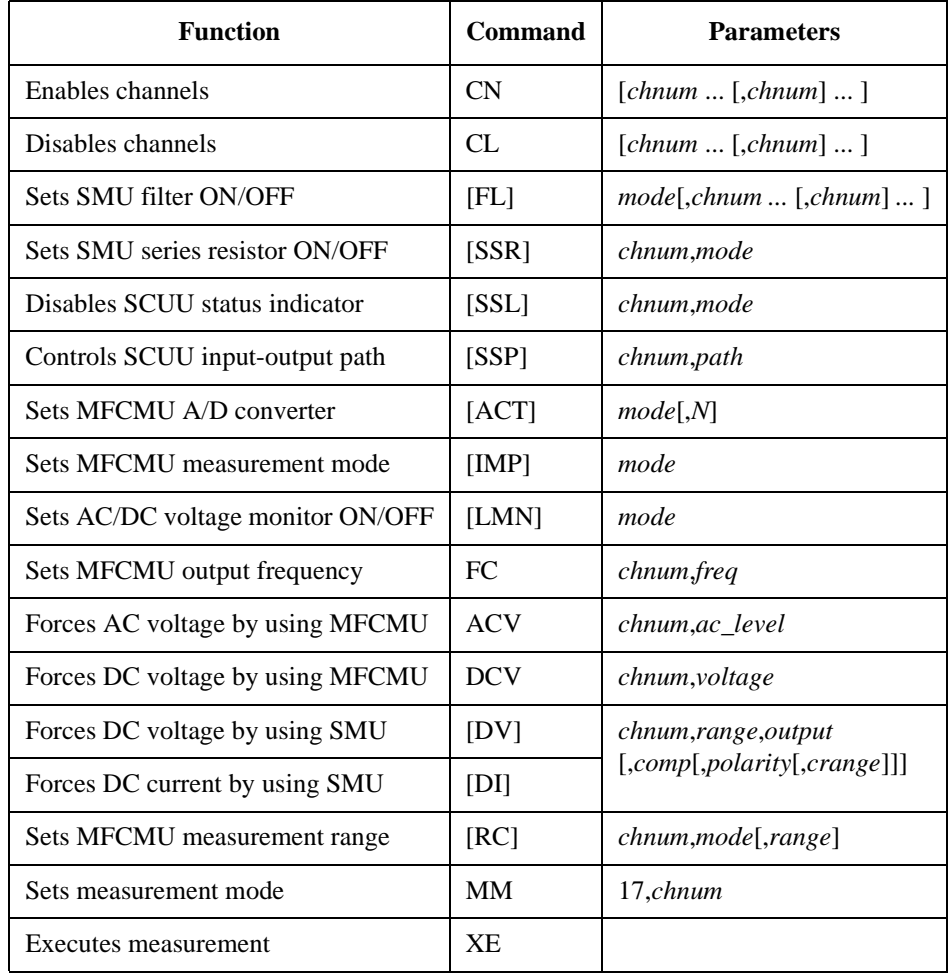

#### **Measurement Result Example**

Cp (pF), C\_st, G (uS), G\_st, OSC (mV), Osc\_st, DC (V), Dc\_st, Time  $(s)$ 4.96981,NJC,26.1577,NJY,28.7737,NJV,4.72556,NJV,0.0259

Data save completed. Do you want to perform measurement again?

### Programming Examples Spot C Measurements

The following program performs a spot capacitance measurement. This example uses the multi frequency capacitance measurement unit (MFCMU) and the SMU/CMU unify unit (SCUU).

Before performing the capacitance (impedance) measurement, you need to perform the phase compensation and data correction. See ["Data Correction" on page 3-64](#page-209-0).

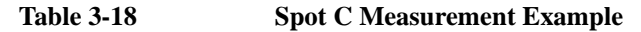

```
Sub perform_meas(ByVal B1500 As DirectIO, ByVal t() As Integer) '1Dim i As Integer = 0
Dim j As Integer = 0
Dim nop1 As Integer = 1
Dim nop2 As Integer = 1
Dim data(nop2, nop1) As String
Dim value As String = "Cp (pF), C_st, G (uS), G_st, OSC (mV), Osc_st, DC (V), 
Dc_st, Time (s)"
Dim fname As String = "C:\Agilent\prog_ex\data19.txt"
Dim title As String = "Spot C Measurement Result"
Dim msg As String = "No error."
Dim err As String = "0"
Dim freq As Double = 1000000 '13Dim ref_cp As Double = 0
Dim ref_g As Double = 0
Dim osc_level As Double = 0.03
Dim dc_bias As Double = -5
Dim range As Integer = 0
Dim ret_val As String()
Dim md(nop1) As Double
Dim st(nop1) As String
Dim mon(nop1) As Double
Dim st_mon(nop1) As String
Dim mt As Double
B1500.WriteLine("FMT 1") '26
                                             'enables time stamp output<br>'t(0)--> drain
B1500.WriteLine("DV " & t(0) & ",0,0,0.1,0") 't(0)--> drain<br>B1500.WriteLine("DV " & t(2) & ",0,0,0.1,0") 't(2)--> source
B1500.WriteLine("DV " & t(2) & ",0,0,0.1,0")
```
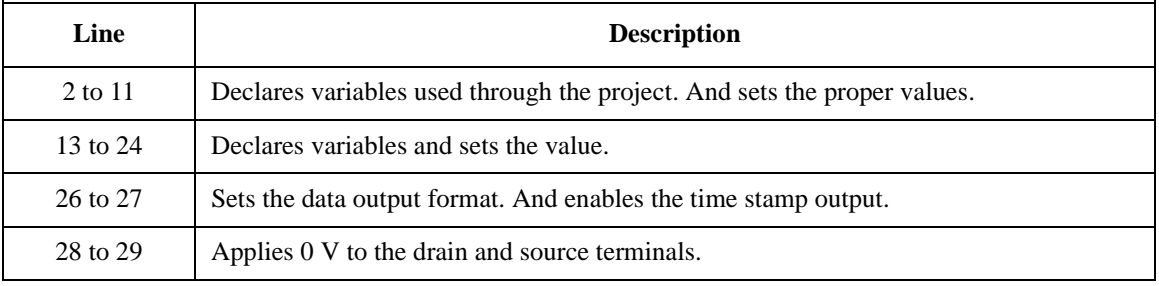

Dim cmu\_ch As Integer = 10 'CMU: ch10 '31 B1500.WriteLine("CN " & cmu\_ch) B1500.WriteLine("SSP " & cmu\_ch & ", 4") 'SCUU connection to CMU 'CMU integration, auto, 2 samples Dim rbx As Integer '36 rbx = MsgBox("Do you want to perform Phase compensation?", vbYesNo, "") If rbx = vbYes Then MsgBox("Open measurement terminal. Then click OK.", vbOKOnly, "") Console.WriteLine("Wait a minute . . ." &  $Chr(10))$ <br>B1500.Timeout = 60000 (B1500)  $'B1500$  timeout = 60 seconds B1500.WriteLine("ADJ " & cmu\_ch & ",1") B1500.WriteLine("ADJ? " & cmu\_ch) : err = B1500.Read(True) If  $err \leq 0$  Then B1500.WriteLine("ERR?  $1"$ ) :  $err = B1500.$ Read(True) : B1500.WriteLine("DZ") : GoTo Check\_err End If B1500.WriteLine("FC " & cmu\_ch & "," & freq) '47 B1500.WriteLine("ACV " & cmu\_ch & "," & osc\_level) rbx = MsgBox("Do you want to perform Open correction?", vbYesNo, "") '50 If rbx = vbYes Then B1500.WriteLine("CLCORR " & cmu\_ch & ",2") MsgBox("Open measurement terminal. Then click OK.", vbOKOnly, "") Console.WriteLine("Wait a minute . . ." & Chr(10)) B1500.WriteLine("DCORR " & cmu\_ch & ",1,100," & ref\_cp & "," & ref\_g)  $B1500.$  WriteLine("CORR? " & cmu\_ch & ", 1") : err =  $B1500.$  Read(True) If err <> 0 Then B1500.WriteLine("ERR? 1") : err = B1500.Read(True) : B1500.WriteLine("DZ") : GoTo Check\_err B1500.WriteLine("CORRST " & cmu\_ch & ",1,1") 'open correction ON B1500.WriteLine("CORRST " & cmu\_ch & ",2,0") 'short correction OFF B1500.WriteLine("CORRST " & cmu\_ch & ",3,0") /load correction OFF<br>End If  $\blacksquare$  End If  $'61$ MsgBox("Connect DUT. Then click OK.", vbOKOnly, "")

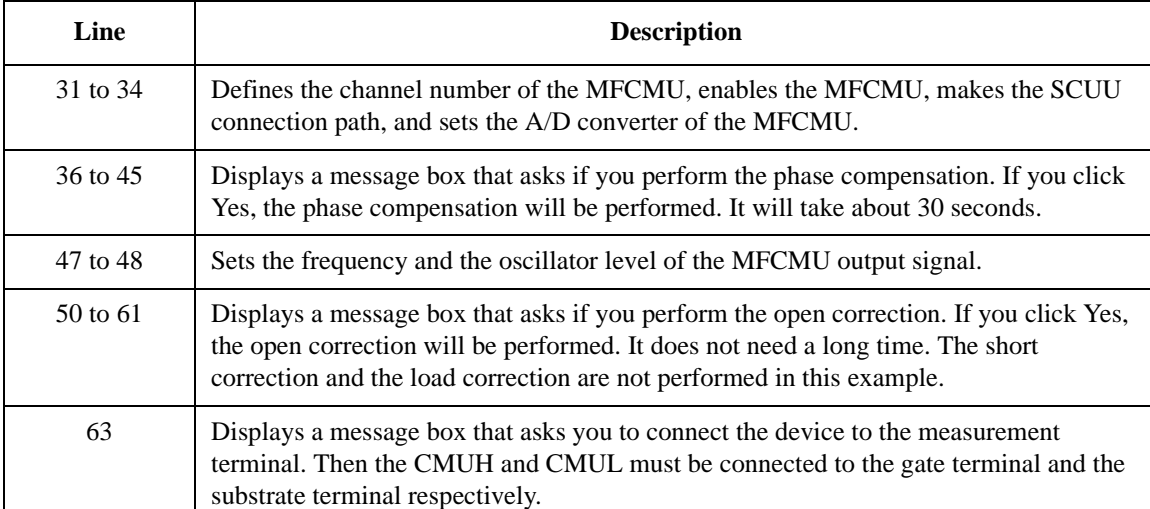

```
B1500.WriteLine("DCV" & cmu_ch & "," & dc_bias) / Forces DC bias (64<br>B1500.WriteLine("MM 17," & cmu ch) / Sets measurement mode
 B1500.WriteLine("MM 17," & cmu_ch)<br>B1500.WriteLine("IMP 100")
 B1500.WriteLine("IMP 100") Sets MFCMU measurement mode<br>B1500.WriteLine("LMN 1") S /AC/DC monitor data output OI
                                                  'AC/DC monitor data output ON
 B1500.WriteLine("RC " & cmu_ch & "," & range) 'Sets measurement range
 B1500.WriteLine("ERR? 1") : err = B1500.Read(True)
If err <> 0 Then B1500.WriteLine("DZ") : GoTo Check_err
B1500.WriteLine("TSR") 'Resets time stamp
                                                  'Performs spot C measurement
B1500.WriteLine("*OPC?") : err = B1500.Read(True)
B1500.WriteLine("ERR? 1") : err = B1500.Read(True)
If err <> 0 Then B1500.WriteLine("DZ") : GoTo Check_err
ret_val = B1500.ReadListAsStringArray() '77
Dim data1 As String
data1 = ret val(0)data1 = Right(data1, 12) : mt = Val(data1)data1 = ret_val(1) : st(0) = Left(data1, 3)data1 = Right(data1, 12) : md(0) = Val(data1)datal = ret_val(2) : st(1) = Left(data1, 3)data1 = Right(data1, 12) : md(1) = Val(data1)data1 = ret_val(3) : st_mon(0) = Left(data1, 3)data1 = Right(data1, 12) : mon(0) = Val(data1)data1 = ret_val(4) : st_mon(1) = Left(data1, 3)data1 = Right(data1, 12) : mon(1) = Val(data1)data(j, i) = Chr(13) & Chr(10) & md(0) * 1000000000000.0 & "," & st(0)data(j, i) = data(j, i) & "," & md(1) * 1000000.0 & "," & st(1)
 data(j, i) = data(j, i) & "," & mon(0) * 1000 & "," & st_mon(0)
data(j, i) = data(j, i) & "," & mon(1) & "," & st_mon(1) & "," & mt
B1500.WriteLine("DZ") 94save_data(fname, title, value, data, nop1, nop2, B1500, t)
Exit Sub
Check_err: '98
B1500.WriteLine("EMG? " & err) : msg = B1500.Read(True)
MsgBox("Instrument error: " & err & Chr(10) & msg, vbOKOnly, "")
Exit Sub
End Sub
```
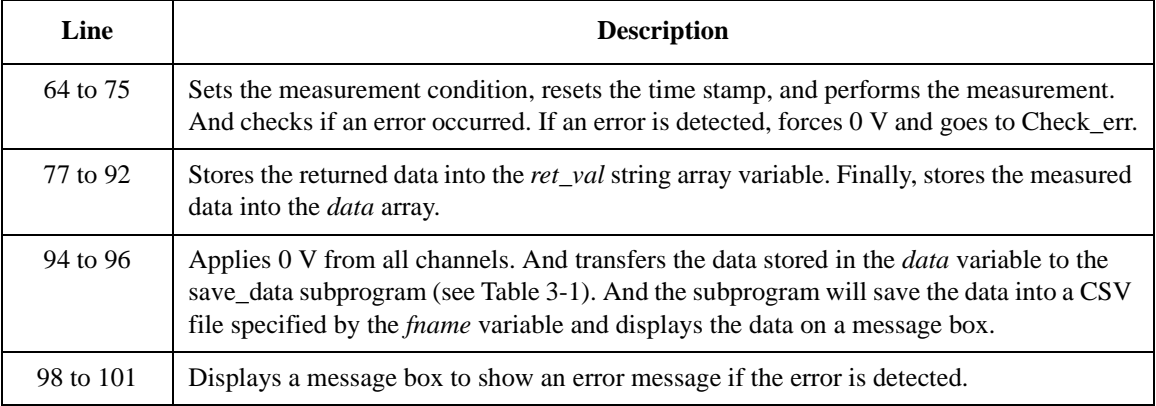

# **CV (DC Bias) Sweep Measurements**

To perform capacitance-voltage (DC bias) sweep measurements, use the following commands.

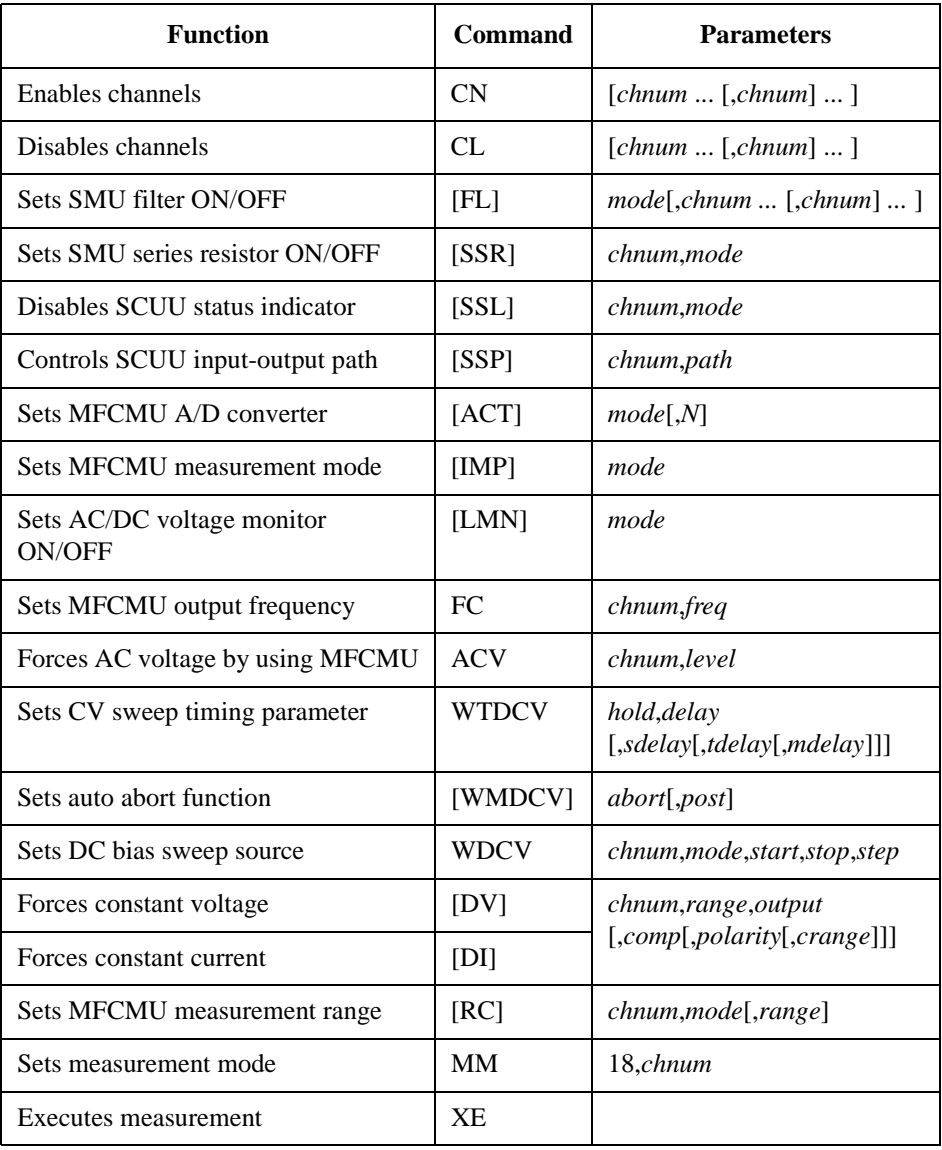

### Programming Examples CV (DC Bias) Sweep Measurements

The following program performs a capacitance vs voltage measurement by the DC bias sweep. This example uses the multi frequency capacitance measurement unit (MFCMU) and the SMU/CMU unify unit (SCUU).

Before performing the capacitance (impedance) measurement, you need to perform the phase compensation and data correction. See ["Data Correction" on page 3-64](#page-209-0).

#### **Table 3-19 CV (DC bias) Sweep Measurement Example**

```
Sub perform_meas(ByVal B1500 As DirectIO, ByVal t() As Integer) '1Dim i As Integer = 0
Dim j As Integer = 0
Dim nop1 As Integer = 21
Dim nop2 As Integer = 1
Dim data(nop2, nop1) As String
Dim value As String = "Vg (V), Cp (pF), C_st, G (uS), G_st, OSC (mV), Osc_st, DC 
(V), Dc_st, Time (s)"
Dim fname As String = "C:\Agilent\prog_ex\data20.txt"
Dim title As String = "CV Sweep Measurement Result"
Dim msg As String = "No error."
Dim err As String = "0"
Dim freq As Double = 1000000 '12Dim ref_cp As Double = 0
Dim ref q As Double = 0
Dim osc_level As Double = 0.03
Dim vg1 As Double = -5Dim vg2 As Double = 5
Dim hold As Double = 0
Dim delay As Double = 0
Dim s_delay As Double = 0
Dim range As Integer = 0
Dim rep As Integer = nop1
Dim sc(nop1) As Double
Dim md(nop1 * 2) As Double
Dim st(nop1 * 2) As String
Dim mon(nop1 * 2) As Double
Dim st_mon(nop1 * 2) As String
Dim tm(nop1) As Double
Dim ret_val As String()
B1500.WriteLine("FMT 1,1") '31
                                            'enables time stamp output<br>'t(0)--> drain
B1500.WriteLine("DV " \&t(0) \&t(0) \&t(0) -3 drain B1500.WriteLine("DV " &t(2) \&t(0) \&t(0) -3 source
B1500.WriteLine("DV " & t(2) & "0,0,0.1,0")
```
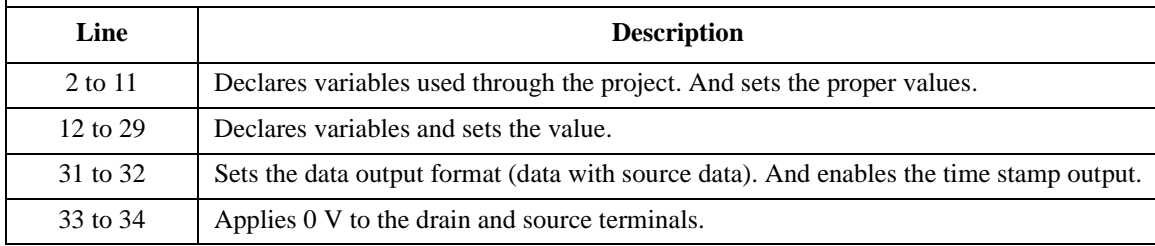
Dim cmu\_ch As Integer = 10 'CMU: ch10 '36 B1500.WriteLine("CN " & cmu\_ch) B1500.WriteLine("SSP "  $\& cmu$ <sup>-</sup> ch  $\&$  ", 4") 'SCUU connection to CMU B1500.WriteLine("ACT 0, 2") 'CMU integration, auto, 'CMU integration, auto, 2 samples Dim rbx As Integer '41 rbx = MsgBox("Do you want to perform Phase compensation?", vbYesNo, "") If rbx = vbYes Then MsgBox("Open measurement terminal. Then click OK.", vbOKOnly, "") Console.WriteLine("Wait a minute . . ." &  $Chr(10))$ <br>B1500.Timeout = 60000 (B1500)  $'B1500$  timeout = 60 seconds B1500.WriteLine("ADJ " & cmu\_ch & ",1") B1500.WriteLine("ADJ? " & cmu\_ch) : err = B1500.Read(True) If  $err \leq 0$  Then B1500.WriteLine("ERR?  $1"$ ) :  $err = B1500.$ Read(True) : B1500.WriteLine("DZ") : GoTo Check\_err End If B1500.WriteLine("FC " & cmu\_ch & "," & freq) '52 B1500.WriteLine("ACV " & cmu\_ch & "," & osc\_level) rbx = MsgBox("Do you want to perform Open correction?", vbYesNo, "") '55 If rbx = vbYes Then B1500.WriteLine("CLCORR " & cmu\_ch & ",2") MsgBox("Open measurement terminal. Then click OK.", vbOKOnly, "") Console.WriteLine("Wait a minute . . ." & Chr(10)) B1500.WriteLine("DCORR " & cmu\_ch & ",1,100," & ref\_cp & "," & ref\_g)  $B1500.$  WriteLine("CORR? " & cmu\_ch & ", 1") : err =  $B1500.$  Read(True) If err <> 0 Then B1500.WriteLine("ERR? 1") : err = B1500.Read(True) : B1500.WriteLine("DZ") : GoTo Check\_err B1500.WriteLine("CORRST " & cmu\_ch & ",1,1") 'open correction ON B1500.WriteLine("CORRST " & cmu\_ch & ",2,0") 'short correction OFF B1500.WriteLine("CORRST " & cmu\_ch & ",3,0") /load correction OFF<br>End If  $\blacksquare$  End If  $'66$ MsgBox("Connect DUT. Then click OK.", vbOKOnly, "")

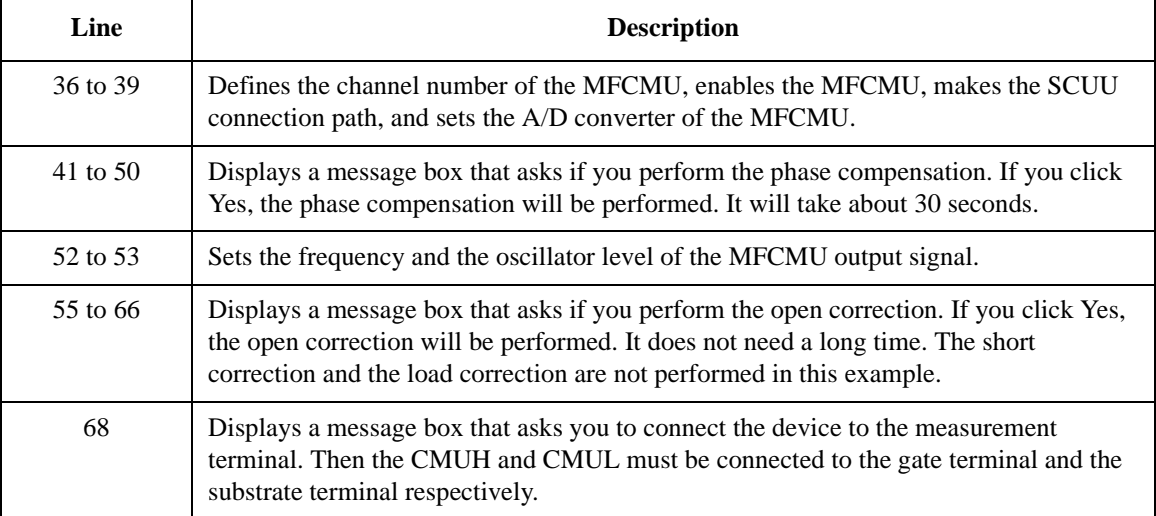

```
B1500.WriteLine("WMDCV 2, 1") '69
B1500.WriteLine("WTDCV " & hold & "," & delay & "," & s_delay)
B1500.WriteLine("WDCV " & cmu_ch & ",1," & vg1 & "," & vg2 & "," & nop1)<br>B1500.WriteLine("MM 18," & cmu_ch) 'Sets measurement mode
B1500.WriteLine("MM 18," & cmu_ch) 'Sets measurement mode
B1500.WriteLine("IMP 100")<br>B1500.WriteLine("LMN 1")
                                                  'AC/DC monitor data output ON<br>'Sets measurement range
B1500.WriteLine("RC " & cmu_ch & "," & range)
B1500.WriteLine("ERR? 1") : err = B1500.Read(True)
If err <> 0 Then B1500.WriteLine("DZ") : GoTo Check_err
B1500.WriteLine("TSR")<br>B1500.WriteLine("XE")
                                                  Performs CV Sweep measurement
B1500.WriteLine("*OPC?"): rep = B1500.Read(True)B1500.WriteLine("ERR? 1") : err = B1500.Read(True)
If err <> 0 Then B1500.WriteLine("DZ") : GoTo Check_err
B1500.WriteLine("NUB?") : rep = B1500.Read(True)
If rep <> nop1 * 6 Then B1500.WriteLine("DZ") : GoTo Check_nop
ret_val = B1500.ReadListAsStringArray() '86
Dim data1 As String
For i = 0 To nop1 - 1
  datal = ret_val(i * 6) : data1 = Right(data1, 12) : tm(i) = Val(data1)data1 = ret_val(i * 6 + 1) : st(i * 2) = Left(data1, 3)data1 = Right(data1, 12) : md(i * 2) = Val(data1)
  datal = ret_val(i * 6 + 2) : st(i * 2 + 1) = Left(data1, 3)data1 = Right(data1, 12) : md(i * 2 + 1) = Val(data1)
  datal = ret_val(i * 6 + 3) : st_mon(i * 2) = Left(data1, 3)data1 = Right(data1, 12) : mon(i * 2) = Val(data1)
  datal = ret_val(i * 6 + 4) : st_mon(i * 2 + 1) = Left(data1, 3)datal = Right(datal, 12) : mon(i * 2 + 1) = Val(datal)
  datal = ret_val(i * 6 + 5) : data1 = Right(data1, 12) : sc(i) = Val(data1)data(j, i) = Chr(13) & Chr(10) & sc(i) & "," & md(i * 2) * 1000000000000.0data(j, i) = data(j, i) & "," & st(i * 2)
  data(j, i) = data(j, i) & "," & md(i * 2 + 1) * 1000000.0 & "," & st(i * 2 + 1)
  data(j, i) = data(j, i) & "," & mon(i * 2) * 1000 & "," & st_mon(i * 2)
  data(j, i) = data(j, i) & "," & mon(i * 2 + 1) & "," & st_mon(i * 2 + 1)
data(j, i) = data(j, i) & "," & tm(i)<br>Next i
Next i '105
```
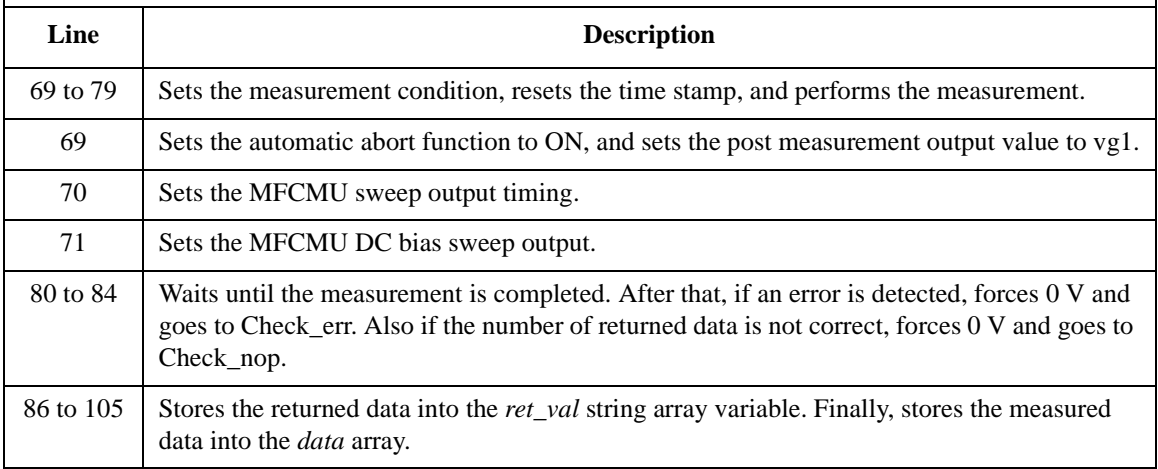

```
B1500.WriteLine("DZ") '107
save_data(fname, title, value, data, nop1, nop2, B1500, t)
Exit Sub
Check_err: '111
B1500.WriteLine("EMG? " & err) : msg = B1500.Read(True)
MsgBox("Instrument error: " & err & Chr(10) & msg, vbOKOnly, "")
Exit Sub
Check_nop: '116
MsgBox("No. of data: " & rep & " (not " & nop1 * 6 & ")", vbOKOnly, "")
End Sub
```
**Line Description**  107 to 109 Applies 0 V from all channels. And transfers the data stored in the *data* variable to the save data subprogram (see [Table 3-1\)](#page-151-0). And the subprogram will save the data into a CSV file specified by the *fname* variable and displays the data on a message box. 111 to 114 Displays a message box to show an error message if the error is detected. 116 to 117 Displays a message box to show an error message if the number of returned data is not correct.

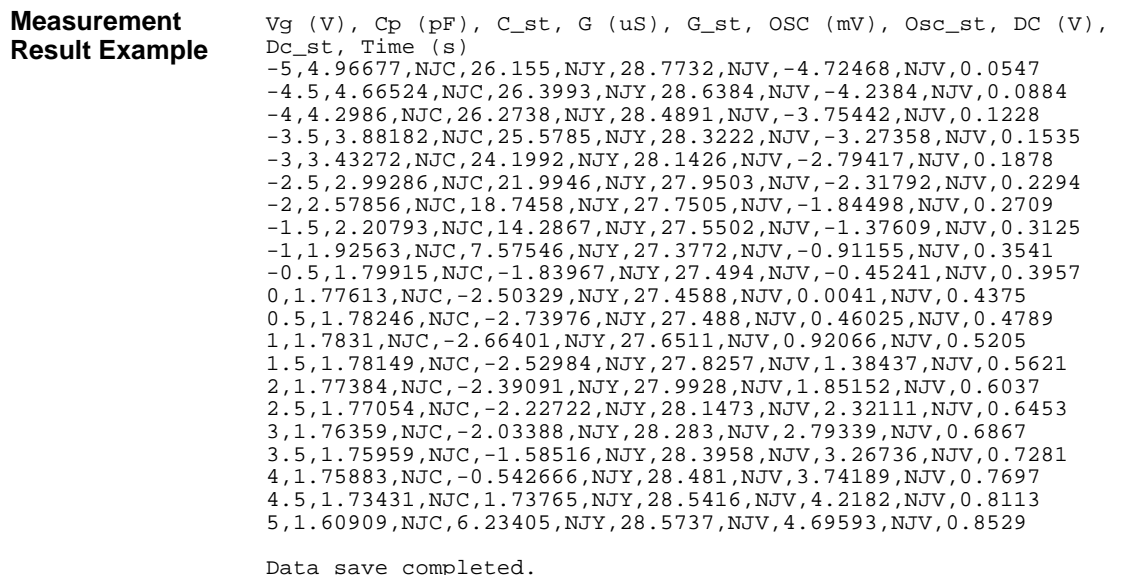

Do you want to perform measurement again?

## **Pulsed Spot C Measurements**

To perform capacitance pulsed spot measurement, use the following commands.

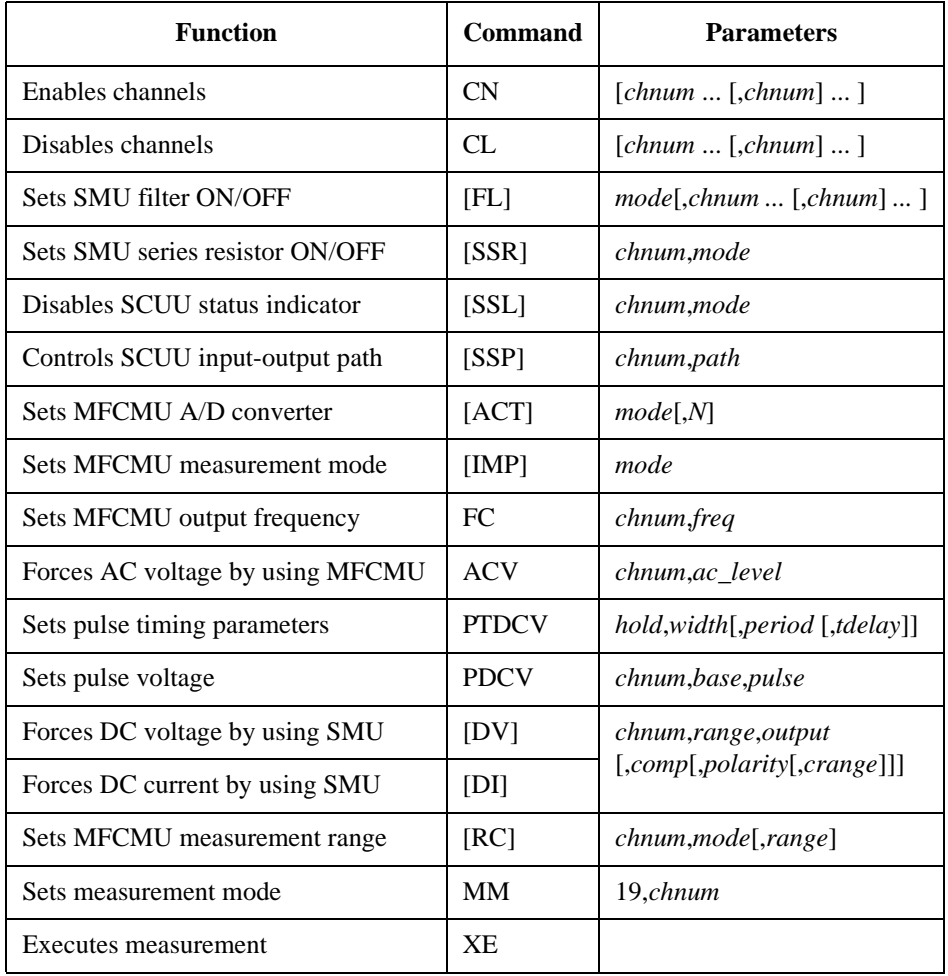

#### **Measurement Result Example**

Cp (pF), C\_st, G (uS), G\_st, Time (s) 0.101969,NGC,0.258706,NGY,0.59655

Data save completed. Do you want to perform measurement again? The following program performs a pulsed spot capacitance measurement. This example uses the multi frequency capacitance measurement unit (MFCMU) and the SMU/CMU unify unit (SCUU).

Before performing the capacitance (impedance) measurement, you need to perform the phase compensation and data correction. See ["Data Correction" on page 3-64](#page-209-0).

```
Table 3-20 Pulsed Spot C Measurement Example
```

```
Sub perform_meas(ByVal B1500 As DirectIO, ByVal t() As Integer) '1Dim i As Integer = 0
Dim j As Integer = 0
Dim nop1 As Integer = 1
Dim nop2 As Integer = 1
Dim data(nop2, nop1) As String
Dim value As String = "Cp (pF), C_st, G (uS), G_st, Time (s)"
Dim fname As String = C:\A \gtrsim \projlim \frac{22.txt}{x}Dim title As String = "Pulsed Spot C Measurement Result"
Dim msg As String = "No error."
Dim err As String = "0"
Dim freq As Double = 1000000 '13
Dim ref_cp As Double = 0
Dim ref_g As Double = 0
Dim osc_level As Double = 0.03
Dim dc_bias As Double = -5
Dim range As Integer = 0
Dim ret val As String()
Dim md(nop1) As Double
Dim st(nop1) As String
Dim mt As Double
B1500.Timeout = 60000 'B1500 timeout = 60 seconds '24
B1500.WriteLine("FMT 1")<br>B1500.WriteLine("TSC 1")
                                                  'enables time stamp output<br>'t(0) --> drain
B1500.WriteLine("DV " & t(0) & ",0,0,0.1,0") 't(0)--> drain<br>B1500.WriteLine("DV " & t(2) & ",0,0,0.1,0") 't(2)--> source
B1500.WriteLine("DV " & t(2) & ", 0, 0, 0.1, 0")
```
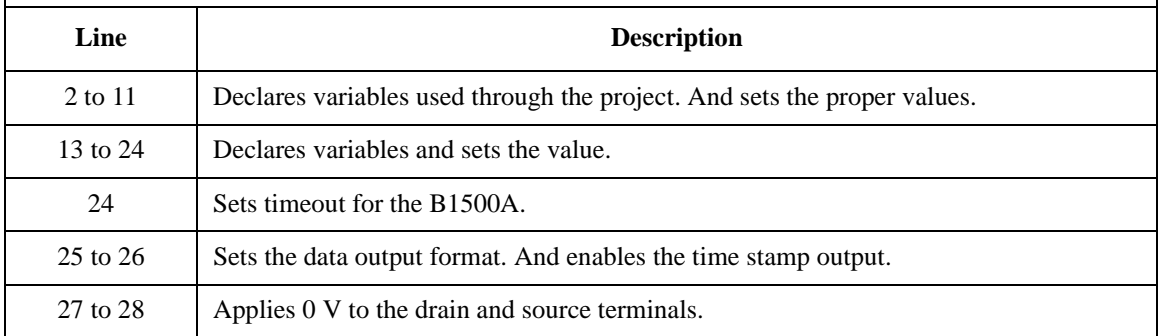

Dim cmu\_ch As Integer = 10 'CMU: ch10 '30 B1500.WriteLine("CN " & cmu\_ch) 'CMUH-->gate, CMUL-->substrate B1500.WriteLine("SSP " & cmu\_ch & ", 4") 'SCUU connection to CMU B1500.WriteLine("ACT 0, 2") 'CMU integration, auto, 2 samples Dim rbx As Integer '35 rbx = MsgBox("Do you want to perform Phase compensation?", vbYesNo, "") If rbx = vbYes Then MsgBox("Open measurement terminal. Then click OK.", vbOKOnly, "") Console.WriteLine("Wait a minute . . ." & Chr(10)) B1500.WriteLine("ADJ " & cmu\_ch & ",1") B1500.WriteLine("ADJ? " & cmu\_ch) : err = B1500.Read(True) If err <> 0 Then B1500.WriteLine("ERR? 1") : err = B1500.Read(True) : B1500.WriteLine("DZ") : GoTo Check\_err End If B1500.WriteLine("FC " & cmu\_ch & "," & freq) '45 B1500.WriteLine("ACV " & cmu\_ch & "," & osc\_level) rbx = MsgBox("Do you want to perform Open correction?", vbYesNo, "") '48 If rbx = vbYes Then B1500.WriteLine("CLCORR " & cmu\_ch & ",2") MsgBox("Open measurement terminal. Then click OK.", vbOKOnly, "") Console.WriteLine("Wait a minute . . ." & Chr(10)) B1500.WriteLine("DCORR " & cmu\_ch & ",1,100," & ref\_cp & "," & ref\_g) B1500.WriteLine("CORR? " & cmu\_ch & ",1") : err = B1500.Read(True) If err <> 0 Then B1500.WriteLine("ERR? 1") : err = B1500.Read(True) : B1500.WriteLine("DZ") : GoTo Check\_err B1500.WriteLine("CORRST " & cmu\_ch & ",1,1") 'open correction ON B1500.WriteLine("CORRST " & cmu\_ch & ",2,0") 'short correction OFF B1500.WriteLine("CORRST " & cmu\_ch & ",3,0") 'load correction OFF  $\blacksquare$  End If  $'$  59 MsgBox("Connect DUT. Then click OK.", vbOKOnly, "")

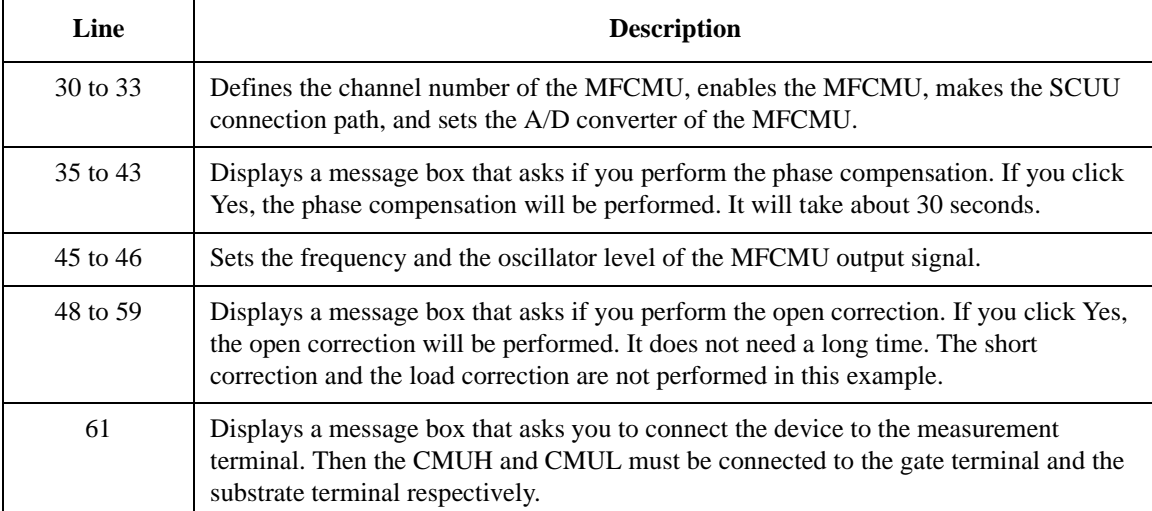

```
Dim v0 As Double = 0 '62
 Dim g_pt As String = "0.5, 0.1, 0.2" 'hold, width, period in sec
 B1500.WriteLine('PTDCV " & q_pt)B1500.WriteLine("PDCV" & cmu_ch & "," & v0 & "," & dc_bias)<br>B1500.WriteLine("MM 19," & cmu_ch) 'Sets measurement mode
 B1500.WriteLine("MM 19," & cmu_ch)
B1500.WriteLine("IMP 100") \overline{a} 'Sets MFCMU measurement mode B1500.WriteLine("RC " & cmu_ch & "," & range) 'Sets measurement range
B1500.WriteLine("RC " \& cmu_ch \& "," \& range)
B1500.WriteLine("ERR? 1") : err = B1500.Read(True)
If err <> 0 Then B1500.WriteLine("DZ") : GoTo Check_err
B1500.WriteLine("TSR")<br>B1500.WriteLine("XE")
                                                    'Performs measurement
B1500.WriteLine("*OPC?") : err = B1500.Read(True)
B1500.WriteLine("ERR? 1") : err = B1500.Read(True)
If err <> 0 Then B1500.WriteLine("DZ") : GoTo Check_err
ret_val = B1500.ReadListAsStringArray() '77Dim data1 As String
data1 = ret_val(0)data1 = Right(data1, 12) : mt = Val(data1)data1 = ret_val(1) : st(0) = Left(data1, 3)data1 = Right(data1, 12) : md(0) = Val(data1)data1 = ret_val(2) : st(1) = Left(data1, 3)data1 = Right(data1, 12) : md(1) = Val(data1)data(j, i) = Chr(13) & Chr(10) & md(0) * 1000000000000.0 & "," & st(0) & "," &
md(1) * 1000000.0 & "," & st(1) & "," & mt
B1500.WriteLine("DZ") '87
 save_data(fname, title, value, data, nop1, nop2, B1500, t)
Exit Sub
Check_err: '91
 B1500.WriteLine("EMG? " & err) : msg = B1500.Read(True)
MsgBox("Instrument error: " & err & Chr(10) & msg, vbOKOnly, "")
Exit Sub
End Sub
   Line Description 
 62 to 75 Sets the measurement condition, resets the time stamp, and performs the measurement.
            And checks if an error occurred. If an error is detected, forces 0 V and goes to Check_err.
 64 to 65 Sets the pulse timing parameters and the pulse voltage output of MFCMU.
 77 to 85 Stores the returned data into the ret val string array variable. Finally, stores the measured
            data into the data array.
 87 to 89 Applies 0 V from all channels. And transfers the data stored in the data variable to the 
            save_data subprogram (see Table 3-1). And the subprogram will save the data into a CSV 
            file specified by the fname variable and displays the data on a message box.
 91 to 94 Displays a message box to show an error message if the error is detected.
```
# **Pulsed Sweep CV Measurements**

To perform capacitance-voltage pulsed sweep measurements, use the following commands.

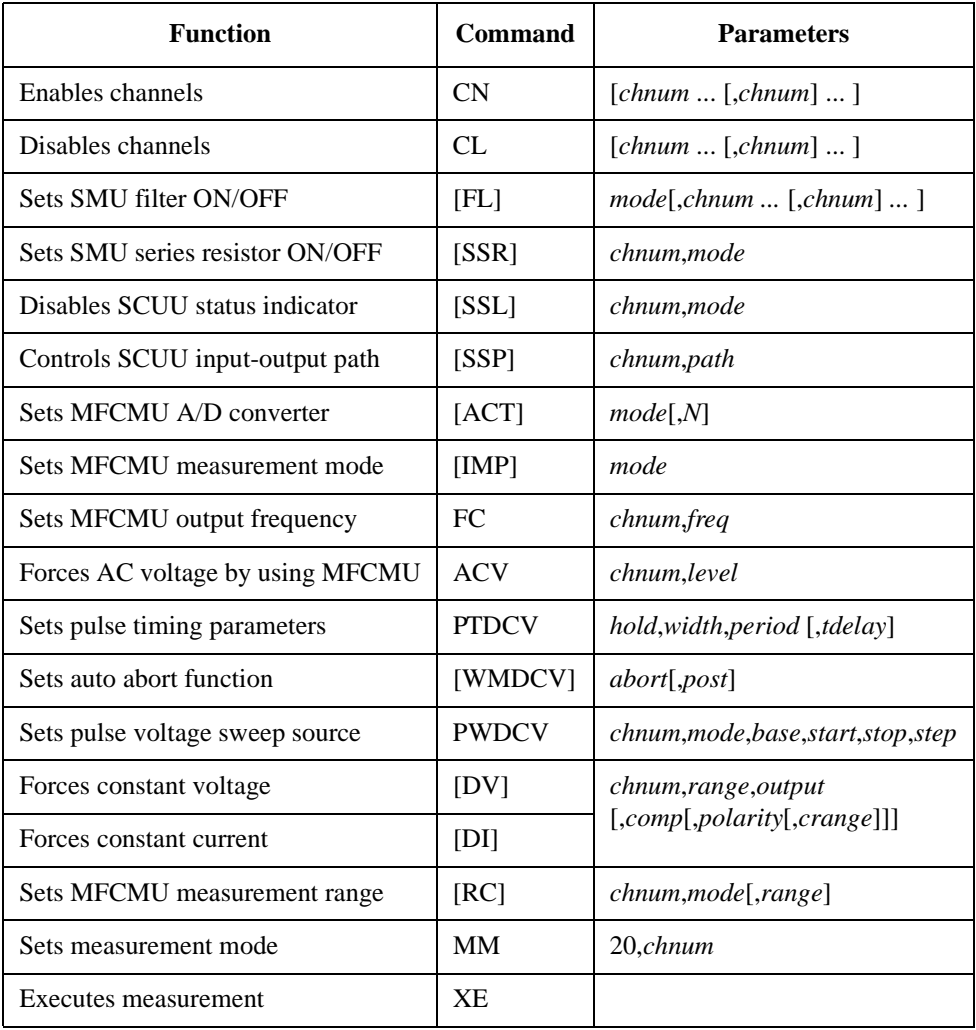

The following program performs a capacitance vs voltage measurement by the pulsed bias sweep. This example uses the multi frequency capacitance measurement unit (MFCMU) and the SMU/CMU unify unit (SCUU).

Before performing the capacitance (impedance) measurement, you need to perform the phase compensation and data correction. See ["Data Correction" on page 3-64](#page-209-0).

```
Table 3-21 Pulsed Sweep CV Measurement Example
```

```
Sub perform_meas(ByVal B1500 As DirectIO, ByVal t() As Integer) '1Dim i As Integer = 0
Dim j As Integer = 0
Dim nop1 As Integer = 21
Dim nop2 As Integer = 1
Dim data(nop2, nop1) As String
Dim value As String = "Vg (V), Cp (pF), C_st, G ( uS), G_st, Time (s)"
Dim fname As String = "C:\Agilent\prog_ex\data23.txt"
Dim title As String = "Pulsed Sweep CV Sweep Measurement Result"
Dim msg As String = "No error."
Dim err As String = "0"
Dim freq As Double = 1000000 '13Dim ref_cp As Double = 0
Dim ref q As Double = 0
Dim osc_level As Double = 0.03
Dim vg1 As Double = -5Dim vg2 As Double = 5
Dim range As Integer = 0
Dim rep As Integer = nop1
Dim sc(nop1) As Double
Dim md(nop1 * 2) As Double
Dim st(nop1 * 2) As String
Dim tm(nop1) As Double
Dim ret_val As String()
B1500.Timeout = 60000 'B1500 timeout = 60 seconds '27
B1500.WriteLine("FMT 1,1")<br>B1500.WriteLine("TSC 1")
                                                  'enables time stamp output<br>'t(0) --> drain
B1500.WriteLine("DV " & t(0) & ", 0, 0, 0.1, 0") t(0)--> drain<br>B1500.WriteLine("DV " & t(2) & ", 0, 0, 0.1, 0") t(2)--> source
B1500.WriteLine("DV " & t(2) & ", 0, 0, 0.1, 0")
```
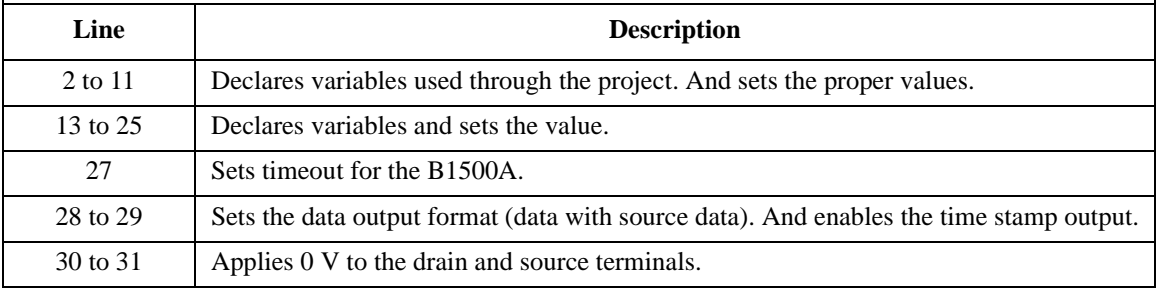

Dim cmu\_ch As Integer = 10 'CMU: ch10 '33 'CMUH--> gate, CMUL--> substrate B1500.WriteLine("SSP " & cmu\_ch & ", 4") 'SCUU connection to CMU 'CMU integration, auto, 2 samples Dim rbx As Integer '38 rbx = MsgBox("Do you want to perform Phase compensation?", vbYesNo, "") If rbx = vbYes Then MsgBox("Open measurement terminal. Then click OK.", vbOKOnly, "") Console.WriteLine("Wait a minute . . ." & Chr(10)) B1500.WriteLine("ADJ " & cmu\_ch & ",1") B1500.WriteLine("ADJ? " & cmu\_ch) : err = B1500.Read(True) If err <> 0 Then B1500.WriteLine("ERR? 1") : err = B1500.Read(True) : B1500.WriteLine("DZ") : GoTo Check\_err End If B1500.WriteLine("FC " & cmu\_ch & "," & freq) '48 B1500.WriteLine("ACV " & cmu\_ch & "," & osc\_level) rbx = MsgBox("Do you want to perform Open correction?", vbYesNo, "") '51 If rbx = vbYes Then B1500.WriteLine("CLCORR " & cmu\_ch & ",2") MsgBox("Open measurement terminal. Then click OK.", vbOKOnly, "") Console.WriteLine("Wait a minute . . ." & Chr(10)) B1500.WriteLine("DCORR " & cmu\_ch & ",1,100," & ref\_cp & "," & ref\_g) B1500.WriteLine("CORR? " & cmu\_ch & ", 1") : err = B1500.Read(True) If err <> 0 Then B1500.WriteLine("ERR? 1") : err = B1500.Read(True) : B1500.WriteLine("DZ") : GoTo Check\_err B1500.WriteLine("CORRST " & cmu\_ch & ",1,1") 'open correction ON B1500.WriteLine("CORRST " & cmu\_ch & ",2,0") 'short correction OFF B1500.WriteLine("CORRST " & cmu\_ch & ",3,0") 'load correction OFF End If MsgBox("Connect DUT. Then click OK.", vbOKOnly, "") '64

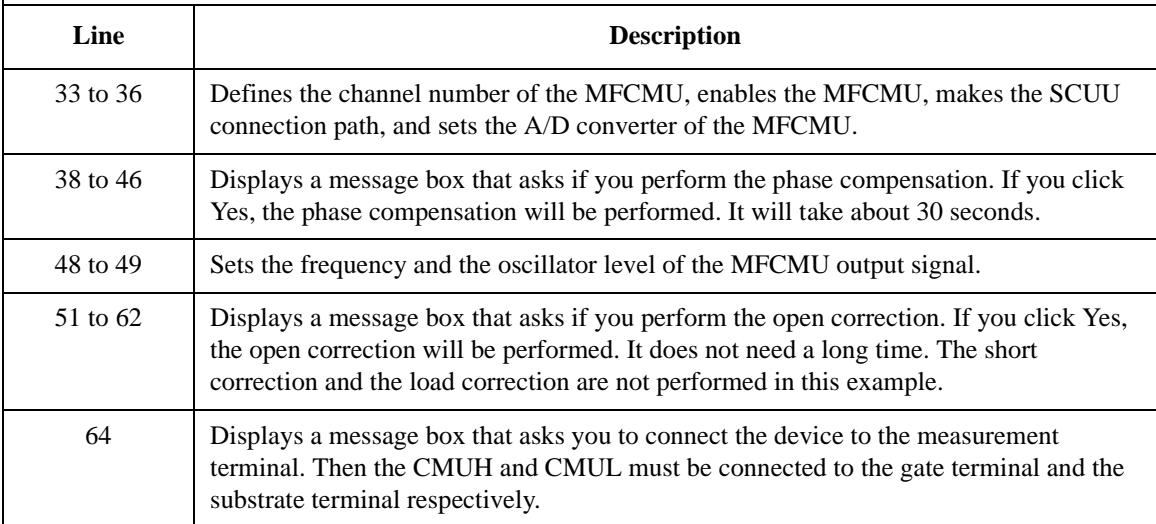

```
Dim v0 As Double = 0<br>Dim g_pt As String = "0.1, 0.01, 0.02" /hold, width, period in sec
 Dim q_pt As String = "0.1, 0.01, 0.02"B1500.WriteLine("PTDCV " & g_pt)
 B1500.WriteLine("PWDCV " & cmu_ch & ",1," & v0 & "," & vg1 & "," & vg2 & "," & 
nop1)
 B1500.WriteLine("WMDCV 2, 1")
 B1500.WriteLine("MM 20," & cmu_ch) 'Sets measurement mode
                                                        Sets MFCMU measurement mode<br>Sets measurement range
 B1500.WriteLine("RC " & cmu ch & "," & range)
 B1500.WriteLine("ERR? 1") : err = B1500.Read(True)
 If err <> 0 Then B1500.WriteLine("DZ") : GoTo Check_err
 B1500.WriteLine("TSR")<br>B1500.WriteLine("XE")
                                                        'Performs measurement
 B1500.WriteLine("*OPC?") : rep = B1500.Read(True) '78
 B1500.WriteLine("ERR? 1") : err = B1500.Read(True)
 If err <> 0 Then B1500.WriteLine("DZ") : GoTo Check_err
 B1500.WriteLine("NUB?") : rep = B1500.Read(True)
 If rep <> nop1 * 4 Then B1500.WriteLine("DZ") : GoTo Check_nop
 ret_val = B1500.ReadListAsStringArray() '84
 Dim data1 As String
 For i = 0 To nop1 - 1data1 = ret_val(i * 4) : data1 = Right(data1, 12) : tm(i) = Val(data1)data1 = ret_val(i * 4 + 1) : st(i * 2) = Left(data1, 3)data1 = Right(data1, 12) : md(i * 2) = Val(data1)
   data1 = ret_val(i * 4 + 2) : st(i * 2 + 1) = Left(data1, 3)datal = Right(datal, 12) : md(i * 2 + 1) = Val(datal)
   datal = ret\_val(i * 4 + 3) : datal = Right(data1, 12) : sc(i) = Val(datal)
   data(j, i) = Chr(13) & Chr(10) & sc(i) & "," & md(i * 2) * 10000000000000.0 & ","
& st(i * 2)data(j, i) = data(j, i) & "," & md(i * 2 + 1) * 1000000.0 & "," & st(i * 2 + 1)
& "," & tm(i)
 Next i the state of the state of the state of the state of the state of the state of the state of the state of the state of the state of the state of the state of the state of the state of the state of the state of the sta
```
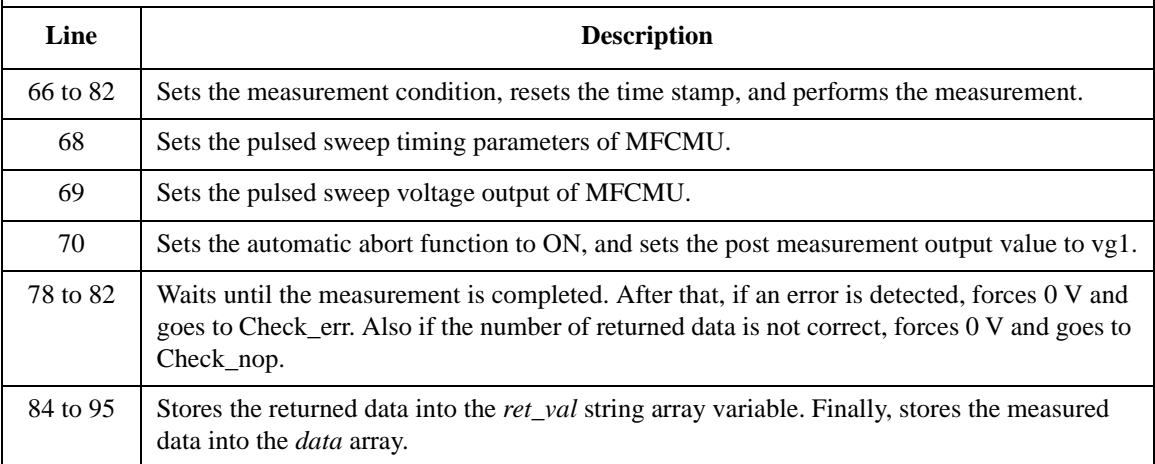

#### Programming Examples Pulsed Sweep CV Measurements

```
B1500.WriteLine("DZ") '97save_data(fname, title, value, data, nop1, nop2, B1500, t)
Exit Sub
Check_err: '101
B1500.WriteLine("EMG? " & err) : msg = B1500.Read(True)
MsgBox("Instrument error: " & err & Chr(10) & msg, vbOKOnly, "")
Exit Sub
Check_nop: '106
MsgBox("No. of data: " & rep & " (not " & nop1 * 6 & ")", vbOKOnly, "")
```
End Sub

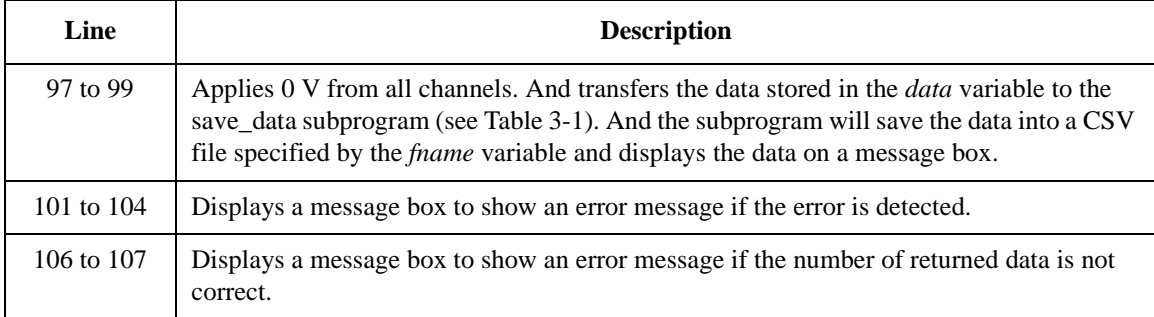

#### **Measurement Result Example**

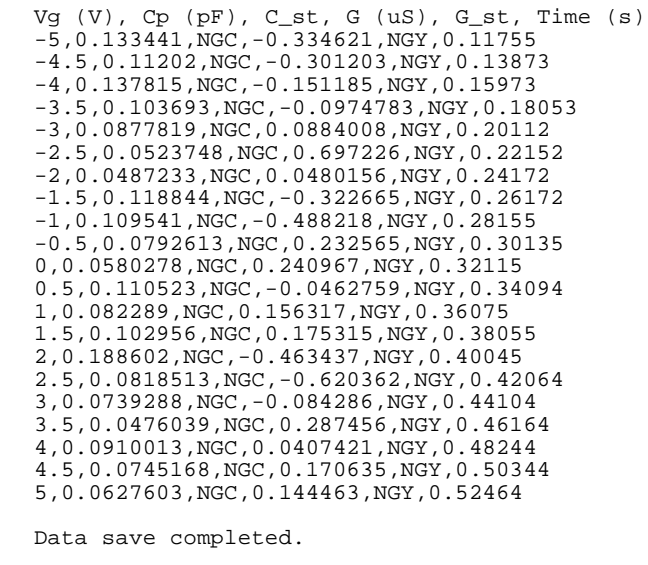

Do you want to perform measurement again?

# **CV (AC Level) Sweep Measurement**

To perform capacitance-voltage (AC level) sweep measurements, use the following commands.

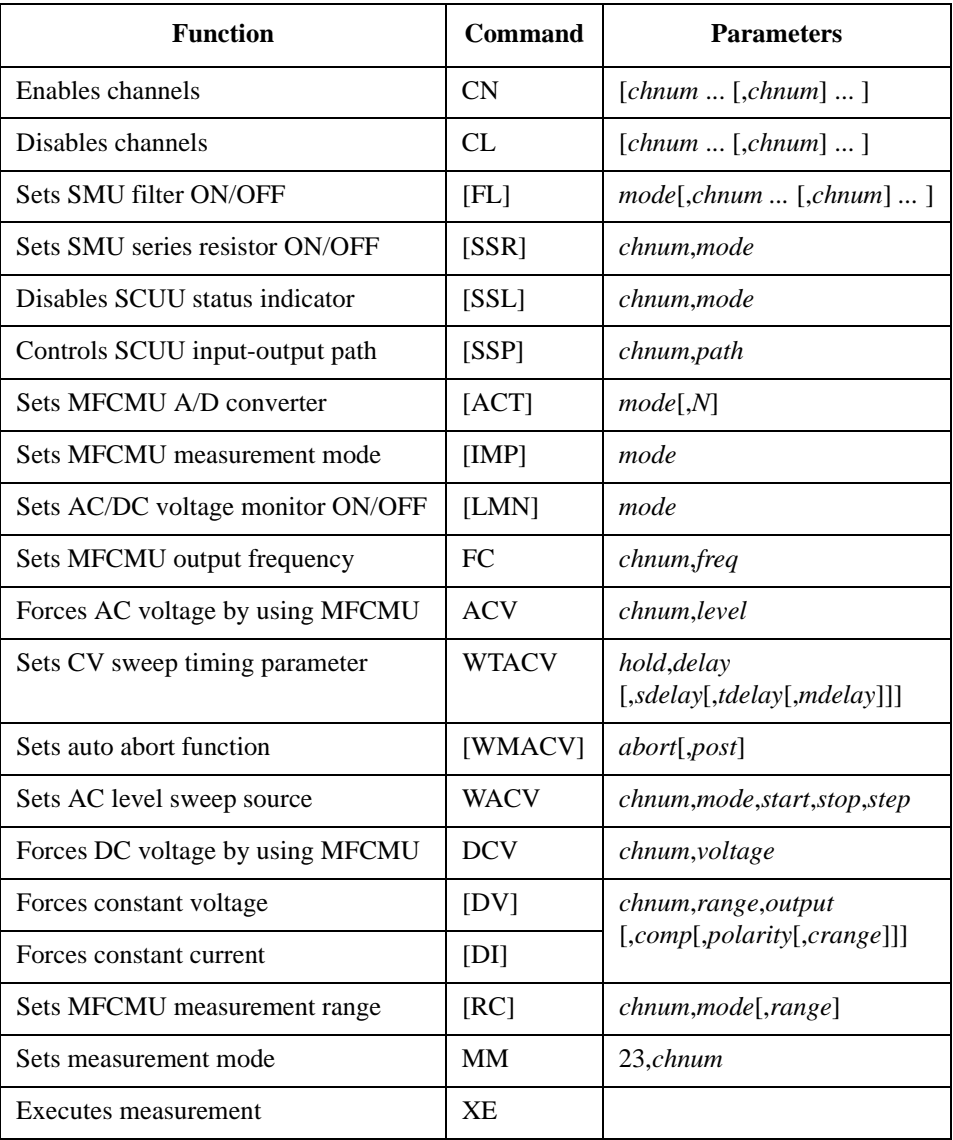

#### Programming Examples CV (AC Level) Sweep Measurement

The following program performs a capacitance vs voltage measurement by the AC level sweep. This example uses the multi frequency capacitance measurement unit (MFCMU) and the SMU/CMU unify unit (SCUU).

Before performing the capacitance (impedance) measurement, you need to perform the phase compensation and data correction. See ["Data Correction" on page 3-64](#page-209-0).

```
Table 3-22 CV (AC level) Sweep Measurement Example
```

```
Sub perform_meas(ByVal B1500 As DirectIO, ByVal t() As Integer) '1Dim i As Integer = 0
Dim j As Integer = 0
Dim nop1 As Integer = 10
Dim nop2 As Integer = 1
Dim data(nop2, nop1) As String
Dim value As String = "Level (mV), Cp (pF), C_st, G (uS), G_st, OSC (mV), Osc_st, 
DC (V), Dc_st, Time (s)"
Dim fname As String = "C:\Agilent\prog_ex\data24.txt"
Dim title As String = "CV (AC) Sweep Measurement Result"
Dim msg As String = "No error."
Dim err As String = "0"
Dim freq As Double = 1000000 '13Dim ref cp As Double = 0
Dim ref_g As Double = 0
Dim osc_level As Double = 0.03
Dim dc_bias As Double = 5
Dim v1 As Double = 0.01
Dim v2 As Double = 0.1
Dim hold As Double = 0
Dim delay As Double = 0
Dim s_delay As Double = 0
Dim range As Integer = 0
Dim rep As Integer = nop1
Dim sc(nop1) As Double
Dim md(nop1 * 2) As Double
Dim st(nop1 * 2) As String
Dim mon(nop1 * 2) As Double
Dim st_mon(nop1 * 2) As String
Dim tm(nop1) As Double
Dim ret_val As String()
B1500.Timeout = 60000 'B1500 timeout = 60 seconds '33
B1500.WriteLine("FMT 1,1")<br>B1500.WriteLine("TSC 1")
                                              'enables time stamp output
```
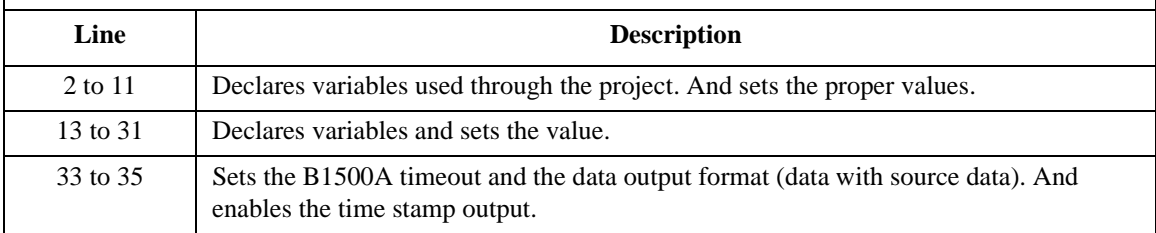

Dim cmu\_ch As Integer = 10  $\,$  'CMU: ch10  $\,$  '37  $\,$  B1500.WriteLine("CN " & cmu\_ch)  $\,$  'CMUH--> gate, CMUL--> substrate  $\,$ B1500.WriteLine("CN " & cmu\_ch) B1500.WriteLine("SSP "  $\&$  cmu\_ch  $\&$  ", 4") 'SCUU connection to CMU B1500.WriteLine("ACT 0, 2") 'CMU integration, auto, 'CMU integration, auto, 2 samples B1500.WriteLine("DV " & t(0) & ",0,0,0.1,0")  $t(0)$ --> drain<br>B1500.WriteLine("DV " & t(2) & ",0,0,0.1,0")  $t(2)$ --> source B1500.WriteLine("DV " & t(2) & ",0,0,0.1,0") Dim rbx As Integer '44 rbx = MsgBox("Do you want to perform Phase compensation?", vbYesNo, "") If rbx = vbYes Then MsgBox("Open measurement terminal. Then click OK.", vbOKOnly, "") Console.WriteLine("Wait a minute . . ." & Chr(10)) B1500.WriteLine("ADJ " & cmu\_ch & ",1") B1500.WriteLine("ADJ? " & cmu\_ch) : err = B1500.Read(True) If err <> 0 Then B1500.WriteLine("ERR? 1") : err = B1500.Read(True) : B1500.WriteLine("DZ") : GoTo Check\_err End If B1500.WriteLine("FC " & cmu\_ch & "," & freq) '54 B1500.WriteLine("ACV " & cmu\_ch & "," & osc\_level) rbx = MsgBox("Do you want to perform Open correction?", vbYesNo, "") '57 If rbx = vbYes Then B1500.WriteLine("CLCORR " & cmu\_ch & ",2") MsgBox("Open measurement terminal. Then click OK.", vbOKOnly, "") Console.WriteLine("Wait a minute . . ." & Chr(10)) B1500.WriteLine("DCORR " & cmu\_ch & ",1,100," & ref\_cp & "," & ref\_g) B1500.WriteLine("CORR? " & cmu\_ch & ", 1") : err = B1500.Read(True) If err <> 0 Then B1500.WriteLine("ERR? 1") : err = B1500.Read(True) : B1500.WriteLine("DZ") : GoTo Check\_err B1500.WriteLine("CORRST " & cmu\_ch & ",1,1") 'open correction ON B1500.WriteLine("CORRST " & cmu\_ch & ",2,0") 'short correction OFF B1500.WriteLine("CORRST " & cmu\_ch & ",3,0") 'load correction OFF End If MsgBox("Connect DUT. Then click OK.", vbOKOnly, "") '69

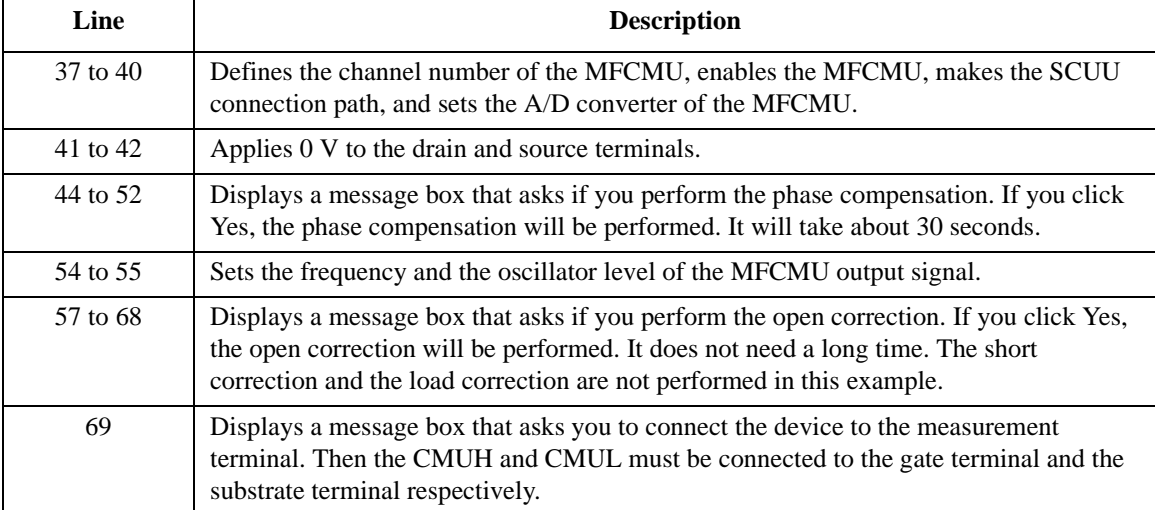

```
B1500.WriteLine("WMACV 2, 1") '70B1500.WriteLine("WTACV " & hold & "," & delay & "," & s_delay)
B1500.WriteLine("WACV " & cmu_ch & ",1," & v1 & "," & v2 & "," & nop1)<br>B1500.WriteLine("MM 23," & cmu_ch) 'Sets measurement mode
B1500.WriteLine("MM 23," & cmu_ch) 'Sets measurement mode
B1500.WriteLine("IMP 100")<br>B1500.WriteLine("LMN 1")
                                                  'AC/DC monitor data output ON<br>'Sets measurement range
B1500.WriteLine("RC " & cmu_ch & "," & range)
B1500.WriteLine("ERR? 1") : err = B1500.Read(True)
If err <> 0 Then B1500.WriteLine("DZ") : GoTo Check_err
B1500.WriteLine("DCV " & cmu_ch & "," & dc_bias)
B1500.WriteLine("TSR") \overline{B1500}.WriteLine("XE") \overline{B1500}.WriteLine("XE") \overline{B1500}'Performs measurement
B1500.WriteLine("*OPC?") : rep = B1500.Read(True) '82
B1500.WriteLine("ERR? 1") : err = B1500.Read(True)
If err <> 0 Then B1500.WriteLine("DZ") : GoTo Check_err
B1500.WriteLine("NUB?") : rep = B1500.Read(True)
If rep <> nop1 * 6 Then B1500.WriteLine("DZ") : GoTo Check_nop
ret_val = B1500.ReadListAsStringArray() '88
Dim data1 As String
For i = 0 To nop1 - 1
  datal = ret_val(i * 6) : data1 = Right(data1, 12) : tm(i) = Val(data1)data1 = ret_val(i * 6 + 1) : st(i * 2) = Left(data1, 3)data1 = Right(data1, 12) : md(i * 2) = Val(data1)
  datal = ret\_val(i * 6 + 2) : st(i * 2 + 1) = Lettdatal, 3)data1 = Right(data1, 12) : md(i * 2 + 1) = Val(data1)
  datal = ret_val(i * 6 + 3) : st_mon(i * 2) = Left(data1, 3)datal = Right(datal, 12) : mon(i * 2) = Val(datal)
  data1 = ret_val(i * 6 + 4) : st_mon(i * 2 + 1) = Left(data1, 3)data1 = Right(data1, 12) : mon(i * 2 + 1) = Val(data1)
  datal = ret\_val(i * 6 + 5) : data1 = Right(data1, 12) : sc(i) = Val(data1)data(j, i) = Chr(13) & Chr(10) & sc(i) * 1000data(j, i) = data(j, i) & "," & md(i * 2) * 1000000000000.0 & "," & st(i * 2)
  data(j, i) = data(j, i) & "," & md(i * 2 + 1) * 1000000.0 & "," & st(i * 2 + 1)
  data(j, i) = data(j, i) & "," & mon(i * 2) * 1000 & "," & st_mon(i * 2)
  data(j, i) = data(j, i) & "," & mon(i * 2 + 1) & "," & st_mon(i * 2 + 1)
data(j, i) = data(j, i) & "," & tm(i)<br>Next i
Next i '107
```
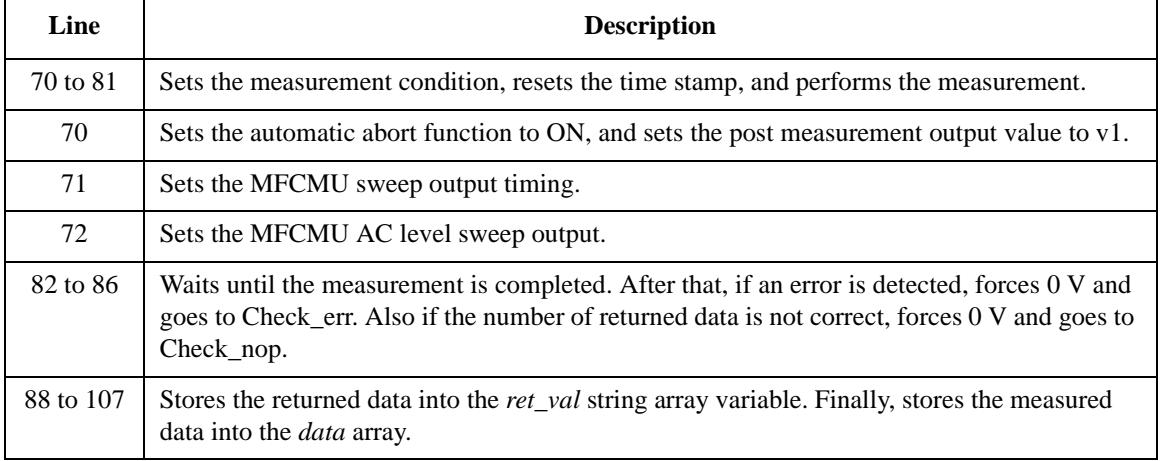

```
B1500.WriteLine("DZ") '109
save_data(fname, title, value, data, nop1, nop2, B1500, t)
Exit Sub
Check_err: '113
B1500.WriteLine("EMG? " & err) : msg = B1500.Read(True)
MsgBox("Instrument error: " & err & Chr(10) & msg, vbOKOnly, "")
Exit Sub
Check_nop: '118
MsgBox("No. of data: " & rep & " (not " & nop1 * 6 & ")", vbOKOnly, "")
End Sub
```
**Line Description**  109 to 111 Applies 0 V from all channels. And transfers the data stored in the *data* variable to the save data subprogram (see [Table 3-1\)](#page-151-0). And the subprogram will save the data into a CSV file specified by the *fname* variable and displays the data on a message box. 113 to 116 Displays a message box to show an error message if the error is detected. 118 to 119 Displays a message box to show an error message if the number of returned data is not correct.

**Measurement Result Example** Level (mV), Cp (pF), C\_st, G (uS), G\_st, OSC (mV), Osc\_st, DC (V), Dc\_st, Time (s) 10,0.101413,NGC,0.023601,NGY,9.9799,NGV,5.00485,NGV,0.0714 20,0.102654,NGC,0.0450136,NGY,19.963,NGV,5.0049,NGV,0.13921 30,0.100627,NGC,0.0522385,NGY,29.9446,NGV,5.00488,NGV,0.15706 40,0.10053,NGC,0.0529098,NGY,39.926,NGV,5.00491,NGV,0.22501 50,0.10008,NGC,0.0562029,NGY,49.8853,NGV,5.00495,NGV,0.24298 60,0.0982925,NGC,0.0492554,NGY,59.8801,NGV,5.00515,NGV,0.26092 70,0.0992213,NGC,0.0548534,NGY,69.899,NGV,5.00502,NGV,0.32885 80,0.099067,NGC,0.0501863,NGY,79.915,NGV,5.00514,NGV,0.34679 90,0.100248,NGC,0.0512628,NGY,89.892,NGV,5.00487,NGV,0.36446 100,0.0996081,NGC,0.0519715,NGY,99.869,NGV,5.00486,NGV,0.38241 Data save completed.

Do you want to perform measurement again?

## **C-f Sweep Measurements**

To perform capacitance-frequency sweep measurements, use the following commands.

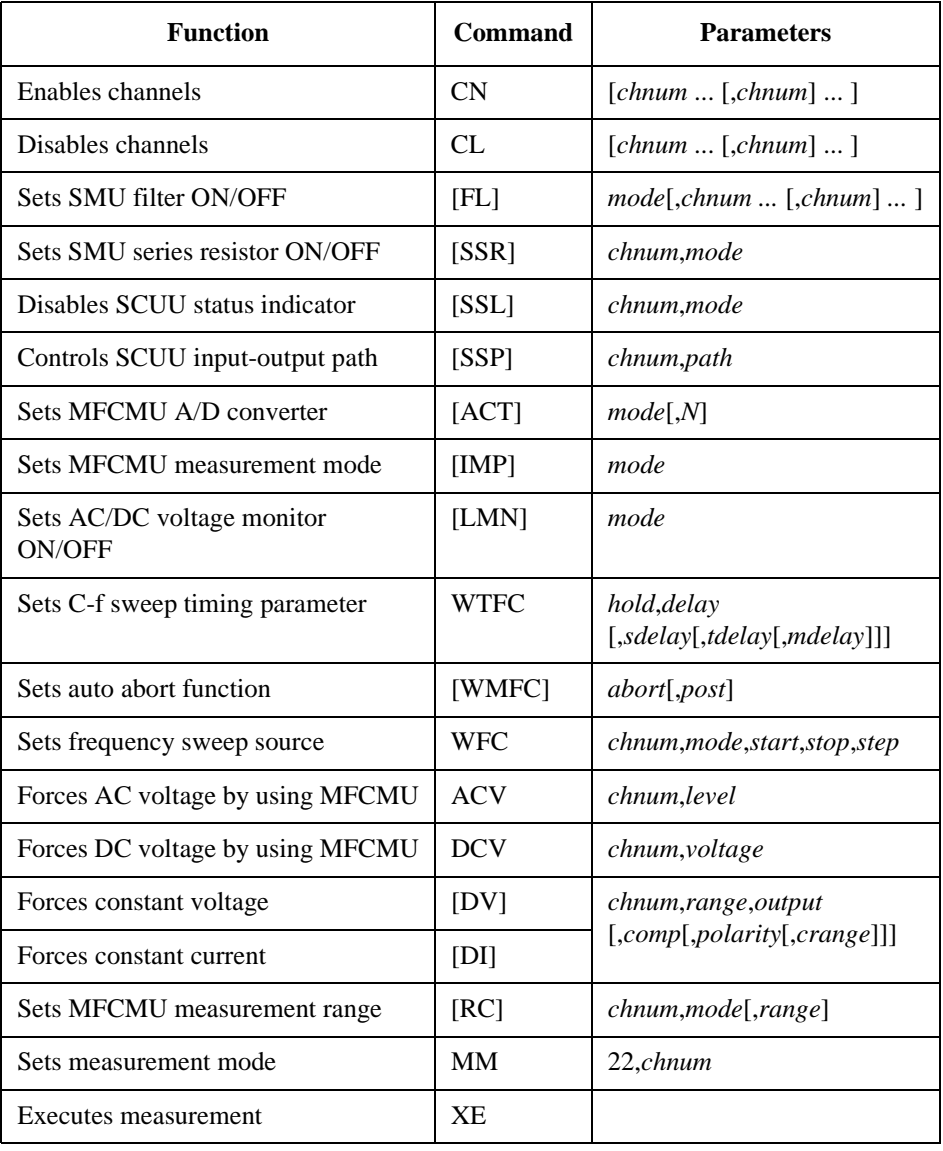

The following program performs a capacitance vs frequency sweep measurement. This example uses the multi frequency capacitance measurement unit (MFCMU) and the SMU/CMU unify unit (SCUU).

Before performing the capacitance (impedance) measurement, you need to perform the phase compensation and data correction. See ["Data Correction" on page 3-64](#page-209-0).

```
Table 3-23 C-f Sweep Measurement Example
```

```
Sub perform_meas(ByVal B1500 As DirectIO, ByVal t() As Integer) '1Dim i As Integer = 0
Dim j As Integer = 0
Dim nop1 As Integer = 10
Dim nop2 As Integer = 1
Dim data(nop2, nop1) As String
Dim value As String = "Freq (MHz), Cp (pF), C_st, G (uS), G_st, OSC (mV), Osc_st, 
DC (V), Dc_st, Time (s)"
Dim fname As String = "C:\Agilent\prog_ex\data25.txt"
Dim title As String = "C-f Sweep Measurement Result"
Dim msg As String = "No error."
Dim err As String = "0"
Dim freq As Double = 1000000 '13
Dim ref cp As Double = 0
Dim ref_g As Double = 0
Dim osc_level As Double = 0.03
Dim dc_bias As Double = 5
Dim f1 As Double = 500000.0
Dim f2 As Double = 5000000.0
Dim hold As Double = 0
Dim delay As Double = 0
Dim s_delay As Double = 0
Dim range As Integer = 0
Dim rep As Integer = nop1
Dim sc(nop1) As Double
Dim md(nop1 * 2) As Double
 Dim st(nop1 * 2) As String
Dim mon(nop1 * 2) As Double
 Dim st_mon(nop1 * 2) As String
 Dim tm(nop1) As Double
Dim ret_val As String()
B1500.Timeout = 120000 'B1500 timeout = 120 seconds '33
B1500.WriteLine("FMT 1,1")<br>B1500.WriteLine("TSC 1")
                                              'enables time stamp output
```
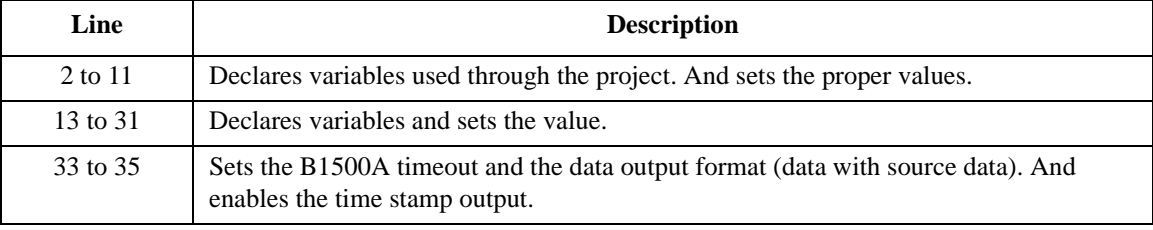

Dim cmu\_ch As Integer = 10  $\cdot$  'CMU: ch10  $\cdot$  37<br>B1500.WriteLine("CN " & cmu\_ch)  $\cdot$  'CMUH--> gate, CMUL--> substrate 'CMUH--> gate, CMUL--> substrate B1500.WriteLine("SSP " & cmu\_ch & ", 4") 'SCUU connection to CMU<br>B1500.WriteLine("ACT 0, 2") 'CMU integration, auto, 'CMU integration, auto, 2 samples B1500.WriteLine("DV " & t(0) & ",0,0,0.1,0") 't(0)--> drain B1500.WriteLine("DV" & t(2) & ",0,0,0.1,0")  $'(t(2) --> source$ Dim rbx As Integer '44 rbx = MsgBox("Do you want to perform Phase compensation?", vbYesNo, "") If rbx = vbYes Then MsgBox("Open measurement terminal. Then click OK.", vbOKOnly, "") Console.WriteLine("Wait a minute . . ." & Chr(10)) B1500.WriteLine("ADJ " & cmu\_ch & ",1") B1500.WriteLine("ADJ? " & cmu\_ch) : err = B1500.Read(True) If err <> 0 Then B1500.WriteLine("ERR? 1") : err = B1500.Read(True) : B1500.WriteLine("DZ") : GoTo Check\_err End If B1500.WriteLine("ACV " & cmu\_ch & "," & osc\_level) '54 rbx = MsgBox("Do you want to perform Open correction?", vbYesNo, "") '56 If rbx = vbYes Then B1500.WriteLine("CLCORR " & cmu\_ch & ",1") / clears frequency list For  $i = 0$  To nop $1 - 1$ freq =  $f1 + i * (f2 - f1)$  / (nop1 - 1) (measurement frequency B1500.WriteLine("CORRL " & cmu\_ch & "," & freq) 'adds it to frequency list B1500.WriteLine("ERR?  $1"$ ) :  $er\overline{r}$  = B1500.Read(True) If err <> 0 Then B1500.WriteLine("DZ") : GoTo Check\_err Next i MsgBox("Open measurement terminal. Then click OK.", vbOKOnly, "") Console.WriteLine("Wait a minute . . ." & Chr(10)) B1500.WriteLine("DCORR " & cmu\_ch & ",1,100," & ref\_cp & "," & ref\_g) B1500.WriteLine("CORR? " & cmu\_ch & ", 1") : err = B1500.Read(True) If err <> 0 Then B1500.WriteLine("ERR? 1") : err = B1500.Read(True) : B1500.WriteLine("DZ") : GoTo Check\_err B1500.WriteLine("CORRST " & cmu\_ch & ",1,1") 'open correction ON B1500.WriteLine("CORRST " & cmu\_ch & ",2,0") 'short correction OFF B1500.WriteLine("CORRST " & cmu\_ch & ",3,0") 'load correction OFF  $\blacksquare$  End If  $'73$ 

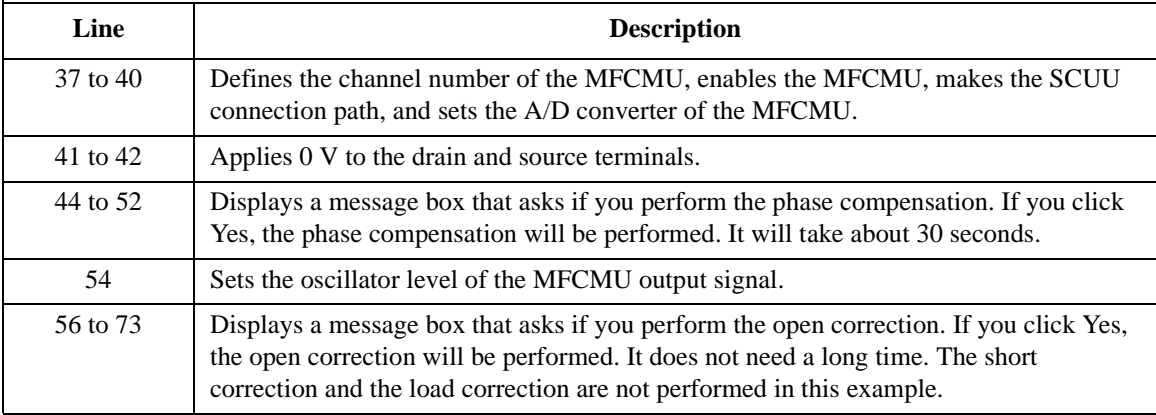

### Programming Examples C-f Sweep Measurements

```
MsgBox("Connect DUT. Then click OK.", vbOKOnly, "") '75
B1500.WriteLine("WMFC 2, 1")
B1500.WriteLine("WTFC " & hold & "," & delay & "," & s_delay)
B1500.WriteLine("WFC " & cmu_ch & ",1," & fl & "," & f2 & "," & nop1)<br>B1500.WriteLine("MM 22," & cmu_ch) 'Sets measurement mode
B1500.WriteLine("MM 22," & cmu_ch)<br>B1500.WriteLine("IMP 100")
B1500.WriteLine("IMP 100") Sets MFCMU measurement mode<br>B1500.WriteLine("LMN 1") S /AC/DC monitor data output OI
                                                      'AC/DC monitor data output ON<br>'Sets measurement range
B1500.WriteLine("RC " \& cmu_ch \& "," \& range)
B1500.WriteLine("ERR? 1") : err = B1500.Read(True)
If err <> 0 Then B1500.WriteLine("DZ") : GoTo Check_err
B1500.WriteLine("DCV " & cmu_ch & "," & dc_bias)
B1500.WriteLine("TSR") 'Resets time stamp
                                                      'Performs measurement
B1500.WriteLine("*OPC?") : rep = B1500.Read(True) '88
B1500.WriteLine("ERR? 1") : err = B1500.Read(True)
If err <> 0 Then B1500.WriteLine("DZ") : GoTo Check_err
B1500.WriteLine("NUB?") : rep = B1500.Read(True)
If rep <> nop1 * 6 Then B1500.WriteLine("DZ") : GoTo Check_nop
ret_val = B1500.ReadListAsStringArray() '94
Dim data1 As String
For i = 0 To nop1 - 1
  datal = ret_val(i * 6) : data1 = Right(data1, 12) : tm(i) = Val(data1)data1 = ret_val(i * 6 + 1) : st(i * 2) = Left(data1, 3)datal = Right(datal, 12) : md(i * 2) = Val(data1)data1 = ret_val(i * 6 + 2) : st(i * 2 + 1) = Left(data1, 3)datal = Right(datal, 12) : md(i * 2 + 1) = Val(datal)
  datal = ret_val(i * 6 + 3) : st_mon(i * 2) = Left(data1, 3)data1 = Right(data1, 12) : mon(\overline{i} * 2) = Val(data1)
  data1 = ret_val(i * 6 + 4) : st_mon(i * 2 + 1) = Left(data1, 3)datal = Right(datal, 12) : mon(i * 2 + 1) = Val(datal)
  datal = ret_val(i * 6 + 5) : data1 = Right(data1, 12) : sc(i) = Val(data1)data(j, i) = Chr(13) & Chr(10) & sc(i) / 1000000
  data(j, i) = data(j, i) & "," & md(i * 2) * 1000000000000.0 & "," & st(i * 2)
  data(j, i) = data(j, i) & "," & md(i * 2 + 1) * 1000000.0 & "," & st(i * 2 + 1)
   data(j, i) = data(j, i) & "," & mon(i * 2) * 1000 & "," & st_mon(i * 2)
   data(j, i) = data(j, i) & "," & mon(i * 2 + 1) & "," & st_mon(i * 2 + 1)
data(\overline{j}, \overline{i}) = \text{data}(\overline{j}, \overline{i}) & "," & \tan(\overline{i})<br>Next i
 Next i '113
 Line Description 
  75 Displays a message box that asks you to connect the device to the measurement terminal. 
          Then the CMUH and CMUL must be connected to the gate terminal and the substrate 
          terminal respectively.
76 to 87 Sets the measurement condition, resets the time stamp, and performs the measurement.
88 to 92 Waits until the measurement is completed. After that, if an error is detected, forces 0 V and
          goes to Check_err. Also if the number of returned data is not correct, forces 0 V and goes to 
          Check nop.
94 to 113 Stores the returned data into the ret_val string array variable. Finally, stores the measured
          data into the data array.
```
#### Programming Examples C-f Sweep Measurements

```
B1500.WriteLine("DZ") '114save_data(fname, title, value, data, nop1, nop2, B1500, t)
Exit Sub
Check_err: '118
B1500.WriteLine("EMG? " & err) : msg = B1500.Read(True)
MsgBox("Instrument error: " & err & Chr(10) & msg, vbOKOnly, "")
Exit Sub
Check_nop: '123
MsgBox("No. of data: " & rep & " (not " & nop1 * 6 & ")", vbOKOnly, "")
```
End Sub

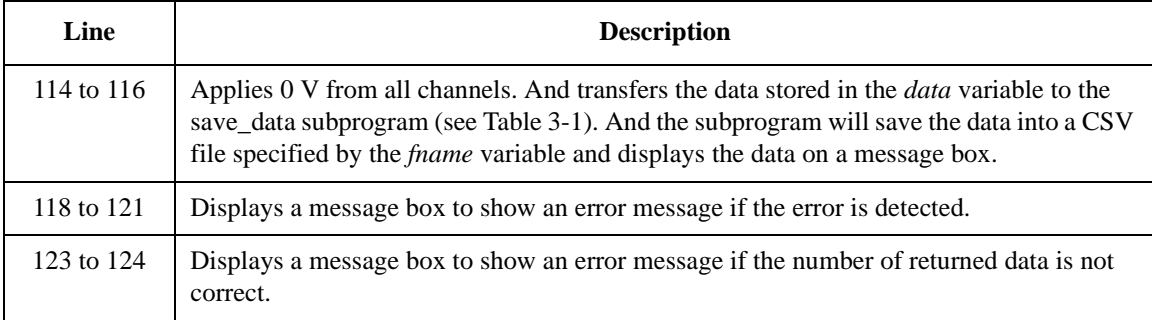

**Measurement Result Example** Freq (MHz), Cp (pF), C\_st, G (uS), G\_st, OSC (mV), Osc\_st, DC (V), Dc\_st, Time (s) 0.5,0.102504,NGC,-0.00489649,NGY,29.9602,NGV,5.00364,NGV,0.01205 1,0.103028,NGC,0.00752516,NGY,29.9472,NGV,5.00362,NGV,0.03098 1.5,0.0941827,NGC,0.0385718,NGY,29.914,NGV,5.00384,NGV,0.04993 2,0.0925777,NGC,0.00978407,NGY,29.8359,NGV,5.00383,NGV,0.06891 2.5,0.0936848,NGC,0.0741706,NGY,29.7236,NGV,5.00383,NGV,0.08851 3,0.0926532,NGC,0.0838099,NGY,29.6289,NGV,5.00396,NGV,0.10756 3.5,0.098542,NGC,0.0313031,NGY,29.4926,NGV,5.00391,NGV,0.12654 4,0.0985281,NGC,0.0103357,NGY,29.3519,NGV,5.00376,NGV,0.14551 4.5,0.101377,NGC,0.0136298,NGY,29.1433,NGV,5.004,NGV,0.1644 5,0.100967,NGC,0.10801,NGY,28.9145,NGV,5.0038,NGV,0.1833

Data save completed.

Do you want to perform measurement again?

# **C-t Sampling Measurements**

To perform C-t sampling measurements, use the following commands.

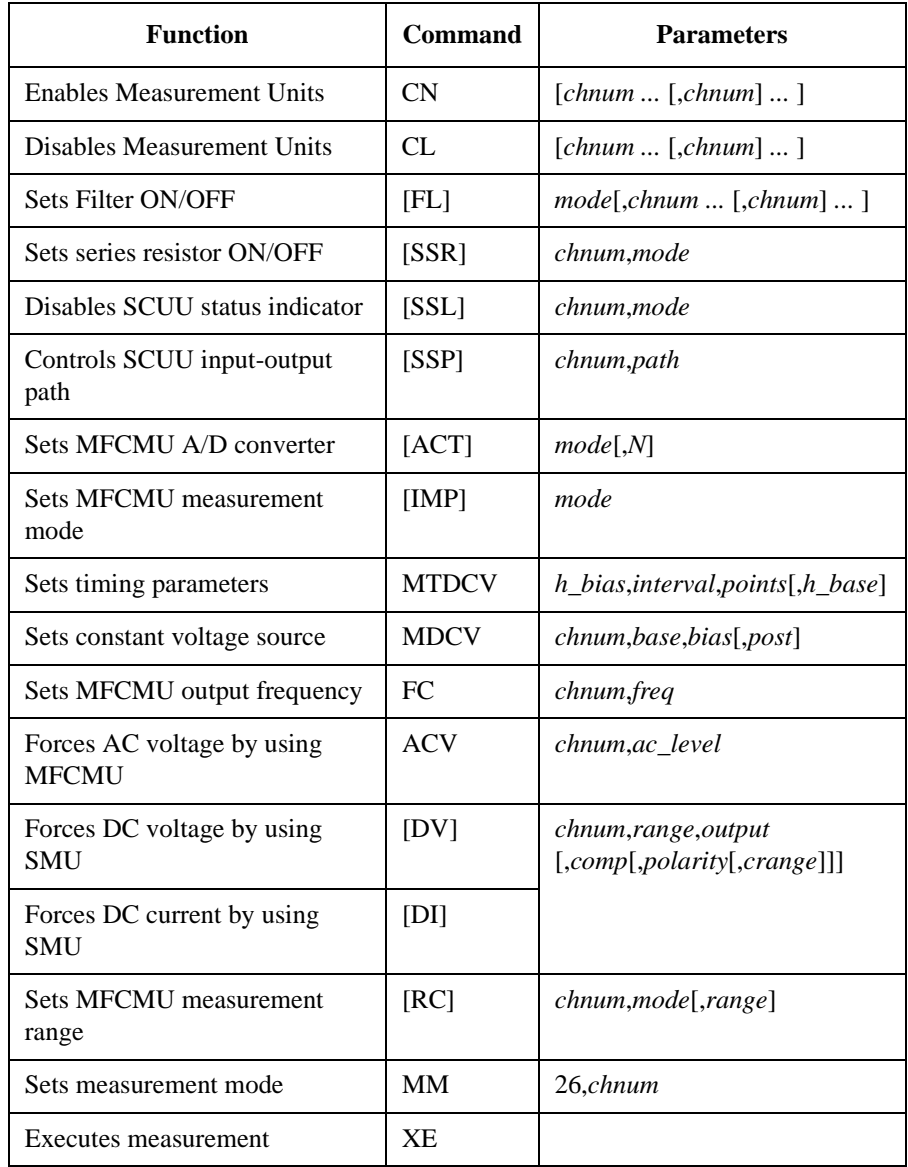

### Programming Examples C-t Sampling Measurements

The following program performs sampling measurement which repeats capacitance measurement in the specified time interval when a constant voltage is applied to the DUT. This example uses the multi frequency capacitance measurement unit (MFCMU) and the SMU/CMU unify unit (SCUU).

Before performing the capacitance (impedance) measurement, you need to perform the phase compensation and data correction. See ["Data Correction" on page 3-64](#page-209-0).

**Table 3-24 C-t Sampling Measurement Example**

```
Sub perform_meas(ByVal B1500 As DirectIO, ByVal t() As Integer) '1Dim i As Integer = 0
Dim j As Integer = 0
Dim nop1 As Integer = 30
Dim nop2 As Integer = 1
Dim data(nop2, nop1) As String
Dim value As String = "Index, Cp (pF), C_st, G (uS), G_st, Time (s)"
Dim fname As String = "C:\Agilent\prog_ex\data26.txt"
Dim title As String = "C-t Sampling Measurement Result"
Dim msg As String = "No error."
Dim err As String = "0"
Dim\, freq\, As Double = 1000000 '13Dim ref_cp As Double = 0
Dim ref_g As Double = 0
Dim osc_level As Double = 0.03
Dim base As Double = 0
Dim bias As Double = 5
Dim base h As Double = 0
Dim bias_h As Double = 0.1
Dim interval As Double = 0.05
Dim range As Integer = 0
Dim rep As Integer = nop1
Dim sc(nop1) As Double
Dim md(nop1 * 2) As Double
Dim st(nop1 * 2) As String
Dim tm(nop1) As Double
Dim ret_val As String()
B1500.Timeout = 120000 'B1500 timeout = 120 seconds '30
B1500.WriteLine("FMT 1,1")<br>B1500.WriteLine("TSC 1")
                                             'enables time stamp output
   Line Description 
  2 to 11 Declares variables used through the project. And sets the proper values.
  13 to 28 Declares variables and sets the value.
    30 Sets timeout for the B1500A.
```
Dim cmu\_ch As Integer = 10 'CMU: ch10 '34 'CMUH--> gate, CMUL--> substrate B1500.WriteLine("SSP " & cmu\_ch & ", 4") 'SCUU connection to CMU<br>B1500.WriteLine("ACT 0, 2") 'CMU integration, auto, 'CMU integration, auto, 2 samples B1500.WriteLine("DV " & t(0) & ",0,0,0.1,0") 't(0)--> drain<br>B1500.WriteLine("DV " & t(2) & ",0,0,0.1,0") 't(2)--> source B1500.WriteLine("DV " & t(2) & ",0,0,0.1,0") Dim rbx As Integer '41 rbx = MsgBox("Do you want to perform Phase compensation?", vbYesNo, "") If rbx = vbYes Then MsgBox("Open measurement terminal. Then click OK.", vbOKOnly, "") Console.WriteLine("Wait a minute . . ." & Chr(10)) B1500.WriteLine("ADJ " & cmu\_ch & ",1") B1500.WriteLine("ADJ? " & cmu\_ch) : err = B1500.Read(True) If err <> 0 Then B1500.WriteLine("ERR? 1") : err = B1500.Read(True) : B1500.WriteLine("DZ") : GoTo Check\_err End If B1500.WriteLine("FC " & cmu\_ch & "," & freq) '51 B1500.WriteLine("ACV " & cmu\_ch & "," & osc\_level) rbx = MsgBox("Do you want to perform Open correction?", vbYesNo, "") '54 If rbx = vbYes Then B1500.WriteLine("CLCORR " & cmu\_ch & ",2") MsgBox("Open measurement terminal. Then click OK.", vbOKOnly, "") Console.WriteLine("Wait a minute . . ." & Chr(10)) B1500.WriteLine("DCORR " & cmu\_ch & ",1,100," & ref\_cp & "," & ref\_g) B1500.WriteLine("CORR? " & cmu\_ch & ", 1") : err = B1500.Read(True) If err <> 0 Then B1500.WriteLine("ERR? 1") : err = B1500.Read(True) : B1500.WriteLine("DZ") : GoTo Check\_err B1500.WriteLine("CORRST " & cmu\_ch & ",1,1") 'open correction ON B1500.WriteLine("CORRST " & cmu\_ch & ",2,0") 'short correction OFF B1500.WriteLine("CORRST " & cmu\_ch & ", 2, 0") 'short correction OFF<br>B1500.WriteLine("CORRST " & cmu\_ch & ", 3, 0") 'load correction OFF<br>End If  $\blacksquare$  End If  $\blacksquare$ 

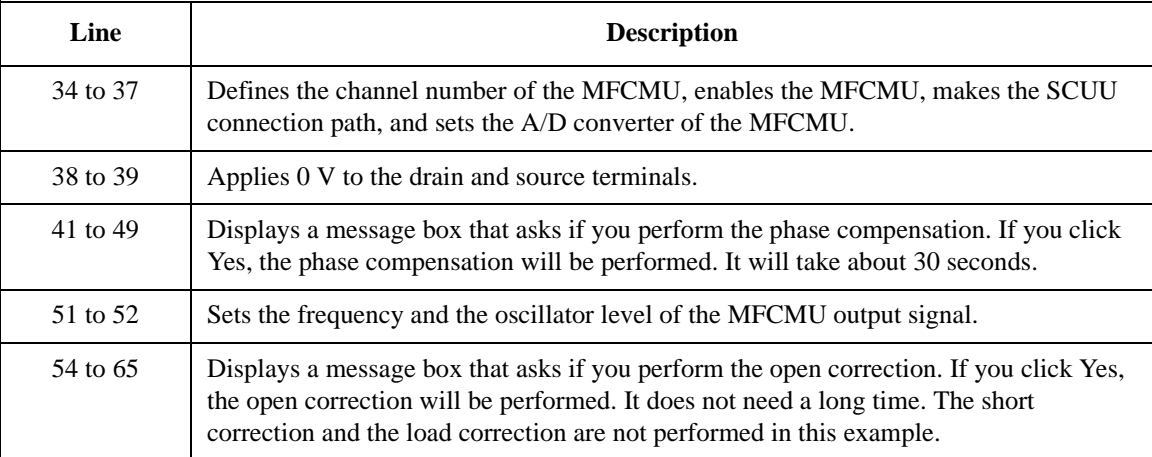

```
MsqBox("Connect DUT. Then click OK.", vbOKOnly, "") '67
 B1500.WriteLine("MTDCV " & bias_h & "," & interval & "," & nop1 & "," & base_h)
 B1500.WriteLine("MDCV " & cmu_ch & "," & base & "," & bias & \overline{N}, 0")<br>B1500.WriteLine("MM 26." & cmu ch) (Sets measurement mode
 B1500.WriteLine("MM 26," & cmu_ch) B1500.\text{WriteLine}("IMP 100")
                                                     'Sets MFCMU measurement mode
 B1500.WriteLine("RC " & cmu_ch & "," & range) 'Sets measurement range
B1500.WriteLine("ERR? 1") : err = B1500.Read(True)If err <> 0 Then B1500.WriteLine("DZ") : GoTo Check_err
B1500.WriteLine("TSR")<br>B1500.WriteLine("XE")
                                                     'Performs measurement
B1500.WriteLine("*OPC?") : rep = B1500.Read(True) '77
B1500.WriteLine("ERR? 1") : err = B1500. Read(True)If err <> 0 Then B1500.WriteLine("DZ") : GoTo Check_err
B1500.WriteLine("NUB?") : rep = B1500.Read(True)
If rep <> nop1 * 4 Then B1500.WriteLine("DZ") : GoTo Check_nop
ret val = B1500.ReadListAsStringArray() \frac{83}{3}Dim data1 As String
 For i = 0 To nop1 - 1datal = ret_val(i * 4) : data1 = Right(data1, 12) : sc(i) = Val(data1)datal = retval(i * 4 + 1) : datal = Right(datal, 12) : tm(i) = Val(datal)
   data1 = ret_vval(i * 4 + 2) : st(i * 2) = Left(data1, 3)data1 = Right(data1, 12) : md(i * 2) = Val(data1)data1 = ret_val(i * 4 + 3) : st(i * 2 + 1) = Left(data1, 3)data1 = Right(data1, 12) : md(i * 2 + 1) = Val(data1)data(j, i) = Chr(13) & Chr(10) & sc(i) & "," & md(i * 2) * 10000000000000.0 & ","
& st(i * 2)data(j, i) = data(j, i) & "," & md(i * 2 + 1) * 1000000.0 & "," & st(i * 2 + 1)
& "," & tm(i)
Next i
B1500.WriteLine("DZ") 35
 save_data(fname, title, value, data, nop1, nop2, B1500, t)
Exit Sub
 Line Description 
   67 Displays a message box that asks you to connect the device to the measurement terminal. 
          Then the CMUH and CMUL must be connected to the gate terminal and the substrate 
          terminal respectively.
68 to 76 Sets the measurement condition, resets the time stamp, and performs the measurement.
77 to 81 Waits until the measurement is completed. After that, if an error is detected, forces 0 V and 
          goes to Check_err. Also if the number of returned data is not correct, forces 0 V and goes to 
          Check nop.
83 to 94 Stores the returned data into the ret_val string array variable. Finally, stores the measured
          data into the data array.
95 to 97 Applies 0 V from all channels. And transfers the data stored in the data variable to the 
          Table 3-1). And the subprogram will save the data into a CSV
```
file specified by the *fname* variable and displays the data on a message box.

٦

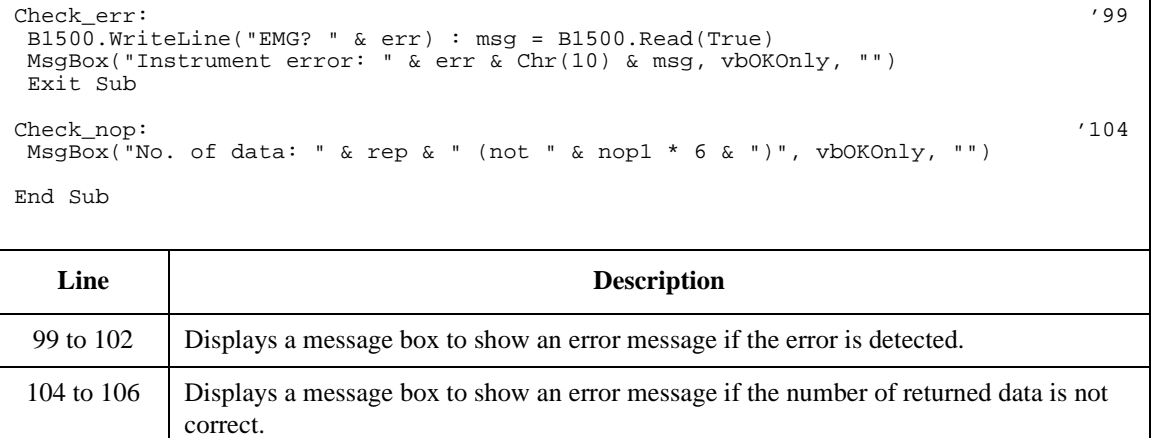

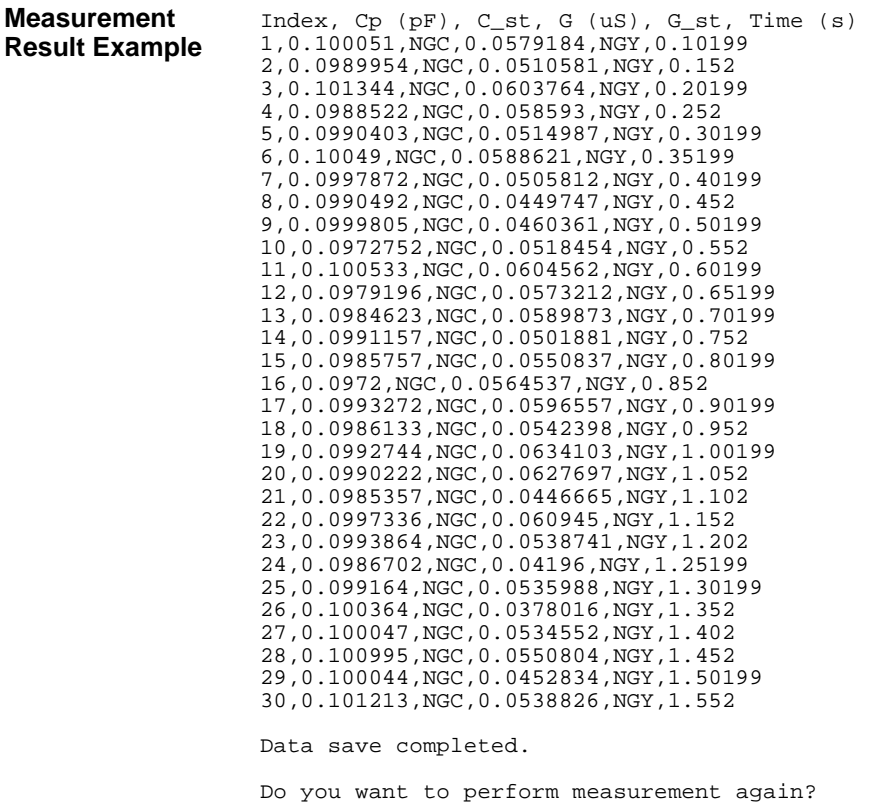

### **Using Program Memory**

The program memory can store approximately 2,000 programs or 40,000 commands. Storing programs and executing them will improve the program execution speed. The following commands are available to use program memory.

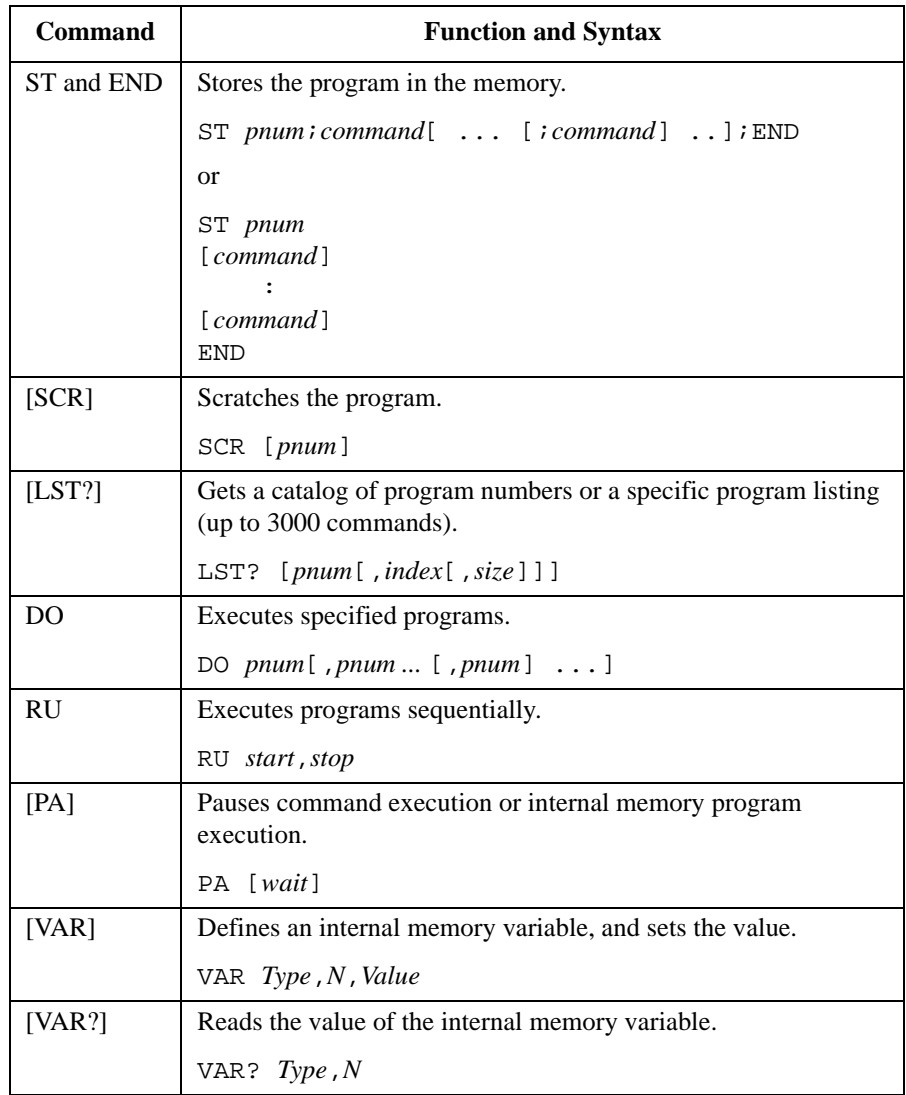

[Table 3-25](#page-245-0) and [Table 3-26](#page-247-0) show the example program that uses the internal program memory, and does the following:

- stores a high-speed spot measurement program in the memory 1, and displays it.
- stores a pulsed spot measurement program in the memory 2, and displays it.
- executes the internal memory program 1 and 2.
- displays the measurement results on the console window.

The example program shown in [Table 3-26](#page-247-0) uses the internal variables available for the internal program memory. The program code is given as the replaceable code of the lines 13 to 39 shown in [Table 3-25](#page-245-0). To run the program, delete the lines 13 to 39 from the program of [Table 3-25,](#page-245-0) and insert the program lines 1 to 37 of [Table 3-26.](#page-247-0) Also insert [Table 3-26'](#page-247-0)s lines 39 to 49 between [Table 3-25'](#page-245-0)s lines 53 and 54. The code shown in [Table 3-26](#page-247-0) cannot run by itself.

### **NOTE** Running example programs in this section

To run the programs, the project template [\(Table 3-1\)](#page-151-0) is not needed. To run the program of [Table 3-26,](#page-247-0) see the above paragraph.

### **Tips to use program memory**

1. Completes program:

Before storing the program in the program memory, verify that the program is complete and free of errors. Command parameter check will be performed when the program is executed.

If the program being stored makes changes to the present measurement setup, verify that these changes are correct and compatible with the present setup.

2. For the invalid commands in the internal memory program, refer to [Table 2-1 on](#page-125-0)  [page 2-46.](#page-125-0)

### Programming Examples Using Program Memory

#### <span id="page-245-0"></span>**Table 3-25 Program Memory Programming Example 1**

```
Imports Agilent.TMFramework '1
Imports Agilent.TMFramework.DataAnalysis
Imports Agilent.TMFramework.DataVisualization
Imports Agilent.TMFramework.InstrumentIO
Module Module1
Sub Main()
   Dim B1500 As New DirectIO("GPIB0::17::INSTR") '8
   B1500.WriteLine("*RST")
   Dim fmt As Integer = 1 : B1500.Writeline("FWT" & fmt)Dim t() As Integer = \{1, 2, 4, 6\} 'SMU1, SMU2, SMU4, SMU6 '11
   Dim v0 As Double = 0: Dim vd As Double = 1: Dim idcomp As Double = 0.1Dim vg As Double = 0.8 : Dim igcomp As Double = 0.05Dim orng As Integer = 0 : Dim mrng As Integer = 0 : Dim hold As Double = 0.1
   Dim width As Double = 0.01 : Dim period As Double = 0.02Dim mem As Integer = 1 '18B1500.WriteLine("ST" & Mem)
   B1500.WriteLine("DV" & t(3) & ",0,0,0.1")
   B1500.WriteLine("DV" & t(2) & ",0,0,0.1")
   B1500.WriteLine("DV" & t(1) & "," & orng & "," & vg & "," & igcomp)
   B1500.WriteLine("DV" & t(0) & "," & orng & "," & vd & "," & idcomp)
   B1500.WriteLine("TI" & t(0) & "," & mrng)
   B1500.WriteLine("END")
   display_mem(B1500, mem)
   mem = 2 '28
   B1500.WriteLine("ST" & Mem)
   B1500.WriteLine("PT" & hold & "," & width & "," & period)
   B1500.WriteLine("DV" & t(3) & ",0,0,0.1")
   B1500.WriteLine("DV" & t(2) & ",0,0,0.1")
   B1500.WriteLine("PV" & t(1) & "," & orng & "," & v0 & "," & vg & "," & igcomp)
   B1500.WriteLine("DV" & t(0) & "," & orng & "," & vd & "," & idcomp)
   B1500.WriteLine("MM3," & t(0))
   B1500.WriteLine("RI" & t(0) & "," & mrng)
   B1500.WriteLine("XE")
   B1500.WriteLine("END")
   display_mem(B1500, mem) '39
          T
```
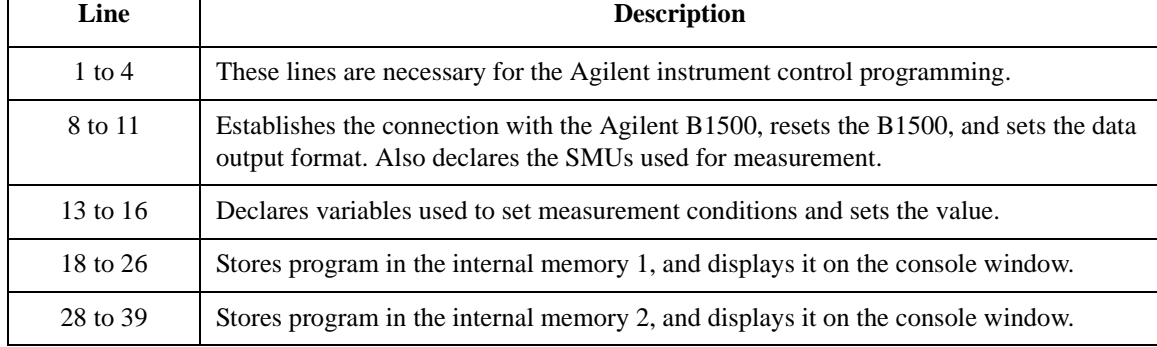

```
Measurement 
    Dim term As String = t(0) & "," & t(1) & "," & t(2) & "," & t(3) '41
    B1500.WriteLine("CN" & term)
    Dim i As Integer : Dim ret As Integer : Dim msg As String
    Dim value As String : Dim status As String : Dim meas As Double
    For i = 1 To 2B1500.WriteLine("DO" & i)
        B1500.WriteLine("*OPC?") : ret = B1500.Read(True)
        B1500.WriteLine("ERR? 1") : ret = B1500.Read(True)
        If ret <> 0 Then B1500.WriteLine("DZ") : GoTo Check_err
        value = B1500.Read(True) : status = Left(value, 3)
        value = Right(value, 12) : meas = Val(value)Console.WriteLine("Memory " \& i \& ": Id = " \& meas \& " (A), Status = " \&status & Chr(10))
    Next
    B1500.WriteLine("DZ") 34
    B1500.WriteLine("CL")
    B1500.Close()
    Exit Sub
Check_err: '59
    B1500.WriteLine("EMG? " & ret) : msg = B1500.Read(True)
    MsgBox("Instrument error: " & ret & Chr(10) & msg, vbOKOnly, "")
    Exit Sub
End Sub
Sub display_mem(ByVal B1500 As DirectIO, ByVal mem As Integer) '65
    B1500.WriteLine("LST?" & mem)
    Dim prog_list As String = B1500.Read(True)
    Console.WriteLine("Memory " & mem & ":")
    Console.WriteLine(prog_list & Chr(10))
End Sub
End Module
    Line Description 
   41 to 53 Enables SMUs and performs the measurement. After that, checks if an error occurred. 
              If an error is detected, forces 0 V and goes to Check err. Also reads the measured data
              and displays it on the console window.
   54 to 57 Applies 0 V from all channels, disables SMUs, and closes the connection with the 
              Agilent B1500.
   59 to 63 Displays a message box to show an error message if the error is detected.
   65 to 70 Reads the program lists stored in the internal program memory, and displays it on the 
              console window.
```

```
Result Example
                   Memory 1: Id = 0.021945 (A), Status = NAI
                   Memory 2: Id = 0.022095 (A), Status = NAI
                    Press any key to continue
```
#### Programming Examples Using Program Memory

<span id="page-247-0"></span>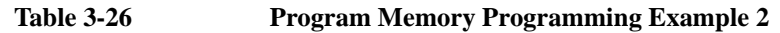

```
B1500.WriteLine("VAR0,0," & t(0)) '%I0=t(0) '2
B1500.WriteLine("VAR0,1," & t(1)) '%I1=t(1)
B1500.WriteLine("VAR0,2," & t(2)) '%I2=t(2)
B1500.WriteLine("VAR0,3," & t(3)) '%I3=t(3)
B1500.WriteLine("VAR0,4,0") '%I4=mrng=0
B1500.WriteLine("VAR0,5,0") '%I5=orng=0
B1500.WriteLine("VAR1,0,1") '%R0=vd=1
B1500.WriteLine("VAR1,1,0.8") '%R1=vg=0.8
B1500.WriteLine("VAR1, 2, 0.1") '%R2=idcomp=0.1<br>B1500.WriteLine("VAR1, 3, 0.05") '%R3=igcomp=0.05
B1500.WriteLine("VAR1,3,0.05") '%R3=igcomp=0.050.WriteLine("VAR1,4,0") '%R4=v0=0
B1500.WriteLine("VAR1, 4, 0") \frac{8R4=v0=0}{8R5=0.1500}.WriteLine("VAR1, 5, 0.1") \frac{8R5=0.1000}{8R5=0.15}B1500.\text{WriteLine}("VAR1,5,0.1") '%R5=hold=0.1<br>B1500.WriteLine("VAR1,6,0.01") '%R6=width=0.01
B1500.WriteLine("VAR1,6,0.01") '%R6=width=0.01<br>B1500.WriteLine("VAR1,7,0.02") '%R7=period=0.02
B1500.WriteLine('VAR1, 7, 0.02")Dim mem As Integer = 1 '16
B1500.WriteLine("ST" & mem)
B1500.WriteLine("DV %I3,0,0,0.1")
B1500.WriteLine("DV %I2,0,0,0.1")
B1500.WriteLine("DV %I1,%I5,%R1,%R3")
B1500.WriteLine("DV %I0,%I5,%R0,%R2")
B1500.WriteLine("TI %I0,%I4")
B1500.WriteLine("END")
display_mem(B1500, mem)
mem = 2 \, '26
B1500.WriteLine("ST" & mem)
B1500.WriteLine("PT %R5,%R6,%R7")
B1500.WriteLine("DV %I3,0,0,0.1")
B1500.WriteLine("DV %I2,0,0,0.1")
B1500.WriteLine("PV %I1,%I5,%R4,%R1,%R3")
B1500.WriteLine("DV %I0,%I5,%R0,%R2")
B1500.WriteLine("MM3,%I0")
B1500.WriteLine("RI %I0,%I4")
B1500.WriteLine("XE")
B1500.WriteLine("END")
display mem(B1500, mem) '37Line Description 
1 to 14 Declares variables used to set measurement conditions and sets the value. To run the 
           program, replace the code with the lines 13 to 16 of the program shown in Table 3-25.
```
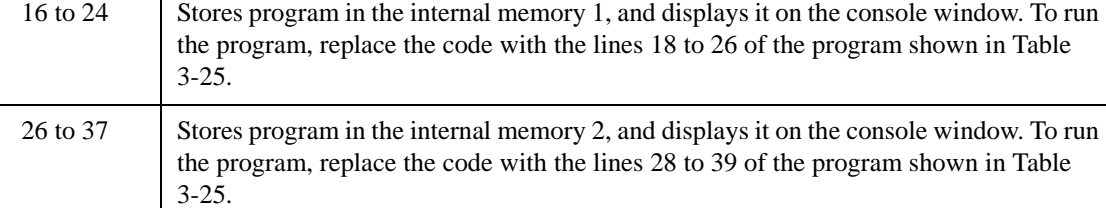

```
'changes vd and vg and performs measurement again '39
   B1500.WriteLine("VAR1,0,3") '%R0=vd=3
   For i = 1 To 2B1500.WriteLine("DO" & i)
       B1500.WriteLine("*OPC?") : ret = B1500.Read(True)
       B1500.WriteLine("ERR? 1") : ret = B1500.Read(True)
      If ret <> 0 Then B1500.WriteLine("DZ") : GoTo Check_err
      value = B1500. Read(True) : status = Left(value, 3)
      value = Right(value, 12) : meas = Val(value)Console.WriteLine("Memory " & i & ": Id = " & meas & " (A), Status = " &
status & Chr(10))<br>Next
   Next '49
```
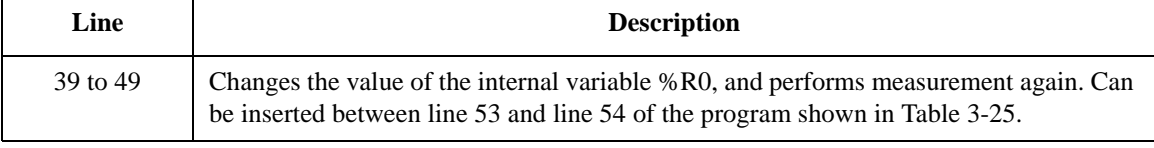

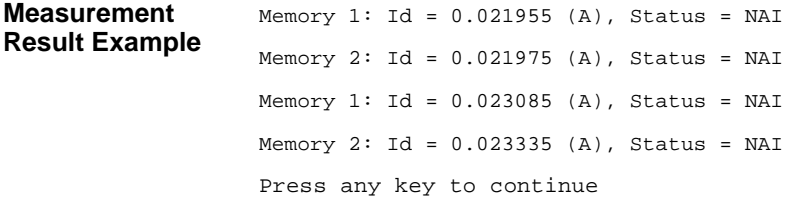

### **Using Trigger Function**

The Agilent B1500 can be equipped with eight trigger ports that will be used for different purpose individually. The Agilent B1500 can synchronize the operation with other equipment by using the trigger function. For details about the trigger input/output operation, see ["Trigger Function" on page 2-50](#page-129-0). The following commands are available for the trigger function.

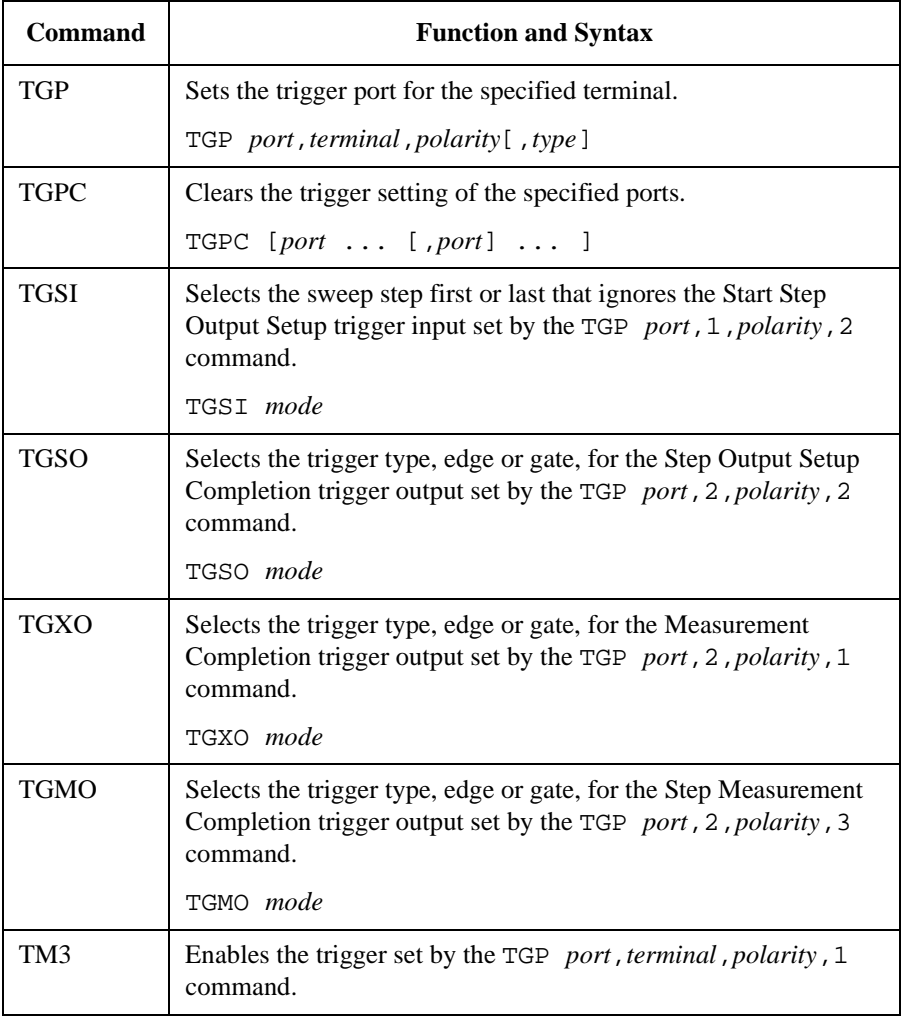

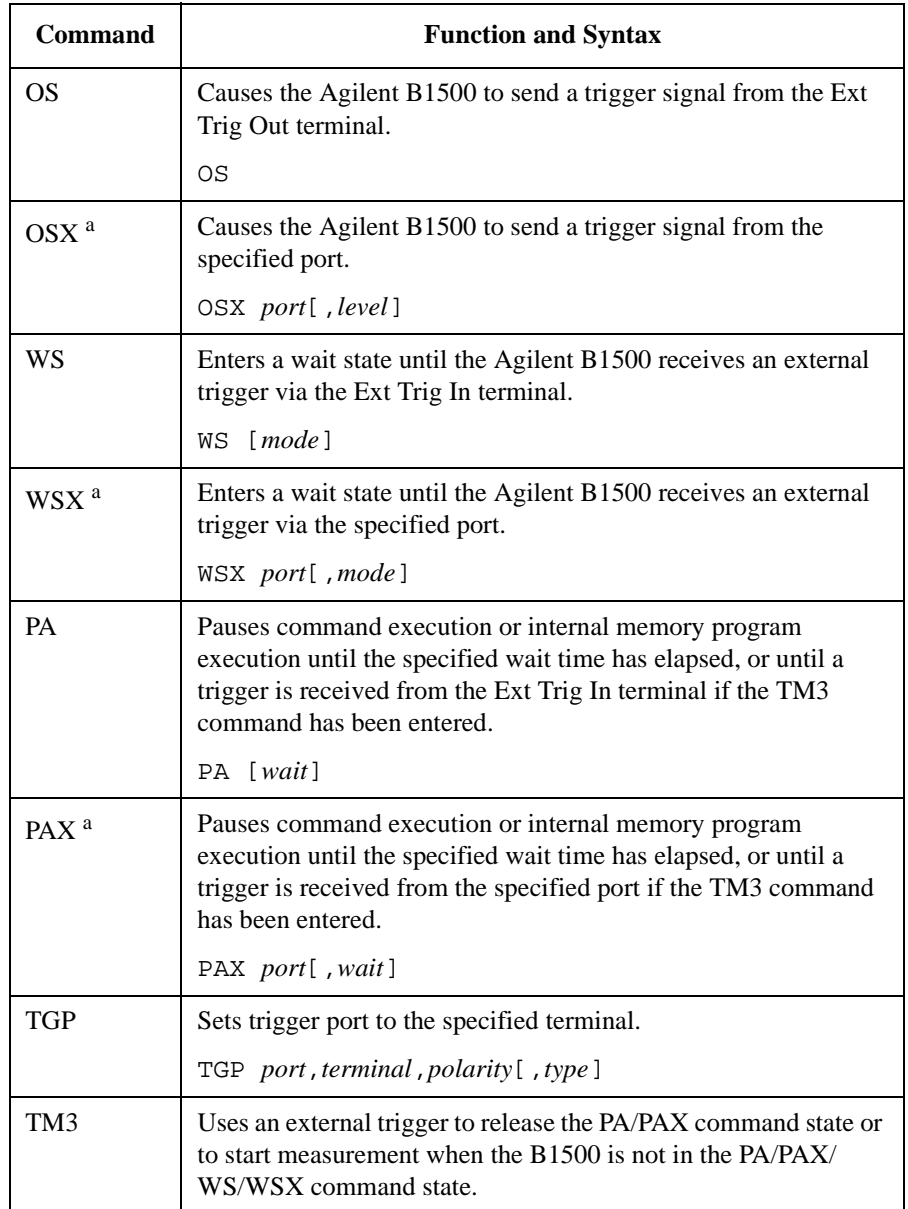

The following commands are also available to send a trigger or wait for an external trigger input. Refer to ["Using Trigger Function" on page 2-55](#page-134-0).

a. Enter the TGP command to set the trigger port.

### Programming Examples Using Trigger Function

Programming examples using the trigger function are explained below. The examples use a couple within the available couples of the Agilent B1500A and the Agilent E5260/E5270 series. In this section, they are assigned as Unit1 (address 717) and Unit2 (address 722).

**NOTE** To run the programs shown in this section, you do not need the example code shown in [Table 3-1](#page-151-0) (template of a project).

> The following program performs a MOSFET drain current measurement. Unit2 applies voltage to the source and substrate terminals. Unit1 applies voltage to the gate and drain terminals, and measures the drain current. Before running the program, connect a BNC cable between the following terminals.

• Unit2's Ext Trig Out to Unit1's Ext Trig In

#### **Table 3-27 Trigger Programming Example 1**

```
Imports Agilent.TMFramework '1
Imports Agilent.TMFramework.DataAnalysis
Imports Agilent.TMFramework.DataVisualization
Imports Agilent.TMFramework.InstrumentIO
Module Module1
\text{Sub } \text{Main} () \qquad \qquad \text{'8}Dim unit1 As New DirectIO("GPIB0::17::INSTR")
   Dim unit2 As New DirectIO("GPIB0::22::INSTR")
   unit1.WriteLine("*RST")
   unit2.WriteLine("*RST")
   MsgBox("Click OK to start measurement.", vbOKOnly, "")
   Console.WriteLine("Measurement in progress. . . " & Chr(10))<br>Dim t() As Integer = \{1, 2, 1, 2\} 'unit1[1,2], unit2[1,2]
   Dim t() As Integer = {1, 2, 1, 2}Dim term1 As String = t(0) & "," & t(1)Dim term2 As String = t(2) & "," & t(3)unit1.WriteLine("CN" & term1)
   unit2.WriteLine("CN" & term2)
   perform_meas(unit1, unit2, t) '20
 Line Description 
1 to 4 These lines are necessary for the Agilent instrument control programming.
8 to 20 | Main subprogram establishes the connection with Unit1 and Unit2, resets them, opens a
        message box to confirm the start of measurement, and pauses program execution until OK is 
        clicked on the message box. By clicking OK, the program displays a message on the console 
        window, enables the SMUs (in the slots 1 and 2 of both Unit1 and Unit2), and calls the 
        perform_meas subprogram that will be used to perform measurement.
```
```
unit1.WriteLine("CL") '22unit2.WriteLine("CL")
    unit1.Close()
    unit2.Close()
    MsgBox("Click OK to stop the program.", vbOKOnly, "")
Console.WriteLine("Measurement completed." & Chr(10))
End Sub '28
Sub perform_meas(ByVal unit1 As DirectIO, ByVal unit2 As DirectIO, ByVal t() As 
Integer) '30
   Dim i As Integer = 0
   Dim j As Integer = 0
   Dim nop1 As Integer = 1
   Dim nop2 As Integer = 1
    Dim data(nop2 - 1, nop1 - 1) As String
    Dim value As String = "Id (mA), Status"
    Dim fname As String = "C:\Agilent\prog_ex\data14.txt"
    Dim title As String = "Measurement Result"
    Dim msg As String = "No error."
   Dim err As String = "0"
    Dim vg As Double = 0.8 : Dim igcomp As Double = 0.05 '42
    Dim vd As Double = 2.5: Dim vs As Double = 0: Dim icomp As Double = 0.1Dim ret As Integer
   unit1.WriteLine("FMT 1") '46unit1.WriteLine("TM 1")
   unit1.WriteLine("AV -1")
   unit1.WriteLine("MM 1," & t(0))
   unit2.WriteLine("DV" & t(3) & ",0," & vs & "," & icomp) \prime sub \prime 50<br>unit2.WriteLine("DV" & t(2) & ",0," & vs & "," & icomp) \prime souce
   unit2.WriteLine("DV" & t(2) & ",0," & vs & "," & icomp) 'souce<br>unit1.WriteLine("DV" & t(0) & ",0," & vd & "," & icomp) 'drain
   unit1.WriteLine("DV" & t(0) & ", 0," & vd & "," & icomp)
   unit1.WriteLine("DV" & t(1) & ", 0," & vg & "," & igcomp) 'gate '53
 Line Description 
22 to 28 After the measurement, the program disables all SMUs, closes the connection with Unit1 and
         Unit2, and opens a message box to confirm the end of the program. Finally, by clicking OK 
         on the message box, the program displays a message on the console window.
31 to 40 Declares variables used through the project. And sets the proper values.
42 to 44 Declares variables used to perform measurement, and sets the value.
46 to 49 Sets the data output format, trigger mode, A/D converter, and measurement mode.
50 to 51 Unit2 applies voltage to the source and substrate terminals of a device.
52 to 53 Unit1 applies voltage to the gate and drain terminals of a device.
```
### Programming Examples Using Trigger Function

```
unit1.WriteLine("WS 2") '55
unit1.WriteLine("XE")
unit2.WriteLine("OS")
'unit1.WriteLine("TM 3") '59
'unit1.WriteLine("*OPC?") : ret = unit1.Read(True)
'unit2.WriteLine("OS") '61
'unit1.WriteLine("PA")
'unit2.WriteLine("OS")
'unit1.WriteLine("XE")
unit1.WriteLine("*OPC?") : ret = unit1.Read(True) '66
unit1.WriteLine("ERR? 1") : err = unit1.Read(True)
If err <> 0 Then unit1.WriteLine("DZ") : GoTo Check_err
Dim ret_val As String() = unit1.ReadListAsStringArray() '70Dim data1 As String = ret_val(0)
Dim status As String = Left(data1, 3)
data1 = Right(data1, 12)Dim meas As Double = Val(data1)
data(j, i) = Chr(13) & Chr(10) & meas * 1000 & ", " & status
unit1.WriteLine("DZ") '78
save_data(fname, title, value, data, nop1, nop2, unit1, unit2, t)
Exit Sub
```
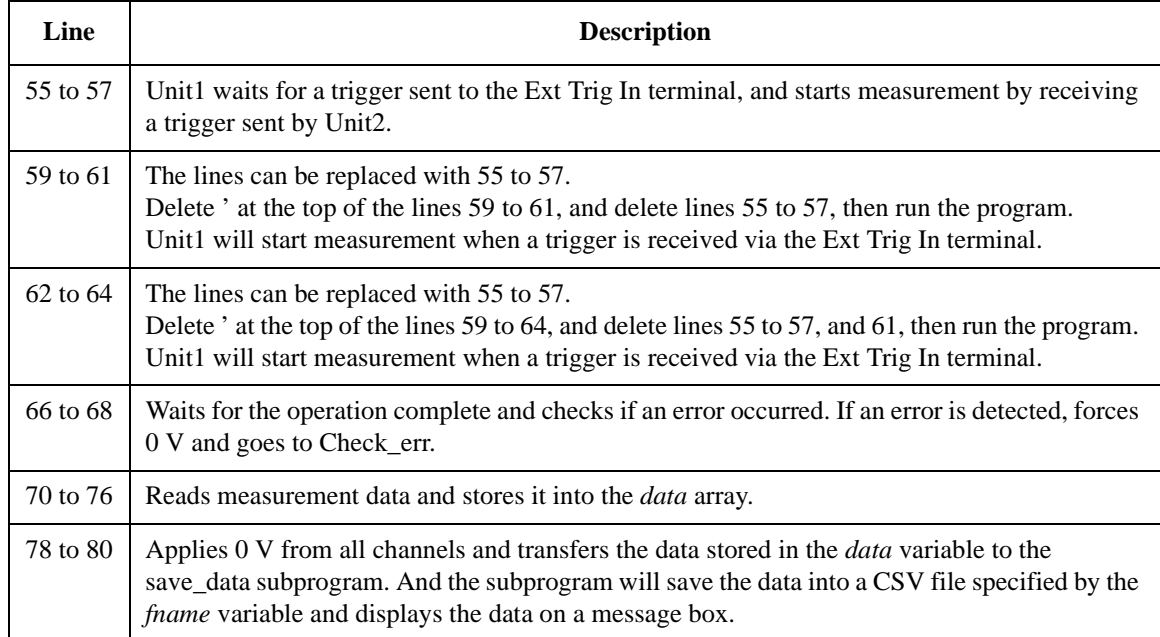

```
Check_err: '82
   unit1.WriteLine("EMG? " & err) : msg = unit1.Read(True)
   MsgBox("Instrument error: " & err & Chr(10) & msg, vbOKOnly, "")
   Exit Sub
End Sub '87
Sub save_data(ByVal fname As String, ByVal title As String, ByVal value As String, 
ByVal data(,) As String, ByVal nop1 As Integer, ByVal nop2 As Integer, ByVal unit1 
As DirectIO, ByVal unit2 As DirectIO, ByVal t() As Integer)
   Dim i As Integer = 0
   Dim j As Integer = 0
   FileOpen(1, fname, OpenMode.Output, OpenAccess.Write, OpenShare.LockReadWrite)
   Print(1, value)
   For j = 0 To nop2 - 1
      'Print(1, Chr(13) & Chr(10) & WUnit" & j + 1) '95
      For i = 0 To nop1 - 1Print(1, data(j, i))Next i
   Next j
   FileClose(1)
   Dim rbx As Integer
   For j = 0 To nop2 - 1
      \sqrt{7}value = value & Chr(10) & "Unit" & j + 1 104For i = 0 To nop1 - 1value = value & data(j, i)
      Next i
   Next j
   value = value & Chr(10) & Chr(10) & "Data save completed."
   value = value & Chr(10) & Chr(10) & "Do you want to perform measurement again?"
   rbx = MsgBox(value, vbYesNo, title)
If rbx = vbYes Then perform_meas(unit1, unit2, t)
End Sub '113
End Module
 Line Description
```
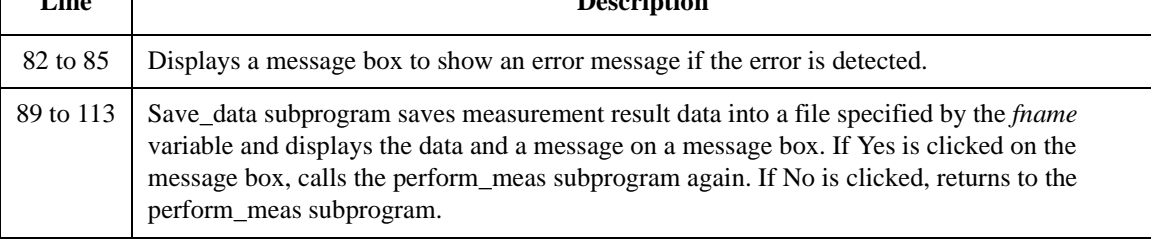

```
Measurement 
Result Example
                   Id (mA), Status
                   22.475, NAI
                  Data save completed.
                   Do you want to perform measurement again?
```
The following program performs I-V measurement of two-terminal devices. Each unit measures a different device simultaneously. Before running the program, connect a BNC cable between the following terminals.

- Unit1's Ext Trig Out to Unit2's Ext Trig In
- Unit2's Ext Trig Out to Unit1's Ext Trig In

**NOTE** The program needs the example code shown in [Table 3-27](#page-251-0) to run. Delete apostrophe (') at the beginning of the lines 95 and 104 shown in [Table 3-27.](#page-251-0) And delete the lines 30 to 87 shown in [Table 3-27](#page-251-0), and insert the code shown in Table 3-28 into there.

**Table 3-28 Trigger Programming Example 2**

```
Sub perform_meas(ByVal unit1 As DirectIO, ByVal unit2 As DirectIO, ByVal t() As 
Integer) and the contract of the contract of the contract of the contract of the contract of the contract of the contract of the contract of the contract of the contract of the contract of the contract of the contract of t
   Dim i As Integer = 0
   Dim j As Integer = 0
   Dim nop1 As Integer = 5
   Dim nop2 As Integer = 2
   Dim data(nop2 - 1, nop1 - 1) As String
   Dim value As String = "I (mA), Time (msec), Status"
   Dim fname As String = "C:\Agilent\prog_ex\data15.txt"
   Dim title As String = "Measurement Result"
   Dim msg As String = "No error."
   Dim err As String = "0"
   Dim v1 As Double = 0.1 : Dim v2 As Double = 0.5 '12
   Dim vs As Double = 0 : Dim icomp As Double = 0.1
   Dim ret As Integer
   unit1.WriteLine("FMT 1")
   unit1.WriteLine("AV -1")
   unit1.WriteLine("WT 0, 0.01")
   unit1.WriteLine("TM 3") <sup>'18</sup>
   unit1.WriteLine("TGP -1, 1, 2, 1")
   unit1.WriteLine("TGP -2, 2, 2, 3")
   unit1.WriteLine("TGMO 1") '21
```
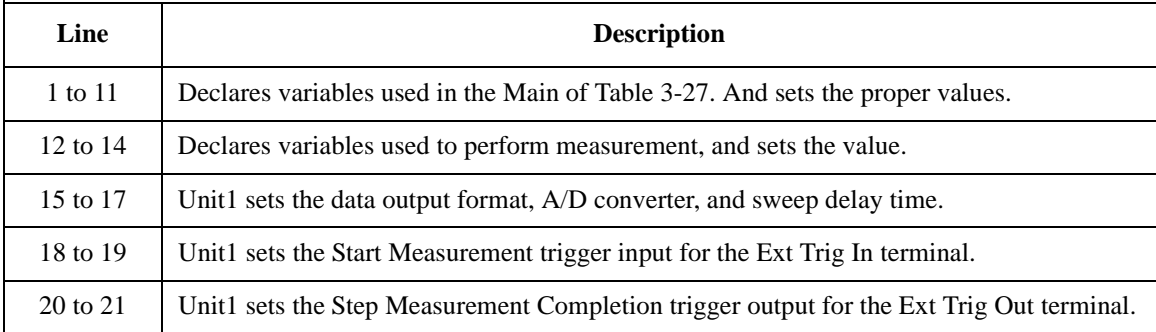

```
unit1.WriteLine("DV" & t(1) & ",0," & vs & "," & icomp) '22
 unit1.WriteLine("WV" & t(0) & ",1,0," & v1 & "," & v2 & "," & nop1 & "," & icomp)
 unit1.WriteLine("MM 2," & t(0))
 unit1.WriteLine("TSC 1")
 unit2.WriteLine("FMT 1") '27unit2.WriteLine("AV -1")
 unit2.WriteLine("WT 0, 0.01")
 unit2.WriteLine("TM 3") 30
 unit2.WriteLine("TGP -2, 2, 2, 1")
 unit2.WriteLine("TGXO 2")
 unit2.WriteLine("TGP -1, 1, 2, 2")
 unit2.WriteLine("TGSI 2") '34
 unit2.WriteLine("DV" & t(3) & ",0," & vs & "," & icomp)
 unit2.WriteLine("WV" & t(2) & ",1,0," & v1 & "," & v2 & "," & nop1 & "," & icomp)
 unit2.WriteLine("MM 2," & t(2))
 unit2.WriteLine("TSC 1")
 unit1.WriteLine("TSR") : unit2.WriteLine("TSR")
 unit2.WriteLine("XE")
 unit1.WriteLine("*OPC?") : ret = unit1.Read(True) '42
 unit1.WriteLine("ERR? 1") : err = unit1.Read(True)
 If err <> 0 Then unit1.WriteLine("DZ") : unit2.WriteLine("DZ") : GoTo Check_err
 unit2.WriteLine("ERR? 1") : err = unit1.Read(True)
 If err <> 0 Then unit1.WriteLine("DZ") : unit2.WriteLine("DZ") : GoTo Check_err
Line Description 
22 to 25 | Unit1 applies voltage to device, and sets the sweep source, the measurement mode, and the
        time stamp data output.
27 \times 29 Unit2 sets the data output format, A/D converter, and sweep delay time.
```
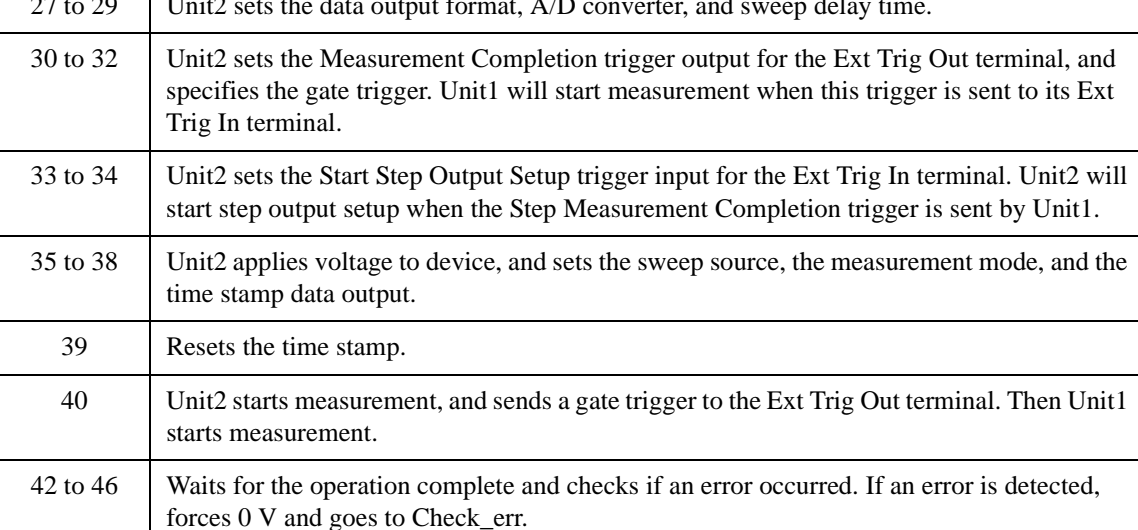

```
Dim ret_val1() As String = unit1.ReadListAsStringArray() '48Dim ret_val2() As String = unit2.ReadListAsStringArray()
Dim data0 As String : Dim data1 As String : Dim time As String
Dim status As String : Dim meas As Double
For i = 0 To nop1 - 1
  data0 = ret_val1(i * 2)data1 = ret_val1(i * 2 + 1)data0 = Right(data0, 12) : time = Val(data0)status = Left(data1, 3)
  data1 = Right(data1, 12) : meas = Val(data1)data(0, i) = Chr(13) & Chr(10) & meas * 1000 & ", " & time * 1000 & ", " & status
Next i
For i = 0 To nop1 - 1data0 = ret\_val2(i * 2)data1 = ret_val2(i * 2 + 1)data0 = Right(data0, 12) : time = Val(data0)status = Left(data1, 3)
  data1 = Right(data1, 12) : meas = Val(data1)data(1, i) = Chr(13) & Chr(10) & meas * 1000 & ", " & time * 1000 & ", " & status .68Next i the state of the state of the state of the state of the state of the state of the state of the state of
  unit1.WriteLine("DZ") : unit2.WriteLine("DZ")
  save_data(fname, title, value, data, nop1, nop2, unit1, unit2, t)
Exit Sub
Check_err: '73
unit1.WriteLine("EMG? " & err) : msg = unit1.Read(True)
MsgBox("Instrument error: " & err & Chr(10) & msg, vbOKOnly, "")
Exit Sub
```
End Sub

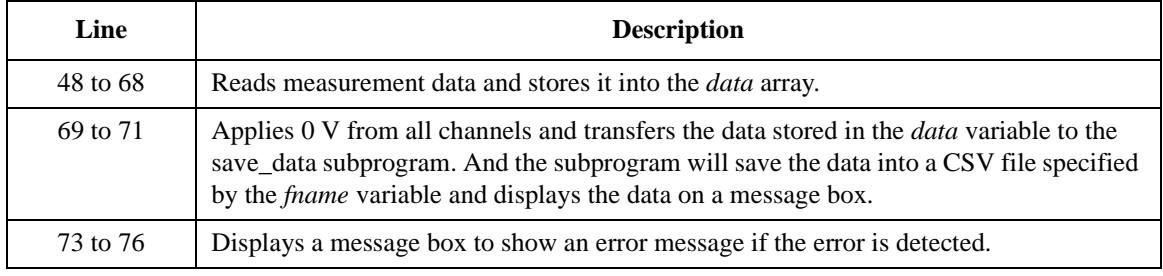

**Measurement Result Example** I (mA), Time (msec), Status Unit1 11.345, 18.8, NDI 22.685, 50, NDI 34.035, 81.2, NDI 45.385, 112.4, NDI 56.73, 143.5, NDI Unit2 10.98, 13.6, NAI 21.98, 47.1, NAI 32.98, 78.2, NAI 43.965, 109.6, NAI 54.965, 140.7, NAI

This is a program written in the HP BASIC language, and performs the following.

- 1. Sets the Agilent B1500 for the bipolar transistor Ib-Ic measurement
- 2. Triggers a sweep measurement
- 3. Performs a step measurement and sends the Step Measurement Completion output gate trigger
- 4. Waits for the Start Step Output Setup input trigger
- 5. Displays a measurement data (Ic)
- 6. Repeats 3 to 5 the number of times specified by Ib\_num
- 7. Disables the Agilent B1500 channel output

This is a part of the program used to synchronize the Agilent B1500 operation with the other instrument. However this program does not include the program code to control the instrument. So add the program code to control it before running the program. For the timing of the trigger, refer to the comments in the following program listing.

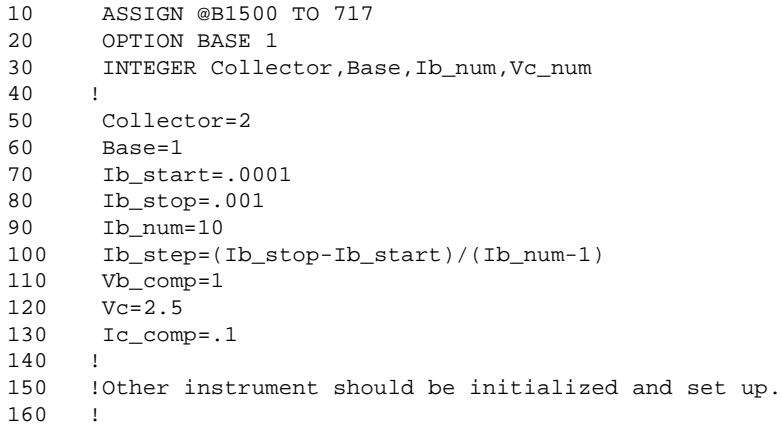

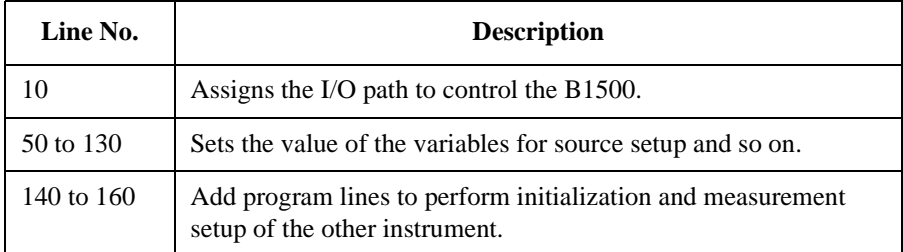

#### Programming Examples Using Trigger Function

```
170 OUTPUT @B1500;"FMT 5" ! ASCII w/header<,>
180 OUTPUT @B1500;"AV -1" ! Averaging=1PLC
190 OUTPUT @B1500;"WT 0,.01" ! Hold Time, Delay Time
200 OUTPUT @B1500;"CN";Collector,Base
210 OUTPUT @B1500;"TGP -2,2,2,3" ! StepMeasEndTrg Output
220 OUTPUT @B1500;"TGMO 2" ! Gate Trigger
230 OUTPUT @B1500;"TGP -1,1,2,2" ! StartStepSetupTrg Input
240 OUTPUT @B1500;"TGSI 2" ! Ignore TRG for 1st step setup
250 OUTPUT @B1500;"DV";Collector,0,Vc,Ic_comp
260 OUTPUT @B1500;"WI";Base,1,0,Ib_start,Ib_stop,Ib_num,Vb_comp
270 OUTPUT @B1500;"MM";2,Collector
280 !
290 !Other instrument must be set to the measurement ready and
300 !trigger wait condition.
310 !
```
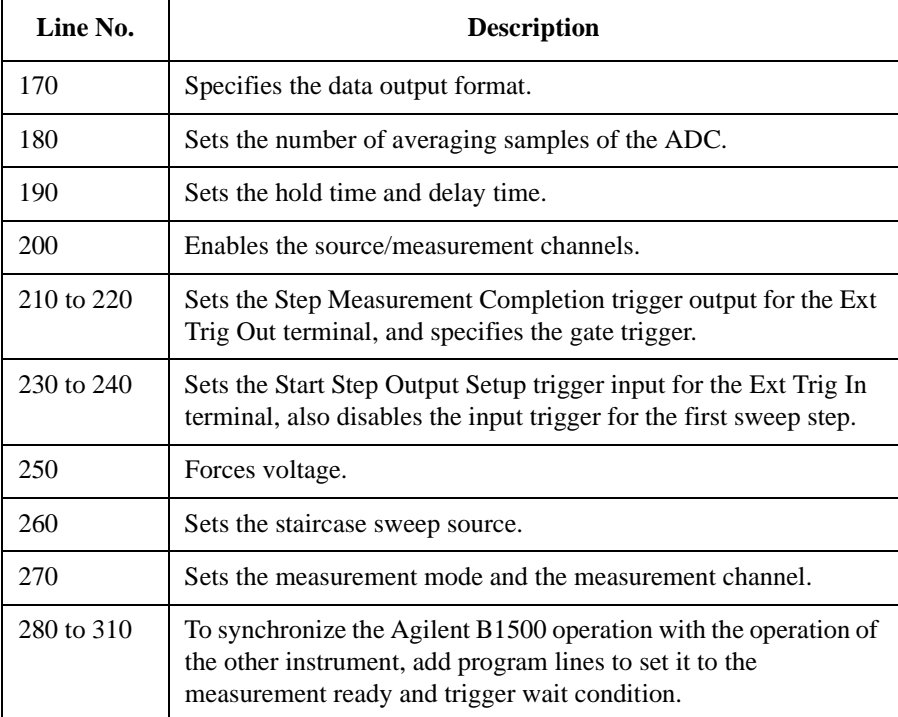

```
320 OUTPUT @B1500;"XE"
330 !
340 !B1500 starts measurement. Then B1500 sends negative gate
350 !trigger to the other instrument.
360 !Then the instrument should start measurement.
370 !
380 FOR I=1 TO Ib_num
390 ENTER @B1500 USING "#,3X,12D,X";Ic
400 PRINT "Ic= ";Ic*1000;" [mA]"
410 !
420 !Measurement data of the other instrument should be read.
430 !And the data should be displayed.
440 !
450 !The instrument must be set to the measurement ready and
460 !trigger wait condition.
470 !
480 !The instrument must send trigger to B1500. B1500 will 
490 !start a step source output by the trigger, and perform
500 !a step measurement.
510 !
520 NEXT I
530 !
540 OUTPUT @B1500;"CL"
550 END
```
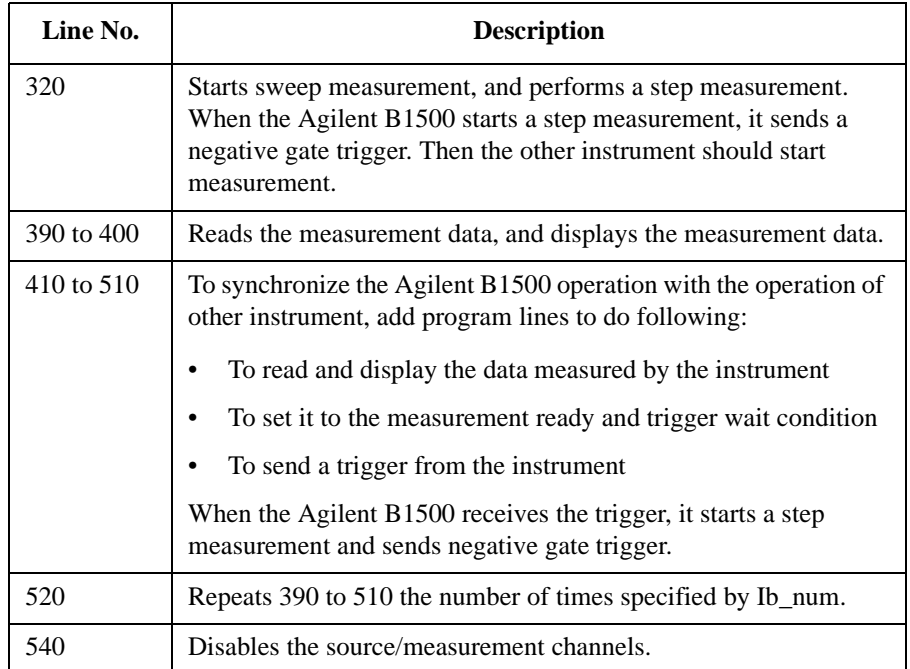

# **Reading Time Stamp Data**

Time stamp function outputs a time data with a measurement result data. For example of reading the time stamp data, see programs in the previous sections.

**NOTE** This function is not available for binary data output format (FMT 3 and 4).

This function is not available for the quasi-pulsed spot measurement (MM 9) and the search measurement (MM 14 and 15).

To read the time data with the best resolution (100 μs), reset the time stamp every 100 sec or less for the FMT 1, 2, or 5 data output format, or every 1000 sec or less for the FMT 11, 12, 15, 21, 22, or 25 data output format.

Enter the MM command to define the measurement mode and enter the TSC command to set the time stamp function ON. You can get the time data with the measurement data. The time data is the time from timer reset to the start of measurement. To clear/reset the time stamp, enter the TSR command.

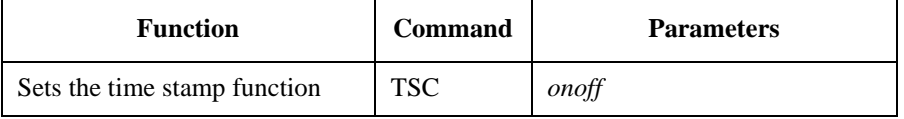

The following commands returns the time data regardless of the TSC command setting. The time data is the time from when the time stamp is cleared until the following command is entered.

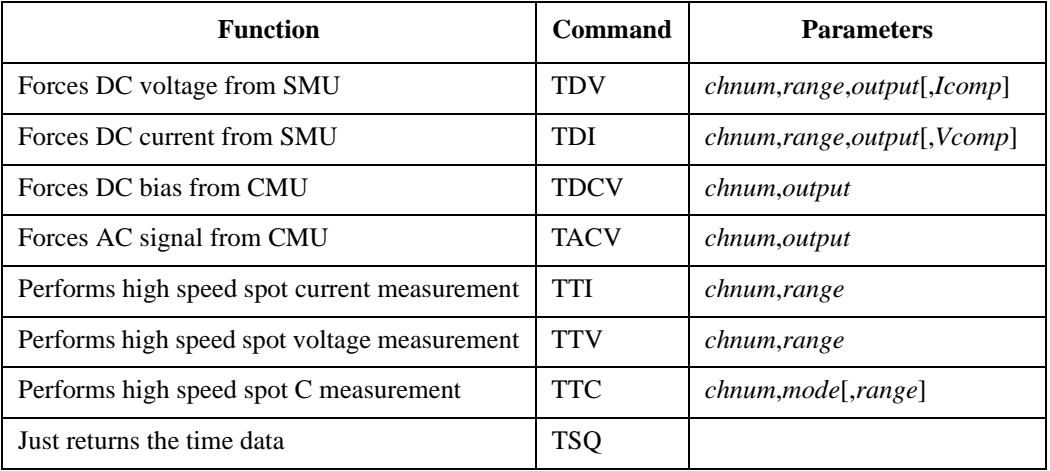

# **Reading Binary Output Data**

This section provides the example to read binary data. The following program example:

- 1. executes high-speed spot measurements
- 2. reads the measurement data in binary data format
- 3. rearranges the data and calculates the measured data
- 4. prints the measured data on the screen

#### **NOTE** Data resolution

The resolution of binary data is as shown below.

- Measurement data: Measurement range / 50000
- Output data: Output range / 20000

Note that the resolution of the measurement data is larger than the resolution of the high resolution A/D converter.

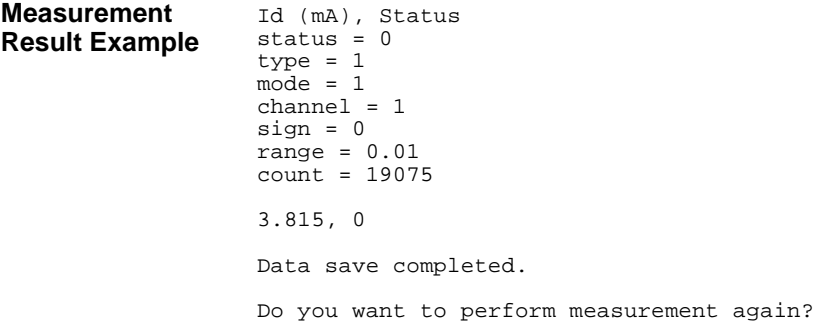

### Programming Examples Reading Binary Output Data

**Table 3-29 High-Speed Spot Measurement Example to read binary data**

```
Sub perform_meas(ByVal B1500 As DirectIO, ByVal t() As Integer) '1Dim i As Integer = 0
    Dim j As Integer = 0
    Dim nop1 As Integer = 1
    Dim nop2 As Integer = 1
    Dim data(nop2 - 1, nop1 - 1) As String
    Dim value As String = "Id (mA), Status"
    Dim fname As String = "C:\Agilent\prog_ex\data16.txt"
    Dim title As String = "Measurement Result"
    Dim msg As String = "No error."
    Dim err As String = "0"
    Dim \ vd \ As \ Double = 0.5 '13
    Dim vg As Double = 0.5
    Dim idcomp As Double = 0.05
    Dim igcomp As Double = 0.01
    Dim orng As Integer = 0
   Dim mrng As Integer = 0
    B1500.WriteLine("FMT 3")<br>B1500.WriteLine("AV 10,1") 'sets number of samples for 1 data
                                       S1500. WriteLine Stamples for 1 data<br>S1500. WriteLine of sets filter of f
    B1500.WriteLine("FL 0")  ' sets filter off<br>B1500.WriteLine("DV " & t(3) & ",0,0,0.1")  'out= 0 V, comp= 0.1 A
    B1500.WriteLine("DV " & t(3) & ",0,0,0.1") 'out= 0 V, comp= 0.1 A '23<br>B1500.WriteLine("DV " & t(2) & ",0,0,0.1") 'out= 0 V, comp= 0.1 A '23
    B1500.WriteLine("DV " & t(2) & ",0,0,0.1")
    B1500.WriteLine("DV " & t(1) & "," & orng & "," & vg & "," & igcomp)
    B1500.WriteLine("DV " & t(0) & "," & orng & "," & vd & "," & idcomp)
    B1500.WriteLine("ERR? 1") : err = B1500.Read(True) '28
    If err <> 0 Then B1500.WriteLine("DZ") : GoTo Check_err
    B1500.WriteLine("TI " & t(0) & "," & mrng)
    Dim dat() As Byte = B1500.UnbufferedRead(4) 31Dim status As Integer = dat(3) And 224 : status = status / 32 \cdot 224=128+64+32
    If status <> 0 Then B1500.WriteLine("DZ") : GoTo Check_err
    Dim type As Integer = dat(0) And 128 : type = type / 128 '0:source, 1:meas<br>Dim mode As Integer = dat(0) And 64 : mode = mode / 64 '0:voltage, 1:current
    Dim mode As Integer = dat(0) And 64 : mode = mode / 64 / 0:voltage, 1:current<br>Dim sign As Integer = dat(0) And 1 (0:positive, 1:negative
    Dim sign As Integer = dat(0) And 1 (0.501) (0.501) (0.501) (0.501) (0.501) (0.501) (0.501) (0.501) (0.501) (0.501) (0.501) (0.501) (0.501) (0.501) (0.501) (0.501) (0.501) (0.501) (0.50Dim rng As Integer = dat(0) And 62: rng = rng / 2
    Dim count As Integer = dat(1) * 256 + dat(2)Dim chan As Integer = dat(3) And 31 31=16+8+4+2+1If sign = 1 Then count = count - 65536 '65536 = 10000000000000000 (17 bits)
```
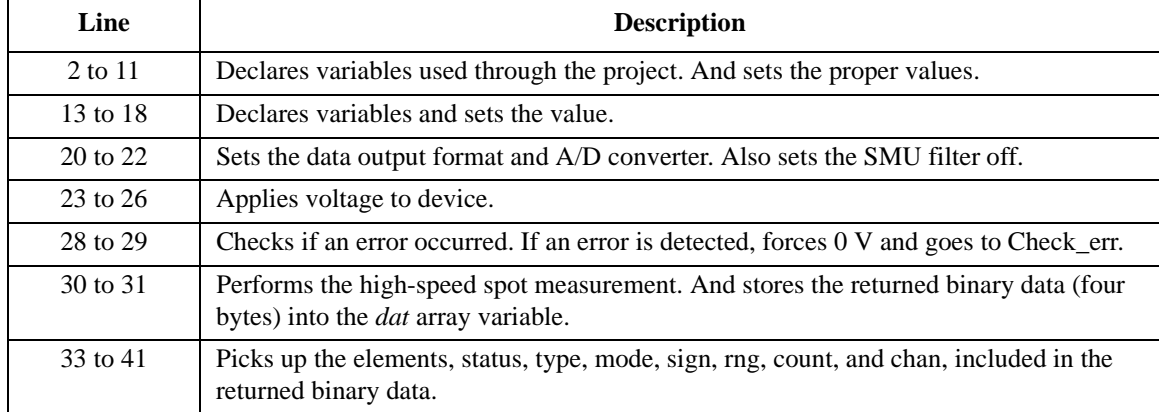

```
Dim range As Double '43
 If mode = 1 Then ' current range
range = 10 ^ (rng - 20)
   If rng = 20 Then
     B1500.WriteLine("UNT? 1")
     Dim unt As String = B1500.Read
     Dim mdl(8) As String : Dim c As String
     Dim a As Integer : \overline{D}im b As Integer = 0 : Dim d As Integer = 0
     For a = 1 To Len(unt)
       c = Mid(unt, a, 1)
If c = "," Then mdl(d) = Mid(unt, b + 1, a - b - 1) : d = d + 1
If c = ";" Then b = a
     Next
     If mdl(char) = "E5291A" Then range = 0.2End If<br>Else
                                  ' voltage range
   If rng = 8 Then range = 0.5
If rng = 9 Then range = 5
If rng = 11 Then range = 2
   If rng = 12 Then range = 20
If rng = 13 Then range = 40
If rng = 14 Then range = 100
If rng = 15 Then rang = 200<br>End If
 End If '66
   'value = value & Chr(13) & Chr(10) & "status = " & status \frac{1}{8} '68
   'value = value & Chr(13) & Chr(10) & "mode = " & mode<br>'value = value & Chr(13) & Chr(10) & "channel = " & chan
   'value = value & Chr(13) & Chr(10) & "sign = " & sign<br>'value = value & Chr(13) & Chr(10) & "range = " & range
   'value = value & \text{Chr}(13) & \text{Chr}(10) & "count = " & count & \text{Chr}(13) & \text{Chr}(10)Dim meas As Double '76
  If type = 0 Then meas = count * range / 20000 'source data
  If type = 1 Then meas = count * range / 50000 'measurement data
  data(j, i) = Chr(13) & Chr(10) & meas * 1000 & ", " & status '80
   B1500.WriteLine("DZ") '82
save_data(fname, title, value, data, nop1, nop2, B1500, t)
  Exit Sub
Check_err: '86
B1500.WriteLine("EMG? " & err) : msg = B1500.Read(True)
MsgBox("Instrument error: " & err & Chr(10) & msg, vbOKOnly, "")
Exit Sub
```

```
End Sub
```
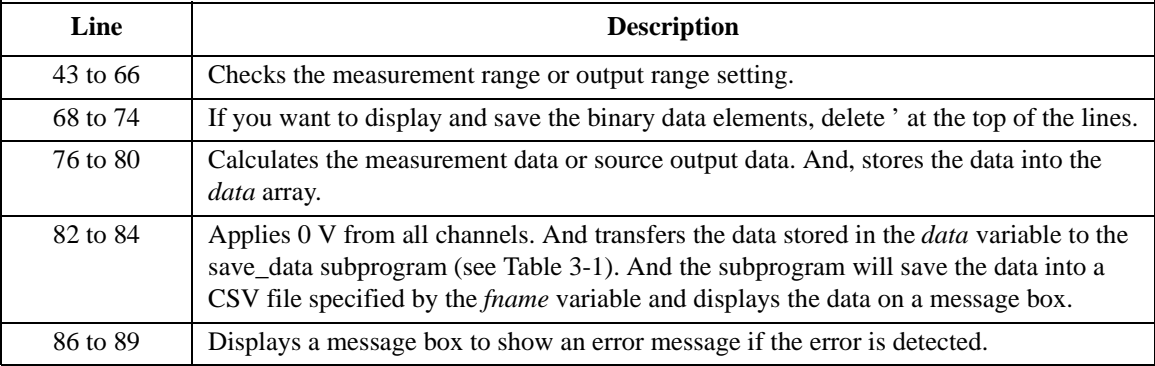

# **Using Programs for 4142B**

This section describes the program modification example to use a program created for the Agilent 4142B Modular DC Source/Monitor. To use the program:

- 1. change the GPIB address, if necessary.
- 2. enter the ACH command to translate the channel numbers, if necessary.
- 3. remove the unsupported command, or replace it with the command supported by the B1500.

For more information, refer to ["To Use Programs for Agilent 4142B" on page 1-61.](#page-76-0)

The following program examples show a modified measurement program, which performs a high-speed spot measurement.

The original 4142B program:

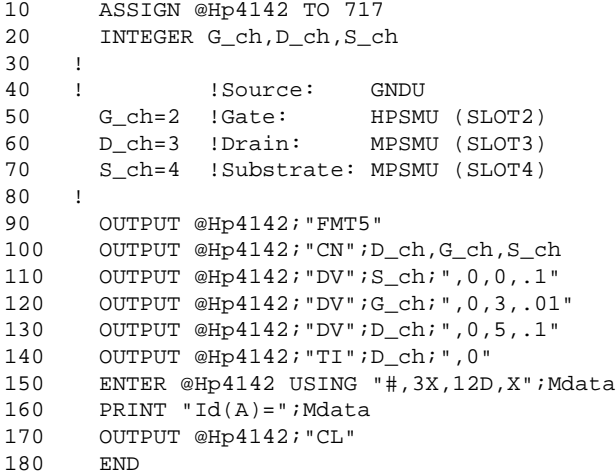

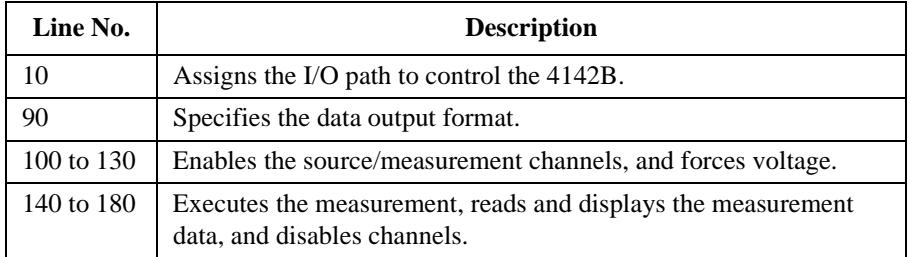

The program modified to control the B1500:

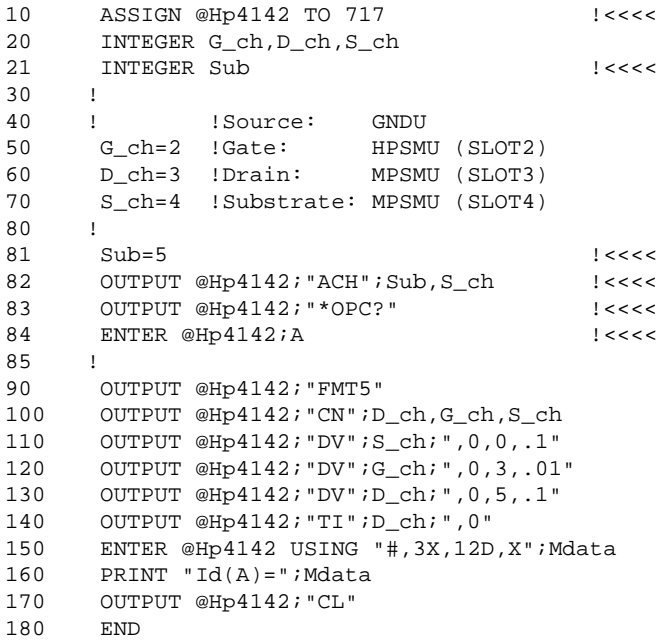

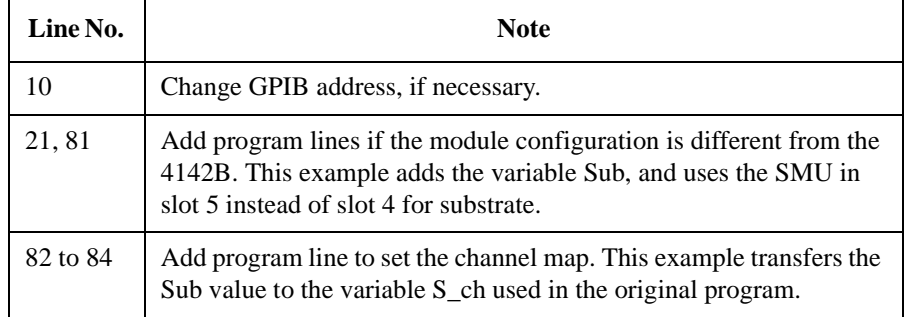

# **Using Programs for 4155B/4156B/4155C/4156C**

This section describes the program modification example to use a FLEX command program created for the Agilent 4155B/4156B/4155C/4156C Parameter Analyzer. To use the program:

- 1. change the GPIB address, if necessary.
- 2. enter the ACH command to translate the channel numbers, if necessary.
- 3. change the FMT command parameter value to use the data output format compatible with the 4155/4156 output data, or change the program lines to read the measurement data.
- 4. remove the US command.
- 5. remove the RMD? command.
- 6. remove the unsupported command, or replace the command with the corresponding command supported by the B1500.

For more information, refer to ["To Use Programs for Agilent 4155/4156" on page](#page-77-0)  [1-62](#page-77-0).

The following program examples show a modified measurement program, which performs a high-speed spot measurement.

The original 4156C program:

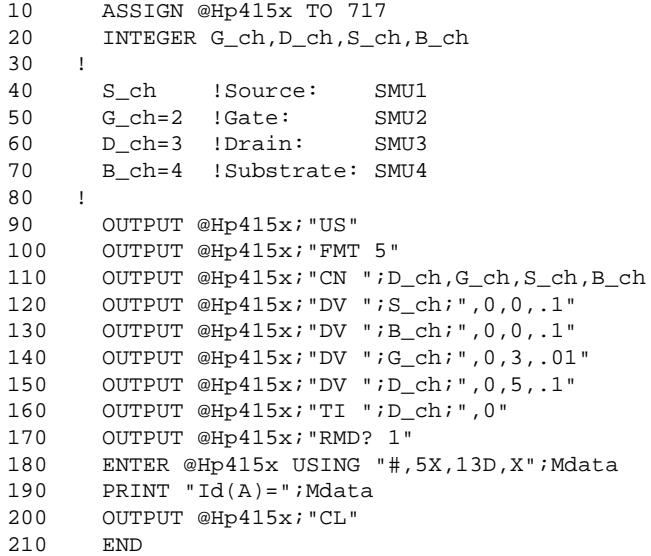

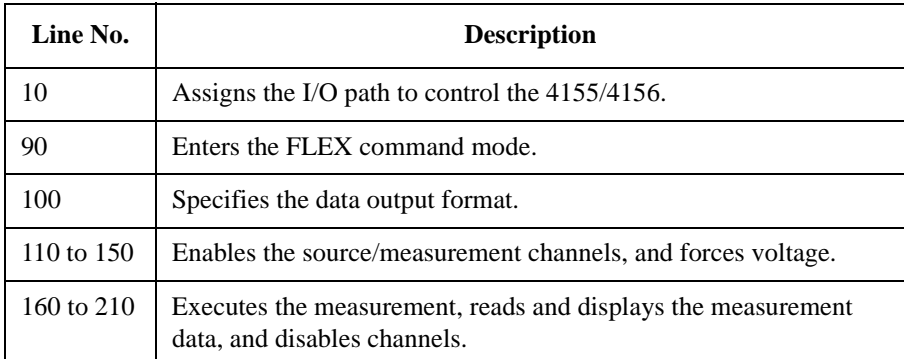

### Programming Examples Using Programs for 4155B/4156B/4155C/4156C

The program modified to control the B1500:

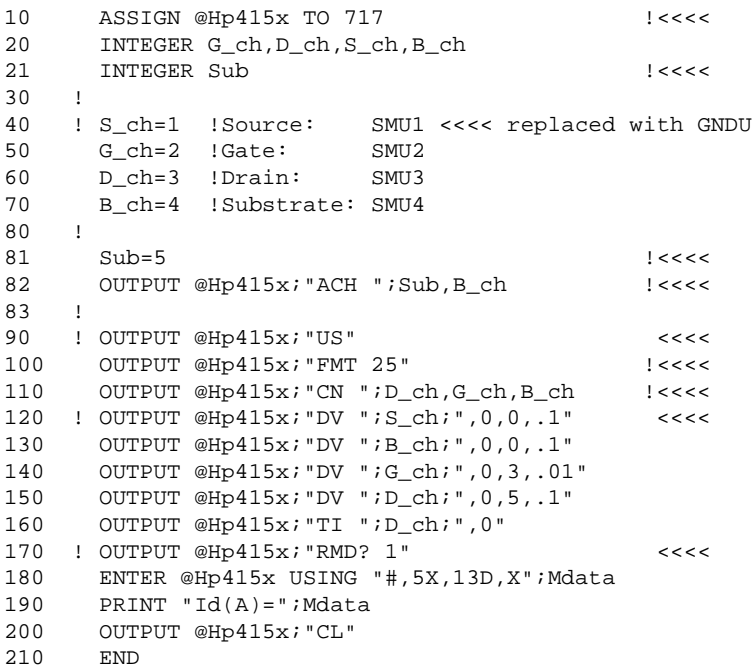

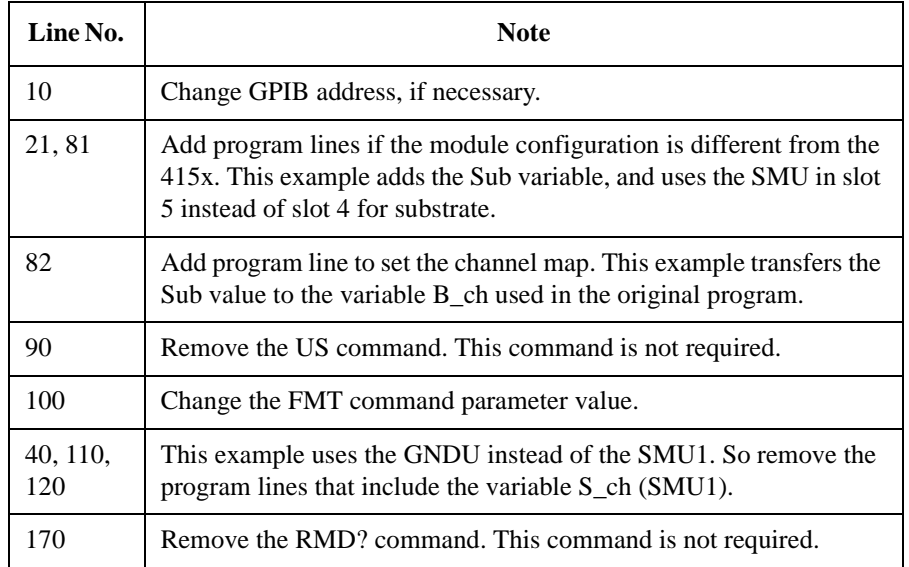

This chapter is the complete reference of the GPIB commands of the Agilent B1500:

- • ["Command Summary"](#page-272-0)
- • ["Command Parameters"](#page-280-0)
- • ["Command Reference"](#page-291-0)

# **NOTE** Module model number and description In this chapter, plug-in modules and accessory for the Agilent B1500 will be expressed by the model number or the following abbreviation as shown below. B1510A: HPSMU (high power SMU) B1511A: MPSMU (medium power SMU) B1517A: HRSMU (high resolution SMU) E5288A: ASU (atto sense and switch unit) B1520A: MFCMU (multi frequency capacitance measurement unit) N1301A: SCUU (SMU CMU unify unit)

# **Command Summary**

The following table summarizes the GPIB commands.

<span id="page-272-0"></span>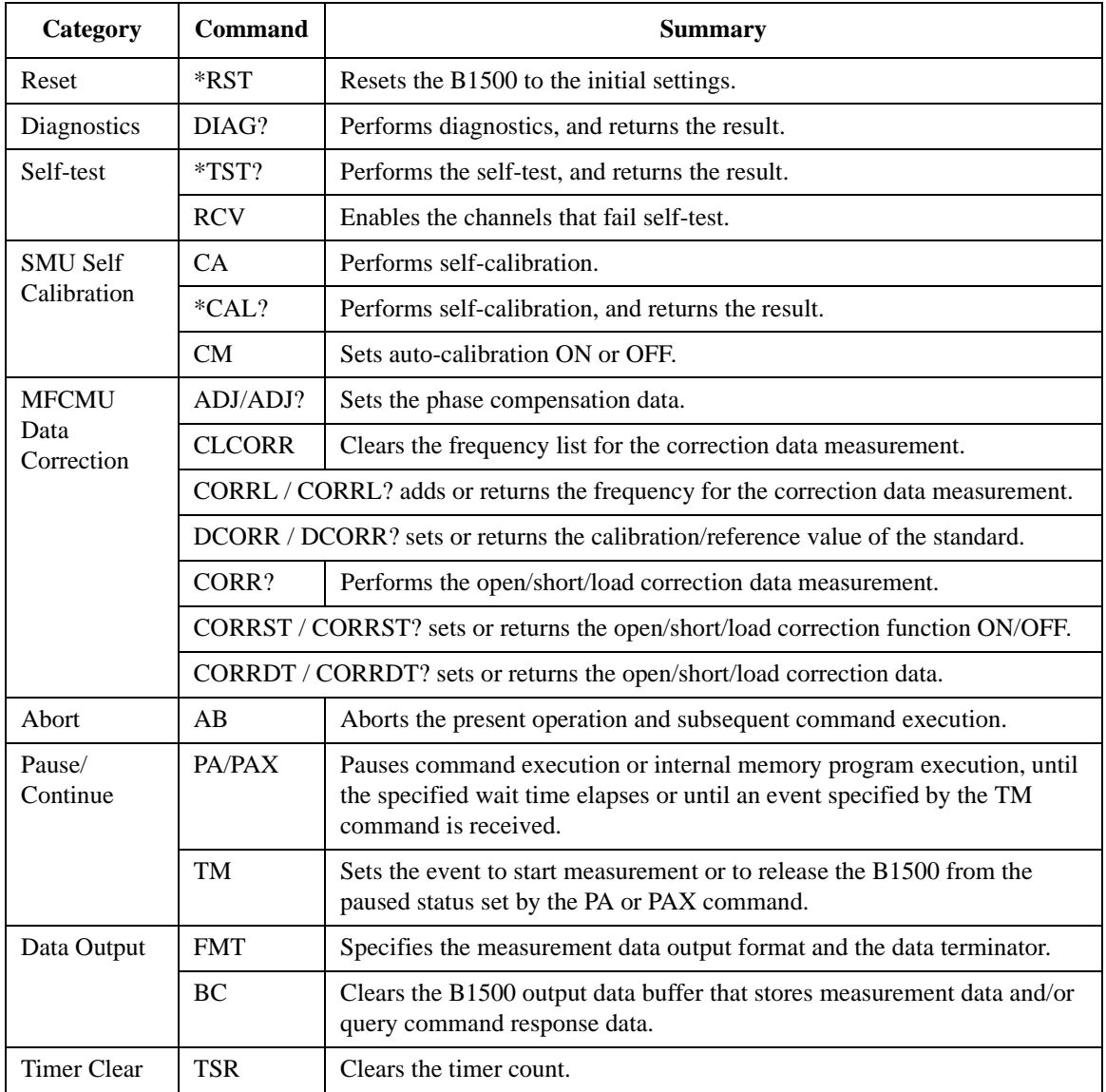

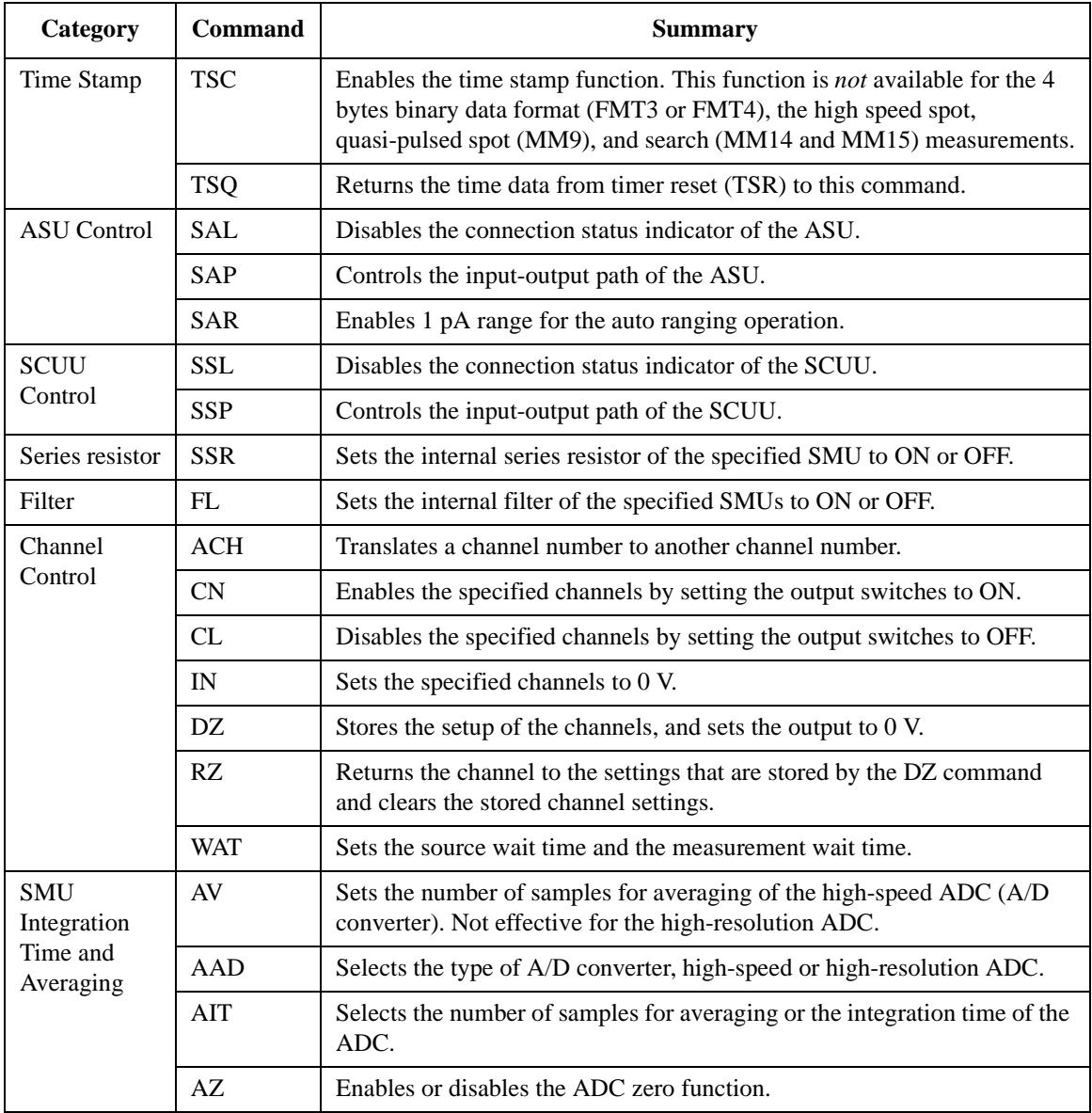

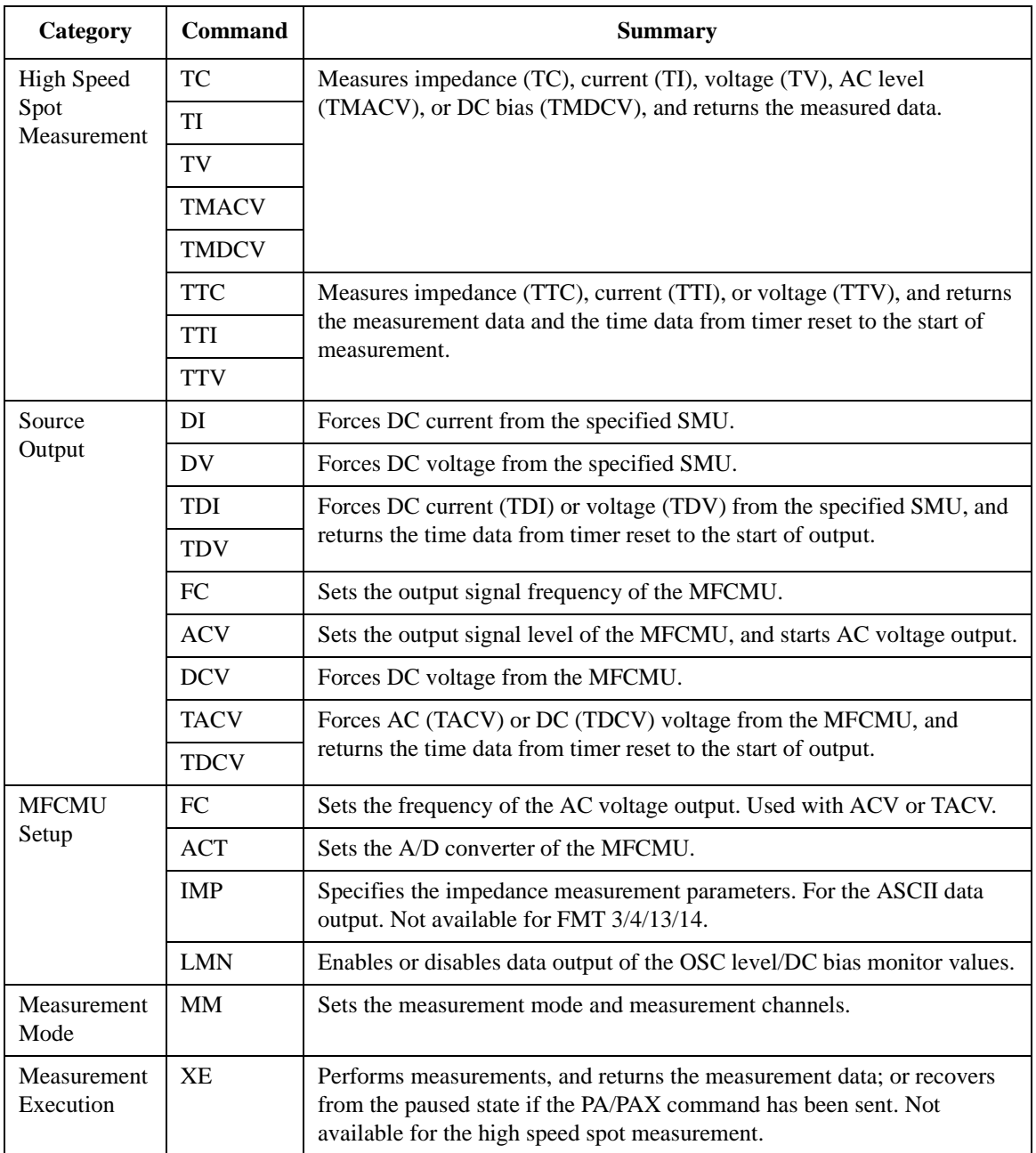

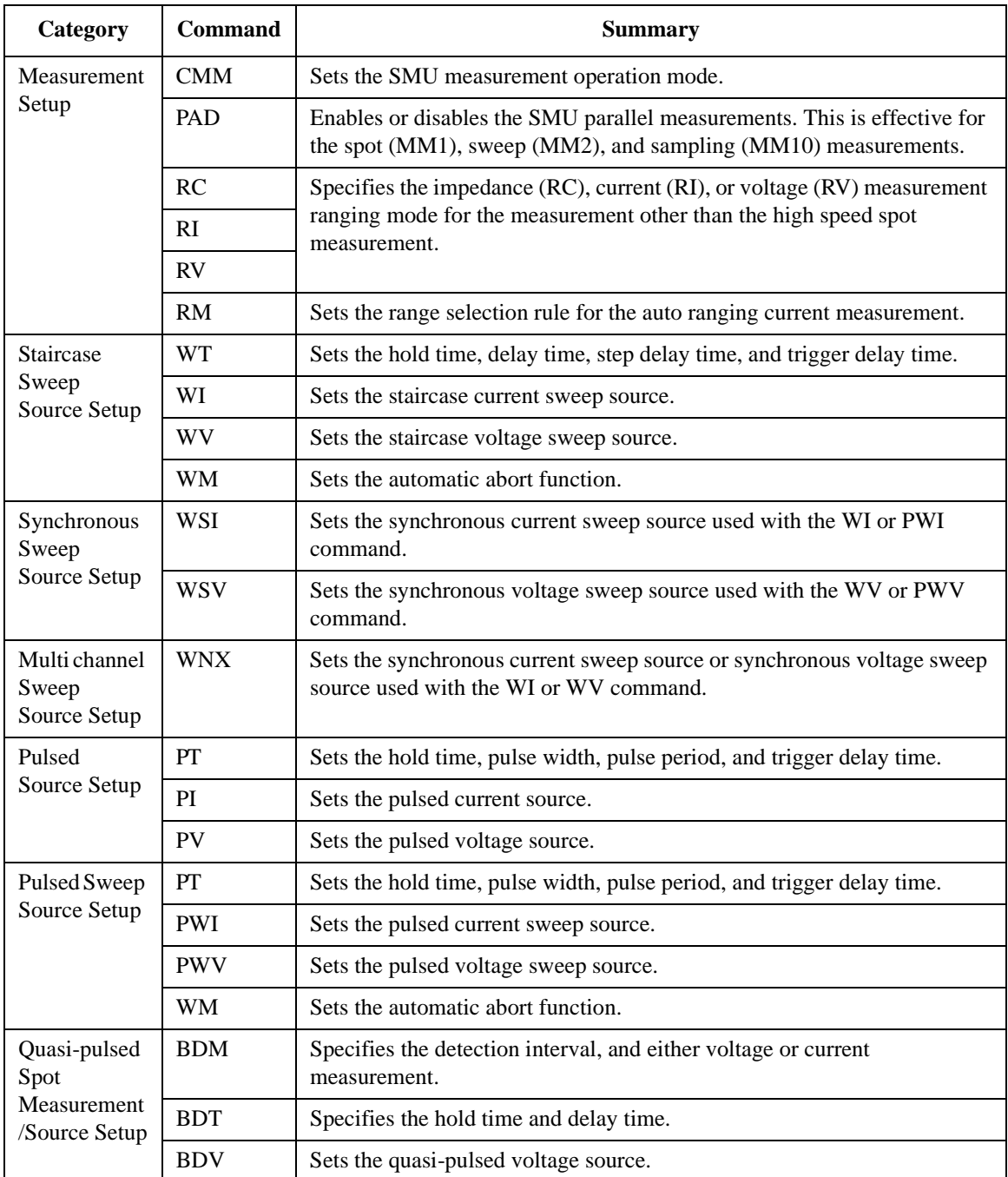

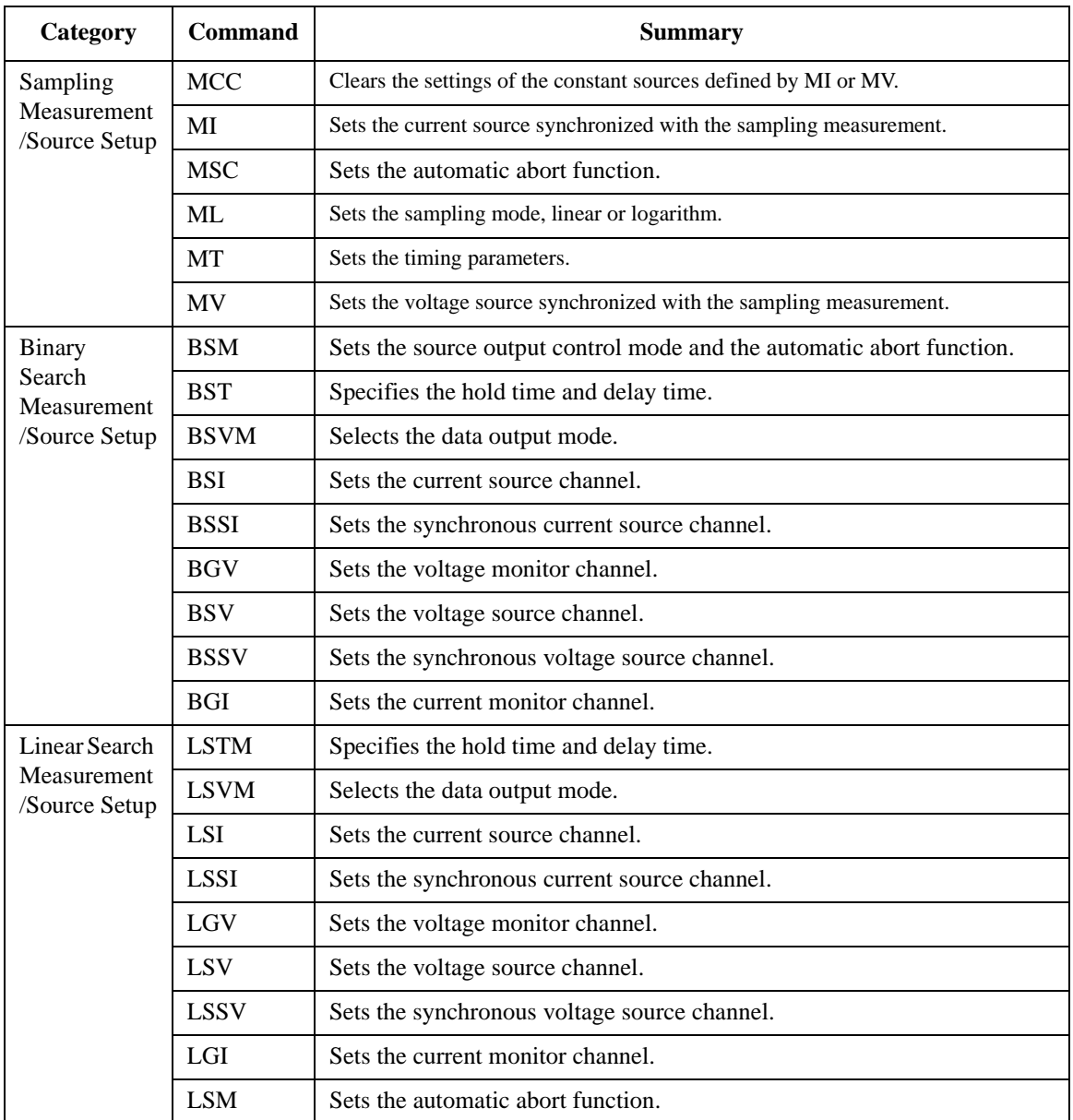

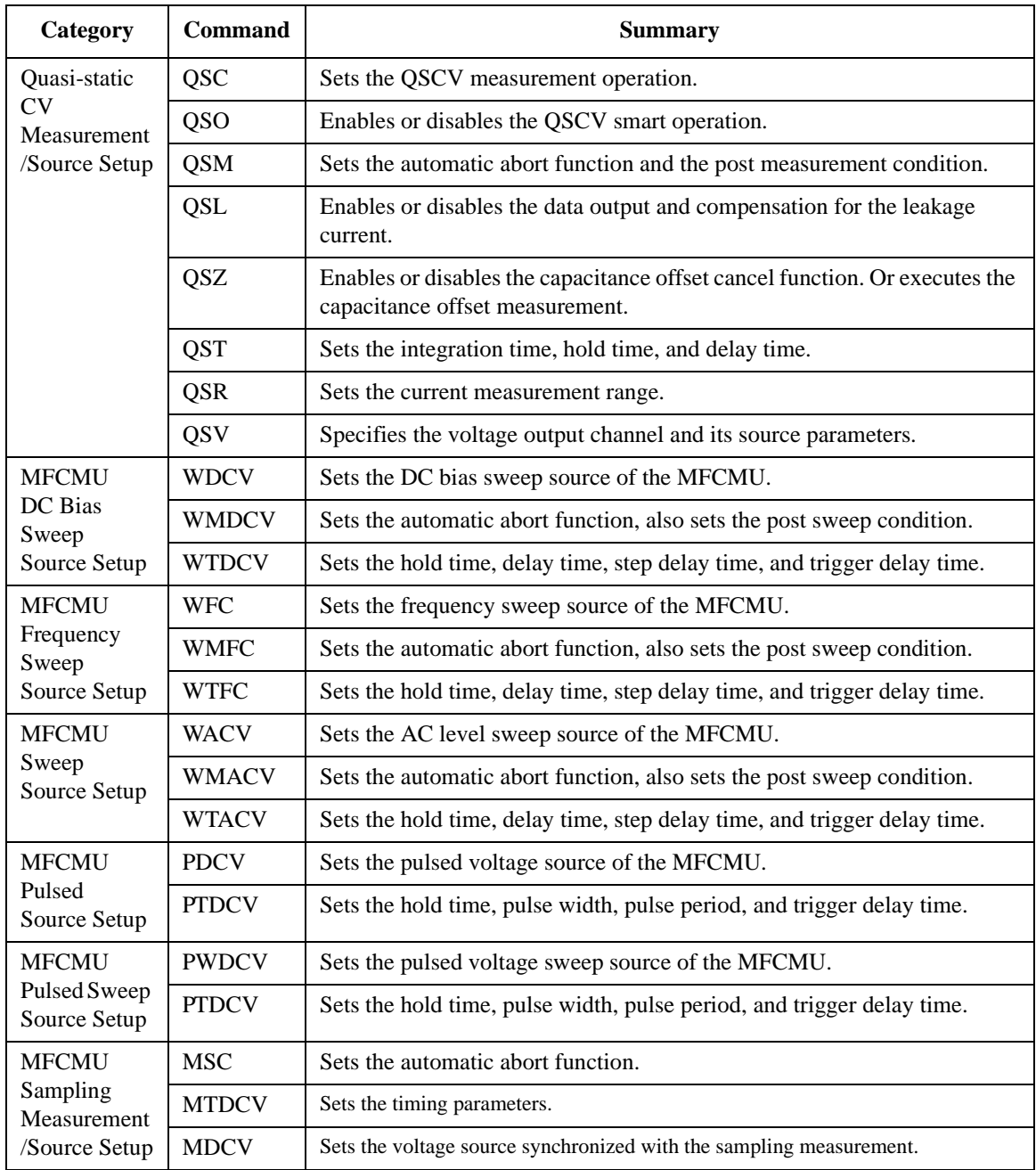

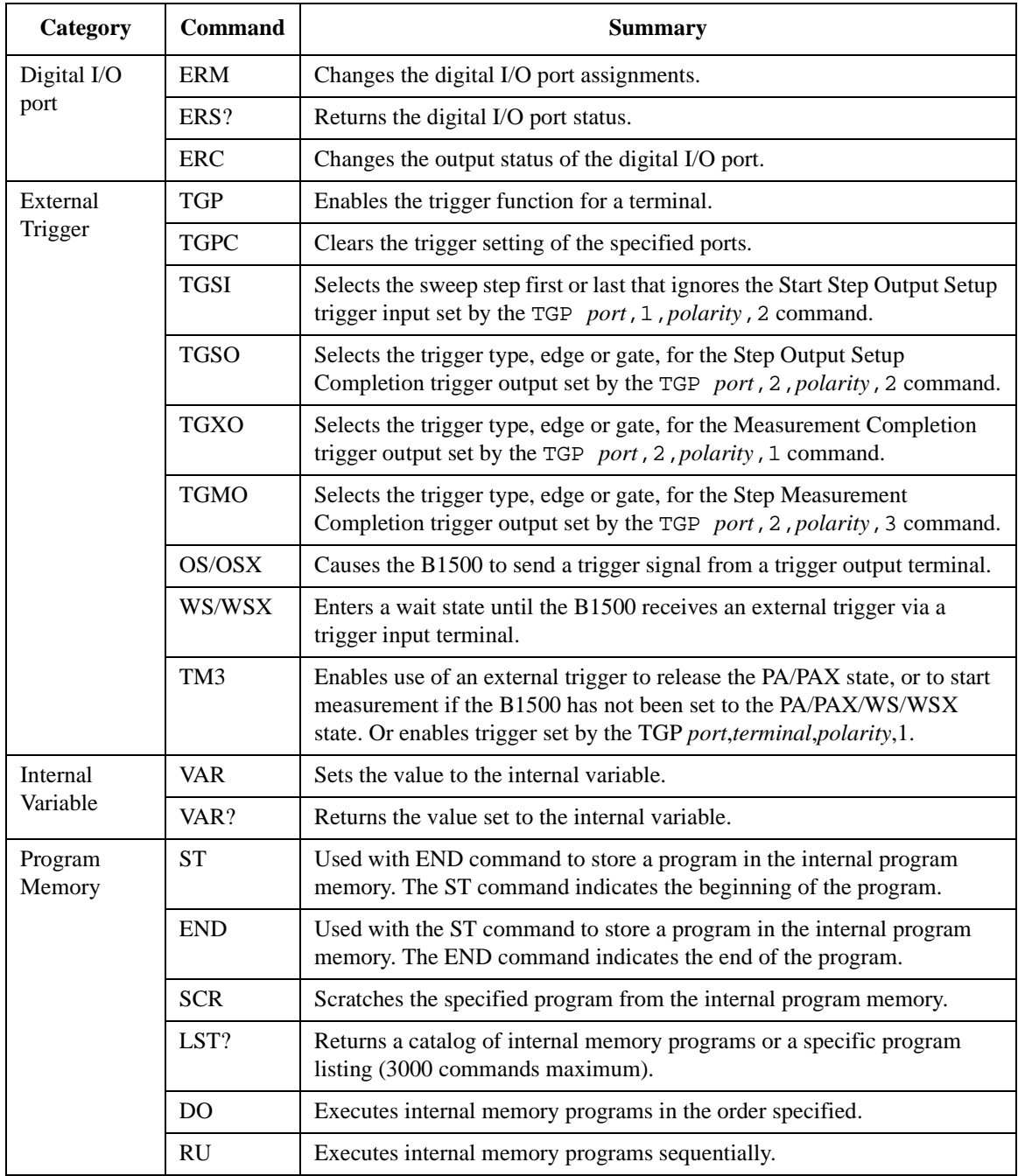

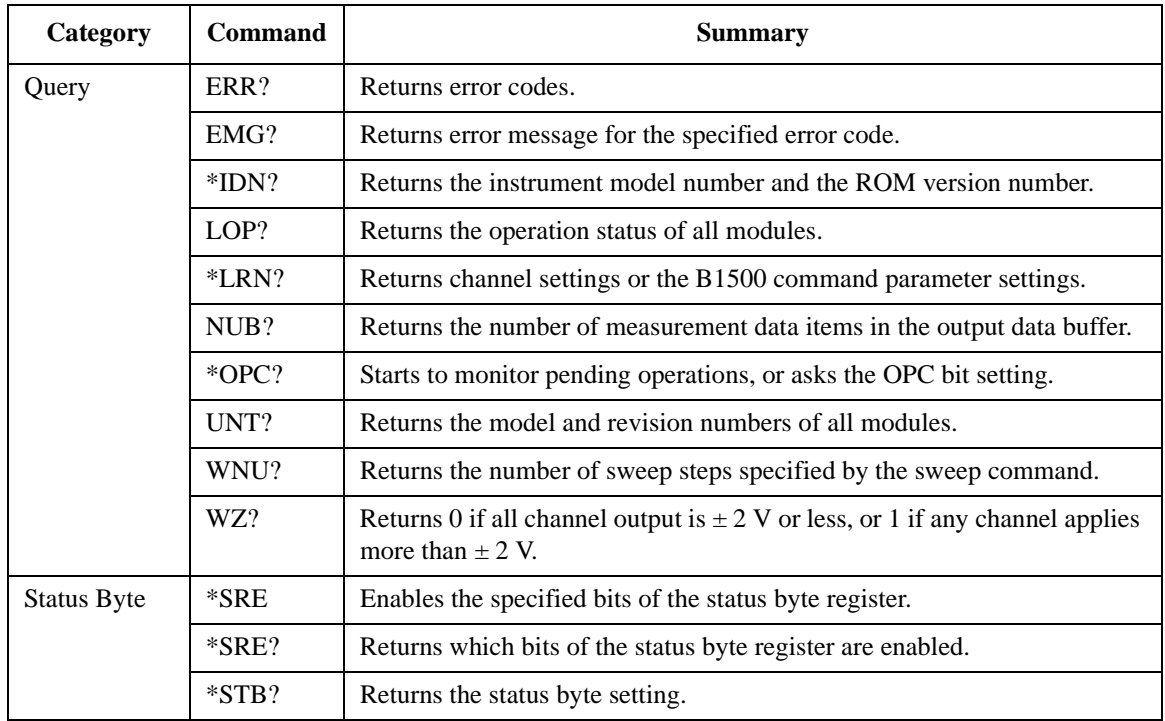

# <span id="page-280-0"></span>**Command Parameters**

The parameters used by several commands are explained in this section.

- • ["Channel Number"](#page-281-0)
- • ["SMU Voltage Measurement Ranging Type"](#page-282-0)
- • ["SMU Current Measurement Ranging Type"](#page-283-0)
- • ["SMU Voltage Output Ranging Type"](#page-285-0)
- • ["SMU Current Output Ranging Type"](#page-285-0)
- • ["SMU Voltage Source Setup Parameters for](#page-286-0)  [DV/TDV/BDV/WV/WSV/WNX/PV/PWV/LSV/BSV/MV Commands"](#page-286-0)
- • ["SMU Current Source Setup Parameters for](#page-287-0)  [DI/TDI/WI/WSI/WNX/PI/PWI/LSI/BSI/MI Commands"](#page-287-0)
- • ["MFCMU Measurement Parameters"](#page-288-0)
- • ["MFCMU Measurement Range"](#page-289-0)
- • ["MFCMU Measurement Frequency"](#page-290-0)
- • ["MFCMU AC Level Measurement Range"](#page-290-0)
- • ["MFCMU DC Bias Measurement Range"](#page-290-0)

#### **NOTE** Command Parameters

In this section, the command parameters are put in italics such as *chnum*.

#### <span id="page-281-0"></span>**Table 4-1 Channel Number**

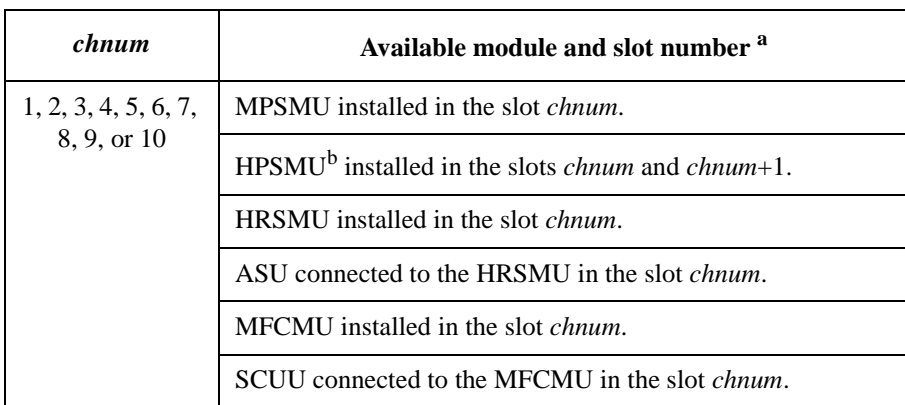

a. Slot number 1 to 10 have been assigned to the bottom slot to the top slot respectively.

b. HPSMU occupies two slots.

<span id="page-282-0"></span>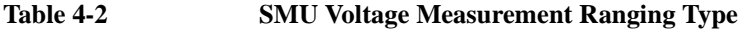

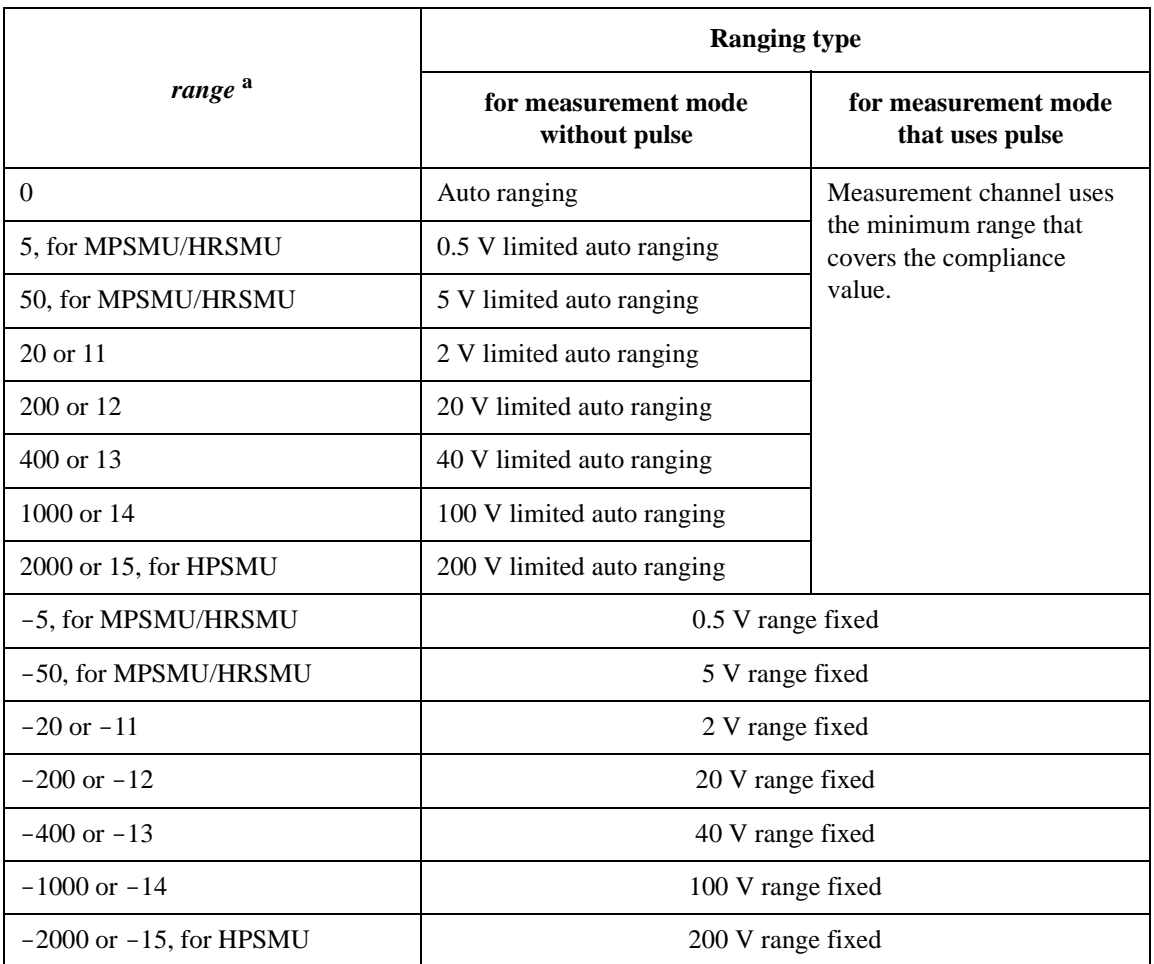

a. If the measurement channel forces voltage, the channel uses the voltage output range regardless of the *range* value.

<span id="page-283-0"></span>**Table 4-3 SMU Current Measurement Ranging Type**

| range <sup>a</sup> | <b>Ranging type</b>                   |                                                                                       |
|--------------------|---------------------------------------|---------------------------------------------------------------------------------------|
|                    | for measurement mode<br>without pulse | for measurement mode<br>that uses pulse                                               |
| $\Omega$           | Auto ranging                          | Measurement channel uses<br>the minimum range that<br>covers the compliance<br>value. |
| 8, for HRSMU+ASU   | 1 pA limited auto ranging             |                                                                                       |
| 9, for HRSMU       | 10 pA limited auto ranging            |                                                                                       |
| 10, for HRSMU      | 100 pA limited auto ranging           |                                                                                       |
| 11                 | 1 nA limited auto ranging             |                                                                                       |
| 12                 | 10 nA limited auto ranging            |                                                                                       |
| 13                 | 100 nA limited auto ranging           |                                                                                       |
| 14                 | 1 µA limited auto ranging             |                                                                                       |
| 15                 | 10 μA limited auto ranging            |                                                                                       |
| 16                 | 100 µA limited auto ranging           |                                                                                       |
| 17                 | 1 mA limited auto ranging             |                                                                                       |
| 18                 | 10 mA limited auto ranging            |                                                                                       |
| 19                 | 100 mA limited auto ranging           |                                                                                       |
| 20, for HPSMU      | 1 A limited auto ranging              |                                                                                       |
| -8, for HRSMU+ASU  | 1 pA range fixed                      |                                                                                       |
| -9, for HRSMU      | 10 pA range fixed                     |                                                                                       |
| -10, for HRSMU     | 100 pA range fixed                    |                                                                                       |
| $-11$              | 1 nA range fixed                      |                                                                                       |
| $-12$              | 10 nA range fixed                     |                                                                                       |
| $-13$              | 100 nA range fixed                    |                                                                                       |
| $-14$              | 1 µA range fixed                      |                                                                                       |
| $-15$              | 10 µA range fixed                     |                                                                                       |
| $-16$              | 100 µA range fixed                    |                                                                                       |
| $-17$              | 1 mA range fixed                      |                                                                                       |
| $-18$              | 10 mA range fixed                     |                                                                                       |
| $-19$              | 100 mA range fixed                    |                                                                                       |
| -20, for HPSMU     | 1 A range fixed                       |                                                                                       |

a. If the measurement channel forces current, the channel uses the current output range regardless of the *range* value.

#### **NOTE** Measurement ranging (auto and limited auto)

The instrument automatically selects the minimum range that covers the measurement value, and performs the measurement by using the range. For the limited auto ranging, the instrument does not use the range lower than the specified range value. For example, if you select the 100 nA limited auto ranging, the instrument never uses the 10 nA range and below.

#### **NOTE** Before using 1 pA range

The measurement channel connected to the ASU (Atto Sense and Switch Unit) supports the 1 pA range. To use the 1 pA range, set the 1 pA fixed range or the 1 pA limited auto ranging.

To enable the 1 pA range for the auto ranging mode, execute the [SAR](#page-409-0) command.

The B1500A automatically performs the compensation of the data measured by the 1 pA range and returns the compensated data. You can use either the pre-stored offset data or the pre-measured offset data.

To measure the offset data, execute the [CA](#page-319-0) command before starting the measurement for a DUT. The offset data is temporarily memorized until the B1500A is turned off.

#### **NOTE** Output ranging

The instrument automatically selects the minimum range that covers the output value, and applies voltage or current by using the range. For the limited auto ranging, the instrument does not use the range lower than the specified range value. For example, if you select the 100 nA limited auto ranging, the instrument never uses the 10 nA range and below.

### <span id="page-285-0"></span>**Table 4-4 SMU Voltage Output Ranging Type**

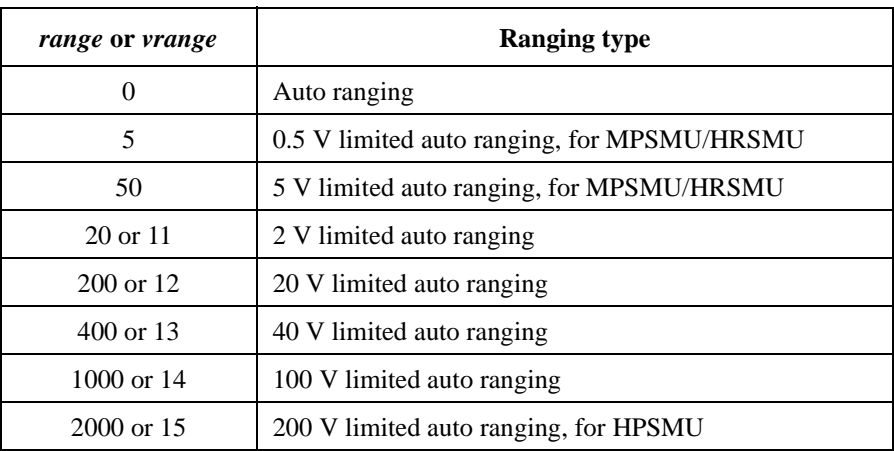

#### **Table 4-5 SMU Current Output Ranging Type**

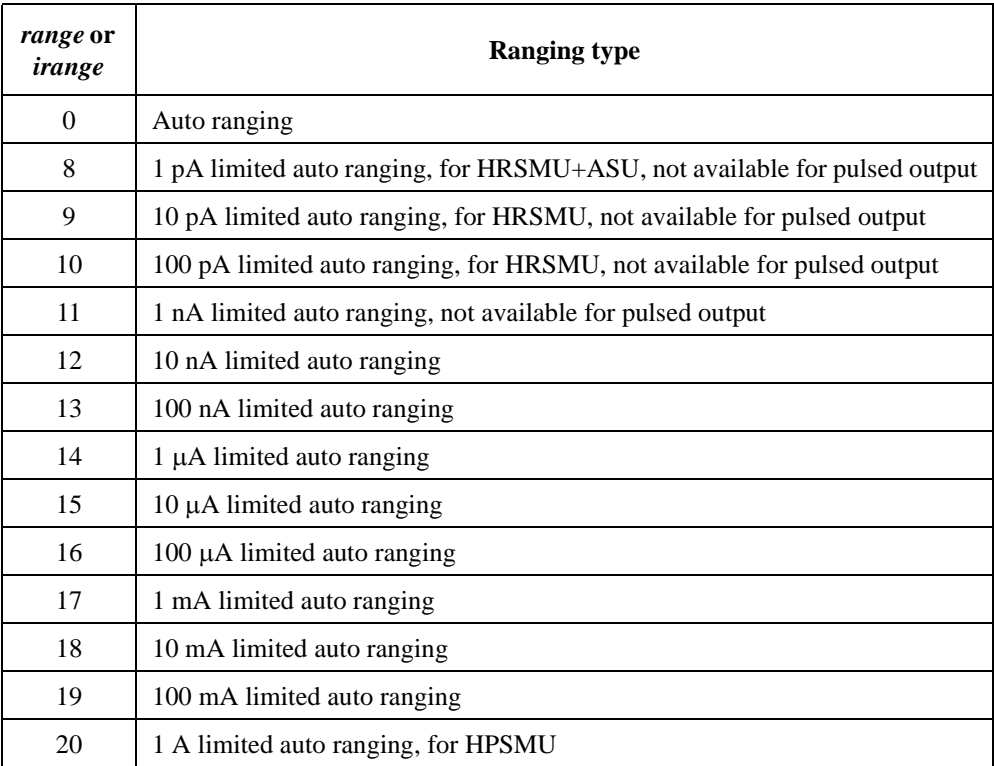

<span id="page-286-0"></span>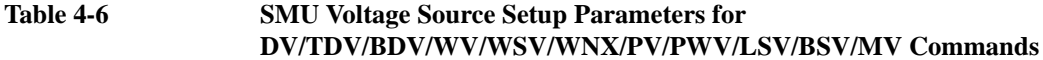

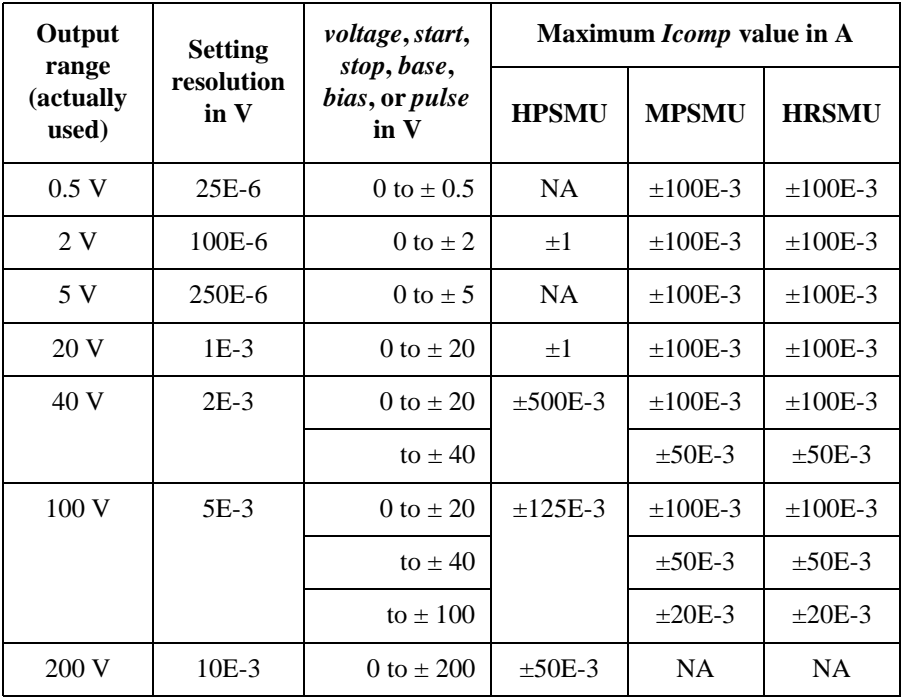

#### <span id="page-287-0"></span>**Table 4-7 SMU Current Source Setup Parameters for DI/TDI/WI/WSI/WNX/PI/PWI/LSI/BSI/MI Commands**

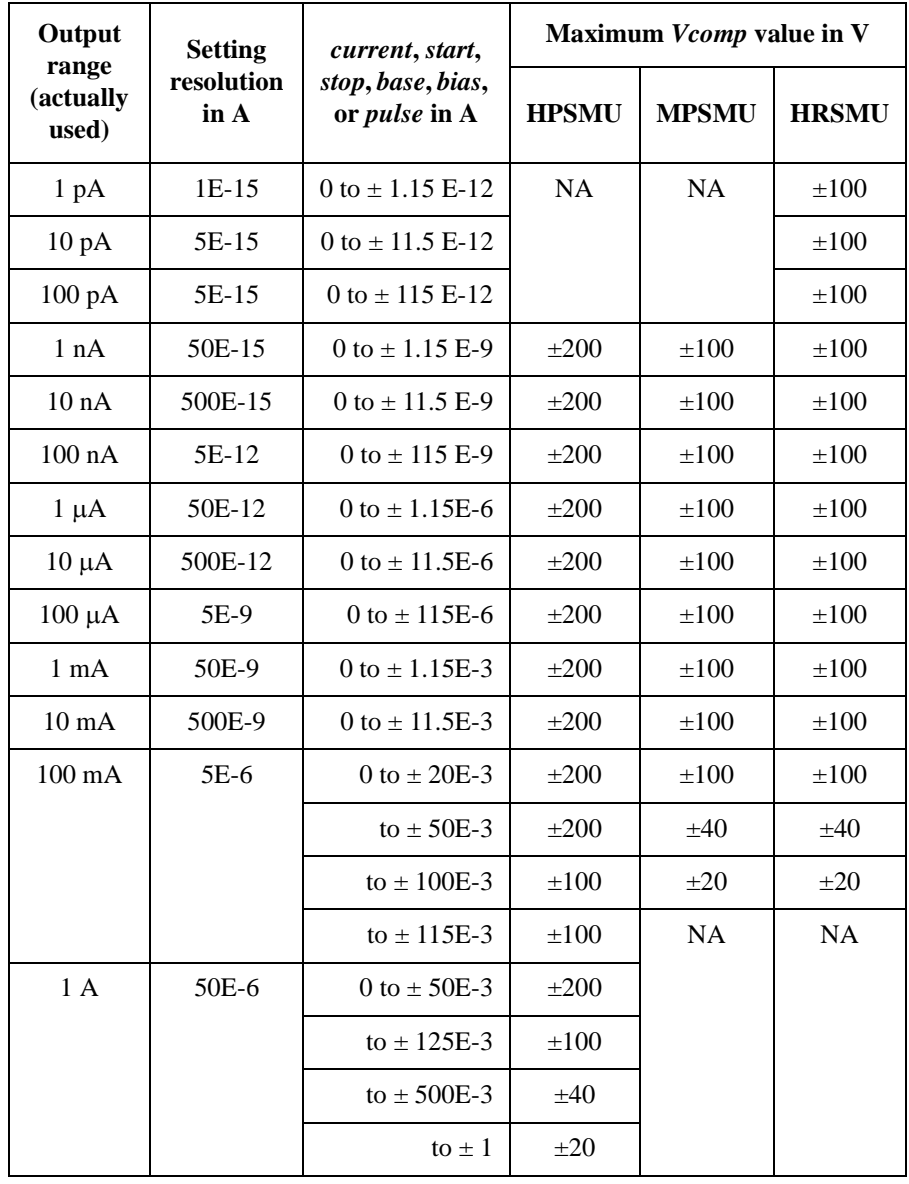
### **Table 4-8 MFCMU Measurement Parameters**

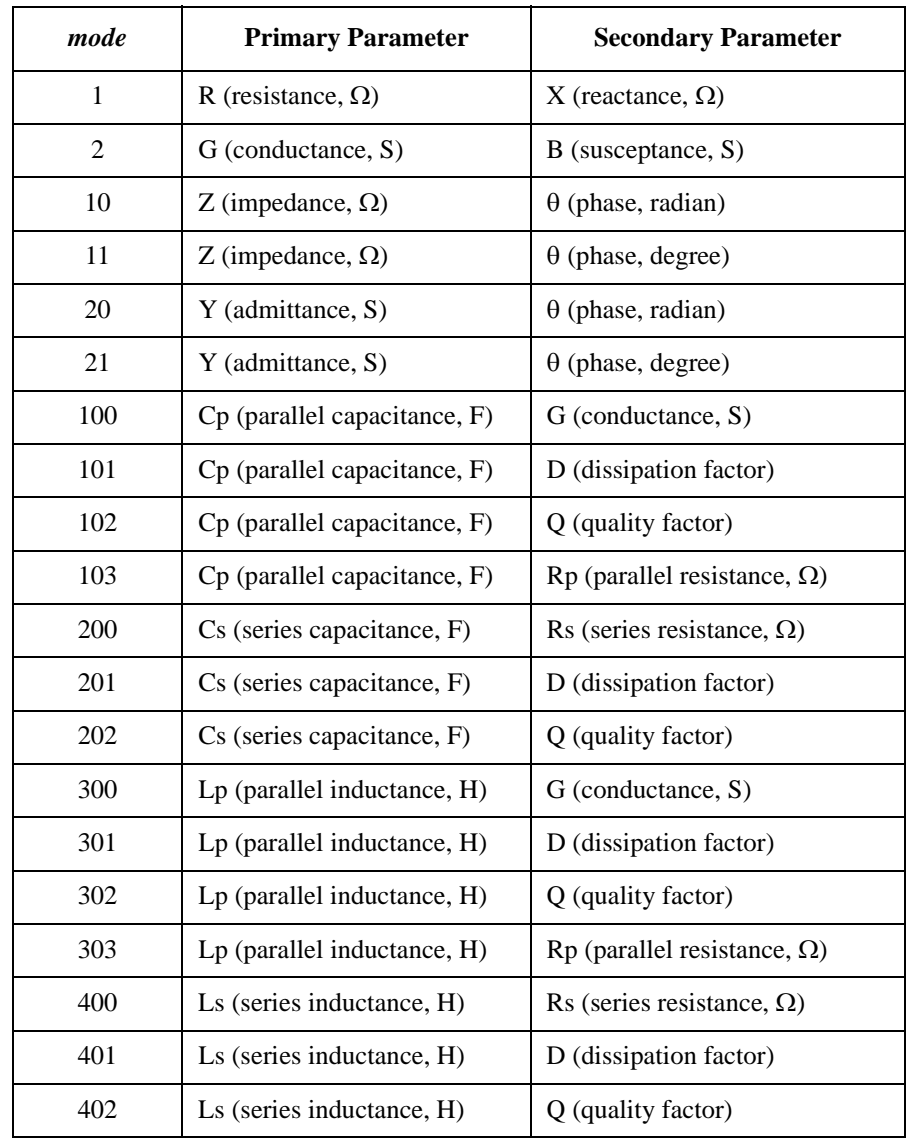

**Table 4-9 MFCMU Measurement Range**

| range                       | Measurement range <sup>a</sup> |                      |                     |
|-----------------------------|--------------------------------|----------------------|---------------------|
|                             | $\leq 200$ kHz                 | $\leq$ 2 MHz         | $\leq$ 5 MHz        |
| $0 \leq range < 100$        | 50 $\Omega$                    | 50 $\Omega$          | $50 \Omega$         |
| $100 \leq range < 300$      | $100 \Omega$                   | $100 \Omega$         | $100 \Omega$        |
| $300 \leq range < 1000$     | $300 \Omega$                   | $300 \Omega$         | $300 \Omega$        |
| $1000 \leq range < 3000$    | 1 k $\Omega$                   | 1 k $\Omega$         | $1 \text{ k}\Omega$ |
| $3000 \leq range < 10000$   | $3 \text{ k}\Omega$            | $3 k\Omega$          | $3 k\Omega$         |
| $10000 \leq range < 30000$  | $10 k\Omega$                   | $10 k\Omega$         |                     |
| $30000 \leq range < 100000$ | $30 \text{ k}\Omega$           | $30 \text{ k}\Omega$ |                     |
| $100000 \le range < 300000$ | $100 \text{ k}\Omega$          |                      |                     |
| $300000 \leq range$         | $300 \text{ k}\Omega$          |                      |                     |

a. Available measurement ranges depend on the output signal frequency.

#### **Table 4-10 MFCMU Measurement Frequency**

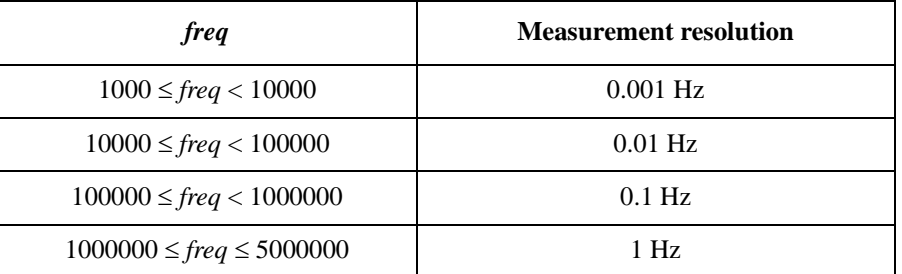

#### **Table 4-11 MFCMU AC Level Measurement Range**

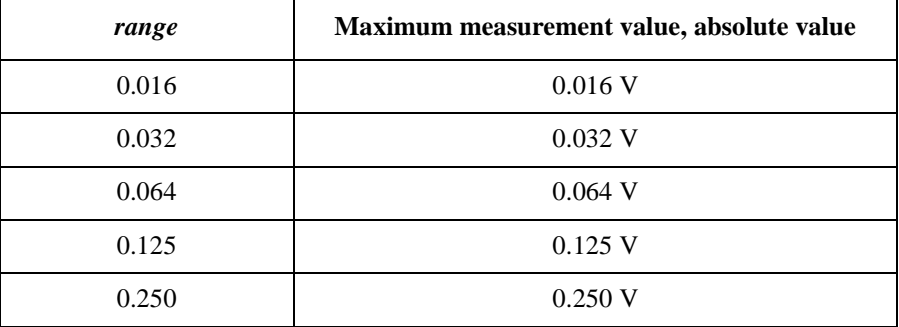

#### **Table 4-12 MFCMU DC Bias Measurement Range**

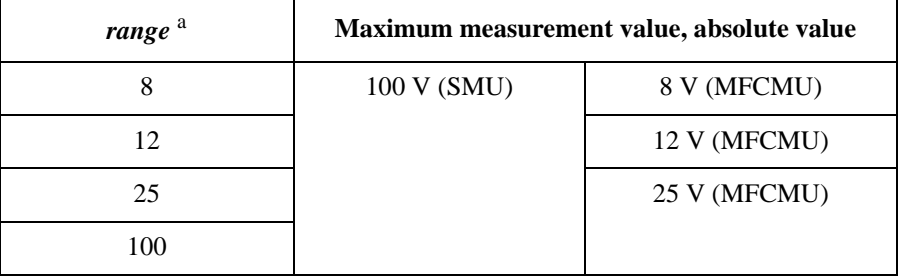

a. SMU (MPSMU or HRSMU) connected to the SCUU (SMU CMU Unify Unit) always performs the 100 V limited auto ranging operation. The MFCMU uses the 25V range even if *range*=100 is specified.

# **Command Reference**

This section contains detailed descriptions of all GPIB commands. The commands are listed in alphabetical order. Each entry:

- 1. Defines one GPIB command
- 2. Describes the execution conditions, if any exist
- 3. Describes the syntax
- 4. Lists the parameters
- 5. Shows the query response after command execution, if there is a query command
- 6. Explains any additional information
- 7. Provides examples

The following conventions are used in this section.

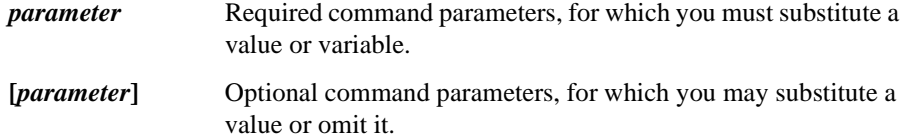

# **AAD**

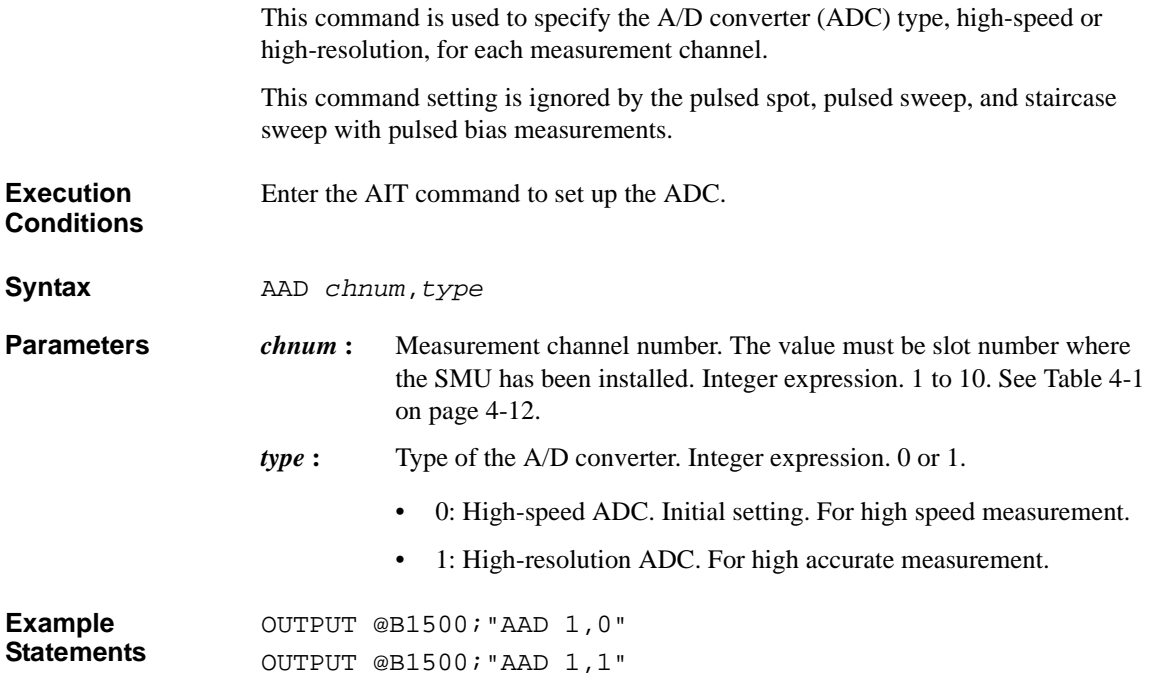

### **AB**

The AB command aborts the present operation and subsequent command execution.

This command stops the operation now in progress, such as the measurement execution, source setup changing, and so on. But this command does not change the present condition. For example, if the B1500 just keeps to force the DC bias, the AB command does not stop the DC bias output.

#### **Syntax** AB

**Conditions after Execution**

The AB command sets the B1500 as listed in the following table.

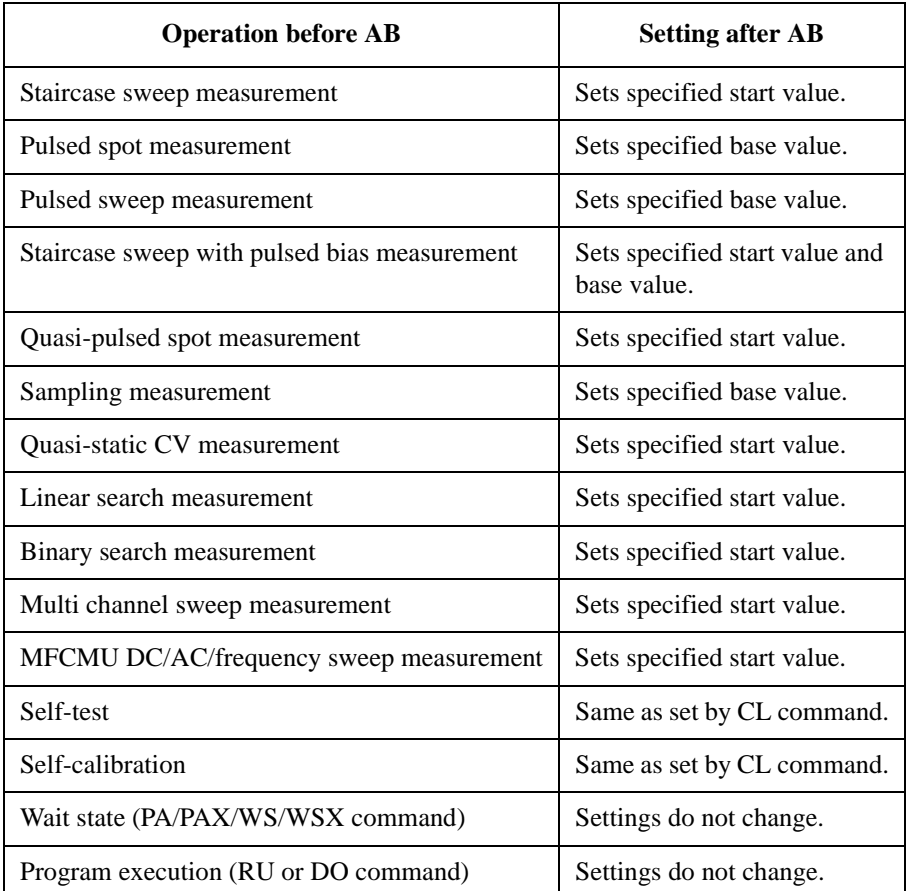

**Example Statements**  OUTPUT @B1500;"AB"

#### **Remarks** If you start an operation that you may want to abort, do not send any command after the command or command string that starts the operation. If you do, the AB command cannot enter the command input buffer until the intervening command execution starts, so the operation cannot be aborted. In this case, use the device clear (HP BASIC CLEAR command) to end the operation.

If the AB command is entered in a command string, the other commands in the string are not executed. For example, the CN command in the following command string is not executed.

OUTPUT @B1500;"AB;CN"

During sweep measurement, if the B1500 receives the AB command, it returns only the measurement data obtained before abort. Then the dummy data is not returned.

For the quasi-pulsed spot measurement, the B1500 cannot receive any command during the settling detection. So the AB command cannot abort the operation, and it will be performed after the settling detection.

### Command Reference ACH

# **ACH**

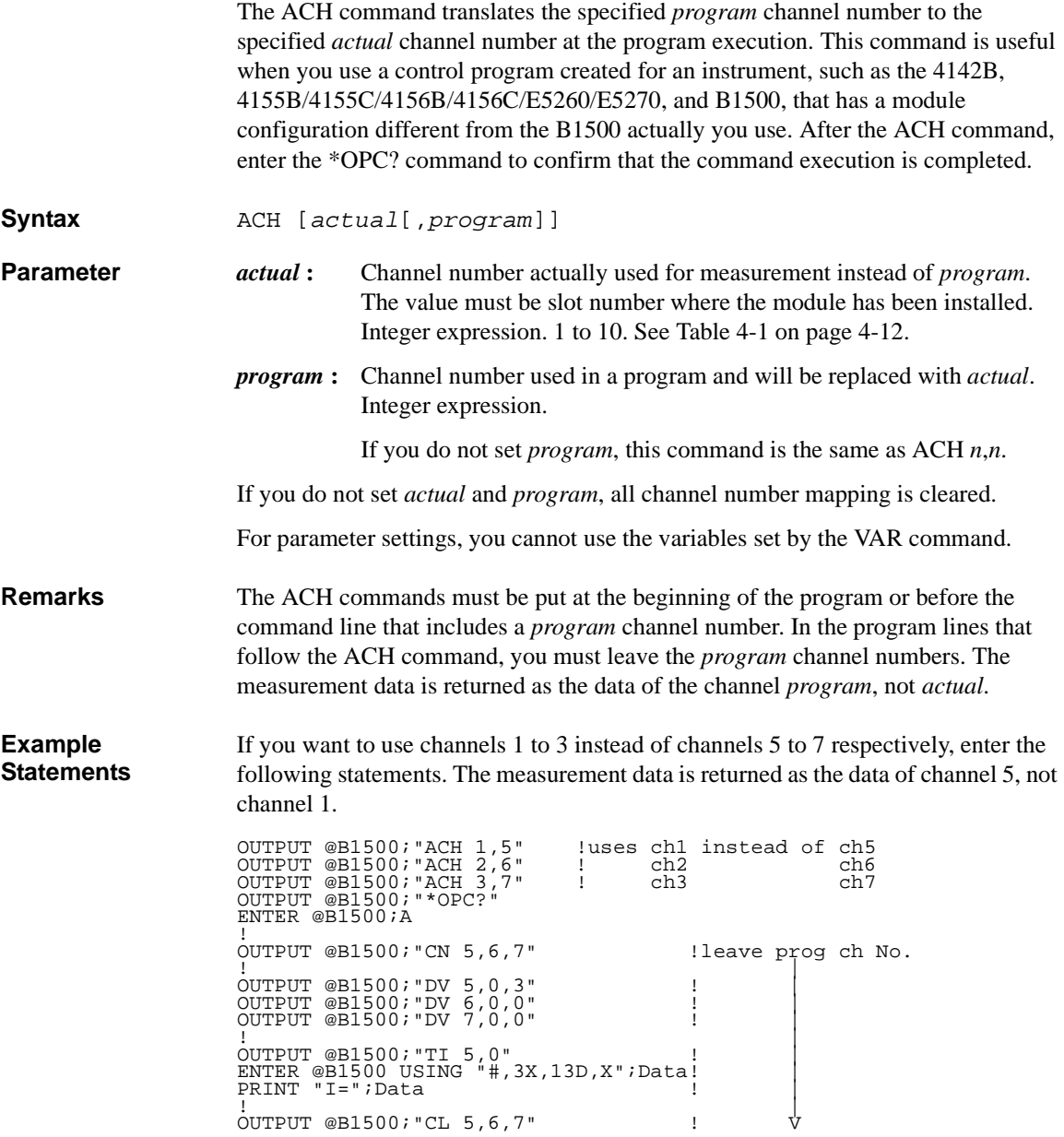

# **ACT**

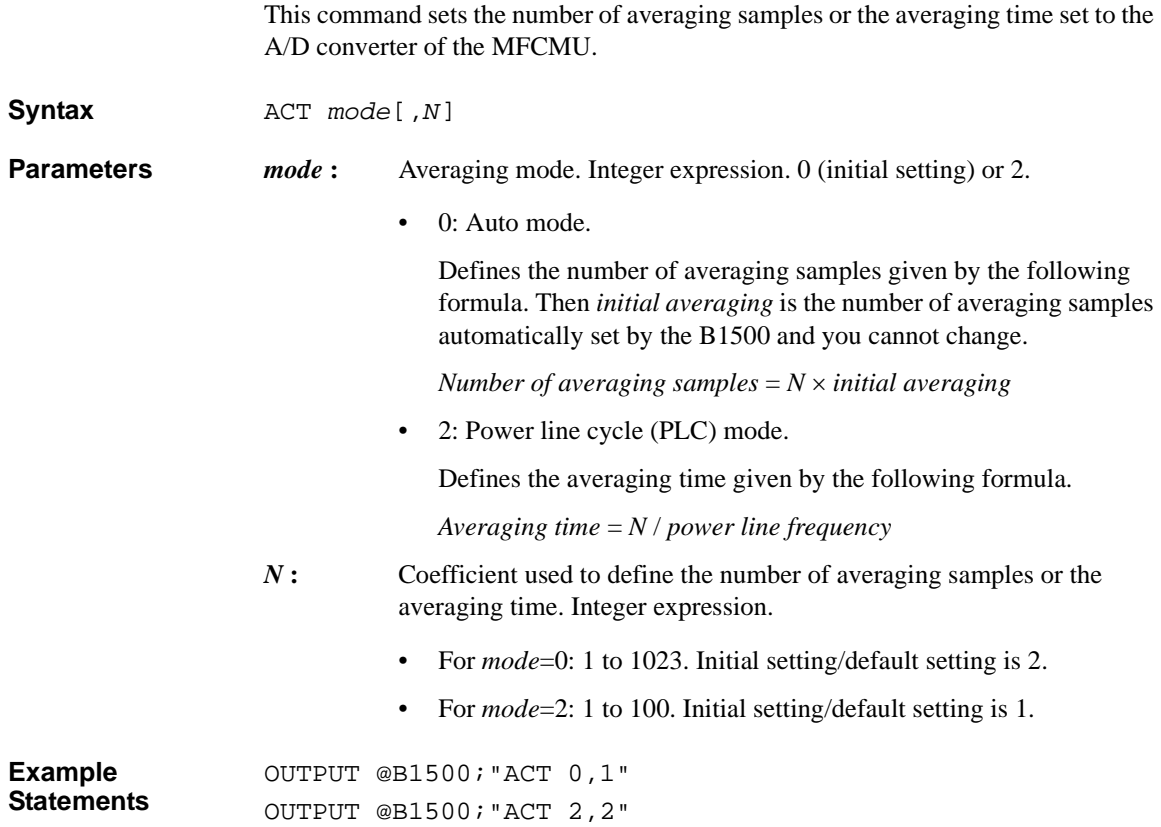

### Command Reference **ACV**

## **ACV**

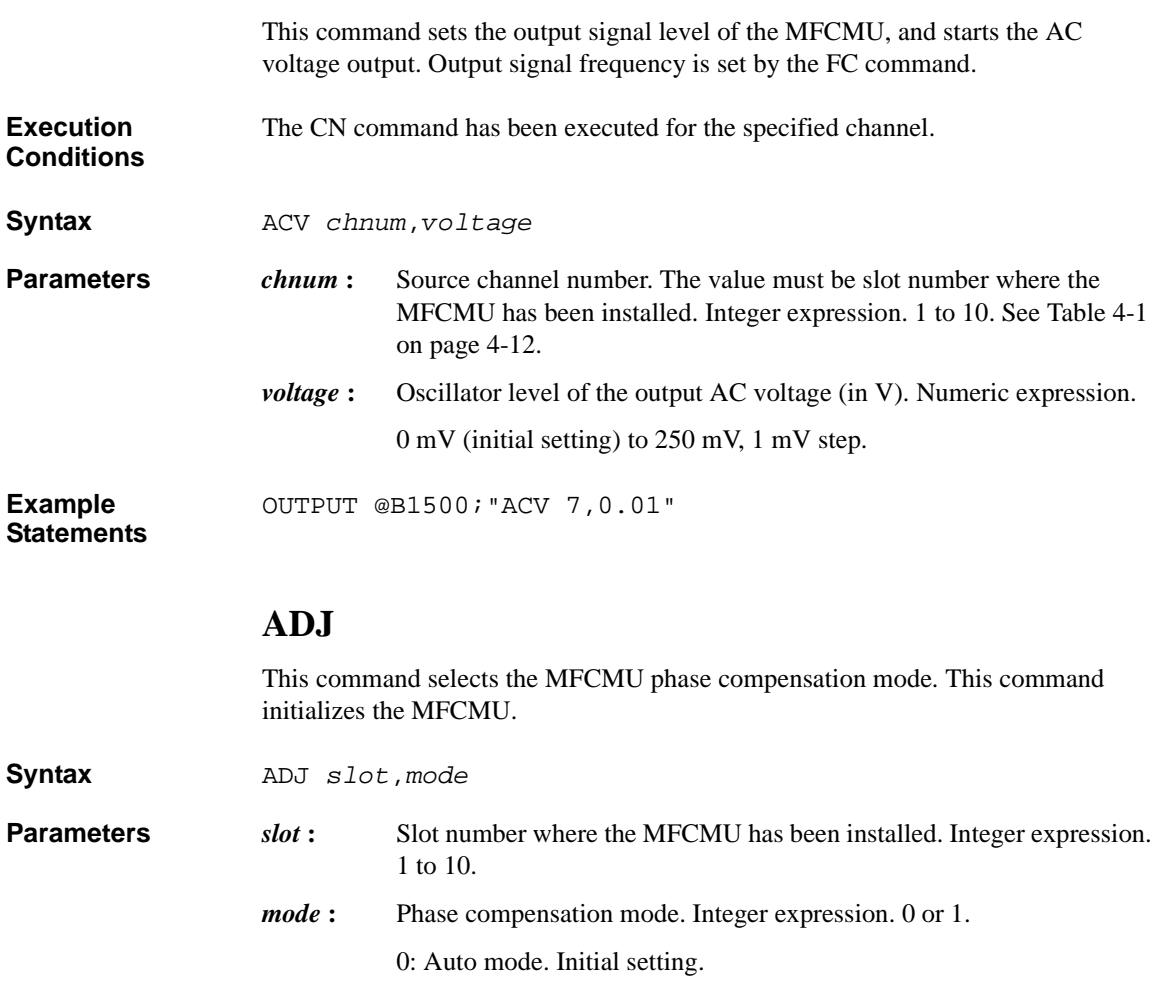

1: Manual mode.

OUTPUT @B1500;"ADJ 9,1"

For *mode*=0, the B1500 sets the compensation data automatically.

For *mode*=1, execute the ADJ? command to perform the phase compensation and set the compensation data.

**Example Statements** 

## **ADJ?**

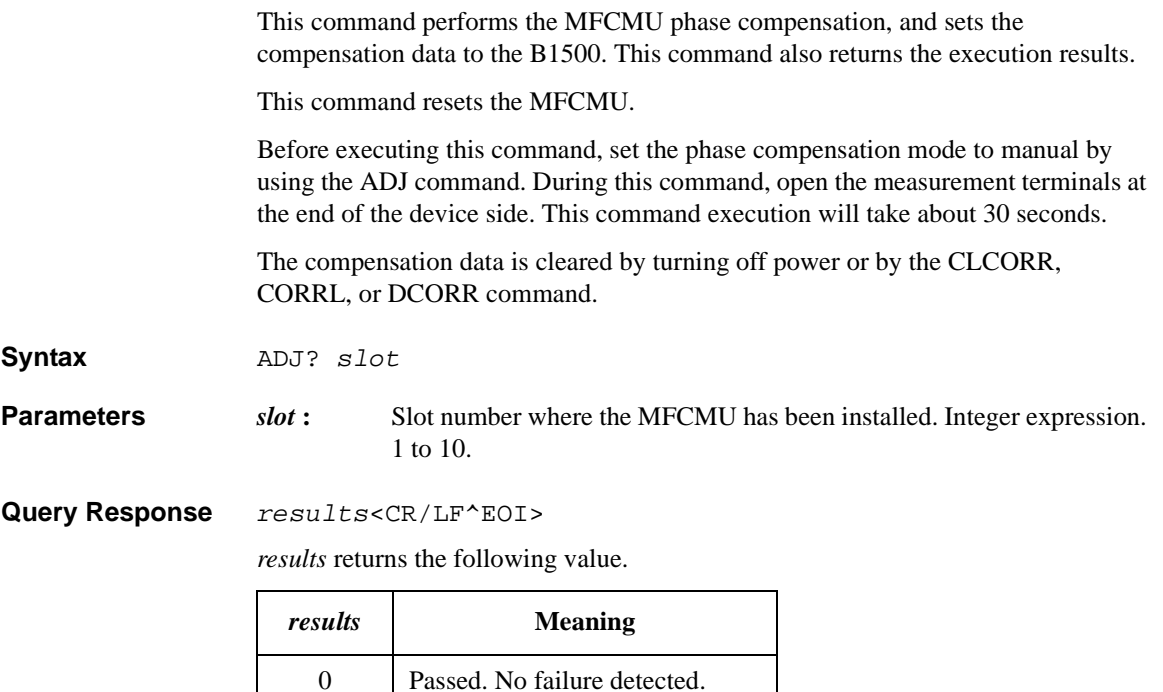

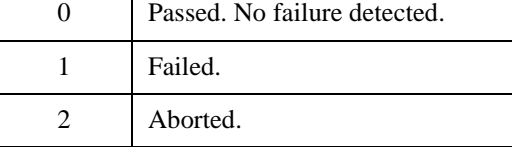

**Example Statements**  OUTPUT @B1500;"ADJ?" ENTER @B1500;A

### Command Reference AIT

# **AIT**

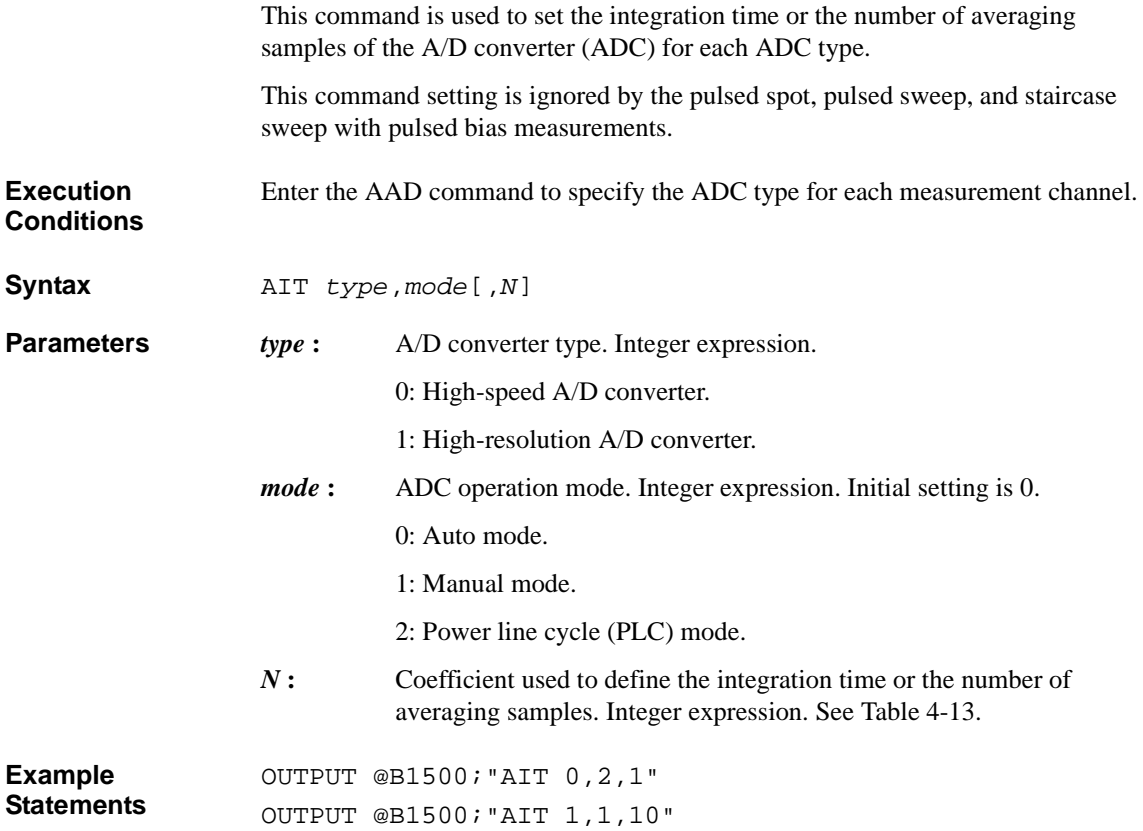

#### <span id="page-300-0"></span>**Table 4-13 Available Parameter Values**

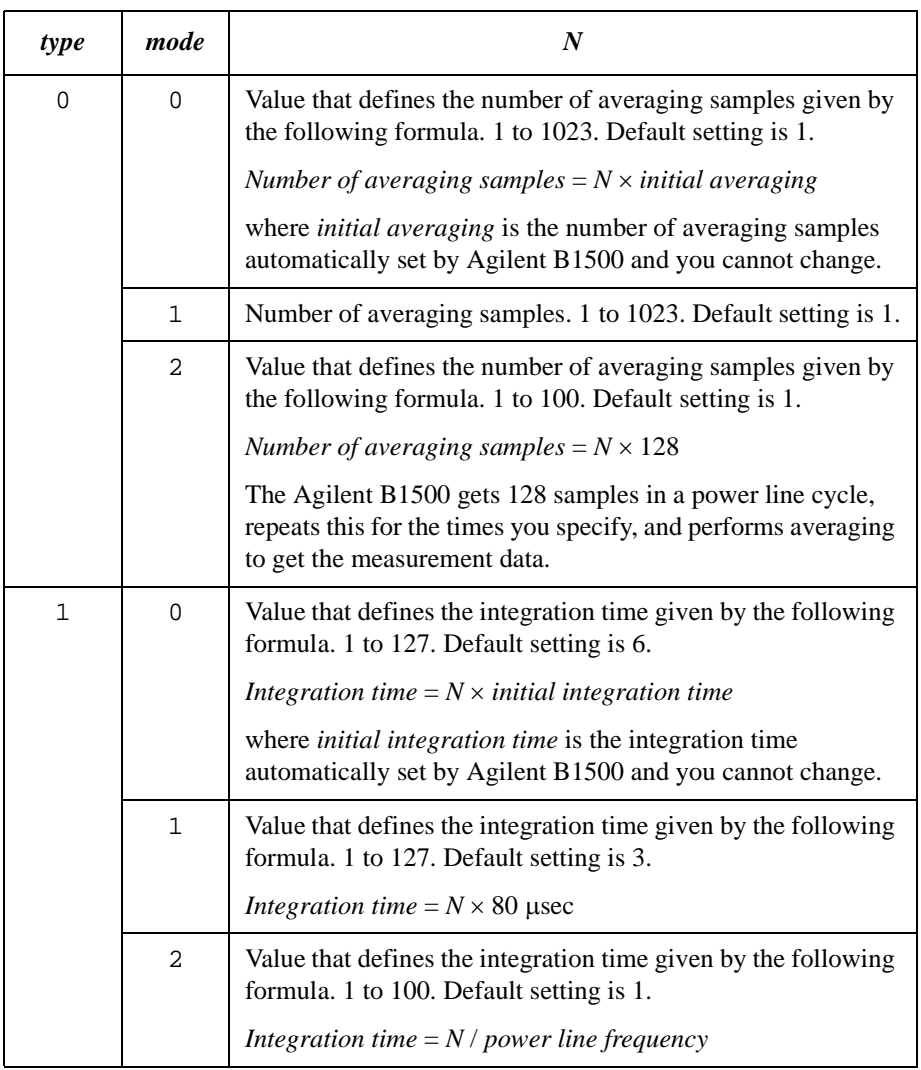

## **AV**

This command sets the number of averaging samples of the high-speed ADC (A/D converter). This command is not effective for the high-resolution ADC.

This command setting is ignored by the pulsed spot, pulsed sweep, and staircase sweep with pulsed bias measurements.

**Syntax** AV *number*[,*mode*]

**Parameters** *number* : 1 to 1023, or −1 to −100. Initial setting is 1. For *positive* number input, this value specifies the number of samples depended on the *mode* value. See below. For *negative* number input, this parameter specifies the number of power line cycles (PLC) for one point measurement. The Agilent B1500 gets 128 samples in 1 PLC. Ignore the *mode* parameter. *mode* **:** Averaging mode. Integer expression. This parameter is meaningless for negative *number*. 0: Auto mode (default setting). Number of samples = *number* × *initial number* 1: Manual mode. Number of samples = *number* where *initial number* means the number of samples the Agilent B1500 automatically sets and you cannot change. For voltage measurement, *initial number*=1. For current measurement, see [Table 4-14](#page-302-0). If you select the manual mode, *number* must be *initial number* or more to satisfy the specifications. **Example Statements**  OUTPUT @B1500;"AV 10" OUTPUT @B1500;"AV -50" OUTPUT @B1500;"AV 100,1"

### <span id="page-302-0"></span>**Table 4-14 Initial Number for Current Measurement**

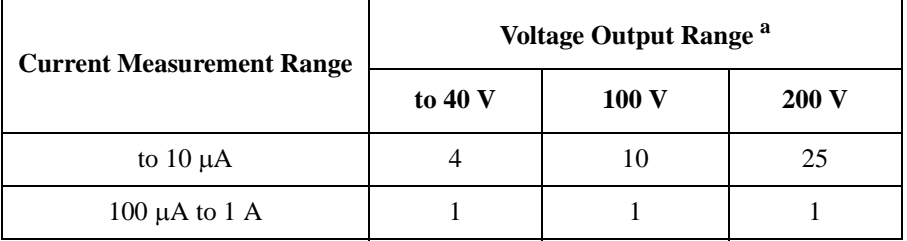

a. For measurement channels that force current, this is the minimum range that covers the voltage compliance value.

### Command Reference AZ

# **AZ**

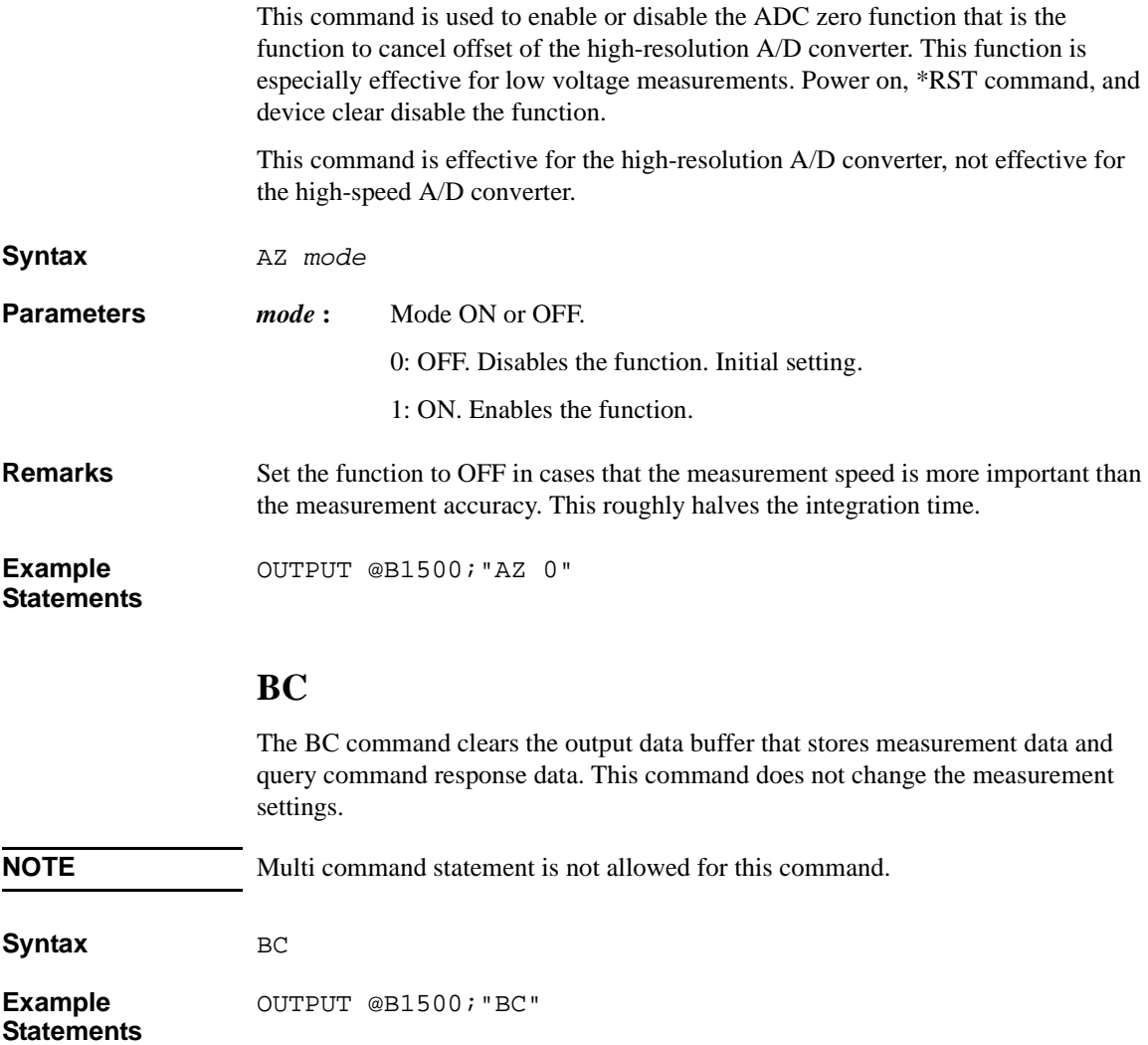

# **BDM**

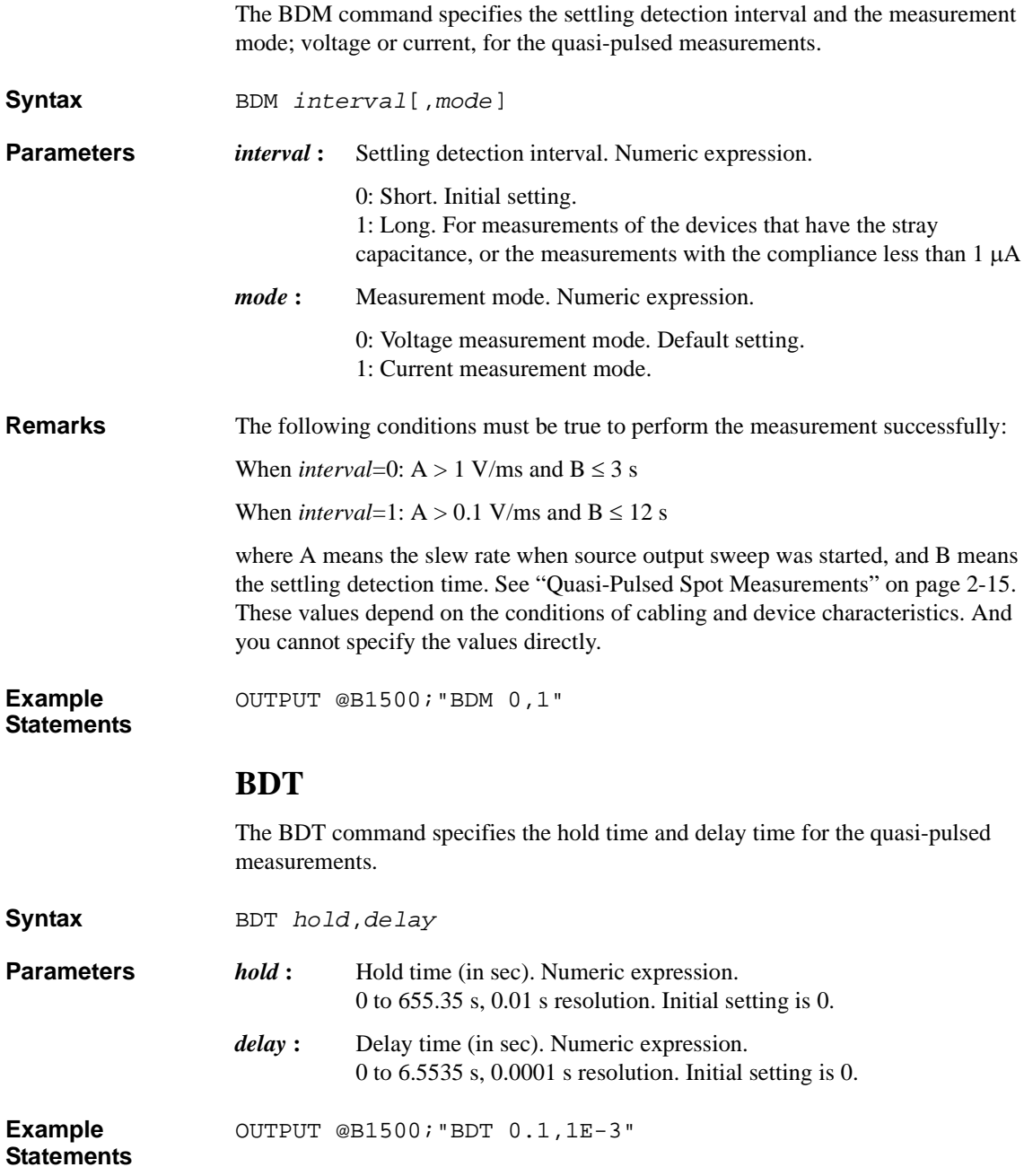

Command Reference BDV

## **BDV**

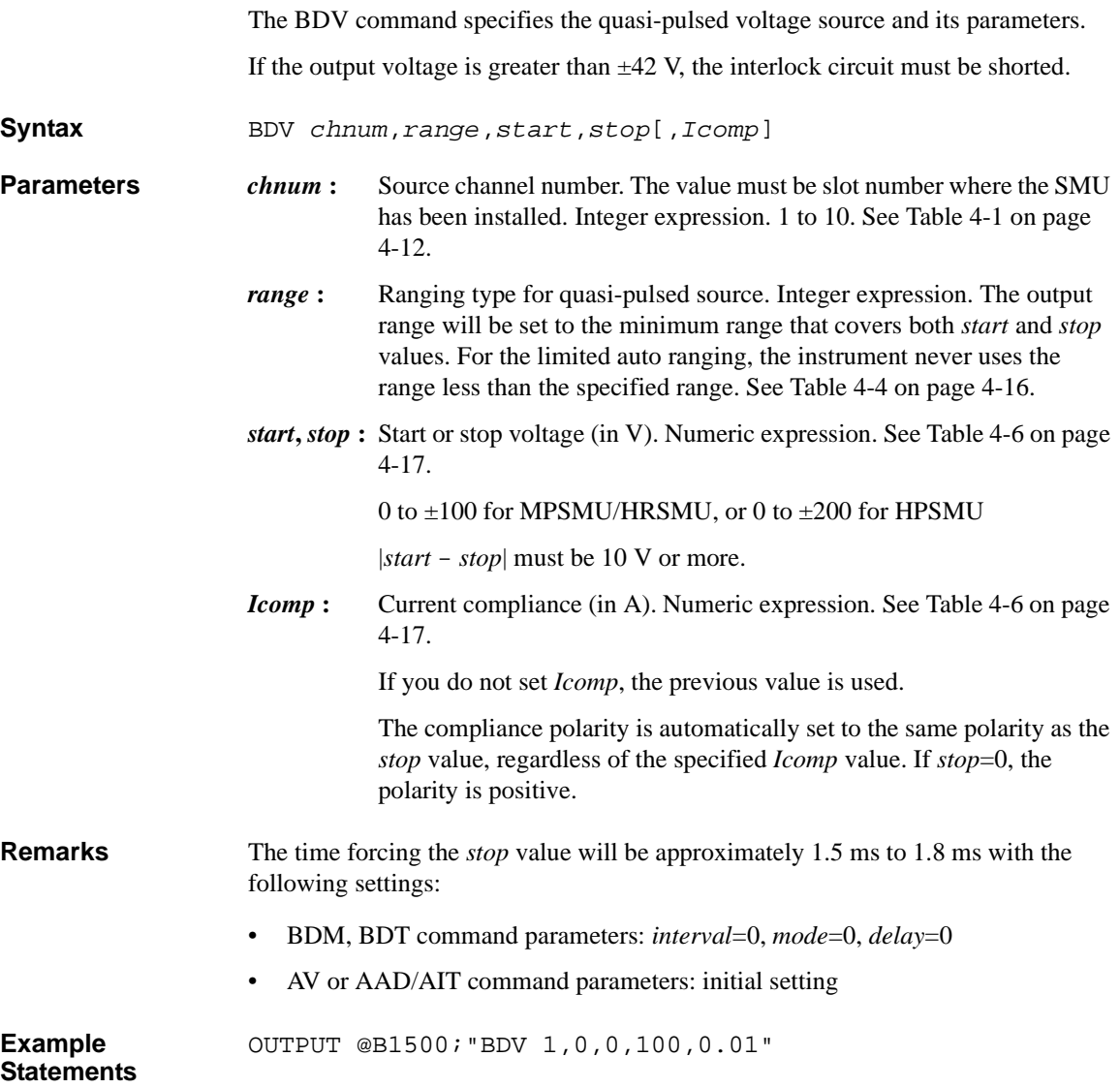

### <span id="page-306-0"></span>**BGI**

The BGI command sets the current monitor channel for the binary search measurement (MM15). This command setting clears, and is cleared by, the BGV command setting.

This command ignores the RI command setting.

**Syntax** BGI *chnum*,*mode*,*condition*,*range*,*target*

**Parameters** *chnum* : Search monitor channel number. The value must be slot number where the SMU has been installed. Integer expression. 1 to 10. See [Table 4-1](#page-281-0)  [on page 4-12.](#page-281-0)

#### *mode***,**

*condition* **:** Search mode (0: limit mode or 1: repeat mode) and search stop condition. The meaning of *condition* depends on the *mode* setting:

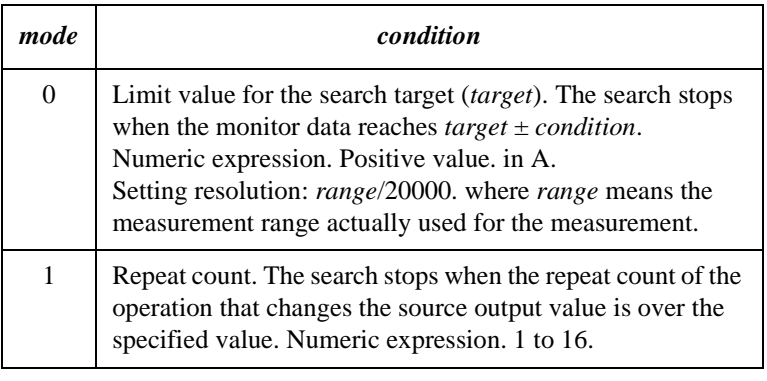

- *range*: Measurement ranging type. Integer expression. The measurement range will be set to the minimum range that covers the *target* value. For the limited auto ranging, the instrument never uses the range less than the specified range. See [Table 4-3 on page 4-14.](#page-283-0)
- *target* **:** Search target current (in A). Numeric expression. 0 to  $\pm$ 0.1 for MPSMU/HRSMU, or 0 to  $\pm$ 1 for HPSMU

**Example Statements**  OUTPUT @B1500;"BGI 1,0,1E-8,14,1E-6"

**See Also** ["BSM"](#page-311-0)

**Agilent B1500 Programming Guide, Edition 3 4-37**

### Command Reference **BGI**

```
Remarks In the limit search mode, if search cannot find the search target and the following
          two conditions are satisfied, the B1500 repeats the binary search between the last 
          source value and the source start value.
```
- *target* is between the data at source *start* value and the last measurement data.
- *target* is between the data at source *stop* value and the data at: source value =  $|stop - start|/2$ .

If the search cannot find the search target and the following two conditions are satisfied, the B1500 repeats the binary search between the last source value and the source *stop* value.

- *target* is between the data at source *stop* value and the last measurement data.
- *target* is between the data at source *start* value and the data at: source value =  $|stop - start| / 2$ .

### **BGV**

<span id="page-308-0"></span>The BGV command specifies the voltage monitor channel and its search parameters for the binary search measurement (MM15). This command setting clears, and is cleared by, the BGI command setting. This command ignores the RV command setting. **Syntax** BGV *chnum*,*mode*,*condition*,*range*,*target* **Parameters** *chnum* : Search monitor channel number. The value must be slot number where the SMU has been installed. Integer expression. 1 to 10. See [Table 4-1](#page-281-0)  [on page 4-12.](#page-281-0)

#### *mode***,**

*condition* **:** Search mode (0: limit mode or 1: repeat mode) and search stop condition. The meaning of *condition* depends on the *mode* setting:

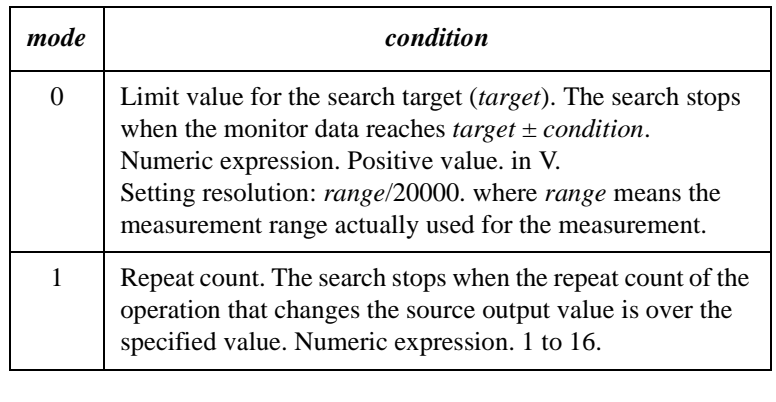

- *range*: Measurement ranging type. Integer expression. The measurement range will be set to the minimum range that covers the *target* value. For the limited auto ranging, the instrument never uses the range less than the specified range. See [Table 4-2 on page 4-13.](#page-282-0)
- *target* **:** Search target voltage (in V). Numeric expression. 0 to  $\pm 100$  for MPSMU/HRSMU, or 0 to  $\pm 200$  for HPSMU

**Example Statements**  OUTPUT @B1500;"BGV 1,0,0.1,12,5"

**See Also** ["BSM"](#page-311-0)

### Command Reference **BGV**

```
Remarks In the limit search mode, if search cannot find the search target and the following
          two conditions are satisfied, the B1500 repeats the binary search between the last 
          source value and the source start value.
```
- *target* is between the data at source *start* value and the last measurement data.
- *target* is between the data at source *stop* value and the data at: source value =  $|stop - start|/2$ .

If the search cannot find the search target and the following two conditions are satisfied, the B1500 repeats the binary search between the last source value and the source *stop* value.

- *target* is between the data at source *stop* value and the last measurement data.
- *target* is between the data at source *start* value and the data at: source value =  $|stop - start| / 2$ .

# **BSI**

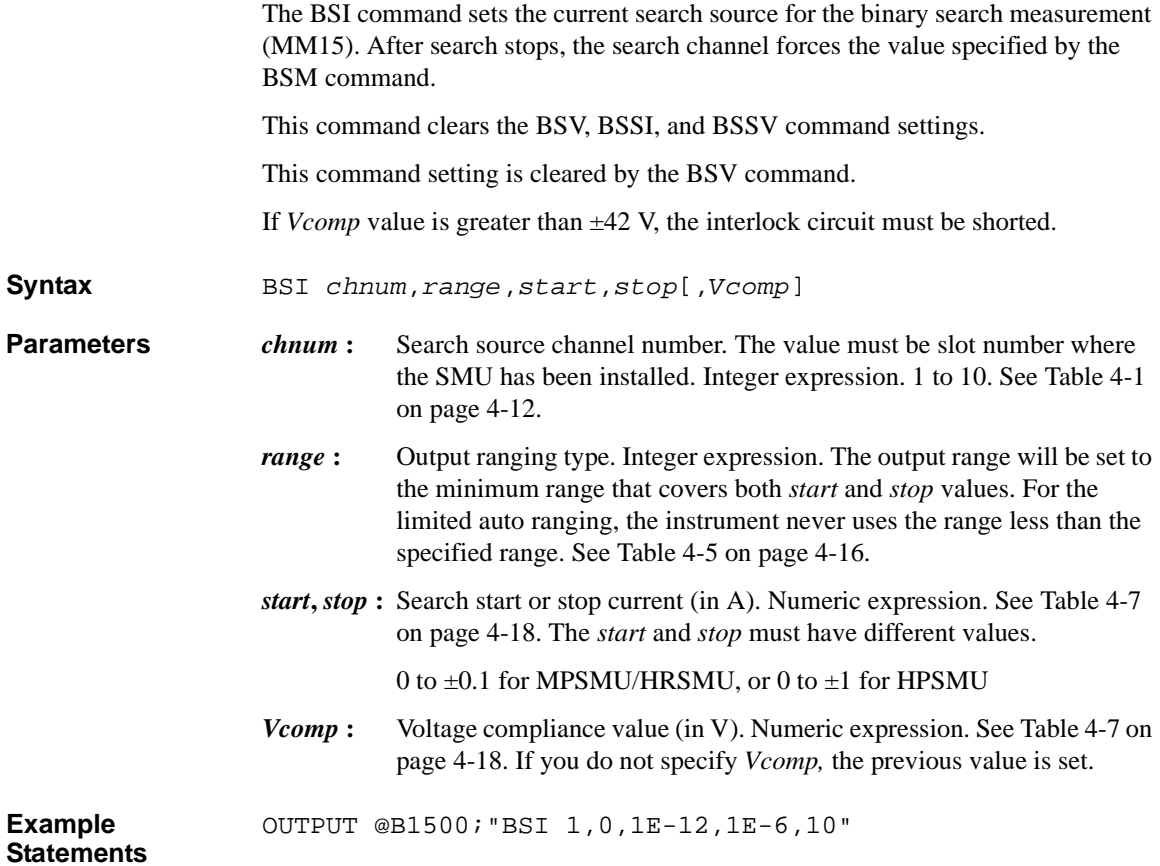

### <span id="page-311-0"></span>Command Reference **BSM**

## **BSM**

The BSM command specifies the search source control mode in the binary search measurement (MM15), and enables or disables the automatic abort function. The automatic abort function stops the search operation when one of the following conditions occurs:

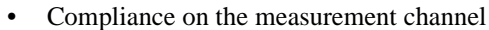

- Compliance on the non-measurement channel
- Overflow on the AD converter
- Oscillation on any channel

This command also sets the post search condition for the binary search sources. After the search measurement is normally completed, the binary search sources force the value specified by the *post* parameter.

If the search operation is stopped by the automatic abort function, the binary search sources force the start value after search.

**Syntax** BSM *mode*,*abort*[,*post*]

**Parameters** *mode*: Source output control mode, 0 (normal mode) or 1 (cautious mode). If you do not enter this command, the normal mode is set. See [Figure](#page-312-0)  [4-1.](#page-312-0)

- *abort* **:** Automatic abort function. Integer expression.
	- 1: Disables the function. Initial setting.
		- 2: Enables the function.
- *post*: Source output value after the search operation is normally completed. Integer expression.
	- 1: Start value. Initial setting.
	- 2: Stop value.
	- 3: Output value when the search target value is get.

If this parameter is not set, the search source forces the start value.

**Example Statements**  OUTPUT @B1500;"BSM 1,2,3"

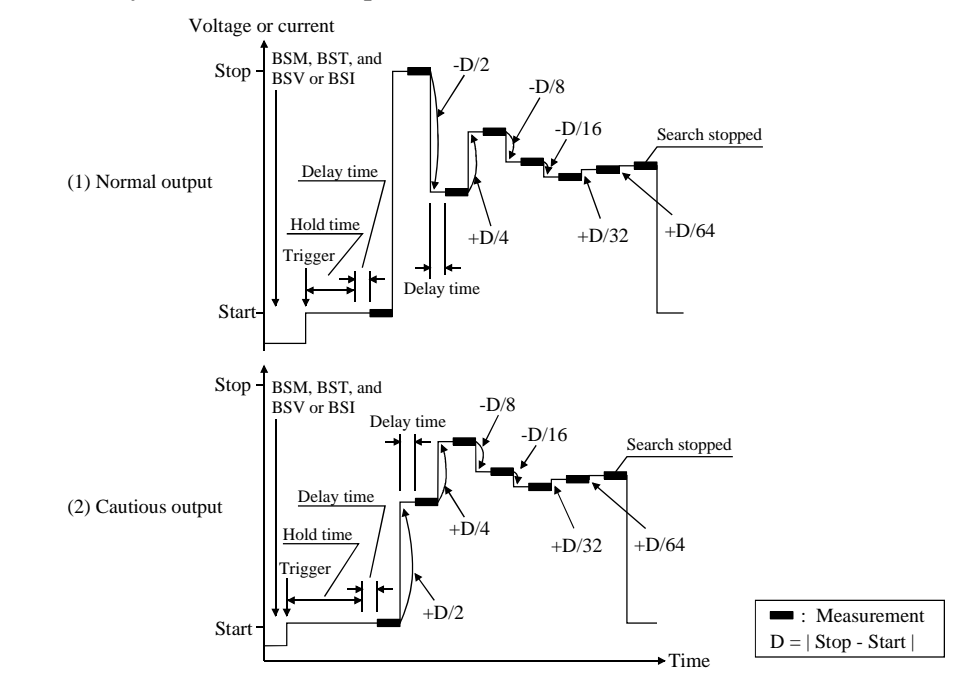

#### <span id="page-312-0"></span>**Figure 4-1 Binary Search Source Output Control Mode**

**Normal mode** The operation of the normal mode is explained below:

- 1. The source channel forces the Start value, and the monitor channel executes a measurement.
- 2. The source channel forces the Stop value, and the monitor channel executes a measurement.

If the search target value is out of the range between the measured value at the Start value and the measured value at the Stop value, the search stops.

3. The source channel forces the Stop- $D/2$  value (or Stop+ $D/2$  if Start>Stop), and the monitor channel executes a measurement.

If the search stop condition is not satisfied, the measured data is used to decide the direction  $(+ or -)$  of the next output change. The value of the change is always half of the previous change.

4. Repeats the output change and measurement until the search stop condition is satisfied.

For information on the search stop condition, see ["BGI"](#page-306-0) or ["BGV"](#page-308-0). If the output change value is less than the setting resolution, the search stops.

### Command Reference **BSM**

**Cautious mode** The operation of the cautious mode is explained below:

- 1. The source channel forces the Start value, and the monitor channel executes a measurement.
- 2. The source channel forces the Start+D/2 value (or Start-D/2 if Start>Stop), and the monitor channel executes a measurement.

If the search stop condition is not satisfied, the measured data is used to decide the direction  $(+ or -)$  of the next output change. The value of the change is always half of the previous change.

3. Repeats the output change and measurement until the search stop condition is satisfied.

For information on the search stop condition, see ["BGI"](#page-306-0) or ["BGV"](#page-308-0). If the output change value is less than the setting resolution, the search stops.

# **BSSI**

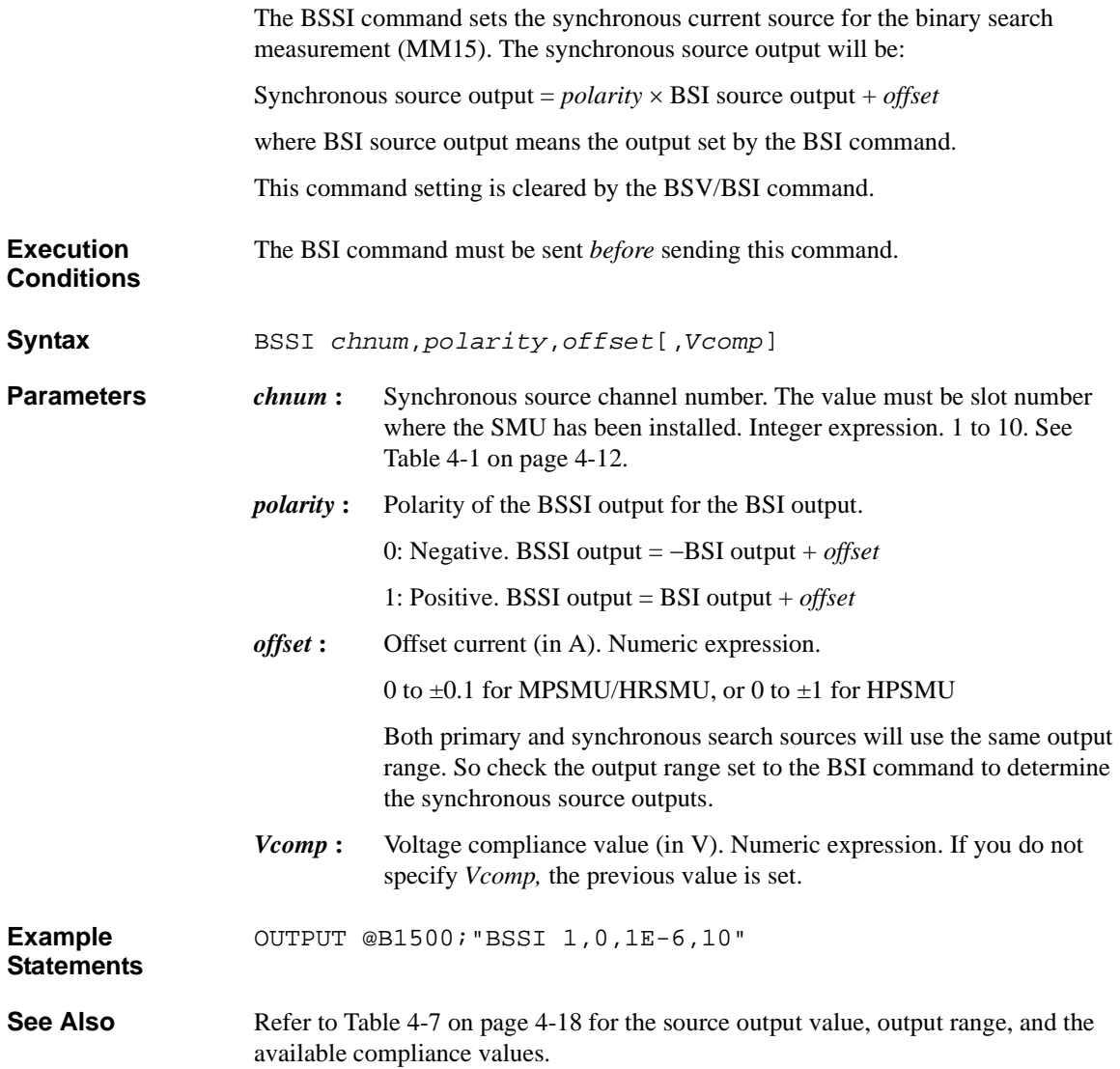

### Command Reference **BSSV**

## **BSSV**

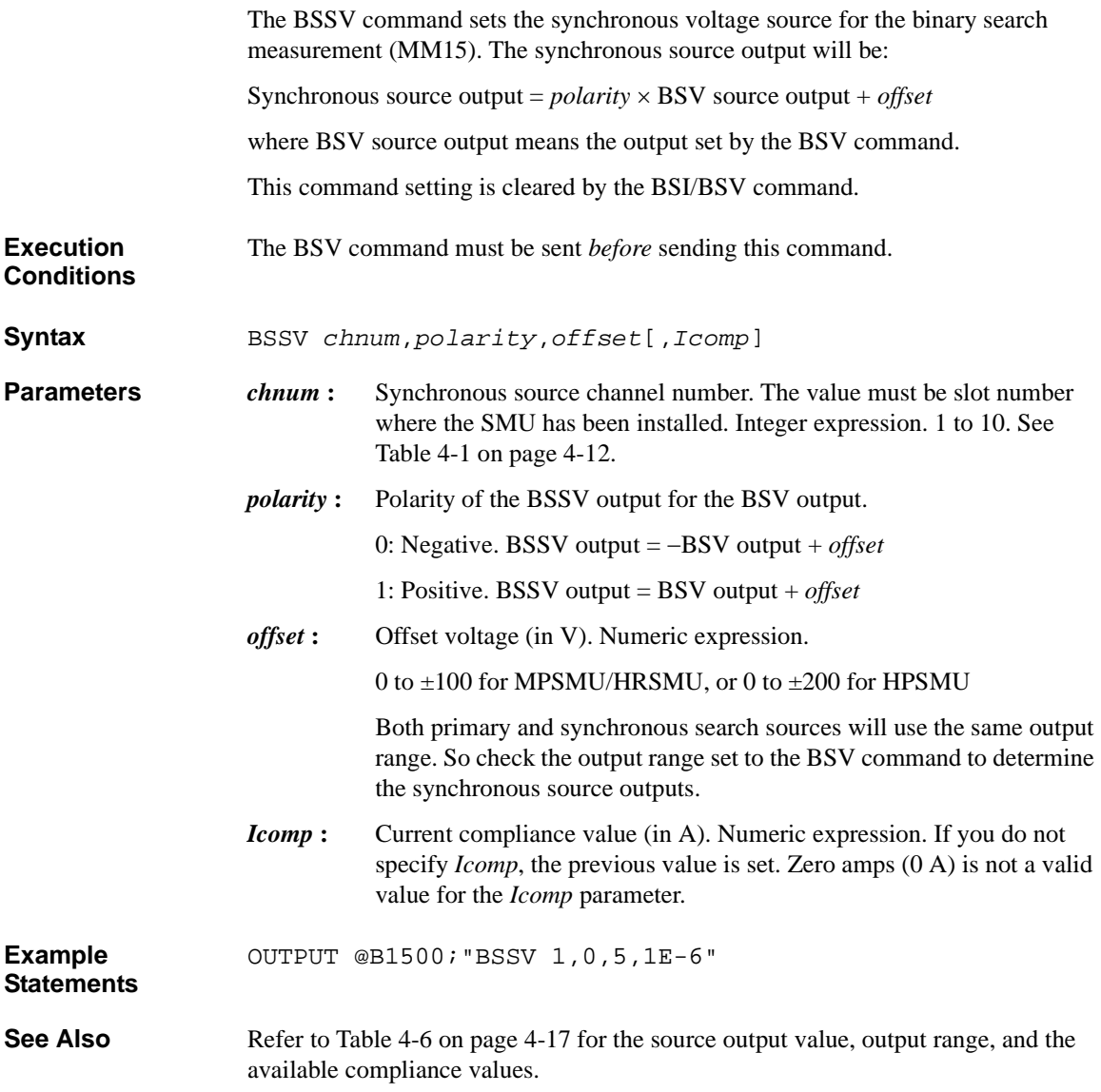

## **BST**

The BST command sets the hold time and delay time for the binary search measurement (MM15). If you do not enter this command, all parameters are set to 0.

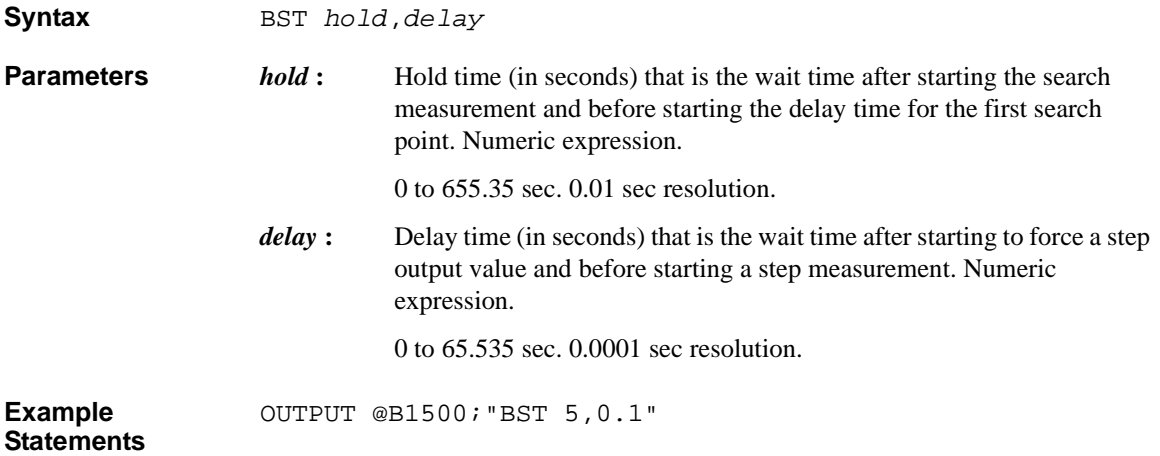

#### Command Reference **BSV**

## **BSV**

The BSV command sets the voltage search source for the binary search measurement (MM15). After search stops, the search channel forces the value specified by the BSM command.

This command clears the BSI, BSSI, and BSSV command settings.

This command setting is cleared by the BSI command.

If the output voltage is greater than  $\pm 42$  V, the interlock circuit must be shorted.

**Syntax** BSV *chnum*,*range*,*start*,*stop*[,*Icomp*]

**Parameters** *chnum*: Search source channel number. The value must be slot number where the SMU has been installed. Integer expression. 1 to 10. See [Table 4-1](#page-281-0)  [on page 4-12.](#page-281-0)

- *range* **:** Output ranging type. Integer expression. The output range will be set to the minimum range that covers both *start* and *stop* values. For the limited auto ranging, the instrument never uses the range less than the specified range. See [Table 4-4 on page 4-16.](#page-285-0)
- *start***,** *stop* **:** Search start or stop voltage (in V). Numeric expression. See [Table 4-6](#page-286-0)  [on page 4-17.](#page-286-0) The *start* and *stop* parameters must have different values.

0 to  $\pm 100$  for MPSMU/HRSMU, or 0 to  $\pm 200$  for HPSMU

*Icomp* : Current compliance value (in A). Numeric expression. See Table 4-6 on [page 4-17](#page-286-0). If you do not specify *Icomp*, the previous value is set. Zero amps (0 A) is not allowed for *Icomp*.

**Example**  OUTPUT @B1500;"BSV 1,0,0,20,1E-6"

**Statements** 

# **BSVM**

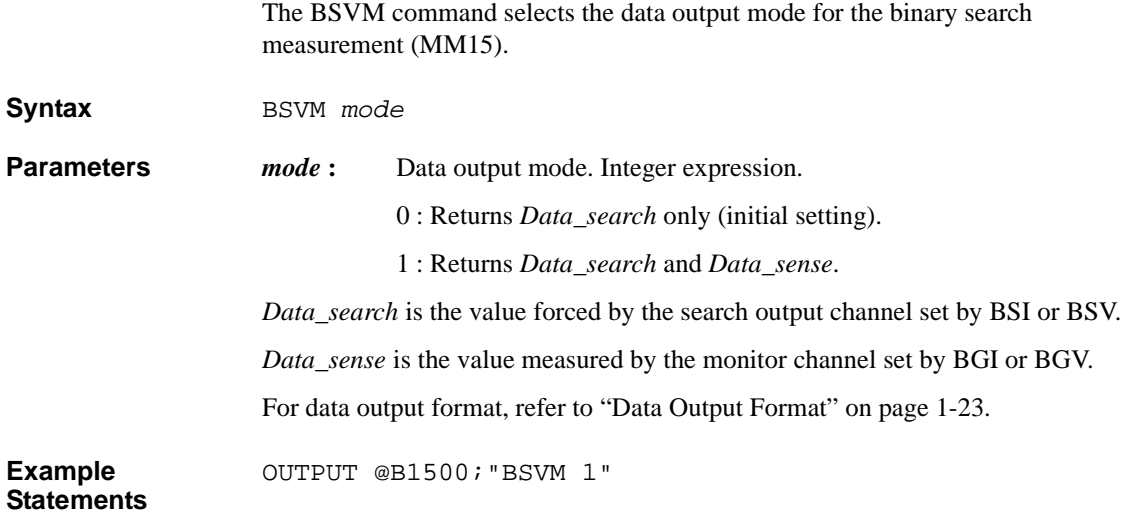

### Command Reference **CA**

# **CA**

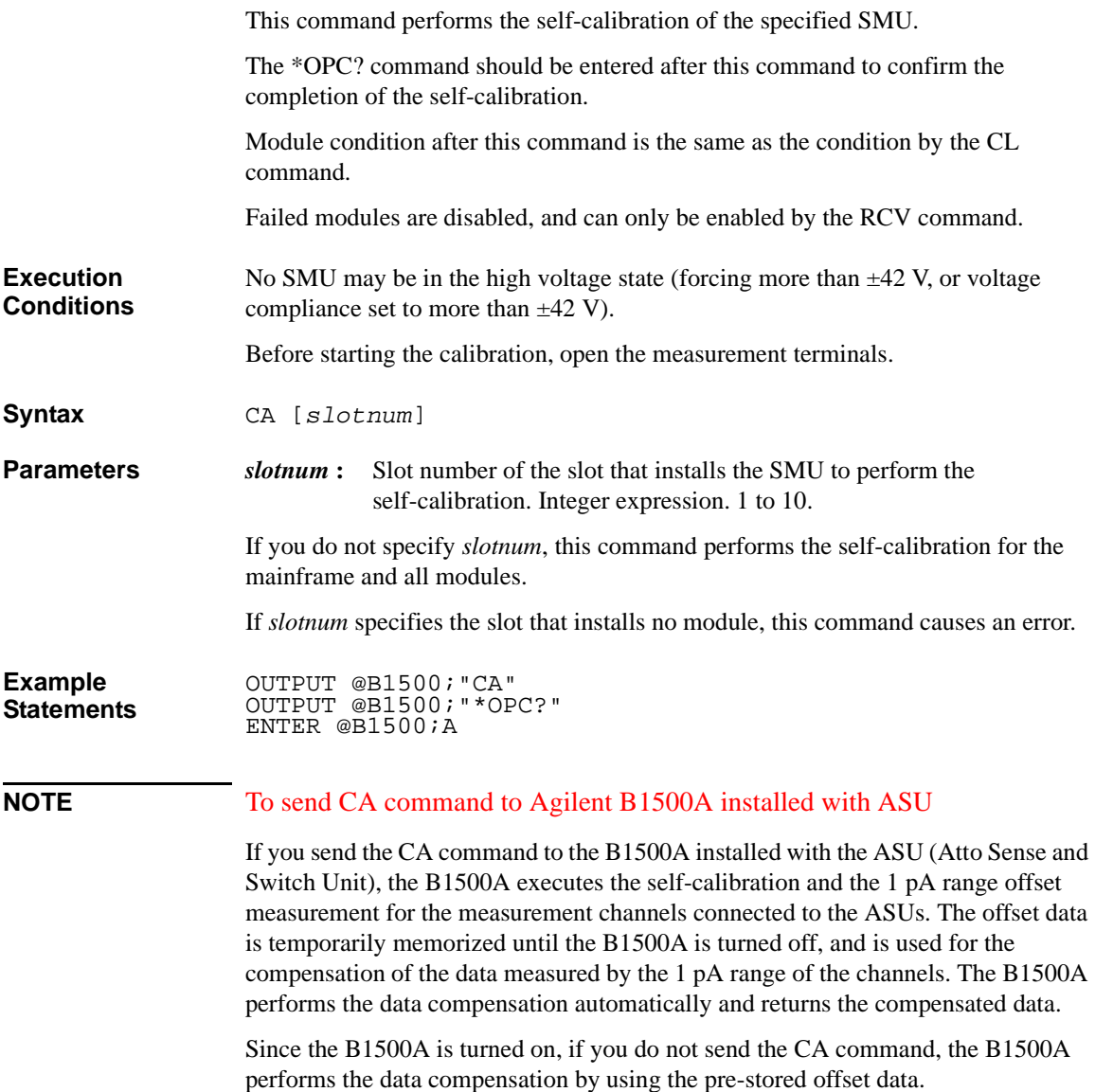

### **\*CAL?**

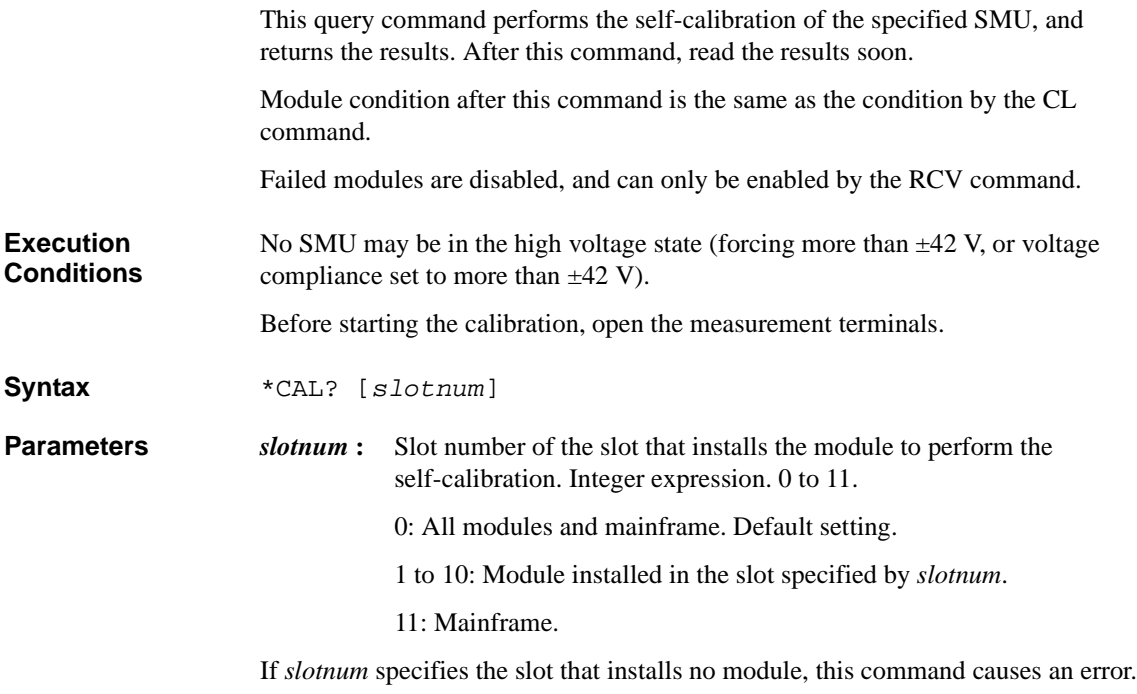

**Query Response** *results*<CR/LF^EOI>

*results* returns the sum of the following values corresponding to the failures.

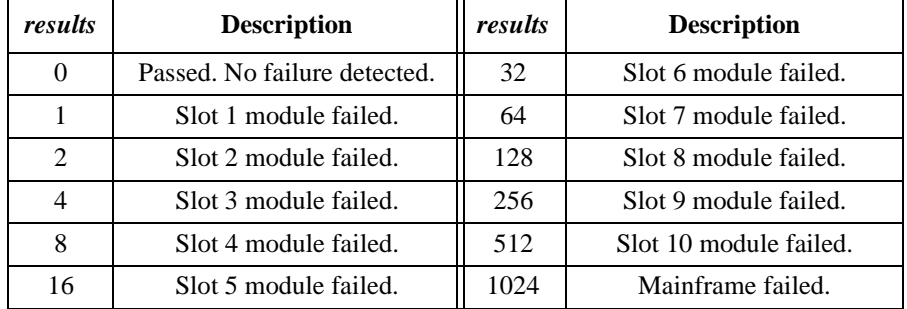

**Example Statements** 

OUTPUT @B1500;"\*CAL?" ENTER @B1500;A

**Remarks** If a SMU connected to SCUU fails the self-calibration, the SCUU cannot be controlled. And the SSP and SSL commands are not available.

### Command Reference CL

## **CL**

The CL command disables the specified channels.

**Execution Conditions**  No channel may be in the high voltage state (forcing more than  $\pm$ 42 V, or voltage compliance set to more than ±42 V). However, if you do not specify *chnum* for CL command, there are no restrictions on the execution conditions.

**Syntax** CL [*chnum*[,*chnum*...[,*chnum*]...]]

A maximum of ten channels can be set.

**Parameters** *chnum* : Channel number. The value must be slot number where the module has been installed. Integer expression. 1 to 10. See [Table 4-1 on page 4-12.](#page-281-0)

If you specify multiple *chnum*s, the channels will be disabled in the specified order.

If you do not specify *chnum*, all channels will be disabled in the order from higher to lower voltage output range or measurement range.

**Remarks** The CL command sets the specified SMU/MFCMU to the following conditions:

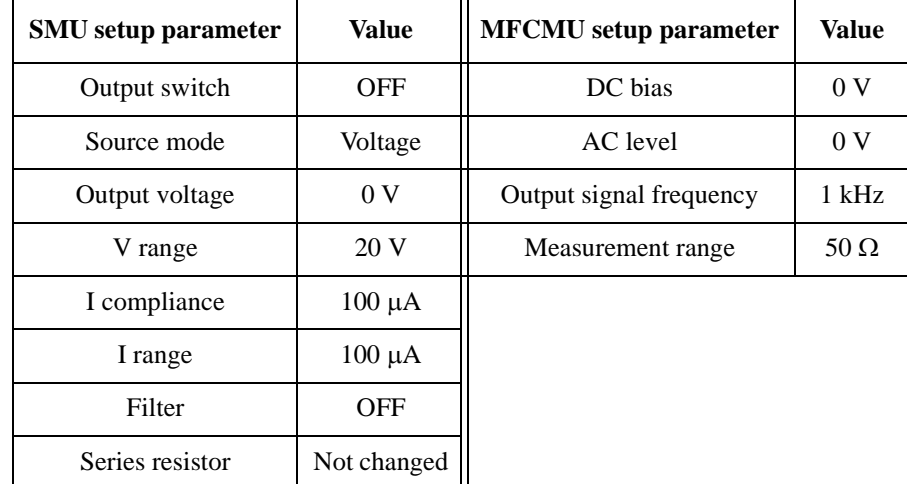

After this command, there is no additional power consumption for the idle state.

**Example Statements**  OUTPUT @B1500;"CL" OUTPUT @B1500;"CL 1,2,3,5"

# **CLCORR**

This command disables the MFCMU open/short/load correction function and clears the frequency list for the correction data measurement. This command also clears the correction data and the phase compensation data.

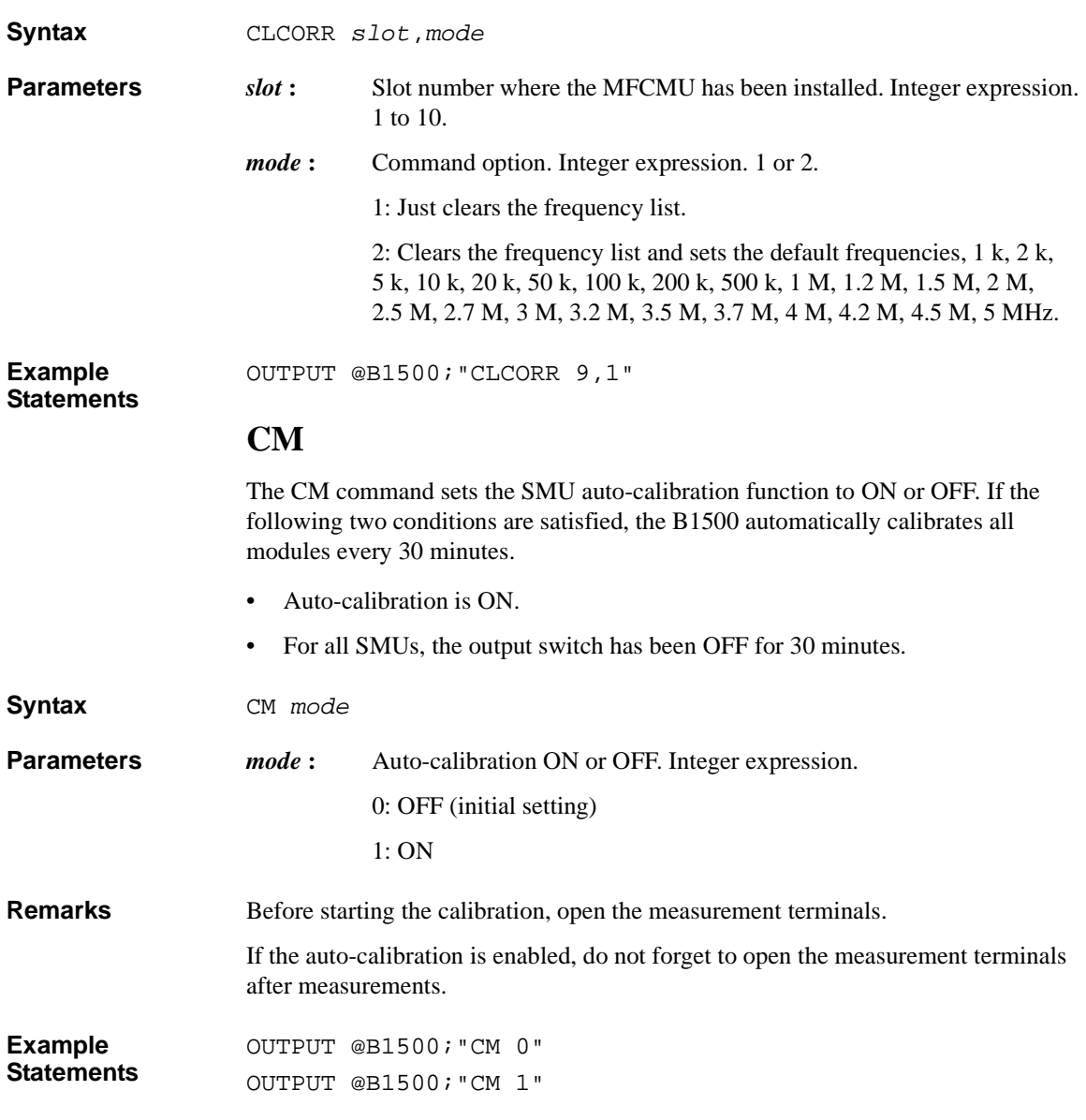

### Command Reference CMM

## **CMM**

The CMM command sets the SMU measurement operation mode. This command is not available for the high speed spot measurement.

**Syntax** CMM *chnum*,*mode*

#### **Parameters** *chnum* : Channel number. The value must be slot number where the SMU has been installed. Integer expression. 1 to 10. See [Table 4-1 on page 4-12.](#page-281-0)

- *mode* **:** SMU measurement operation mode. Integer expression.
	- 0: Compliance side measurement (initial setting).
	- 1: SMU always performs current measurement.
	- 2: SMU always performs voltage measurement.
	- 3: Force side measurement.

If *mode*=0, SMU measures current when it forces voltage, or measures voltage when it forces current.

If *mode*=3, SMU measures current when it forces current, or measures voltage when it forces voltage.

The *mode* setting is kept until the *mode* is changed by this command. If you want to return it to the initial setting, enter the CMM command with *mode*=0.

**Example Statements** OUTPUT @B1500;"CMM 1,1"
#### **CN**

This command enables the specified channels.

#### **WARNING THIS COMMAND ENABLES SMU TO FORCE DANGEROUS VOLTAGES. WHEN THE CHANNEL IS NOT IN USE, SET THE OUTPUT SWITCH TO "OFF" WHENEVER POSSIBLE.**

- **Execution Conditions**  No channel may be in the high voltage state (forcing more than  $\pm 42$  V, or voltage compliance set to more than  $\pm 42$  V).
- **Syntax** CN [*chnum*[,*chnum*...[,*chnum*]...]] A maximum of ten channels can be set.
- **Parameters** *chnum* : Channel number. The value must be slot number where the module has been installed. Integer expression. 1 to 10. See [Table 4-1 on page 4-12.](#page-281-0)

If the output switch of the specified SMU is already set to ON, no action is performed by this command.

If you do not specify *chnum*, all channels will be enabled in the order from lower to higher slot number.

If you specify multiple *chnum*s, the channels will be enabled in the specified order.

If you specify the HRSMU connected to the ASU, this command enables the HRSMU and connects the path to the ASU output.

If you specify a SMU connected to the SCUU, this command enables the SMU and connects the path to the SCUU output.

If you specify the MFCMU connected to the SCUU, this command enables the MFCMU and connects the path to the SCUU output.

If you specify both MFCMU and SMU connected to the SCUU, this command causes an error.

If you enter the CN command without *chnum* parameter to the B1500A installed with the SCUU, this command enables the SMUs except for the SMUs connected to the SCUU, enables the MFCMU, and connects the path to the SCUU output.

#### Command Reference **CN**

**Remarks** The CN command sets the specified SMU/MFCMU to the following conditions:

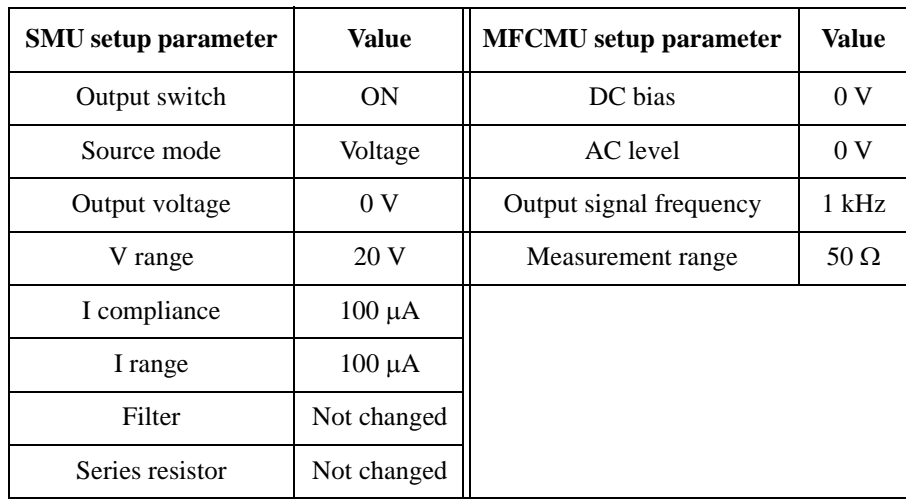

After this command, there is no additional power consumption for the idle state.

**Example Statements**  OUTPUT @B1500;"CN" OUTPUT @B1500;"CN 1,2,3,5"

## **CORR?**

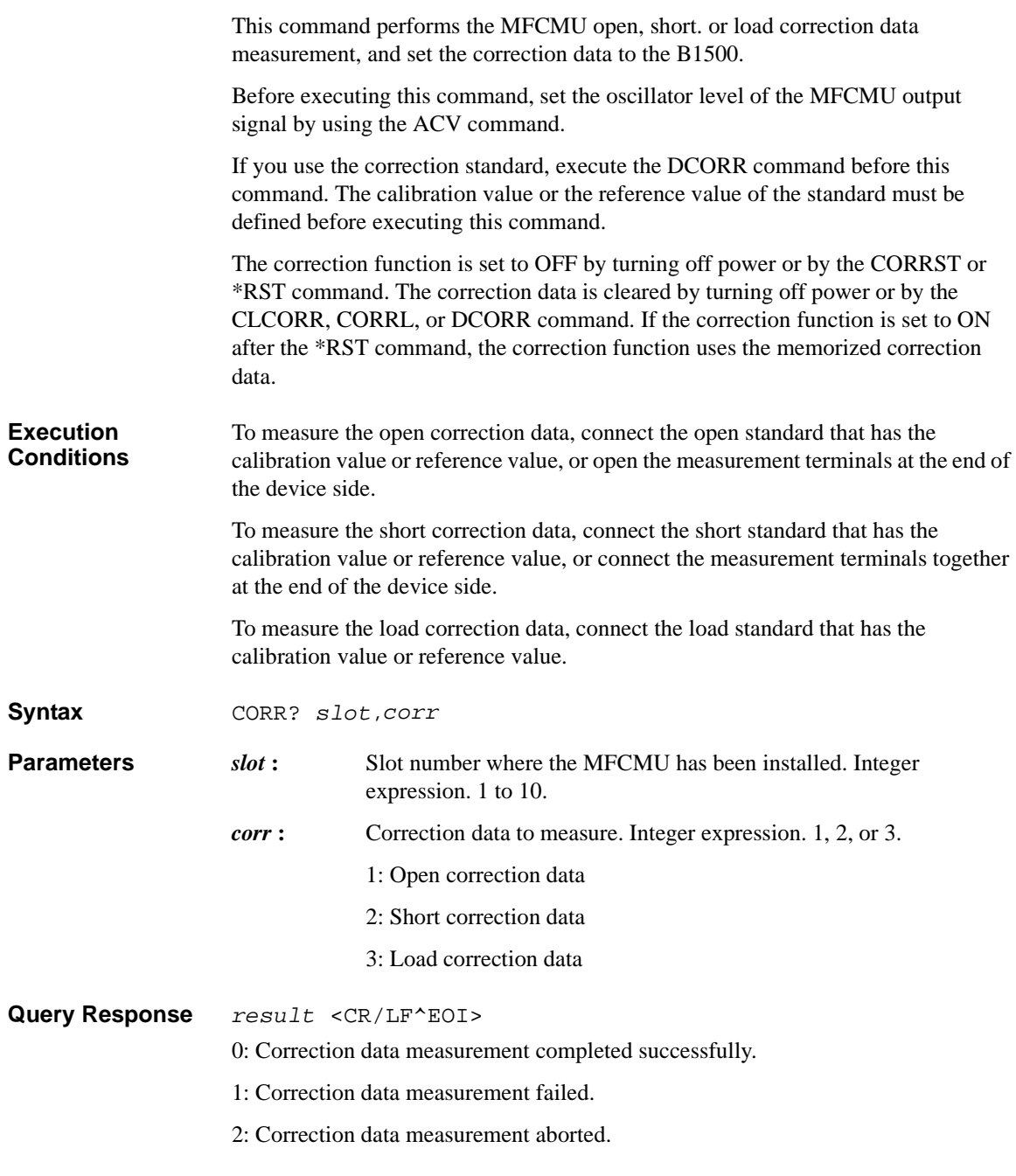

Command Reference **CORRDT** 

**Example Statements** 

OUTPUT @B1500;"CORR? 9,3" ENTER @B1500;Result

# **CORRDT**

This command sets the MFCMU open/short/load correction data to the B1500.

The correction data is cleared by the CORR? command which performs the correction data measurement and set it to the B1500.

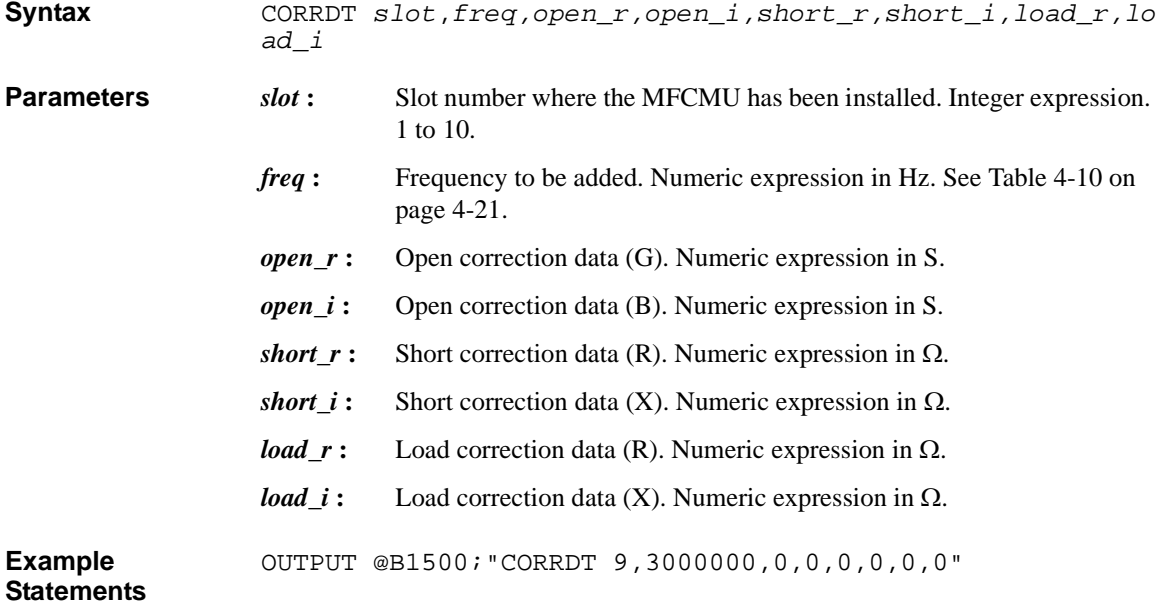

# **CORRDT?**

This command returns the MFCMU open/short/load correction data.

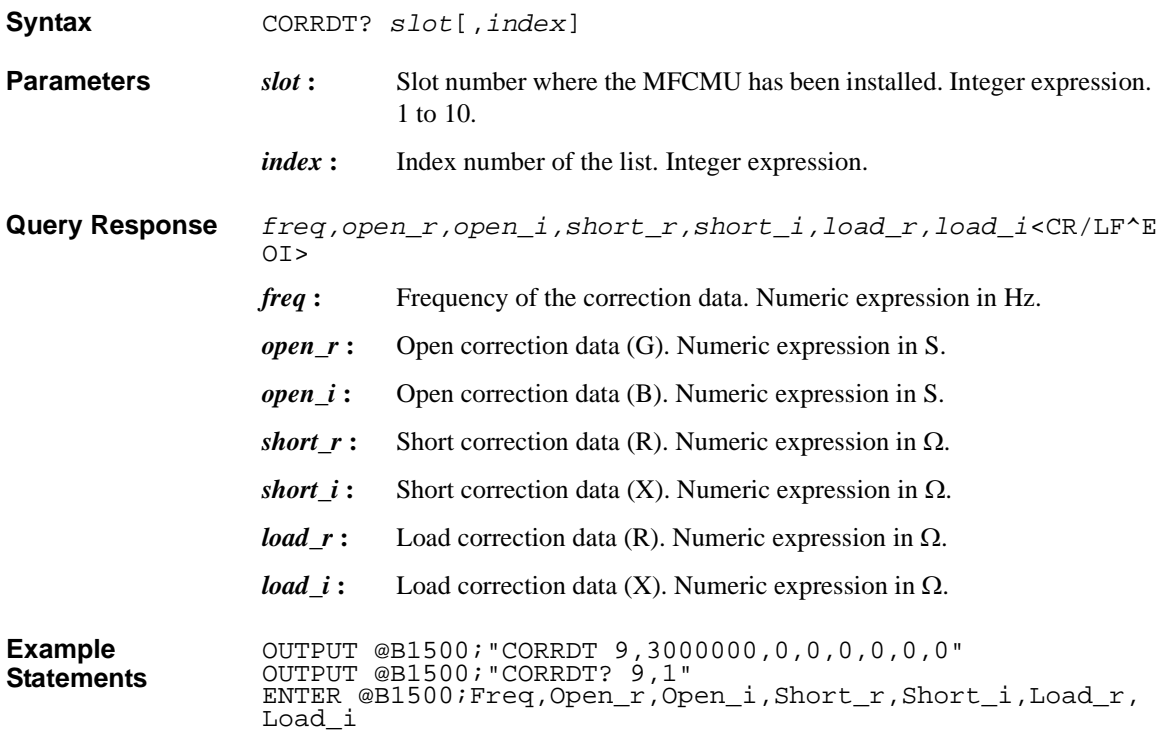

#### Command Reference **CORRL**

# **CORRL**

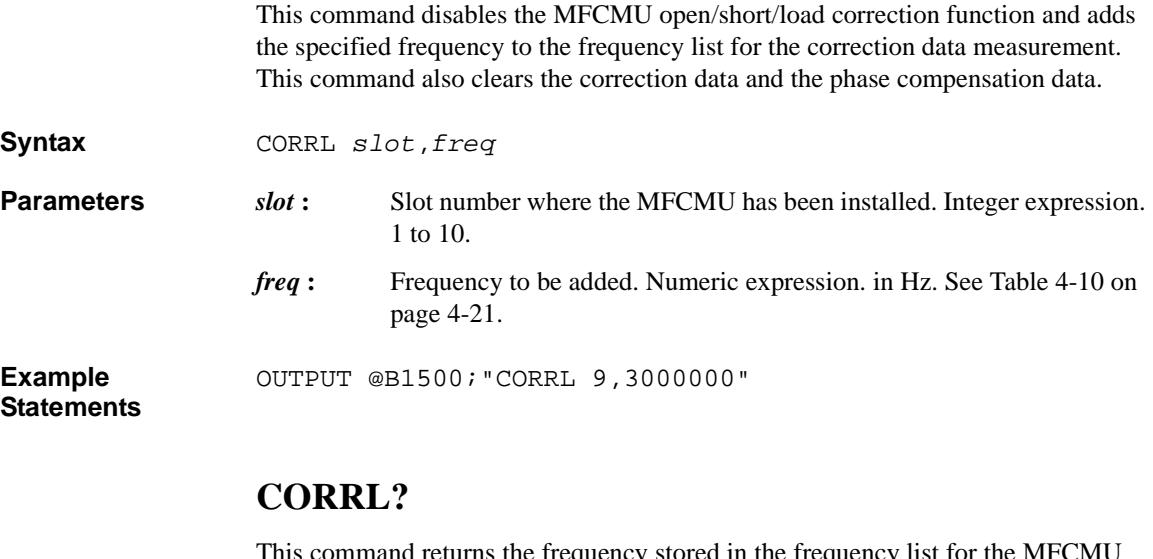

This command returns the frequency stored in the frequency list for the MFCMU correction data measurement.

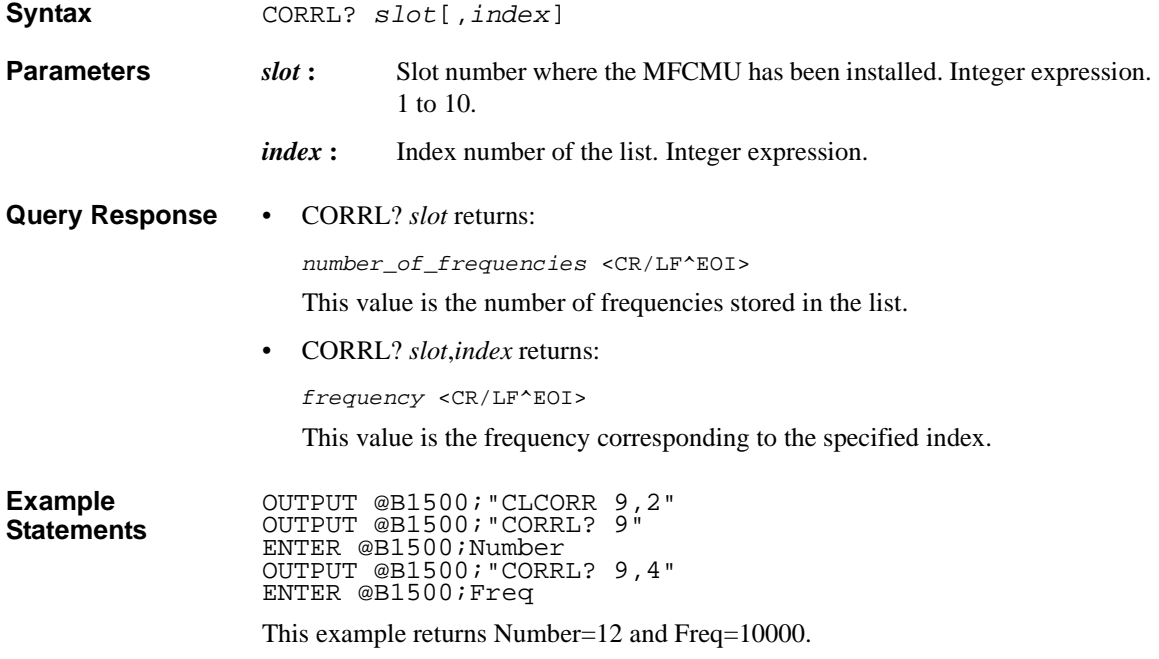

# **CORRST**

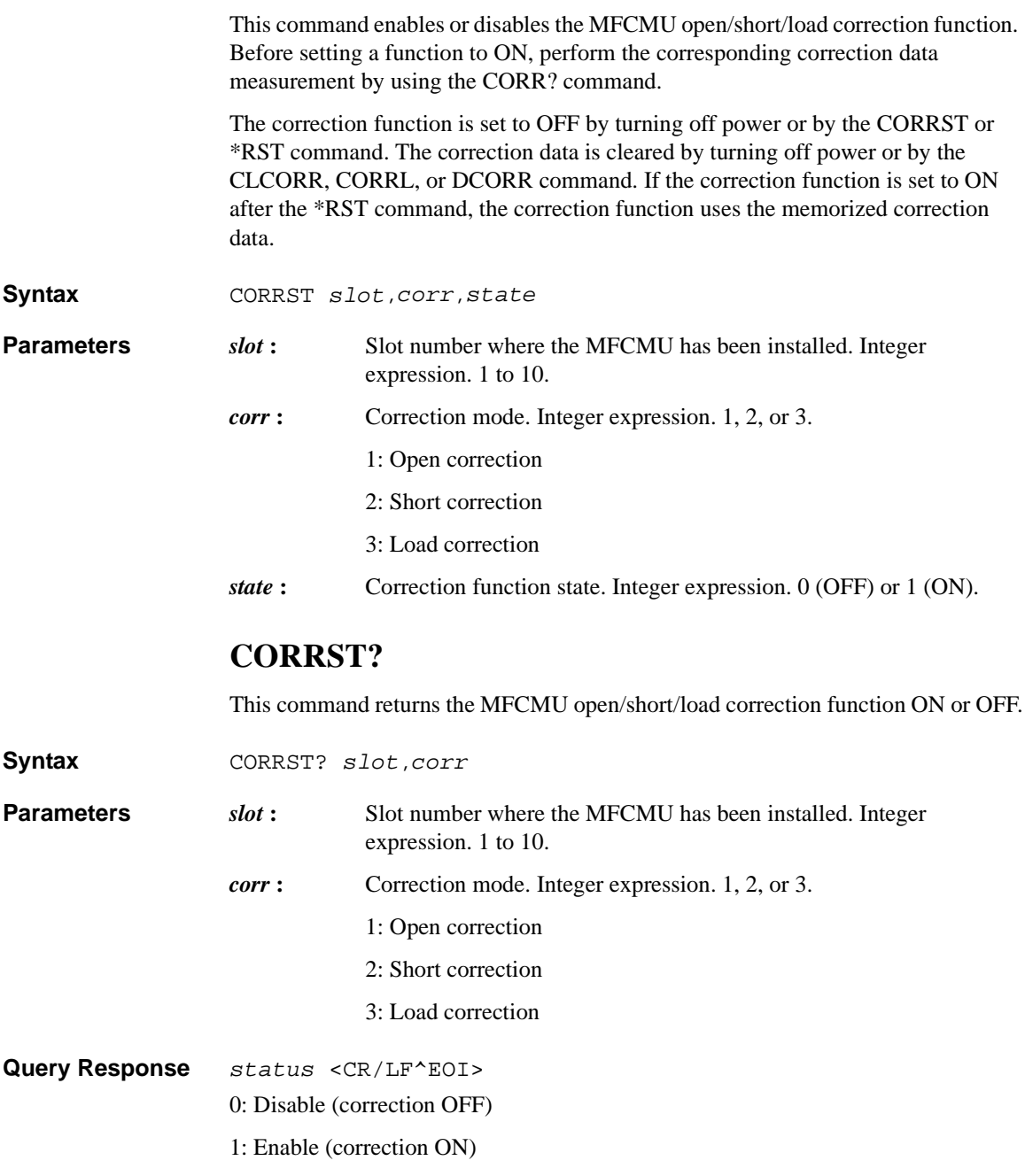

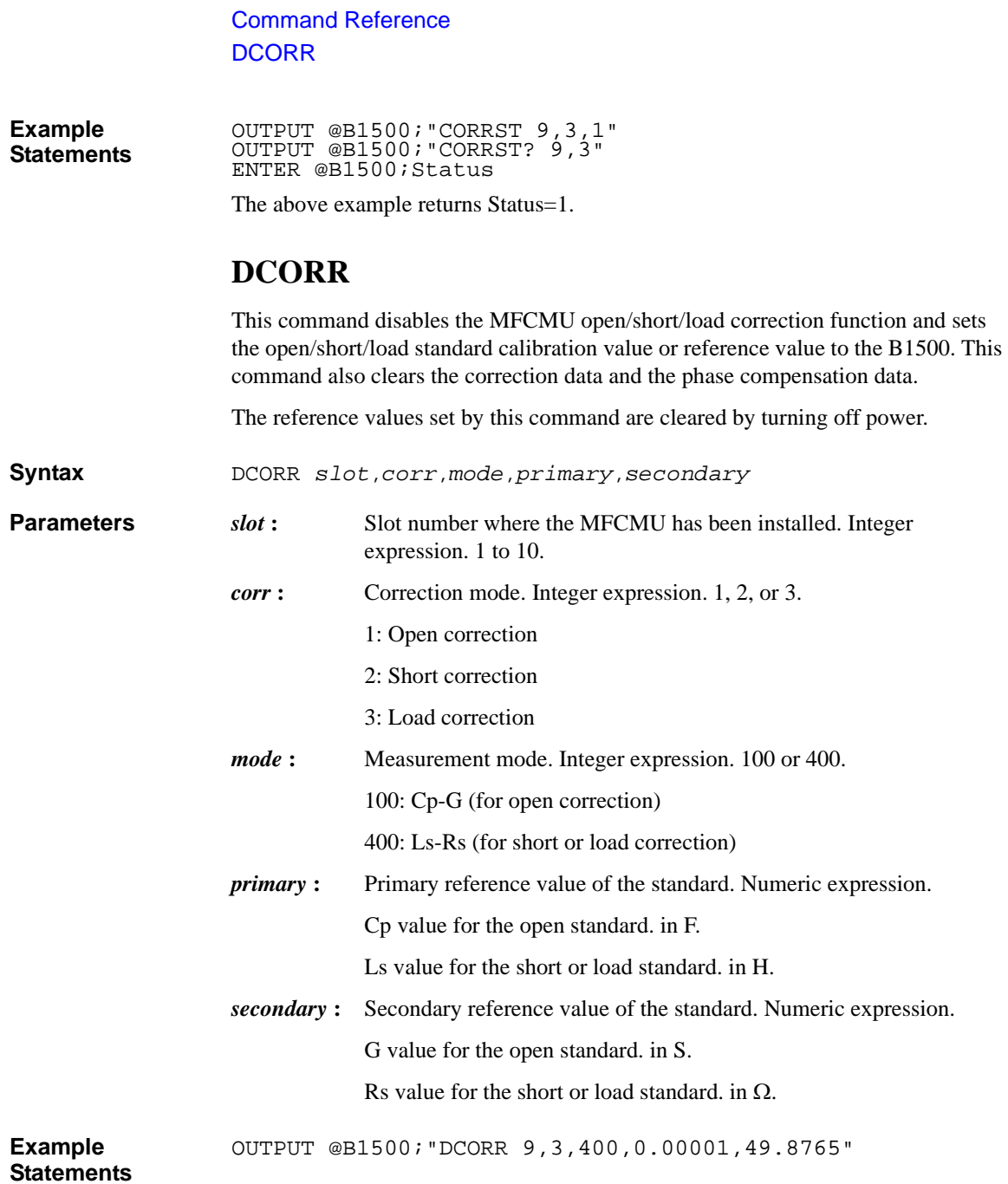

# **DCORR?**

This command returns the calibration value or the reference value of the standard used for the MFCMU open/short/load correction.

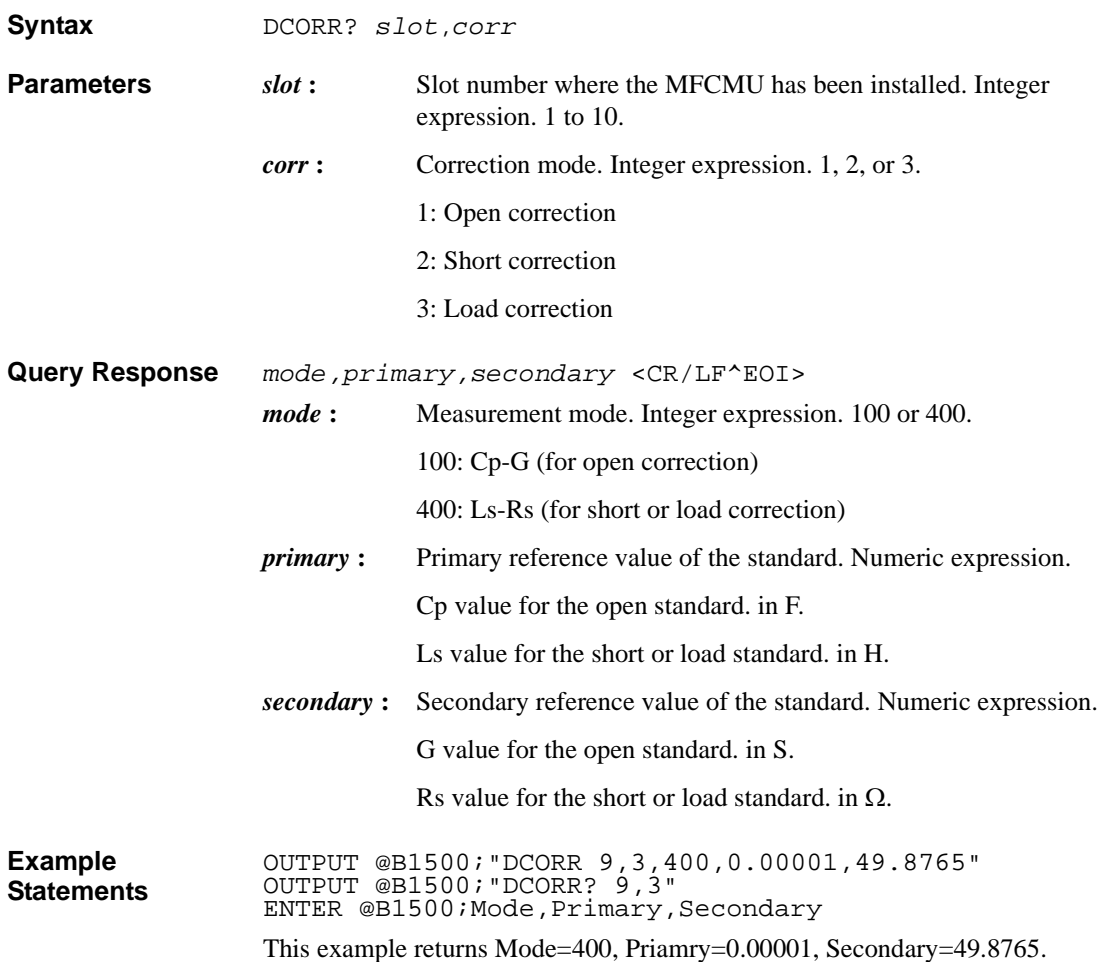

Command Reference **DCV** 

# **DCV**

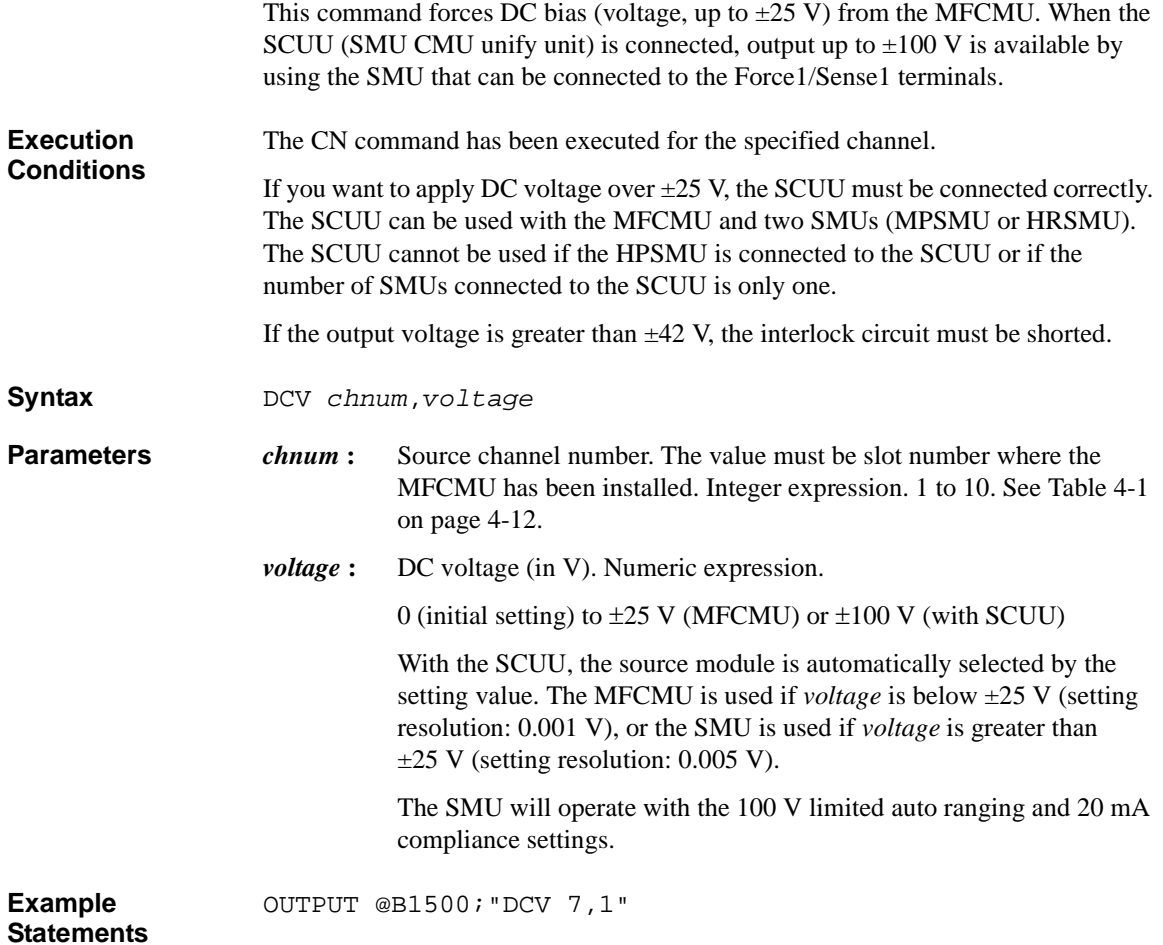

# **DI**

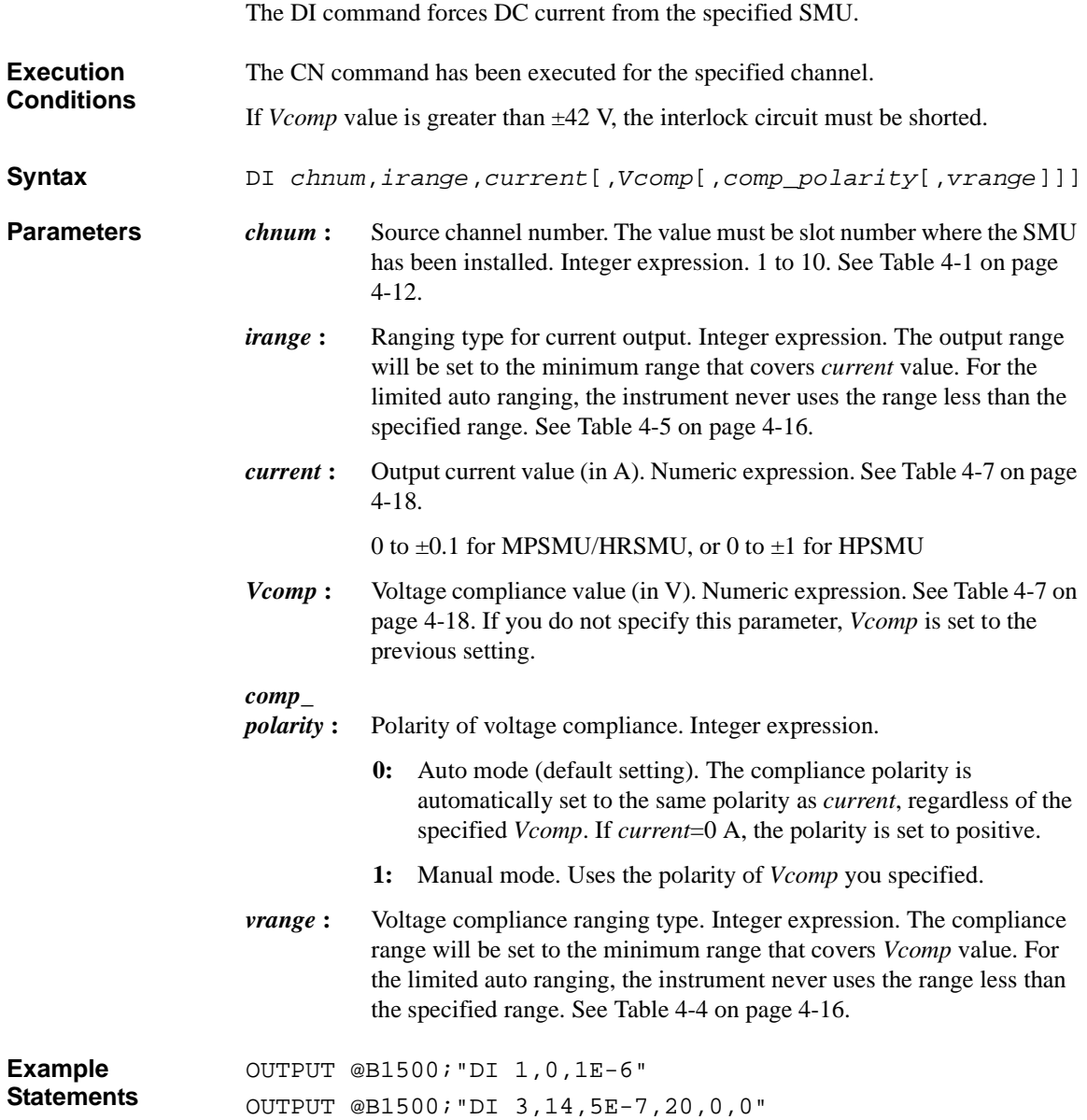

Command Reference DIAG?

#### **DIAG?**

The DIAG? command starts the diagnostics, and returns the results. Before starting the diagnostics, refer to Remarks below. After the DIAG? command, read the results soon.

**Syntax** DIAG? *item*[,*pause*]

**Parameters** *item* : Diagnostics item. Integer expression. 1 to 5.

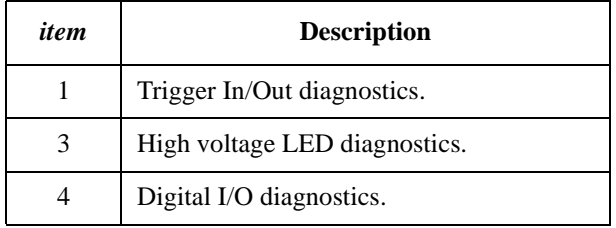

*pause*: Place holder to keep the compatibility with the FLEX command of other instruments.

**Query Response** *result* <CR/LF^EOI>

0: Passed.

1: Failed.

2: Aborted.

- **Remarks** Before executing DIAG? 1 (trigger in/out diagnostics), connect a BNC cable between the Ext Trig In and Out connectors.
	- After executing DIAG? 3 (high voltage LED diagnostics), confirm the status of LED. Then enter the AB command. *result* returns 2.

If the LED does not blink, the B1500 must be repaired.

• Before executing DIAG? 4 (digital I/O diagnostics), disconnect any cable from the digital I/O port.

**Example Statements**  OUTPUT @B1500;"DIAG? 1" ENTER @B1500;A

# **DO**

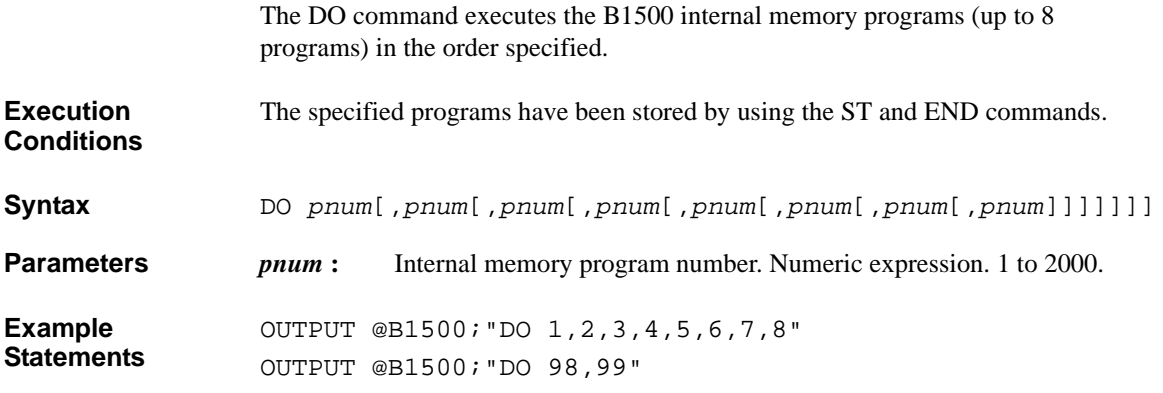

#### Command Reference DV

# **DV**

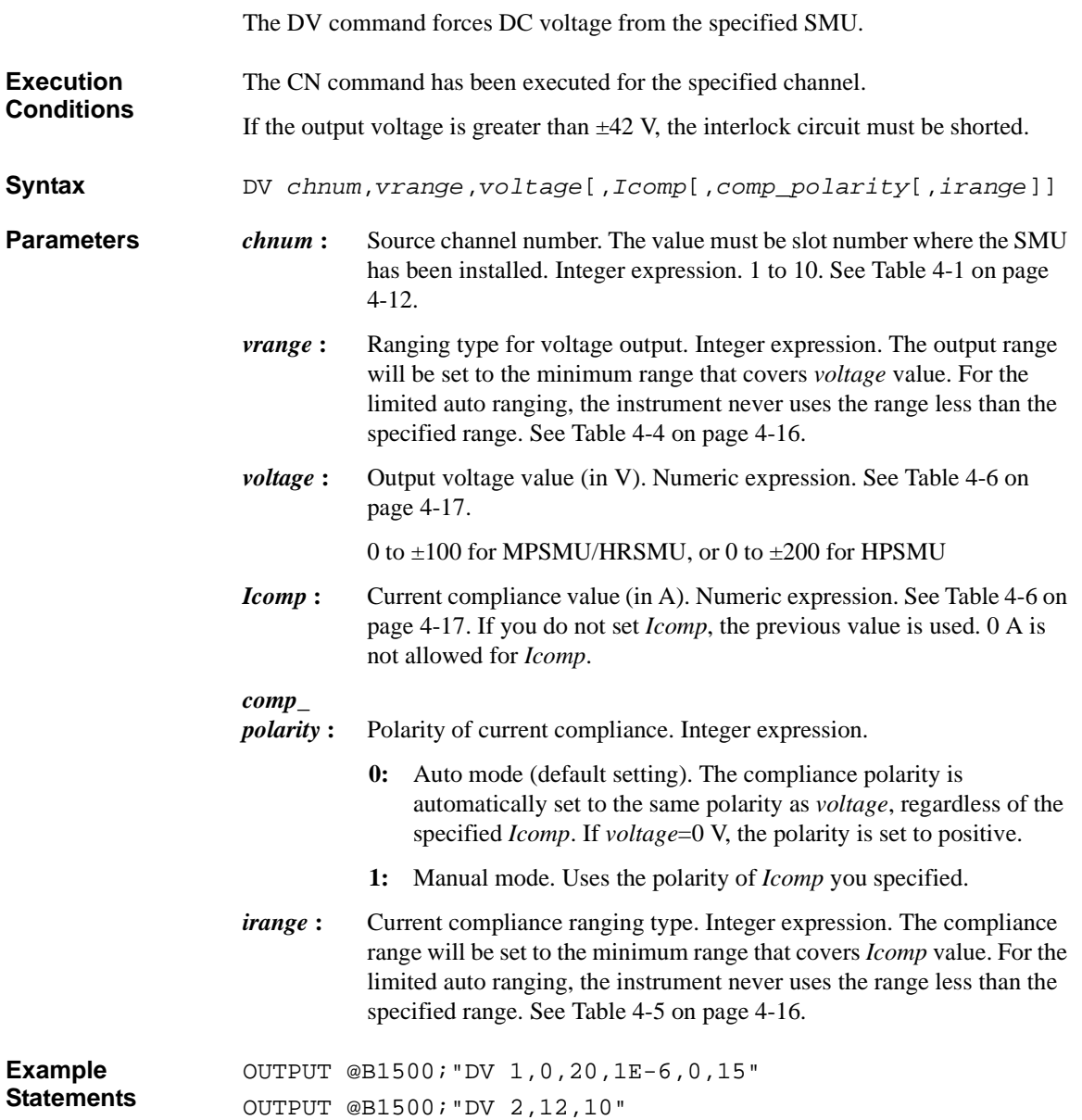

## **DZ**

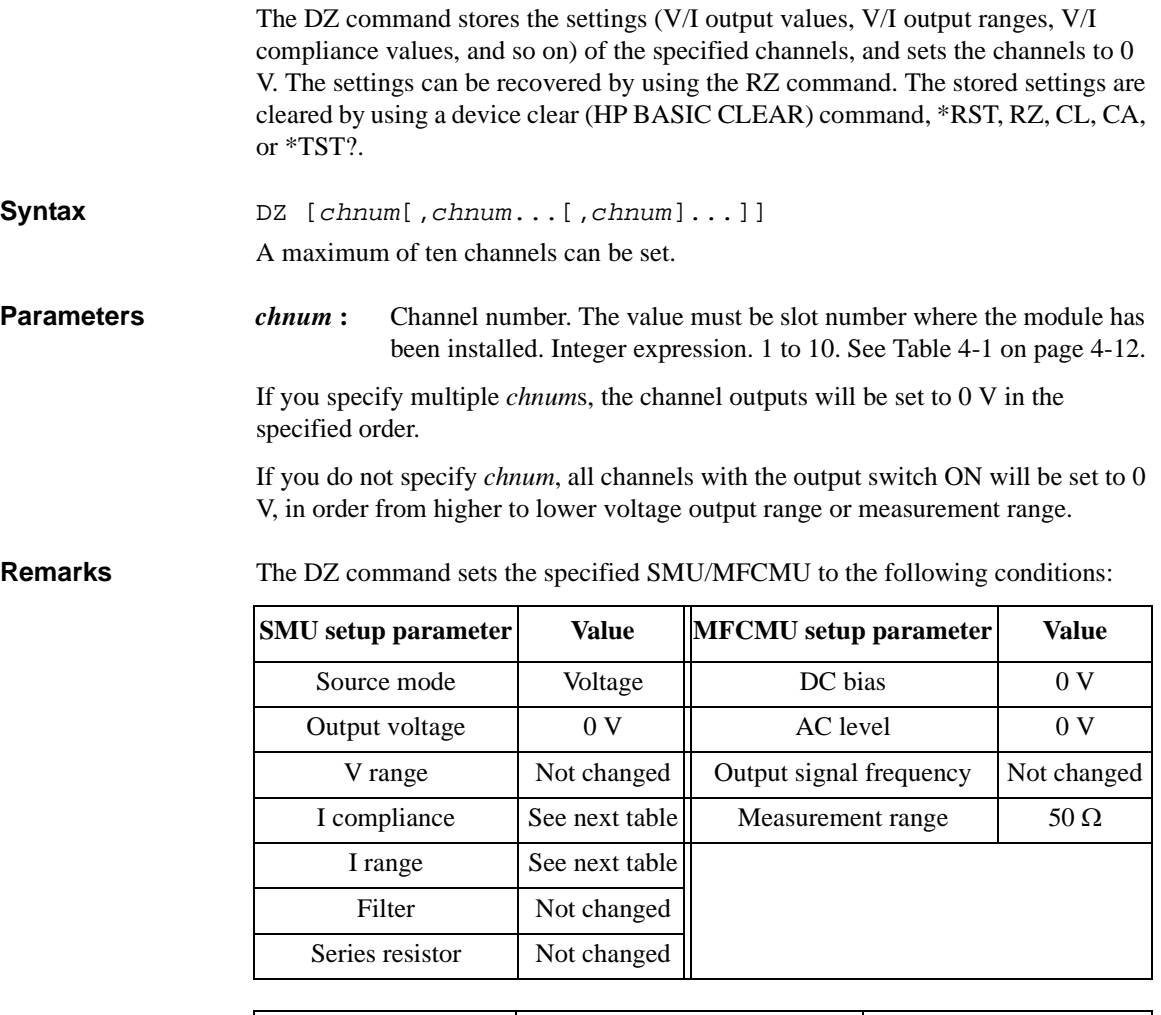

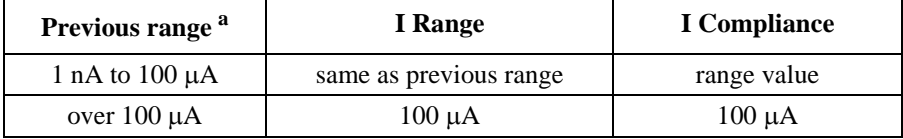

a. Range value that was set before the DZ command.

**Example Statements**  OUTPUT @B1500;"DZ 1,2,3"

**Agilent B1500 Programming Guide, Edition 3 4-69**

#### Command Reference EMG?

### **EMG?**

The EMG? query command returns error message corresponding to the specified error code.

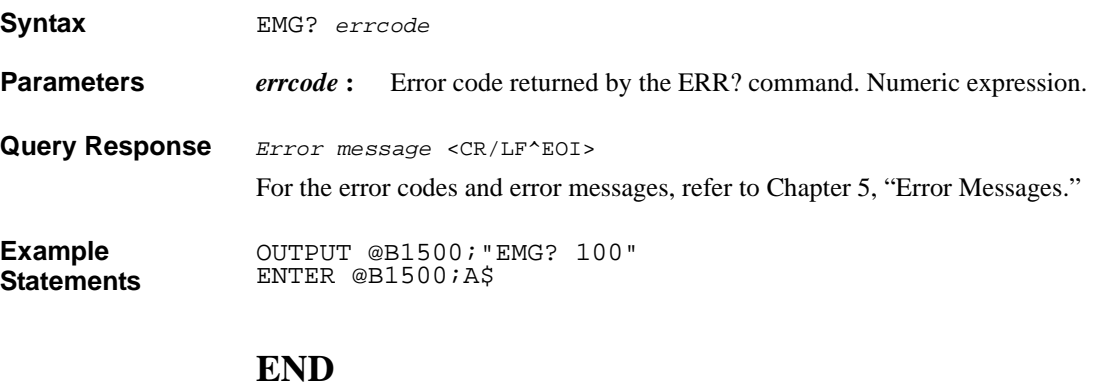

#### The END command is used with the ST command to store a program in the internal program memory. See ["ST" on page 4-147](#page-416-0).

#### **Syntax** END

**Example Statements**  OUTPUT @B1500;"ST1;CN1;DV1,0,5,1E-4;TI1,0;CL1" OUTPUT @B1500;"END"

# **ERC**

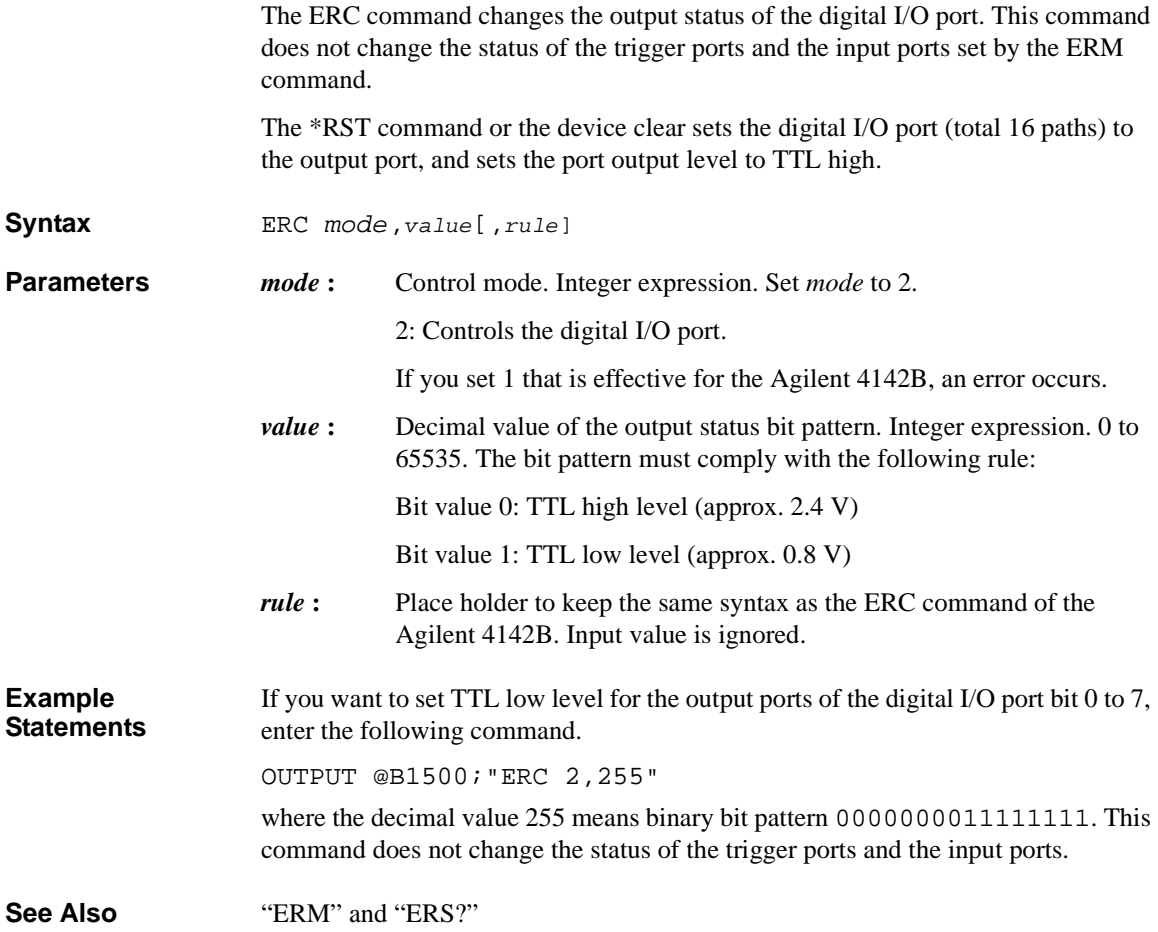

#### Command Reference ERM

# **ERM**

<span id="page-341-0"></span>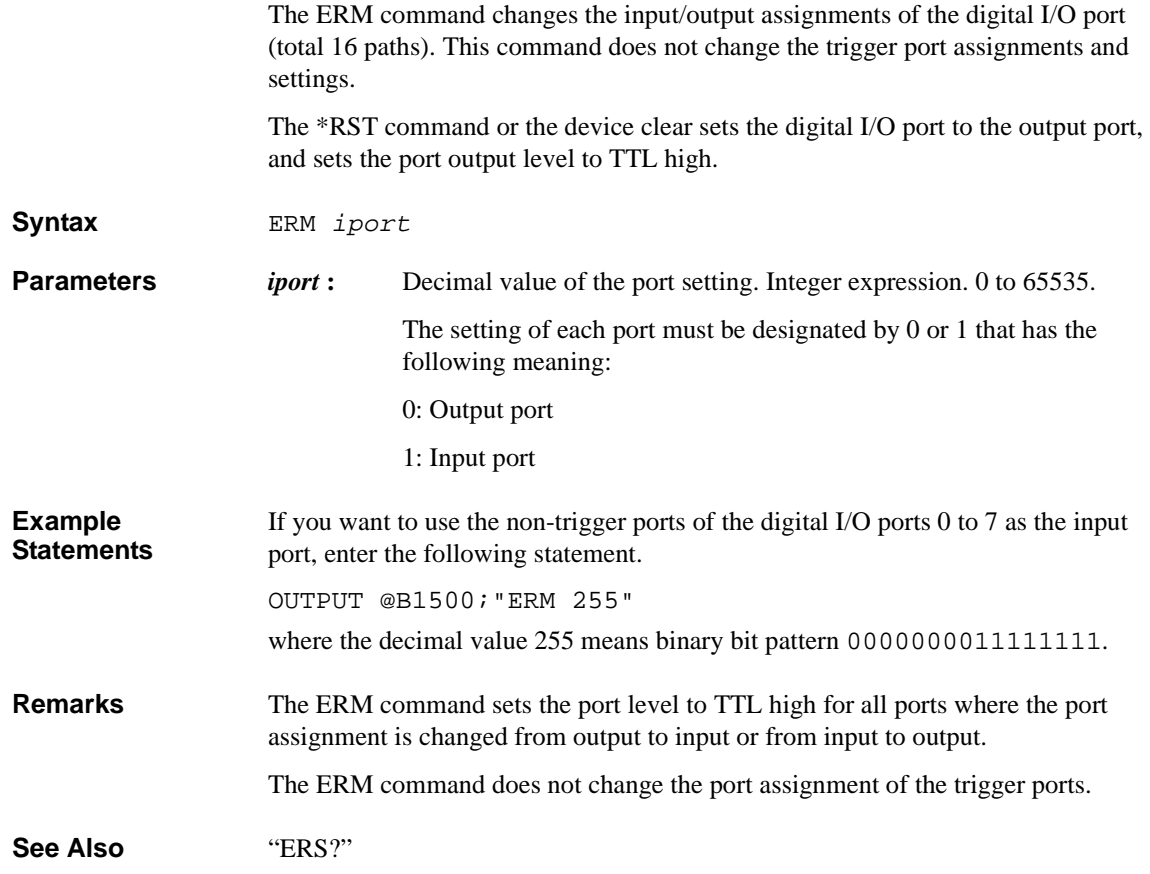

# **ERR?**

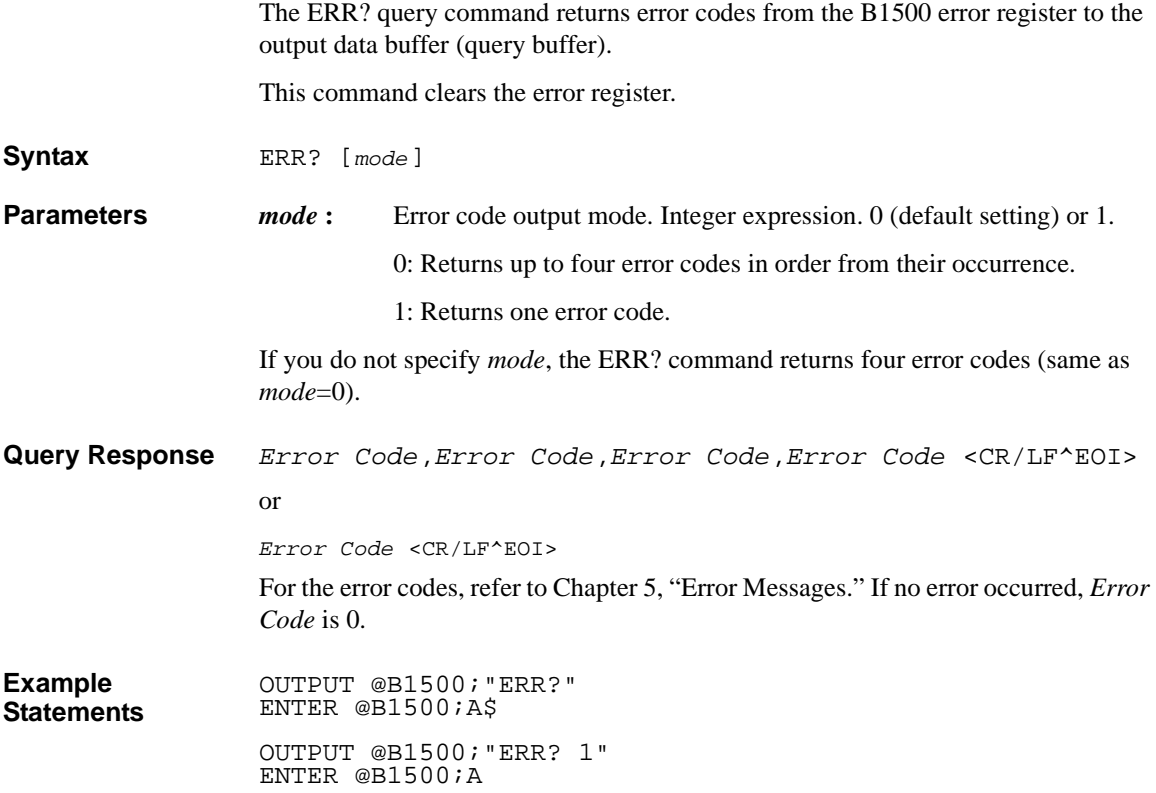

Command Reference ERS?

## **ERS?**

The ERS? command returns the status of the digital I/O port (16 paths).

<span id="page-343-0"></span>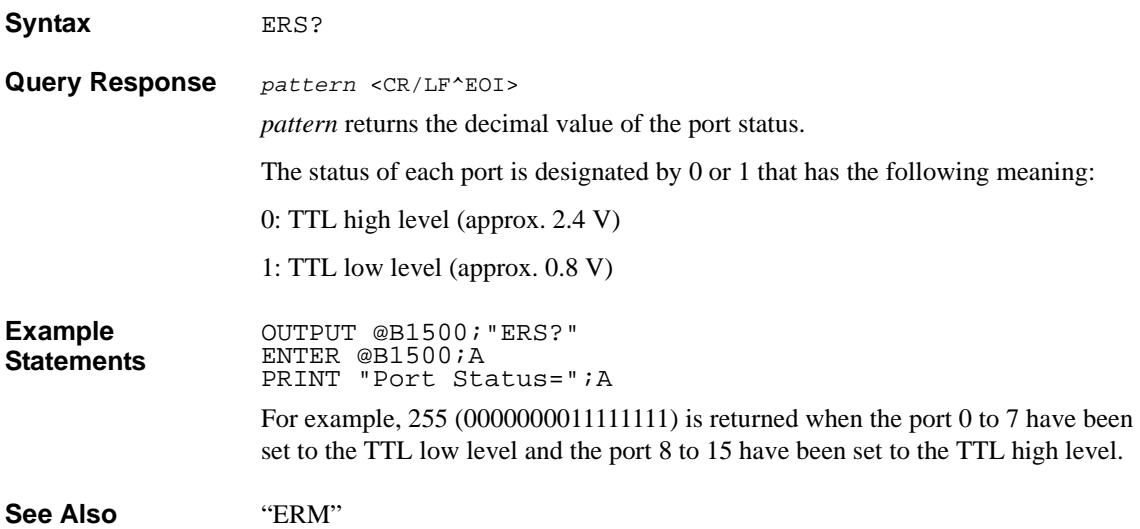

# **FC**

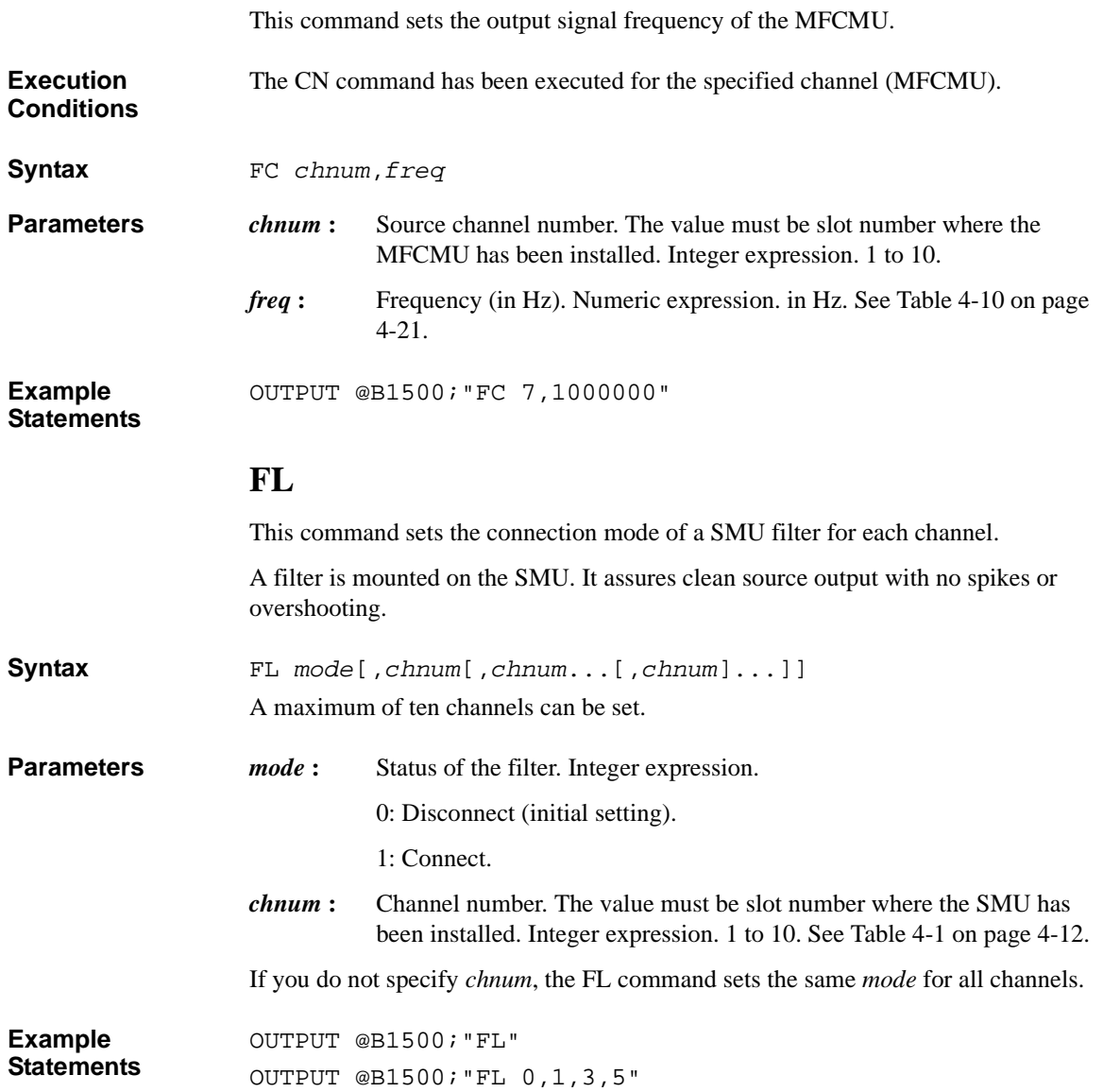

#### Command Reference FMT

# **FMT**

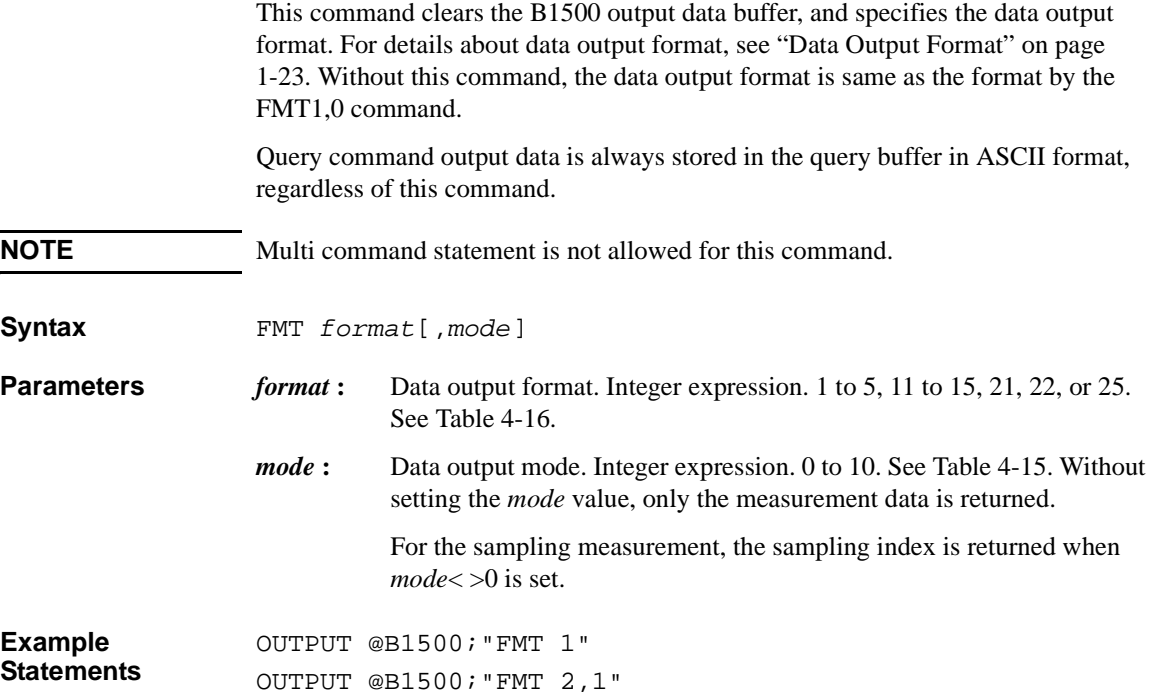

#### **Table 4-15 FMT mode parameter**

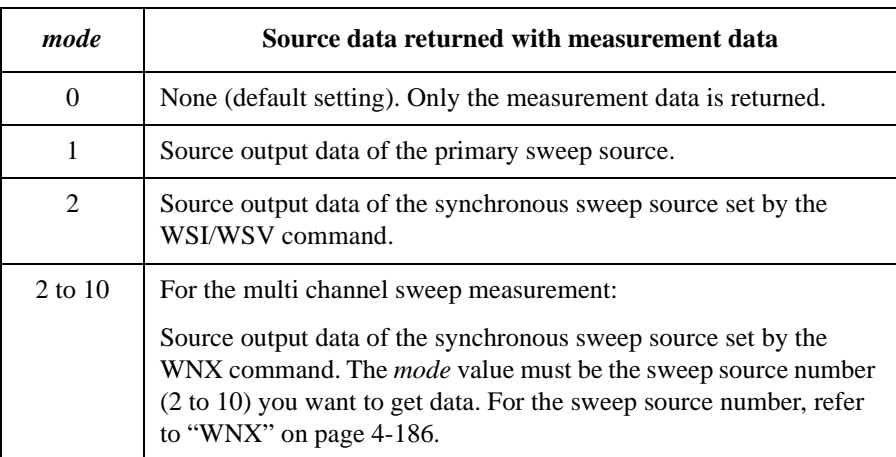

#### <span id="page-346-0"></span>**Table 4-16 FMT format parameter**

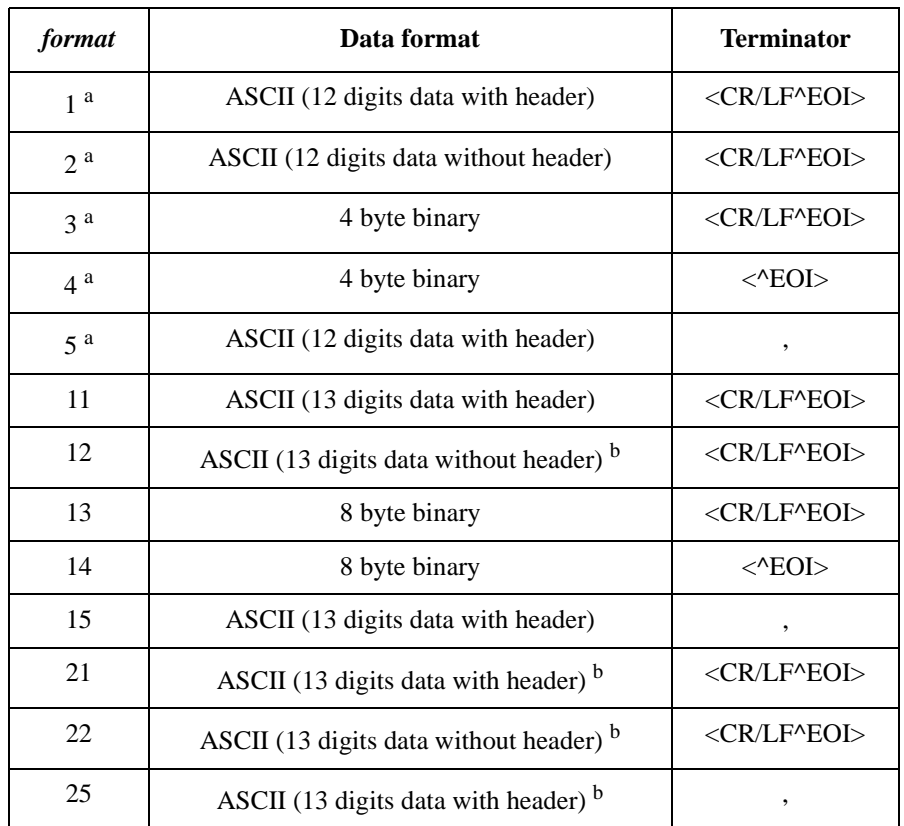

a. Compatible with the Agilent 4142B data output format.

b. Compatible with the Agilent 4155/4156 FLEX mode ASCII data.

12 digits data will be sn.nnnnnEsnn, snn.nnnnEsnn, or snnn.nnnEsnn.

13 digits data will be sn.nnnnnnEsnn, snn.nnnnnEsnn, or snnn.nnnnEsnn.

where,  $s$  is  $+$  or  $-$ ,  $E$  is exponent symbol, and n means one digit number.

**NOTE** For the 4 byte binary data output format, the time stamp function is not available. Refer to ["Data Output Format" on page 1-23.](#page-38-0)

#### Command Reference \*IDN?

#### **\*IDN?**

The \*IDN? query command returns the instrument model number and the firmware revision number.

**Syntax** \*IDN?

**Query Response** Agilent Technologies,*model*,0,*revision* <CR/LF^EOI>

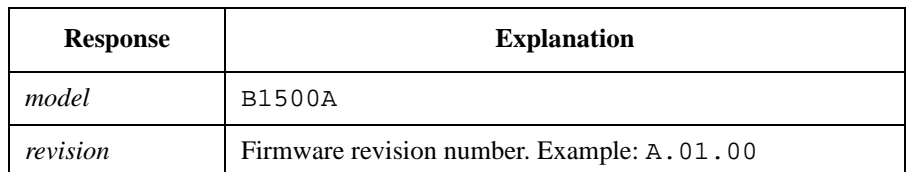

**Example Statements**  OUTPUT @B1500;"\*IDN?" ENTER @B1500;A\$

**Example Response**  Agilent Technologies,B1500A,0,A.01.00

## **IMP**

The IMP command specifies the parameter measured by the MFCMU. This command is effective for the following commands and the following measurement mode. The MFCMU can measure two parameters.

- TC command
- TTC command
- Spot C measurement (MM17)
- DC bias sweep measurement (MM18)
- Pulsed spot C measurement (MM19)
- Pulsed sweep CV measurement (MM20)
- Frequency sweep measurement (MM22)
- AC level sweep measurement (MM23)
- C-t sampling measurement (MM26)

**Execution Conditions**  This command is not effective for the binary data output format (FMT3, FMT4, FMT13, and FMT14). Then one of the following couples will be measured. They will be automatically selected by the B1500, and will be a couple without data overflow.

- R (resistance,  $\Omega$ ) and X (reactance,  $\Omega$ )
- G (conductance, S) and B (susceptance, S)

**Syntax** IMP *mode*

**Parameters** *mode* **:** Measurement mode. 1 to 402. Integer expression. See [Table 4-8 on](#page-288-0)  [page 4-19](#page-288-0). Initial setting: *mode*=100 (Cp-G measurement)

**Example**  OUTPUT @B1500;"IMP 10"

**Statements** 

#### Command Reference IN

## **IN**

The IN command sets the specified channel to 0 V with an output range change.

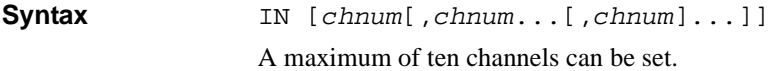

#### **Parameters** *chnum* : Channel number. The value must be slot number where the module has been installed. Integer expression. 1 to 10. See [Table 4-1 on page 4-12.](#page-281-0)

If you specify multiple *chnum*s, the channel outputs will be set to 0 V in the specified order.

If you do not specify *chnum*, all channel outputs will be set to 0 V in the order from higher to lower voltage output range or measurement range.

#### **Remarks** The IN command sets the specified SMU/MFCMU to the following conditions:

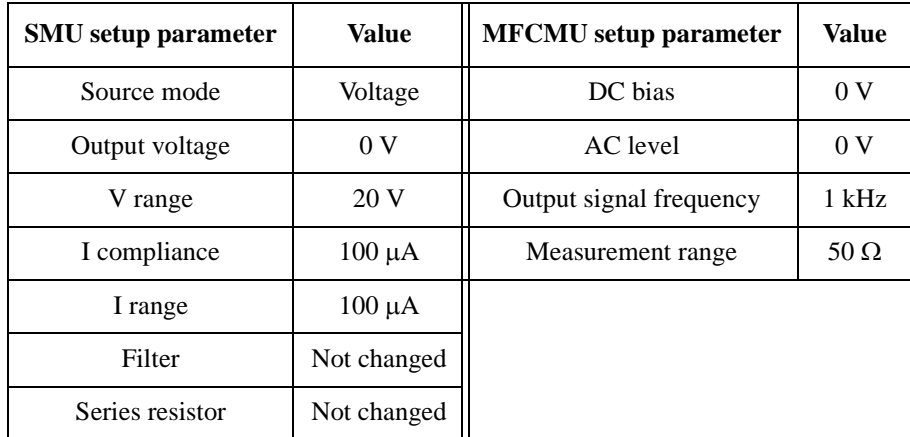

After this command, there is no additional power consumption for the idle state.

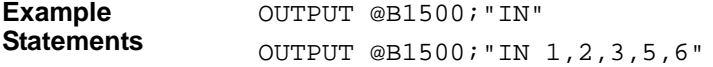

# **LGI**

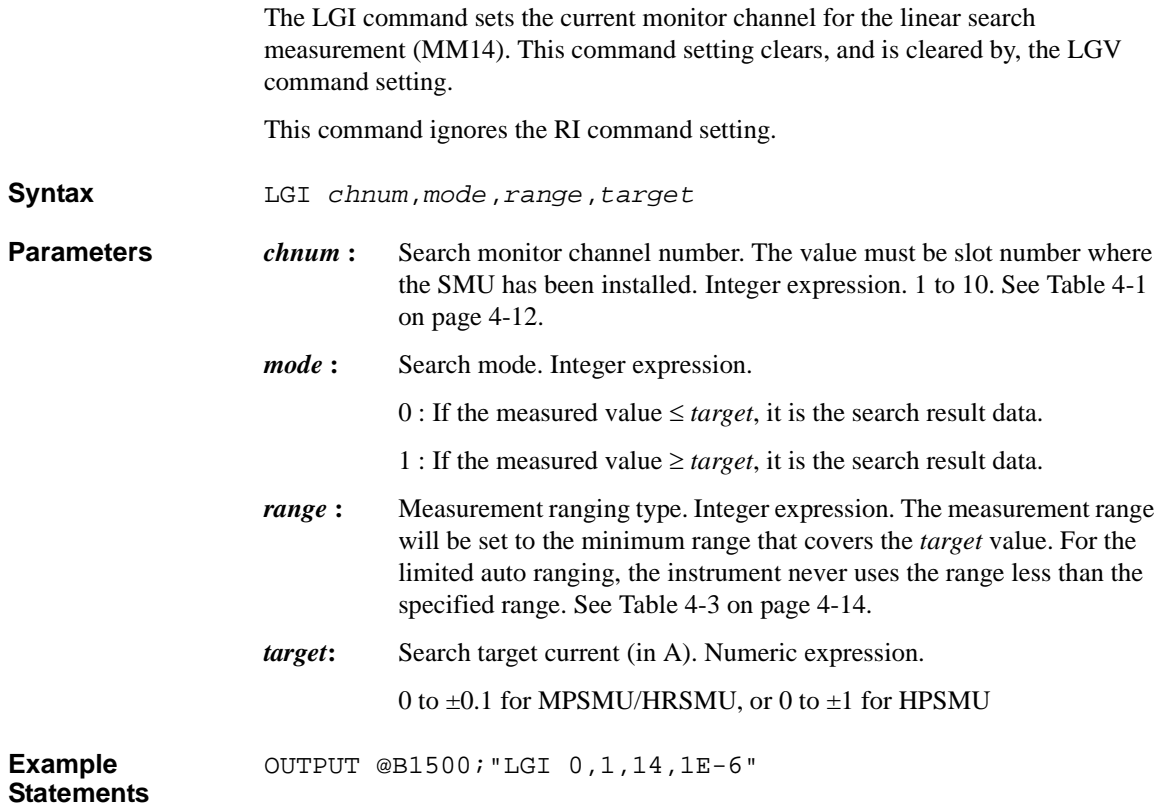

#### Command Reference **LGV**

# **LGV**

The LGV command sets the voltage monitor channel for the linear search measurement (MM14). This command setting clears, and is cleared by, the LGI command setting.

This command ignores the RV command setting.

**Syntax** LGV *chnum*,*mode*,*range*,*target*

**Parameters** *chnum* : Search monitor channel number. The value must be slot number where the SMU has been installed. Integer expression. 1 to 10. See [Table 4-1](#page-281-0)  [on page 4-12.](#page-281-0)

*mode* **:** Search mode. Integer expression.

0 : If the measured value  $\leq$  *target*, it is the search result data.

1 : If the measured value  $\geq$  *target*, it is the search result data.

- *range* **:** Measurement ranging type. Integer expression. The measurement range will be set to the minimum range that covers the *target* value. For the limited auto ranging, the instrument never uses the range less than the specified range. See [Table 4-2 on page 4-13.](#page-282-0)
- *target* **:** Search target voltage (in V). Numeric expression.

0 to  $\pm 100$  for MPSMU/HRSMU, or 0 to  $\pm 200$  for HPSMU

**Example**  OUTPUT @B1500;"LGV 1,2,12,3"

**Statements** 

# **LMN**

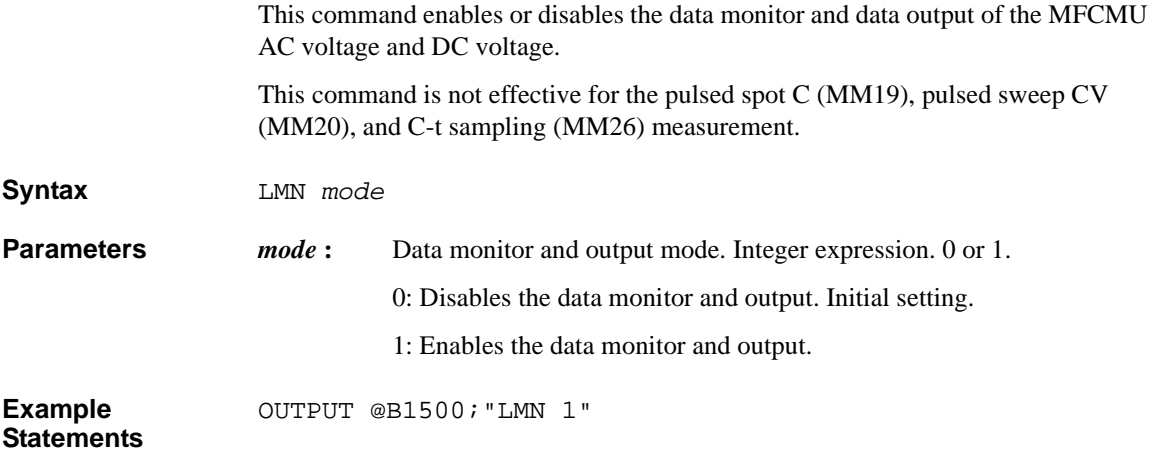

#### Command Reference LOP?

# **LOP?**

The LOP? query command returns the operation status of all modules and stores the results in the output data buffer (query buffer).

**Syntax** LOP?

**Query Response** LOP *stat1*,*stat2*,*stat3*,*stat4*,*stat5*,*stat6*,*stat7*,*stat8*,*stat9*,*stat10* <CR/LF^EOI>

The variables *stat1* to *stat10* will indicate the status of the module installed in the slot 1 to 10 respectively, and will be the two-digit status code shown in the following table. For the HPSMU that occupies two slots, two variables will be returned. Then the first one is always 00, and the last one indicates the module status. For example, LOP00,11,00,00,00,00,00,00,00,00 will be returned when only the HPSMU installed in the slot 1-2 is used and is in the voltage compliance condition.

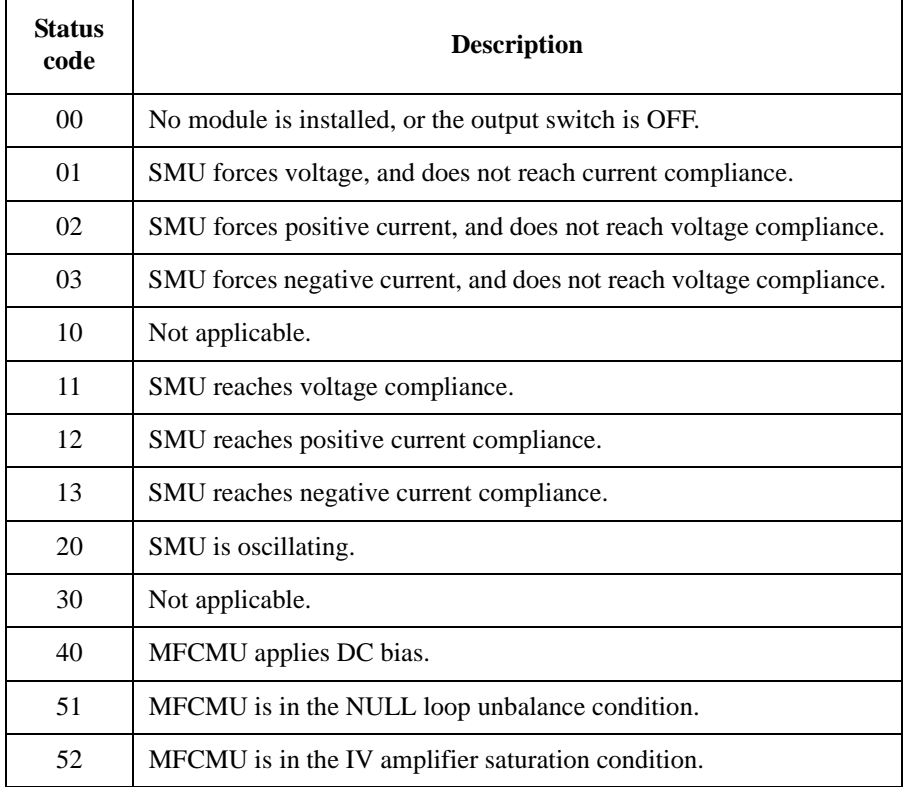

**Example Statements**  OUTPUT @B1500;"LOP?" ENTER @B1500;A\$

#### **\*LRN?**

The \*LRN? (learn) query command returns the B1500 command parameter settings.

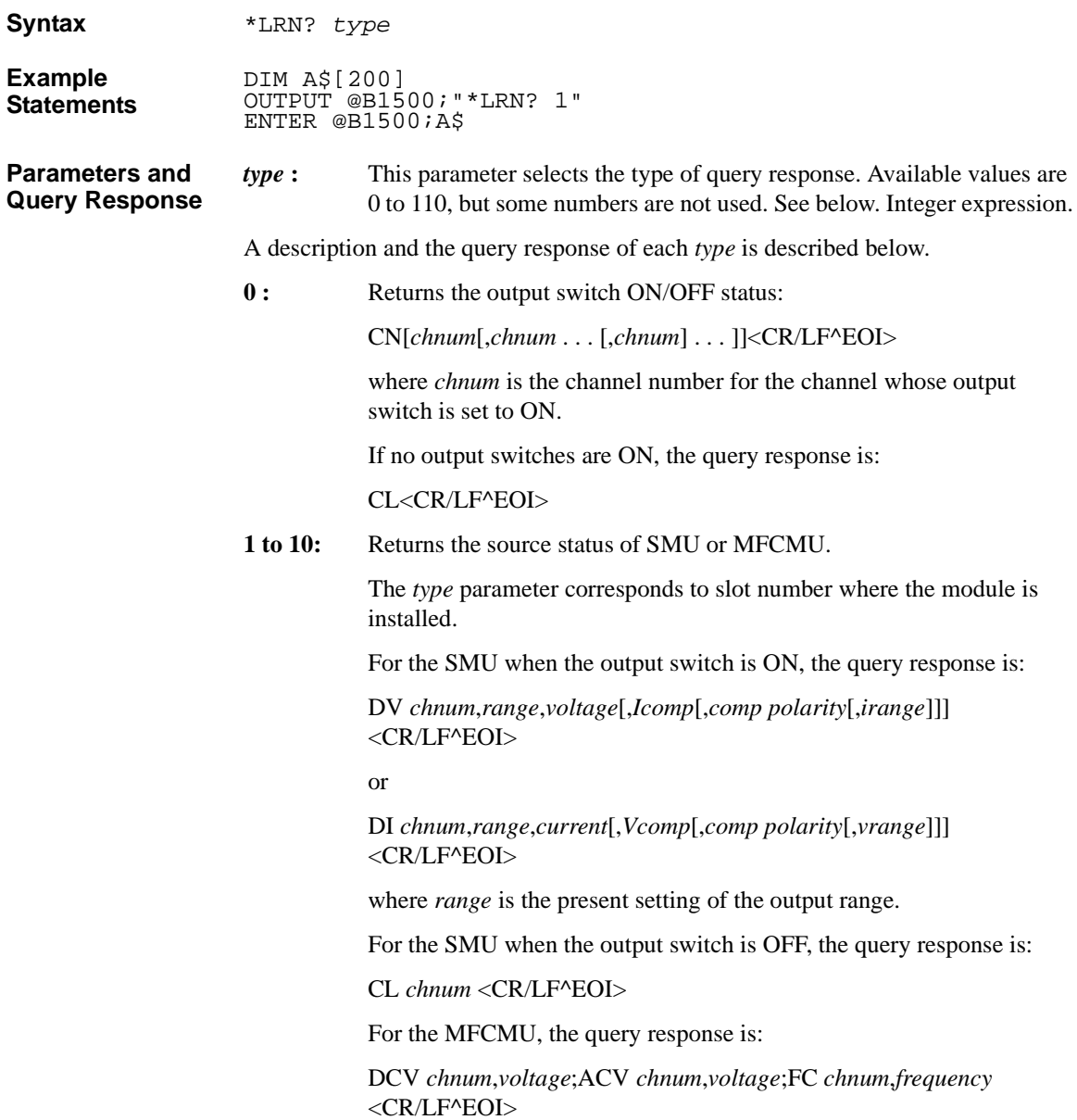

#### Command Reference \*LRN?

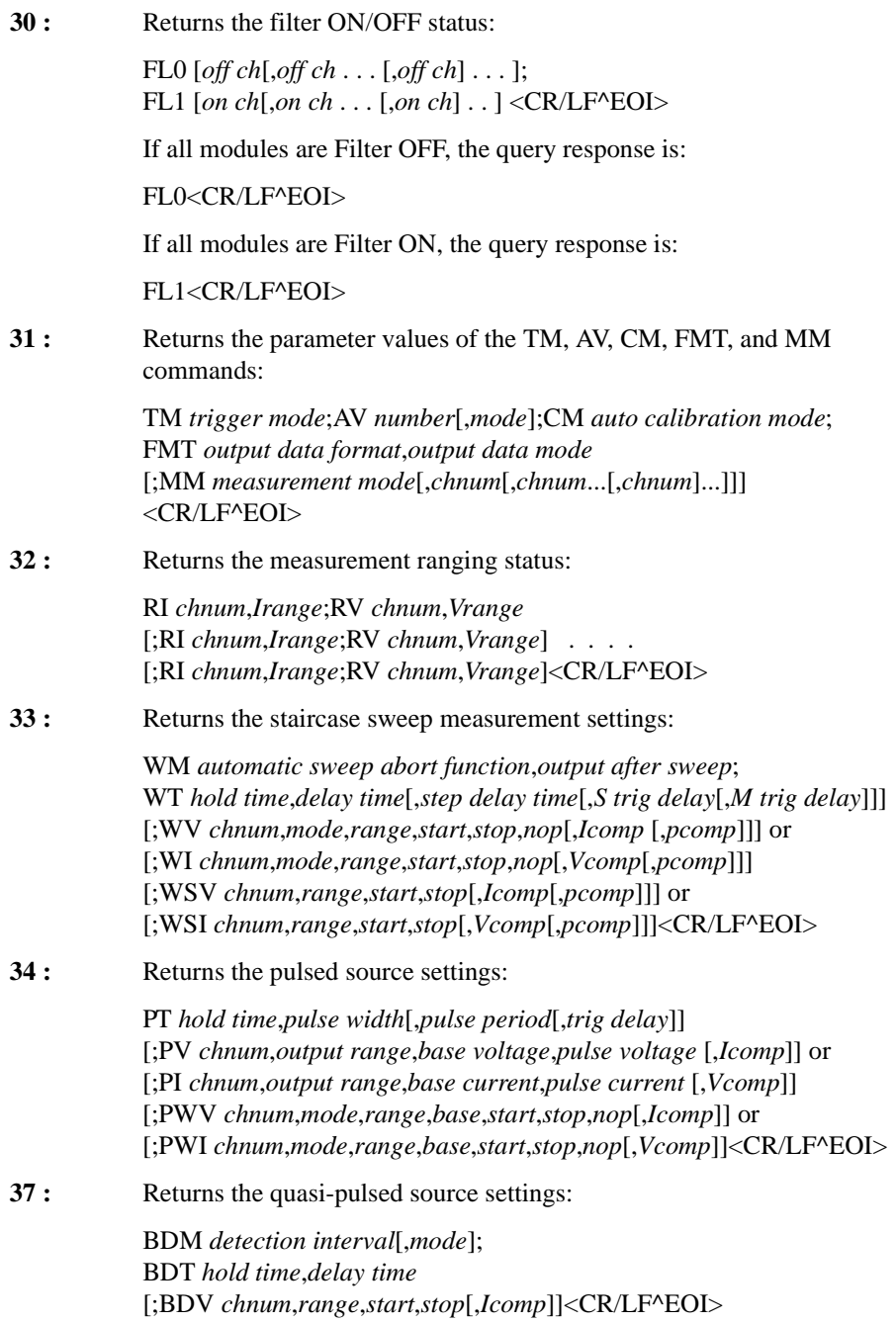

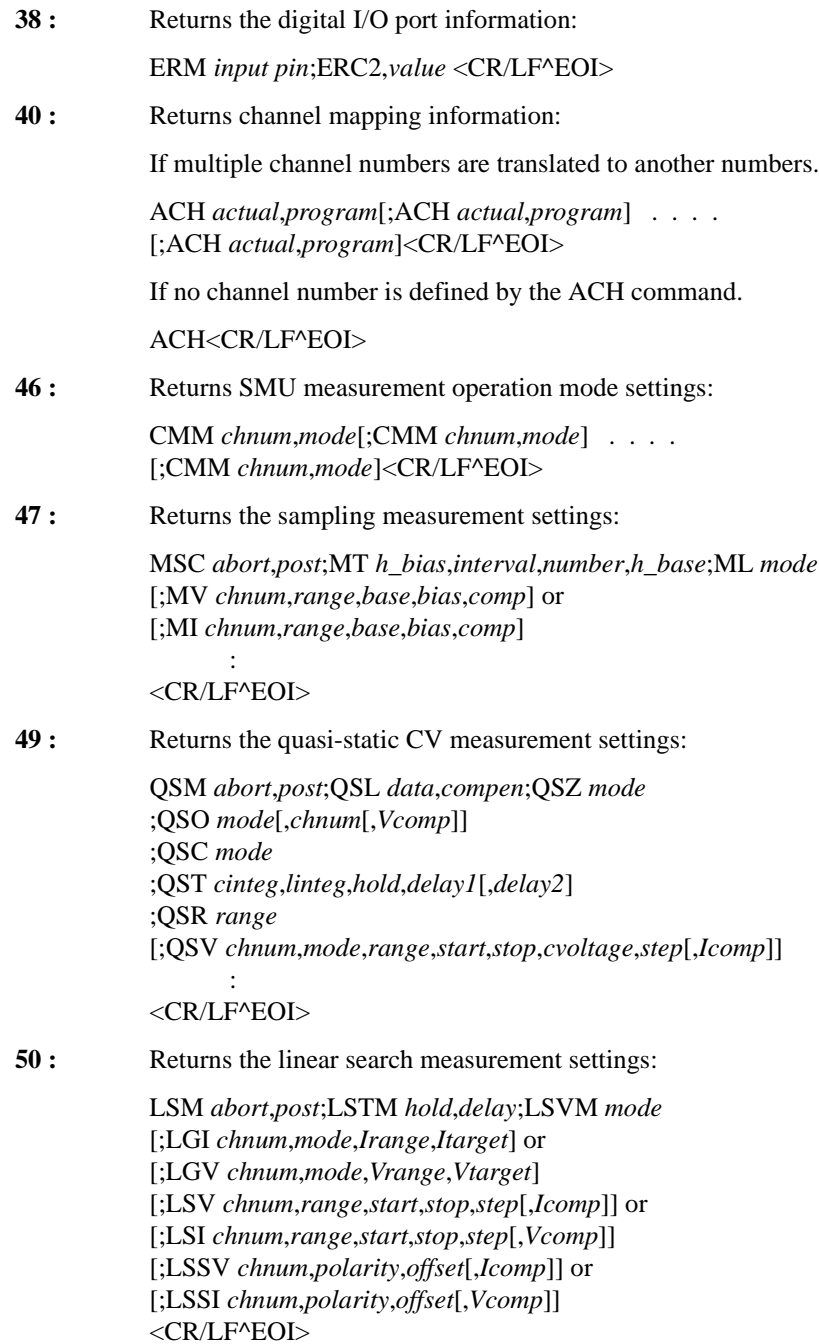

#### Command Reference \*LRN?

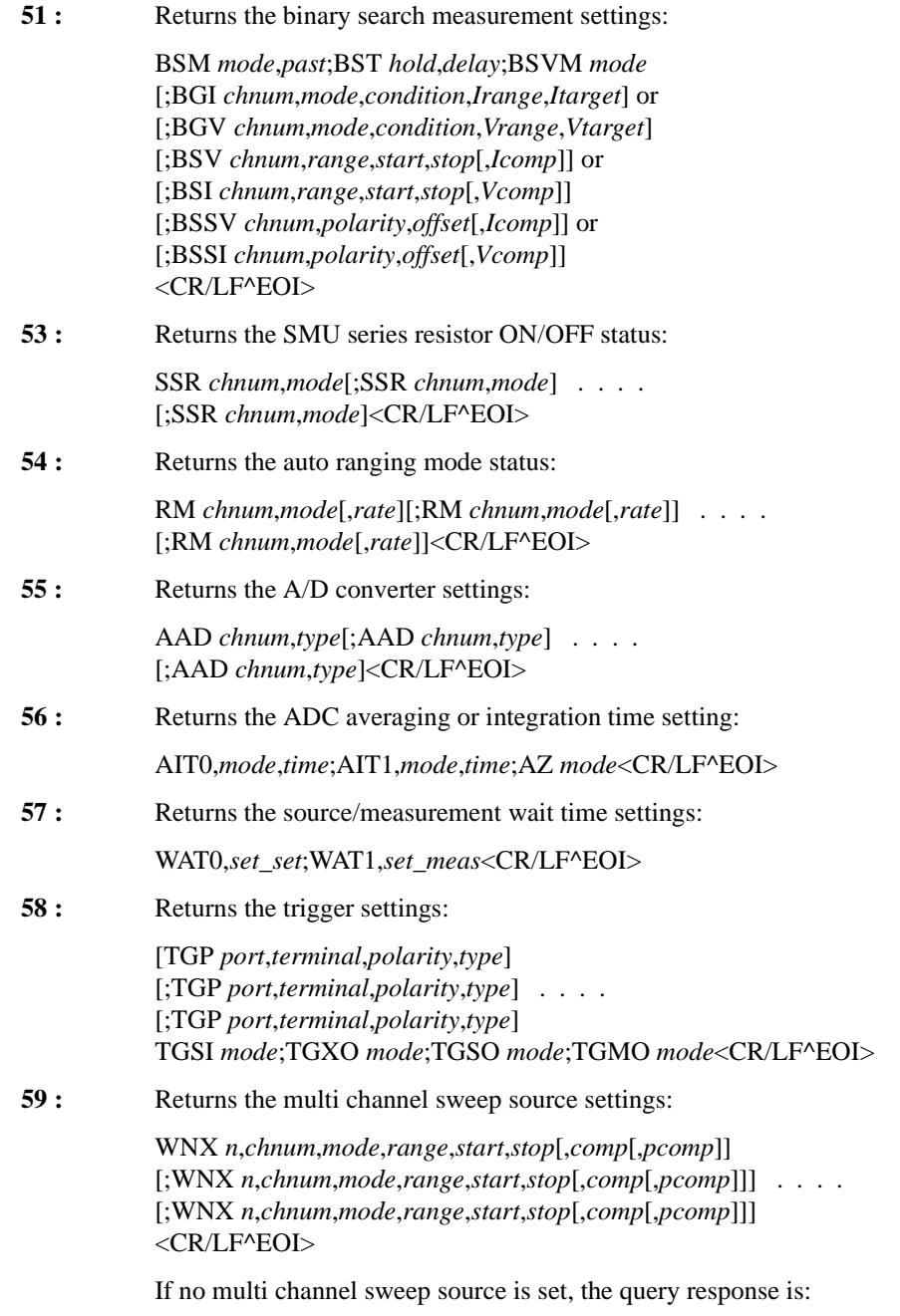

WNX<CR/LF^EOI>

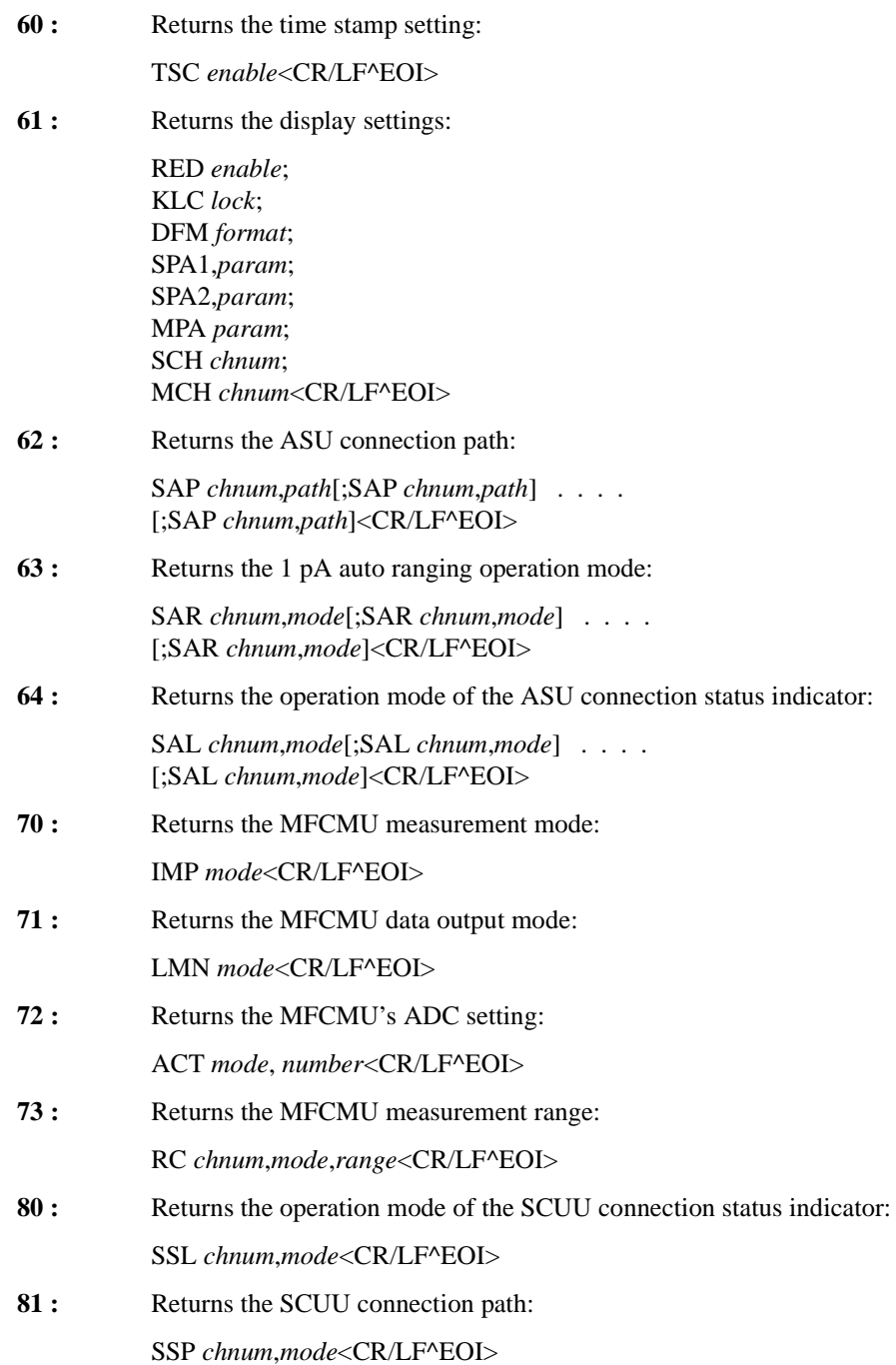

#### Command Reference \*LRN?

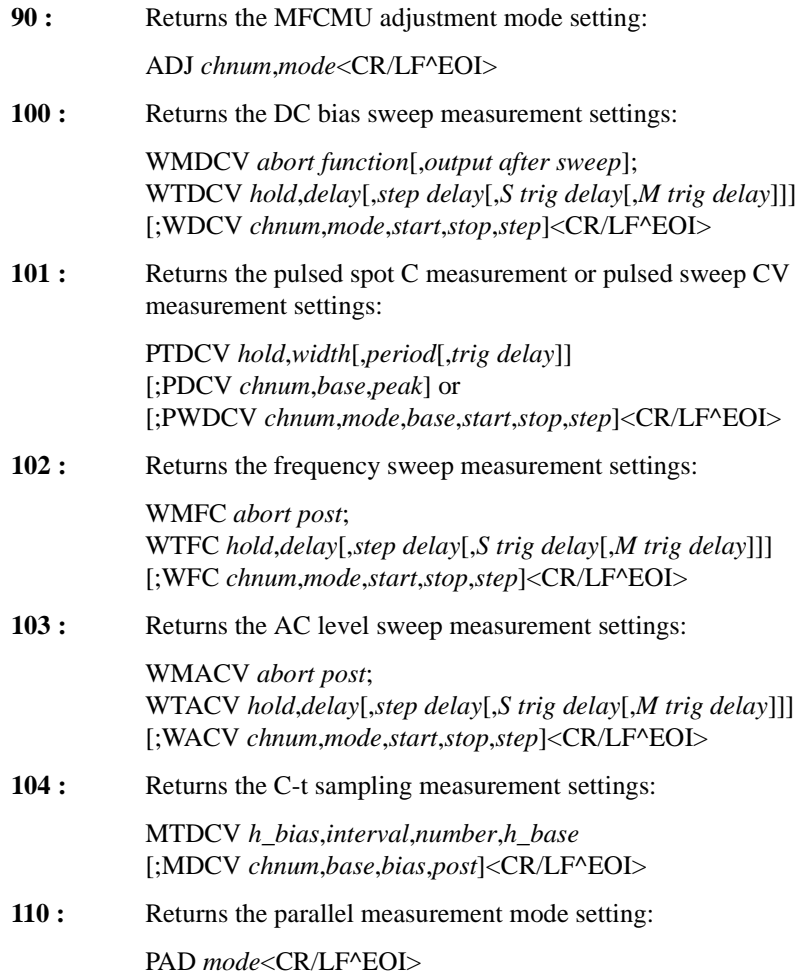
## **LSI**

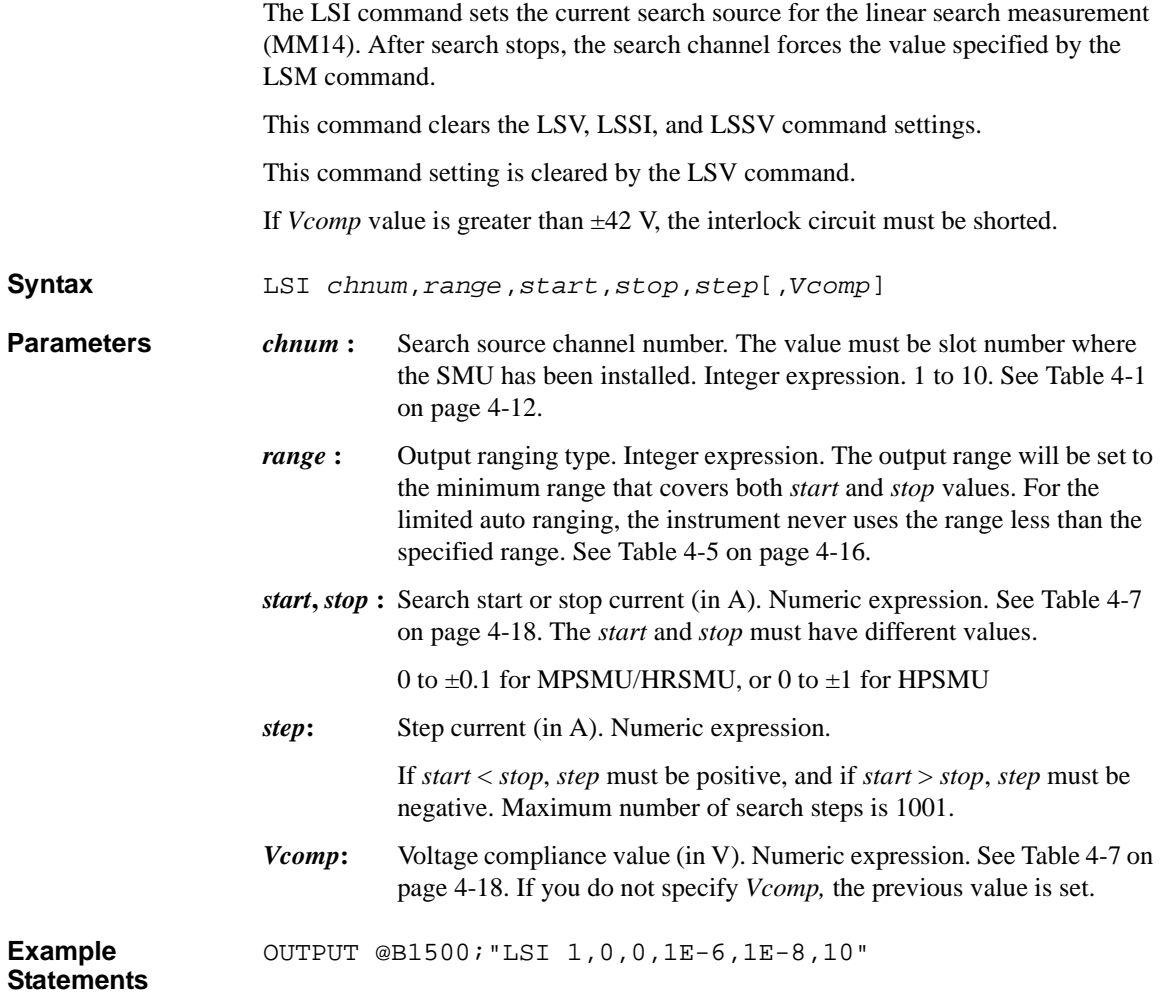

### Command Reference LSM

### **LSM**

The LSM command enables or disables the automatic abort function for the linear search measurement (MM14). The automatic abort function stops the search operation when one of the following conditions occurs:

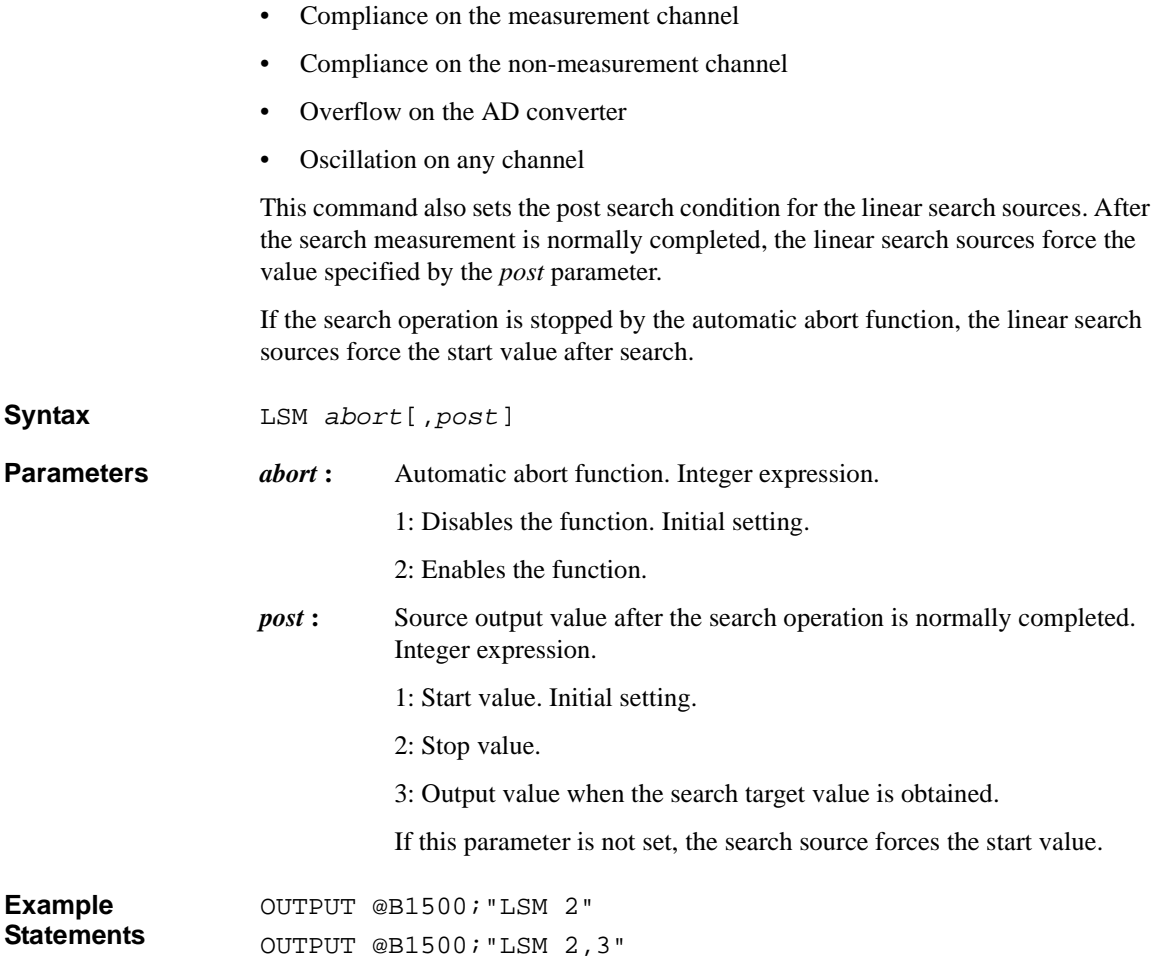

# **LSSI**

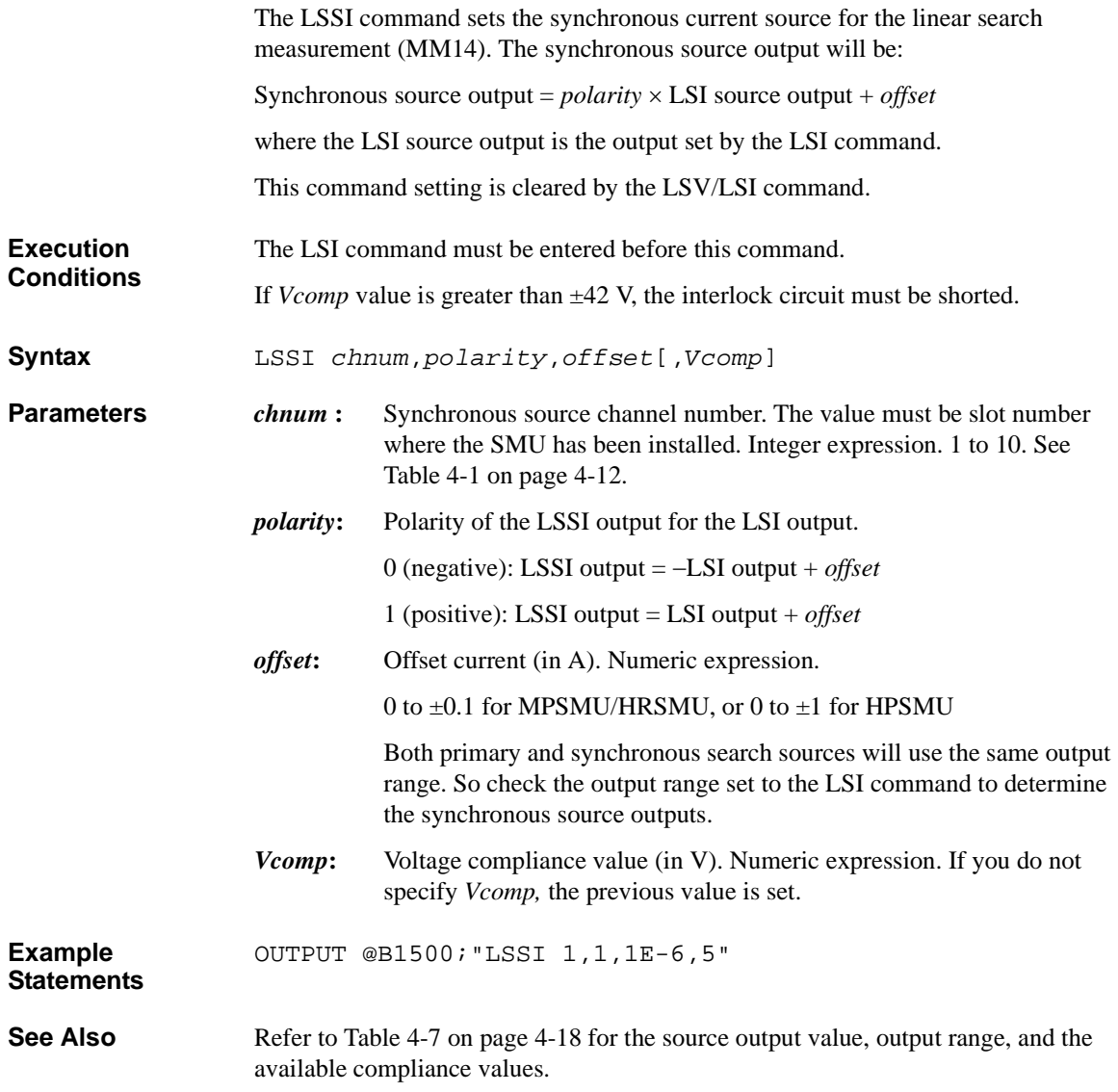

### Command Reference LSSV

## **LSSV**

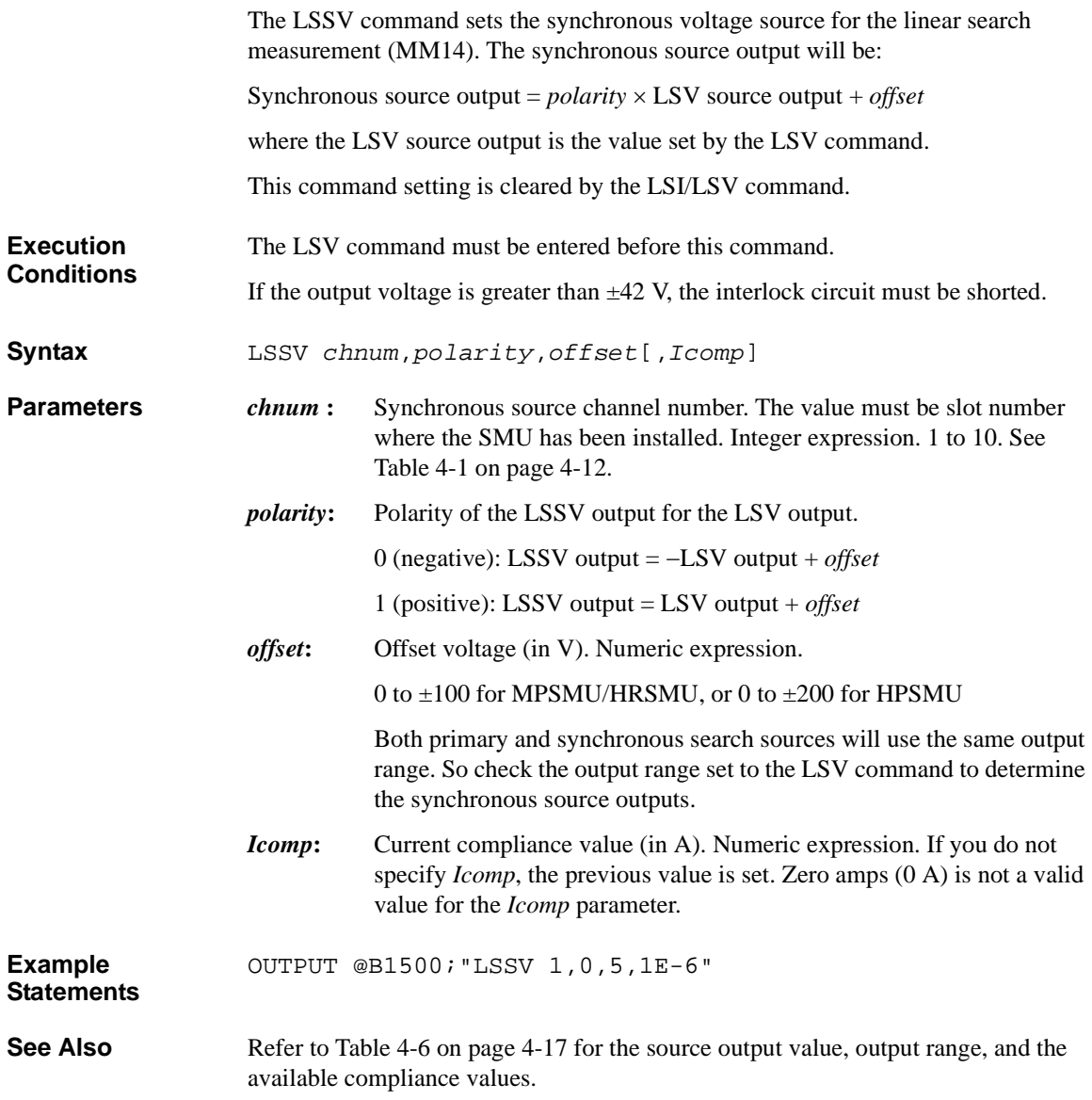

### **LST?**

The LST? query command stores a catalog of internal memory programs or a specific program listing in the output data buffer (query buffer) of the B1500.

**Syntax** LST? [*pnum*[,*index*[,*size*]]]

#### **Parameters** *pnum* : Memory program number. Numeric expression. 0 to 2000. If you do not specify the value, 0 is set.

LST? 0 returns the catalog of the memory programs. This is same as the LST? command results. Then *index* and *size* are not required.

*index* : Command index that is the number of top command to read. Numeric expression. If you do not specify the value, 1 is set.

> *index*=1 specifies the first command stored in the memory program. This command is always the ST command. And the last command is always the END command. If the *index* value is greater than the number of commands, the LST? returns the END only.

If you set *index*=0, the LST? returns the number of commands stored in the memory program. For empty memory programs, the LST? returns 2 (ST and END).

*size* **:** Number of commands to read. Numeric expression. 1 to 3000. If you do not specify the value, 3000 is set.

> If you set the value greater than the number of commands from the command specified by *index* to the last command (END), the LST? command stops operation after reading the END command.

**Query Response** Response by LST? or LST? 0:

*Number of programs*[,*pnum*[,*pnum* ... [,*pnum*]...]]<CR/LF^EOI> Response by LST? *pnum*[, *index*[, *size*]]:

ST *pnum*<CR/LF> [saved command <CR/LF>] [saved command <CR/LF>] : [saved command <CR/LF>] END<CR/LF^EOI>

The LST? command reads the command specified by the *index*, reads the command stored next, and repeats this operation until the *size* each of commands are read. If you do not specify the *index* and *size* values, the LST? command reads the first

#### Command Reference LST?

stored command (ST *pnum*) to the 3000th stored command. If the number of commands are less than 3000, the LST? command reads the commands from ST to END. See Example Statements that show an HP BASIC programming example.

#### **Example Statements**

Example of LST? :

```
DIM A$[100]
OUTPUT @B1500;"LST?"
ENTER @B1500;A$
PRINT A$
```
Example of LST? *pnum*[, *index*[, *size*]] :

```
DIM A$[100]
P_num=1
!
OUTPUT @B1500;"LST?";P_num,0
ENTER @B1500;Num_c
Num_l=Num_c/3000
!
IF Num_c>3000 THEN
C_index=1
 FOR I=1 TO INT(Num_l)
   OUTPUT @B1500;"LST?";P_num,C_index
   FOR N=1 TO 3000
     ENTER @B1500;A$
     PRINT A$
     C_index=C_index+1
   NEXT N
 NEXT I
 OUTPUT @B1500;"LST?";P_num,C_index
 LOOP
  ENTER @B1500;A$
  PRINT A$
 EXIT IF A$="END"
 END LOOP
ELSE
 OUTPUT @B1500;"LST?";P_num
 LOOP
  ENTER @B1500;A$
  PRINT A$
 EXIT IF A$="END"
END LOOP
END IF
```
## **LSTM**

The LSTM command sets the timing parameters for the linear search measurement (MM14). If you do not enter this command, all parameters are set to 0.

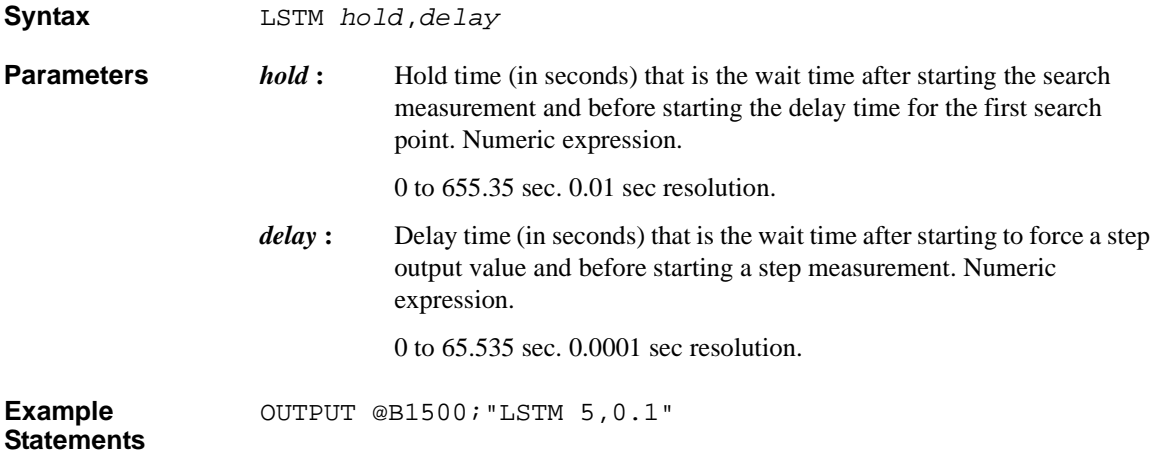

#### Command Reference **LSV**

## **LSV**

The LSV command sets the voltage search source for the linear search measurement (MM14). After search stops, the search channel forces the value specified by the LSM command.

This command clears the LSI, LSSI, and LSSV command settings.

This command setting is cleared by the LSI command.

If the output voltage is greater than  $\pm 42$  V, the interlock circuit must be shorted.

**Syntax** LSV *chnum*,*range*,*start*,*stop*,*step*[,*Icomp*]

**Parameters** *chnum*: Search source channel number. The value must be slot number where the SMU has been installed. Integer expression. 1 to 10. See [Table 4-1](#page-281-0)  [on page 4-12.](#page-281-0)

> *range* **:** Output ranging type. Integer expression. The output range will be set to the minimum range that covers both *start* and *stop* values. Range changing may cause 0 V output in a moment. For the limited auto ranging, the instrument never uses the range less than the specified range. See [Table 4-4 on page 4-16](#page-285-0).

> *start***,** *stop* **:** Search start or stop voltage (in V). Numeric expression. See [Table 4-6](#page-286-0)  [on page 4-17.](#page-286-0) The *start* and *stop* parameters must have different values.

> > 0 to  $\pm 100$  for MPSMU/HRSMU,

0 to  $\pm 200$  for HPSMU

*step* **:** Step voltage (in V). Numeric expression.

If *start* < *stop*, *step* must be positive, and if *start* > *stop*, *step* must be negative. Maximum number of search steps is 1001.

*Icomp***:** Current compliance value (in A). Numeric expression. See [Table 4-6 on](#page-286-0)  [page 4-17](#page-286-0). If you do not specify *Icomp*, the previous value is set. Zero amps (0 A) is not allowed for *Icomp*.

**Example Statements**  OUTPUT @B1500;"LSV 1,0,0,20,.5,1E-6"

## **LSVM**

<span id="page-368-0"></span>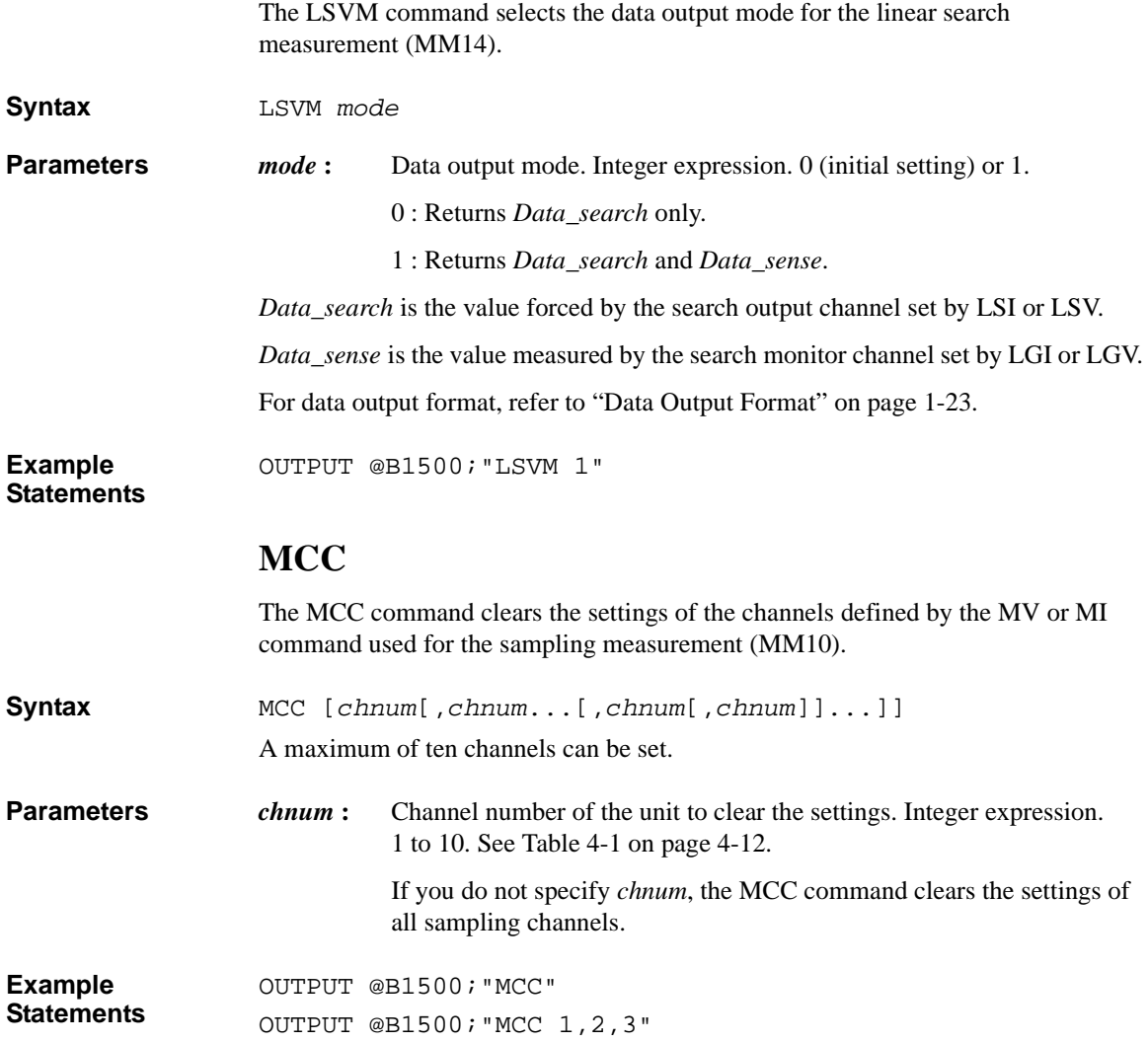

Command Reference **MDCV** 

### **MDCV**

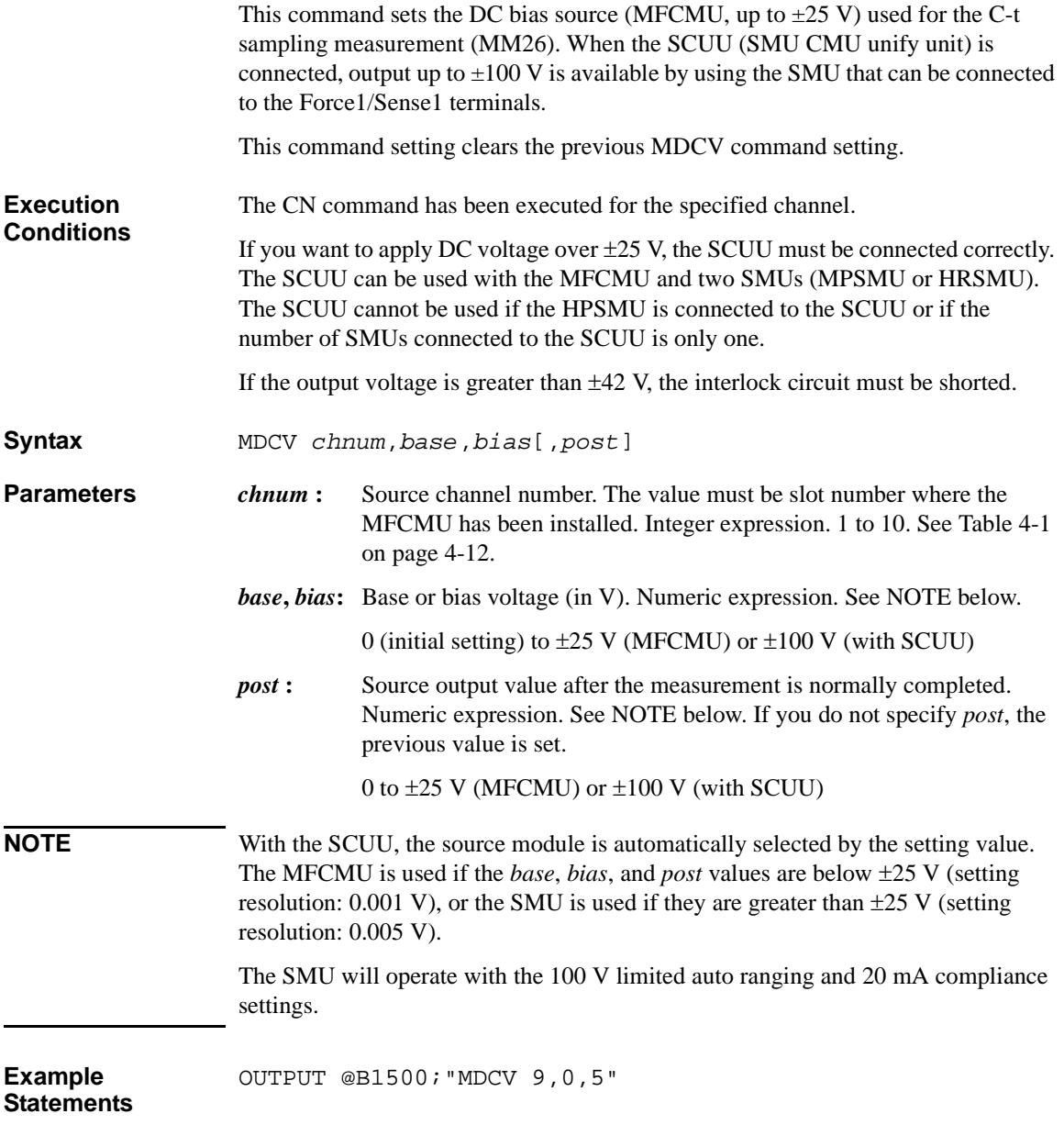

## **MI**

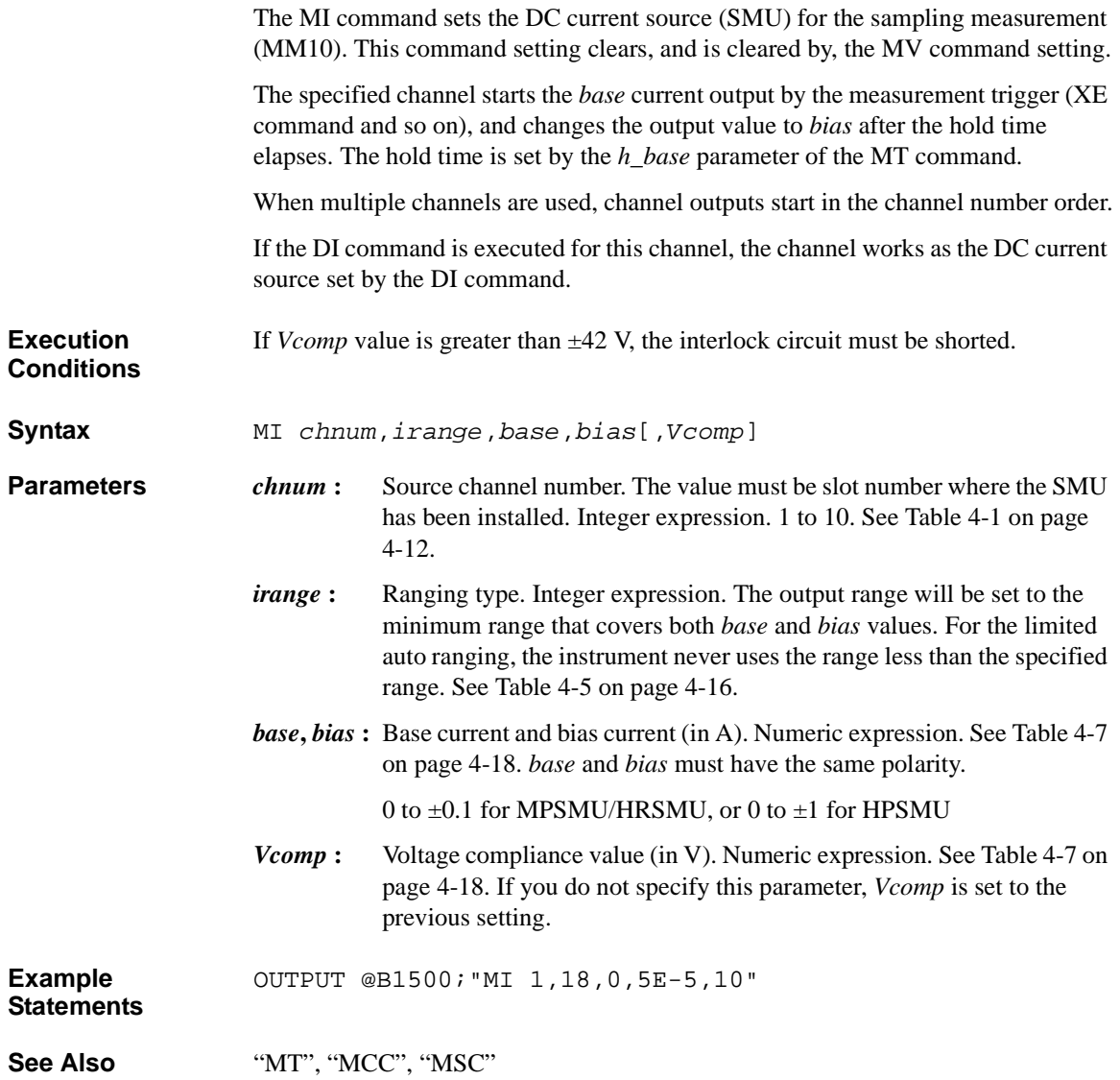

### Command Reference ML

### **ML**

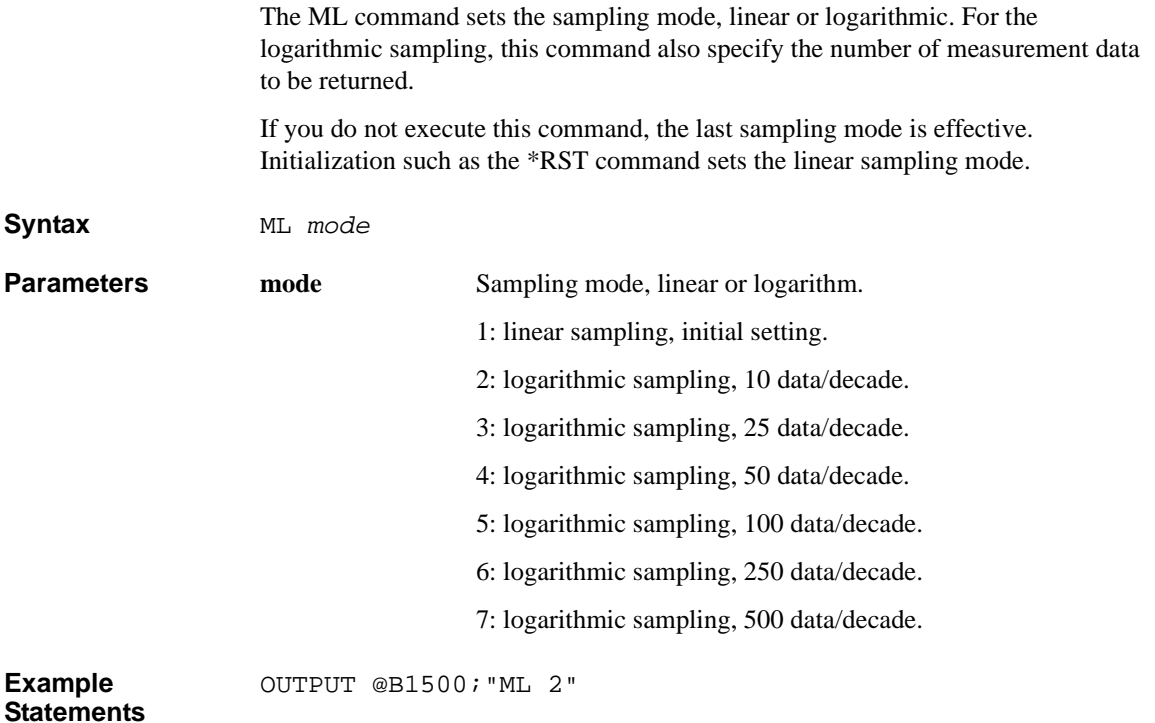

## **MM**

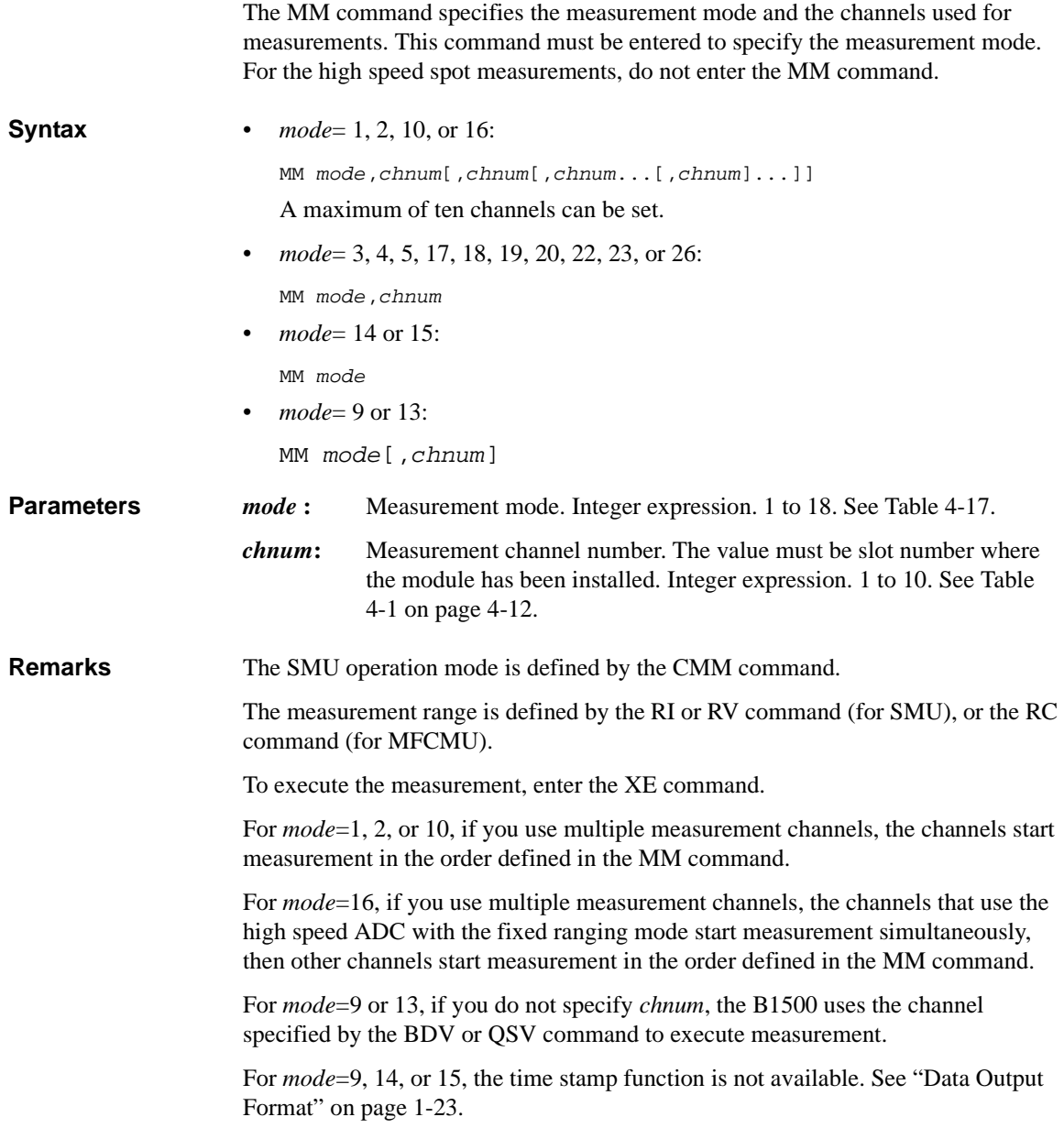

Command Reference MM

<span id="page-373-0"></span>**Table 4-17 Measurement Mode**

| mode           | <b>Measurement mode</b>             | Related source setup command                             |
|----------------|-------------------------------------|----------------------------------------------------------|
| 1              | Spot                                | DI, DV                                                   |
| 2              | Staircase sweep                     | WI, WV, WT, WM, WSI, WSV                                 |
| 3              | Pulsed spot                         | PI, PV, PT                                               |
| $\overline{4}$ | Pulsed sweep                        | PWI, PWV, PT, WM, WSI, WSV                               |
| 5              | Staircase sweep with<br>pulsed bias | WI, WV, WM, WSI, WSV, PI, PV, PT                         |
| 9              | Quasi-pulsed spot                   | BDV, BDT, BDM                                            |
| 10             | Sampling                            | MCC, MSC, ML, MT, MI, MV                                 |
| 13             | Quasi-static CV                     | QSV, QST, QSM                                            |
| 14             | Linear search                       | LSV, LSI, LGV, LGI, LSM, LSTM, LSSV,<br>LSSI, LSVM       |
| 15             | Binary search                       | BSV, BSI, BGV, BGI, BSM, BST, BSSV,<br><b>BSSI, BSVM</b> |
| 16             | Multi channel sweep                 | WI, WV, WT, WM, WNX                                      |
| 17             | Spot C                              | FC, ACV, DCV                                             |
| 18             | DC bias sweep                       | FC, ACV, WDCV, WMDCV, WTDCV                              |
| 19             | Pulsed spot C                       | PDCV, PTDCV                                              |
| 20             | Pulsed sweep CV                     | PWDCV, PTDCV                                             |
| 22             | Frequency sweep                     | WFC, ACV, DCV, WMFC, WTFC                                |
| 23             | AC level sweep                      | FC, WACV, DCV, WMACV, WTACV                              |
| 26             | C-t sampling                        | MSC, MDCV, MTDCV                                         |

**Example Statements**  OUTPUT @B1500;"MM 1,1"

OUTPUT @B1500;"MM 2,1,3"

### **MSC**

The MSC command enables or disables the automatic abort function for the sampling measurement (MM10 and MM26). The automatic abort function stops the measurement when one of the following conditions occurs:

<span id="page-374-0"></span>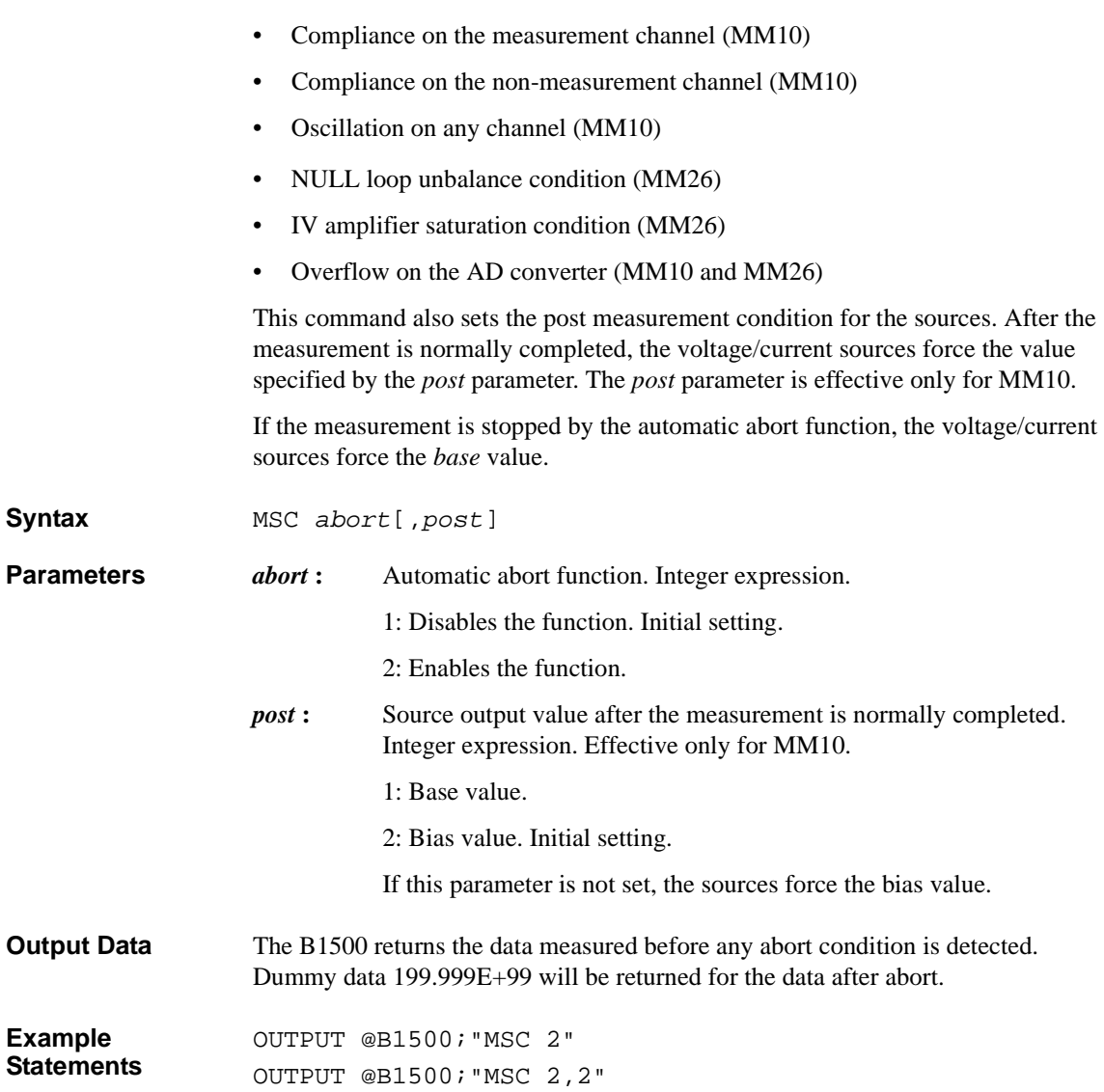

### Command Reference MT

### **MT**

This command sets the timing parameters of the sampling measurement (MM10).

<span id="page-375-0"></span>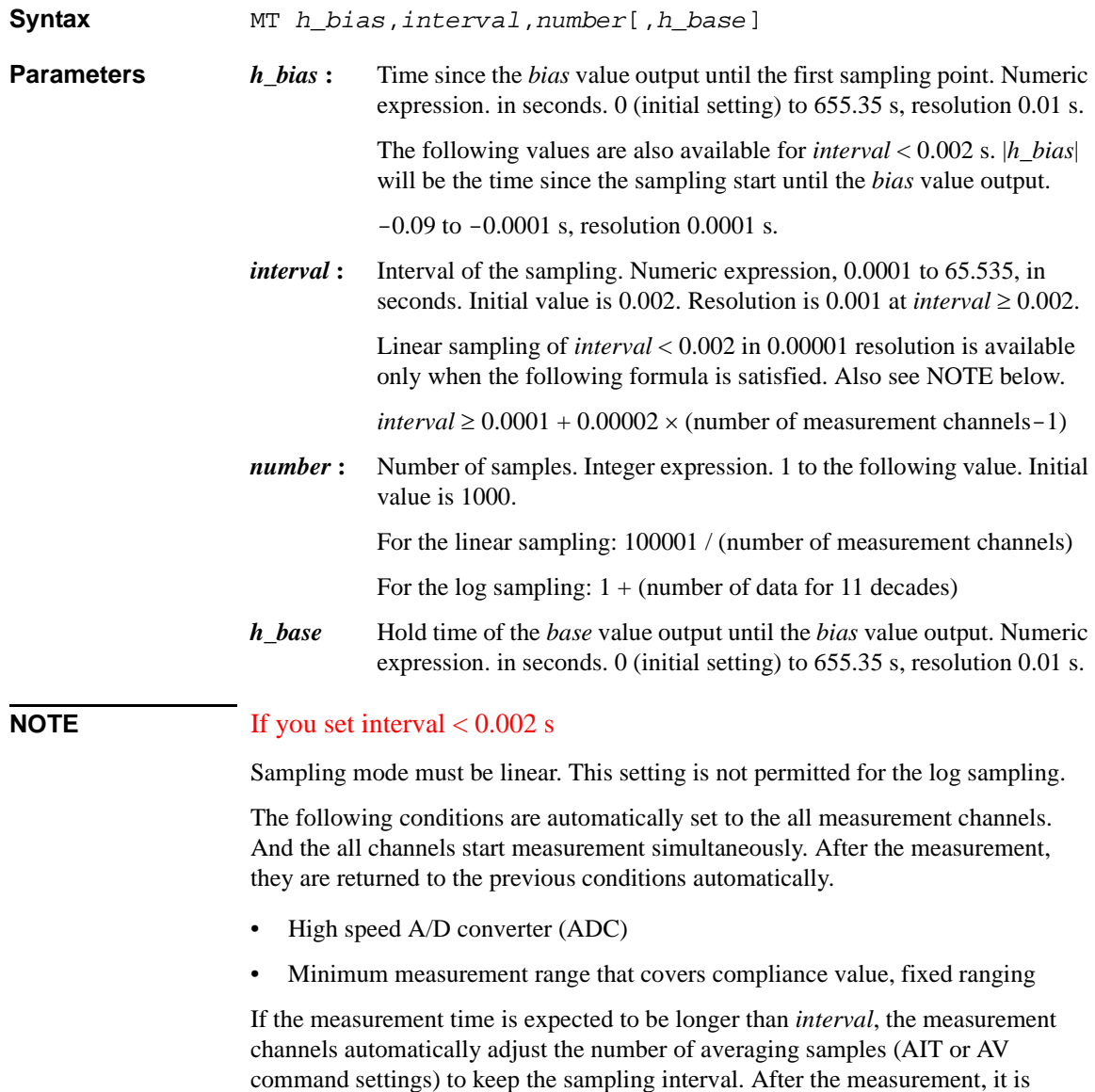

returned to the previous setting automatically.

#### **Sampling Operation**

Sampling measurement will be started by a measurement trigger such as the XE command or an external trigger, and performed as shown below. Before the measurement trigger, the source channels set by the DI/DV commands will start output at the timing of the DI/DV command execution.

- 1. By the measurement trigger, source channels set by the MI/MV commands start the *base* value output. Each source channel controls the output simultaneously.
- 2. *h\_base* seconds later, the source channels change the output to the *bias* value. The channels keep the value until the end of the sampling measurement.
- 3. Another *h\_bias* seconds later, the measurement channels start measurement for the first sampling point. The measurement channels perform the measurement in series by the order set to the MM command.
- 4. After that, the following operation is repeated with the specified time *interval*.
	- Measurement channels start measurement if they are ready to measure.
	- Measurement channels keep the condition if they are busy.

This operation is repeated until the number of measurement result data reaches to the specified *number* of measurement data.

For the linear sampling with *interval* < 2 ms, if the total measurement time runs over the specified time *interval* × *number*, the sampling measurement will be stopped even if the number of measurement result data is less than the specified *number*.

For the log sampling, the B1500A holds only the data that can be plotted on the log scale in the same distance as close as possible. Only the held data is counted in the number of measurement result data.

5. The sampling measurement is completed. And the source channel set by the MI/MV command forces the *base* or *bias* value specified by the MSC command. The source channel set by the DI/DV command keeps its output.

The index data (max. 9999999) and the time data returned with the measurement data will be as shown in the following formula. However, long measurement or busy status may cause unexpected time data.

time data =  $t + h$  *bias* + ( index data -1) × *interval* 

Where, t is the time of the sampling measurement time origin, and is the time when the output value is changed from *base* to *bias*.

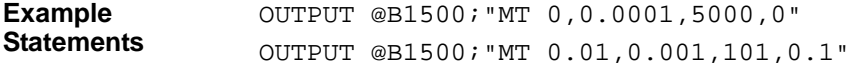

Command Reference **MTDCV** 

### **MTDCV**

This command sets the timing parameters of the C-t sampling measurement (MM26).

**Syntax** MTDCV *h\_bias*,*interval*,*number*[,*h\_base*] **Parameters** *h\_bias* : Time since the *bias* value output until the first sampling point. Numeric expression. in seconds. 0 (initial setting) to 655.35 s, resolution 0.01 s. *interval* : Interval of the sampling. Numeric expression. in seconds. 0.008 to 655.35 s, 0.001 s resolution. Initial setting is 0.01. *number* : Number of samples. Integer expression. 1 to 10001. Initial setting = 1000. *h\_base***:** Hold time of the *base* value output until the *bias* value output. Numeric expression. in seconds. 0 (initial setting) to 655.35 s, resolution 0.01 s. **Example Statements**  OUTPUT @B1500;"MTDCV 0,0.008,5000,0" OUTPUT @B1500;"MTDCV 0.01,0.008,101,0.1"

## **MV**

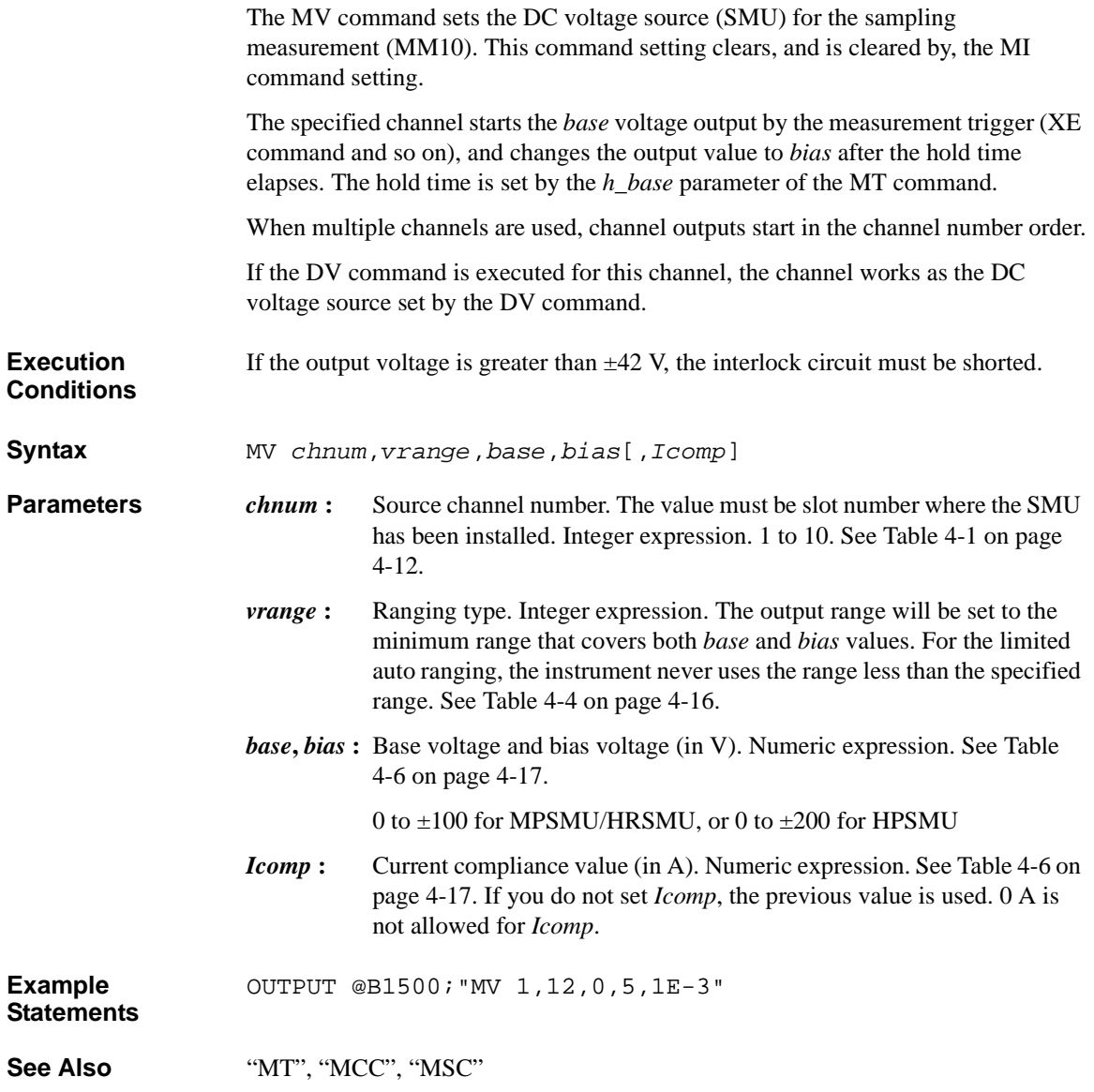

#### Command Reference NUB?

### **NUB?**

The NUB? query command checks the number of measurement data in the output data buffer, and stores the results in the output data buffer (query buffer).

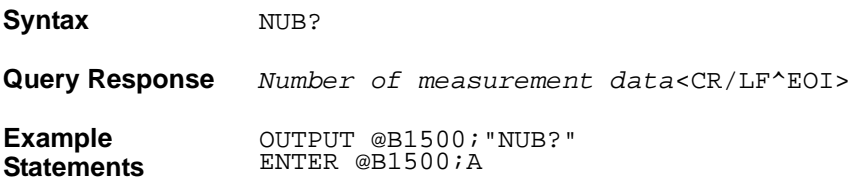

### **\*OPC?**

The \*OPC? command monitors the pending operations, and places ASCII character 1 into the output queue when all pending operations are completed. Also this command sets/clears the operation complete (OPC) bit in the standard event status register as follows:

- If there are no pending operations, sets the OPC bit to 1.
- If there are any pending operations, sets the OPC bit to 0. The bit will be set to 1 when all pending operations are completed.

**Syntax** \*OPC?

**Query Response** 1<CR/LF^EOI>

No response will be returned until all pending operations are completed.

**Example Statements**  OUTPUT @B1500;"\*OPC?" ENTER @B1500;A

## **OS**

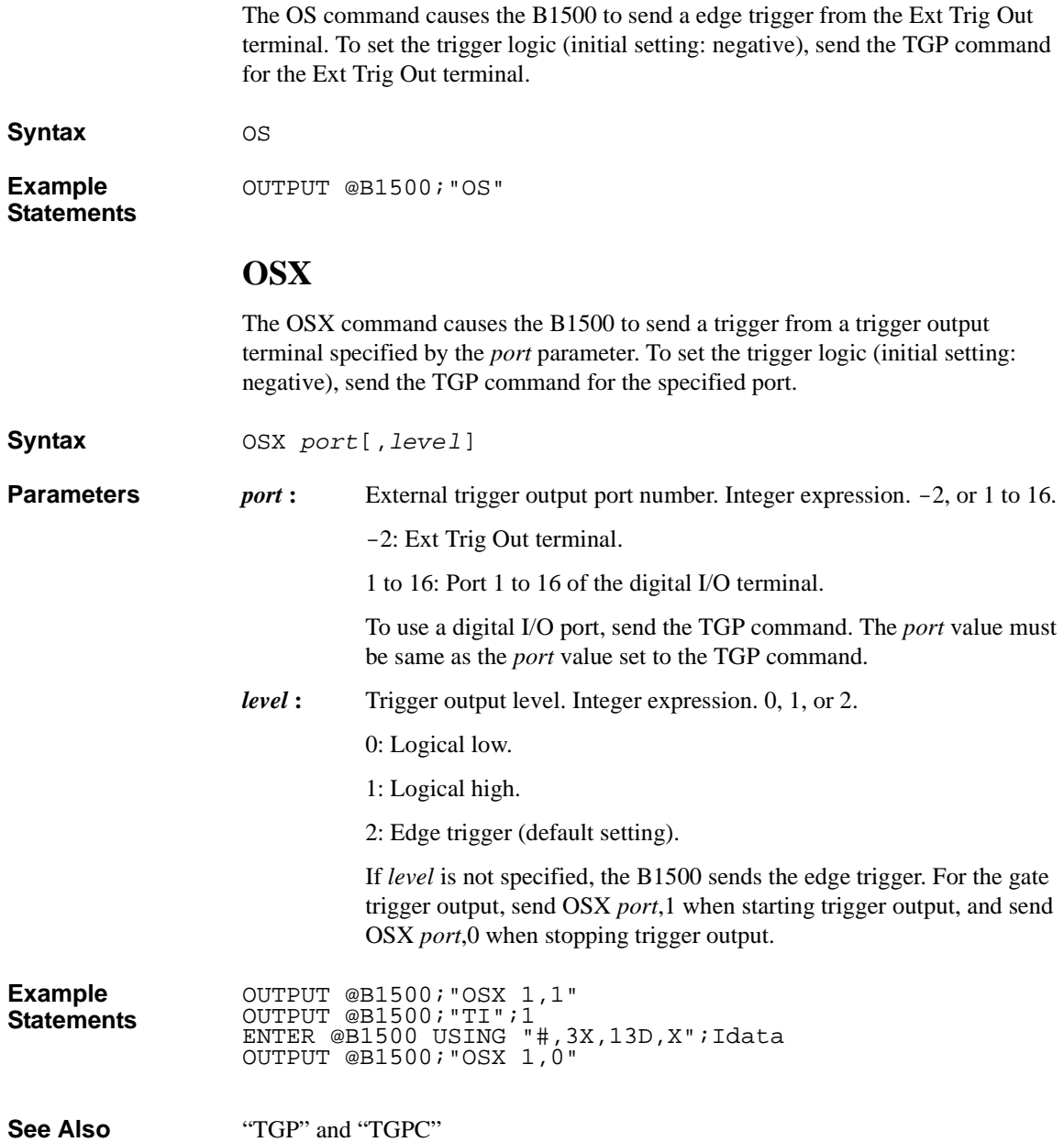

#### Command Reference PA

### **PA**

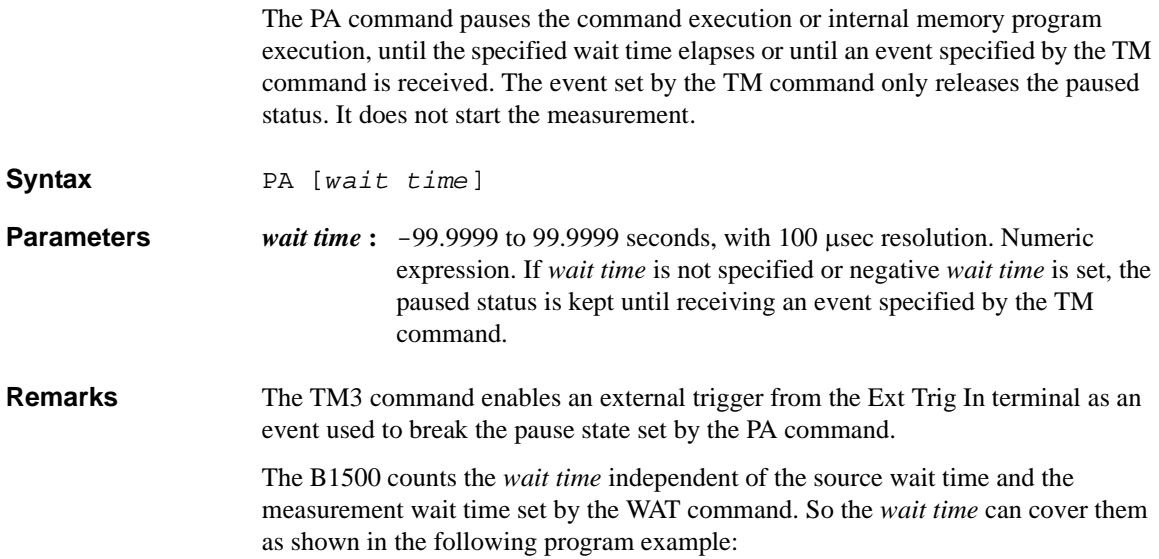

OUTPUT @B1500;"CN";1 OUTPUT @B1500;"WAT";1,0,1E-3 !Source Wait Time =1ms OUTPUT @B1500;"WAT";2,0,1E-3 !Meas Wait Time =1ms OUTPUT @B1500;"DV";1,0,5,1E-2 OUTPUT @B1500; "PA";1E-3 ! Wait Time =1ms OUTPUT @B1500;"TI";1 ENTER @B1500 USING "#,3X,13D,X";Idata

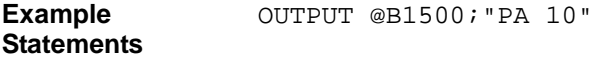

**See Also** ["TM"](#page-430-0)

**Syntax** 

## **PAD**

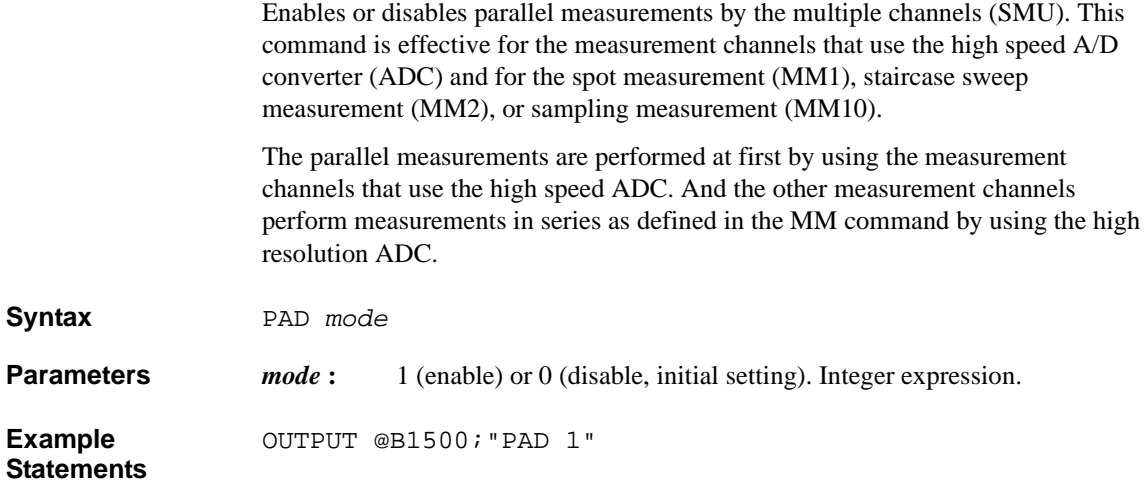

Command Reference PAX

## **PAX**

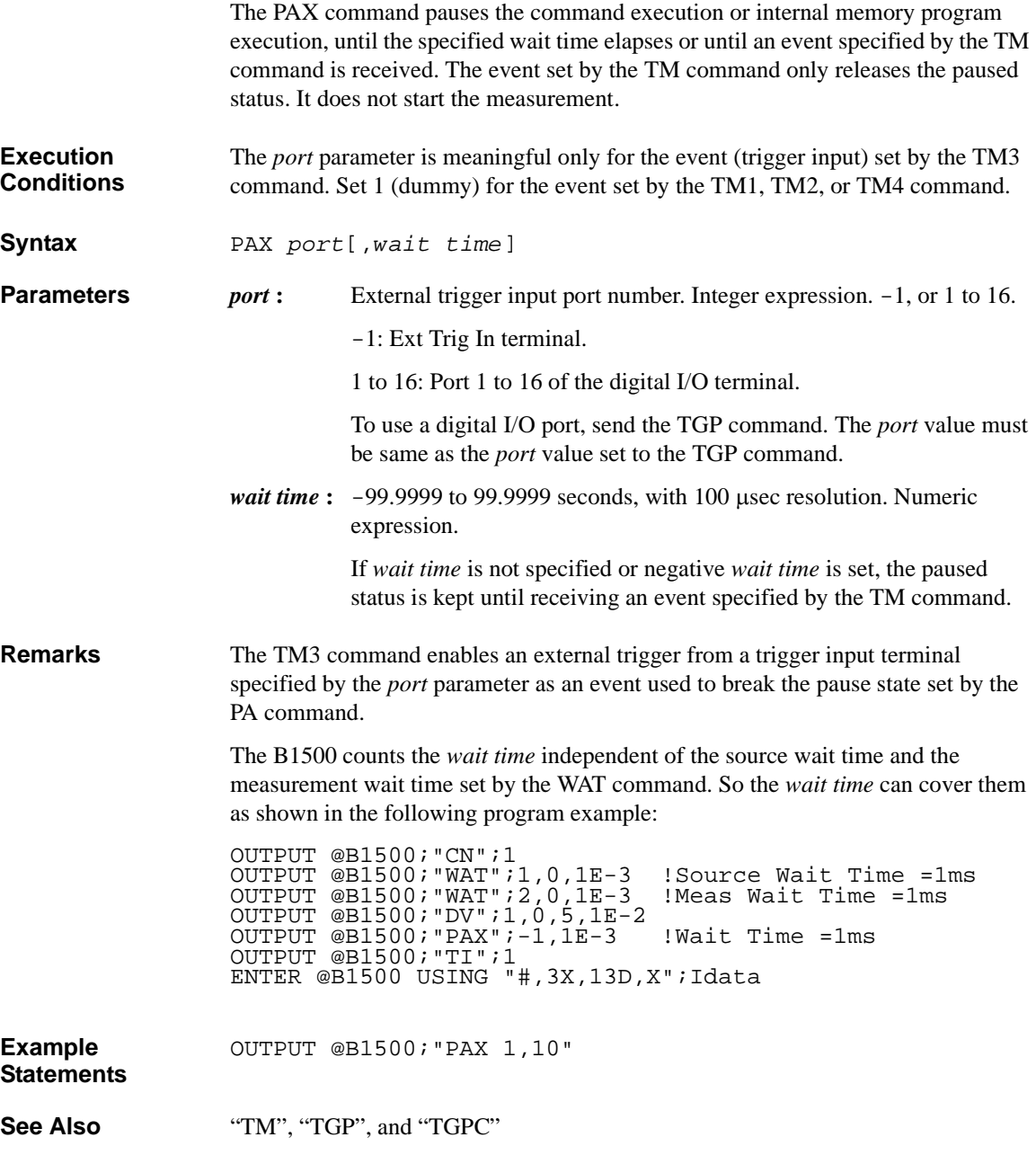

## **PDCV**

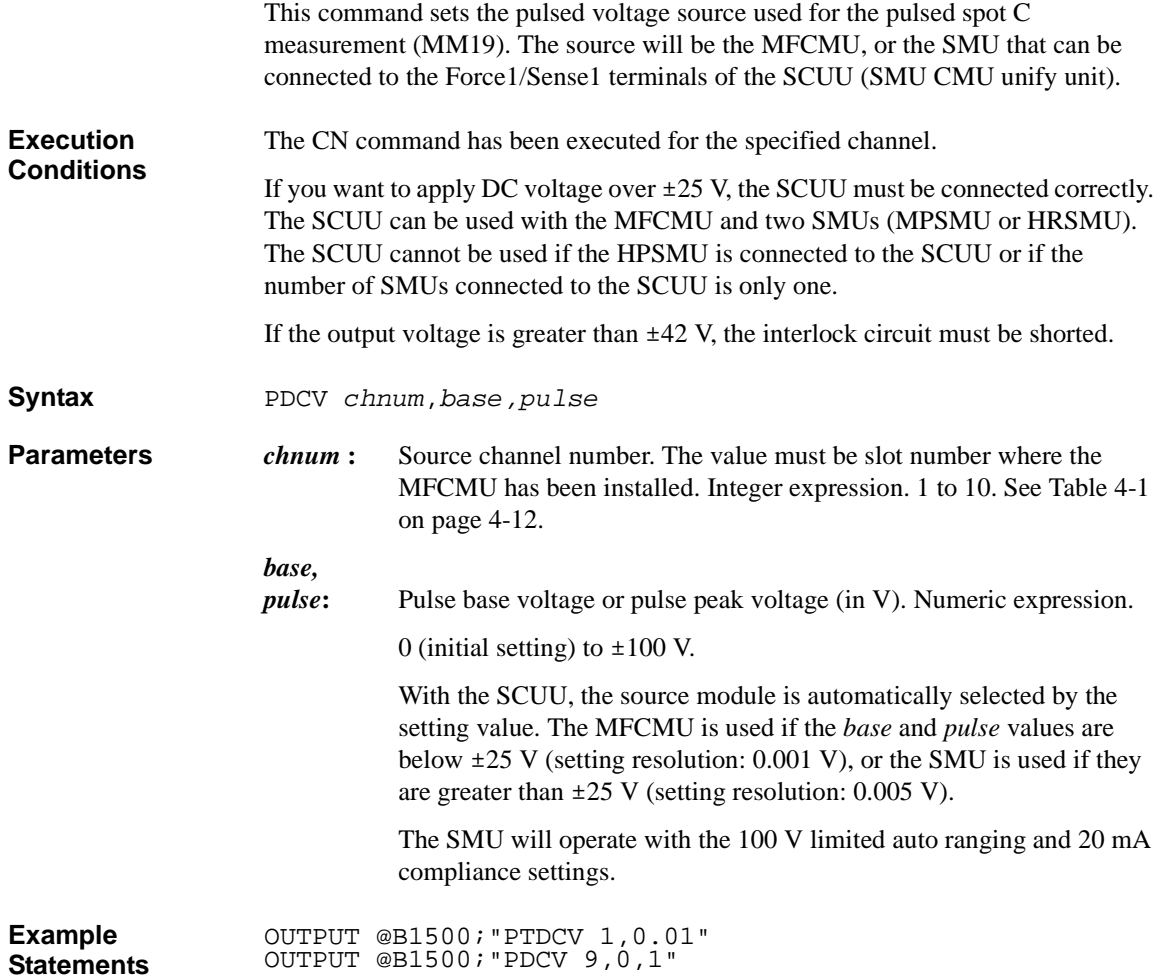

#### Command Reference PI

## **PI**

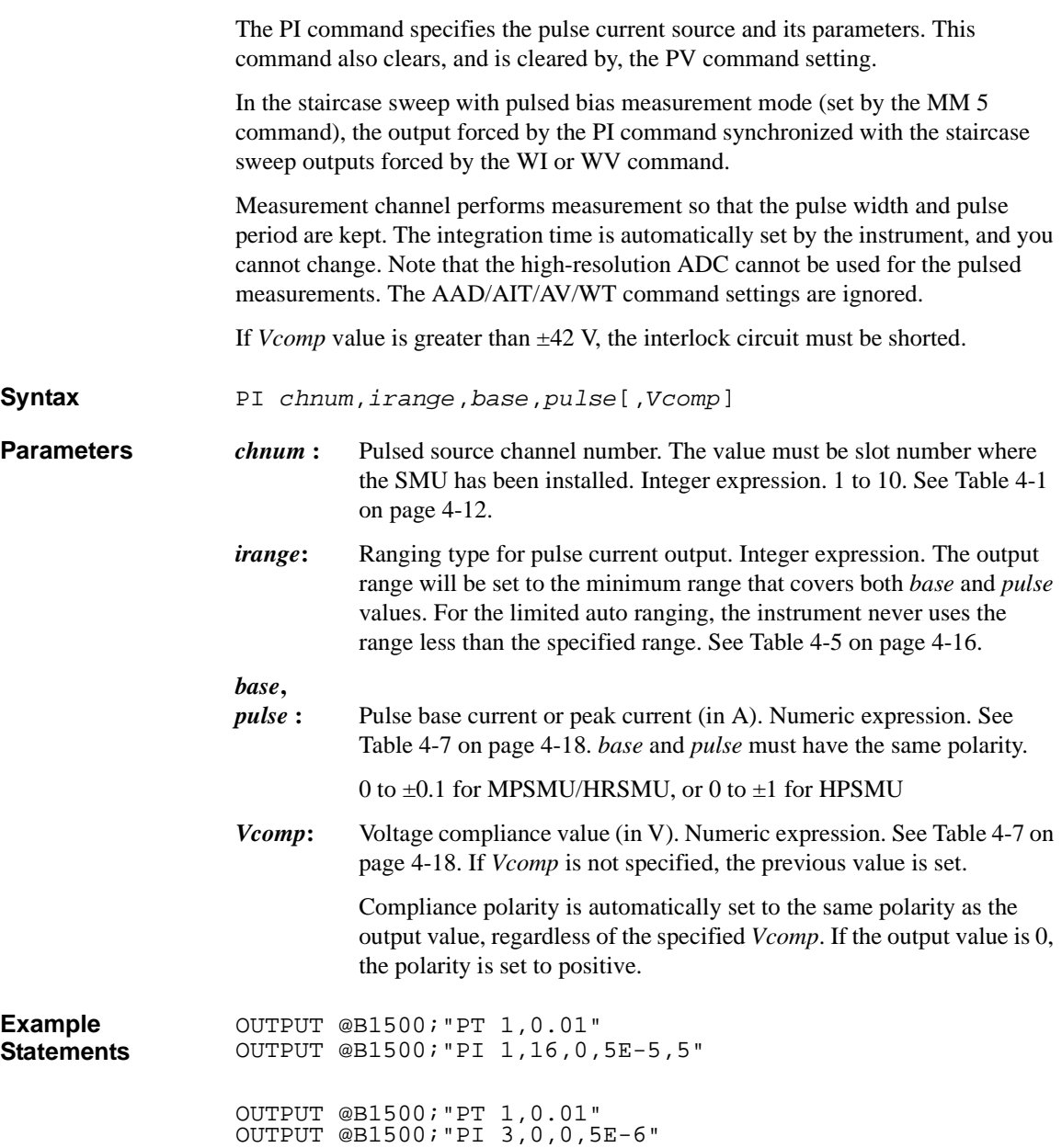

## **PT**

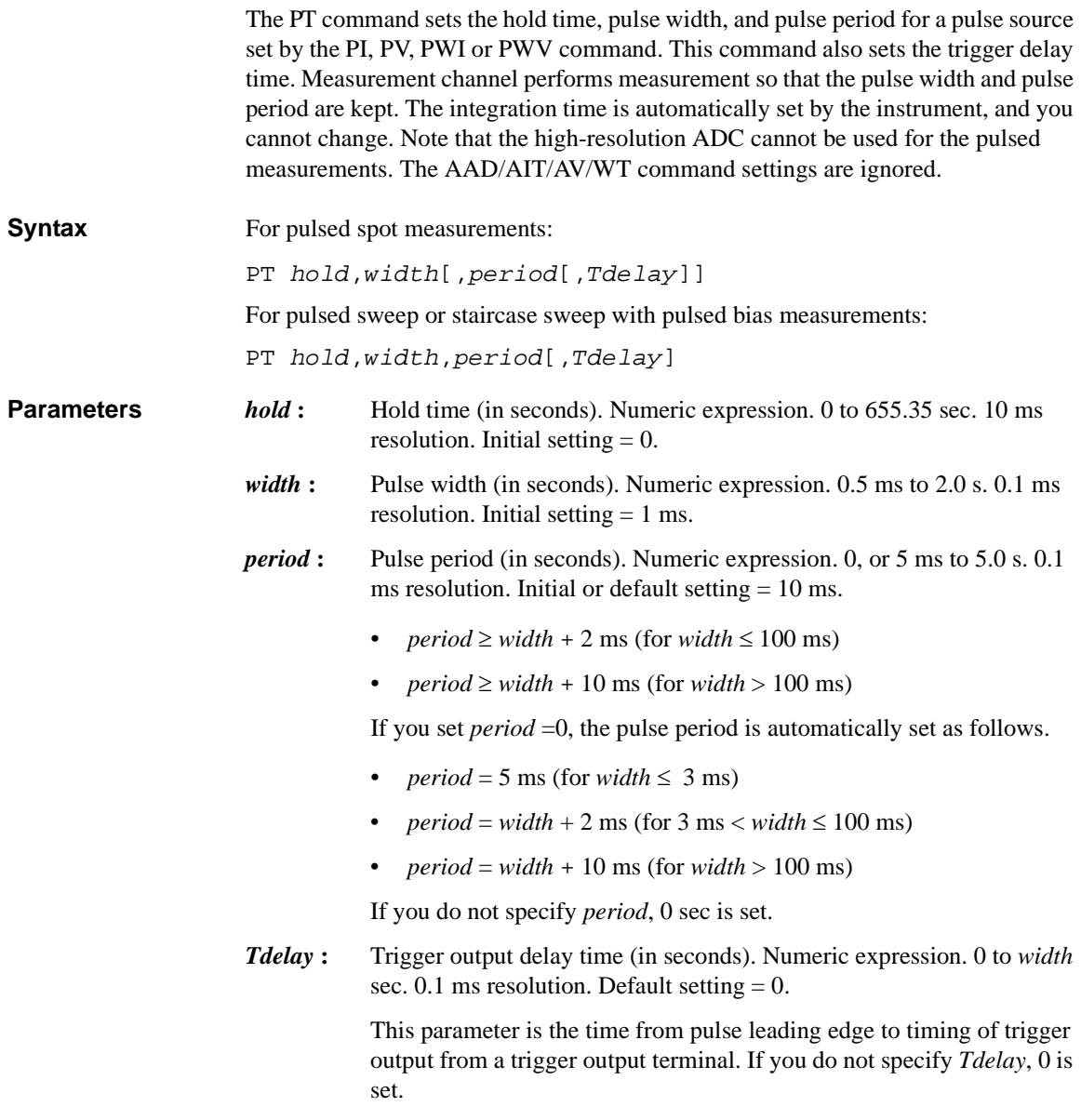

#### Command Reference **PTDCV**

### **PTDCV**

This command sets the hold time, pulse width, pulse period, and trigger output delay time of the pulsed spot C measurement (MM19) or pulsed sweep CV measurement (MM20).

**Syntax** For pulsed spot C measurement: PTDCV *hold*,*width*[,*period*[,*Tdelay*]] For pulsed sweep CV measurement: PTDCV *hold*,*width*,*period*[,*Tdelay*]

- **Parameters** *hold*: Hold time (in seconds). Numeric expression. 0 to 655.35 sec. 10 ms resolution. Initial setting  $= 0$  sec.
	- *width* : Pulse width (in seconds). Numeric expression. 8 ms to 655.35 sec. 0.1 ms resolution. Initial setting  $= 8$  ms.
		- $width \geq 50$  ms (for 1 kHz  $\leq$  MFCMU frequency  $\leq 10$  kHz)
		- $width \ge 10$  ms (for 10 kHz < MFCMU frequency  $\le 200$  kHz)
		- $width \geq 8$  ms (for 200 kHz < MFCMU frequency  $\leq 5$  MHz)

*period* **:** Pulse period (in seconds). Numeric expression. 0, or 10 ms to 655.35 sec. 0.1 ms resolution. Initial or default setting  $= 10$  ms.

- $period \geq width + 2$  ms (for *width*  $\leq 100$  ms)
- *period*  $\geq$  *width* + 10 ms (for *width*  $>$  100 ms)

If you set *period* =0, the pulse period is automatically set as follows.

- *period* = *width* + 2 ms (for *width*  $\leq$ 100 ms)
- *period* = *width* + 10 ms (for *width* > 100 ms)

If you do not specify *period*, 0 sec is set.

*Tdelay* **:** Trigger output delay time (in seconds). Numeric expression.

0 to *width* sec. 0.1 ms resolution. Default setting = 0 sec.

This parameter is the time from pulse leading edge to timing of trigger output from a trigger output terminal. If you do not specify *Tdelay*, 0 is set.

### **PV**

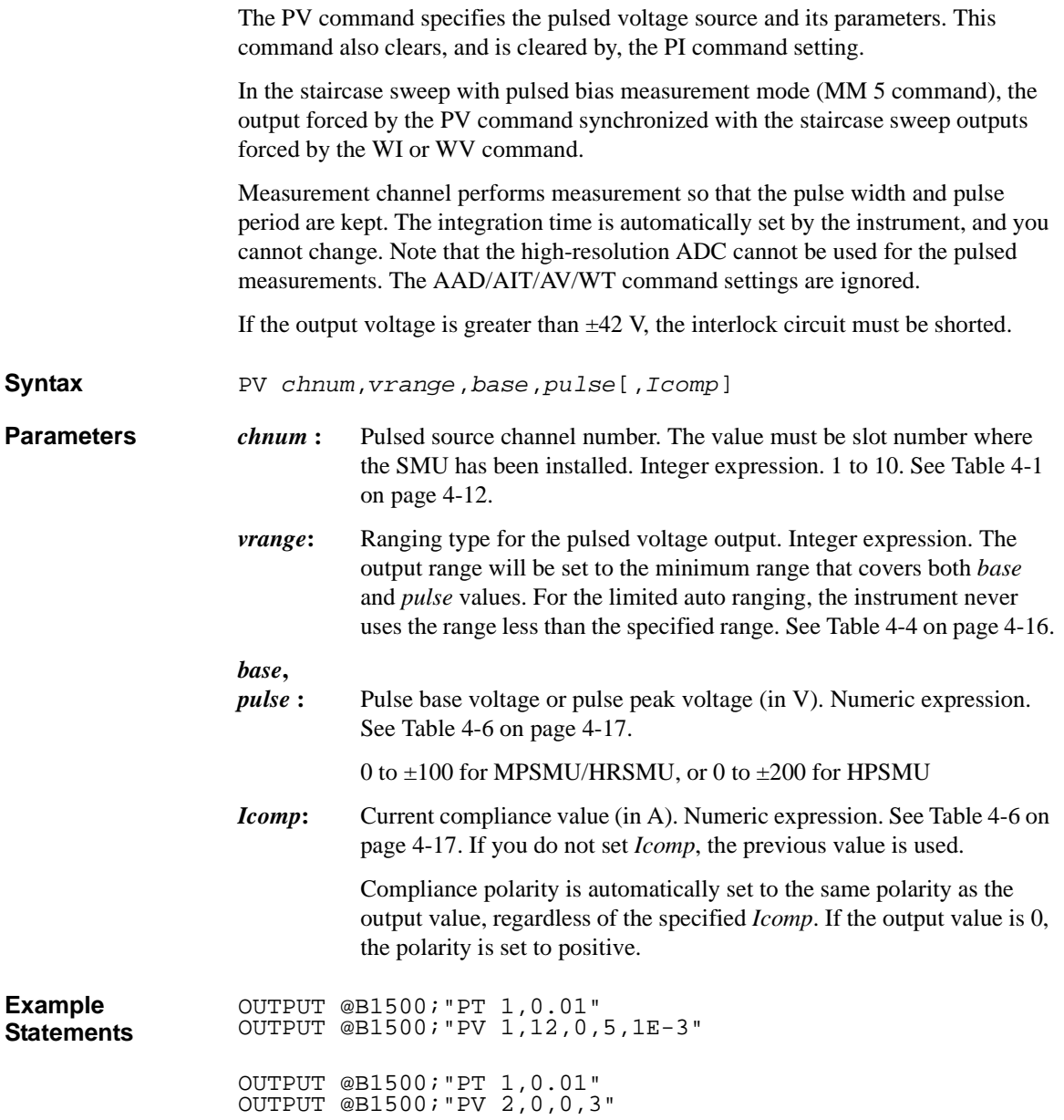

Command Reference PWDCV

## **PWDCV**

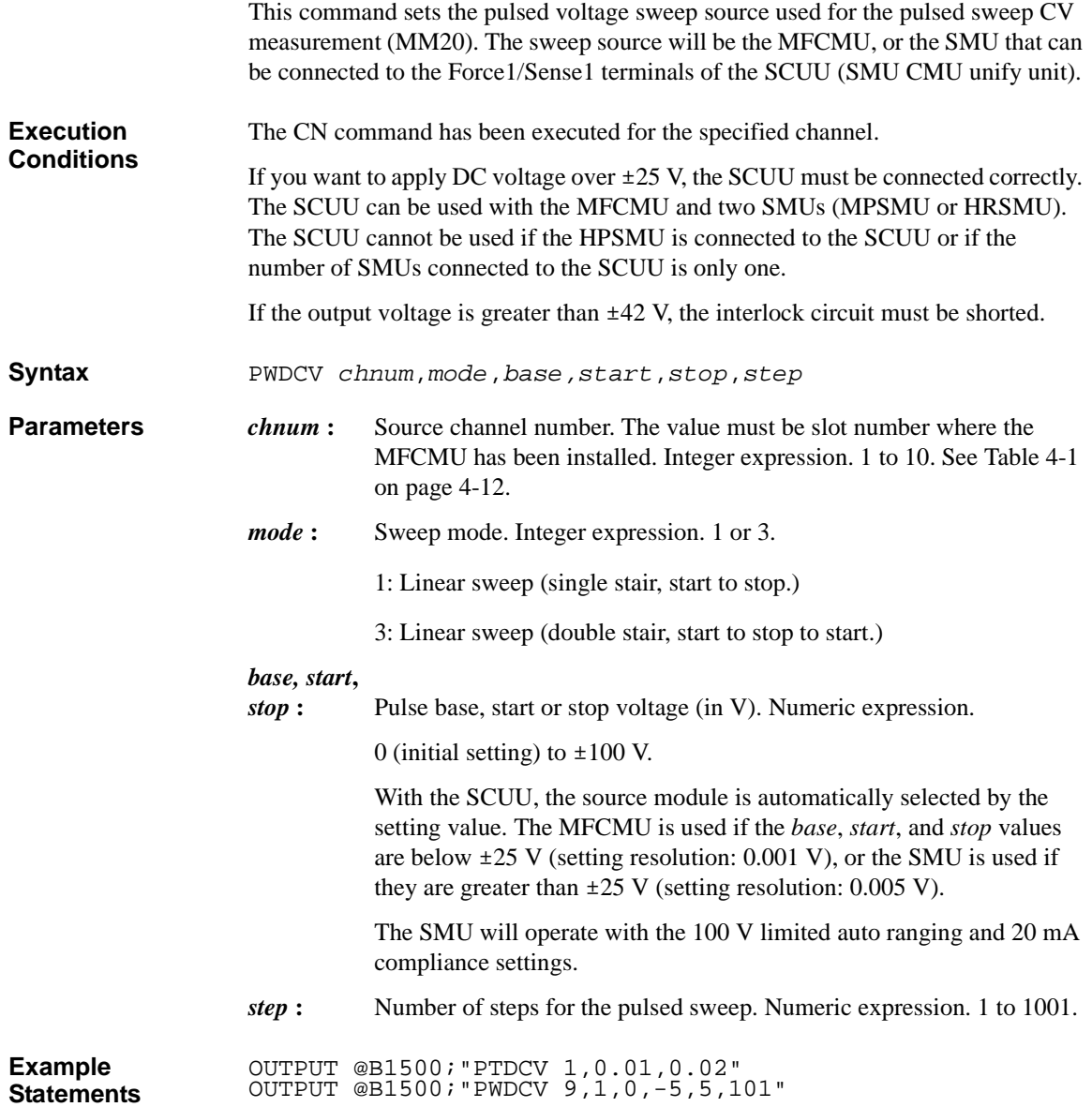

## **PWI**

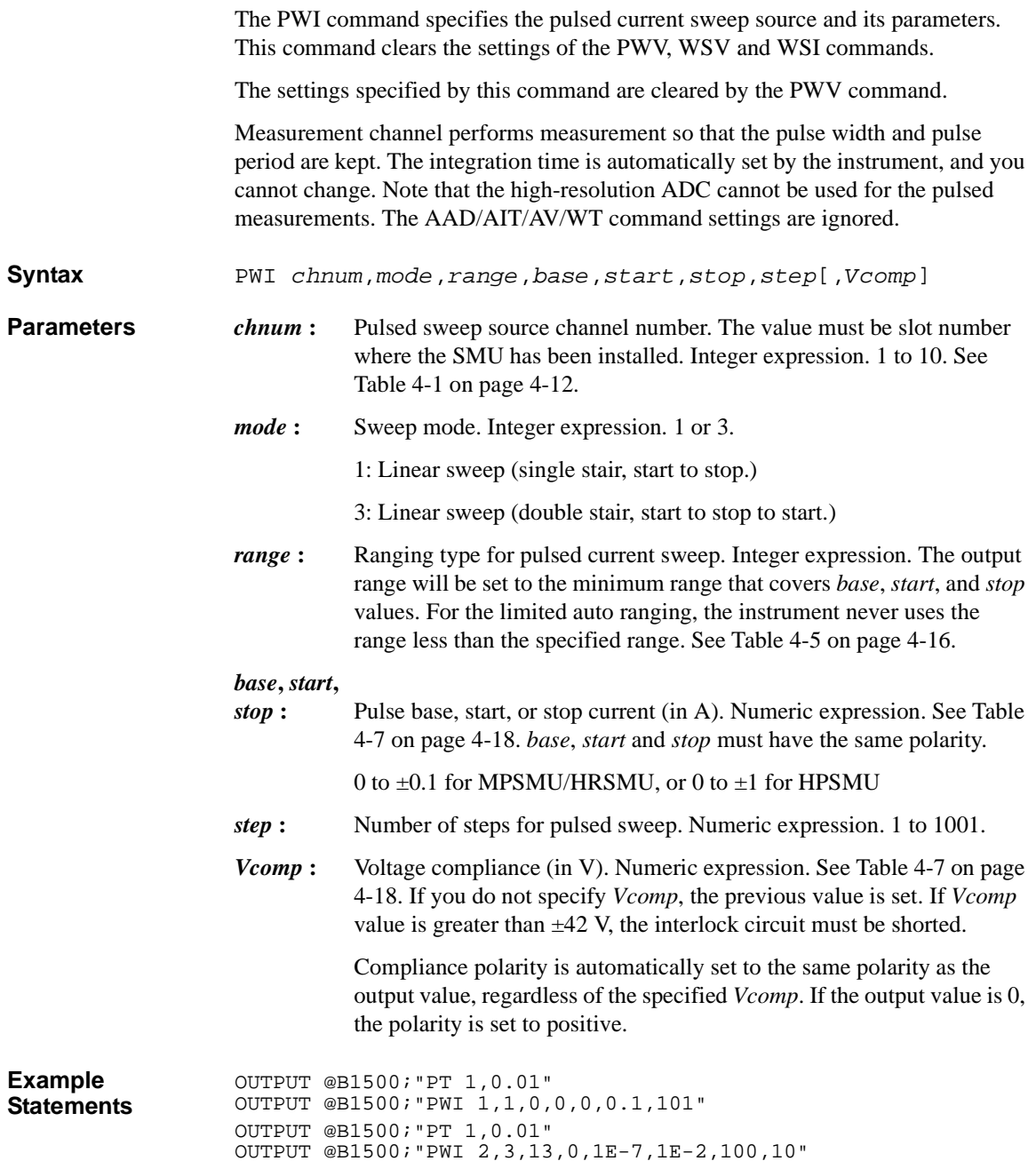

Command Reference PWV

### **PWV**

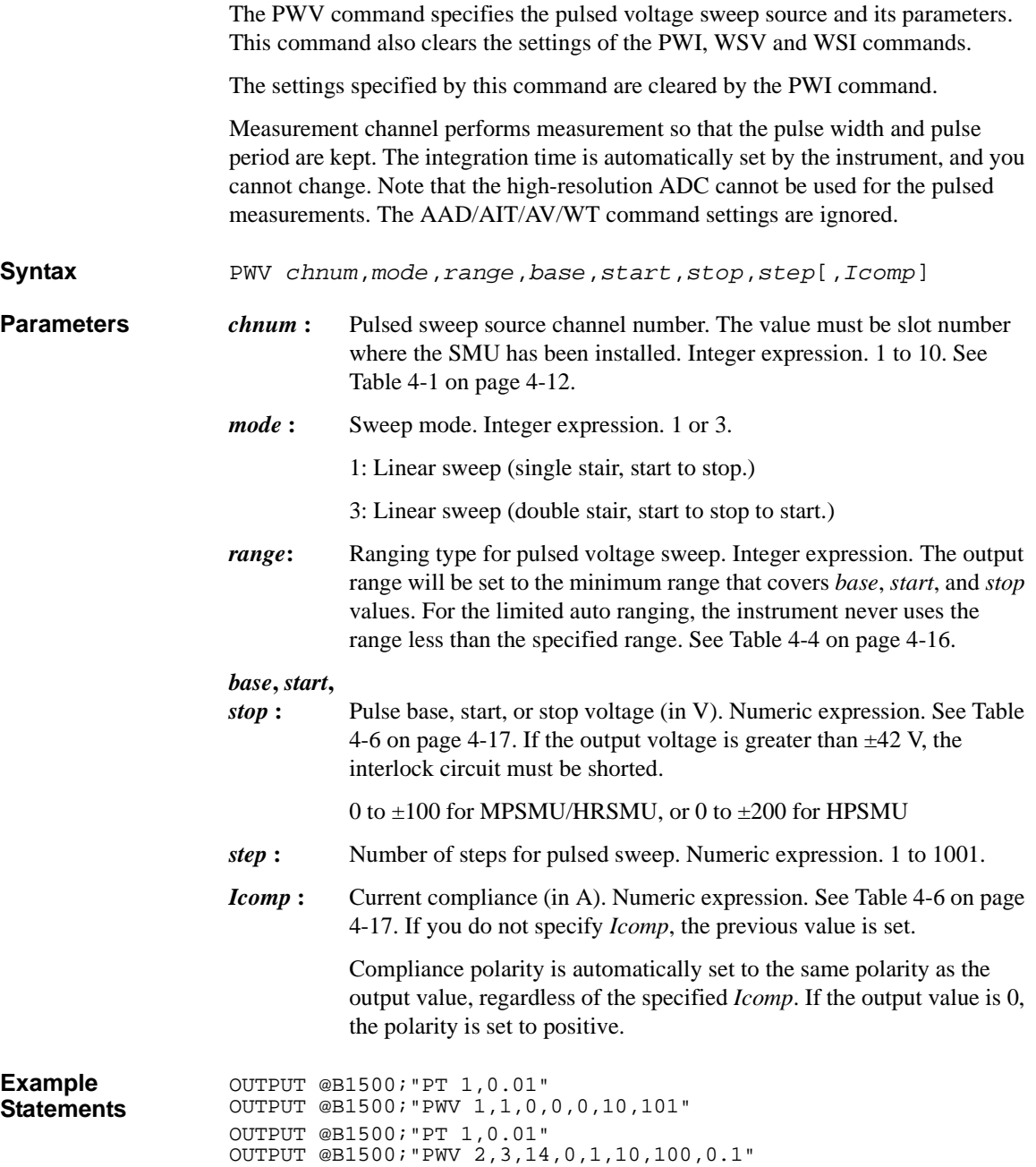

# **QSC**

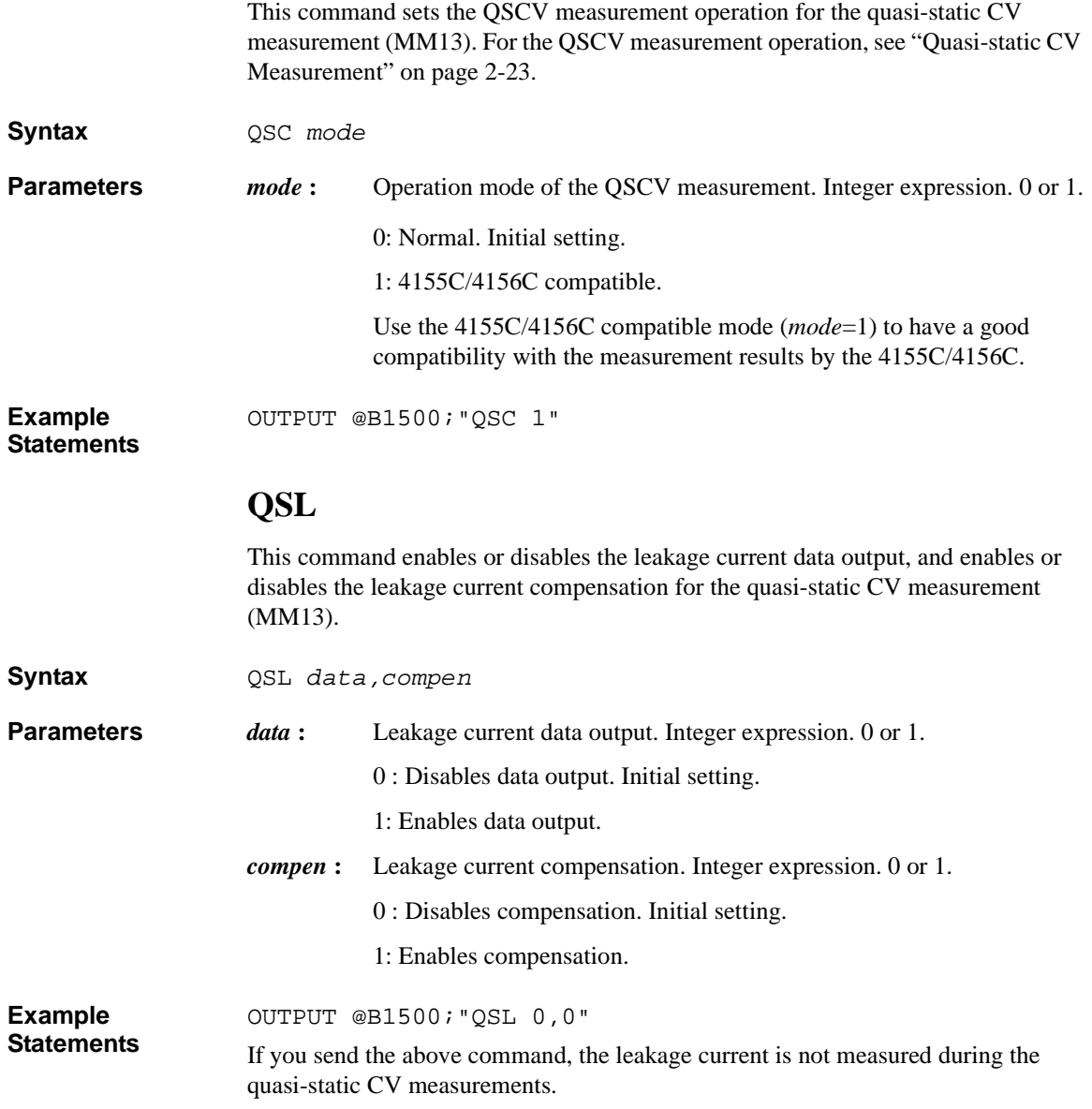

### Command Reference QSM

## **QSM**

This command enables or disables the automatic abort function for the quasi-static CV measurement (MM13). The automatic abort function stops the measurement when one of the following conditions occurs.

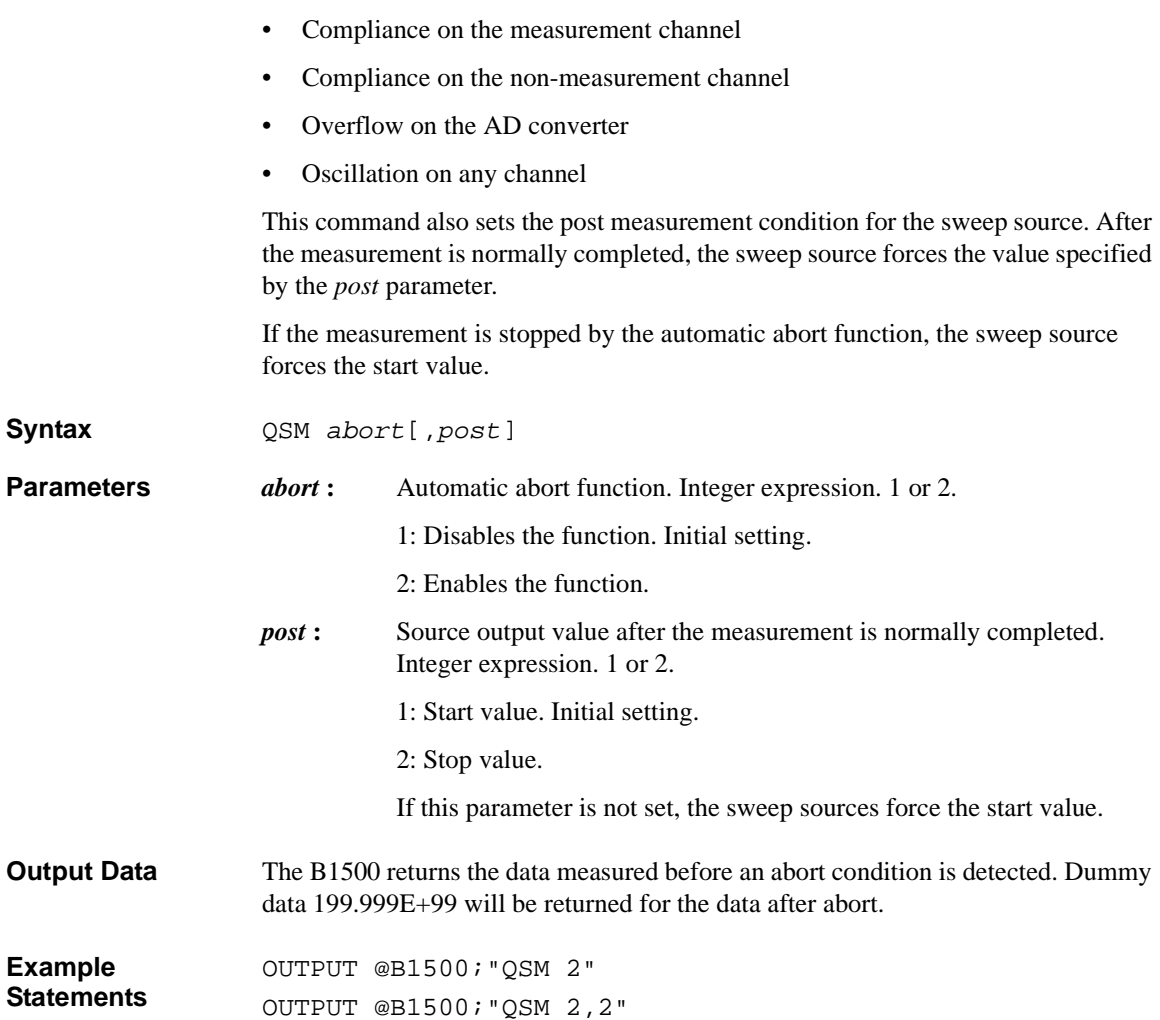

# **QSO**

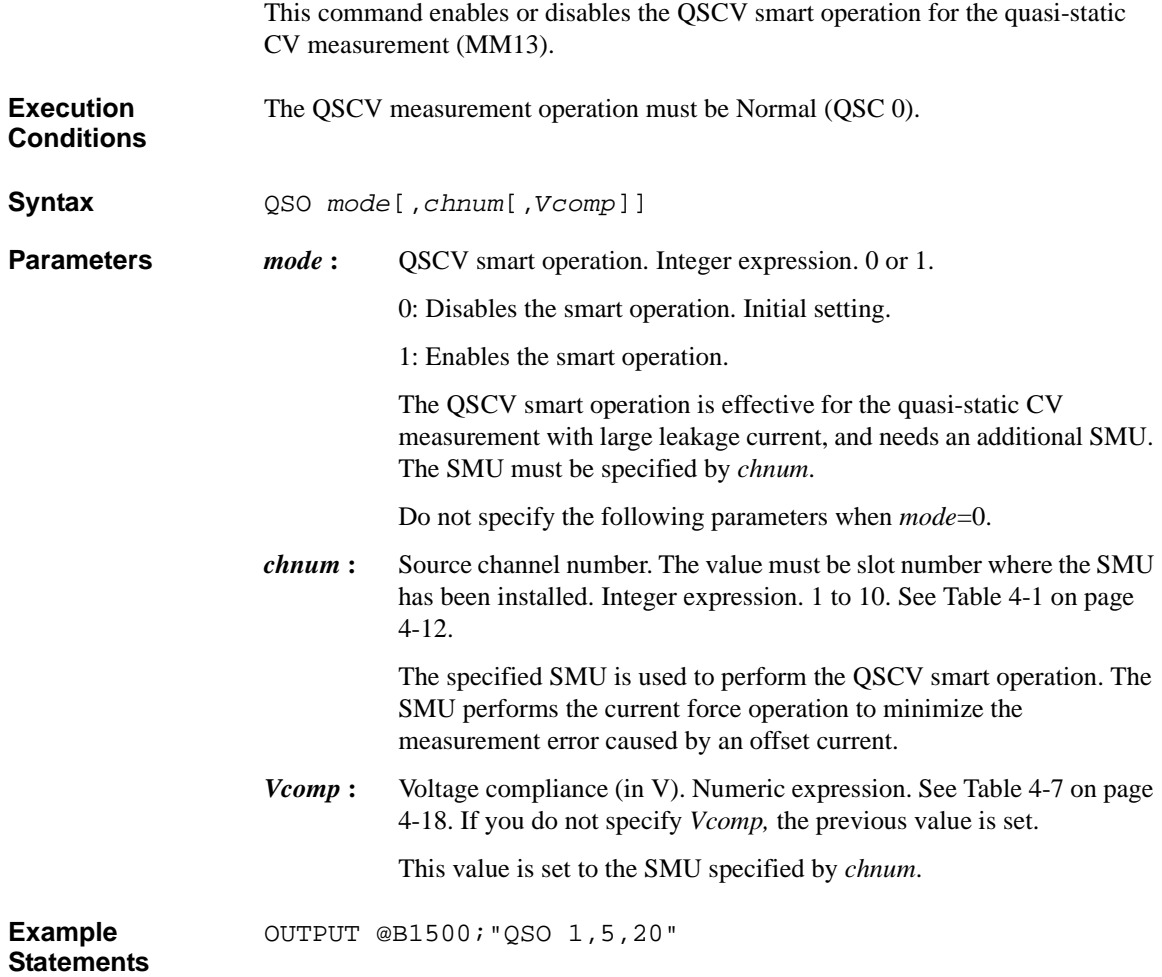

Command Reference QSR

## **QSR**

This command sets the current measurement range used for the quasi-static CV measurement (MM13).

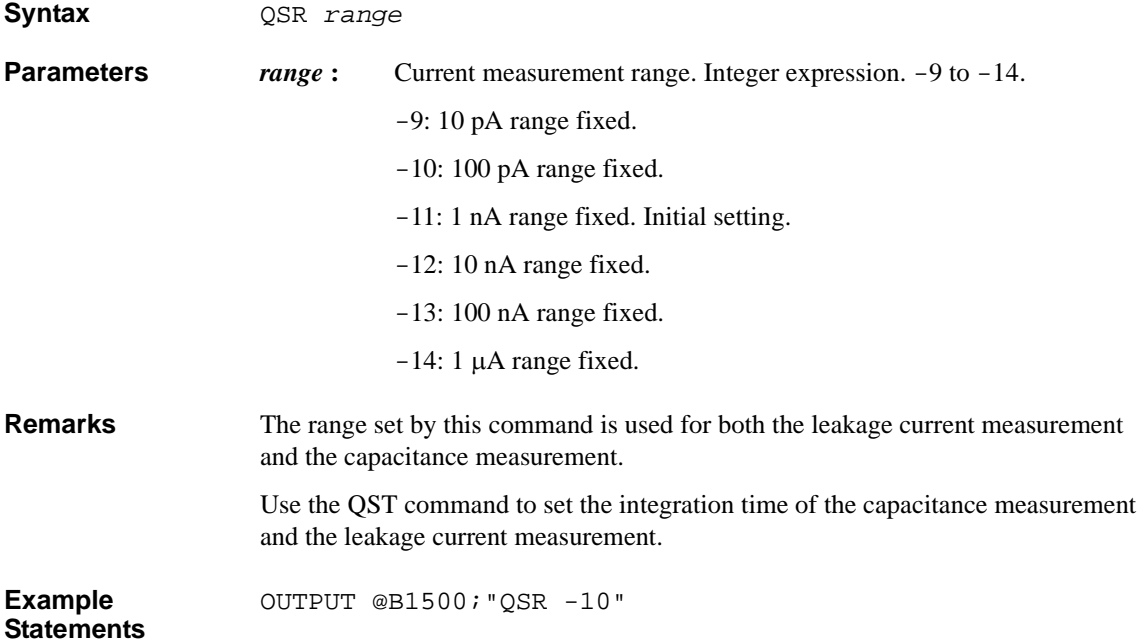
### **QST**

This command sets the integration time, hold time, and delay time of the quasi-static CV measurement (MM13).

**Syntax** QST *cinteg*,*linteg*,*hold*,*delay1*[,*delay2*]

**Parameters** *cinteg* : Integration time for the capacitance measurement, in seconds. Numeric expression. The available values are 0.02 to 400 s for a 50 Hz line frequency, and 0.016667 to 333.33 s for 60 Hz. But the value is rounded as follows:

*cinteg* =  $n$  / *selected line frequency* ( $n$  : integer. 1 to 20000.)

The initial setting is 5/ *selected line frequency*. So this value is 0.1 s for a 50 Hz line frequency, and approximately 0.083 s for 60 Hz.

*linteg* : Integration time for the leakage current measurement, in seconds. Numeric expression. The available values are 0.02 to 2 s for a 50 Hz line frequency, and 0.016667 to 1.6667 s for 60 Hz. But the value is rounded as follows:

*linteg* = *n* / *selected line frequency* (*n* : integer. 1 to 100.)

The initial setting is 5/ *selected line frequency*. So this value is 0.1 s for a 50 Hz line frequency, and approx. 0.083 s for 60 Hz.

*hold*: Hold time (in seconds). Numeric expression. This is the time from the start of the first sweep step to the beginning of the delay time (*delay1*).

0 to 655.35 sec. 0.01 sec resolution. Initial setting  $= 0$ .

*delay1* **:** Delay time (in seconds). Numeric expression. This is the time from the start of each sweep step to the start of the measurement.

0 to 65.535 sec. 0.0001 sec resolution. Initial setting  $= 0$ .

*delay2* **:** Delay time (in seconds). Numeric expression. This is the time from the end of the each sweep step to the start of the next sweep step or the end of the sweep. *delay2* is not effective for the spot measurement.

0 to 65.535 sec. 0.0001 sec resolution. Initial setting  $= 0$ .

### Command Reference **QST**

**Example Statements** OUTPUT @B1500;"QST 0.35,0.1,5,0.2,0.2" This example sets a hold time of 5 s and a delay time of 0.2 s for *delay1* and *delay2*. The integration time for the capacitance measurement is 0.35 s for a line frequency of 60 Hz, and 0.36 s for 50 Hz. The integration time for the leakage current is 0.1 s for 50 Hz and 60 Hz. Where, 0.35 is equal to 21 / 60 and 17.5 / 50. This means 0.35 s is not a suitable

value for the integration time at 50 Hz. Because *n* must be integer. In this case, the integration time is automatically set to 0.36 s (=18 / 50). *n* is rounded to 18, not 17.

# **QSV**

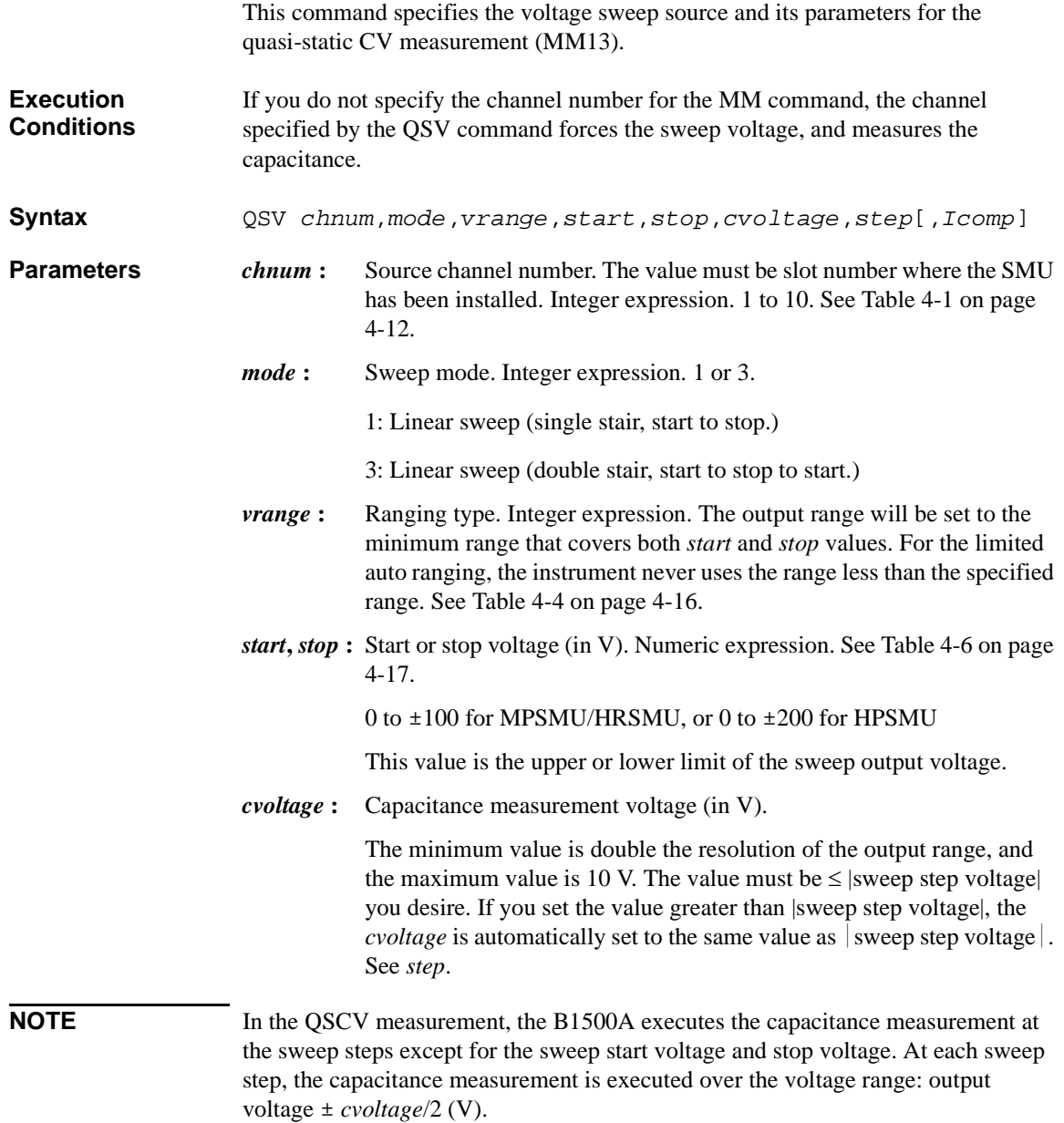

### Command Reference QSV

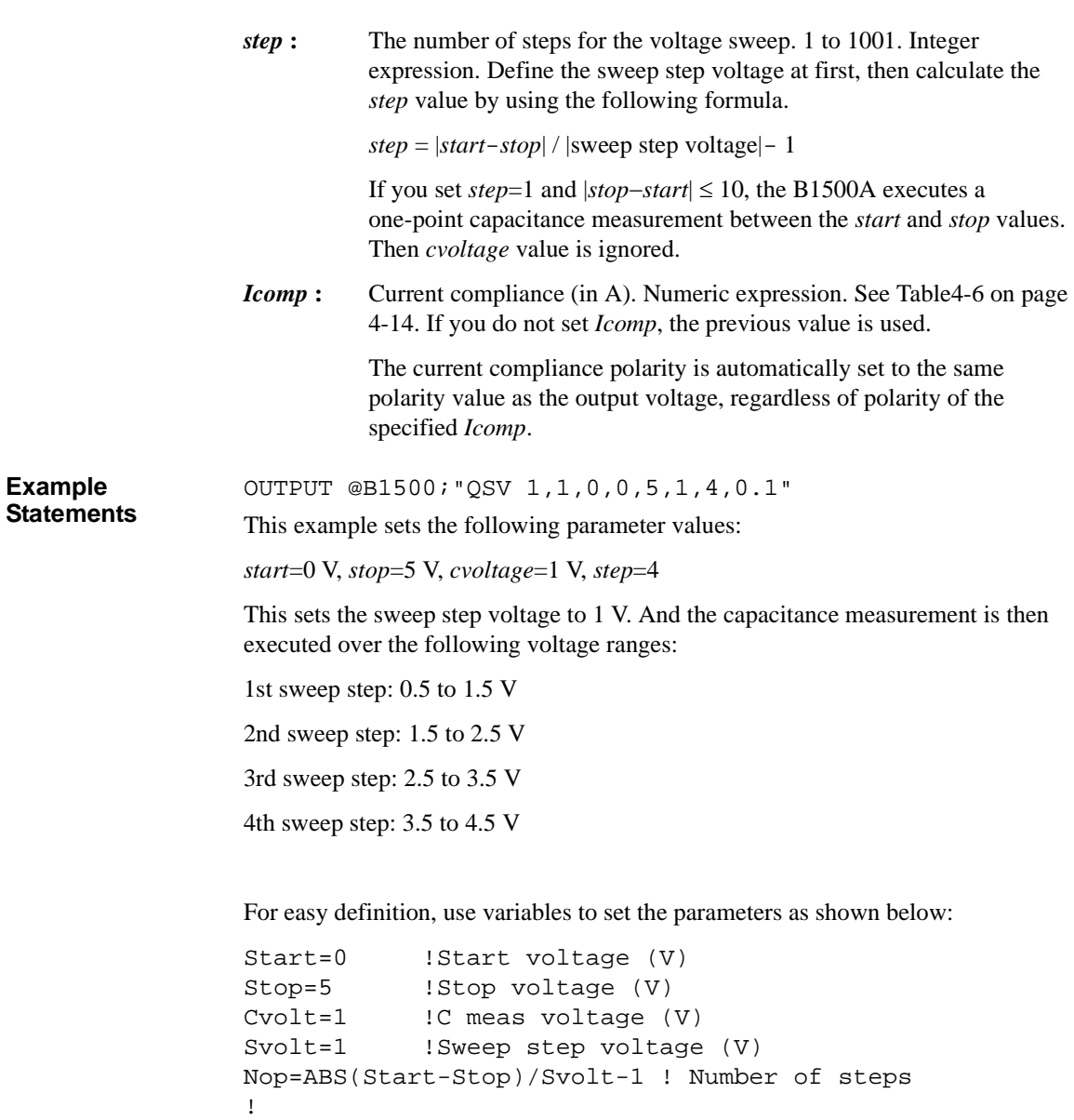

OUTPUT @B1500;"QSV 1,1,0,Start,Stop,Cvolt,Nop,0.1"

# **QSZ**

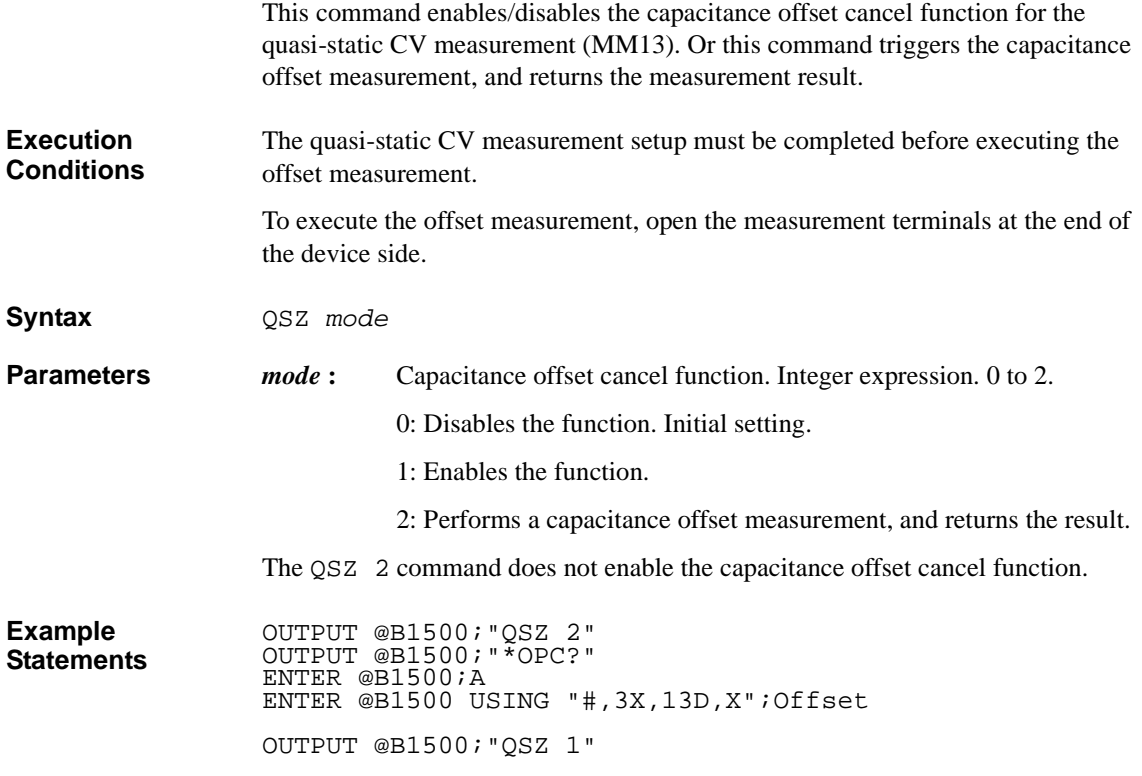

### Command Reference RC

# **RC**

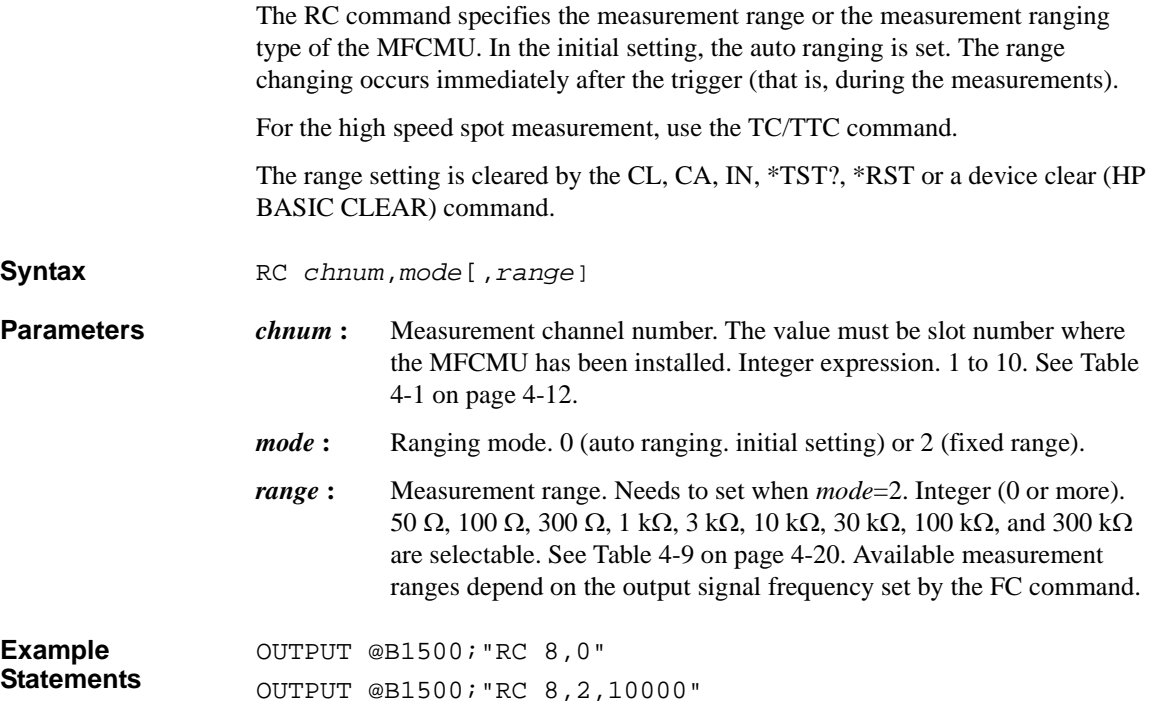

# **RCV**

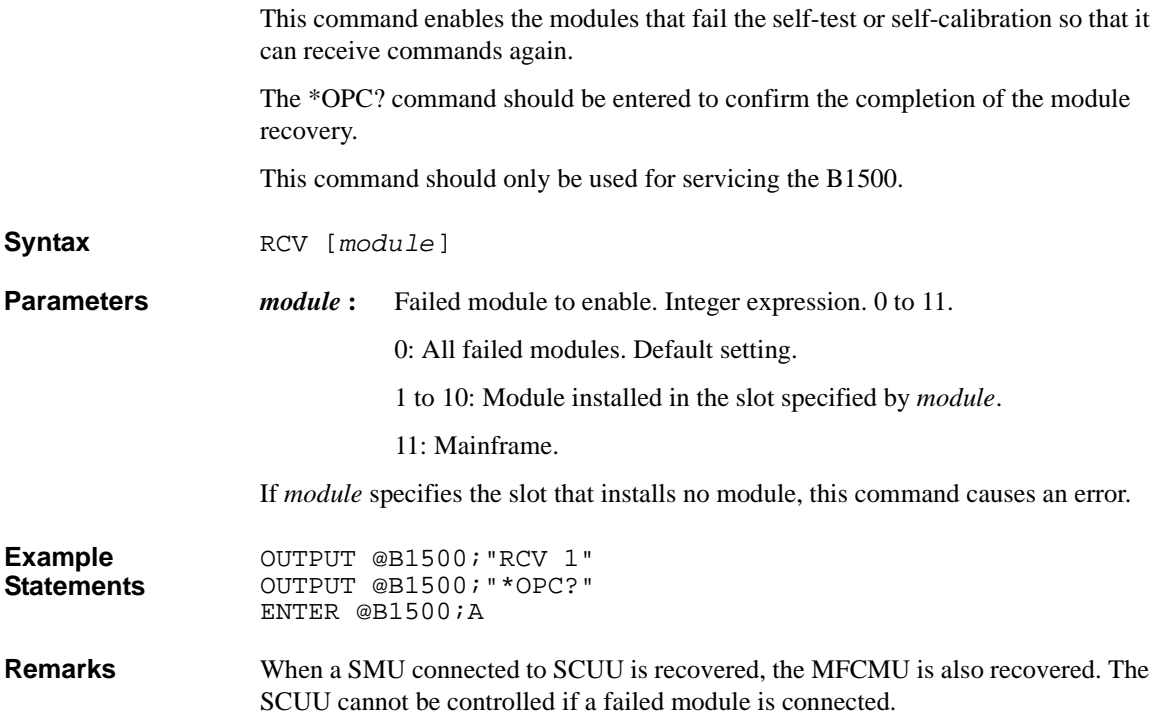

# **RI**

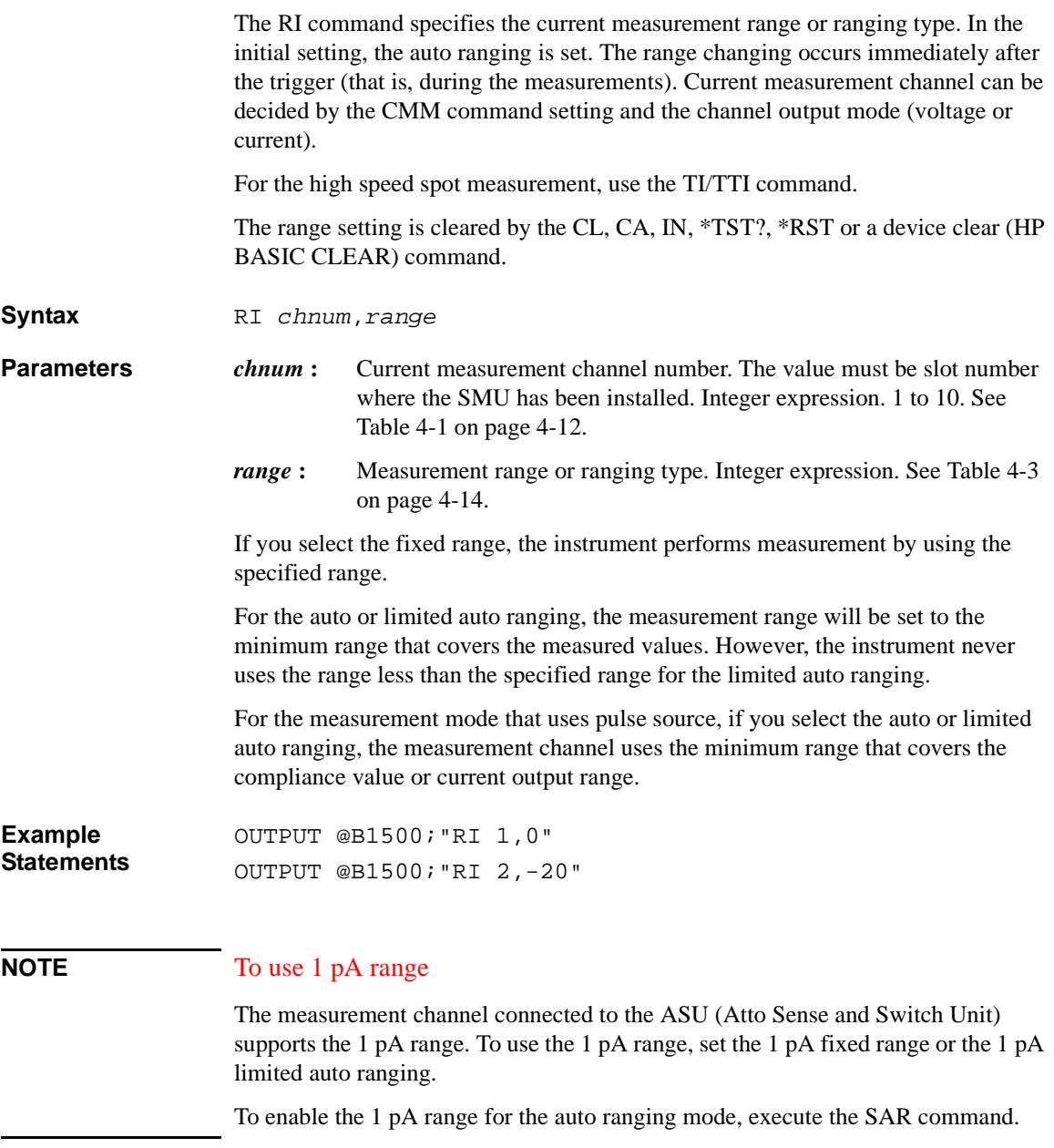

### **RM**

This command specifies the auto range operation for the current measurement.

**Syntax** RM *chnum*, mode<sup>[</sup>, *rate*]

where the *rate* parameter is available for *mode*=2 or 3.

**Parameters** *chnum* : Current measurement channel number. The value must be slot number where the SMU has been installed. Integer expression. 1 to 10. See [Table 4-1 on page 4-12.](#page-281-0)

*mode* : Range changing operation mode. Integer expression. 1, 2 or 3.

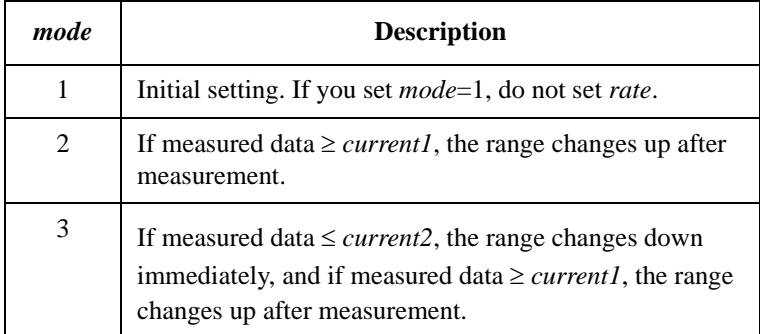

where *current1* and *current2* are given by the following formula:

```
current1 = measurement range \times rate / 100current2 = measurement range × rate /1000
```
For example, if *measurement range*=10 mA and *rate*=90, these values are as follows:

 $current1 = 9$  mA  $current2 = 0.9$  mA

*rate***:** Parameter used to calculate the *current* value. Numeric expression. 11 to 100. Default setting is 50.

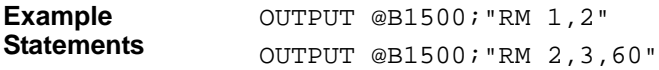

### Command Reference \*RST

### **\*RST**

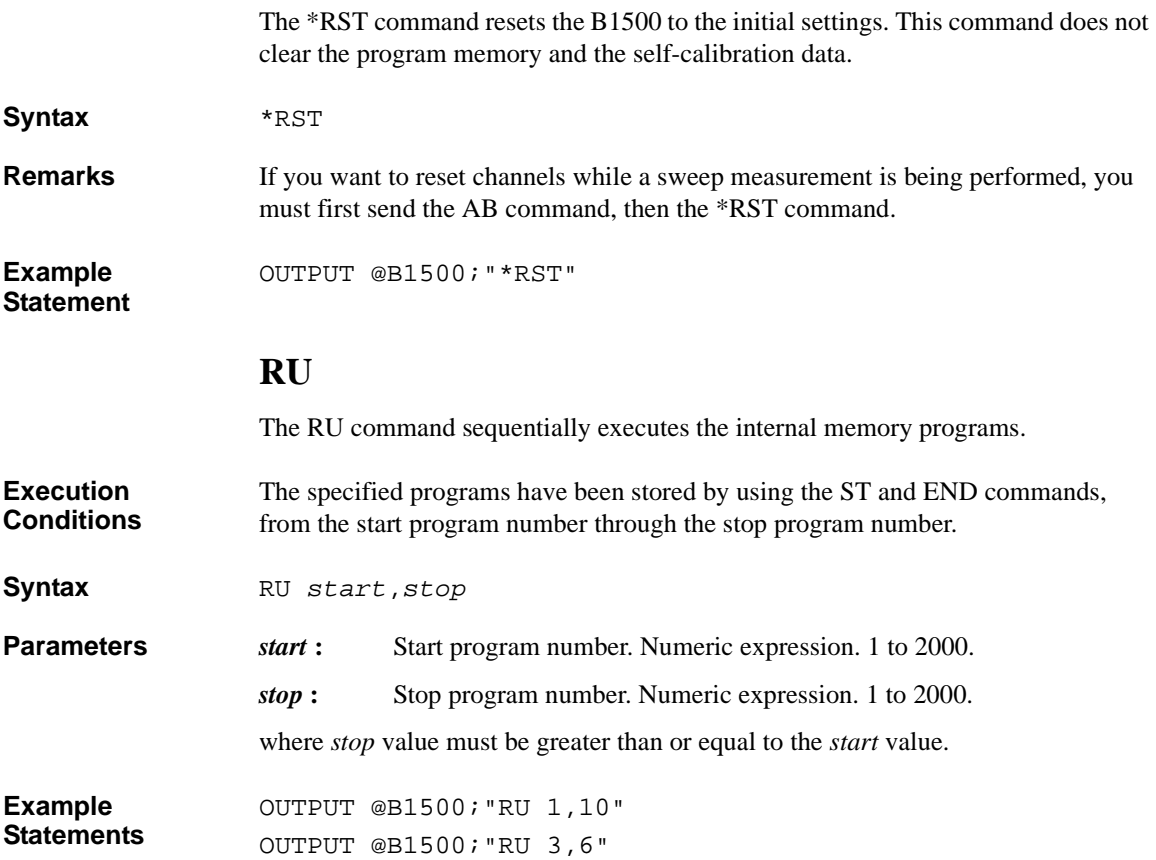

# **RV**

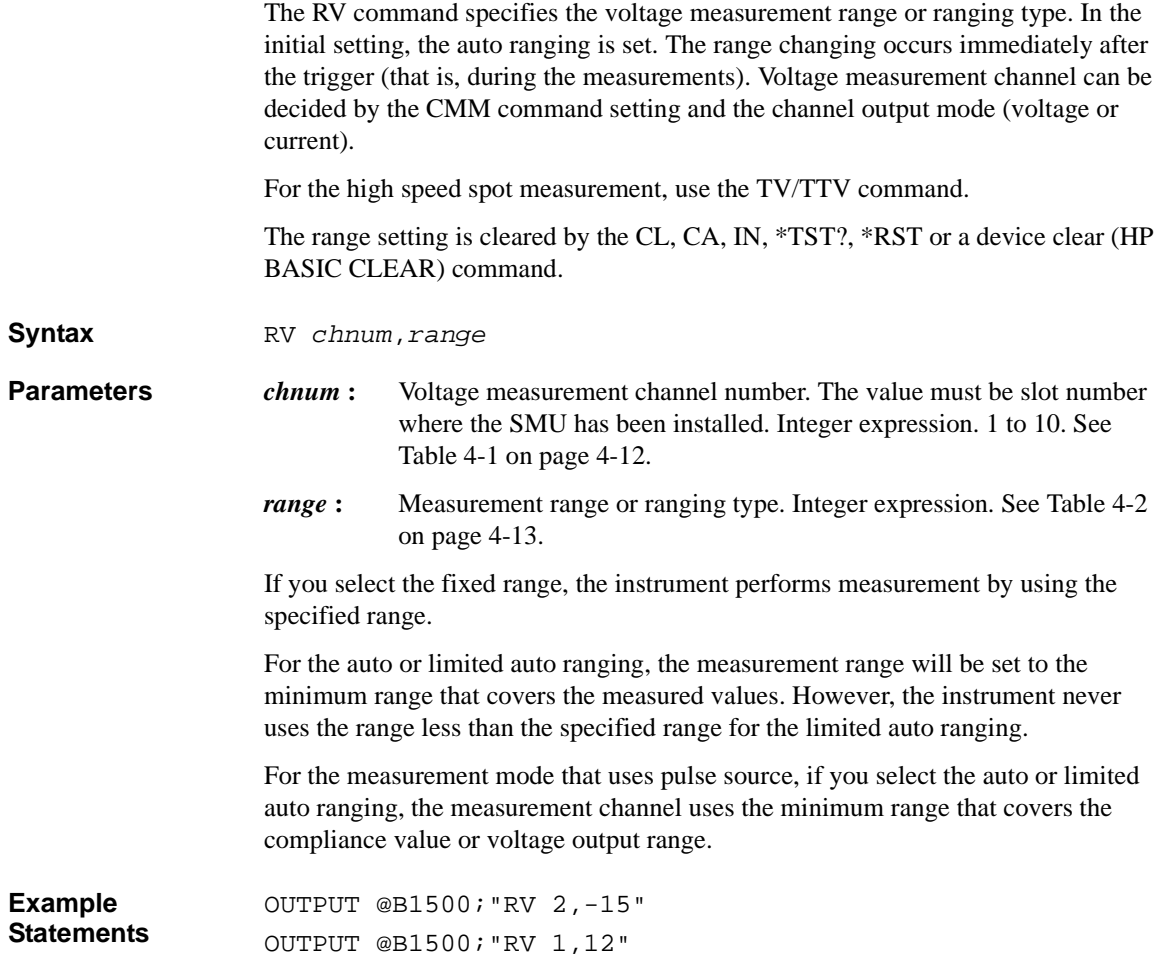

### Command Reference RZ

### **RZ**

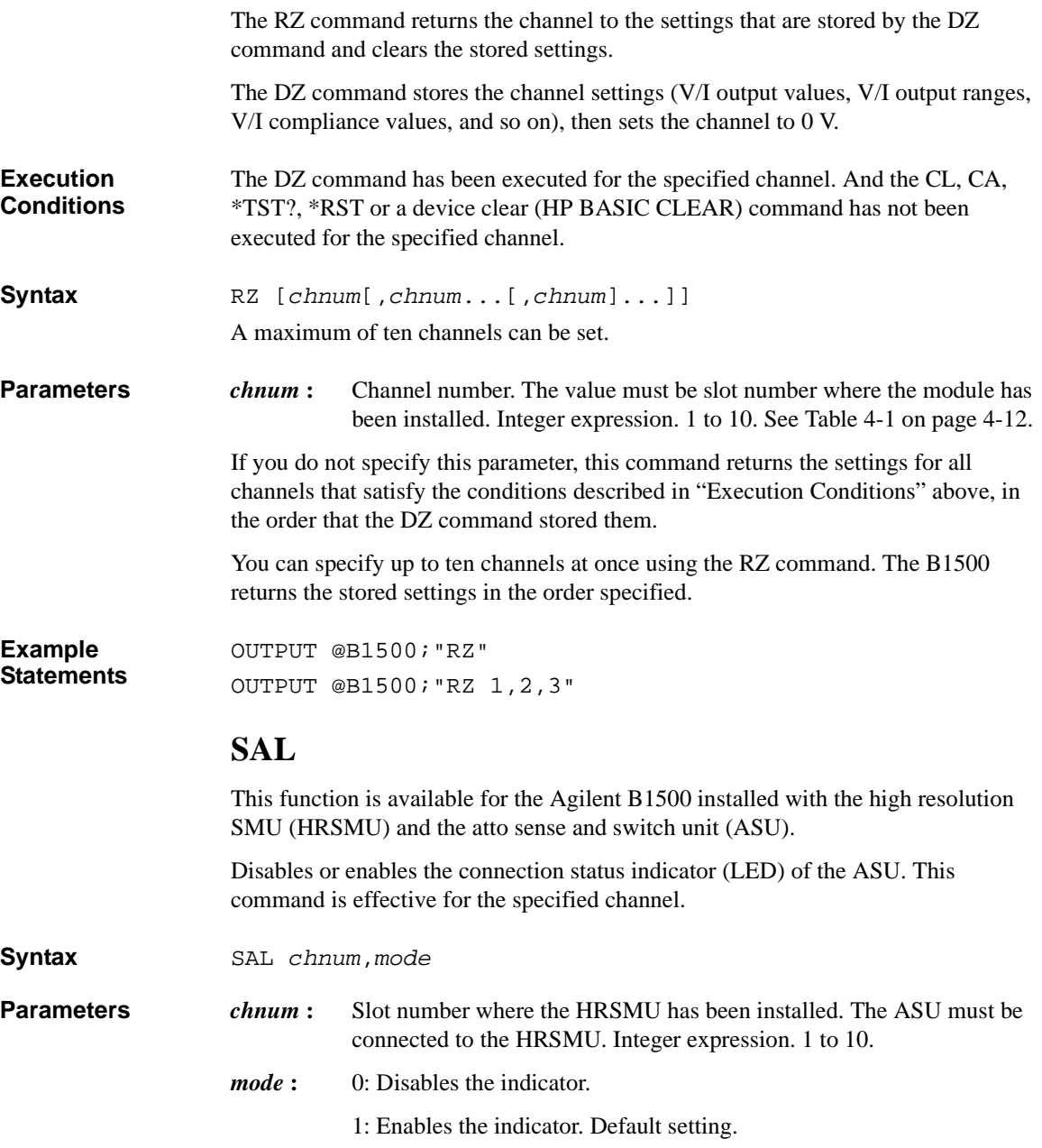

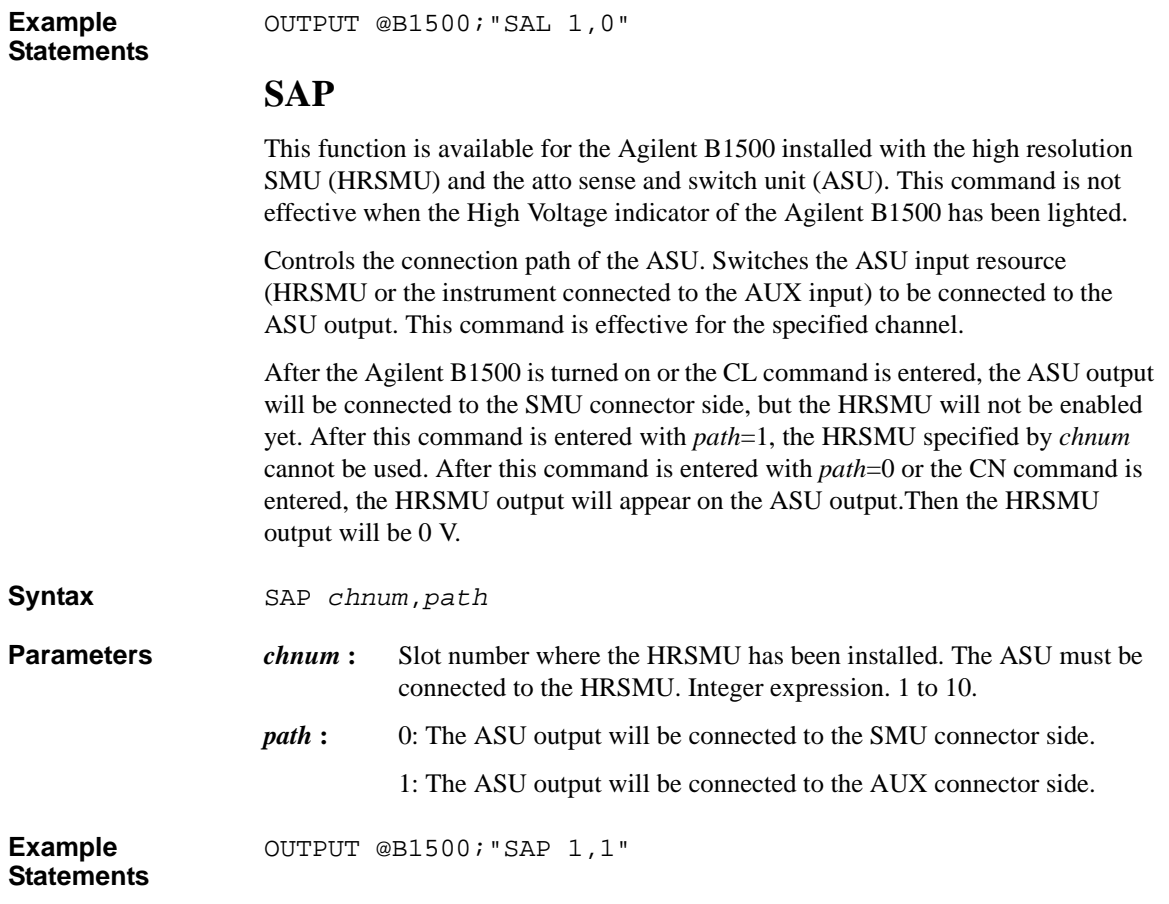

#### **NOTE** To use ASU

To use the ASU, connect it to the correct HRSMU properly before turning the Agilent B1500A on. For the connection, see *User's Guide*.

The ASU will add the connection switch function described above to the B1500A and the 1 pA measurement range to the HRSMU. Use the SAR function to enable/disable the 1 pA range for the auto ranging operation.

Remember that the series resistor in the HRSMU connected to the ASU cannot be used.

### <span id="page-409-0"></span>Command Reference SAR

# **SAR**

This function is available for the Agilent B1500 installed with the high resolution SMU (HRSMU) and the atto sense and switch unit (ASU).

Enables or disables the 1 pA range for the auto ranging operation. This command is effective for the specified channel.

**Syntax** SAR *chnum*,*mode*

- **Parameters** *chnum* : Slot number where the HRSMU has been installed. The ASU must be connected to the HRSMU. Integer expression. 1 to 10. *mode* **:** 0: Enables 1 pA range for the auto ranging operation.
	- 1: Disables 1 pA range for the auto ranging operation. Initial setting

**Example Statements**  OUTPUT @B1500;"SAR 1,0"

# **SCR**

The SCR command scratches the specified program from the internal program memory.

**Syntax** SCR [*pnum*]

**Parameters** *pnum* : Program number. Numeric expression. 1 to 2000. If you do not specify this parameter, this command scratches all programs stored in the internal program memory.

**Example Statements**  OUTPUT @B1500;"SCR" OUTPUT @B1500;"SCR 5"

### **\*SRE**

The \*SRE command enables the specified bits of the status byte register for SRQ (service requests), and masks (disables) the bits that are not specified.

**Syntax** \*SRE *bit*

**Parameters** *bit* : Sum of the decimal values corresponding to the bits to be enabled. Integer expression. 0 to 255. See the following table.

> For example, to enable Bit 0 and 4 for the SRQ, the *bit* value must be  $17(1+16)$ .

If *bit*=0, all bits, except for Bit 6, will be masked (disabled for the SRQ). You cannot mask bit 6.

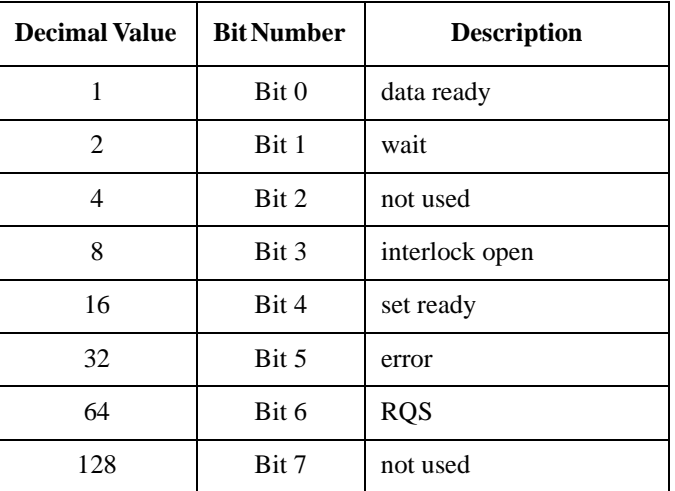

**Example Statements**  OUTPUT @B1500;"\*SRE 6" OUTPUT @B1500;"\*SRE 32"

### Command Reference \*SRE?

### **\*SRE?**

The \*SRE? query command returns information about which bits of the status byte register are enabled for the SRQ (service requests), and stores the results in the output data buffer (query buffer).

**Syntax** \*SRE?

**Query Response** *enabled\_bits*<CR/LF^EOI>

*enabled\_bits* are represented by the corresponding decimal values shown below.

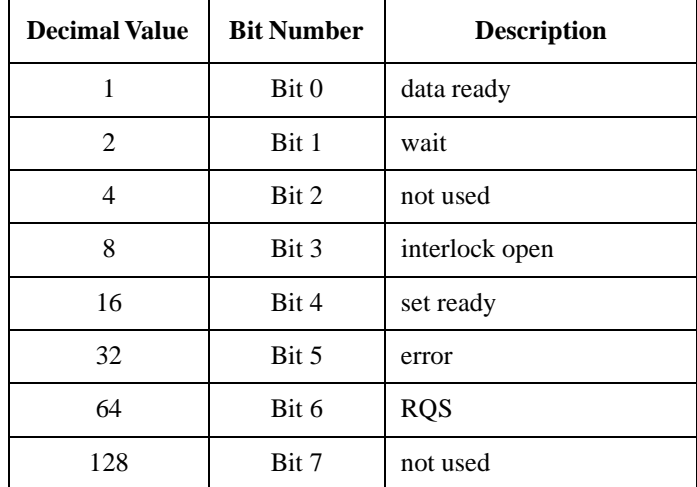

For example, if Bit 0, 3, and 4 are enabled for the SRQ,  $25(1 + 8 + 16)$  will be returned. If all bits, except for Bit 6, are masked, *enabled\_bits* will be 0.

**Example Statements**  OUTPUT @B1500;"\*SRE?" ENTER @B1500;A

# **SSL**

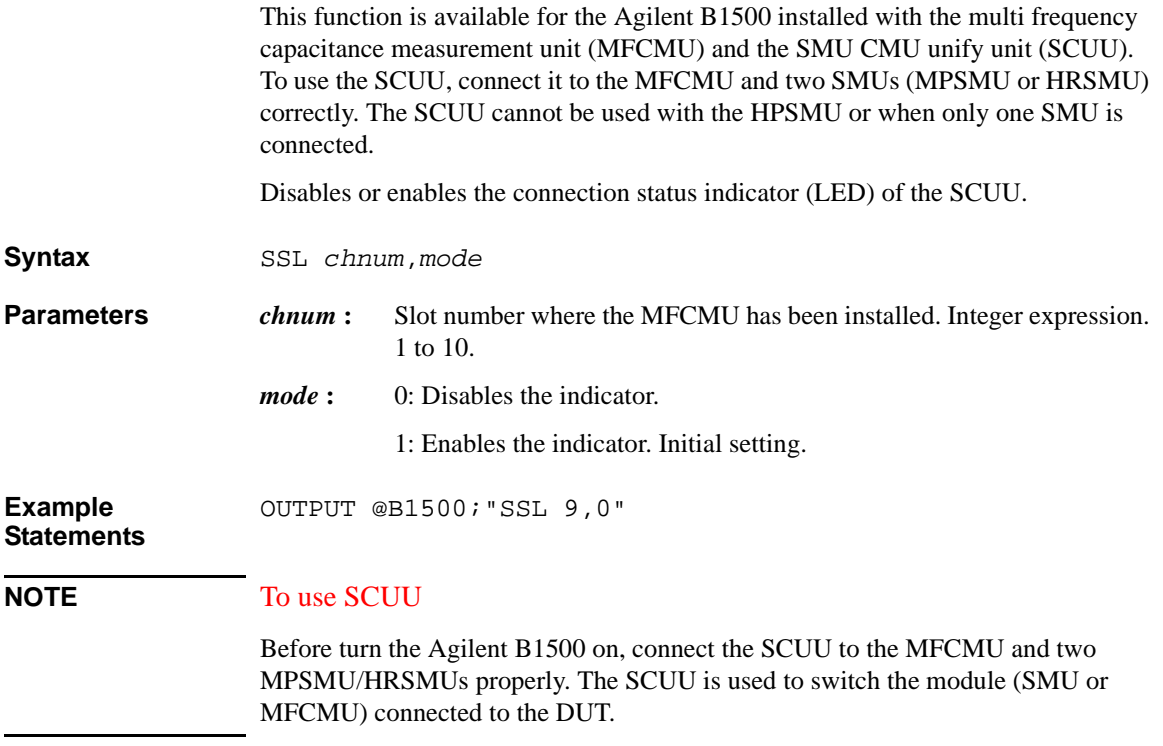

### Command Reference **SSP**

# **SSP**

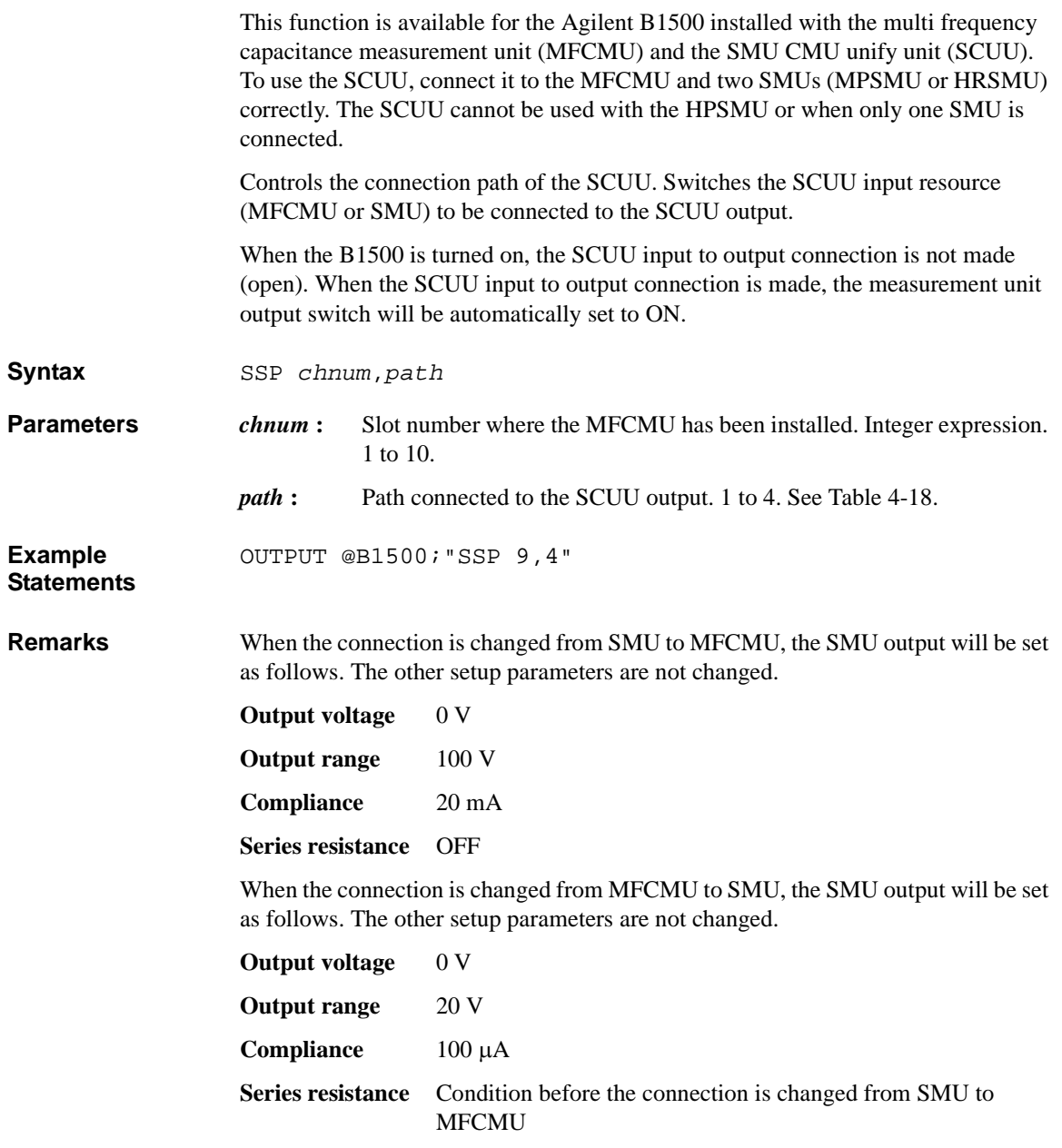

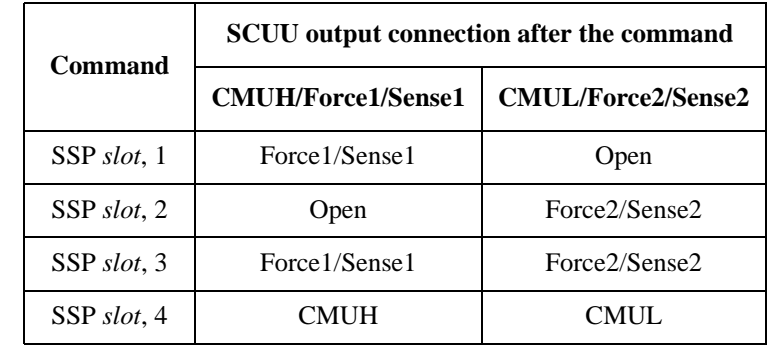

#### <span id="page-414-0"></span>**Table 4-18 SCUU Input Output Connection Control**

Force1/Sense1 is connected to the SMU installed in the slot numbered *slot*-1.

Force2/Sense2 is connected to the SMU installed in the slot numbered *slot*-2.

### **NOTE** To use SCUU

Before turn the Agilent B1500 on, connect the SCUU to the MFCMU and two MPSMU/HRSMUs properly. The SCUU is used to switch the module (SMU or MFCMU) connected to the DUT.

### Command Reference SSR

# **SSR**

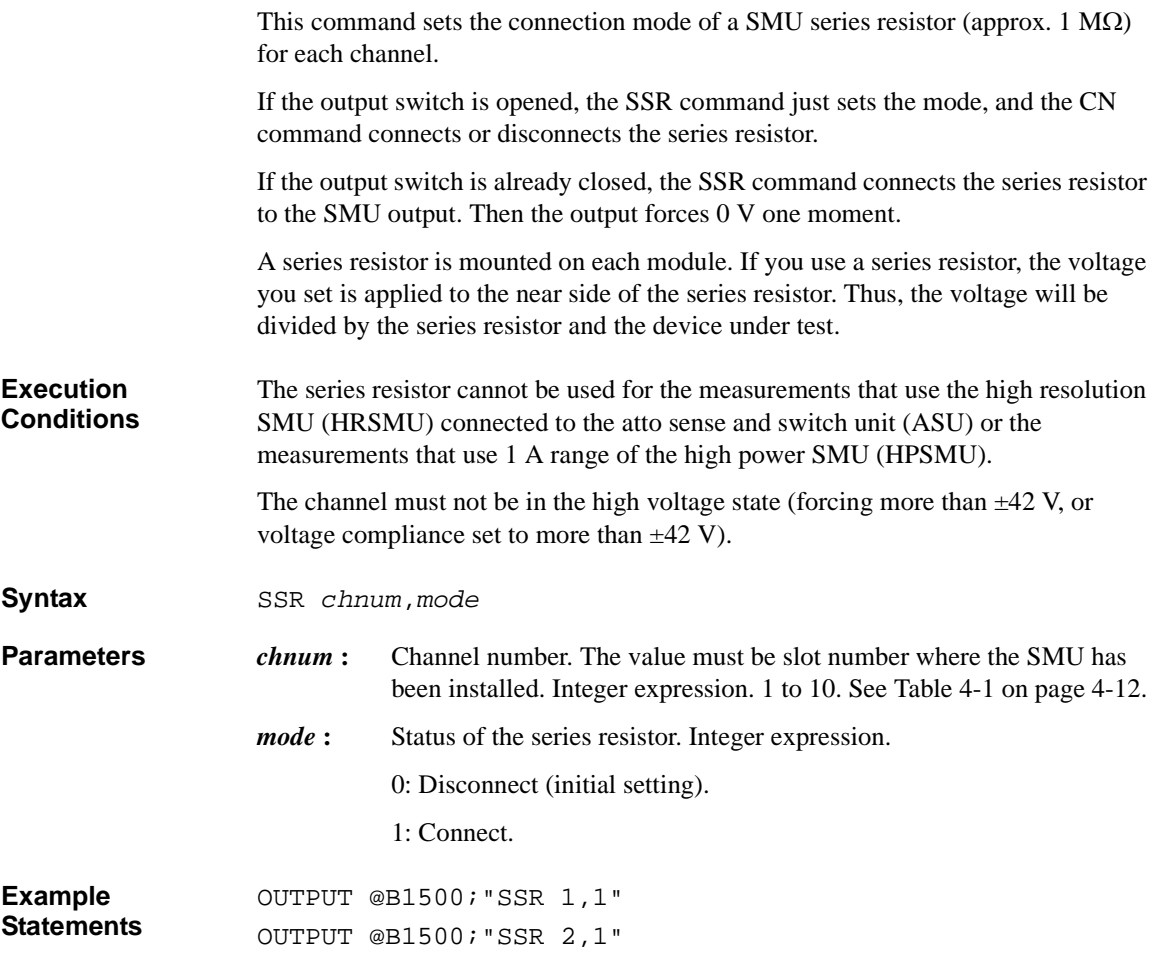

# **ST**

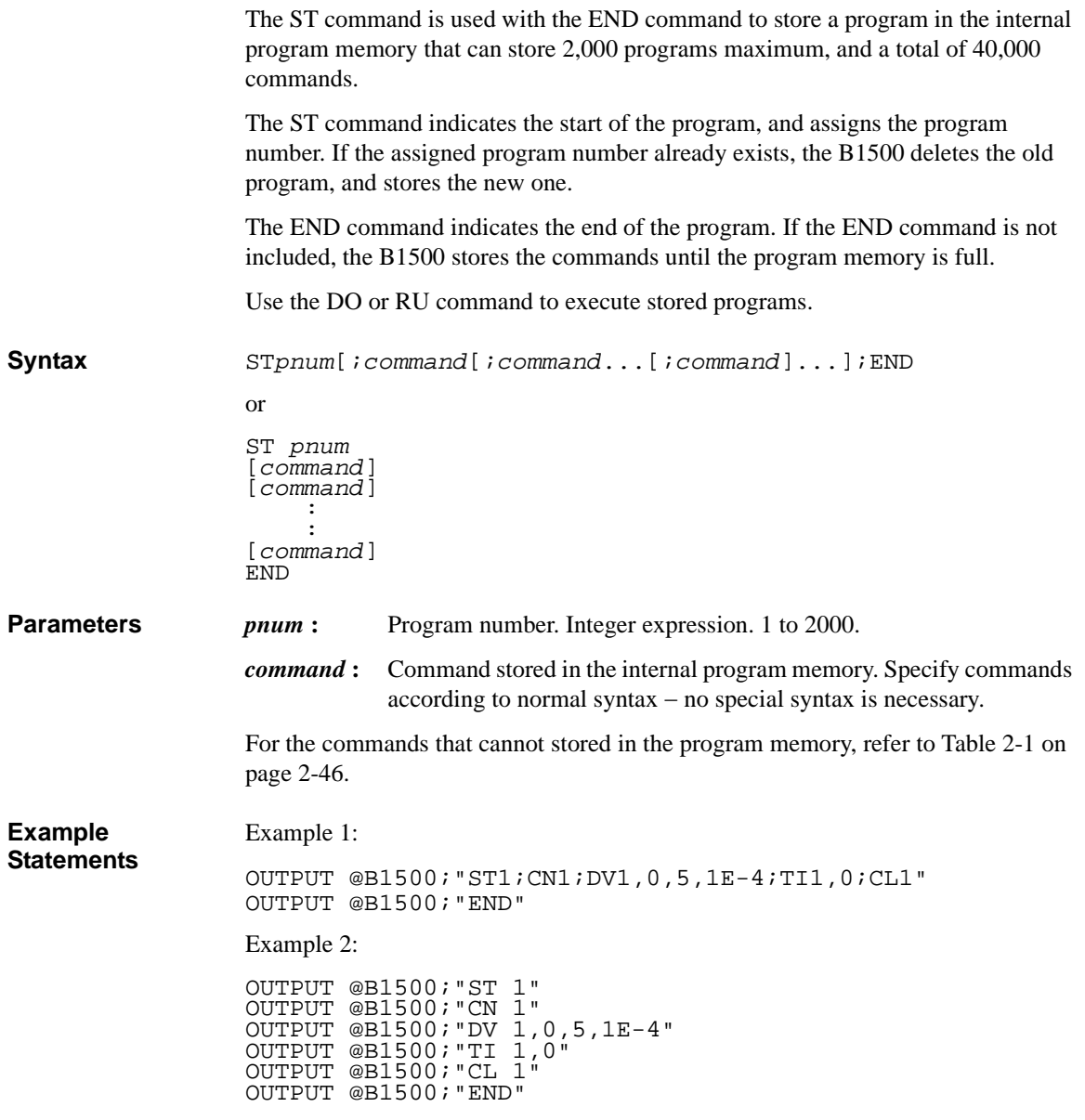

### Command Reference \*STB?

### **\*STB?**

The \*STB? query command stores the decimal representation of the status byte in the output data buffer (query buffer).

The \*STB? command is functionally identical to the SPOLL command of BASIC, however this command does not clear the status byte (the SPOLL command clears the status byte).

**Syntax** \*STB?

**Query Response** *status\_byte*<CR/LF^EOI>

*status\_byte* value is a decimal number that indicates which bits of the status byte are ON ("1").

For example, if *status\_byte* is 40 (8 + 32), then Bit 3 and 5 are set to 1.

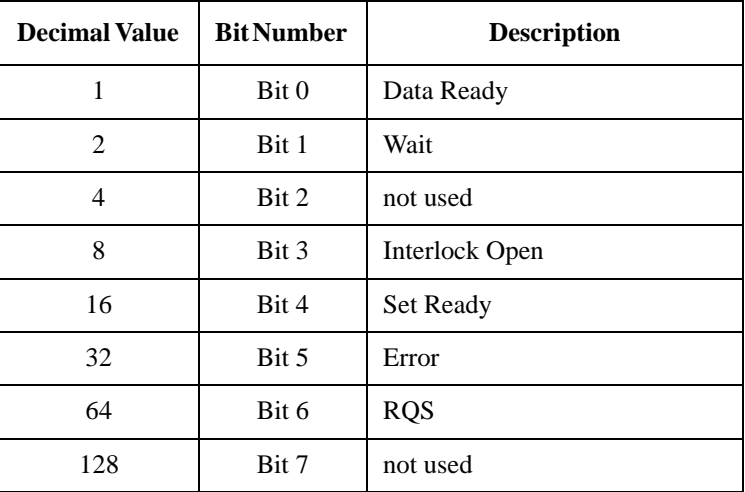

**Example Statements**  OUTPUT @B1500;"\*STB?" ENTER @B1500;A

### **TACV**

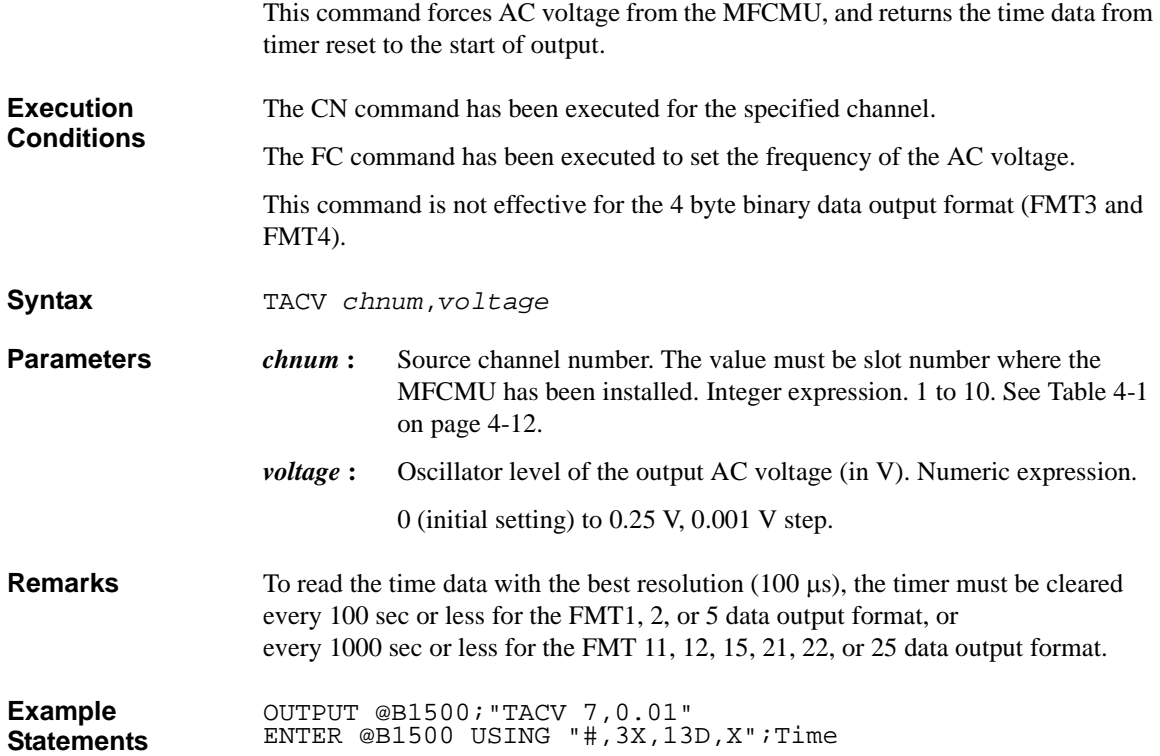

### Command Reference TC

# **TC**

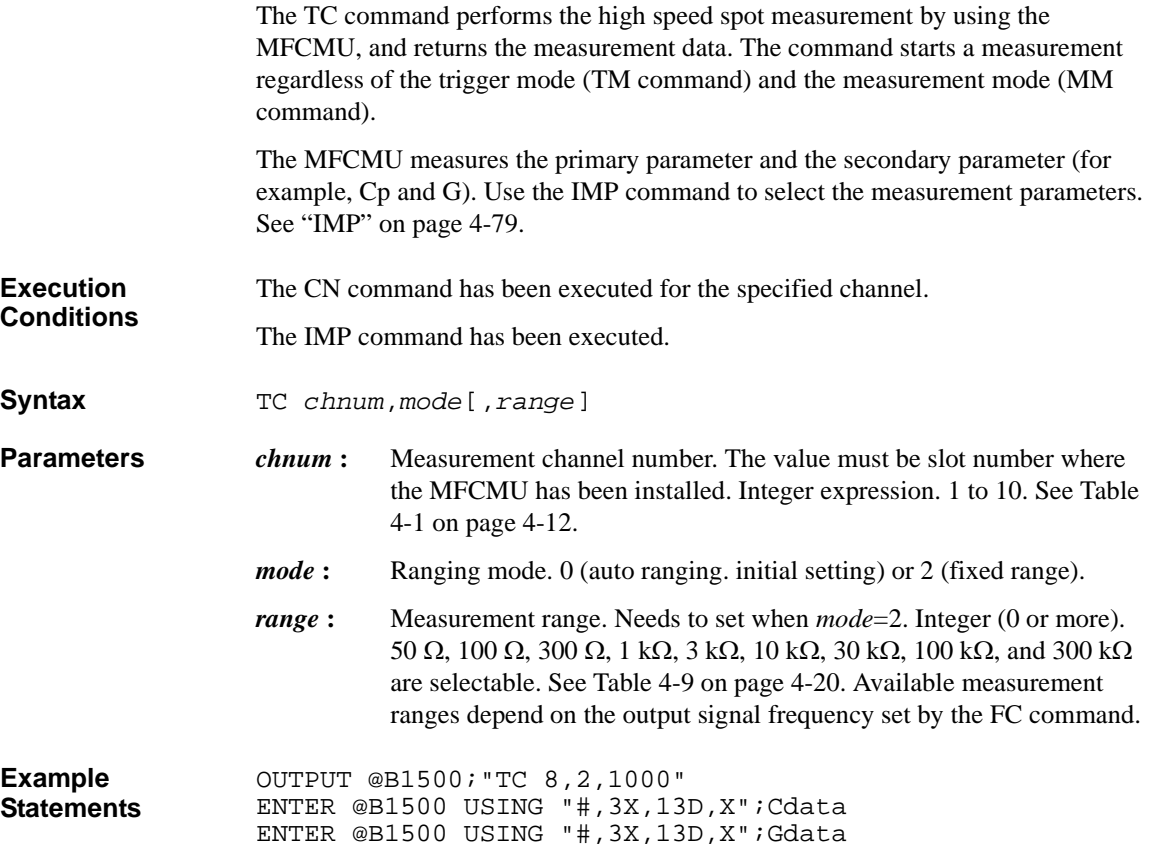

# **TDCV**

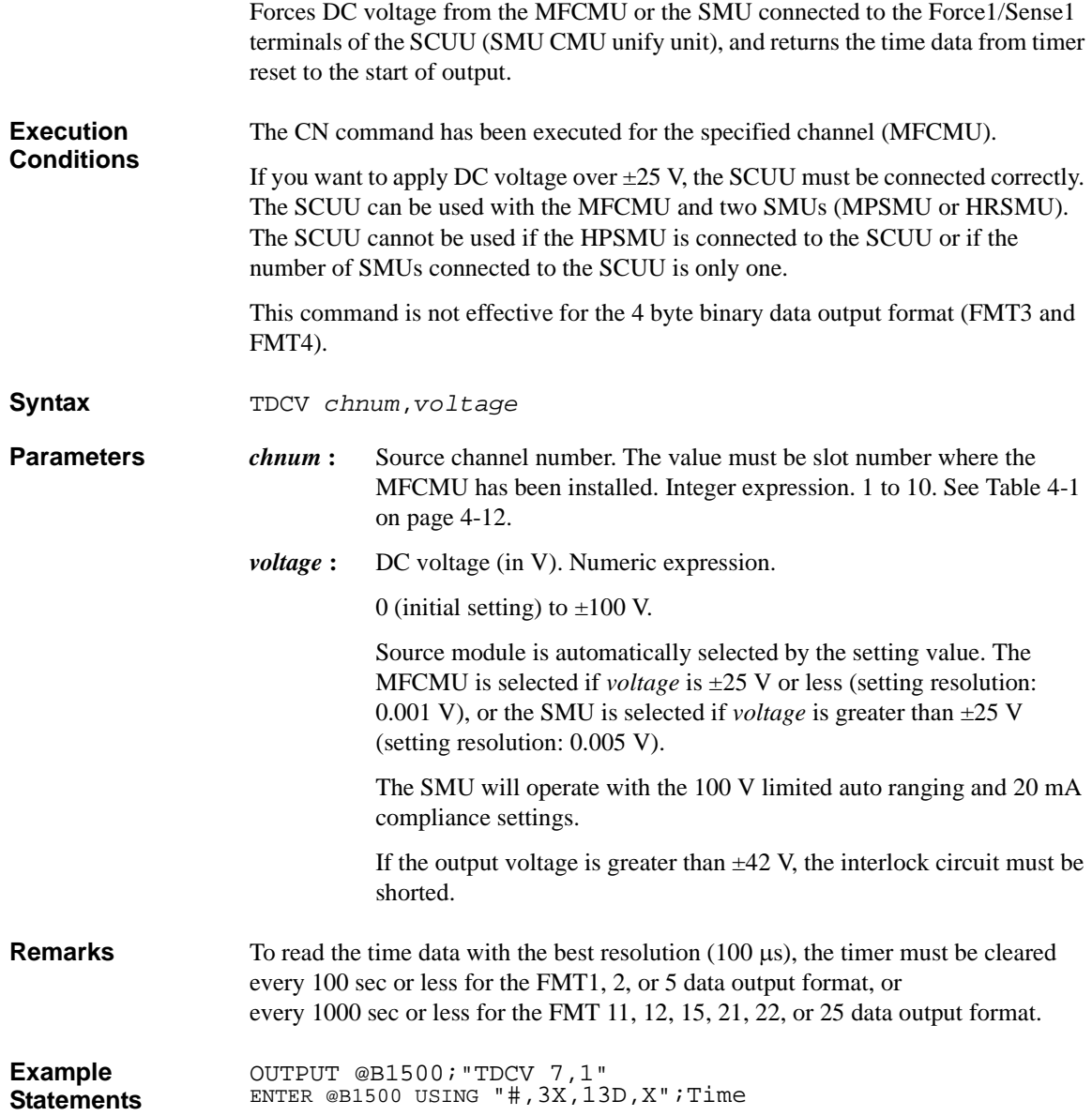

Command Reference TDI

# **TDI**

Forces current and returns the time data from timer reset to the start of output. This command is not effective for the 4 byte binary data output format (FMT3 and FMT4).

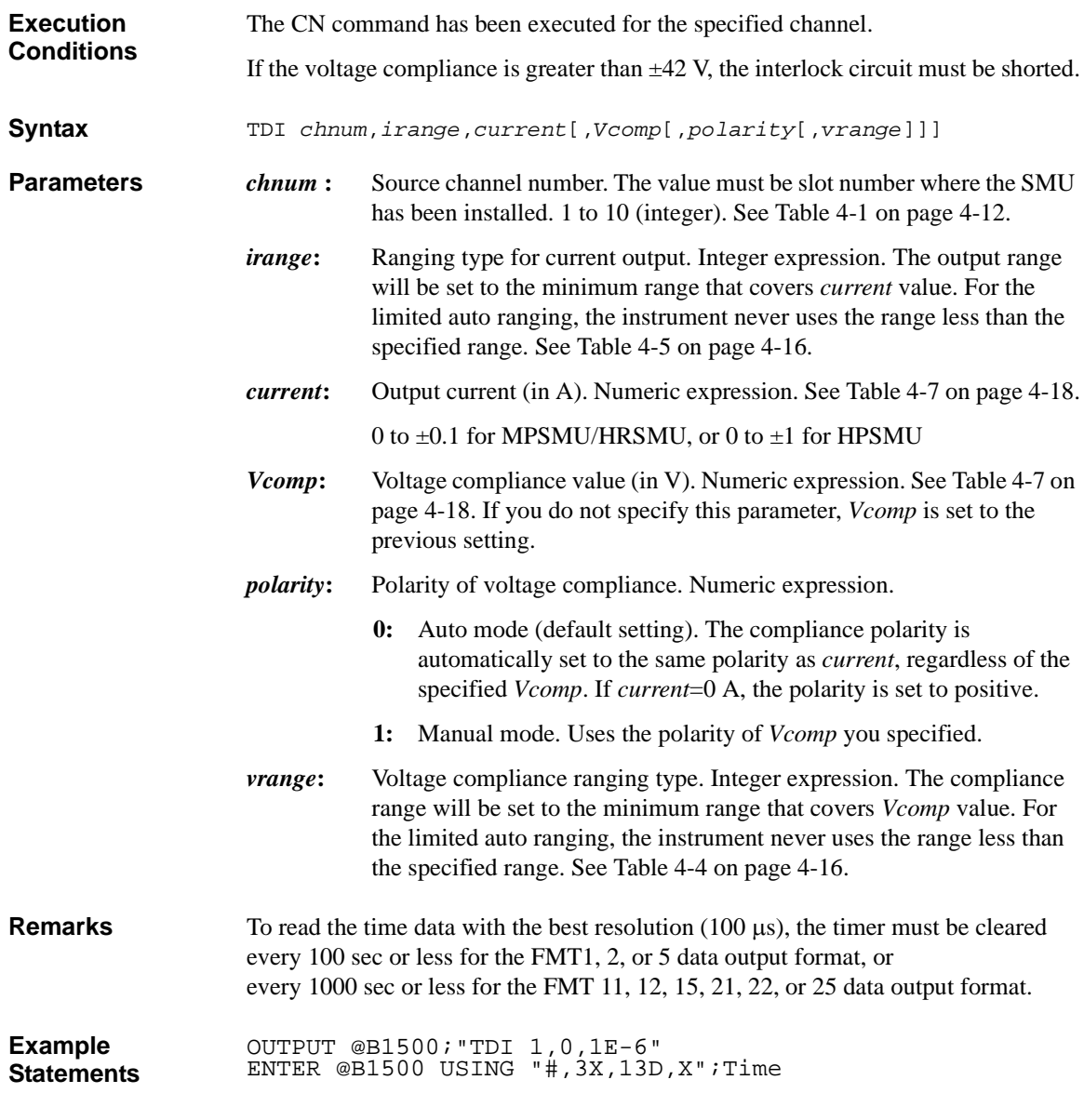

### **TDV**

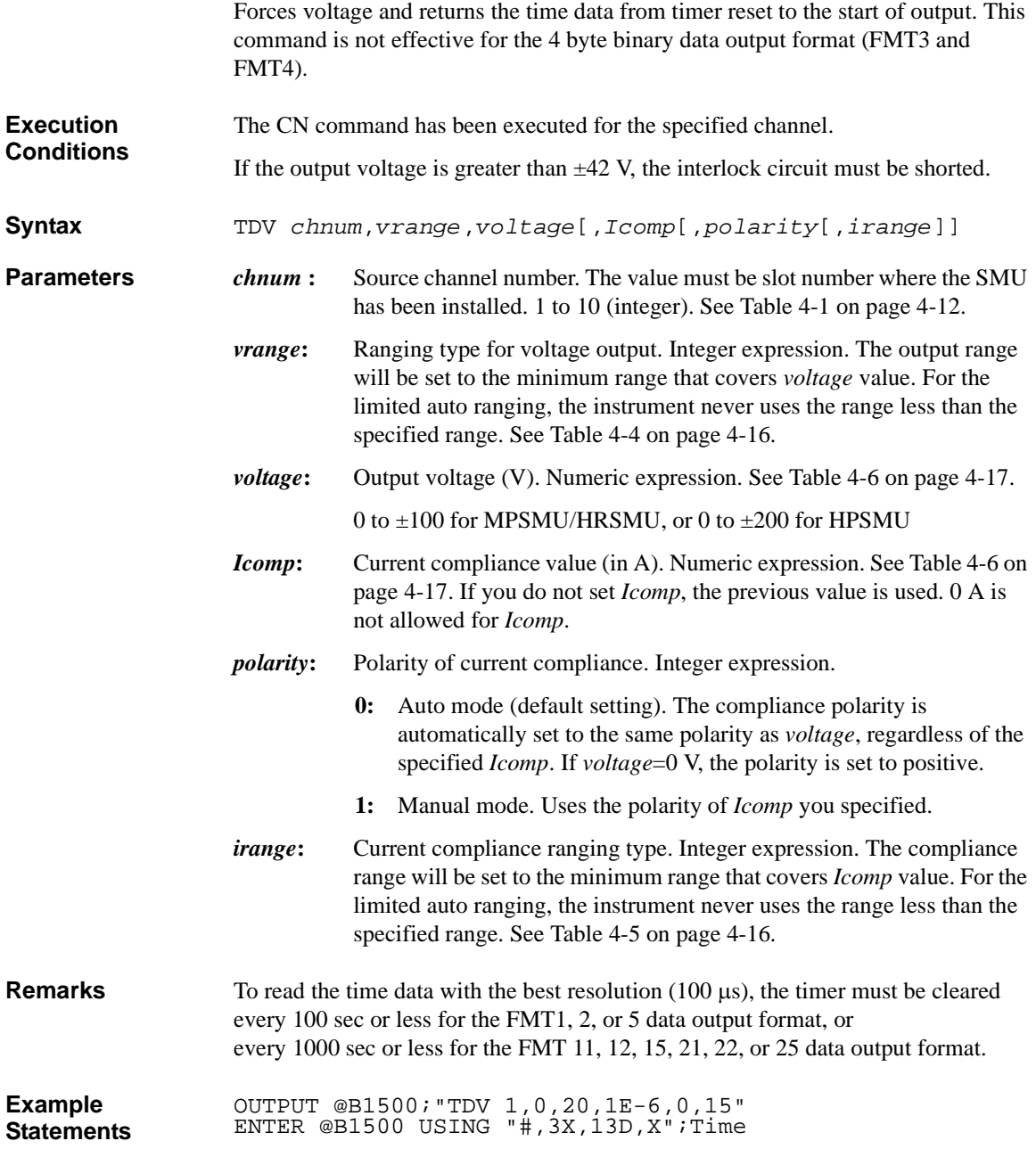

### <span id="page-423-0"></span>Command Reference **TGMO**

# **TGMO**

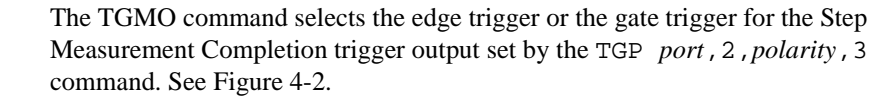

This command is available for the staircase sweep, multi channel sweep, and MFCMU DC/AC/frequency sweep measurements.

**Syntax TGMO** *mode* 

**Parameters** *mode*: Edge trigger or gate trigger. Integer expression. 1: Edge trigger (initial setting). 2: Gate trigger.

**Example Statements**  OUTPUT @B1500;"TGMO 2"

**See Also** ["TGP"](#page-424-0) and ["TGPC"](#page-426-0)

**Figure 4-2 Trigger Output Example, Staircase Sweep Measurement, Negative Logic**

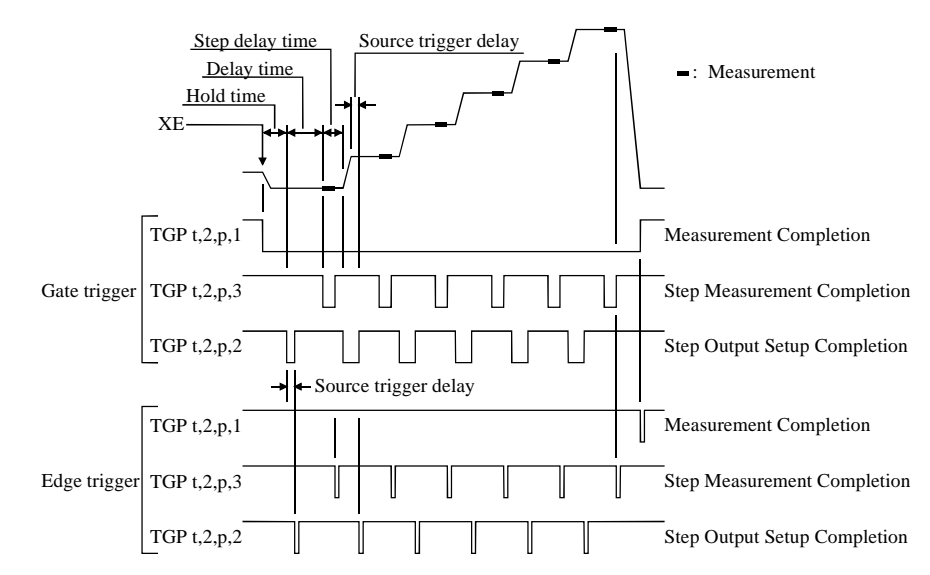

### **TGP**

The TGP command enables the trigger function for the terminal specified by the *port* parameter. For the trigger function, refer to ["Trigger Function" on page 2-50](#page-129-0).

<span id="page-424-0"></span>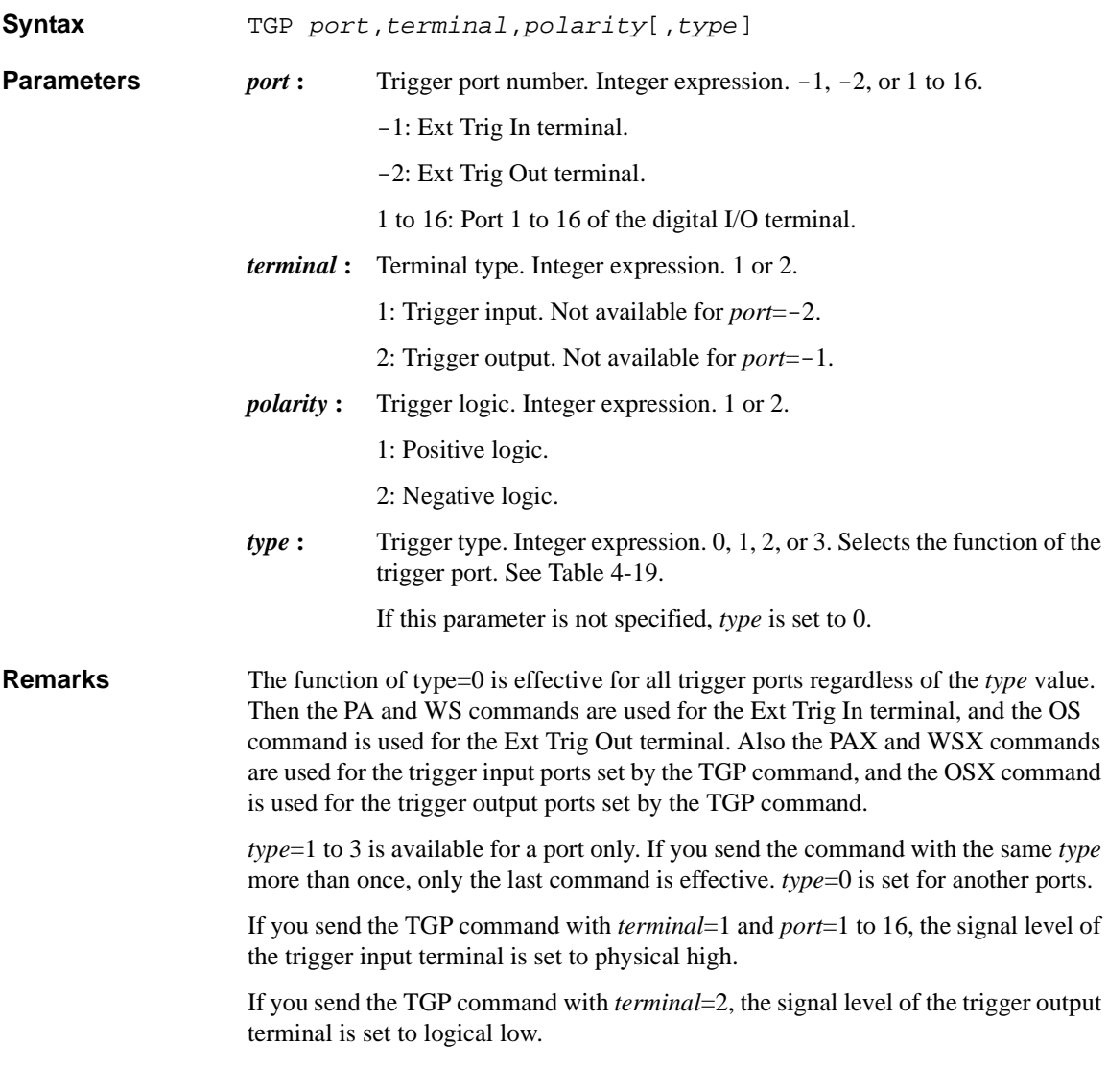

### Command Reference TGP

<span id="page-425-0"></span>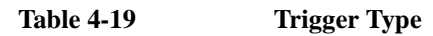

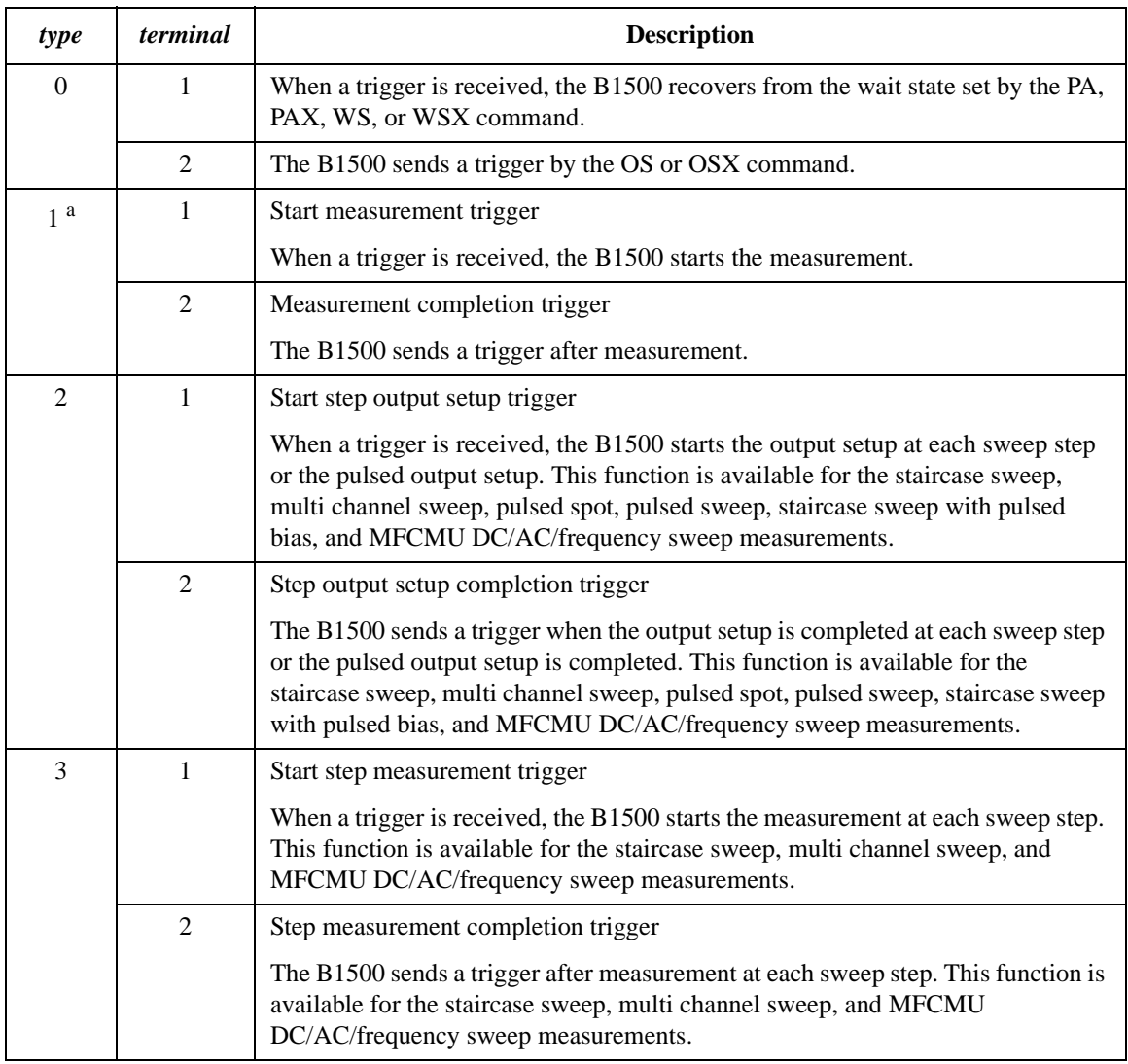

a. TM3 command must be entered to use this trigger type.

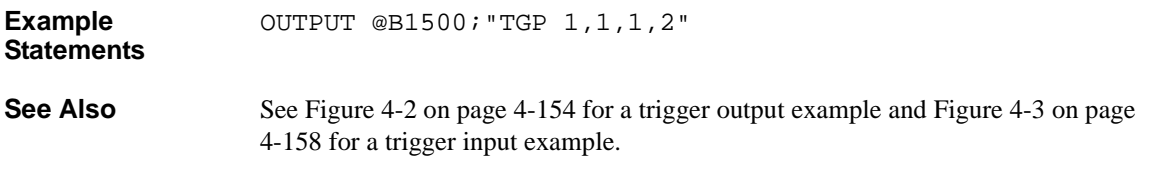

# **TGPC**

The TGPC command clears the trigger setting of the specified ports.

<span id="page-426-0"></span>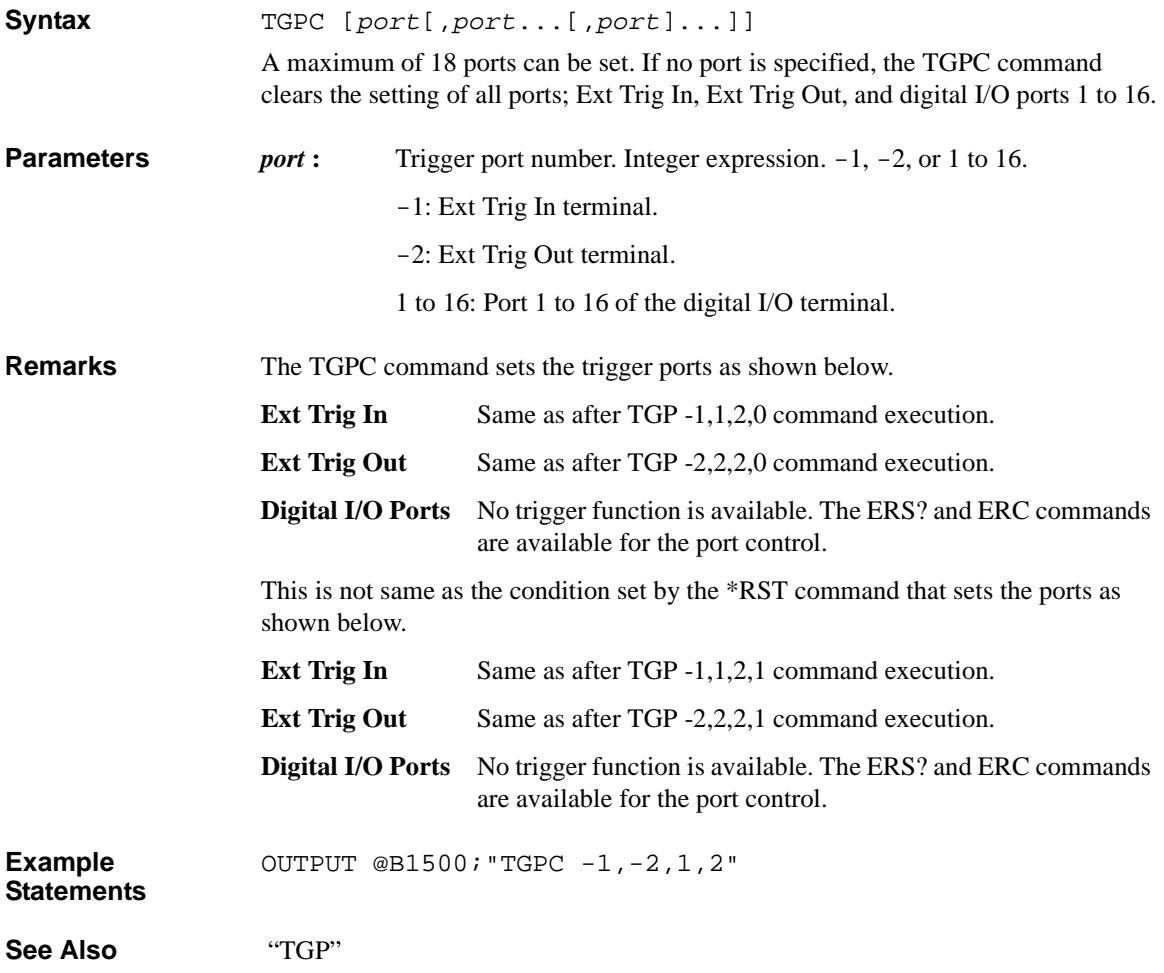

### Command Reference TGSI

# **TGSI**

<span id="page-427-0"></span>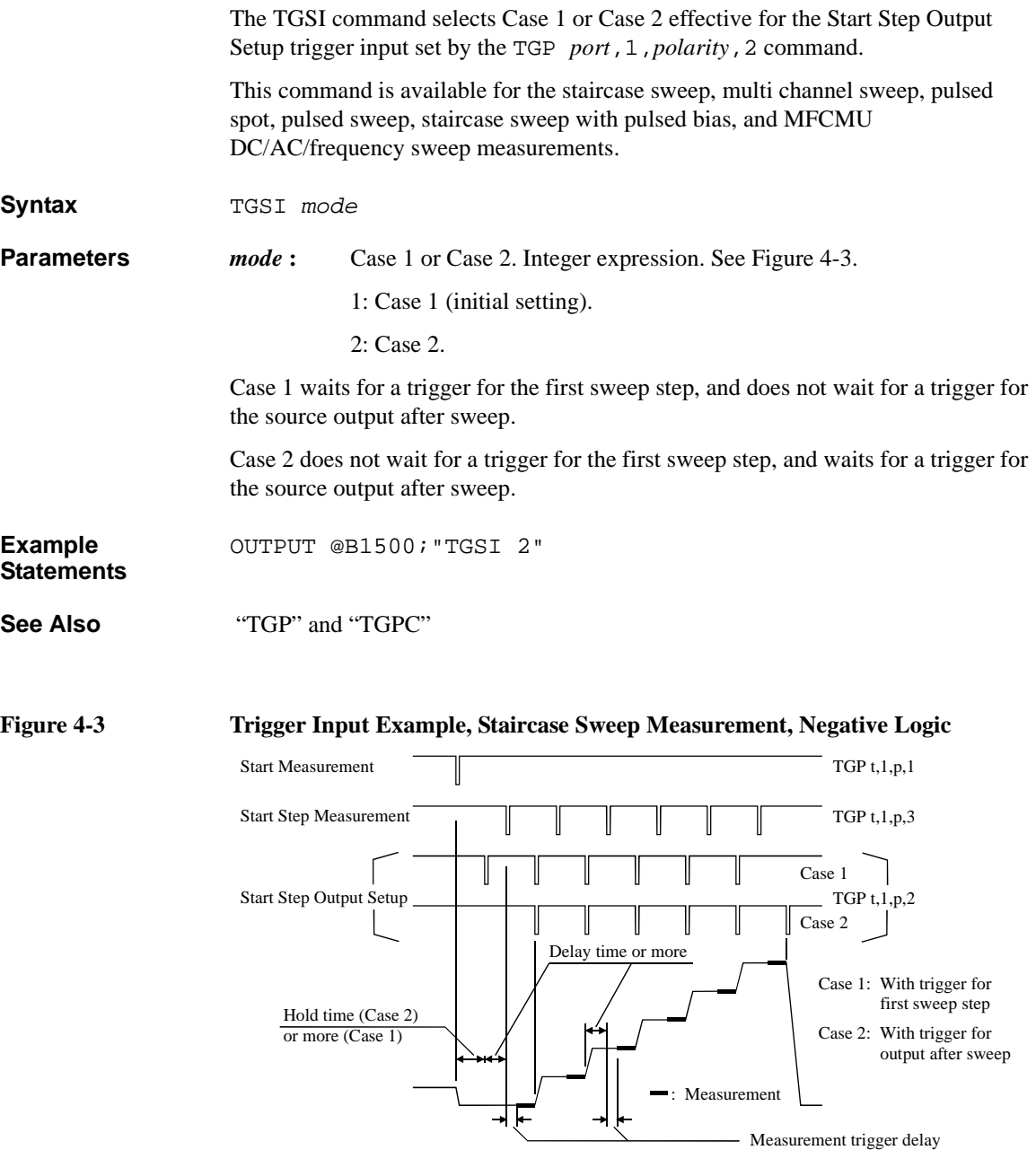

# **TGSO**

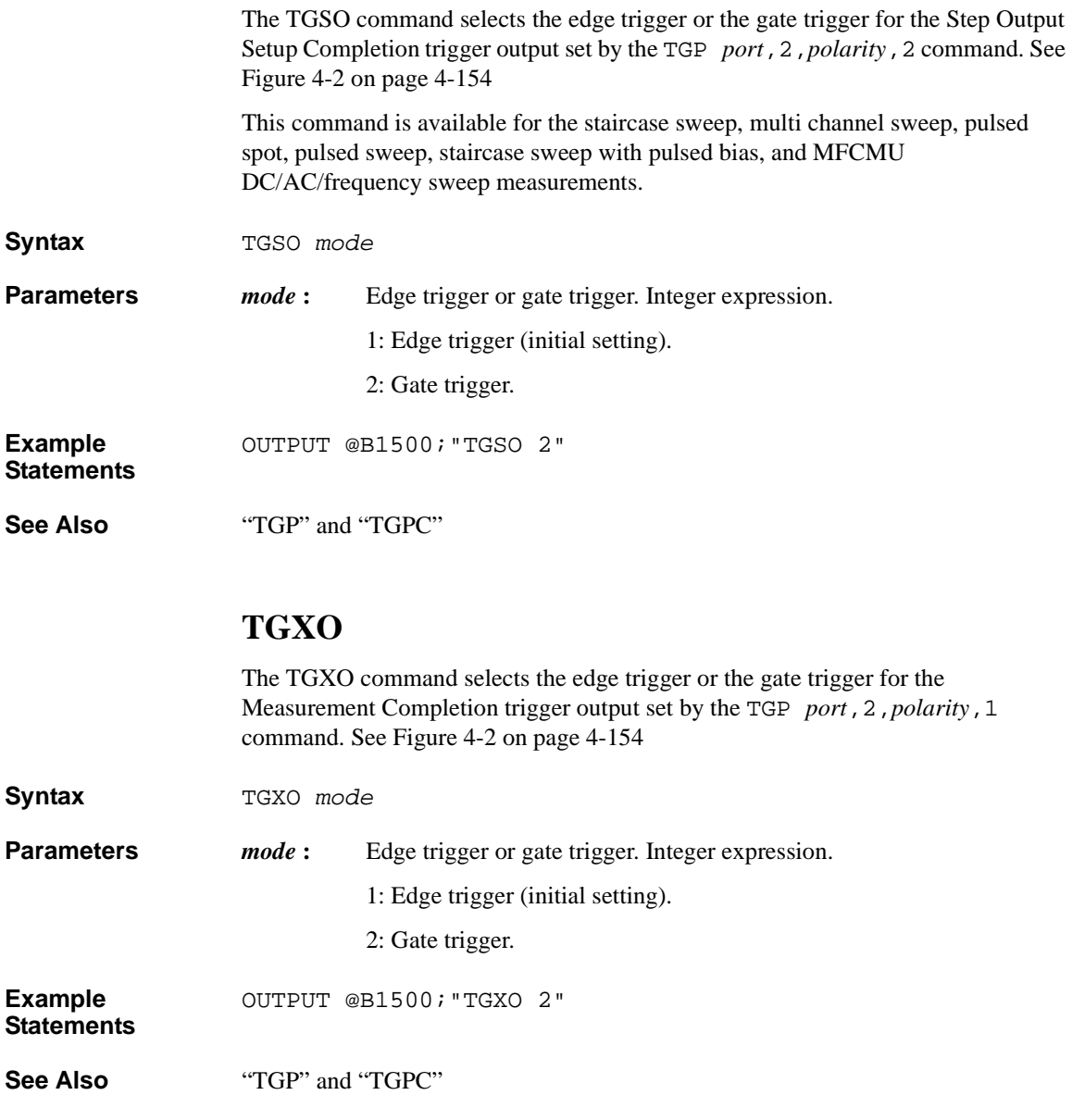

### Command Reference TI

# **TI**

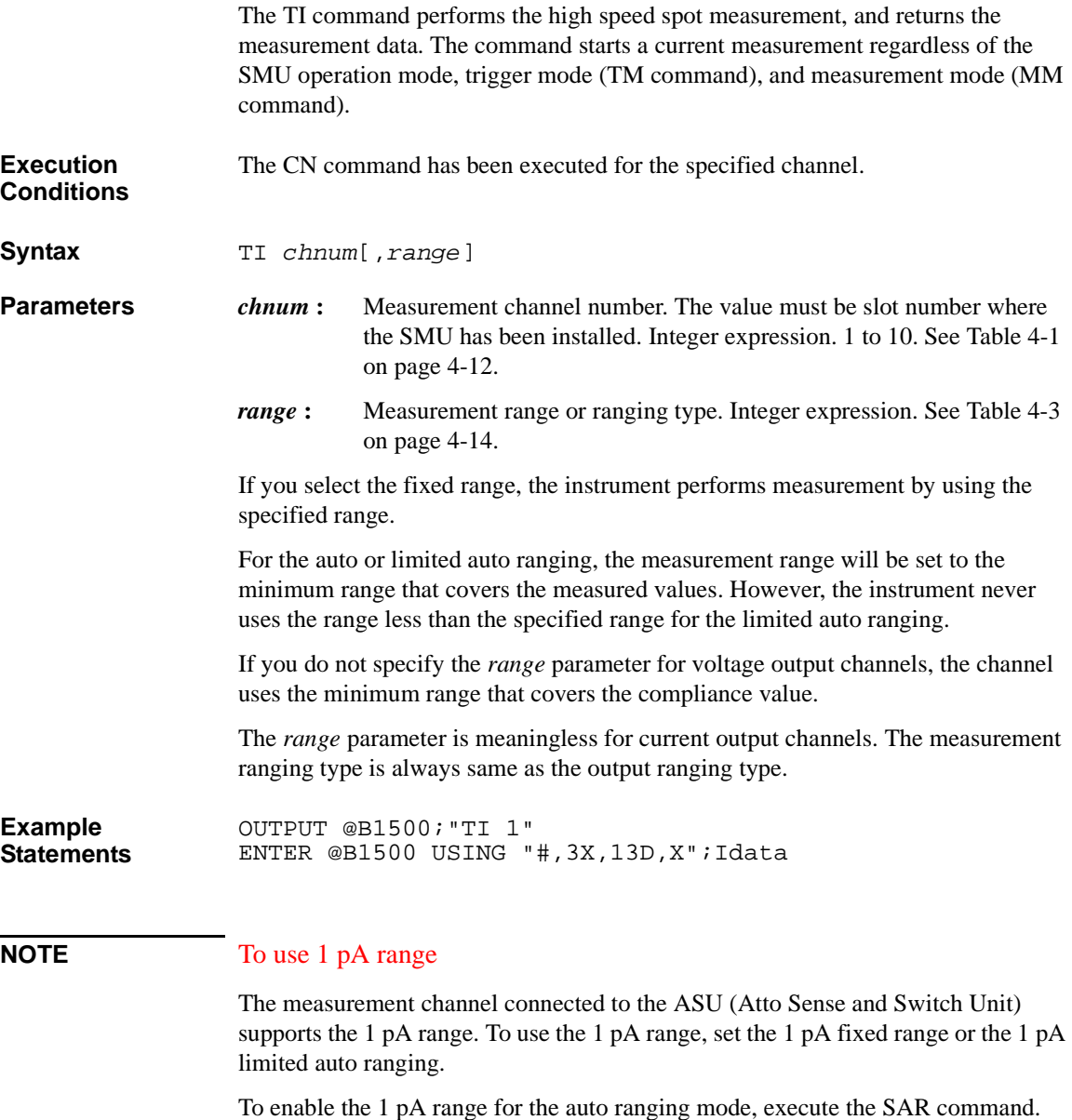

### **TM**

The TM command specifies how events are effective for the following actions:

- Releasing the B1500 from the paused status set by the PA or PAX command
- Starting the measurement except for high speed spot measurement (when the B1500 is not in the paused status set by the PA, PAX, WS, or WSX command)

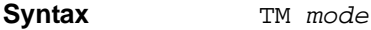

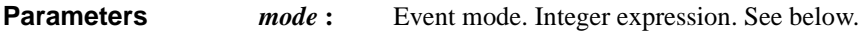

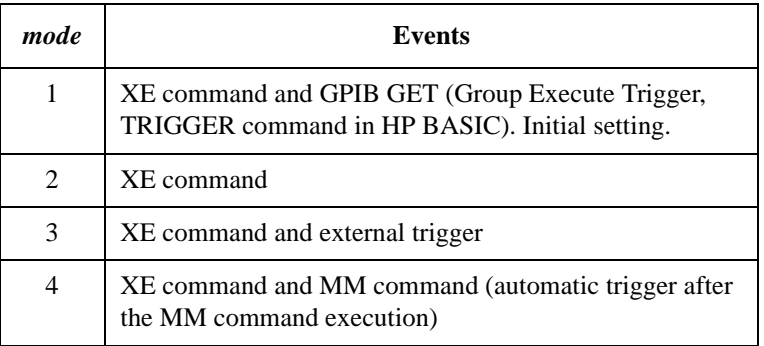

To enable the trigger function set by the TGP *port*,*terminal*,*polarity*,1 command, the *mode* value must be 3.

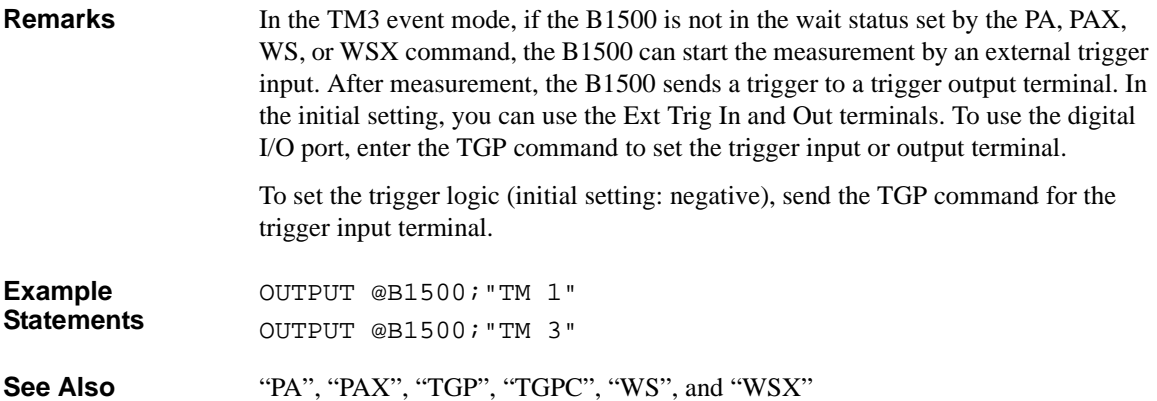

Command Reference **TMACV** 

# **TMACV**

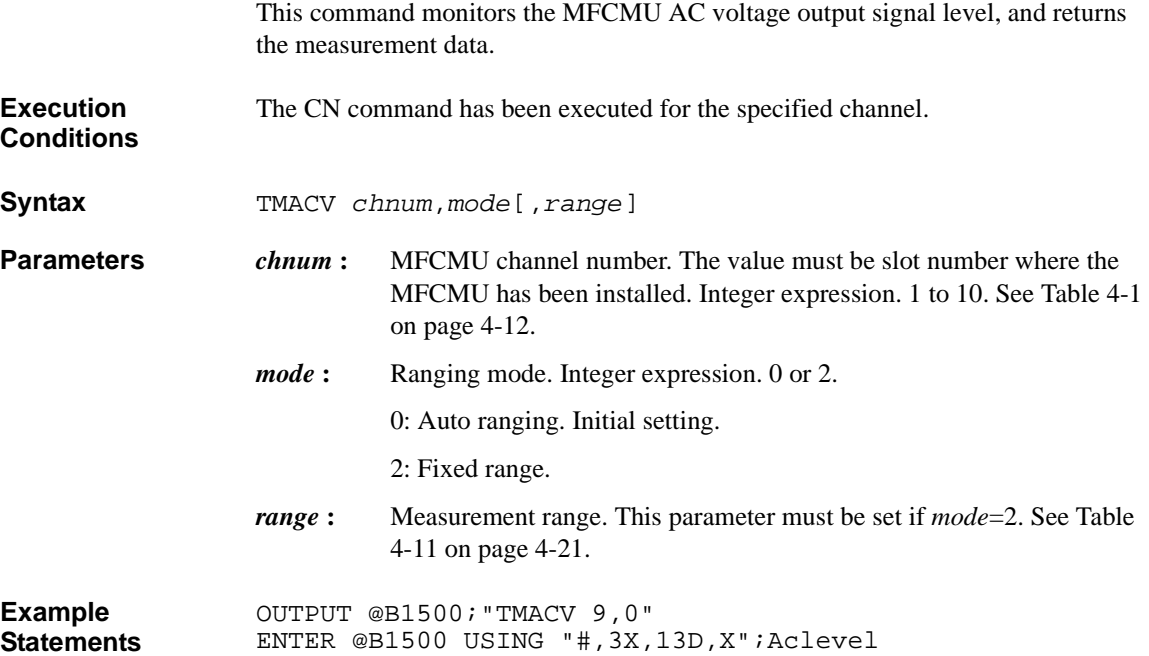
# **TMDCV**

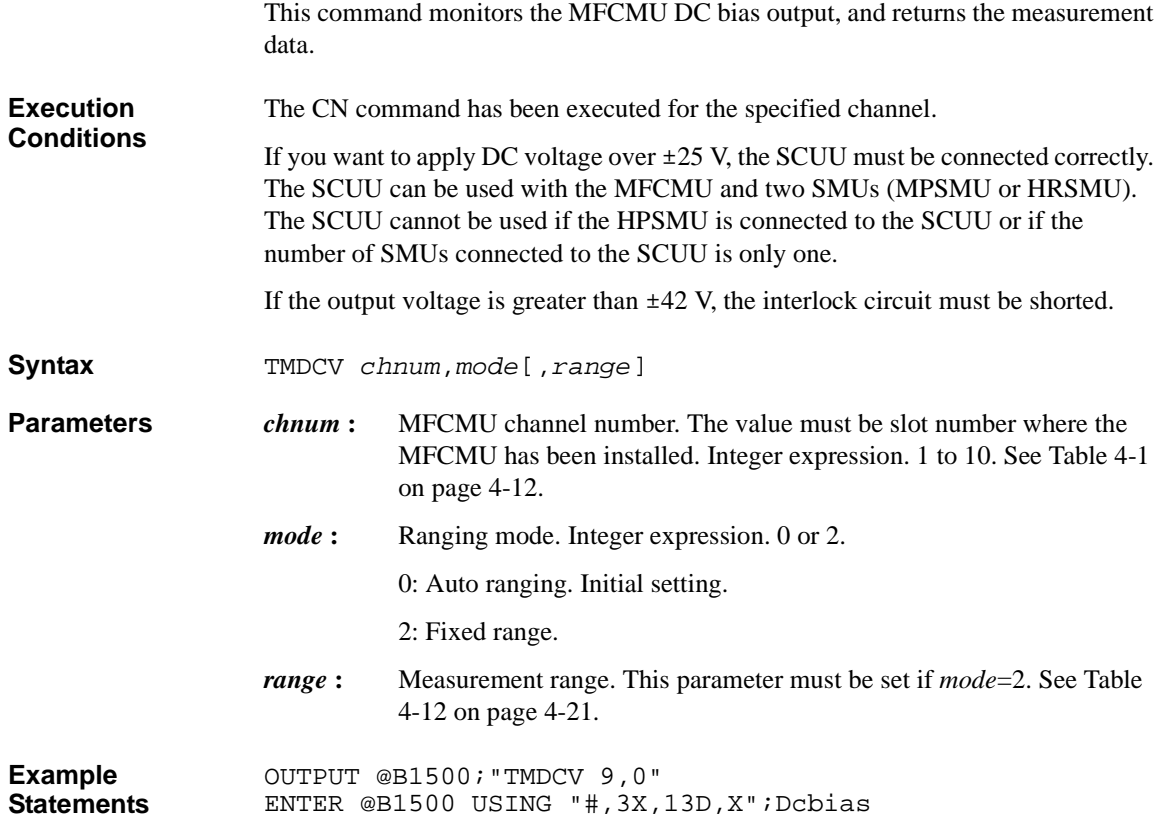

Command Reference **TSC** 

### **TSC**

The TSC command enables or disables the time stamp function.

**Execution Conditions** Time stamp function is not available for the following measurement modes: • Quasi-pulsed spot measurement (MM 9) • Linear search measurement (MM 14) • Binary search measurement (MM 15) This command is not effective for the 4 byte binary data output format (FMT3 and FMT4). **Syntax** TSC *mode* **Parameters** *mode*: Time stamp function mode. Integer expression. When the function is enabled, the B1500 returns the time data with the measurement data. The time data is the time from timer reset to the start of measurement. Refer to ["Data Output Format" on page 1-23](#page-38-0). **Remarks** To read the time data with the best resolution (100 μs), the timer must be cleared every 100 sec or less for the FMT1, 2, or 5 data output format, or every 1000 sec or less for the FMT 11, 12, 15, 21, 22, or 25 data output format. **Example**  OUTPUT @B1500;"TSC 1" *mode* **Description**  0 Disables the time stamp function. Initial setting. 1 Enables the time stamp function.

**Statements** 

# **TSQ**

The TSQ command returns the time data from when the TSR command is sent until this command is sent. The time data will be put in the data output buffer as same as the measurement data.

This command is effective for all measurement modes, regardless of the TSC setting.

This command is not effective for the 4 byte binary data output format (FMT3 and FMT4).

#### **Syntax TSQ**

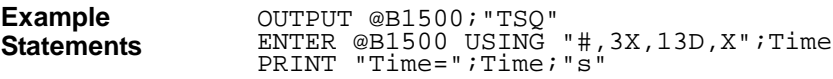

### **TSR**

This command clears the timer count.

This command is effective for all measurement modes, regardless of the TSC setting.

This command is not effective for the 4 byte binary data output format (FMT3 and FMT4).

**Execution Conditions**  The CN command has been executed for the specified module.

OUTPUT @B1500;"TSR"

**Syntax TSR** 

**Example Statements** 

**Remarks** To read the time data with the best resolution (100 μs), the timer must be cleared every 100 sec or less for the FMT1, 2, or 5 data output format, or every 1000 sec or less for the FMT 11, 12, 15, 21, 22, or 25 data output format.

### Command Reference \*TST?

## **\*TST?**

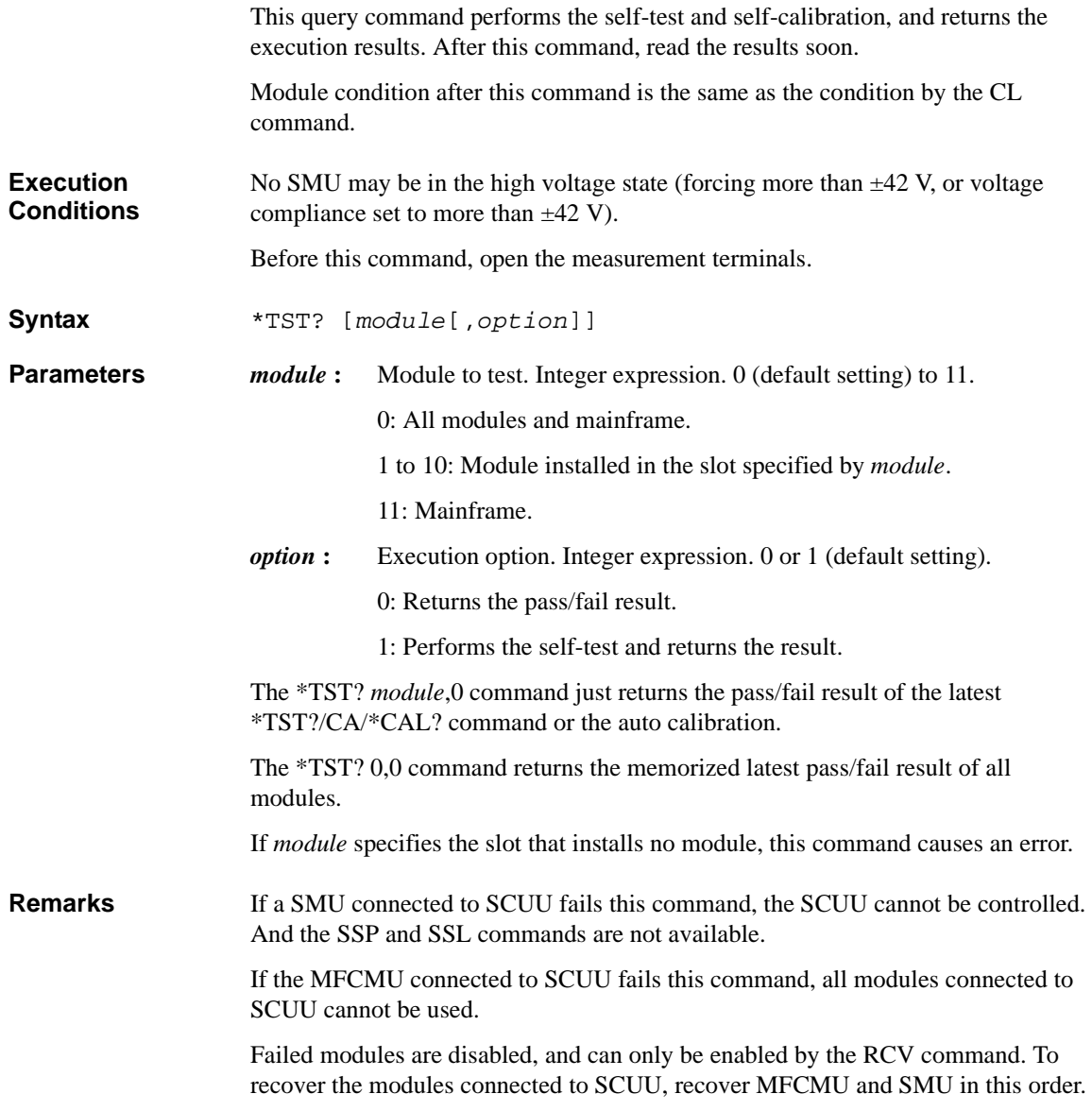

#### **Query Response** *results*<CR/LF^EOI>

*results* returns the sum of the following values corresponding to the failures.

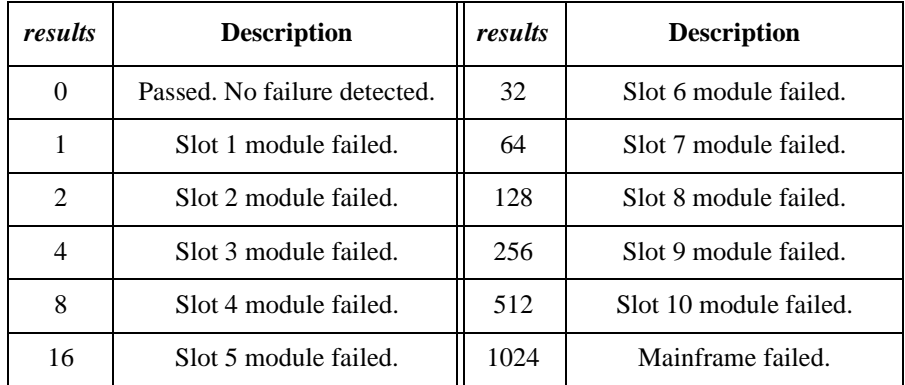

**Example Statements**  OUTPUT @B1500;"\*TST?" ENTER @B1500;A

### Command Reference TTC

# **TTC**

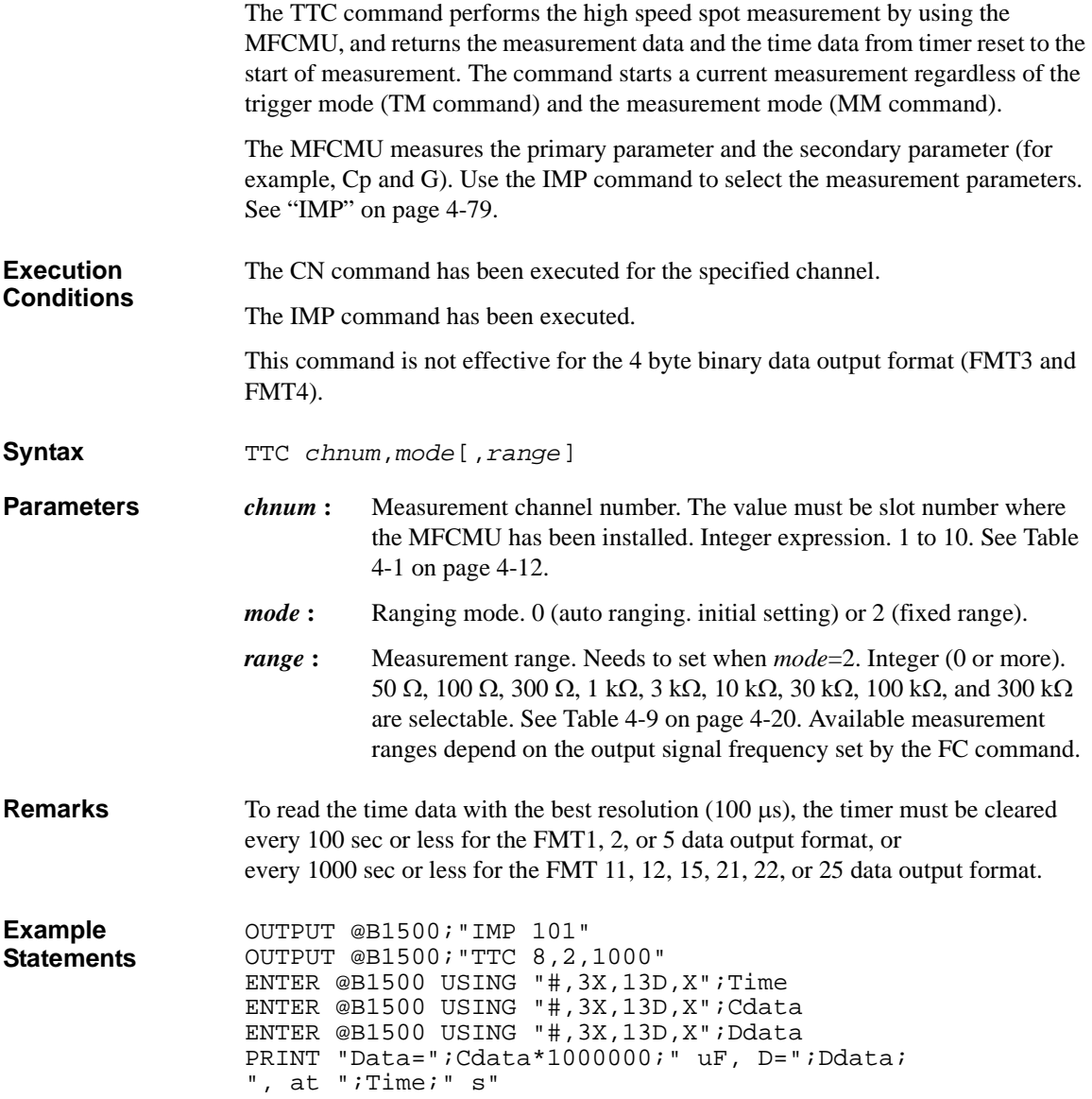

# **TTI**

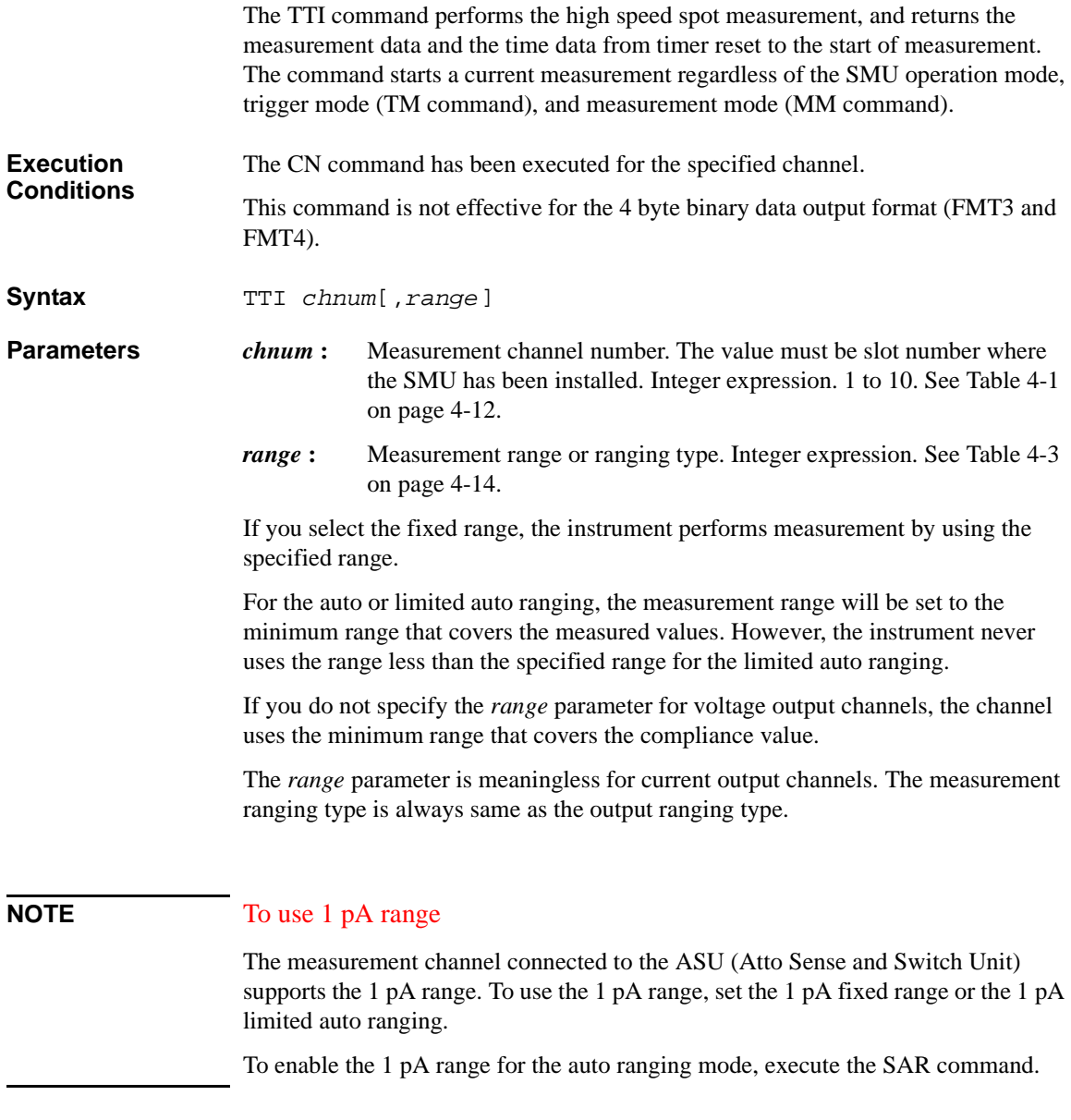

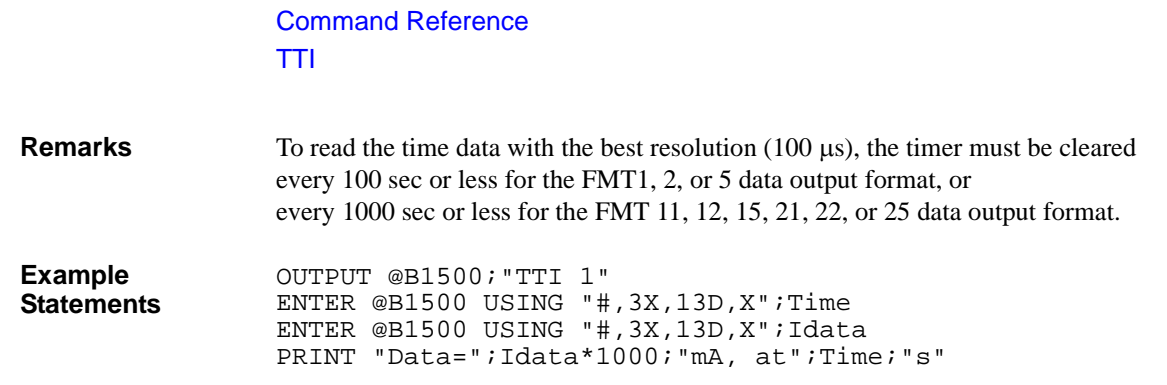

# **TTV**

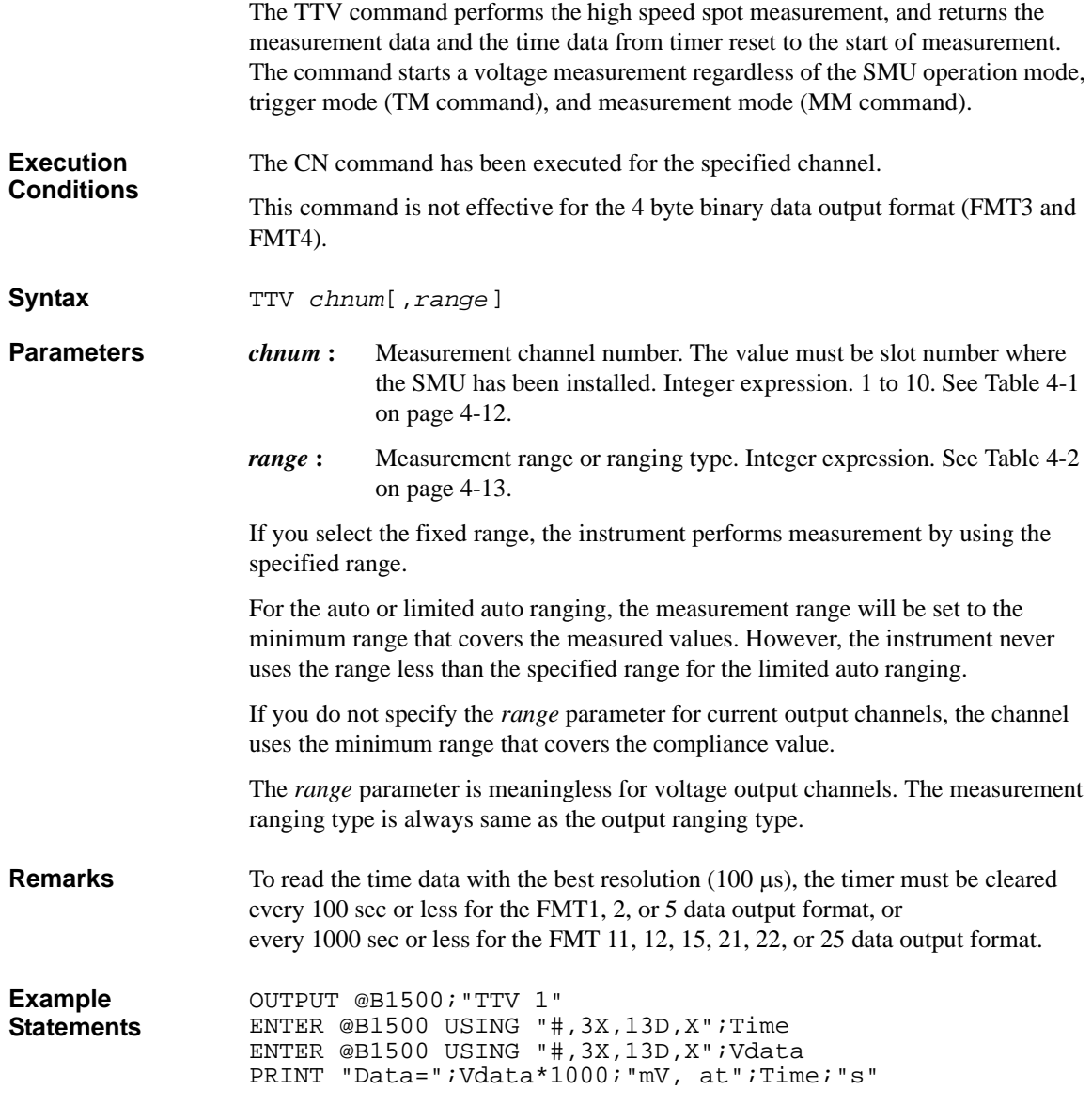

#### Command Reference TV

## **TV**

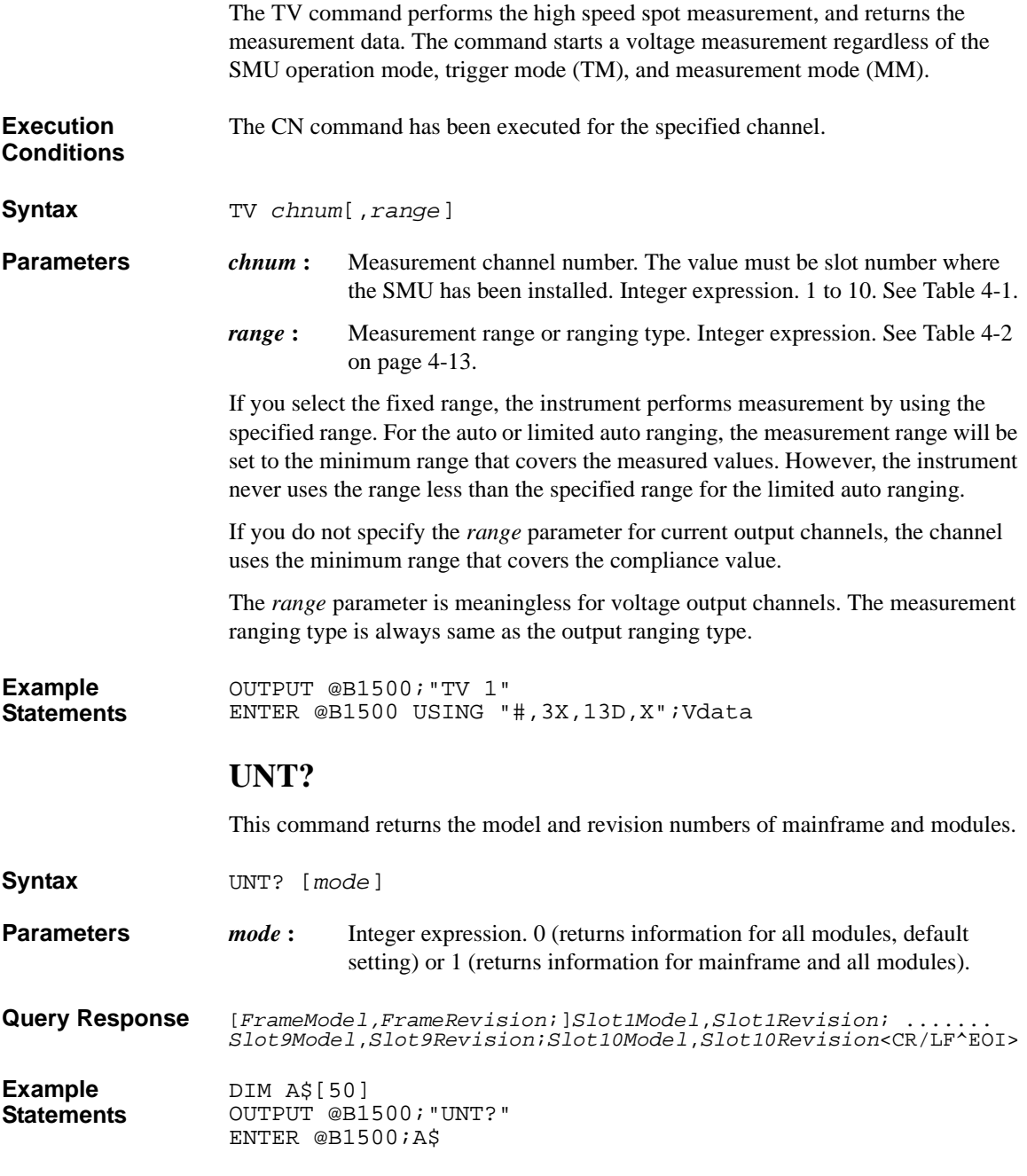

# **VAR**

This command defines the Agilent B1500 internal variable, and sets the value. The variable name is automatically assigned by using the parameters you specify.

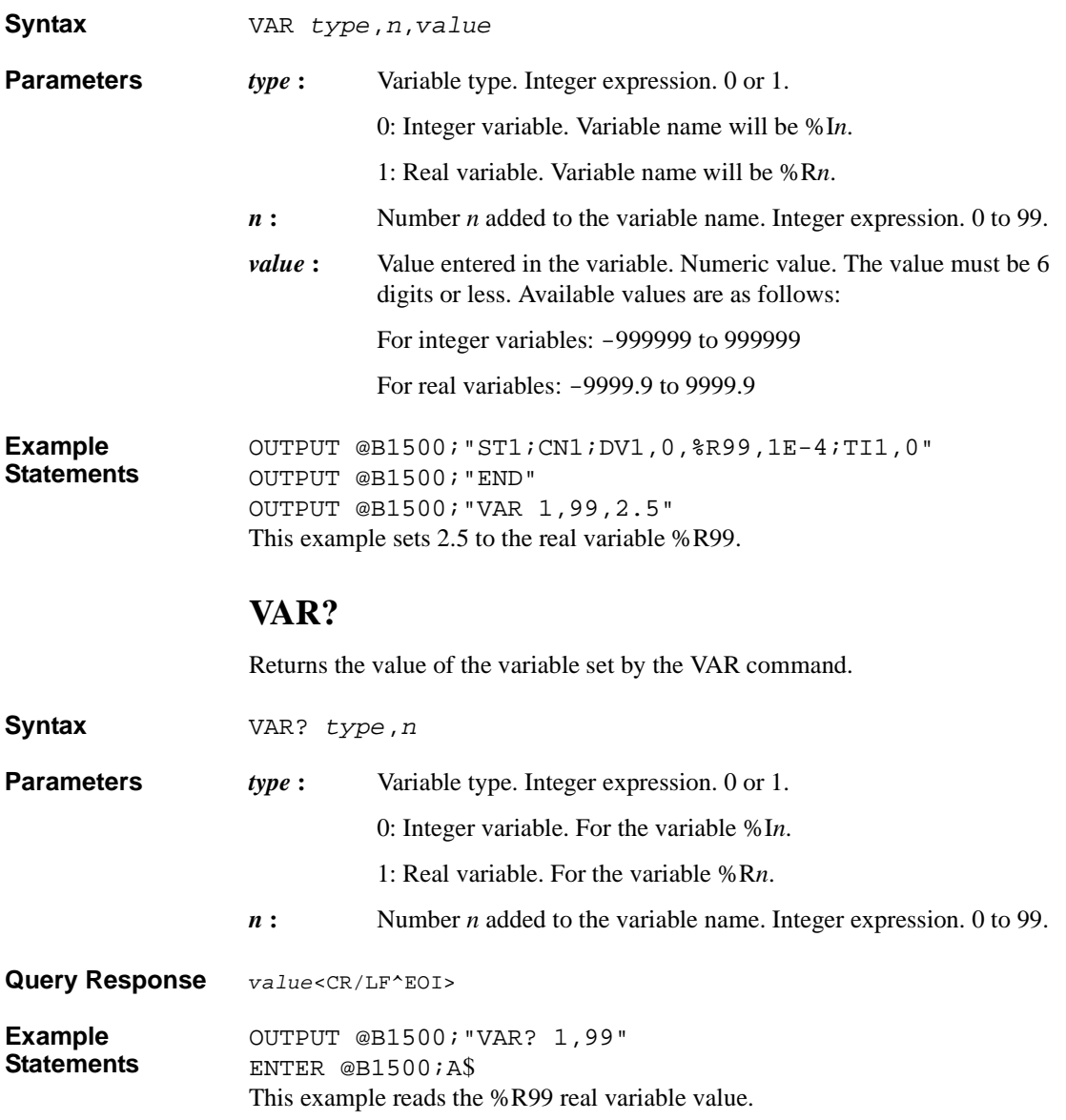

Command Reference **WACV** 

# **WACV**

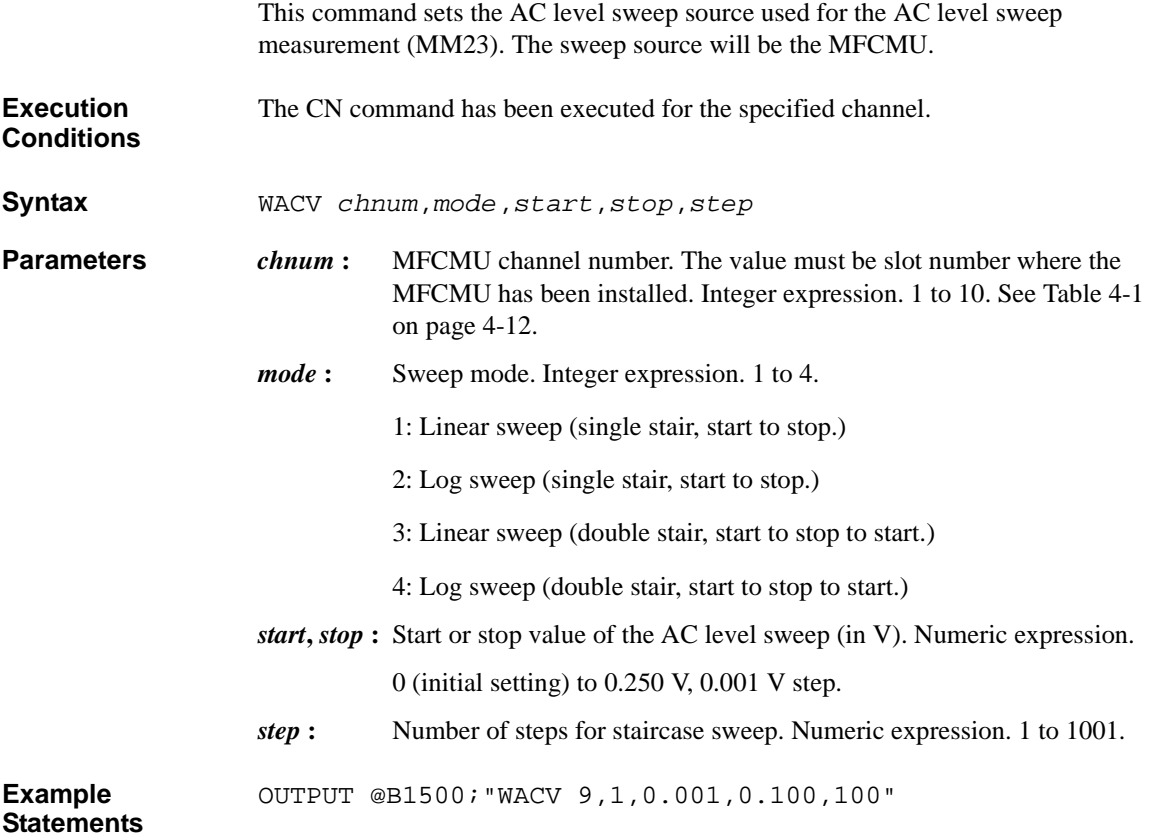

### **WAT**

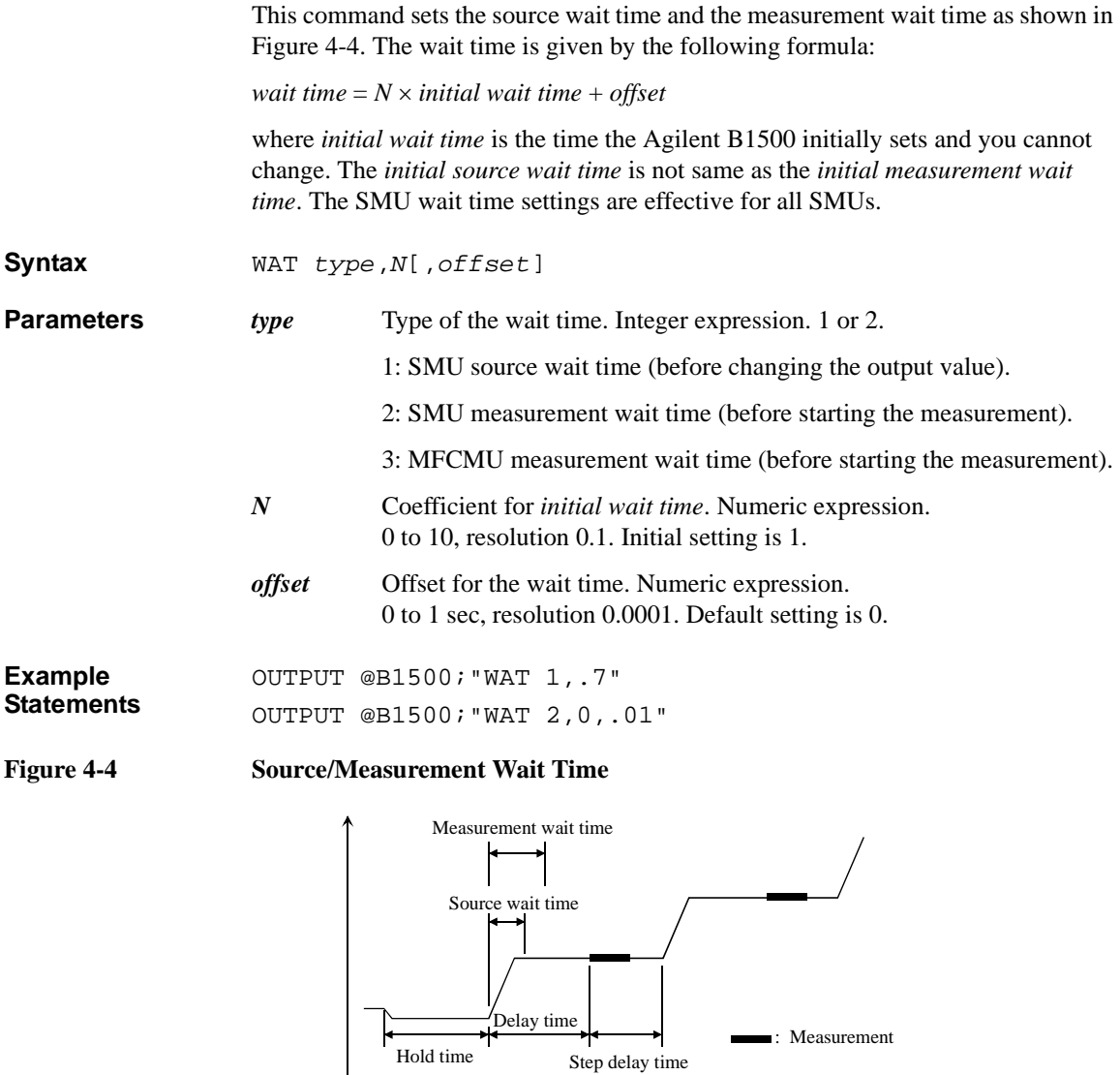

**NOTE** The wait time can be ignored if it is shorter than the delay time.

Command Reference **WAT** 

### **NOTE** It is not easy to determine the best wait time. If you specify it too short, the measurement may start before device characteristics stable. If too long, time will be wasted. The initial wait time may be too short for measurements of high capacitance or slow response devices. Then set the wait time longer. For measurements of low capacitance or fast response devices, if measurement

speed has top priority or is more important than reliability and accuracy, set the wait time shorter.

# **WDCV**

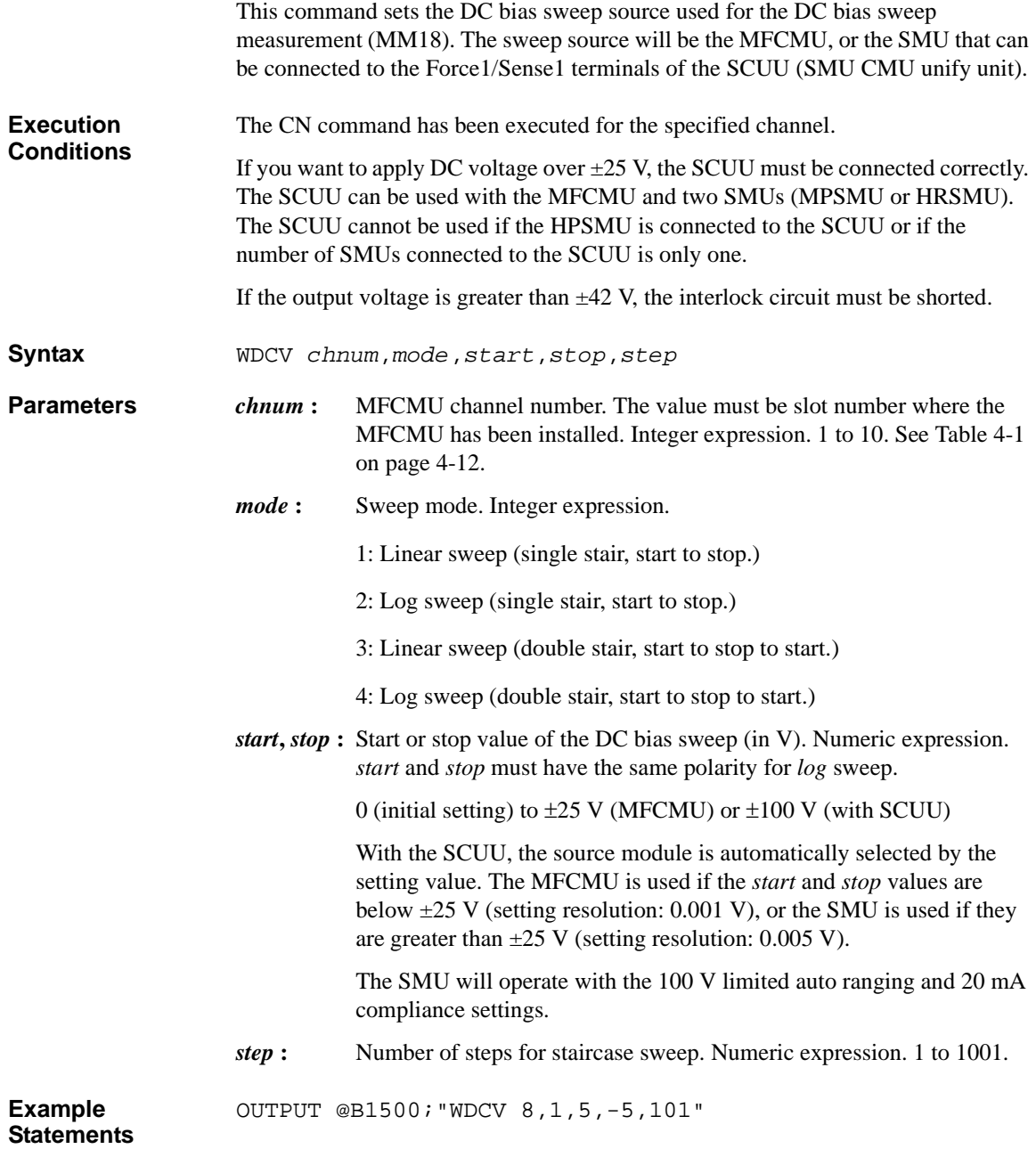

Command Reference **WFC** 

# **WFC**

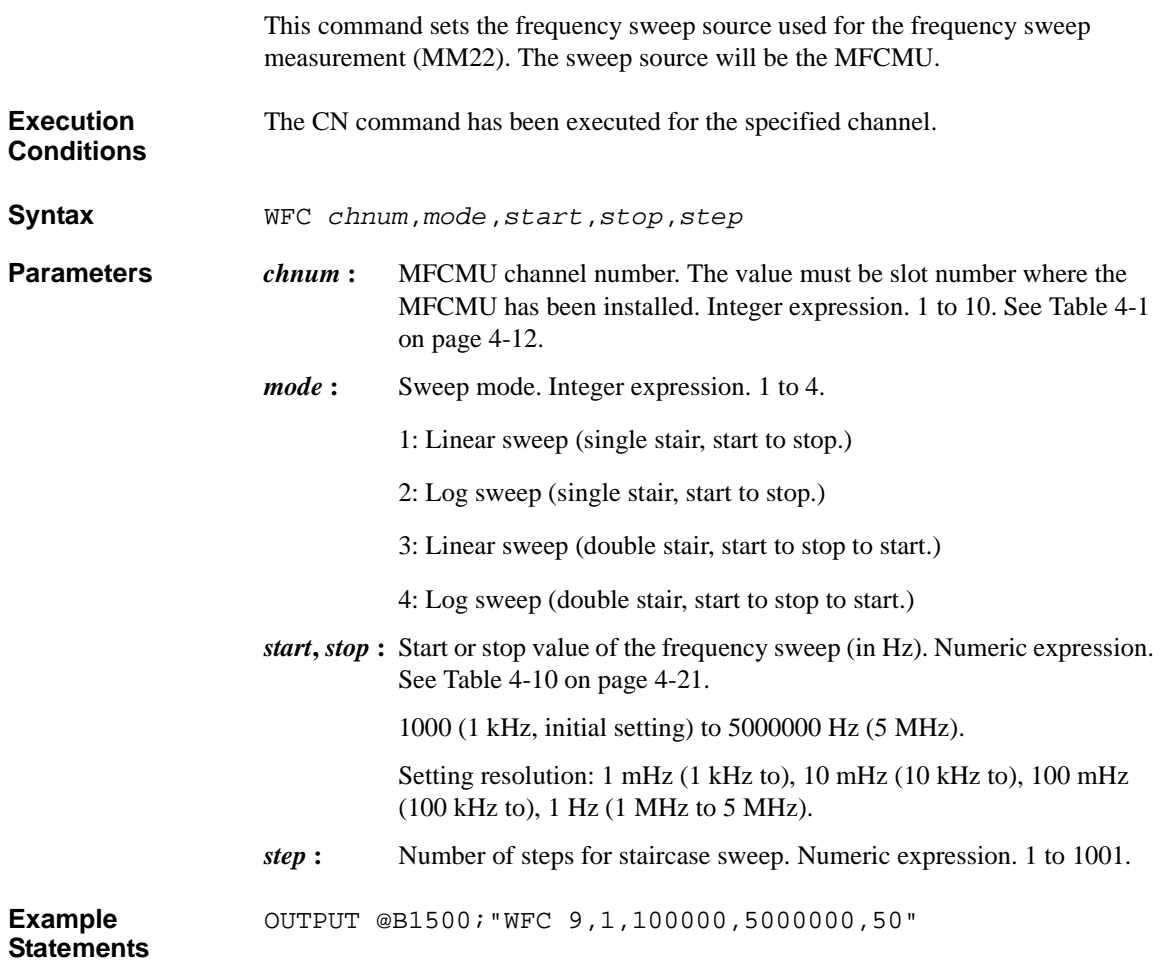

# **WI**

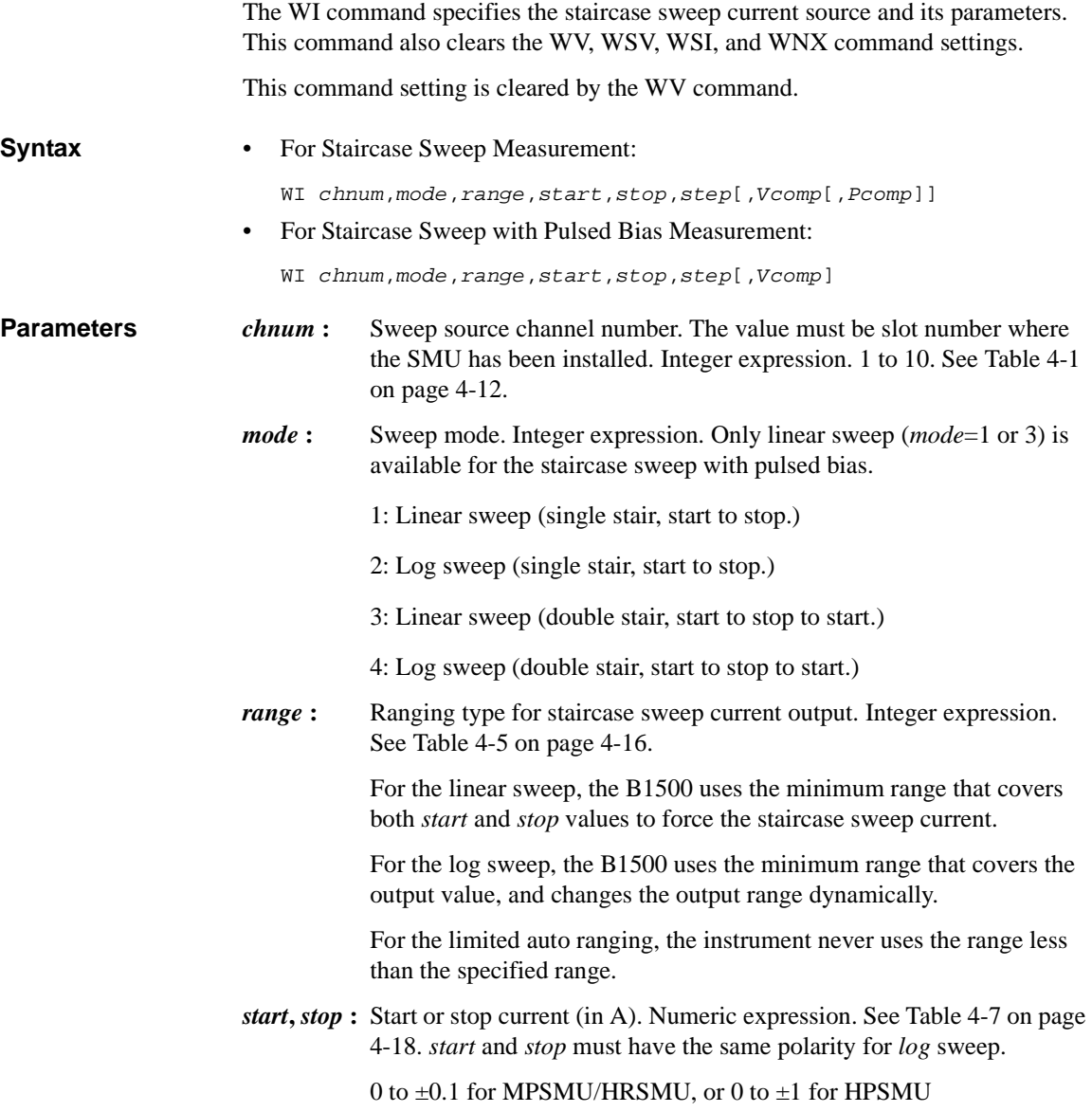

#### Command Reference WI

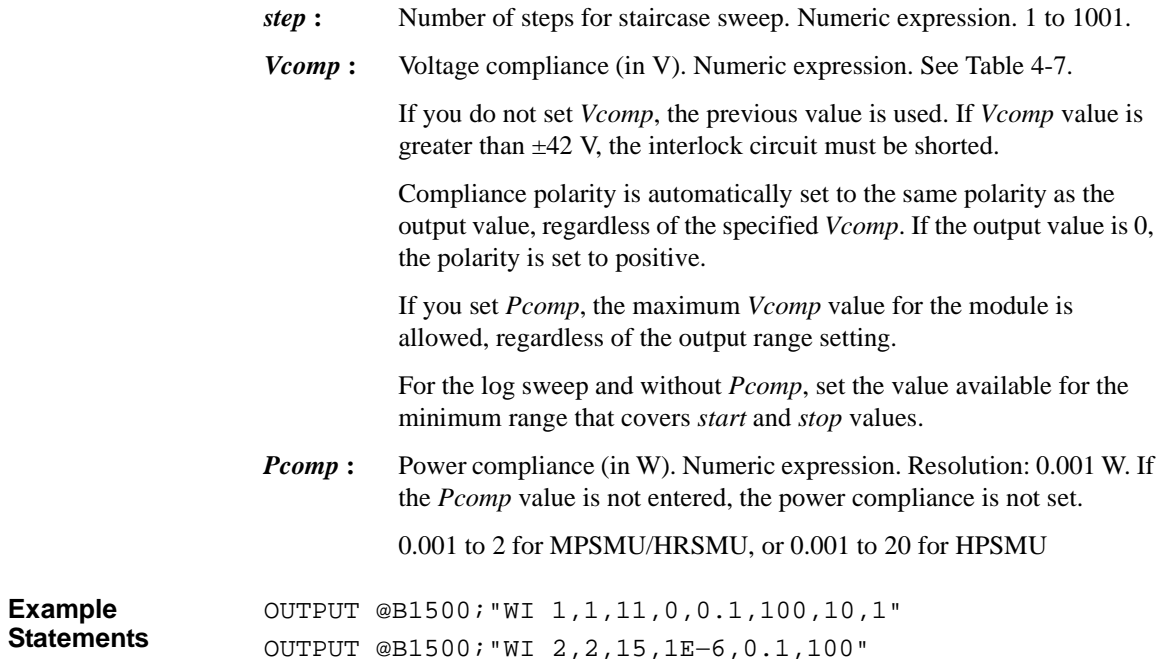

### **WM**

The WM command enables or disables the automatic abort function for the staircase sweep sources and the pulsed sweep source. The automatic abort function stops the measurement when one of the following conditions occurs:

- Compliance on the measurement channel Compliance on the non-measurement channel • Overflow on the AD converter • Oscillation on any channel This command also sets the post measurement condition for the sweep sources. After the measurement is normally completed, the staircase sweep sources force the value specified by the *post* parameter, and the pulsed sweep source forces the pulse base value. If the measurement is stopped by the automatic abort function, the staircase sweep sources force the start value, and the pulsed sweep source forces the pulse base value after sweep. **Syntax** WM *abort*[,*post*] **Parameters** *abort*: Automatic abort function. Integer expression. 1: Disables the function. Initial setting. 2: Enables the function. *post* : Source output value after the measurement is normally completed. Integer expression. 1: Start value. Initial setting. 2: Stop value. If this parameter is not set, the sweep sources force the start value.
- **Output Data** The B1500 returns the data measured before an abort condition is detected. Dummy data 199.999E+99 will be returned for the data after abort.

**Example Statements**  OUTPUT @B1500;"WM 2" OUTPUT @B1500;"WM 2,2"

#### Command Reference **WMACV**

## **WMACV**

This command enables or disables the automatic abort function for the AC level sweep measurement (MM23). The automatic abort function stops the measurement when one of the following conditions occurs.

- NULL loop unbalance condition
- IV amplifier saturation condition
- Overflow on the AD converter

This command also sets the post measurement condition of the MFCMU. After the measurement is normally completed, the MFCMU forces the value specified by the *post* parameter.

If the measurement is stopped by the automatic abort function, the MFCMU forces the start value.

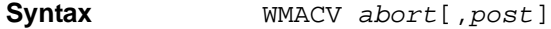

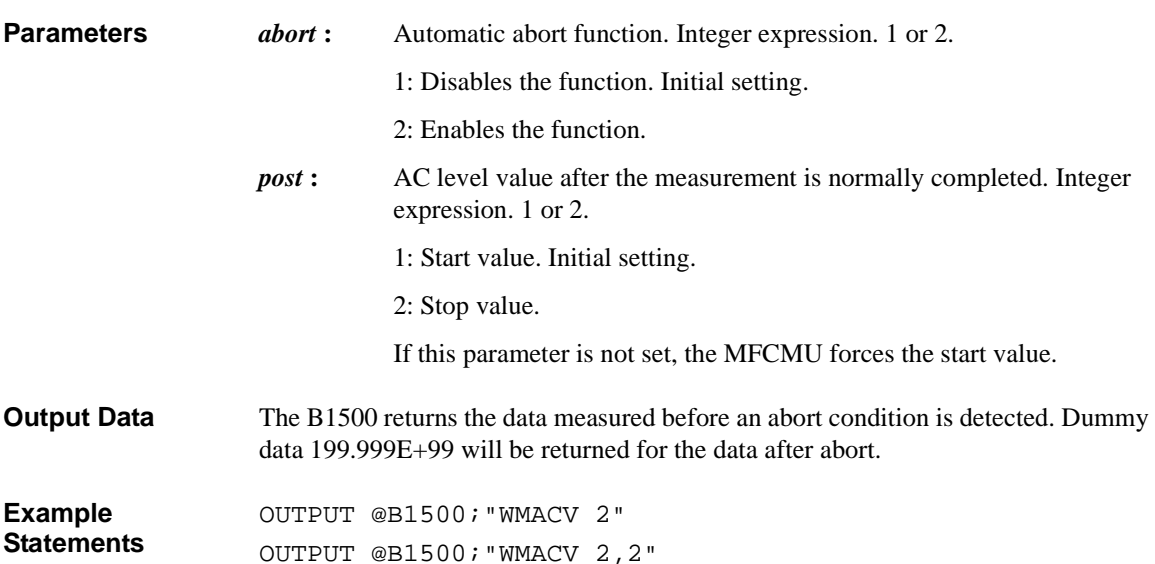

# **WMDCV**

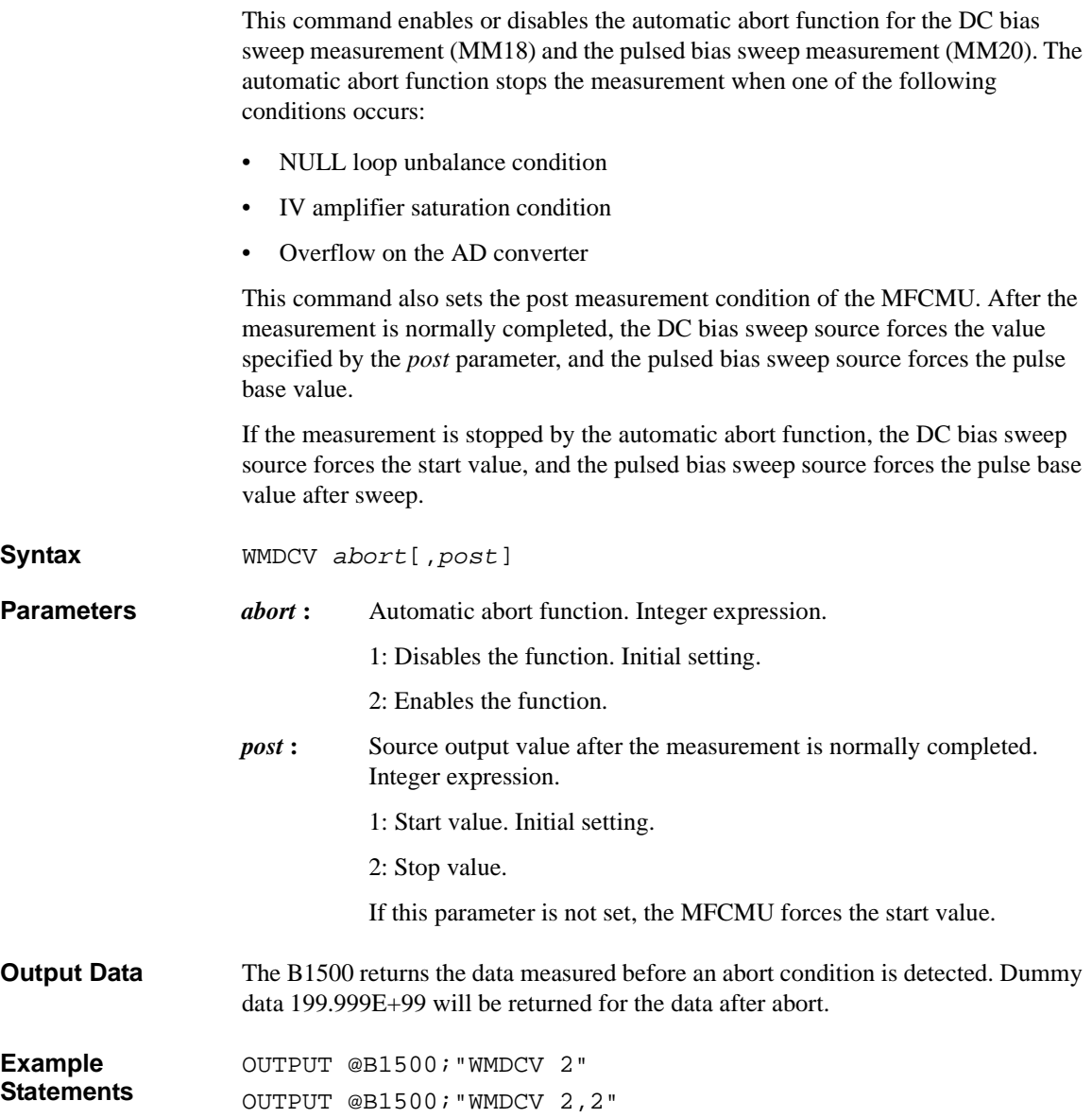

#### Command Reference **WMFC**

### **WMFC**

This command enables or disables the automatic abort function for the frequency sweep measurement (MM22). The automatic abort function stops the measurement when one of the following conditions occurs.

- NULL loop unbalance condition
- IV amplifier saturation condition
- Overflow on the AD converter

This command also sets the post measurement condition of the MFCMU. After the measurement is normally completed, the MFCMU forces the value specified by the *post* parameter.

If the measurement is stopped by the automatic abort function, the MFCMU forces the start value.

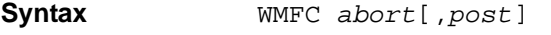

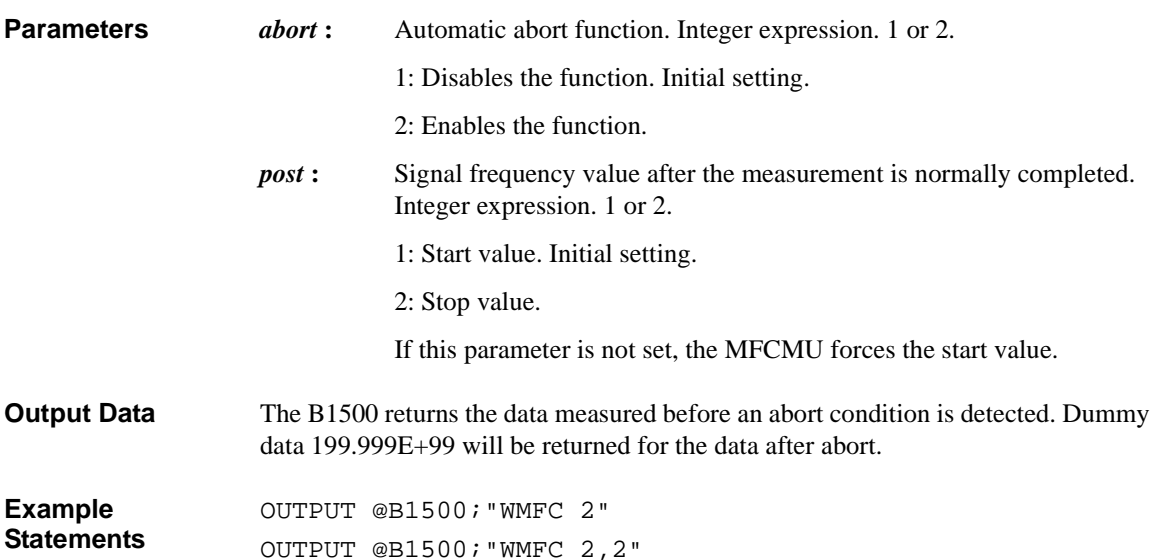

# **WNU?**

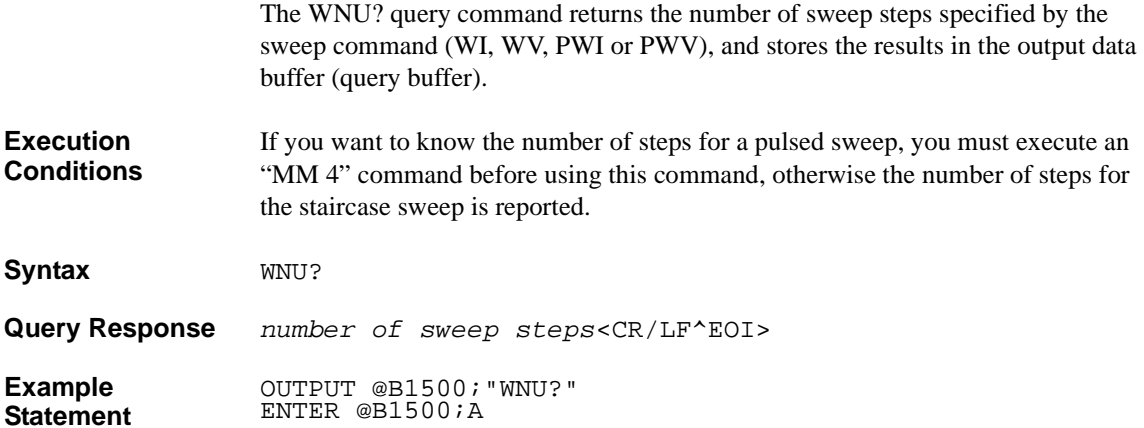

### Command Reference **WNX**

## **WNX**

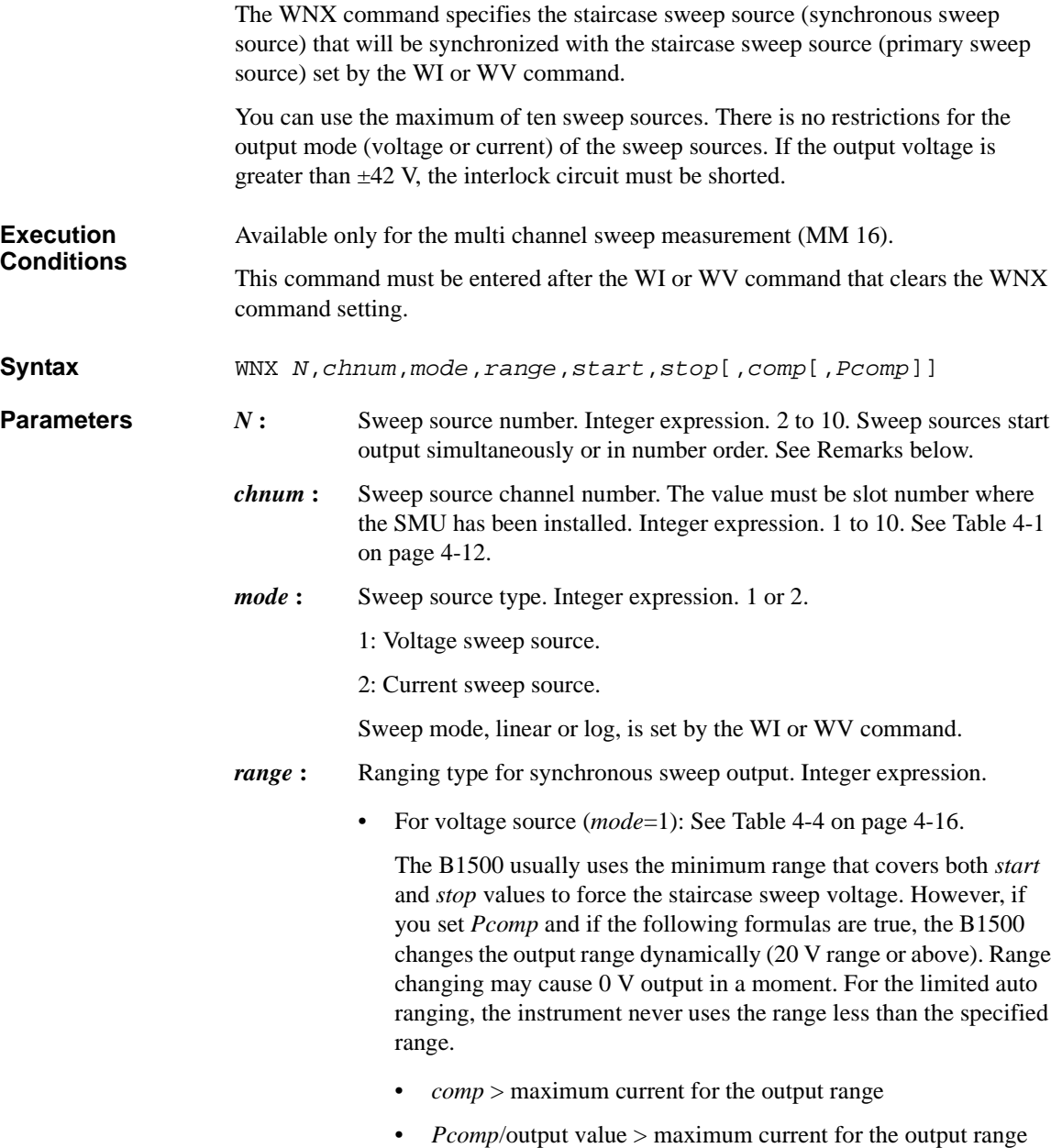

• For current source (*mode*=2): See [Table 4-5 on page 4-16.](#page-285-0)

For the linear sweep, the B1500 uses the minimum range that covers both *start* and *stop* values to force the staircase sweep current.

For the log sweep, the B1500 changes the output range dynamically.

For the limited auto ranging, the instrument never uses the range less than the specified range.

*start***,** *stop* **:** Start or stop value (in V or A). Numeric expression.

• For voltage source (*mode*=1): See [Table 4-6 on page 4-17](#page-286-0).

0 to  $\pm 100$  for MPSMU/HRSMU, or 0 to  $\pm 200$  for HPSMU

• For current source (*mode*=2): See [Table 4-7 on page 4-18.](#page-287-0)

0 to  $\pm$ 0.1 for MPSMU/HRSMU, or 0 to  $\pm$ 1 for HPSMU

*start* and *stop* must have the same polarity for *log* sweep.

Sweep mode, linear or log, and the number of sweep steps are set by the WI or WV command.

*comp* **:** Compliance (in A or V). Numeric expression. If you do not set *comp*, the previous value is used.

> If you set *Pcomp*, the maximum *comp* value for the module is allowed, regardless of the output range setting.

> Compliance polarity is automatically set to the same polarity as the output value, regardless of the specified *comp*. If the output value is 0, the polarity is set to positive.

- For voltage source (*mode*=1): See *Icomp* in [Table 4-6 on page 4-17](#page-286-0).
- For current source (*mode*=2): See *Vcomp* in [Table 4-7 on page 4-18](#page-287-0).

For the log sweep and without *Pcomp*, set the value available for the minimum range that covers *start* and *stop* values.

*Pcomp*: Power compliance (in W). Numeric expression. Resolution: 0.001 W. If the *Pcomp* value is not entered, the power compliance is not set.

0.001 to 2 for MPSMU/HRSMU, or 0.001 to 20 for HPSMU

Command Reference **WNX Remarks** To set multiple sweep sources, enter the WI or WV command at first, and enter the WNX command once or more. Then the *N* value and the *chnum* value must be unique for each WNX command. If you set the value used to the previous command, the previous command setting is cleared, and the last command setting is effective. Sweep sources simultaneously start output by a trigger such as the XE command. However, if a sweep source sets power compliance or forces logarithmic sweep current, the sweep sources start output in the order specified by the *N* value. Then the first output is forced by the channel set by the WI or WV command. If you use multiple measurement channels, the channels that use the high-speed A/D converter with the fixed ranging mode start measurement simultaneously, then other channels start measurement in the order defined in the MM command. **Example Statements**  OUTPUT @B1500;"WNX 2,3,1,12,0,3,1E-3,2E-3" OUTPUT @B1500;"WNX 3,4,2,0,1E-3,1E-2,3"

### **WS**

The WS command causes the B1500 to enter a wait state until the B1500 receives an external trigger from the Ext Trig In terminal. To set the trigger logic (initial setting: negative), send the TGP command for the Ext Trig In terminal.

To end a wait state before the trigger, execute the AB or \*RST command.

**Syntax WS** [*mode*]

**Parameters** *mode*: Waiting mode. Integer expression. 1 or 2.

If this parameter is not specified, *mode* is set to 1.

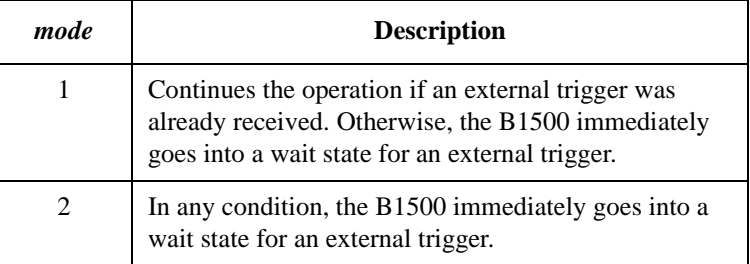

#### **Remarks** The B1500 checks its trigger flag to confirm the present trigger status, received or none. To clear the trigger flag:

- Enter the \*RST or device clear command (HP BASIC CLEAR statement).
- Enter the TM3 command.
- Enter the TM1, TM2, or TM4 command to change the mode from TM3.
- Enter the OS command.
- Trigger the B1500 to start measurement via the Ext Trig In terminal.
- Trigger the B1500 to recover from wait state set by the WS command via the Ext Trig In terminal.

**Example Statements**  OUTPUT @B1500;"WS 2"

### Command Reference **WSI**

### **WSI**

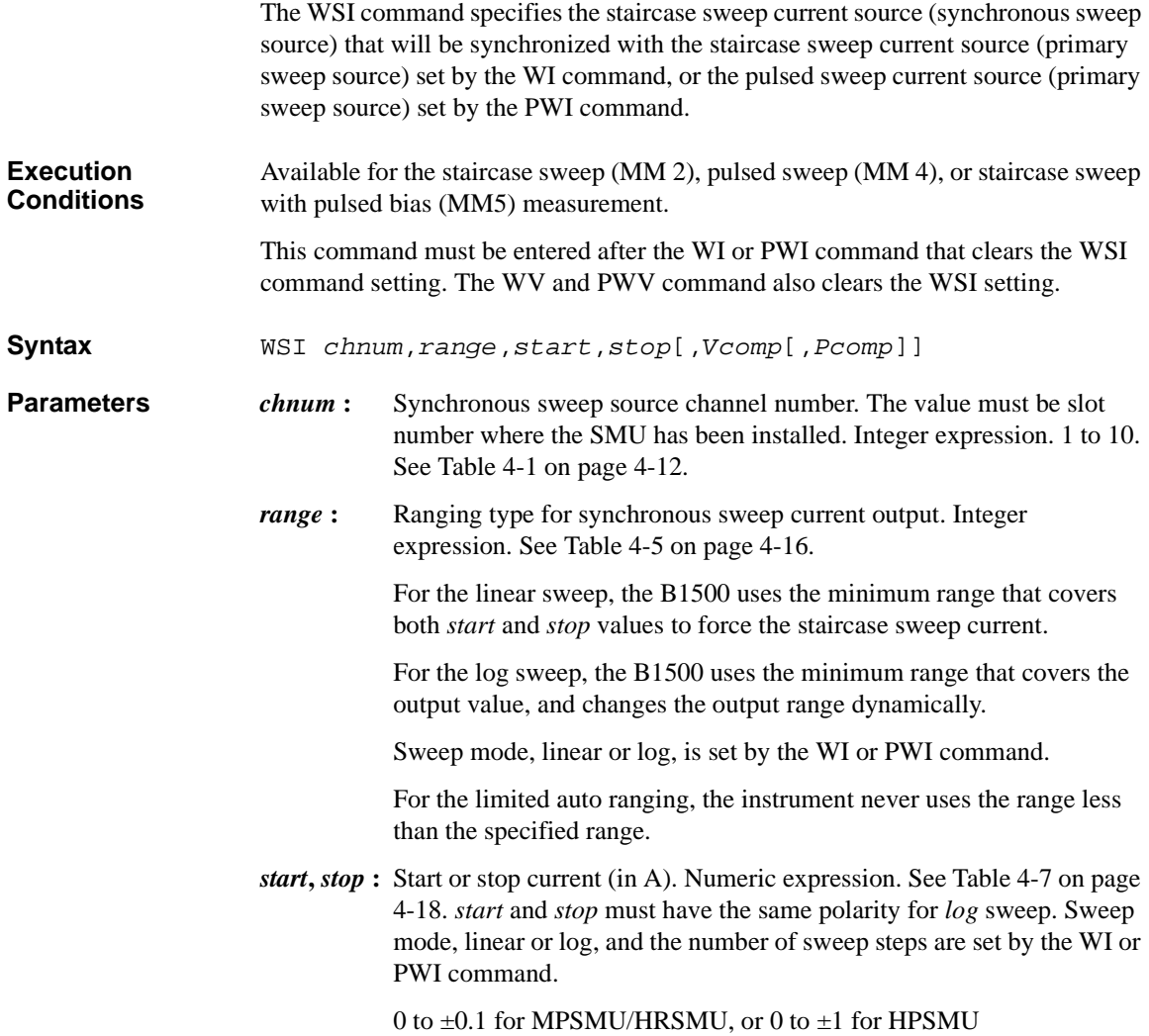

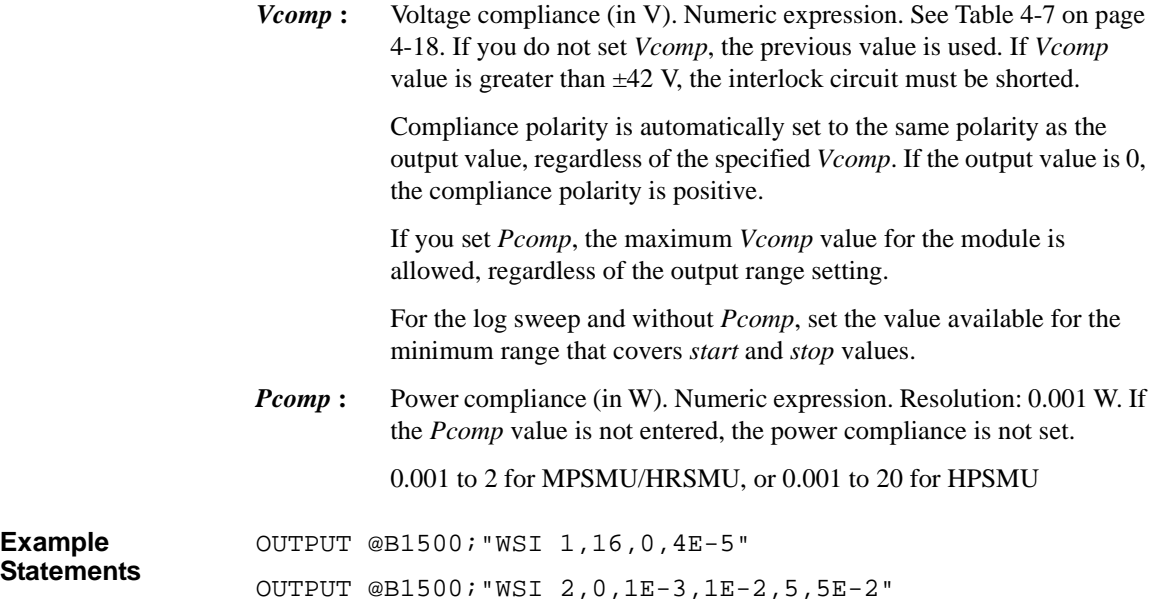

### Command Reference **WSV**

## **WSV**

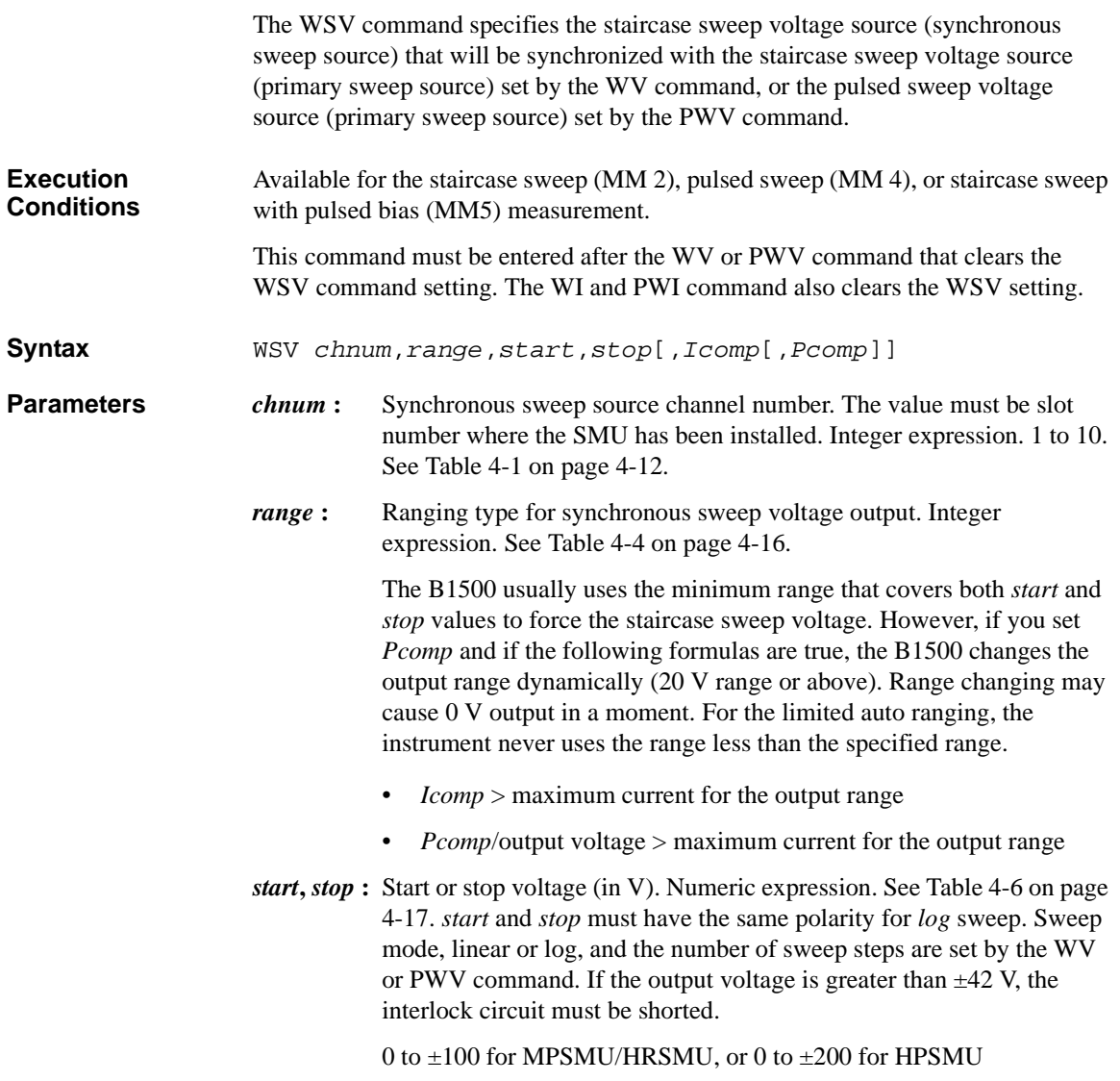

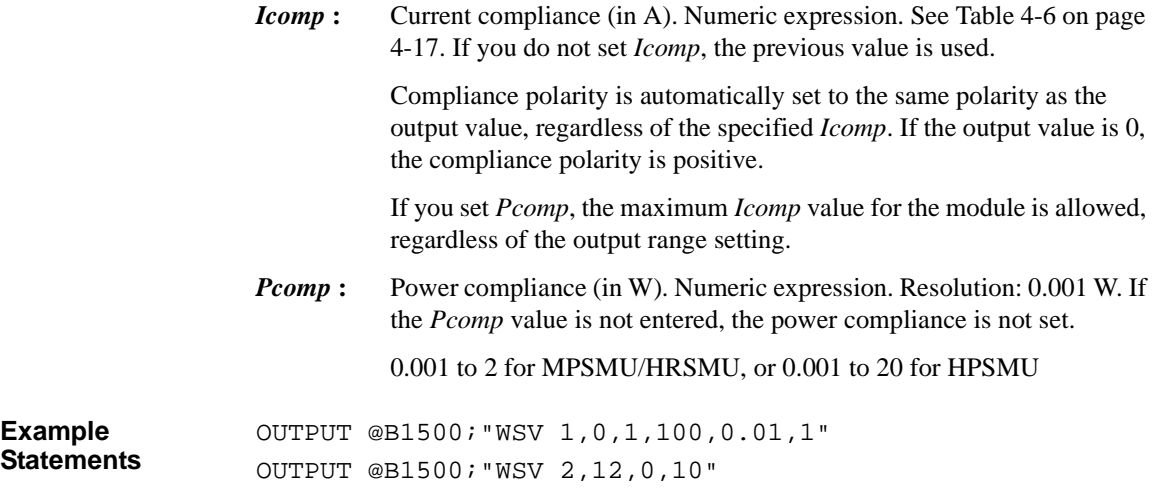

Command Reference **WSX** 

### **WSX**

The WSX command causes the B1500 to enter a wait state until the B1500 receives an external trigger from a trigger input terminal specified by the *port* parameter. To set the trigger logic (initial setting: negative), send the TGP command for the specified terminal. To end a wait state before the trigger, execute the AB or \*RST command.

**Syntax** WSX *port*[,*mode*]

**Parameters** *port* : External trigger input port number. Integer expression. -1, or 1 to 16.

-1: Ext Trig In terminal.

1 to 16: Port 1 to 16 of the digital I/O terminal.

To use a digital I/O port, send the TGP command. The *port* value must be same as the *port* value set to the TGP command.

*mode* **:** Waiting mode. Integer expression. 1 or 2. If this parameter is not specified, *mode* is set to 1.

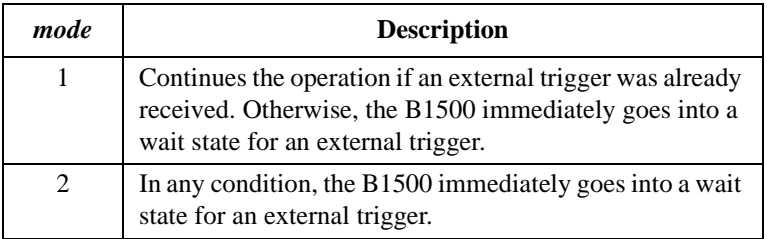

- **Remarks** The B1500 checks its trigger flag to confirm the present trigger status, received or none. To clear the trigger flag:
	- Enter the \*RST or device clear command (HP BASIC CLEAR statement).
	- Enter the TM3 command.
	- Enter the TM1, TM2, or TM4 command to change the mode from TM3.
	- Enter the OS command.
	- Trigger the B1500 to start measurement via the trigger input terminal.
	- Trigger the B1500 to recover from wait state set by the WS command via the trigger input terminal.

**Example Statements**  OUTPUT @B1500;"WSX 2"

# **WT**

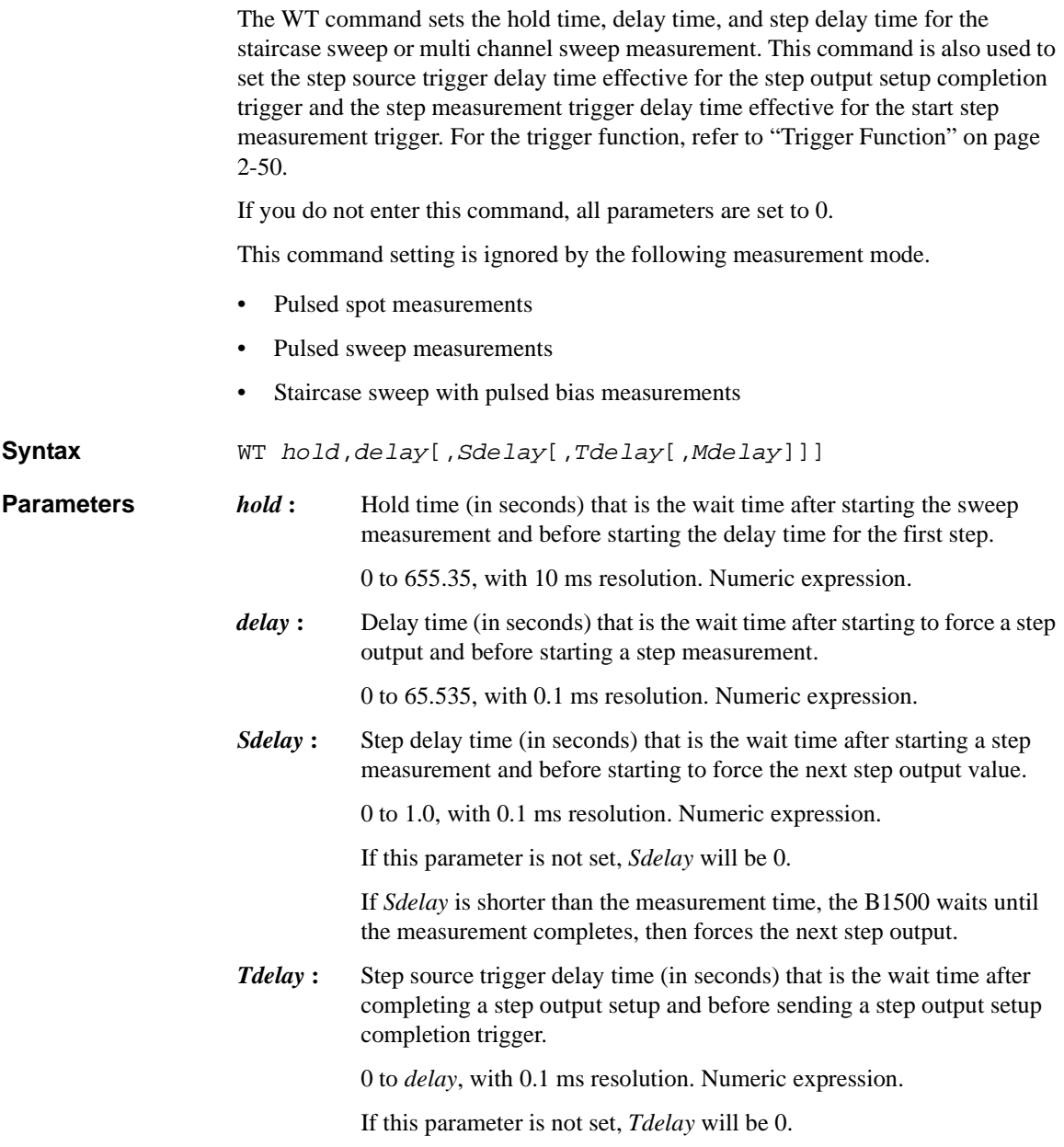

Command Reference WT

*Mdelay* **:** Step measurement trigger delay time (in seconds) that is the wait time after receiving a start step measurement trigger and before starting a step measurement. 0 to 65.535, with 0.1 ms resolution. Numeric expression. If this parameter is not set, *Mdelay* will be 0.

**Example Statements**  OUTPUT @B1500;"WT 5,0.1,0.1,0.1,0.1" OUTPUT @B1500;"WT 5,0.2"

# **WTACV**

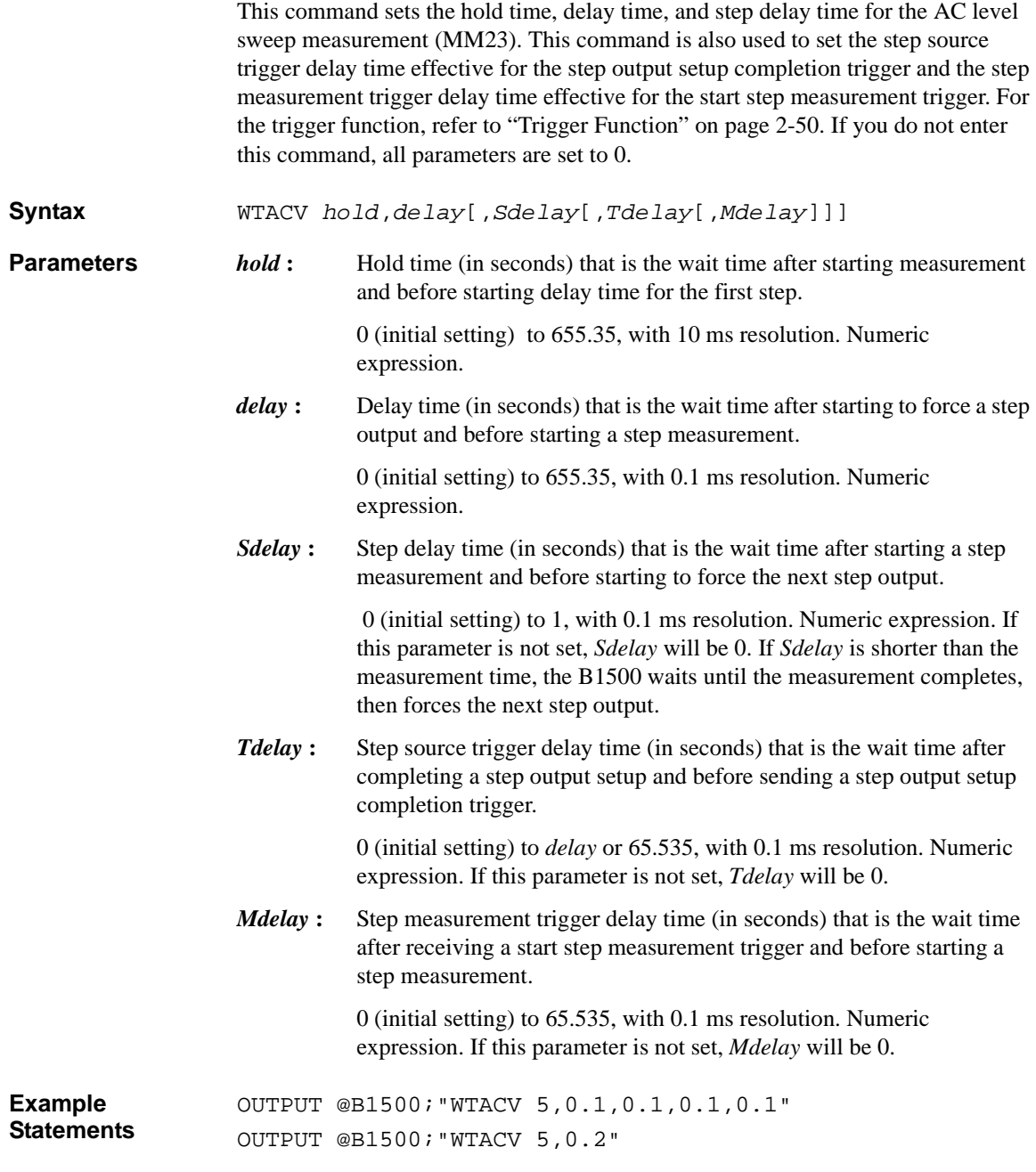

### Command Reference **WTDCV**

# **WTDCV**

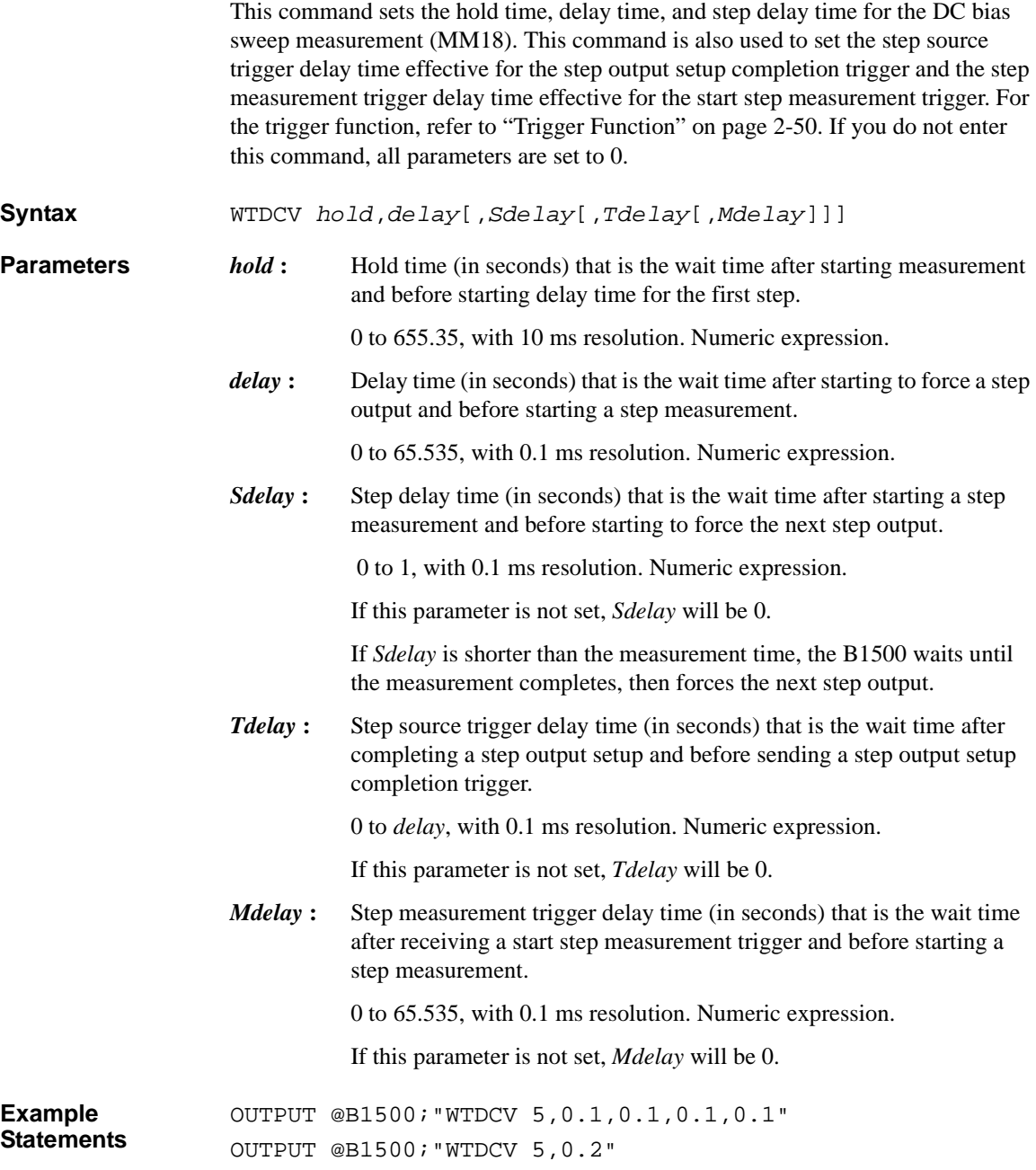
# **WTFC**

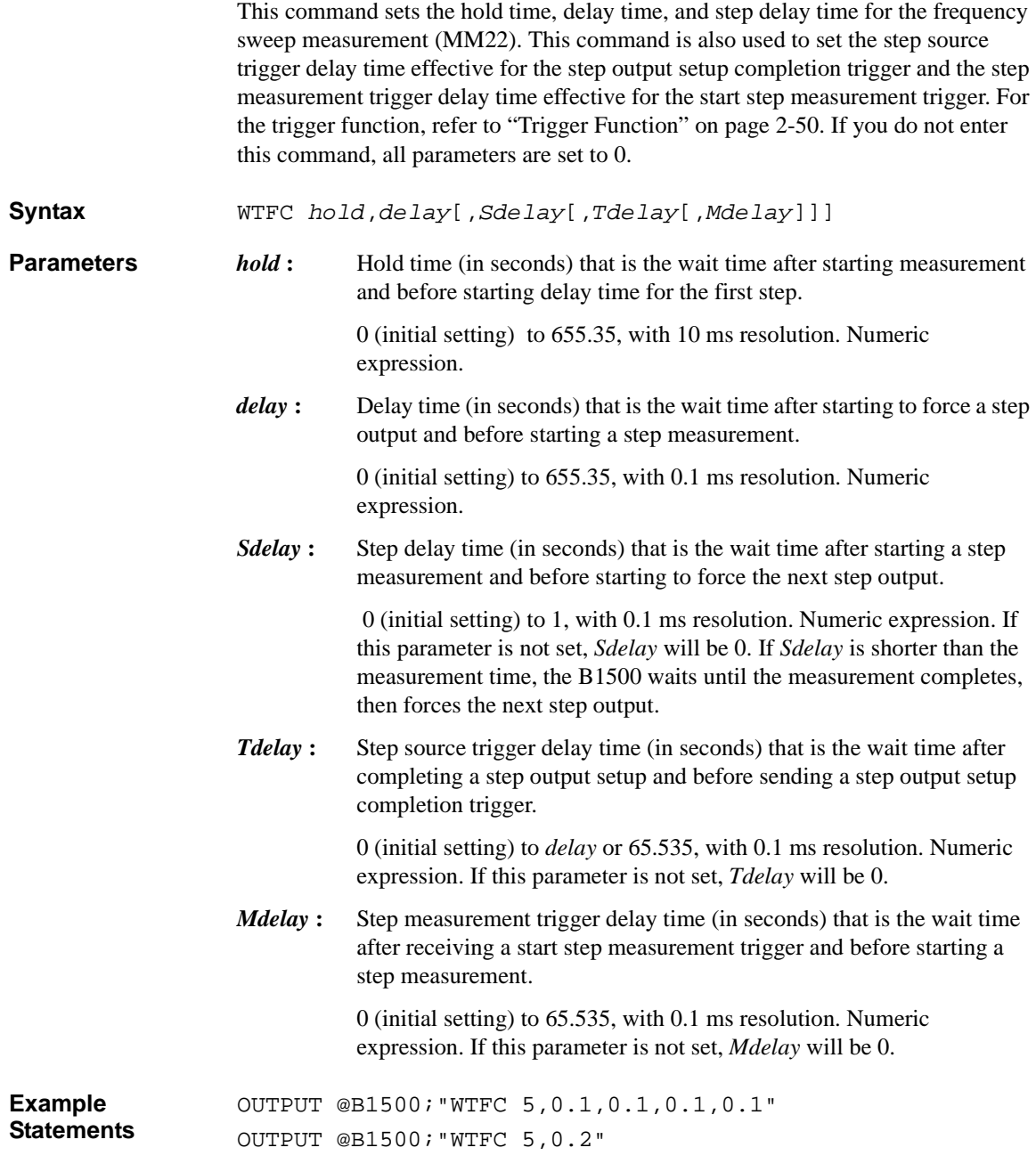

#### **WV**

The WV command specifies the staircase sweep voltage source and its parameters. This command also clears the WI, WSI, WSV, and WNX command settings. This command setting is cleared by the WI command. If the output voltage is greater than  $\pm$ 42 V, the interlock circuit must be shorted. **Syntax** • For Staircase Sweep Measurement: WV *chnum*,*mode*,*range*,*start*,*stop*,*step*[,*Icomp*[,*Pcomp*]] • For Staircase Sweep with Pulsed Bias Measurement: WV *chnum*,*mode*,*range*,*start*,*stop*,*step*[,*Icomp*] **Parameters** *chnum*: Sweep source channel number. The value must be slot number where the SMU has been installed. Integer expression. 1 to 10. See [Table 4-1](#page-281-0)  [on page 4-12.](#page-281-0) *mode* **:** Sweep mode. Integer expression. Only linear sweep (*mode*=1 or 3) is available for the staircase sweep with pulsed bias. 1: Linear sweep (single stair, start to stop.) 2: Log sweep (single stair, start to stop.) 3: Linear sweep (double stair, start to stop to start.) 4: Log sweep (double stair, start to stop to start.) *range*: Ranging type for staircase sweep voltage output. Integer expression. See [Table 4-4 on page 4-16.](#page-285-0) The B1500 usually uses the minimum range that covers both *start* and *stop* values to force the staircase sweep voltage. However, if you set *Pcomp* and if the following formulas are true, the B1500 uses the minimum range that covers the output value, and changes the output range dynamically (20 V range or above). Range changing may cause 0 V output in a moment. For the limited auto ranging, the instrument never uses the range less than the specified range. • *Icomp* > maximum current for the output range • *Pcomp*/output voltage > maximum current for the output range *start***,** *stop* **:** Start or stop voltage (in V). Numeric expression. See [Table 4-6 on page](#page-286-0)  [4-17.](#page-286-0) *start* and *stop* must have the same polarity for *log* sweep. 0 to  $\pm 100$  for MPSMU/HRSMU, or 0 to  $\pm 200$  for HPSMU

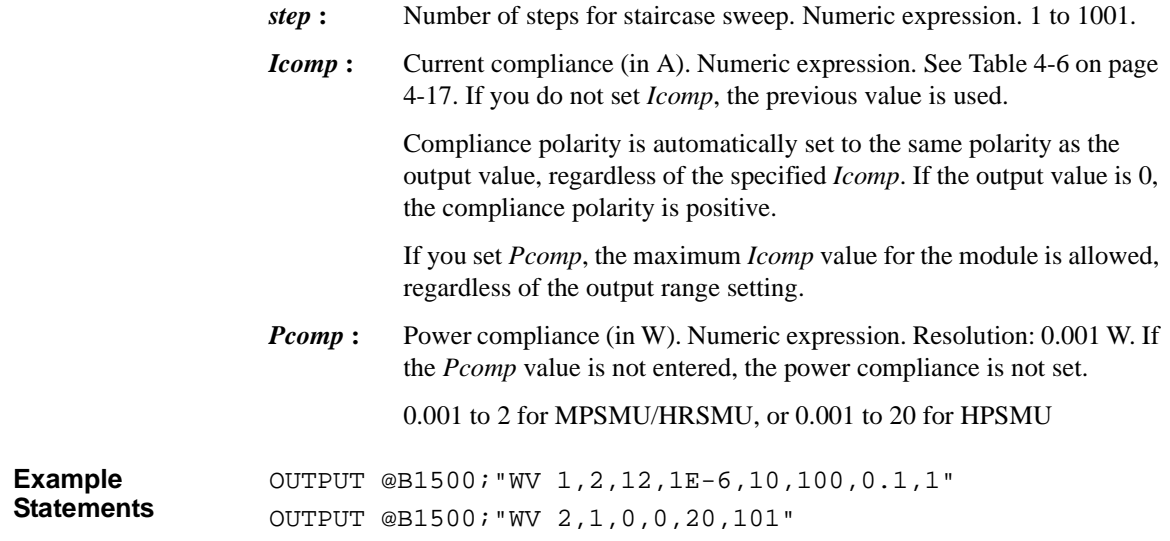

#### Command Reference WZ?

# **WZ?**

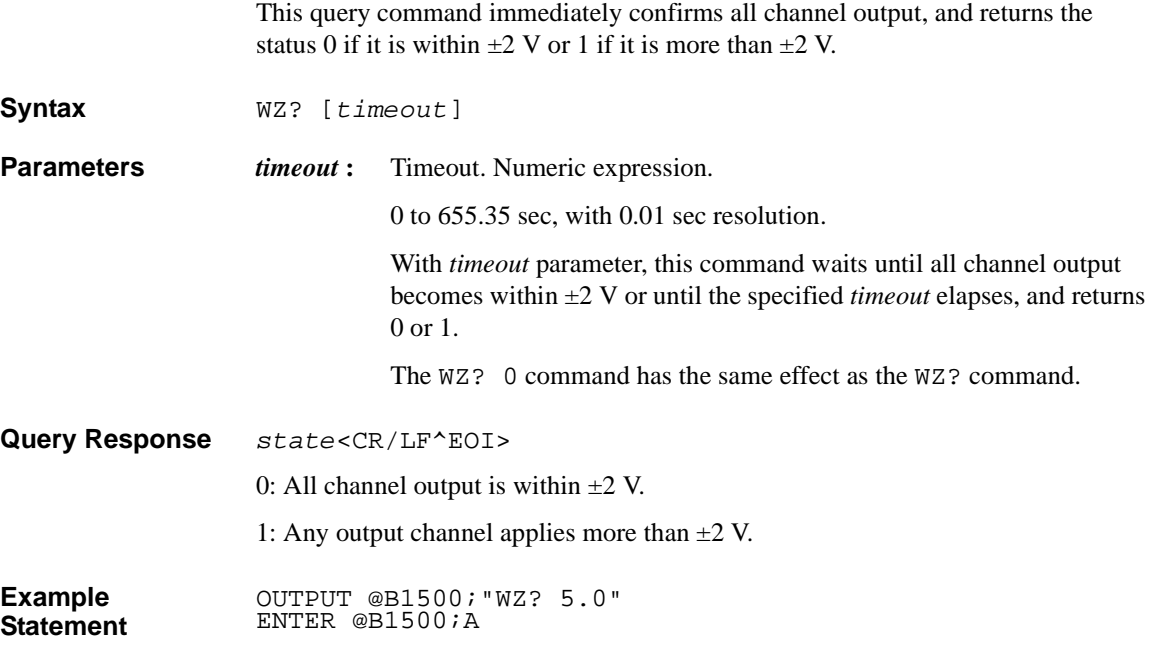

## **XE**

The XE command triggers the B1500 to start measurement, or causes the B1500 to recover from the wait state set by the PA command. This command is not available for the high-speed spot measurement.

**NOTE** After measurement, the measurement data will be entered to the output data buffer. For data output format, refer to ["Data Output Format" on page 1-23](#page-38-0).

**Execution Conditions** The following execution conditions are for you who use the XE command to start measurement. There is no execution condition when you use the XE command to recover from the wait state.

> • If any channel is set to the high voltage state (forcing more than  $\pm 42$  V, or voltage compliance set to more than  $\pm$ 42 V) after the trigger (XE), the interlock terminal must be shorted.

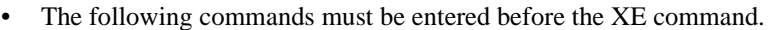

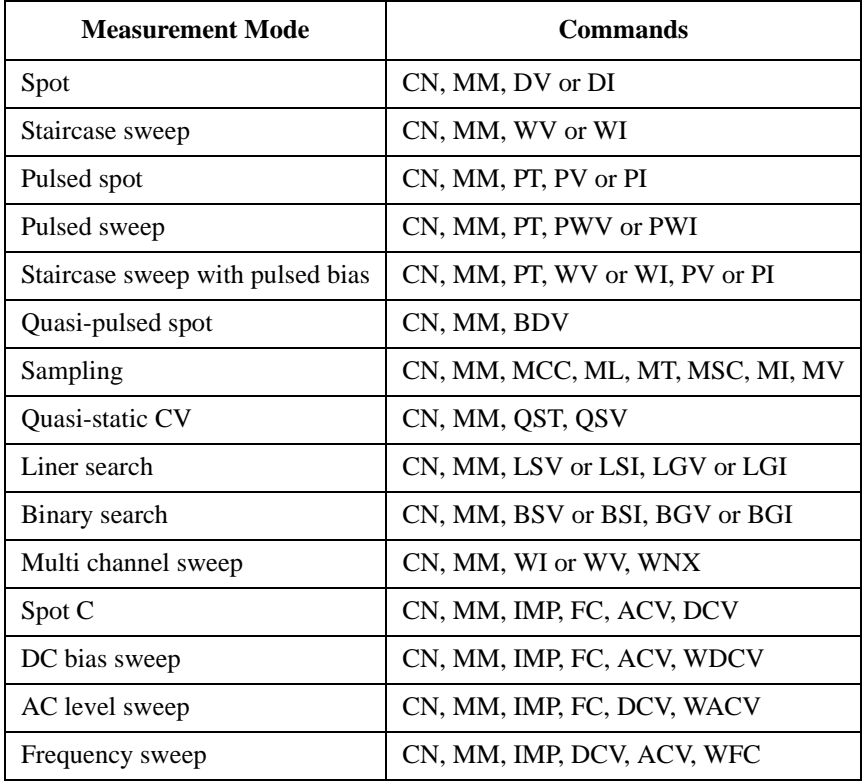

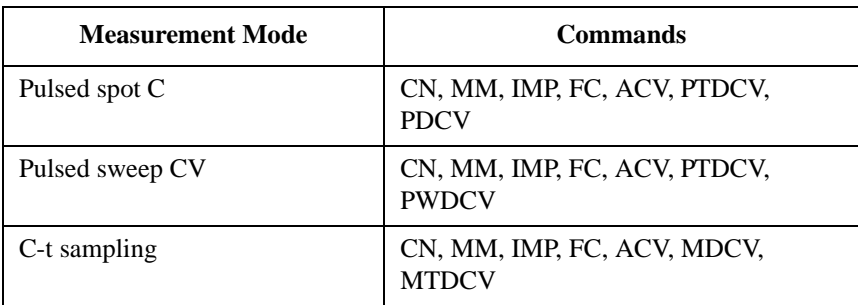

**Syntax** XE

**Example Statement**  OUTPUT @B1500;"XE"

# **5 Error Messages**

#### Error Messages

This chapter explains the error code of the Agilent B1500.

• ["Error Codes"](#page-476-0)

If error occurs, find solutions in this section and solve problems. However, if problems still remain, perform self-test.

If the Agilent B1500 fails self-test, contact your nearest Agilent Technologies Service Center.

# <span id="page-476-0"></span>**Error Codes**

If errors occur, error codes are stored in the error buffer. To read the error code, execute the ["ERR?"](#page-342-0) command. To read the error message, execute the ["EMG?"](#page-339-0)  command.

The output of the error codes is in the order that they occurred, and the first four error codes are stored in the buffer. If no errors occurred, "0, 0, 0, 0" is returned.

## **Operation Error**

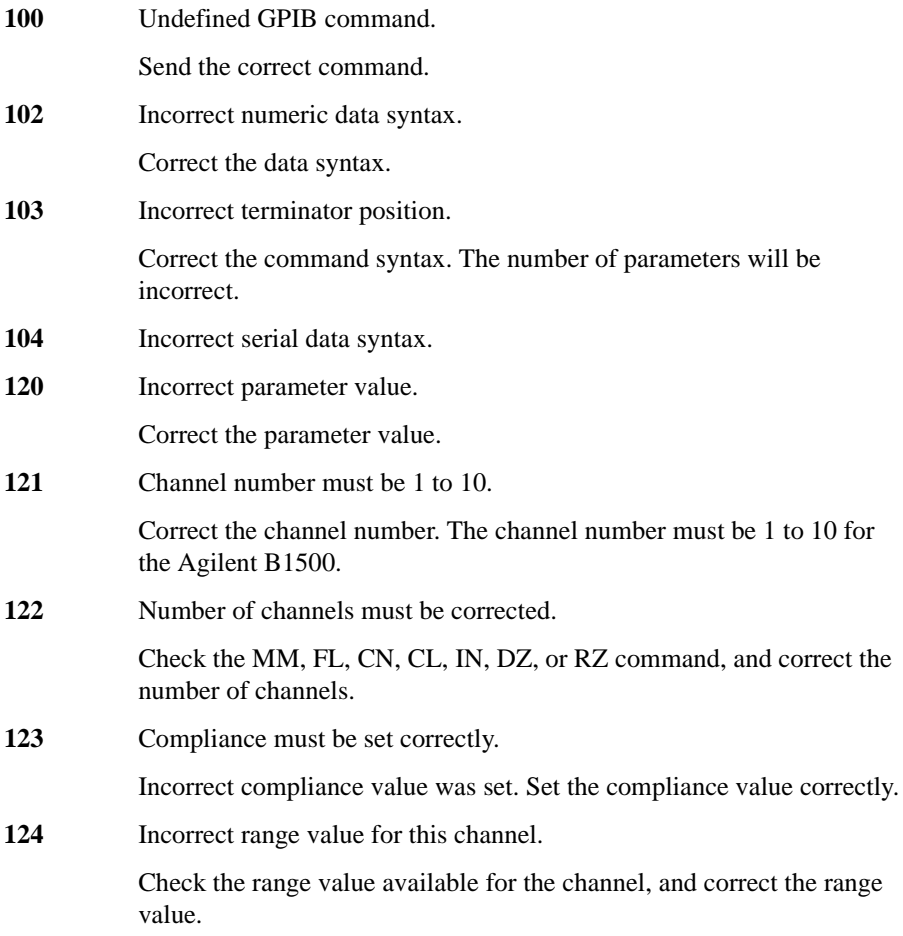

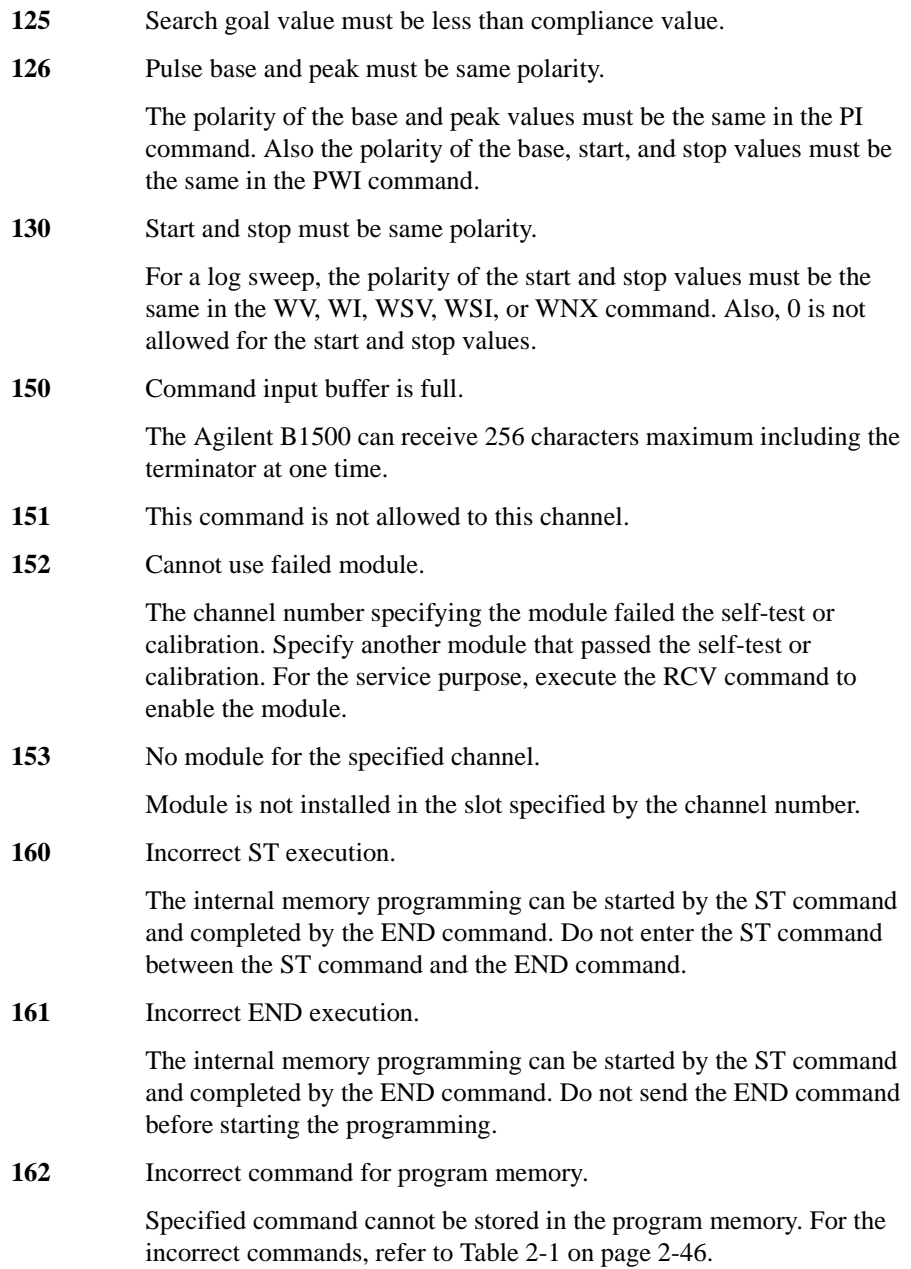

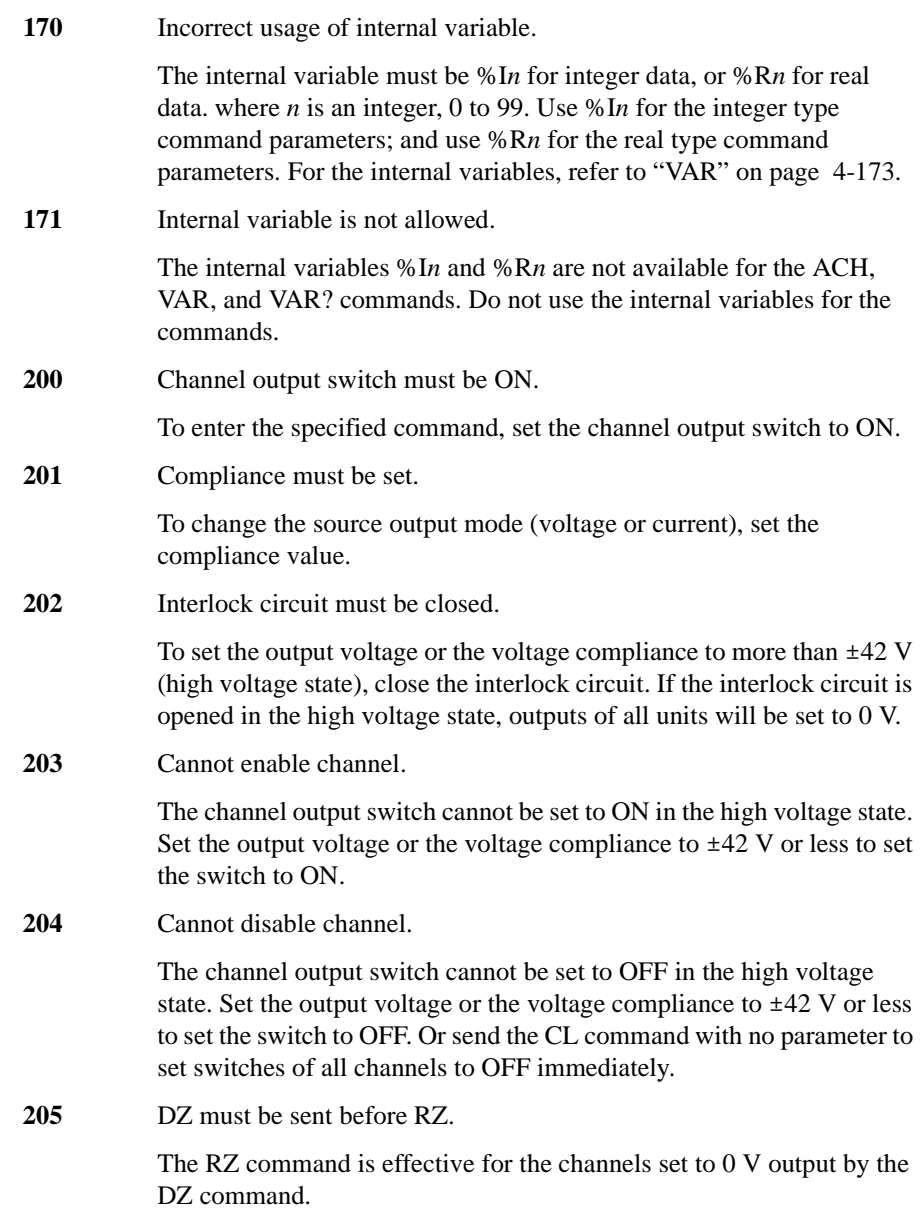

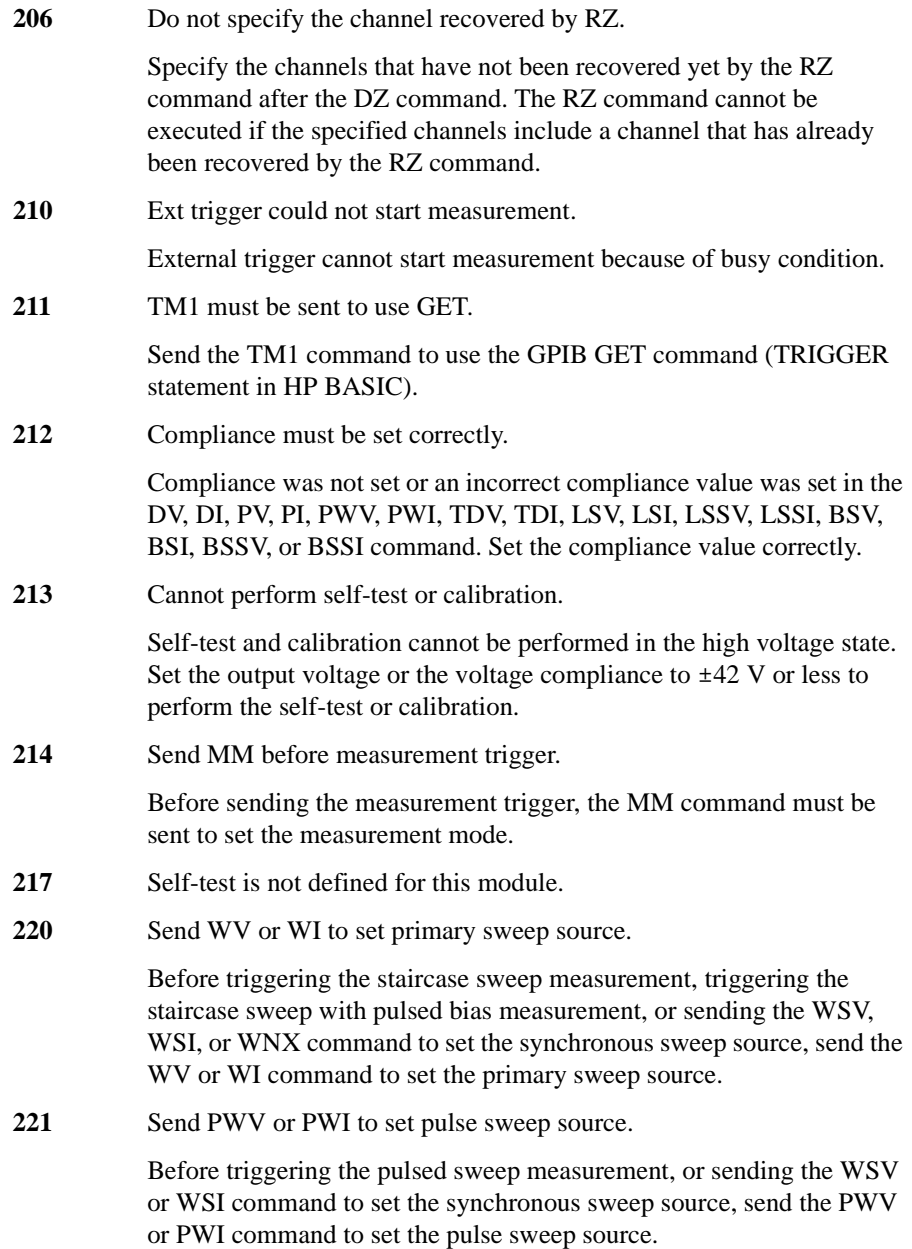

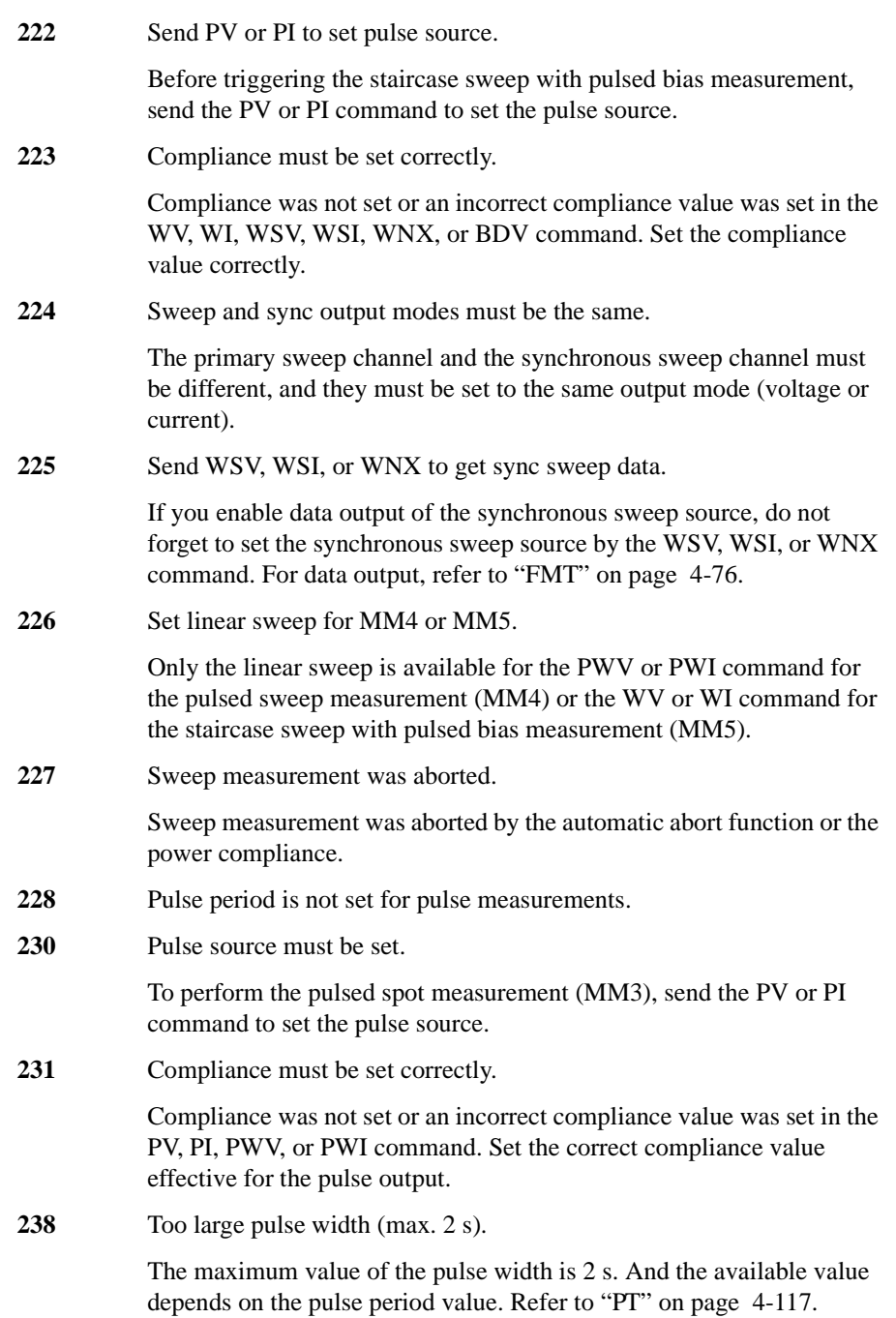

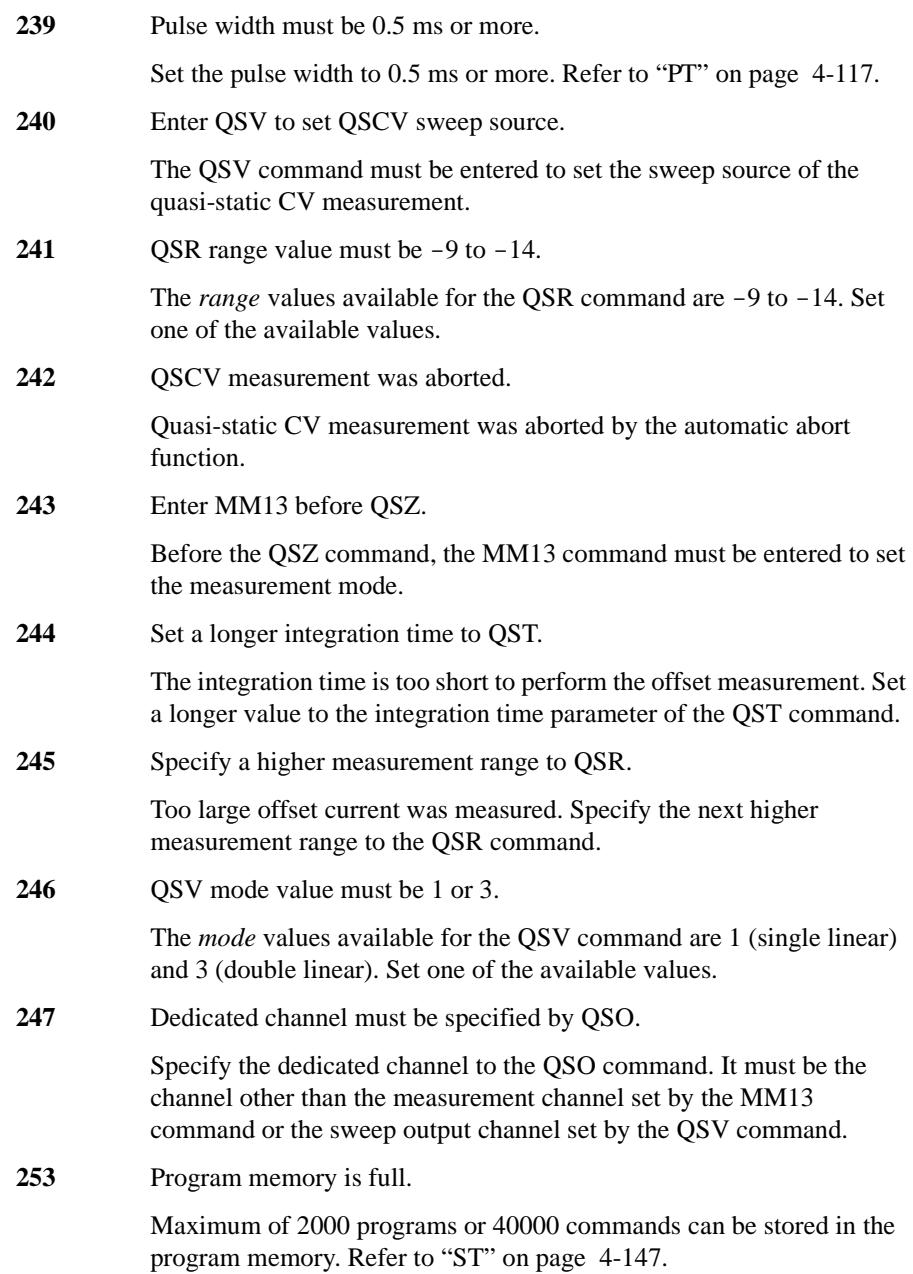

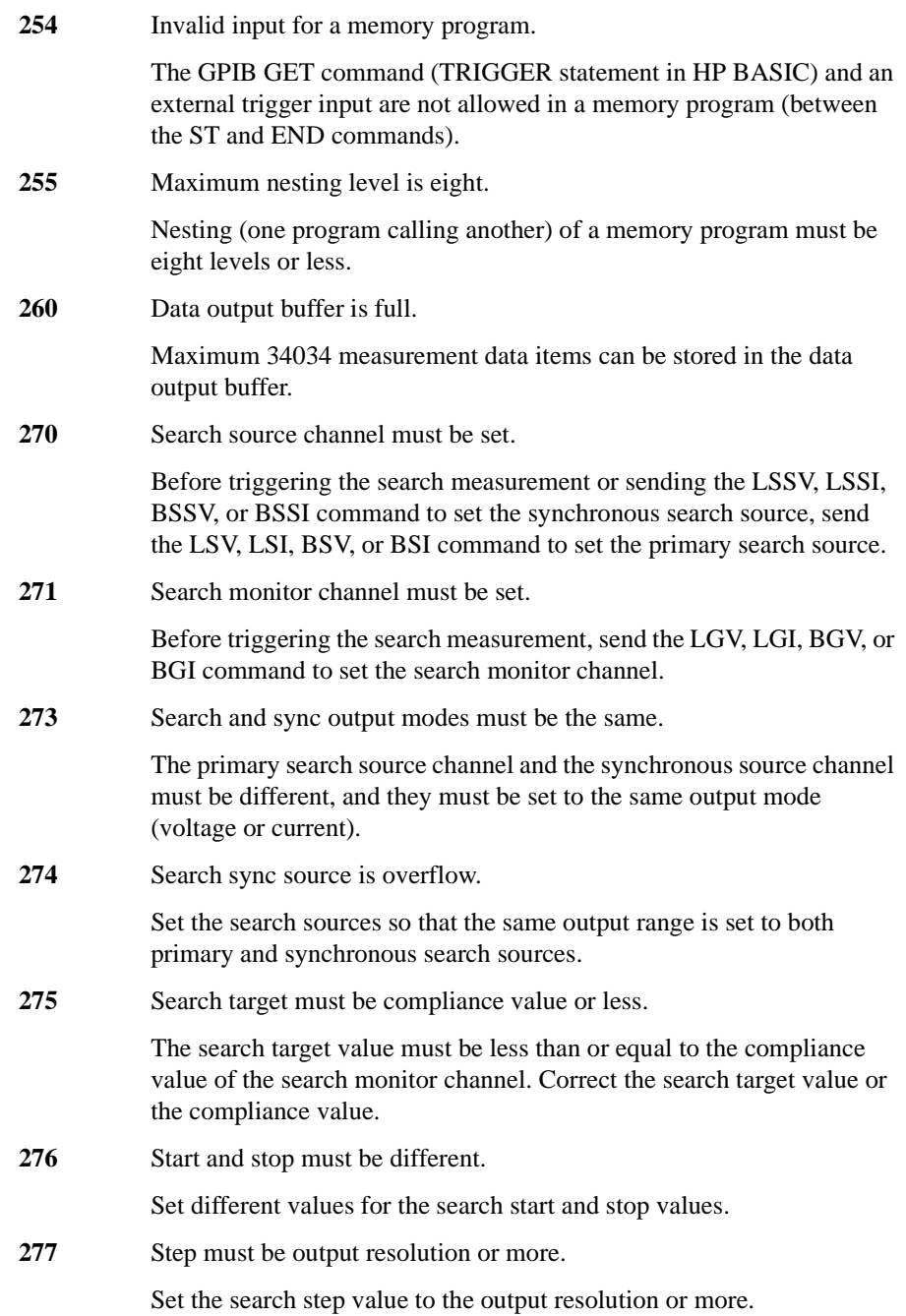

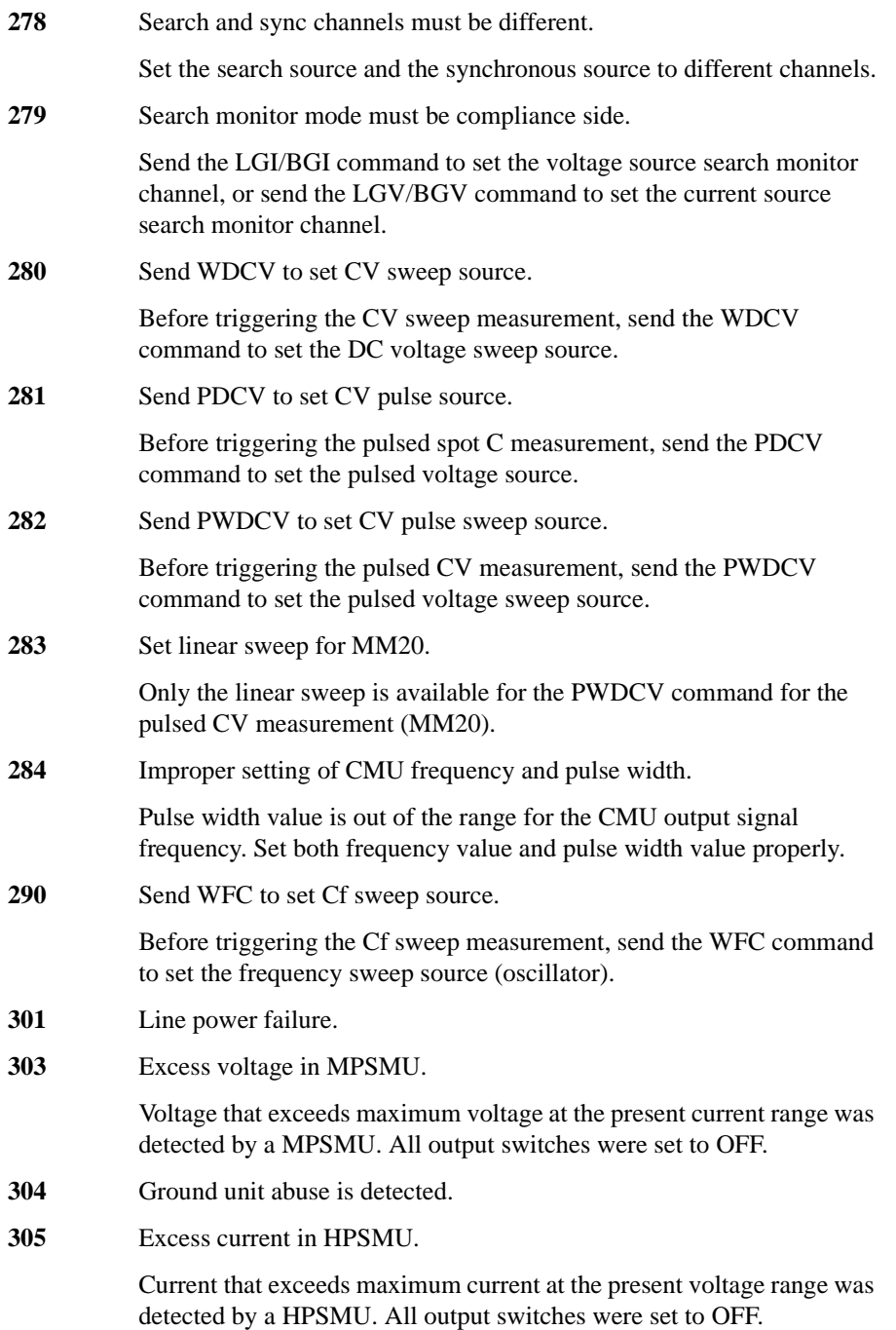

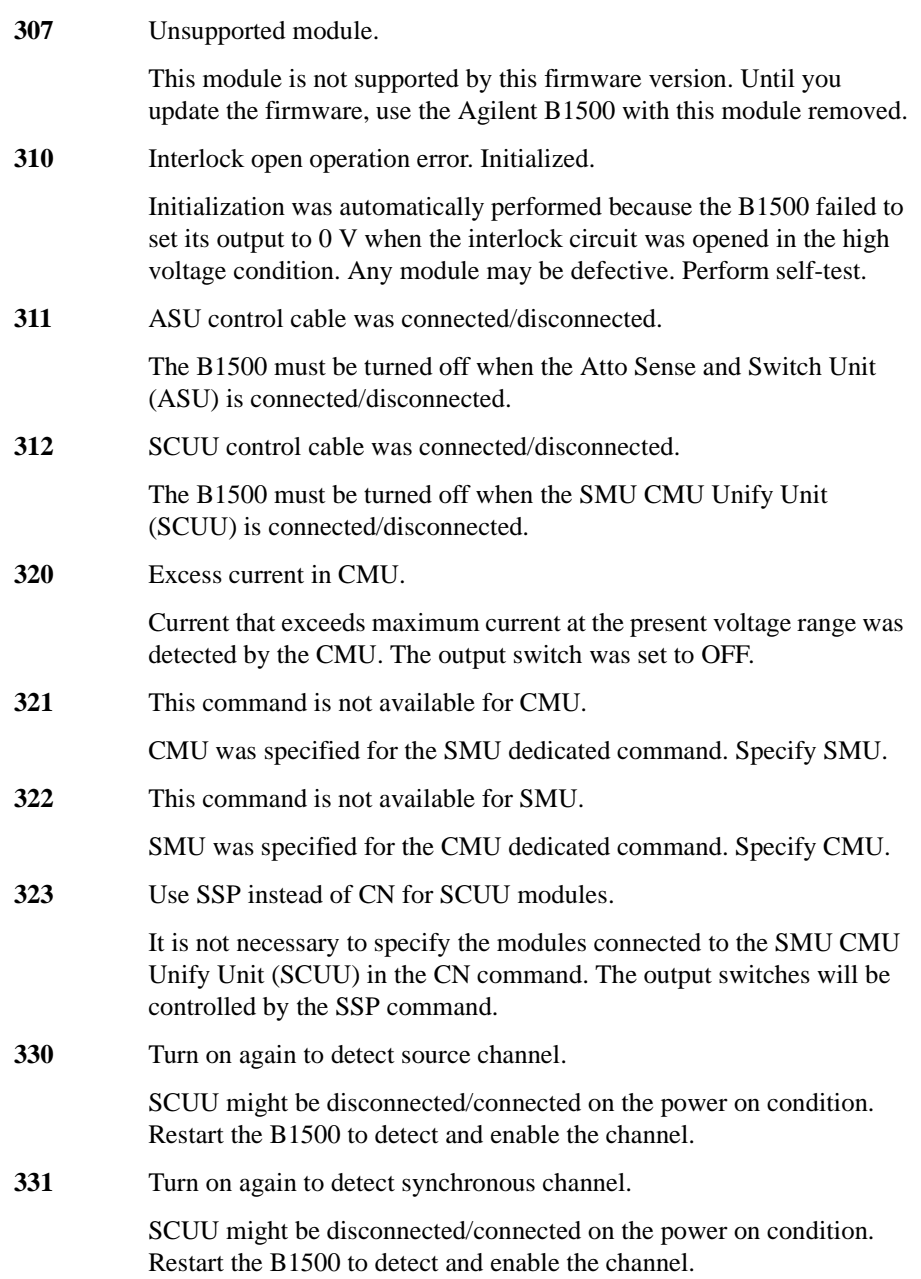

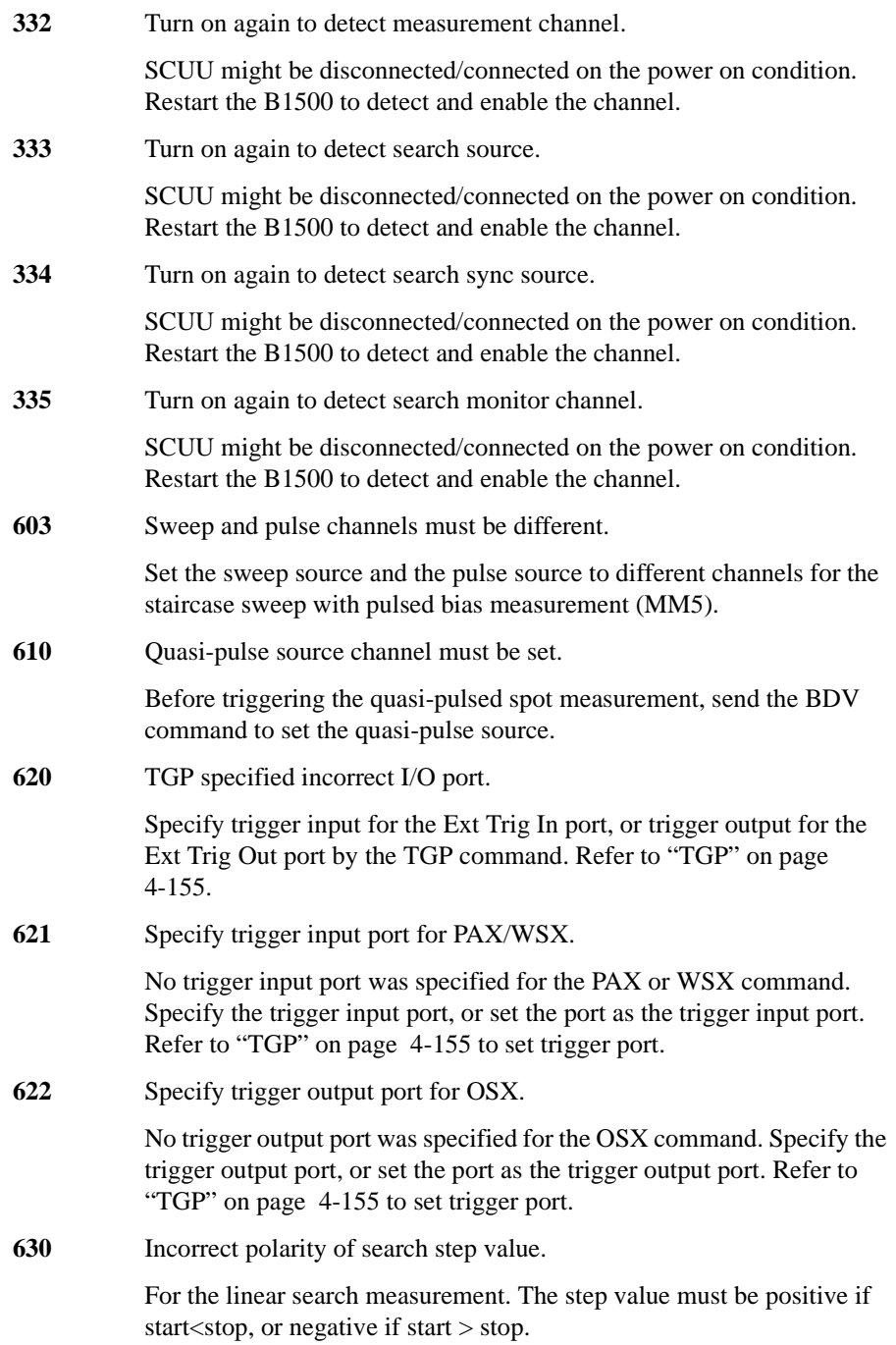

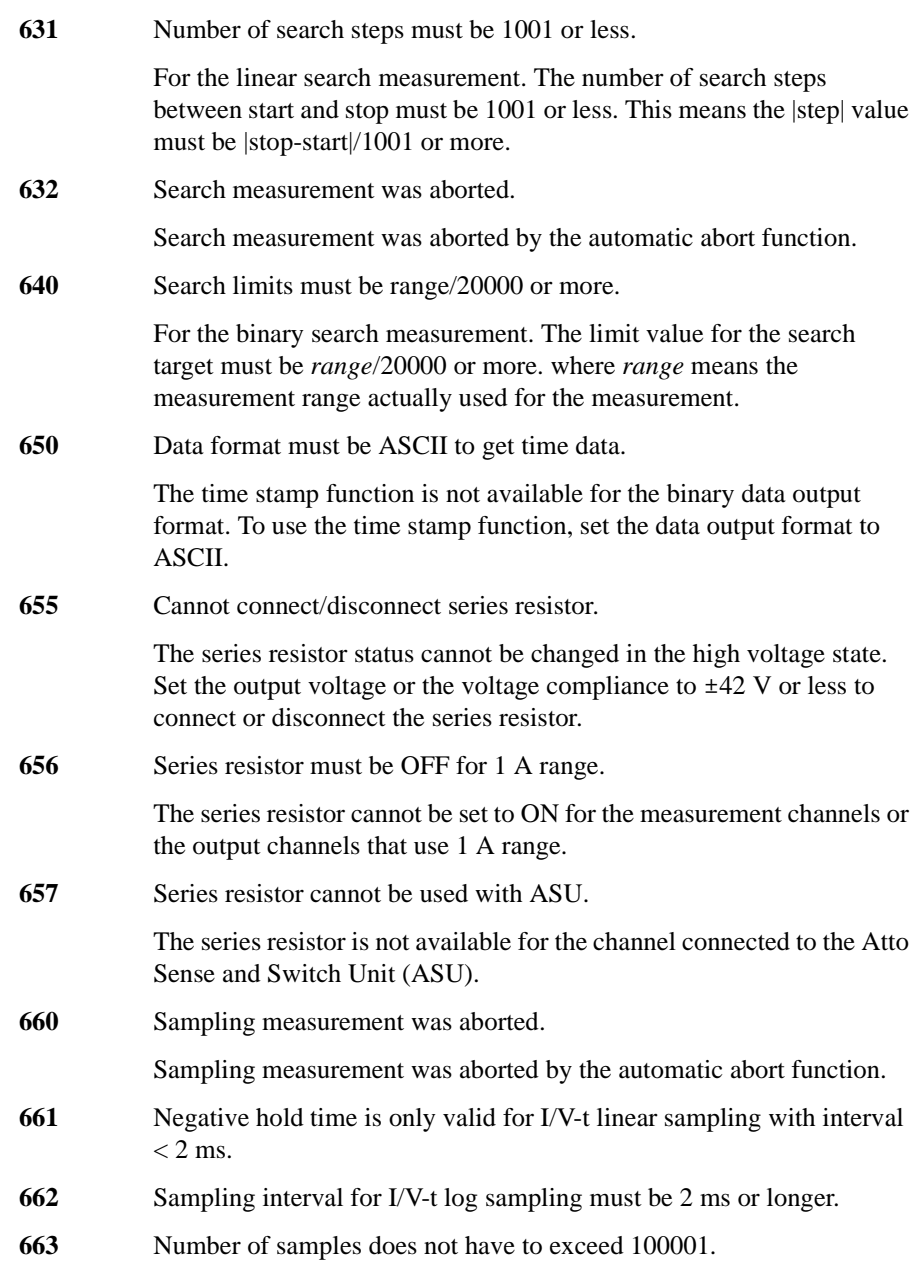

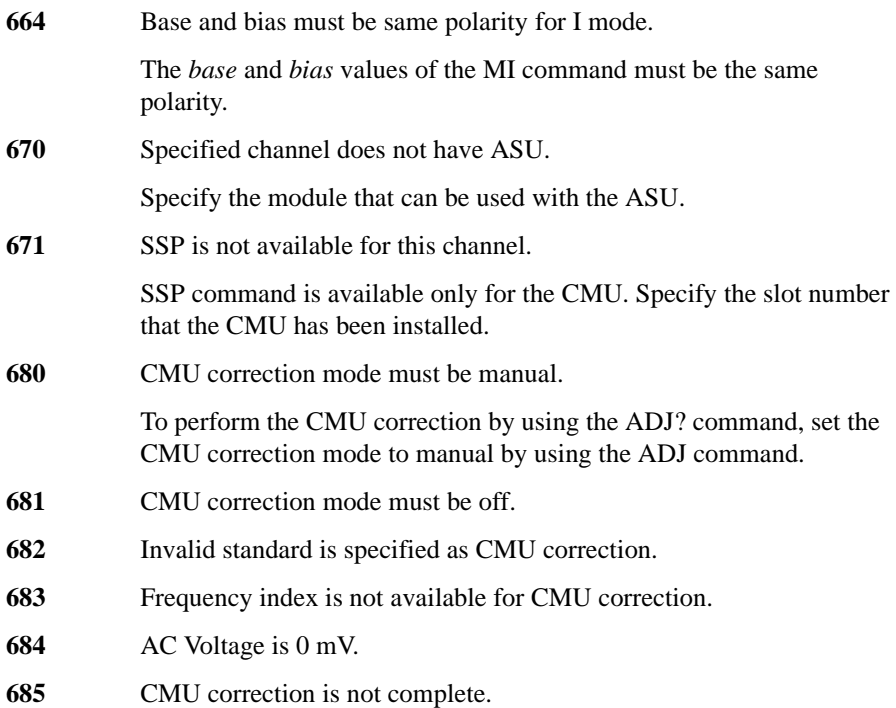

# **Self-test/Calibration Error**

When the Agilent B1500 fails the self-test or self-calibration, the Agilent B1500 returns the following error code and error message.

In the error code, N indicates the slot number. If the module is installed in slot 1, and it fails the function test, the error code will be 1760.

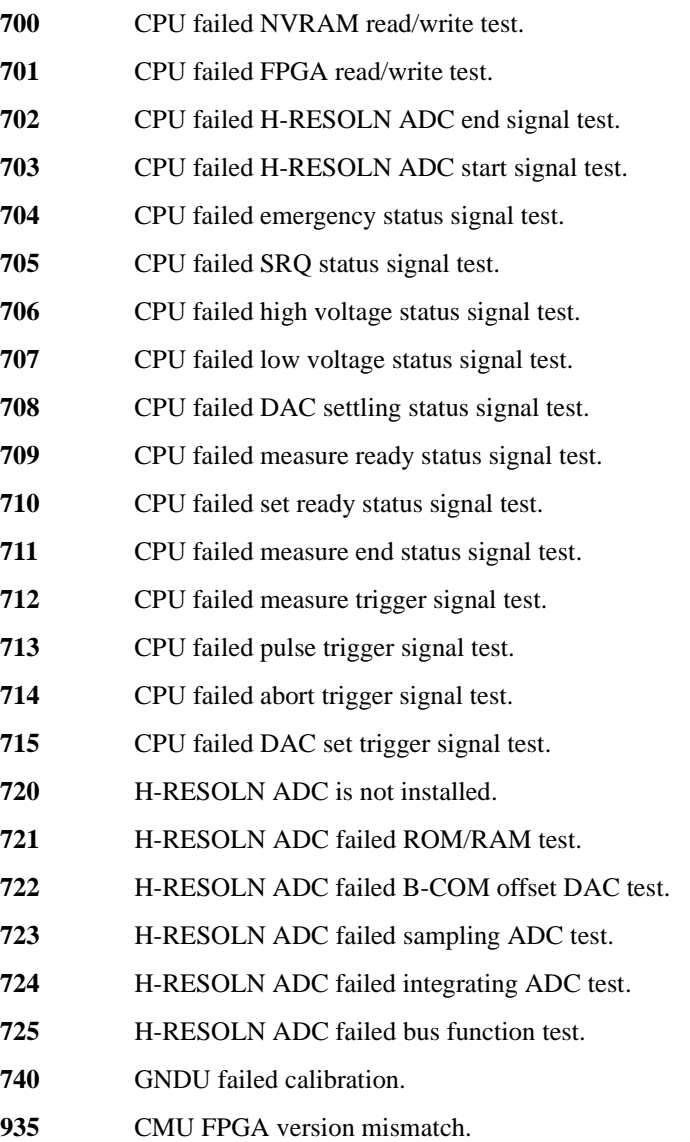

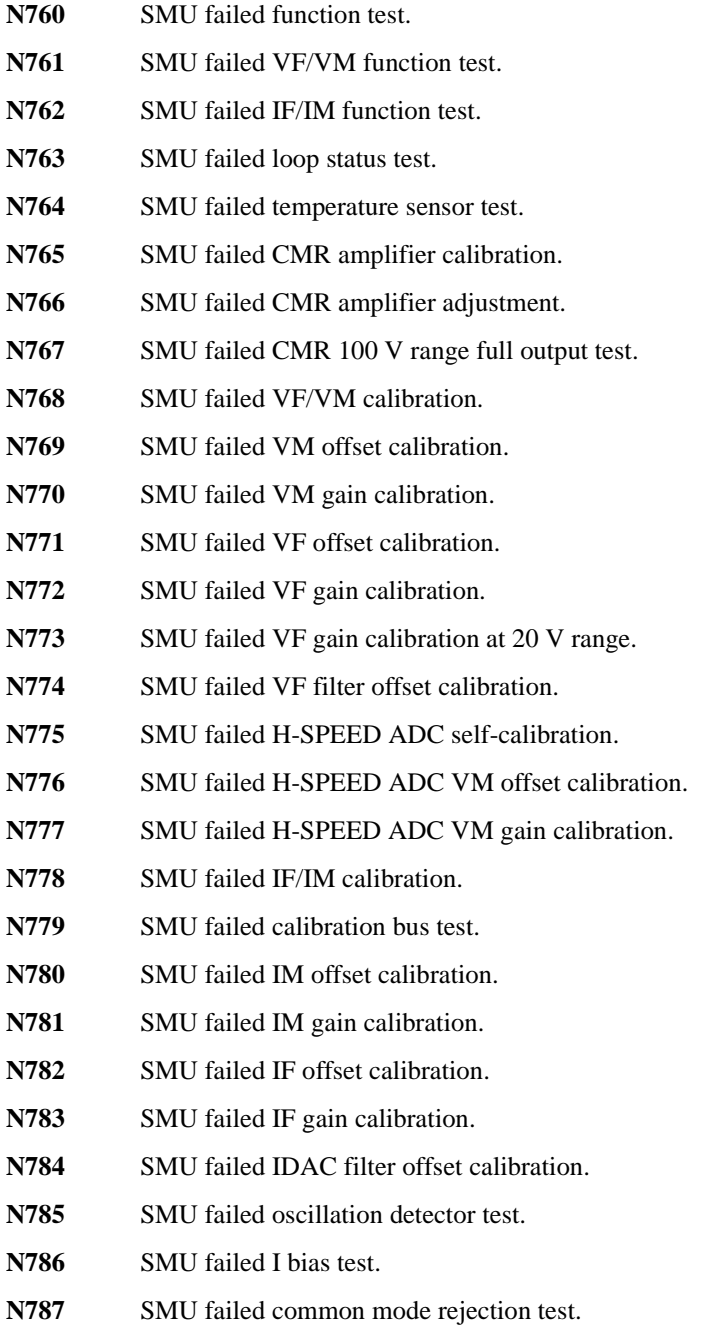

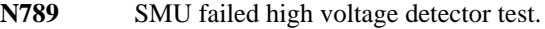

- **N790** SMU failed zero voltage detector test.
- **N791 SMU** failed V hold test.
- **N792** SMU failed V switch test.
- **N800** CMU failed NULL DC offset adjustment.
- **N801** CMU failed NULL DC offset measurement.
- **N802** CMU failed VRD DC offset adjustment.
- **N803** CMU failed VRD heterodyne offset adjustment.
- **N804** CMU failed NULL gain/phase adjustment.
- **N805** CMU failed MODEM offset adjustment.
- **N806** CMU failed relative Z adjustment.
- **N807** CMU failed Vch full scale measurement.
- **N808** CMU failed nominal gain measurement
- **N809** CMU failed extent range X3 adjustment.
- **N810** CMU failed range resistor 50ohm adjustment.
- **N811** CMU failed range resistor 1kohm adjustment.
- **N812** CMU failed range resistor 10kohm adjustment.
- **N813** CMU failed range resistor 100kohm adjustment.
- **N814** CMU failed relative Z calculation.
- **N820** CMU failed correction.
- N830 CMU failed configuration test.
- **N831** SCUU failed SCUU configuration test.
- **N832** SCUU failed SMU configuration test.
- **N833** SCUU failed CMU configuration test.
- **N834** CMU failed digital function test.
- **N835** CMU failed CPLD test.
- **N836** CMU failed FPGA test.
- **N837** CMU failed EEPROM test.

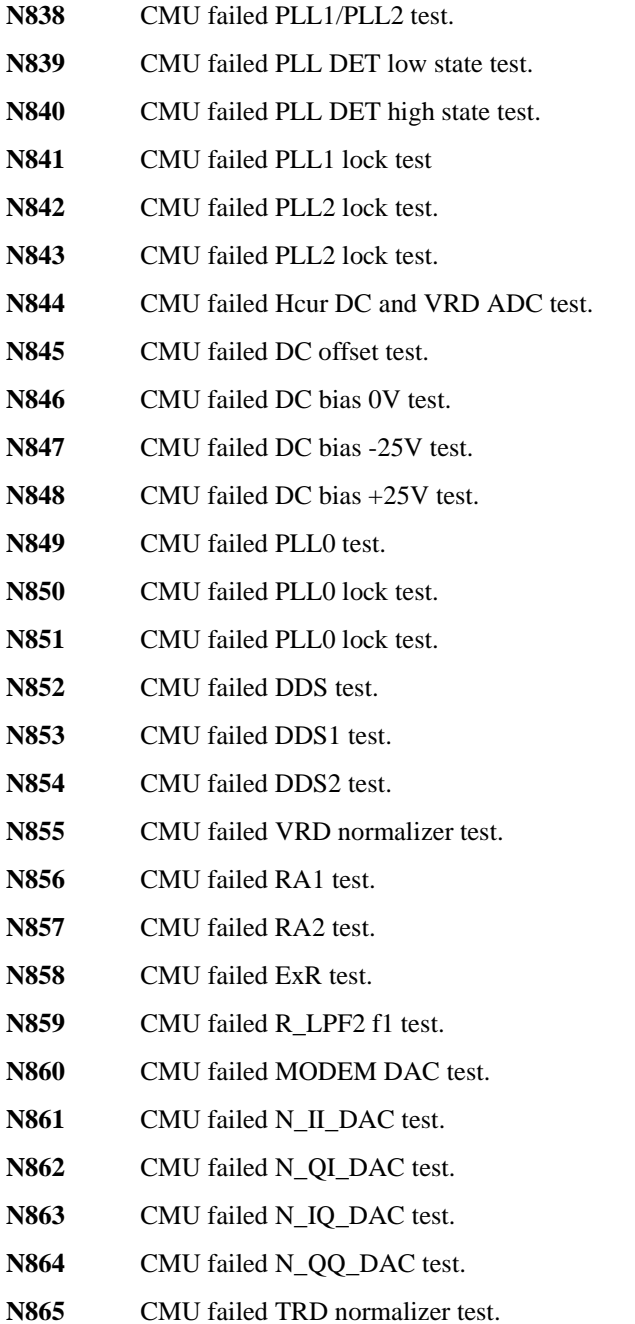

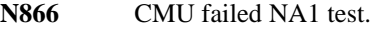

- **N867** CMU failed NA2 test.
- **N868** CMU failed NA3 test.
- **N869** CMU failed N\_LPF1 f2 test.
- **N870 CMU** failed N LPF1 f3 test.
- **N871 CMU** failed N LPF1 f4 test.
- **N872** CMU failed N\_LPF1 f5 test.
- **N873** SCUU failed EEPROM test.
- **N874 SCUU** failed output relay test.
- **N875 SCUU** failed control test.
- **N876 SCUU** failed CG2 test.
- **N877** SCUU failed LRL test.
- **N880** CMU failed Hcur AC and VRD Fm test.
- **N881** CMU failed SA/RA 32mV test.
- **N882** CMU failed SA/RA 64mV test.
- **N883** CMU failed SA/RA 125mV test.
- **N884** CMU failed SA/RA 250mV test.
- **N885** CMU failed ExR test.
- **N886** CMU failed Bias\_chg test.
- **N887** CMU failed R\_LPF2/R\_HPF\_vs test.
- **N888** CMU failed VRD IF test.
- **N889** CMU failed IRM local 0deg test.
- **N890** CMU failed IRM local 90deg test.
- **N891** CMU failed S\_LPF1 f1 120kHz test.
- **N892** CMU failed S\_LPF1 f2 500kHz test.
- **N893** CMU failed S\_LPF1 f3 2MHz test.
- **N894** CMU failed S\_LPF1 f4 5MHz test.
- **N895** CMU failed TRD MODEM test.

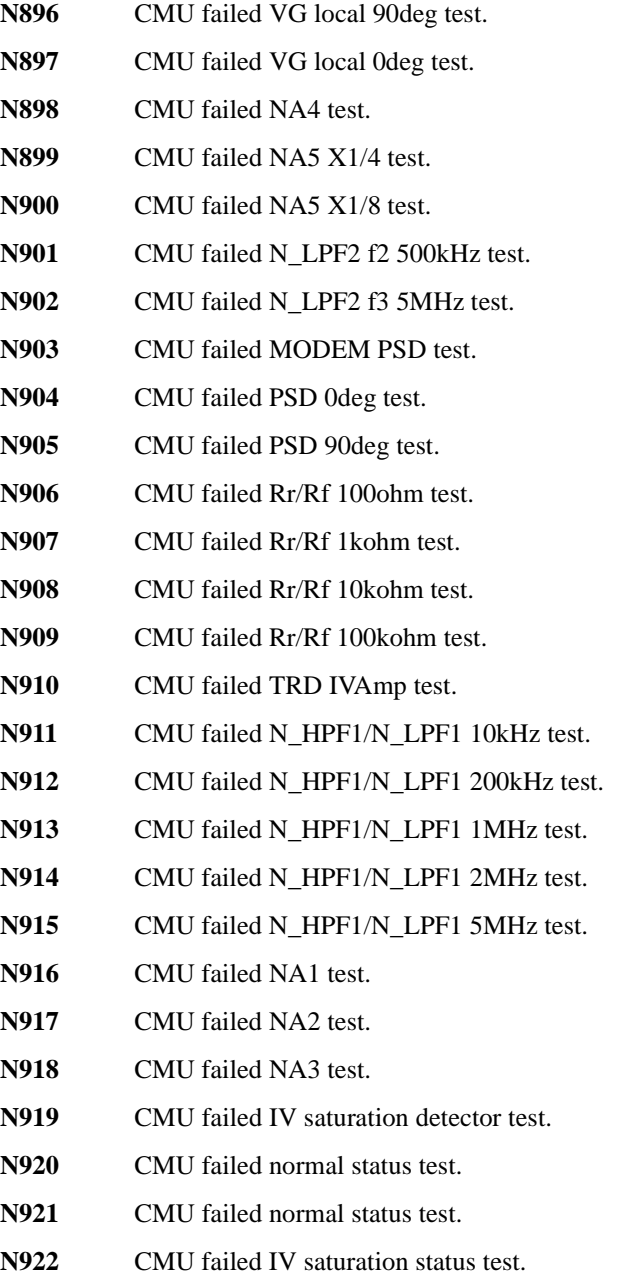

**N923** CMU failed IV saturation status test.

- **N924** CMU failed unbalance detector test.
- **N925** CMU failed normal status test.
- **N926** CMU failed normal status test.
- **N927** CMU failed unbalance status test.
- N928 CMU failed unbalance status test.
- **N929** CMU failed over current detector test.
- **N930** CMU failed normal status test.
- N931 **CMU** failed normal status test.
- **N932** CMU failed over current status test.
- **N933** CMU failed over current status test.